# **PONTIFICIA UNIVERSIDAD CATÓLICA DEL PERÚ**

# **FACULTAD DE CIENCIAS E INGENIERÍA**

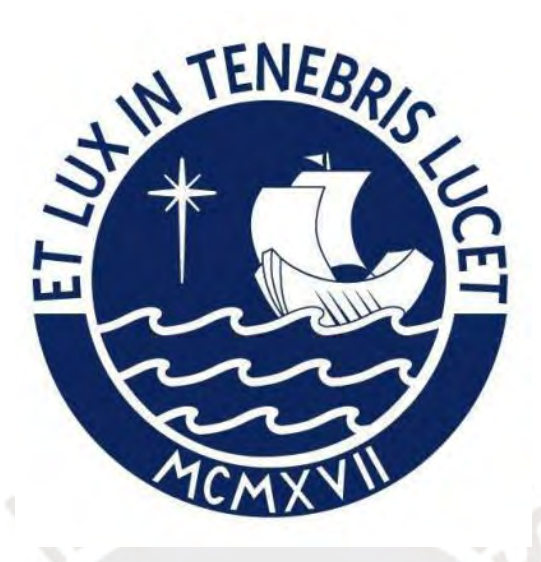

**Rediseño del módulo de generación de pedidos de ventas de SAP a través del uso del marco de trabajo de Diseño Centrado en el Usuario y la herramienta SAP Screen** 

**Personas para una empresa productora**

**Tesis para obtener el título profesional de Ingeniero Informático**

# **AUTOR**

Juan Francisco Rosales Kam

# **ASESORES:**

Mag. Rony Cueva Moscoso

Dr. Freddy Alberto Paz Espinoza

Lima, enero de 2024

#### **Informe de Similitud**

Yo, …Rony Cueva Moscoso…………………………………………………………………..…………………………,

docente de la Facultad de ……Ciencias e Ingeniería……………………………………………………………… de la Pontificia Universidad Católica del Perú, asesor(a) de la tesis/el trabajo de investigación titulado ….

Rediseño del módulo de generación de pedidos de ventas de SAP a través del uso del marco de trabajo de Diseño Centrado en el Usuario y la herramienta SAP Screen Personas para una empresa productora

…………………………….., del/de la autor(a)/ de los(as) autores(as) ………Juan Francisco Rosales Kam..……………….……………………………………………,

….………………………………………….……………………………………………………………………, ….………………………………………….……………………………………………………………………,

dejo constancia de lo siguiente:

- El mencionado documento tiene un índice de puntuación de similitud de 15%. Así lo consigna el reporte de similitud emitido por el software *Turnitin* el 12/02/2024.
- He revisado con detalle dicho reporte y la Tesis o Trabajo de Suficiencia Profesional, y no se advierte indicios de plagio.
- Las citas a otros autores y sus respectivas referencias cumplen con las pautas académicas.

Lugar y fecha: …Lima, 19 de febrero del 2024……………………………………………………………………………………

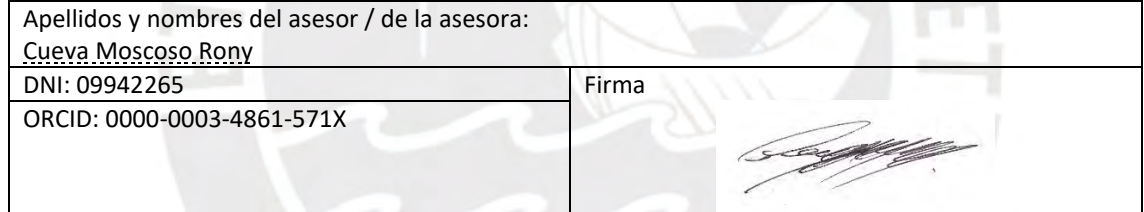

#### **Resumen**

En la actualidad, la usabilidad es pieza clave en el diseño y desarrollo de productos de software hasta el punto en que impacta directamente en aspectos como la satisfacción de los usuarios, y la facilidad, optimización y desarrollo de procesos y tareas al interactuar con las interfaces en cuestión. Asimismo, existen diversos marcos de aplicación para hacer el diseño y evaluación de las interfaces, y medir sus niveles de interacción con el usuario. Uno de los marcos de trabajo más reconocidos es el de "Diseño Centrado en el Usuario" (DCU) que consiste en una metodología de desarrollo donde el usuario debe ser colocado como parte central en todas las fases de la realización del diseño para la satisfacción de sus requerimientos.

Por otro lado, se encuentran los sistemas ERP (*Enterprise Resource Planning*) los cuales han experimentado un crecimiento significativo en la implementación en empresas grandes y medianas en diversas industrias y, a pesar de su capacidad para abarcar todas las áreas funcionales de las organizaciones de manera integrada, su rápido desarrollo no se refleja en una mejora de la usabilidad de sus interfaces gráficas, lo que genera problemas que en su mayoría se deben a la falta de adaptación a contextos específicos de uso.

Por lo tanto, el objetivo central del proyecto de tesis es el de rediseñar las interfaces gráficas del módulo de generación de pedidos de SAP, aplicado al contexto de una empresa productora, con el objetivo de aumentar el nivel de usabilidad siguiendo una metodología centrada en el usuario.

El desarrollo del proyecto de tesis se realizó mediante la aplicación de cada una de las cuatro fases del marco DCU desde el entendimiento del contexto de uso del proceso en mención en el rubro productor, la especificación de los requerimientos de los usuarios, el diseño y prototipado de la solución, y la realización de pruebas de usabilidad con usuarios finales y expertos en HCI para determinar el nuevo nivel de usabilidad alcanzado el cual fue positivo y cumplió con las expectativas propuestas.

# **Dedicatoria y Agradecimientos**

Quiero dedicar este proyecto de fin de carrera a mi familia y a mis padres quienes siempre me apoyaron y abrieron todas las oportunidades para poder culminar esta bonita carrera.

También agradecer y reconocer a todas las personas que formaron parte de la experiencia universitaria. Mis amigos, compañeros de aula, jefes de prácticas, asesores y docentes de la PUCP. Cada uno dio su granito de arena y espero también poder haberles ayudado a ser mejores personas y profesionales.

Finalmente, agradecer a mis asesores Freddy Paz y Rony Cueva por su apoyo, disposición, dedicación y consejo durante todo el proceso de realización de este proyecto con éxito y logrando todos los objetivos propuestos de inicio a fin.

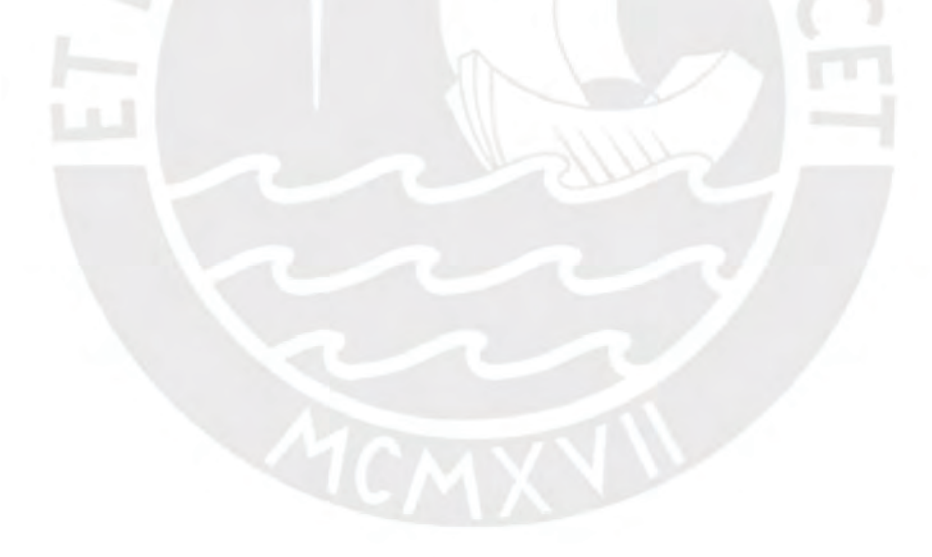

# Tabla de contenido

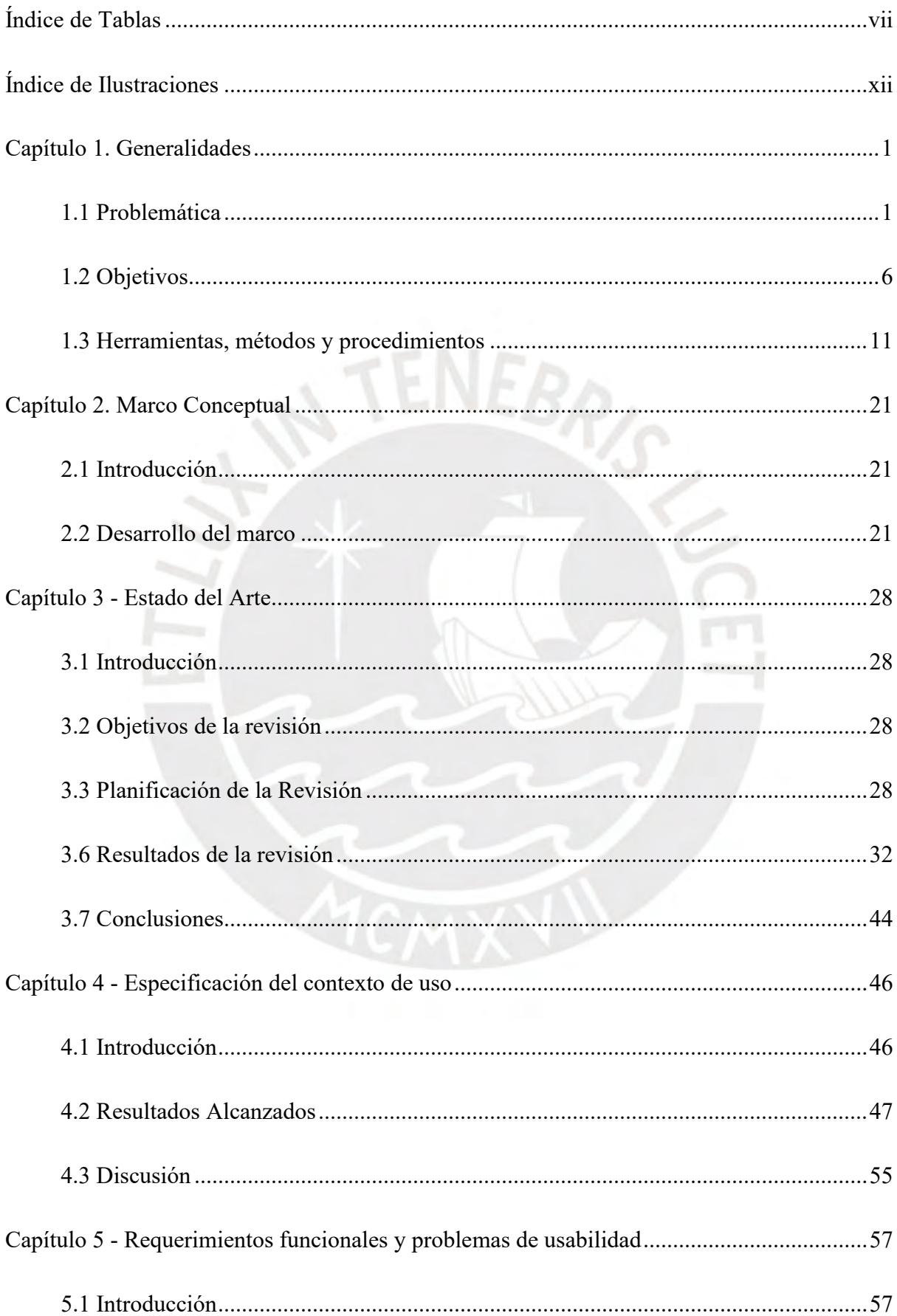

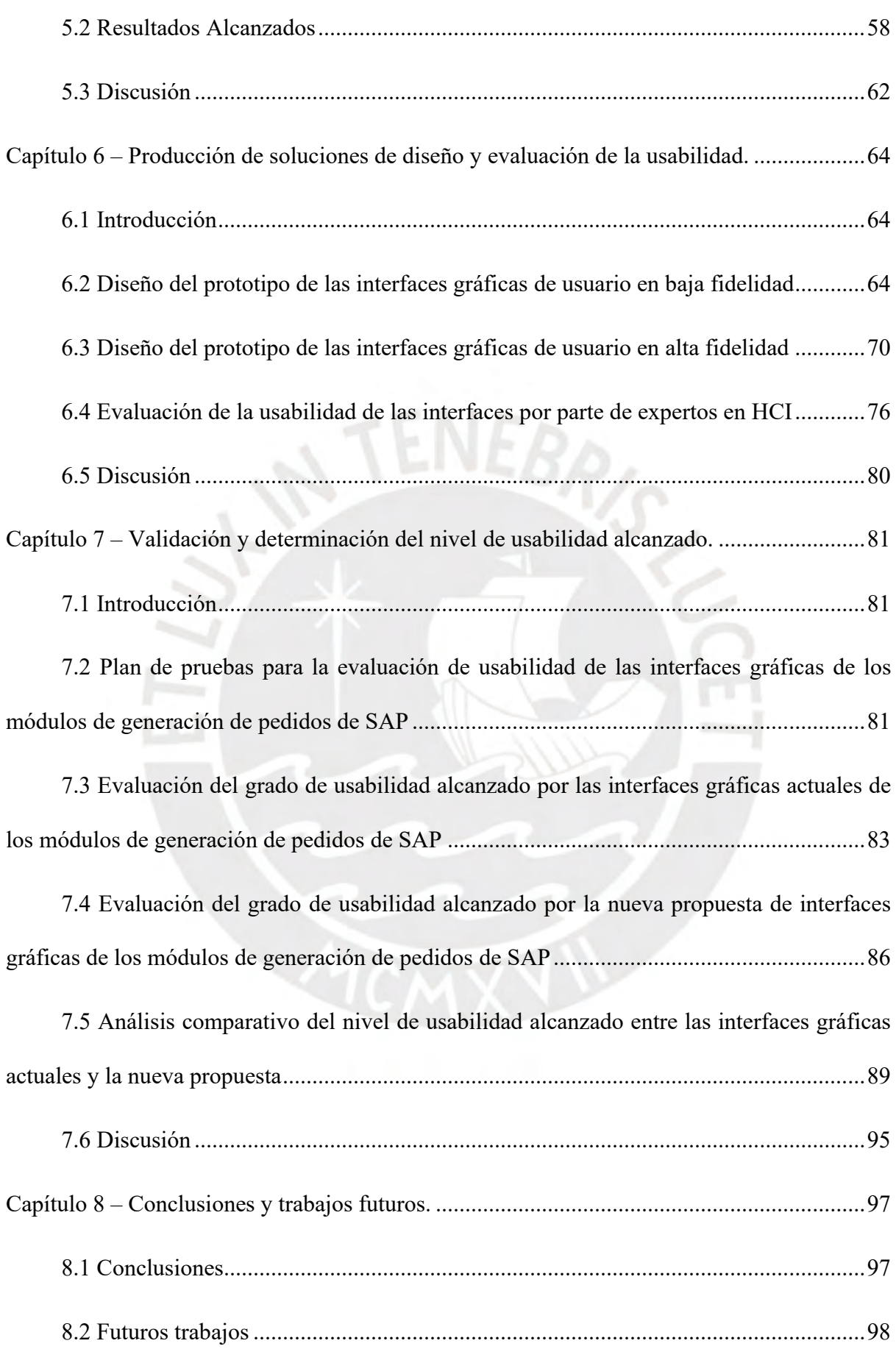

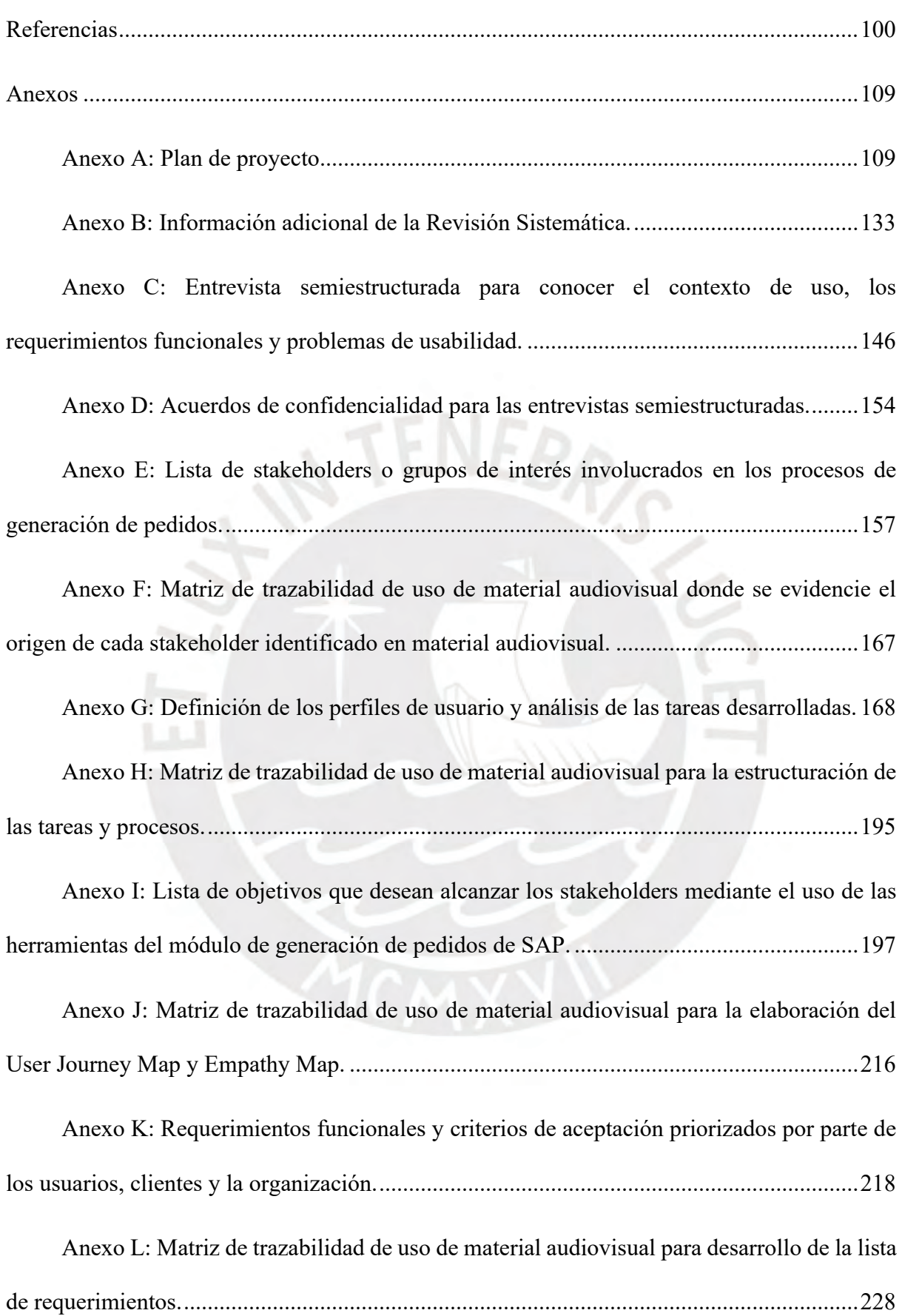

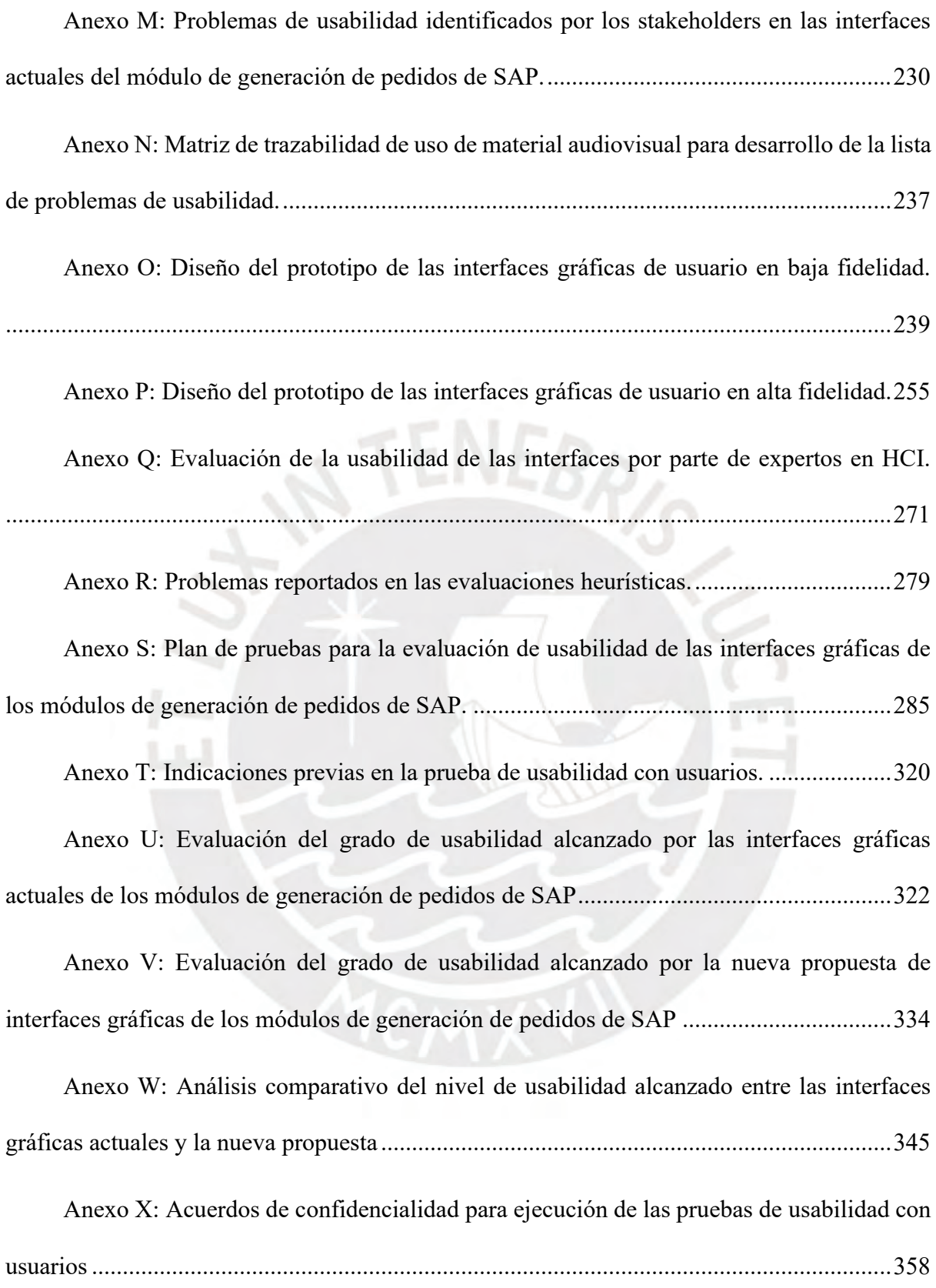

# <span id="page-8-0"></span>**Índice de Tablas**

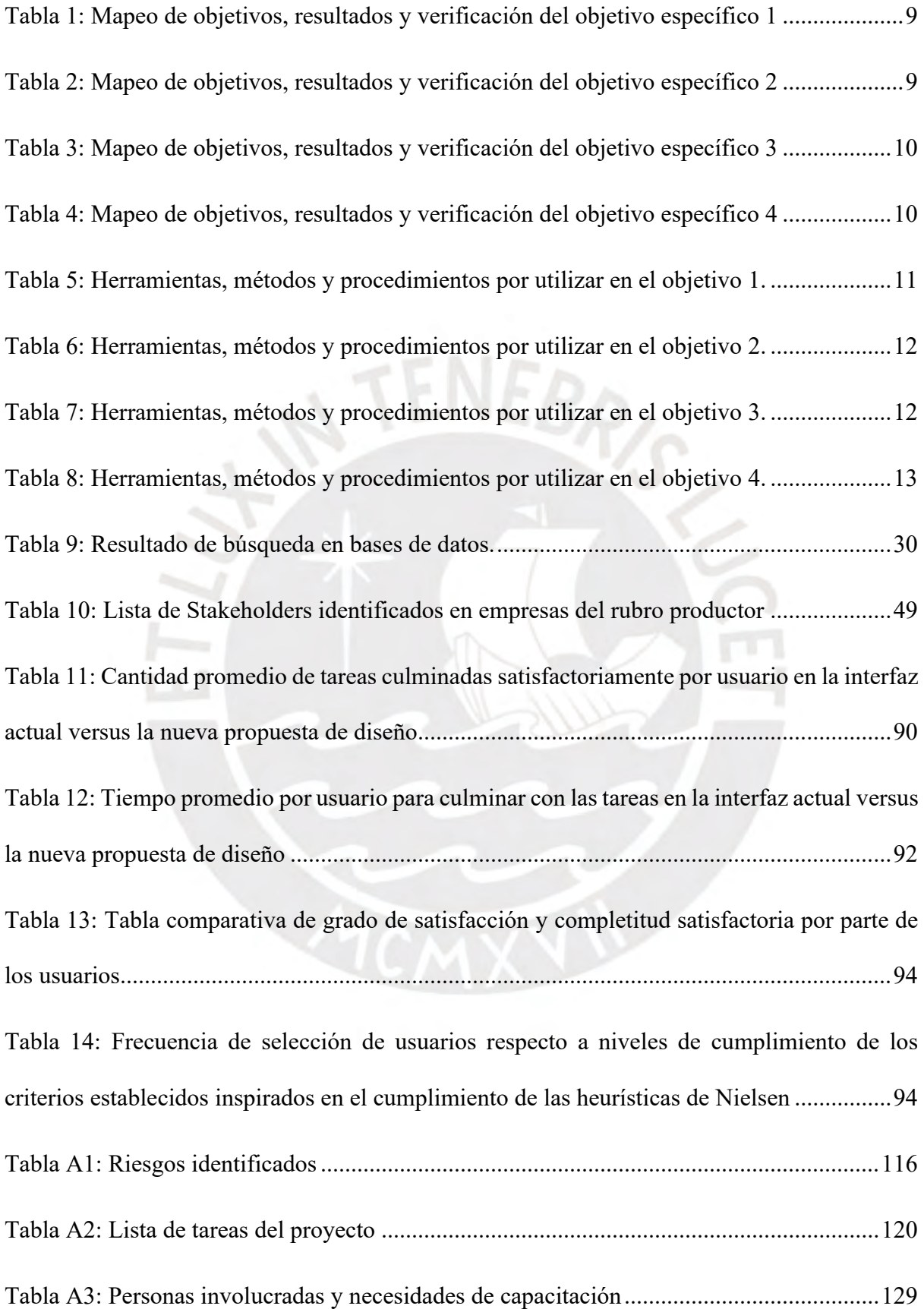

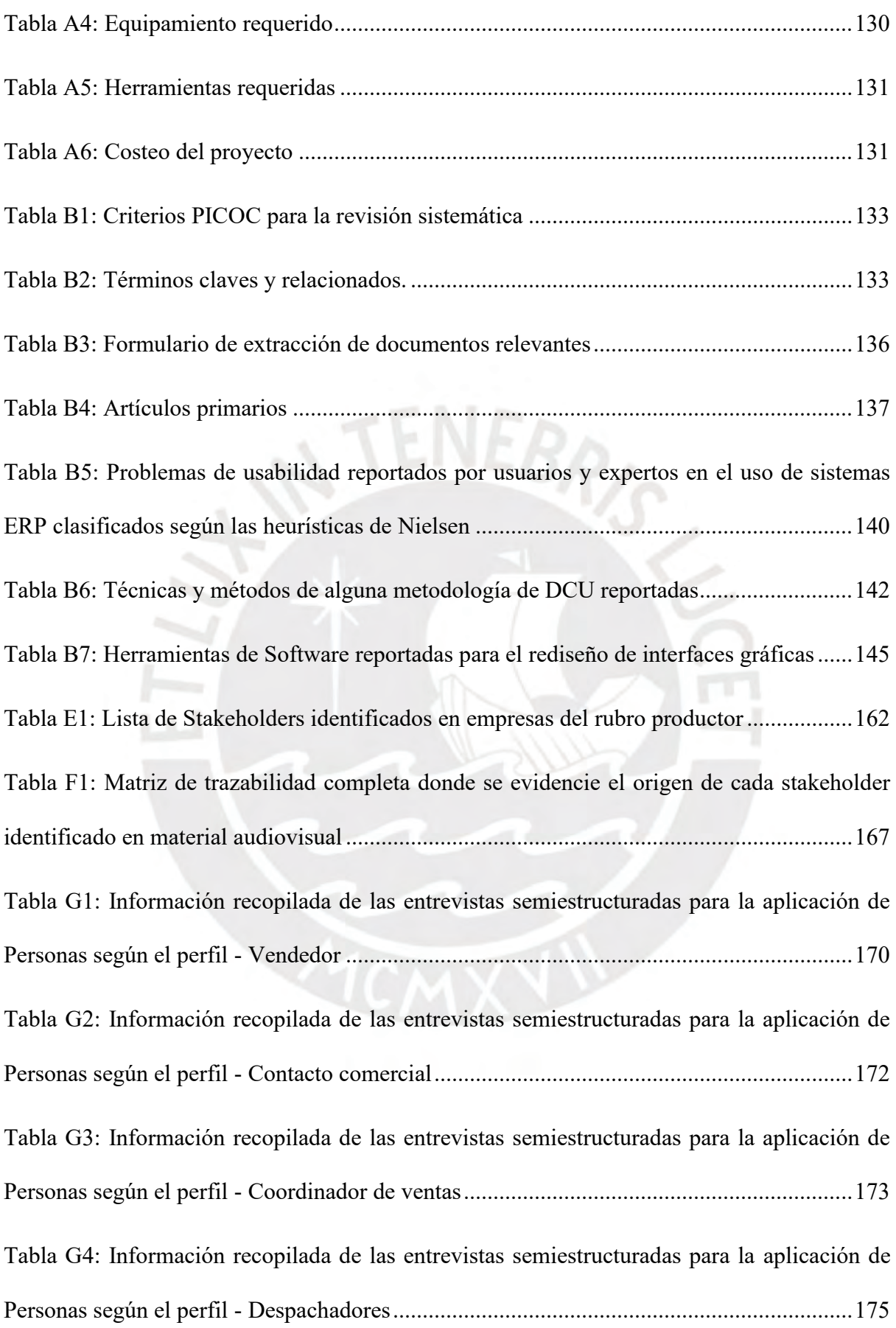

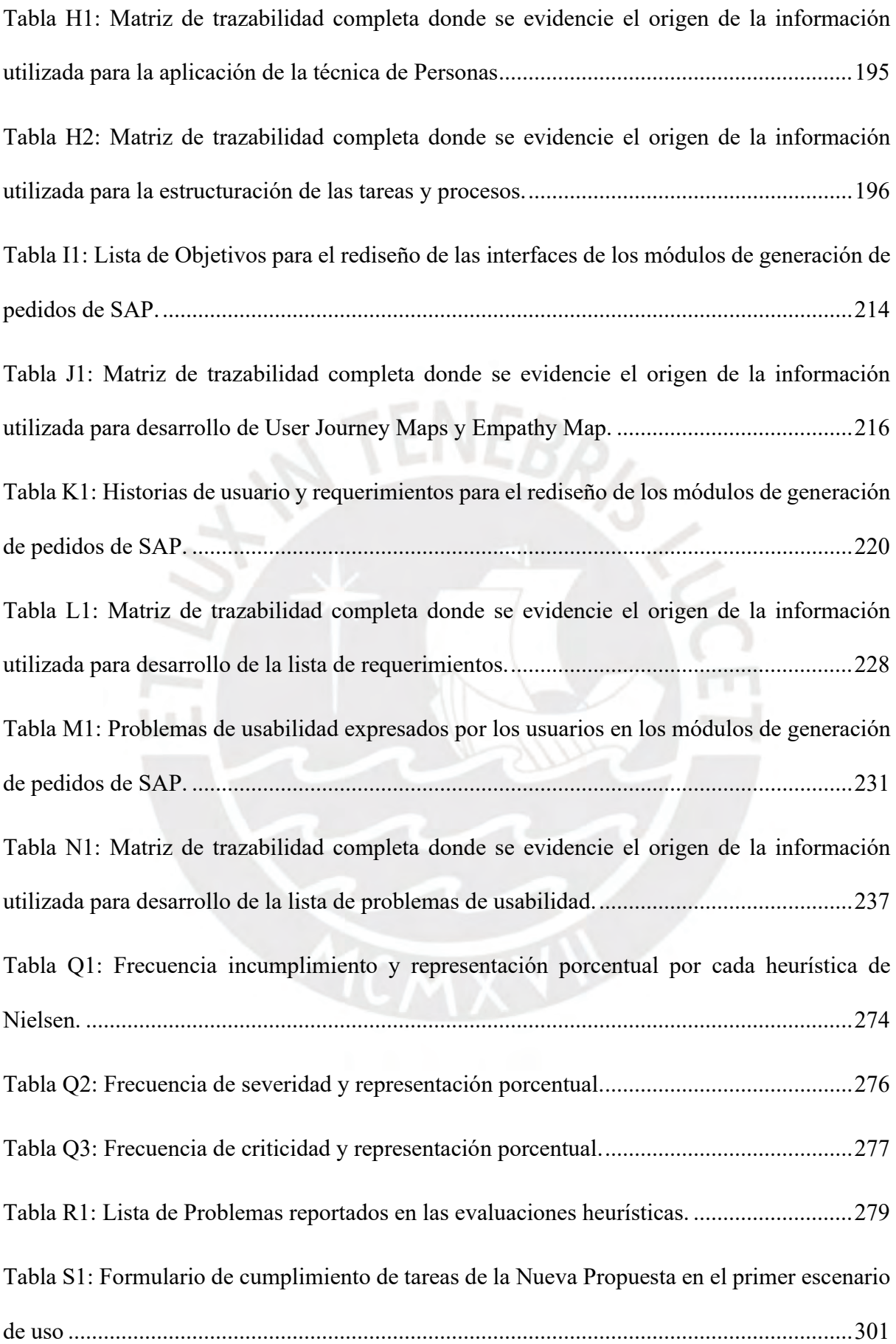

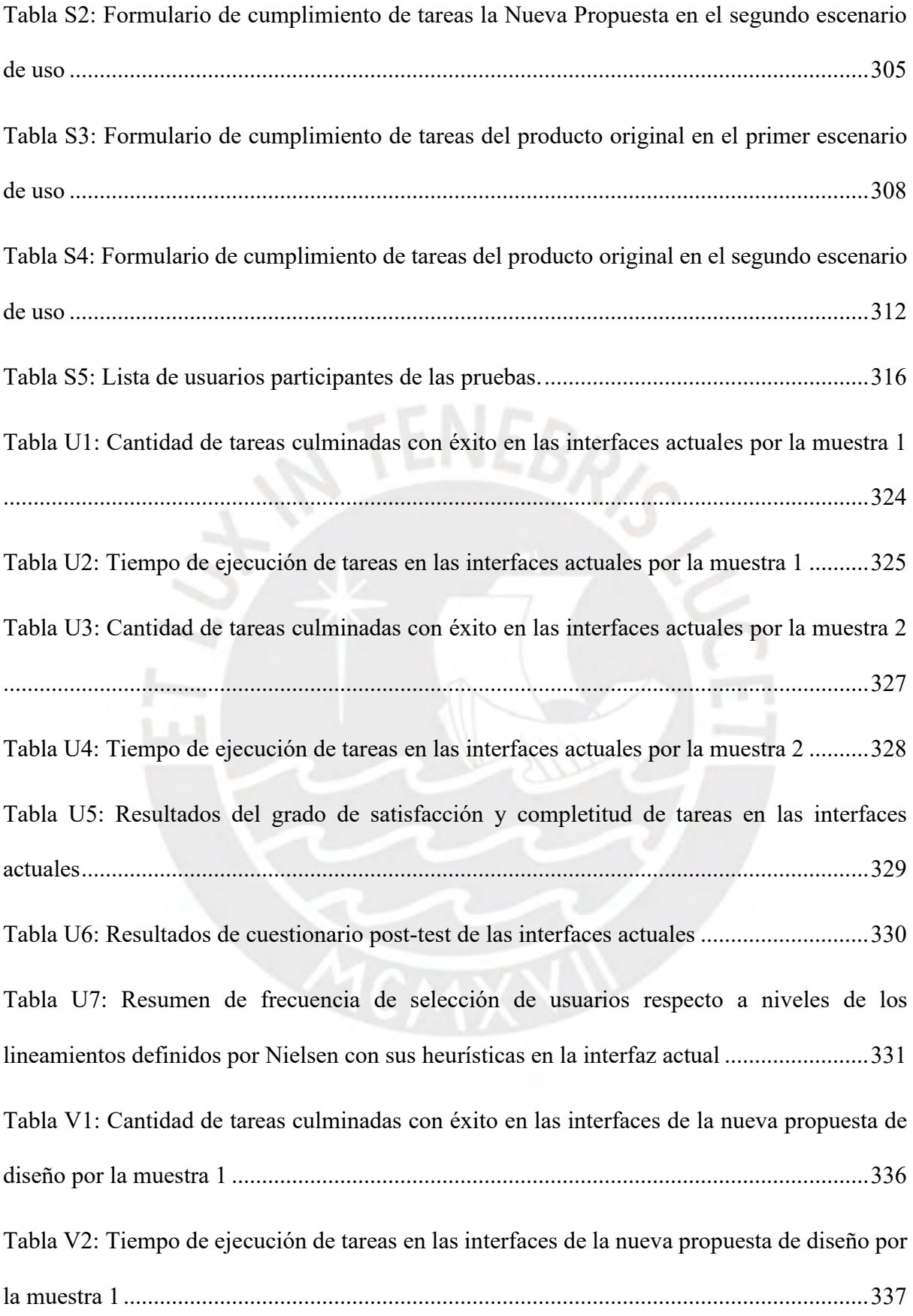

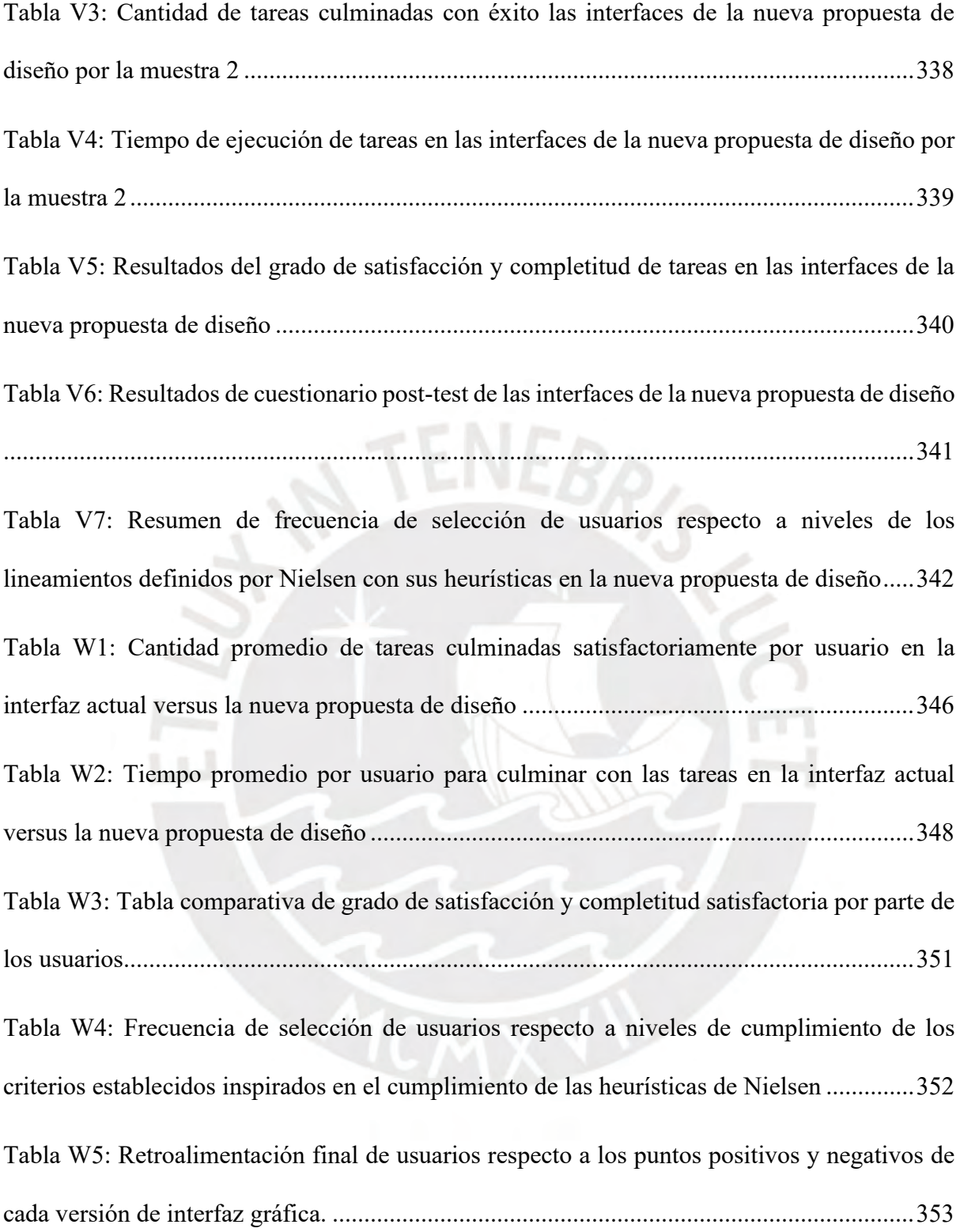

# <span id="page-13-0"></span>**Índice de Ilustraciones**

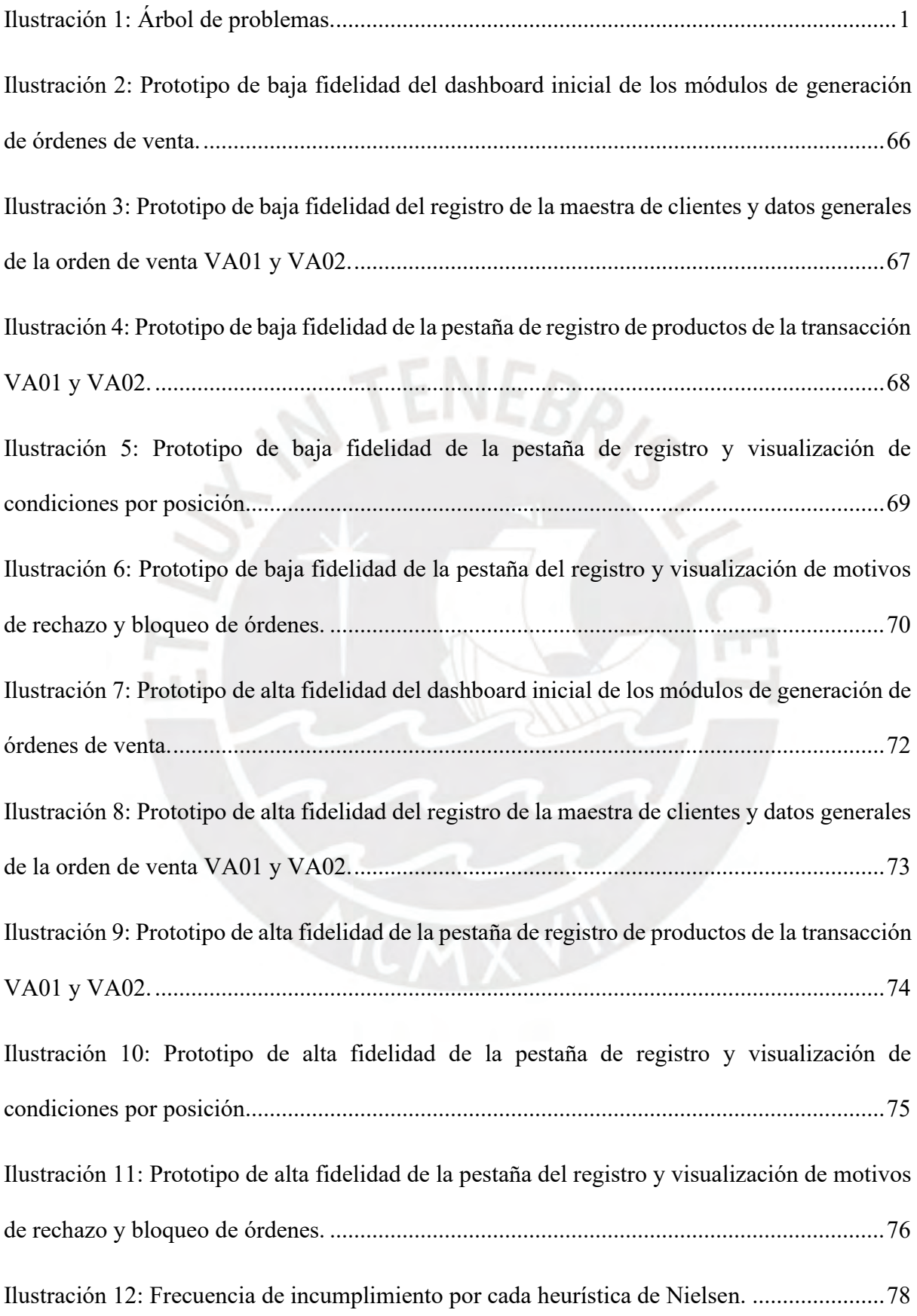

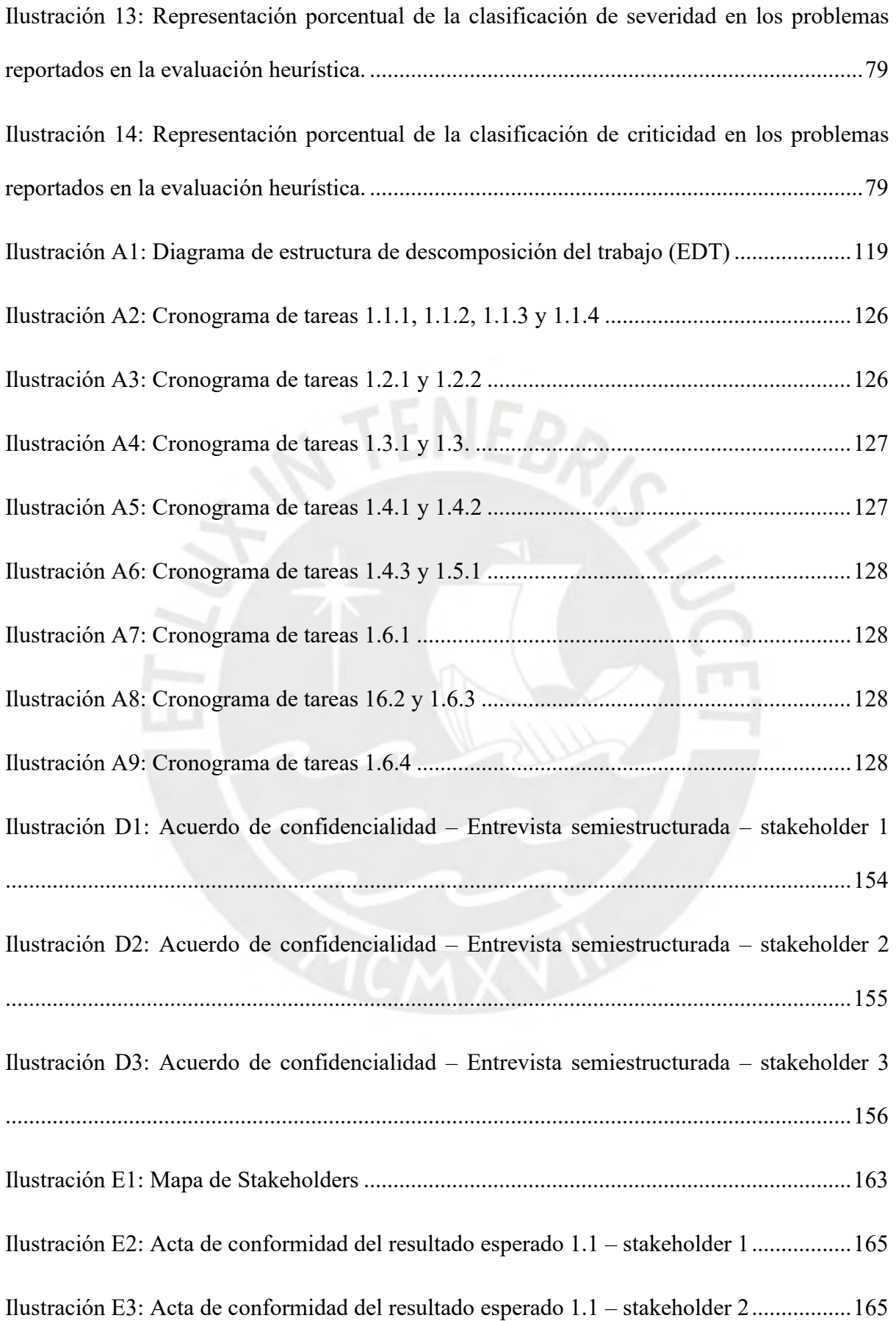

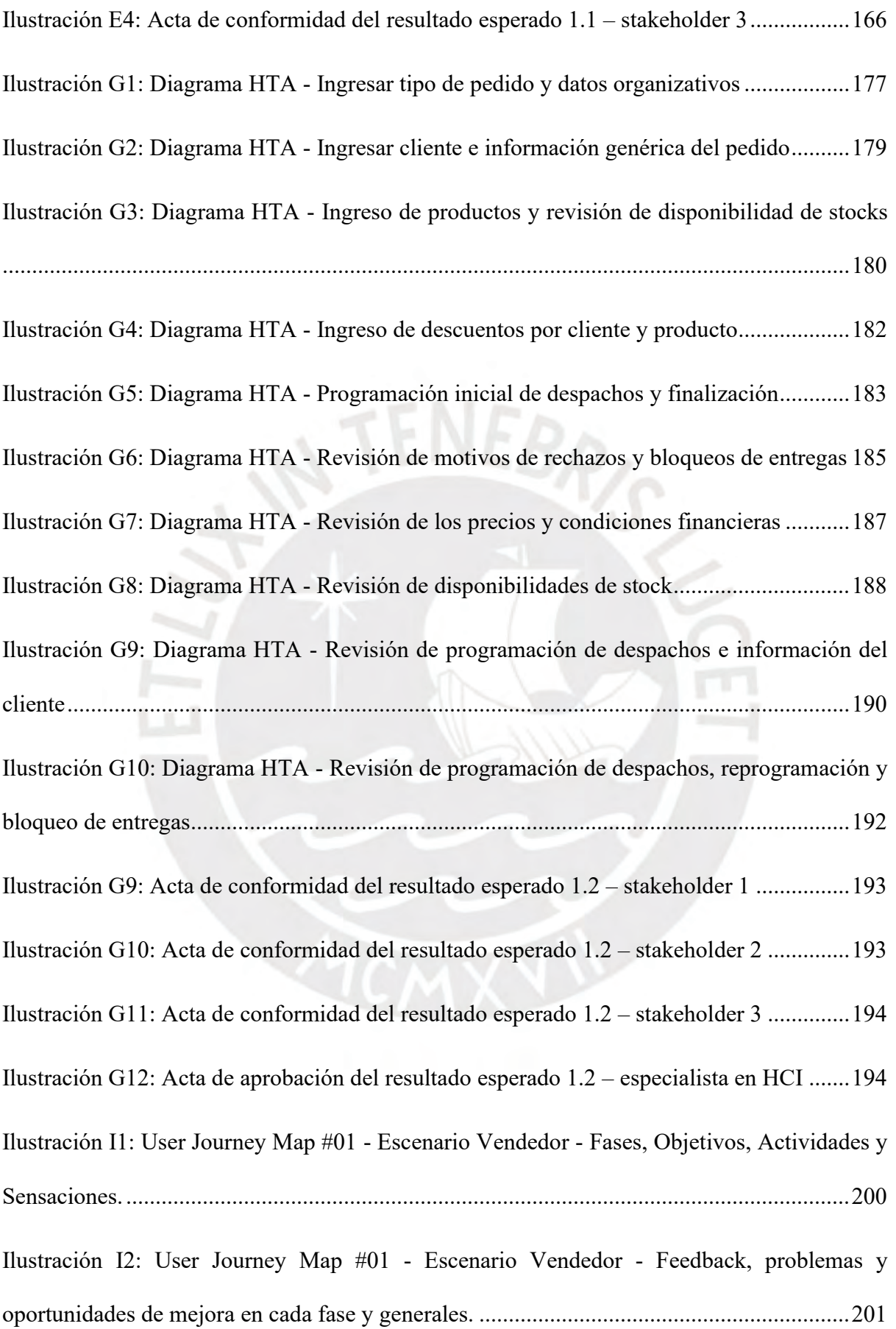

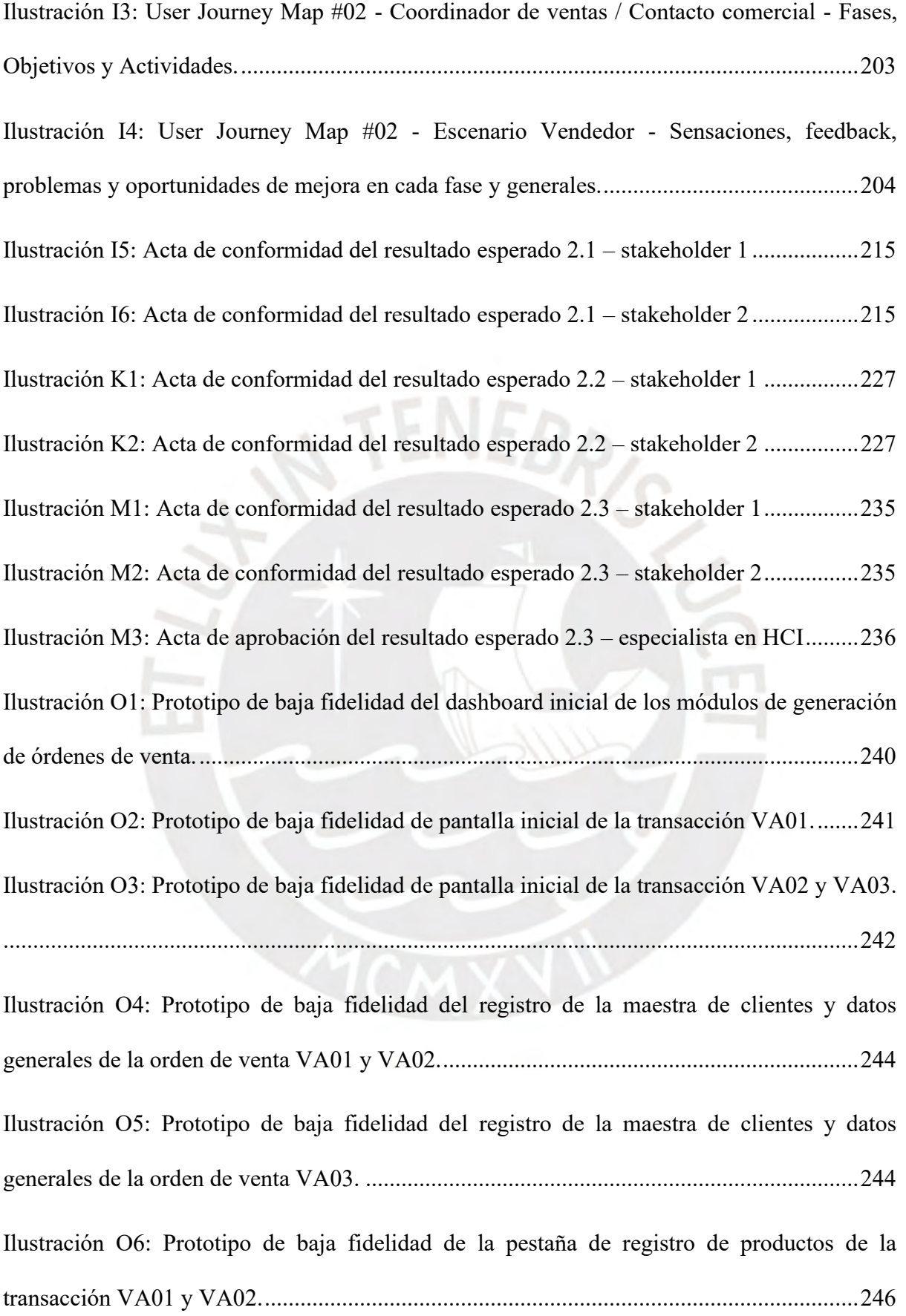

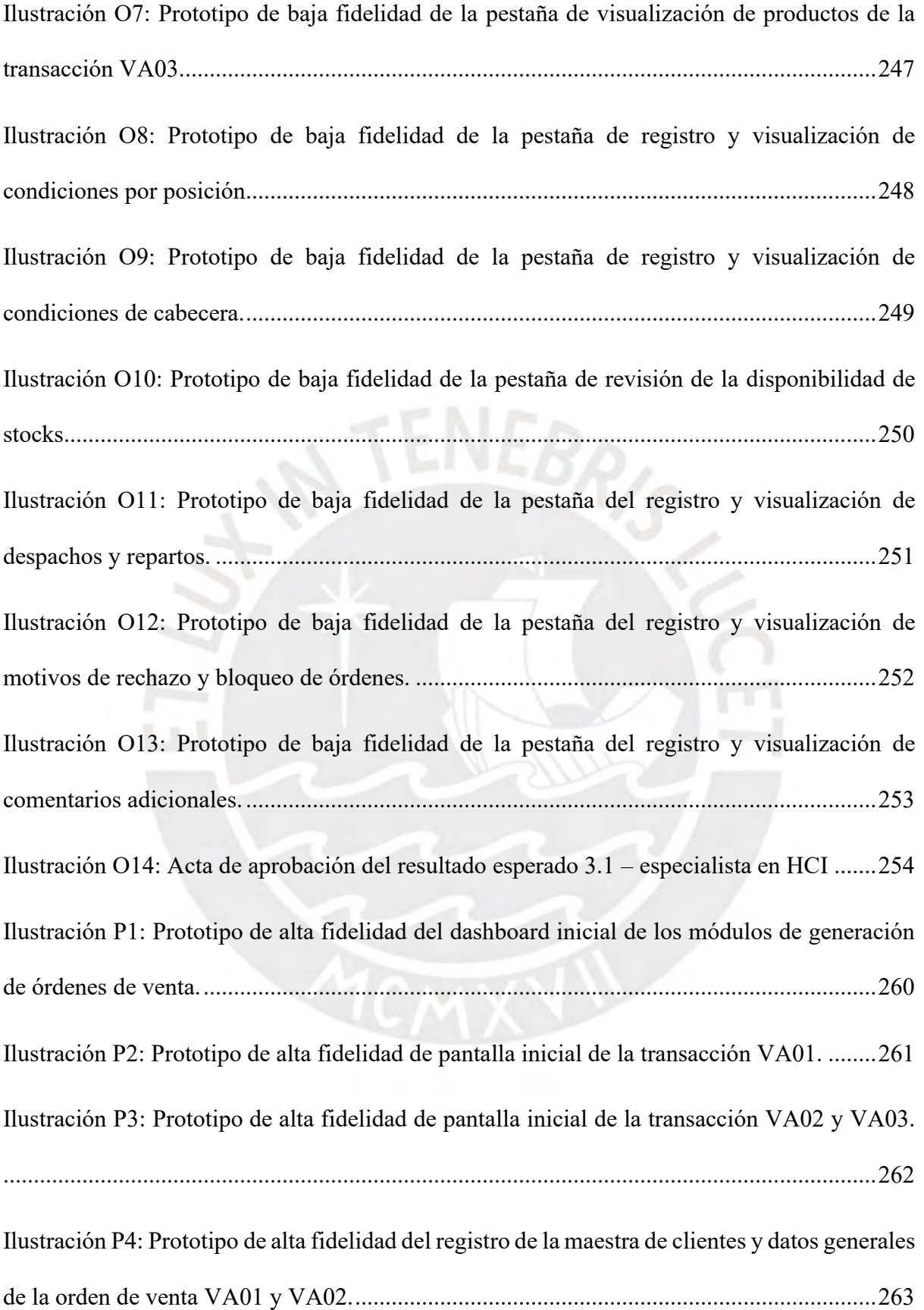

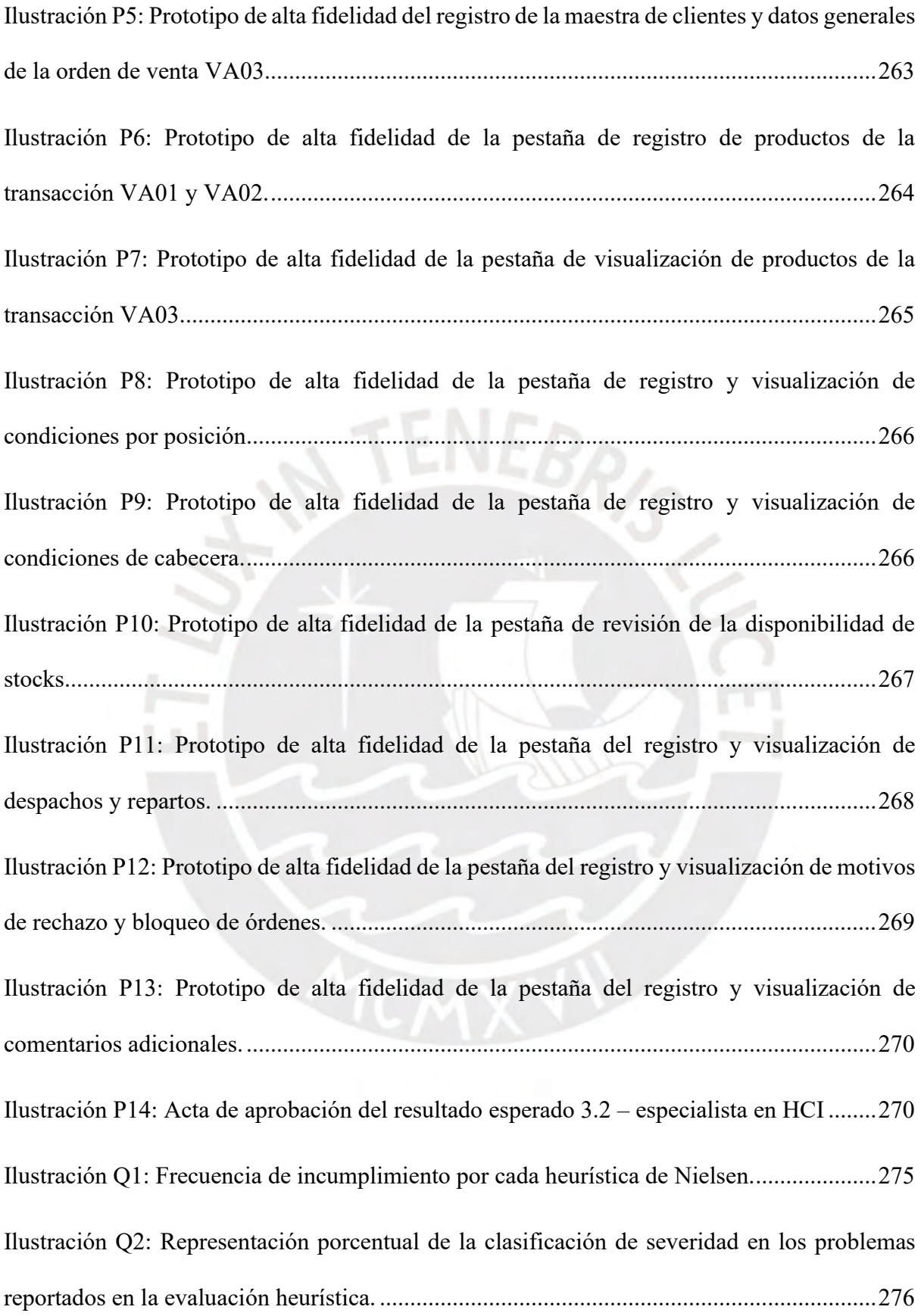

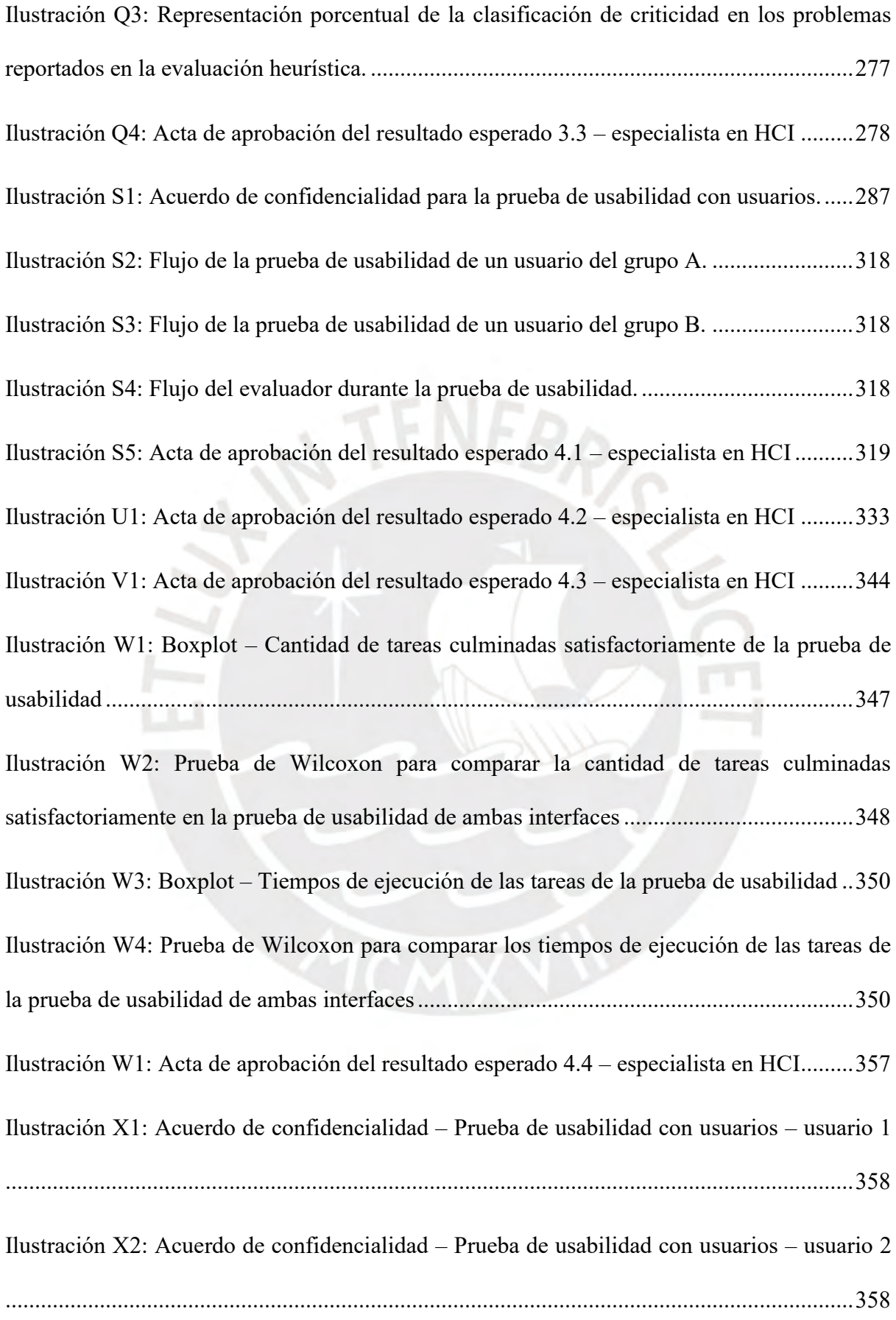

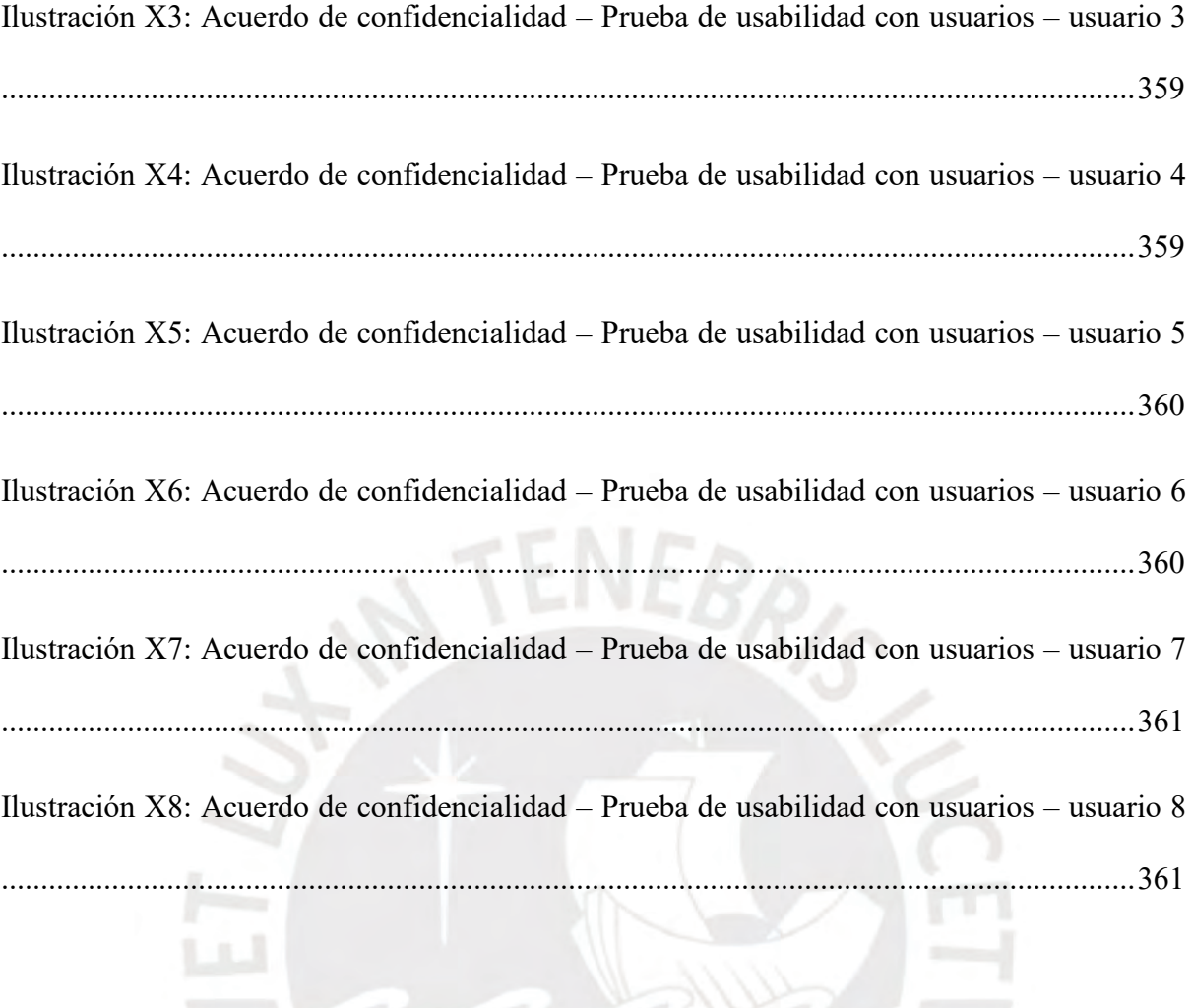

#### <span id="page-21-0"></span>**Capítulo 1. Generalidades**

#### <span id="page-21-1"></span>**1.1 Problemática**

El presente capítulo tiene como objetivo la presentación de la problemática que engloba el trabajo de tesis y una descripción detallada de este haciendo hincapié en el problema central, los problemas causas y sus respectivos problemas efectos.

# **1.1.1 Árbol de problemas**

A continuación, se presenta la Ilustración 1, la cual hace referencia a la utilización de la técnica de "árbol de problemas" que se utiliza con el objetivo de presentar la problemática que se abordará en el presente proyecto de tesis (Chevalier & Buckles, 2012).

A través de este árbol se presenta el problema central, los problemas causas y sus respectivos problemas efectos.

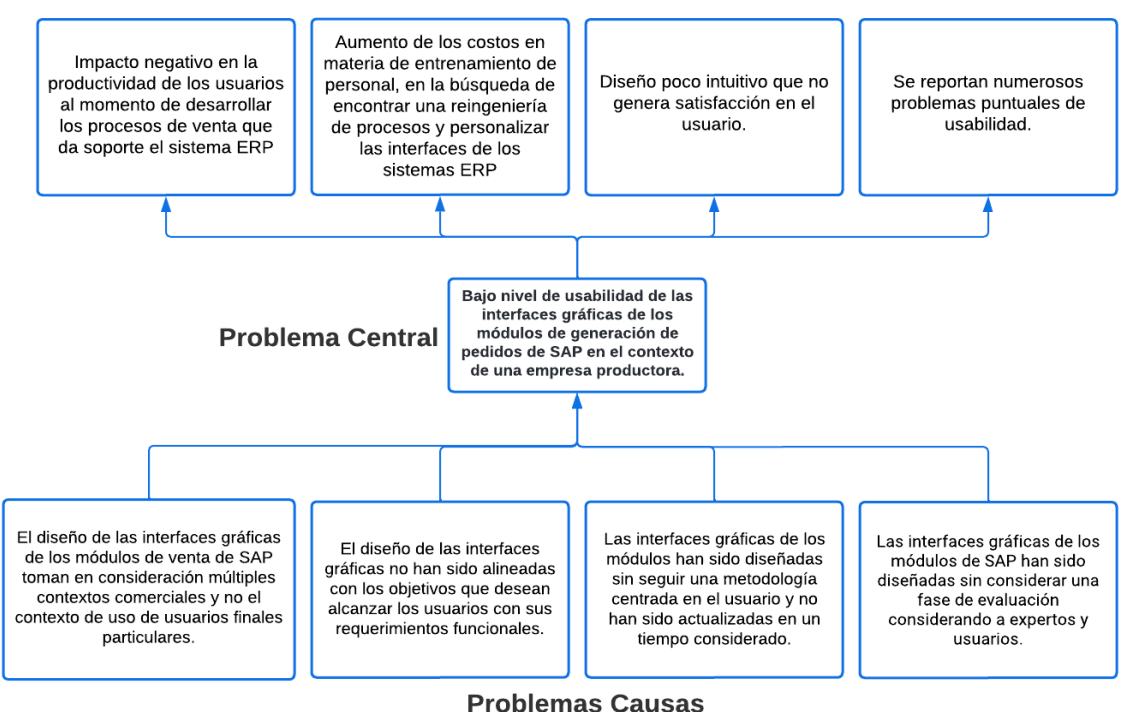

#### **Problemas Efectos**

<span id="page-21-2"></span>*Ilustración 1: Árbol de problemas.*

#### **1.1.2 Descripción**

En la actualidad, la usabilidad se ha convertido en un componente fundamental en el diseño y desarrollo de software, considerándose un atributo de calidad esencial (Sánchez, 2011). En términos generales, la Ingeniería de la Usabilidad en el campo de la Ingeniería de Software hace referencia a aquella disciplina que se enfoca en métodos y estrategias para asegurar que un sistema esté diseñado de manera que la interacción del usuario sea fácil e intuitiva, optimizando su desempeño con las funcionalidades.

Para entender la usabilidad de manera más sencilla, autores como Jeffrey Rubin y Dana Chisnell, en su libro *"Handbook of Usability Testing*, la definen como la capacidad de un sistema para permitir que el usuario realice sus acciones de manera fluida y sin dificultades (Rubin & Chisnell, 2008). Asimismo, Jakob Nielsen, un influyente ingeniero en este campo, destaca que la Ingeniería de la Usabilidad involucra aspectos como la facilidad de aprendizaje, la eficiencia en el uso, la reducción de errores y su corrección, la creación de una experiencia memorable y la satisfacción del usuario (Nielsen, 1993).

En numerosos proyectos de desarrollo de *software*, se pasa por alto o no se da la debida importancia al estudio, diseño y análisis de la usabilidad de los sistemas. Esto puede tener un impacto significativo en el éxito o fracaso del *software*, ya que los problemas de usabilidad crean una brecha entre los usuarios y el sistema (Abdelaziz, Maatuk, & Rajab, 2016). En la mayoría de las ocasiones, la única manera de resolver el problema es mediante la inversión de tiempo, dinero y recursos, e incluso volver a pasar por fases del desarrollo e implementación que ya se habían culminado, para rediseñar gran parte de la interfaz gráfica de manera que cumpla con las características mencionadas.

Por otro lado, se encuentran los sistemas ERP (*Enterprise Resource Planning*) los cuales, en las últimas décadas, han tenido una progresiva y considerable implementación en las grandes y medianas empresas porque se presentan como un sistema capaz de cubrir todas las áreas funcionales de las empresas de manera integrada en un entorno mundial cada vez más competitivo en donde se prioriza la optimización de la gestión (Gómez & Suarez, 2009).

En la actualidad, uno de los proveedores de sistemas ERP líder en el mercado global es SAP ERP debido a su amplia cartera de aplicaciones y su larga trayectoria y experiencia desde 1972 (Prasetyo & Soliman, 2021). Dentro de sus principales módulos enfocados las empresas de carácter productor se encuentra el conjunto de transacciones VA del ERP SAP, el cuál es un módulo que presenta funcionalidades relacionadas con la gestión y mantenimiento de pedidos de venta por parte de clientes de las empresas.

Sin embargo, la evolución y el crecimiento de estos sistemas, como SAP ERP, a nivel mundial han generado un desafío en cuanto al diseño de sus interfaces gráficas, ya que en ocasiones no consideran completamente el contexto de uso de los usuarios finales. Esto se debe a que la amplitud y complejidad de sus funcionalidades pueden dificultar que los usuarios encuentren información, realicen transacciones y procesos de negocios de manera eficiente (Oja & Lucas, 2010).

Según Martin Maguire, quien analiza los métodos que respaldan el diseño centrado en el usuario basándose en la ISO 13047 *"Human-centred design processes for interactive systems"* (Maguire, 2001), el contexto de uso es fundamental y debe ser la base del proceso de desarrollo de software. Esto permite identificar aspectos clave, como los objetivos y deseos de los usuarios, las condiciones culturales de la organización que deben tenerse en cuenta para cumplir con las normas establecidas, y la identificación de las principales partes interesadas con sus respectivos roles y necesidades que deben ser satisfechas por el sistema.

Como se puede evidenciar, la correcta definición y entendimiento del contexto de uso desempeña un papel fundamental en el diseño de interfaces gráficas. Los sistemas ERP están diseñados para atender una variedad de aplicaciones y contextos comerciales simultáneamente, y cada uno de estos contextos implica una gran cantidad de datos específicos para su procesamiento (Wong, Veneziano & Mahmud, 2016). En otras palabras, aunque estas interfaces ofrecen numerosas funcionalidades y pueden satisfacer múltiples contextos, en muchos casos se enfrenta a la complejidad de determinar cuáles de esas funcionalidades son necesarias en situaciones o contextos particulares. Todo esto tiene un impacto negativo en la productividad de los usuarios, ya que aumenta el tiempo dedicado a buscar ayuda en el soporte técnico y crea una experiencia negativa para los usuarios finales (Xu et al., 2019).

Adicionalmente al problema relacionado con el contexto de uso, se encuentra el pobre alineamiento del diseño de las interfaces gráficas de los sistemas ERP con los objetivos que desean alcanzar los usuarios con sus requerimientos funcionales. El hecho de que los sistemas ERP se enfoquen en múltiples contextos en simultáneo directamente afecta a los requerimientos funcionales porque estos se generalizan y finalmente no se centran en satisfacer necesidades de usuarios específicos (Oja, & Lucas, 2010).

Según el estudio mencionado previamente de Martin Maguire, el correcto alineamiento entre los requerimientos funcionales y el diseño de las interfaces, junto con la experiencia de usuario, son el factor más crucial del proceso de desarrollo de software porque definen qué tan bien y eficiente es que el usuario va a completar sus tareas y alcanzar las expectativas de sus necesidades (Maguire, 2001).

En consecuencia, la falta de alineación entre los requerimientos funcionales y el diseño de las interfaces gráficas resulta en mayores costos relacionados con el entrenamiento del personal y la necesidad de reestructurar los procesos. Esto se debe a que "la capacitación tanto en el sistema como en los nuevos procesos de trabajo es necesaria para el uso exitoso de ERP" (Oja & Lucas, 2010). Esto quiere decir que, la falta de enfoque en las necesidades específicas del usuario lleva a las organizaciones a gastar grandes sumas de dinero para ajustar sus procesos a la forma en que los sistemas ERP funcionan, cuando debería ser al revés.

Es por ello que, otro impacto que se produce de no alinear los requerimientos funcionales con el proceso de diseño de las interfaces gráficas es que se impulsado la necesidad de personalización y adaptación de estas interfaces por parte de usuarios y organizaciones. Habiendo entendido dicha necesidad, SAP respondió desarrollando el *framework* de personalización de la interfaz gráfica de usuario (GUI) llamado *SAP Screen Personas*. Este *framework* permite a profesionales de TI y expertos de SAP simplificar las pantallas clásicas de SAP ERP, lo que mejora la adopción del software, aumenta la productividad y satisface a los usuarios finales (Spielvogel, Steinhauer, Barnard, & Deep, 2017).

Por otro lado, el hecho de que las interfaces de SAP no hayan sido diseñadas considerando el contexto de uso y los requerimientos del usuario final indica que se han desarrollado sin seguir una metodología centrada en el usuario. Esto puede llevar a que los sistemas sean "infrautilizados, mal utilizados o caigan en desuso con usuarios frustrados que mantienen sus métodos de trabajo actuales" (Maguire, 2001). En otras palabras, un diseño poco intuitivo y centrado en el usuario puede generar insatisfacción, rechazo y una mala reputación tanto para la empresa que utiliza el sistema como para la empresa que lo suministra, en este caso, SAP, debido a su impacto negativo en la productividad, los costos y la eficiencia de los procesos (Maguire, 2001).

Cabe resaltar que la falta de un diseño centrado en el usuario se agrava aún más con el hecho de que las interfaces gráficas de SAP reciben actualizaciones con poca regularidad a lo largo de los años, siendo las 2 últimas en el año 2014 y 2012 en las versiones 7.4 y 7.3 del SPA GUI para Windows respectivamente.

Finalmente, en la última década, como se puede evidenciar en el estado del arte en la sección 3.6.1, se han desarrollado múltiples investigaciones relacionadas con la evaluación de las interfaces gráficas de los ERPs y SAP, ya sea con expertos como con usuarios finales, en donde se han reportado numerosos problemas puntuales de usabilidad. Esto sugiere que en el proceso de desarrollo de los sistemas ERP, la fase de evaluación de usabilidad de las interfaces no ha sido eficiente. La necesidad de realizar pruebas de usabilidad por parte de investigadores externos, como en el presente proyecto de tesis, es una respuesta a esta falta de enfoque en la usabilidad durante el desarrollo

En síntesis, las interfaces gráficas de los módulos de SAP ERP, como el conjunto de transacciones VA centrado en órdenes de venta, enfrentan graves problemas de usabilidad debido a la generalización del contexto de uso, la falta de alineación con los objetivos específicos de los usuarios expresados en los requerimientos funcionales, la falta de seguimiento de metodologías centradas en el usuario, la baja frecuencia de actualizaciones para mejorar la usabilidad y la necesidad de realizar pruebas de usabilidad para identificar y abordar estos problemas. Estos factores contribuyen a una experiencia insatisfactoria del usuario y afectan negativamente la eficiencia y la productividad en el uso de los sistemas ERP.

## **1.1.3 Problema seleccionado**

A partir de los problemas causa identificados el proyecto busca abordar el problema central de "Bajo nivel de usabilidad de las interfaces gráficas de los módulos de generación de pedidos de SAP en el contexto de una empresa productora" mediante la implementación de una metodología centrada en el usuario que considere el contexto de uso y los requerimientos funcionales en el diseño de estas interfaces gráficas.

### <span id="page-26-0"></span>**1.2 Objetivos**

La presente sección tiene como finalidad la presentación de los objetivos y resultados esperados que se plantean alcanzar con el desarrollo del proyecto de tesis.

#### **1.2.1 Objetivo General**

Rediseñar las interfaces gráficas del módulo de generación de pedidos de SAP, aplicado al contexto de una empresa productora, con el objetivo de aumentar el nivel de usabilidad siguiendo una metodología centrada en el usuario.

#### **1.2.2 Objetivos específicos**

**O1.** Identificar y especificar el contexto de uso bajo el cual los usuarios de una empresa productora interactúan con los módulos de generación de pedidos de SAP ERP.

**O2.** Establecer los objetivos y necesidades de los usuarios para que el diseño de las interfaces se encuentre alineado con los requerimientos funcionales de una empresa productora.

**O3.** Diseñar y evaluar una nueva propuesta de interfaces gráficas del módulo de generación de pedidos de SAP ERP teniendo en cuenta el contexto de uso y los objetivos de los usuarios de una empresa productora.

**O4.** Validar la nueva propuesta de interfaces gráficas del módulo de generación de pedidos de SAP ERP y determinar el aumento en el nivel de usabilidad alcanzado.

#### **1.2.3 Resultados esperados**

**O1.** Identificar y especificar el contexto de uso bajo el cual los usuarios de una empresa productora interactúan con los módulos de generación de pedidos de SAP ERP.

**RE.1.1** Lista de *stakeholders* o grupos de interés involucrados en los procesos de generación de pedidos.

**RE.1.2** Definición de los perfiles de usuario y análisis de las tareas desarrolladas.

**O2.** Establecer los objetivos y necesidades de los usuarios para que el diseño de las interfaces se encuentre alineado con los requerimientos funcionales de una empresa productora.

**RE.2.1** Lista de objetivos que desean alcanzar los *stakeholders* mediante el uso de las herramientas del módulo de generación de pedidos de SAP.

**RE.2.2** Requerimientos funcionales y criterios de aceptación priorizados por parte de los usuarios, clientes y la organización.

**RE.2.3** Problemas de usabilidad identificados por los *stakeholders* en las interfaces actuales del módulo de generación de pedidos de SAP.

**O3.** Diseñar y evaluar una nueva propuesta de interfaces gráficas del módulo de generación de pedidos de SAP ERP teniendo en cuenta el contexto de uso y los objetivos de los usuarios de una empresa productora.

**RE.3.1** Diseño del prototipo de las interfaces gráficas de usuario en baja fidelidad.

**RE.3.2** Diseño del prototipo de las interfaces gráficas de usuario en alta fidelidad.

**RE.3.3** Evaluación de la usabilidad de las interfaces por parte de expertos en HCI.

**O4.** Validar la nueva propuesta de interfaces gráficas del módulo de generación de pedidos de SAP ERP y determinar el aumento en el nivel de usabilidad alcanzado.

**RE.4.1** Plan de pruebas para la evaluación de usabilidad de las interfaces gráficas de los módulos de generación de pedidos de SAP.

**RE.4.2** Evaluación del grado de usabilidad alcanzado por las interfaces gráficas actuales de los módulos de generación de pedidos de SAP.

**RE.4.3** Evaluación del grado de usabilidad alcanzado por la nueva propuesta de

interfaces gráficas de los módulos de generación de pedidos de SAP.

**RE.4.4** Análisis comparativo del nivel de usabilidad alcanzado entre las interfaces gráficas actuales y la nueva propuesta.

# **1.2.4 Mapeo de objetivos, resultados y verificación**

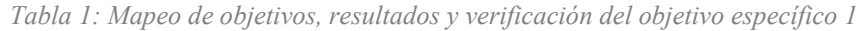

<span id="page-29-0"></span>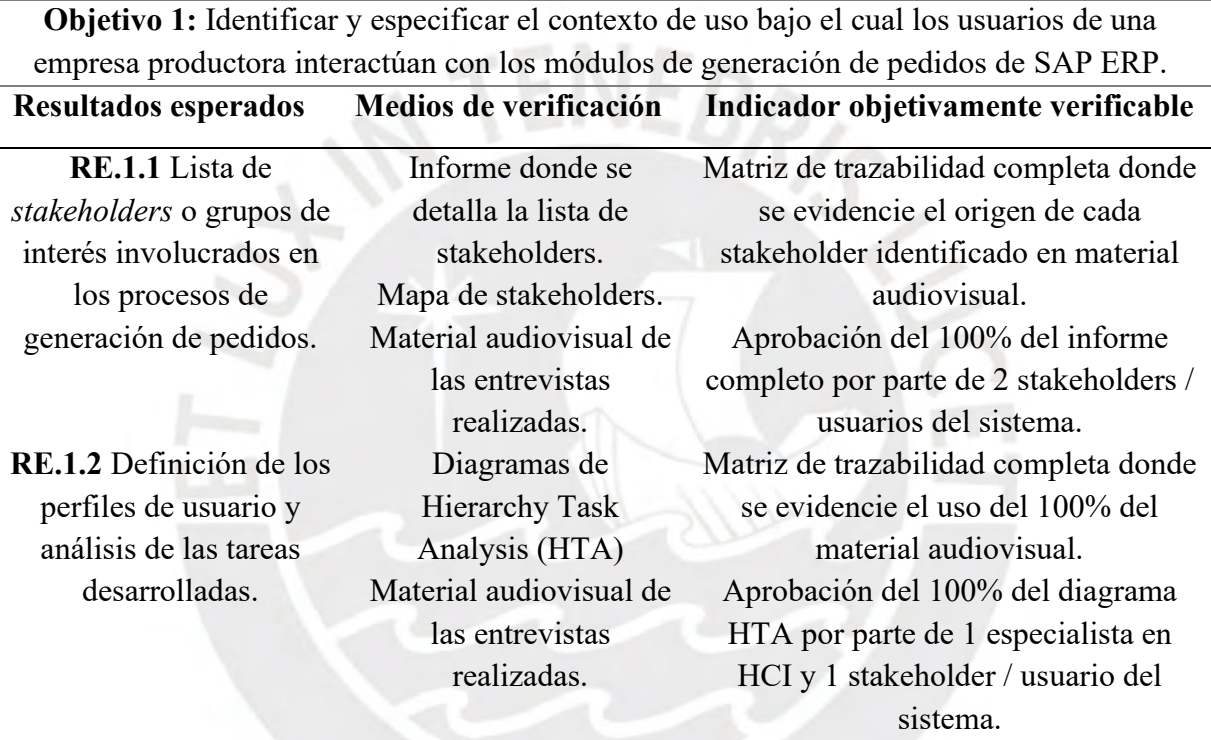

*Tabla 2: Mapeo de objetivos, resultados y verificación del objetivo específico 2*

<span id="page-29-1"></span>**Objetivo 2:** Establecer los objetivos y necesidades de los usuarios para que el diseño de las interfaces se encuentre alineado con los requerimientos funcionales de una empresa

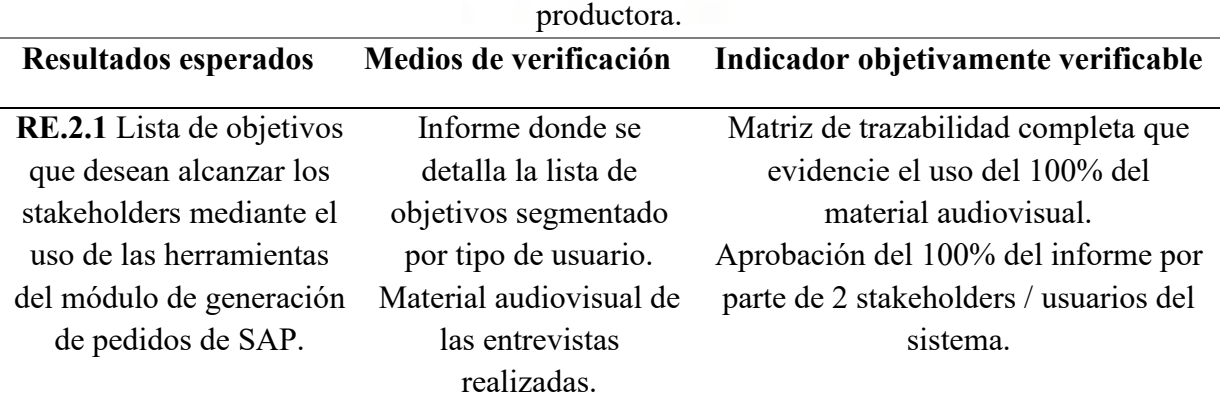

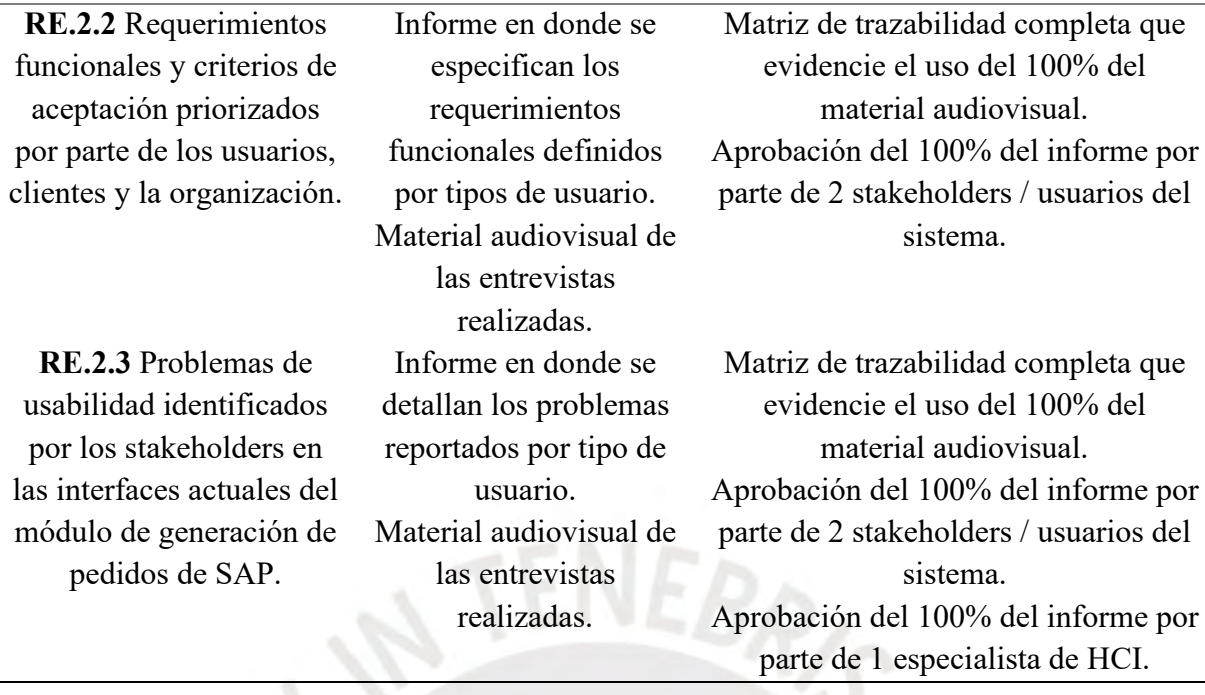

*Tabla 3: Mapeo de objetivos, resultados y verificación del objetivo específico 3*

<span id="page-30-0"></span>**Objetivo 3:** Diseñar y evaluar una nueva propuesta de interfaces gráficas del módulo de generación de pedidos de SAP ERP teniendo en cuenta el contexto de uso y los objetivos de los usuarios de una empresa productora.

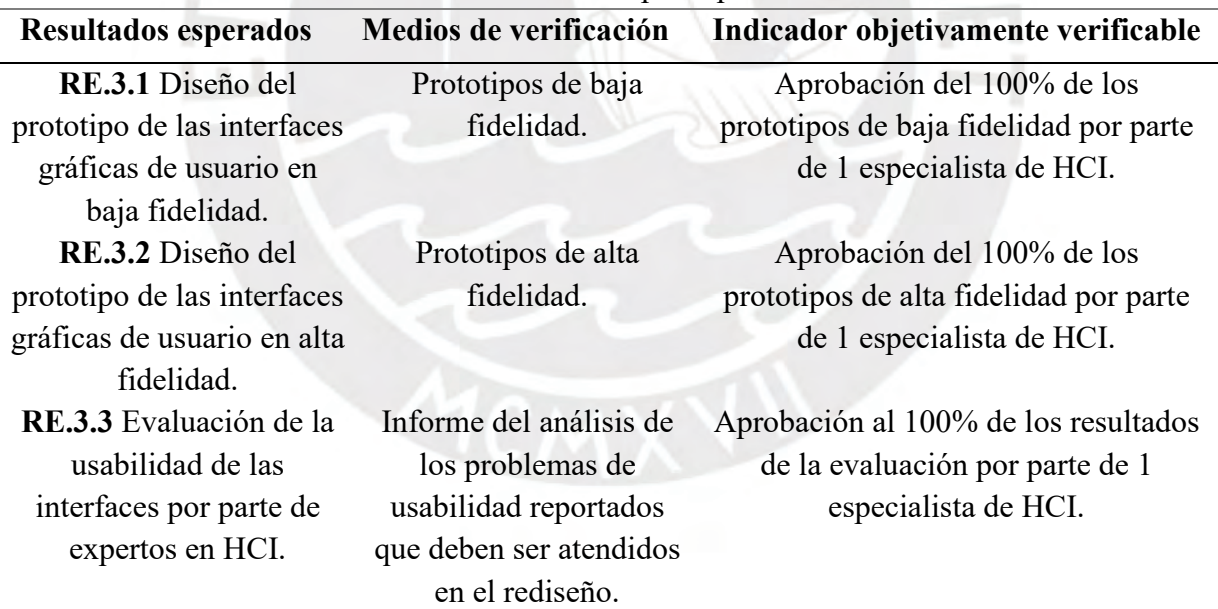

*Tabla 4: Mapeo de objetivos, resultados y verificación del objetivo específico 4*

<span id="page-30-1"></span>**Objetivo 4:** Validar la nueva propuesta de interfaces gráficas del módulo de generación de pedidos de SAP ERP y determinar el aumento en el nivel de usabilidad alcanzado. **Resultados esperados Medios de verificación Indicador objetivamente verificable**

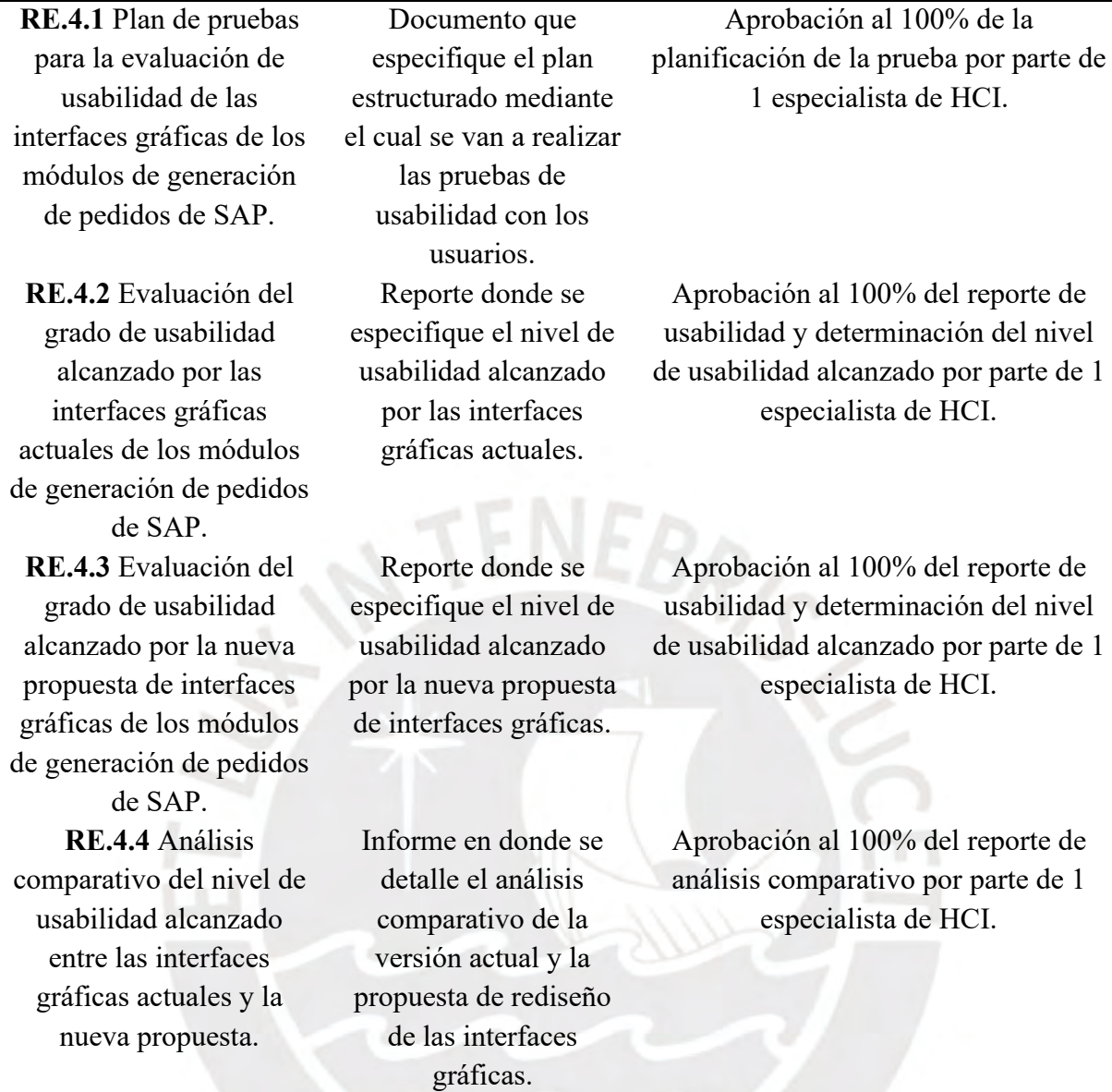

### <span id="page-31-0"></span>**1.3 Herramientas, métodos y procedimientos**

# **1.3.1 Resumen de herramientas, métodos y procedimientos**

Las Tablas 5, 6, 7 y 8 detallan las herramientas, métodos y procedimientos que serán

utilizados en el presente proyecto de tesis para la realización de los objetivos específicos 1, 2,

<span id="page-31-1"></span>3 y 4 respectivamente.

*Tabla 5: Herramientas, métodos y procedimientos por utilizar en el objetivo 1.*

**Objetivo 1:** Identificar y especificar el contexto de uso bajo el cual los usuarios de una empresa productora interactúan con los módulos de generación de pedidos de SAP ERP.

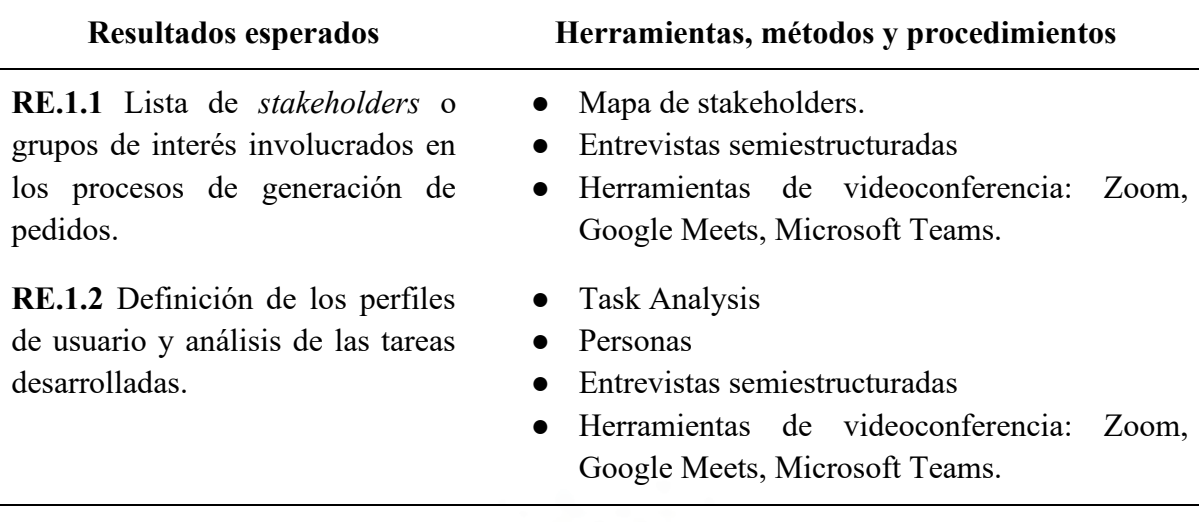

*Tabla 6: Herramientas, métodos y procedimientos por utilizar en el objetivo 2.*

<span id="page-32-0"></span>**Objetivo 2:** Establecer los objetivos y necesidades de los usuarios para que el diseño de las interfaces se encuentre alineado con los requerimientos funcionales de una empresa productora.

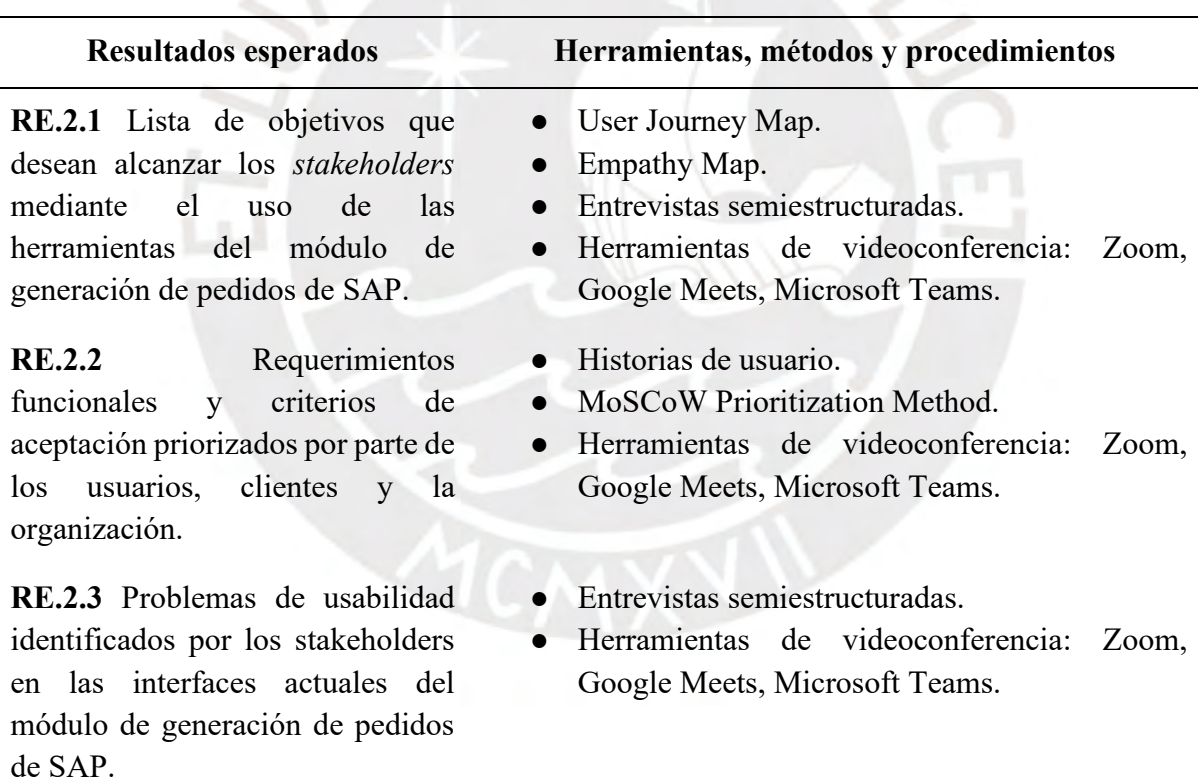

*Tabla 7: Herramientas, métodos y procedimientos por utilizar en el objetivo 3.*

<span id="page-32-1"></span>**Objetivo 3:** Diseñar y evaluar una nueva propuesta de interfaces gráficas del módulo de generación de pedidos de SAP ERP teniendo en cuenta el contexto de uso y los objetivos de los usuarios de una empresa productora.

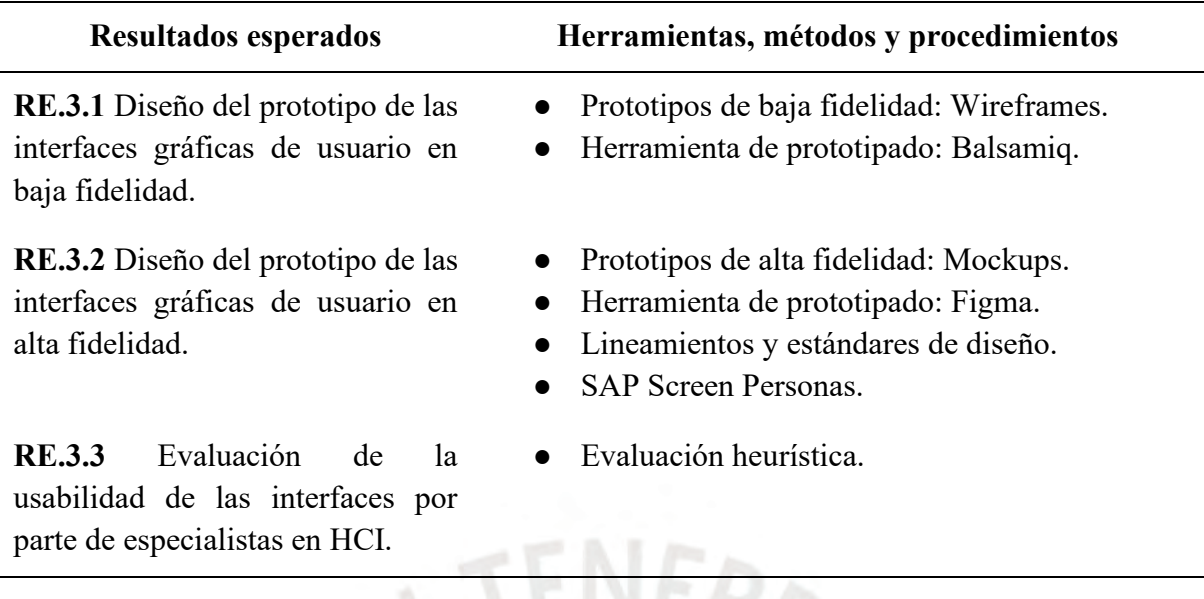

*Tabla 8: Herramientas, métodos y procedimientos por utilizar en el objetivo 4.*

<span id="page-33-0"></span>**Objetivo 4:** Validar la nueva propuesta de interfaces gráficas del módulo de generación de pedidos de SAP ERP y determinar el aumento en el nivel de usabilidad alcanzado.

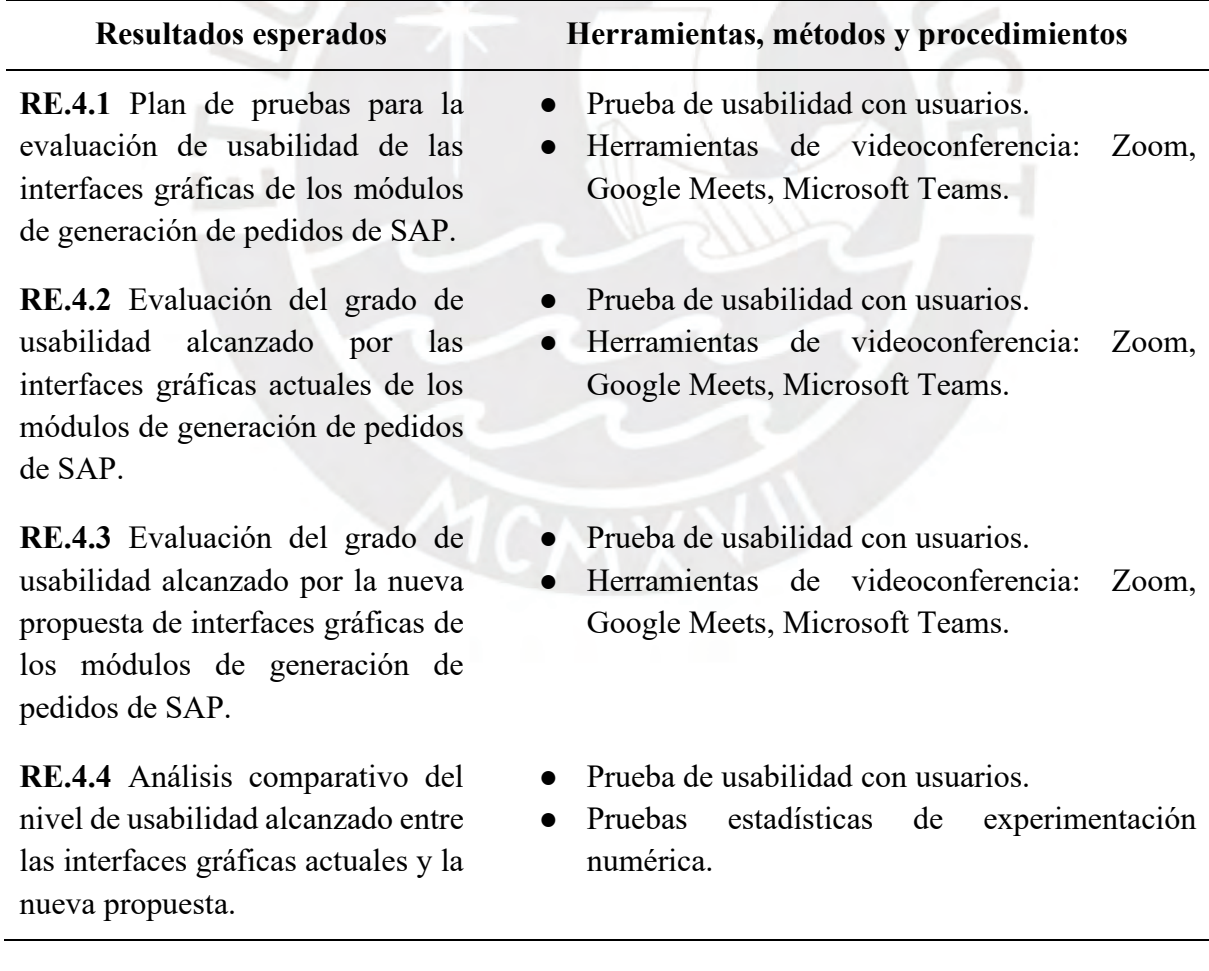

l.

#### **1.3.2 Definición de herramientas, métodos y procedimientos**

#### **1.3.2.1 Mapa de stakeholders**

Esta herramienta visual utiliza una matriz de cuatro cuadrantes para identificar y categorizar a los grupos de interés en un proyecto. Su objetivo es gestionar adecuadamente las expectativas, la información y la frecuencia de reuniones (Lopez, 2021). Para ello, este busca enfatizar 2 criterios: nivel de interés y nivel de influencia. Los *stakeholders* con alto interés e influencia requieren contacto cercano, mientras que aquellos con alto interés, pero baja influencia deben mantenerse informados. Asimismo, los *stakeholders* con baja influencia, pero alto interés deben mantenerse satisfechos con los resultados, y aquellos con bajo interés y baja influencia solo necesitan información ocasional, pero mantenerse lejanos en la toma de decisiones.

En este proyecto, se emplea este mapa para identificar y gestionar las relaciones con los *stakeholders* de la empresa productora.

# **1.3.2.2 Entrevistas semiestructuradas**

Es una técnica de comunicación interpersonal establecida entre el investigador y el sujeto de estudio la cual es utilizada para la recolección de información y datos cualitativos mediante un diálogo coloquial. La particularidad de las entrevistas semiestructuradas es que, si bien necesitan de una estructura de preguntas y temáticas preparada previamente por el investigador, existe flexibilidad durante la entrevista en donde se puede adaptar el flujo o desarrollo de la conversación para aclarar puntos no entendidos al 100% o ahondar en nuevos puntos de interés que surgen y son determinantes para el proyecto (Díaz, Torruco, Martínez, & Varela, 2013).

En el presente proyecto de tesis, se va a utilizar esta técnica como medio de comunicación con los *stakeholders* de la empresa productora con el fin de obtener información respecto a los objetivos, expectativas, necesidades y problemas en su relación con los módulos de SAP.

#### **1.3.2.3 Task Analysis**

Es un método que permite realizar un estudio de la manera en la que los usuarios completan actividades con características observables de inicio a fin (Rosala, 2020). Este método consta de dos fases para especificar y analizar el contexto de uso del usuario:

- Fase 1 de recolección de información: Se aclara el detalle de las tareas del usuario a través de entrevistas semiestructuradas, grabación de sesiones y simulaciones donde el investigador recrea las tareas que el usuario emplea en el sistema (Rosala, 2020).
- Fase 2 de análisis de las tareas: Se estructura la información recopilada utilizando herramientas como los Hierarchical Task-Analysis Diagram (HTA). En estos, a partir de un objetivo de realización de una tarea, se especifican los pasos a seguir para lograrlo, además de recolectar métricas como subactividades, frecuencia, complejidad, requerimientos externos y tiempo de completitud (Rosala, 2020).

# **1.3.2.4 Personas**

Dentro de los proyectos de diseño de interfaces gráficas y estudios de usabilidad, se emplea la técnica de "*Personas*" para representar a los usuarios clave. Cada tipo de usuario se representa con una caricatura y se incluye información sobre su personalidad, expectativas, objetivos, escenarios de uso, así como las tareas y procesos que realizan. (Maguire, 2001). De acuerdo con la organización *"U.S. General Services Administration"* las ventajas de esta técnica son (U.S. General Services Administration, 2022):

- Mejorar la toma de decisiones al proporcionar información detallada sobre los usuarios y sus consideraciones en el mundo real.
- Permitir que las decisiones tomen un enfoque en función de los comportamientos de los usuarios.
- Una forma sencilla de priorizar las necesidades y aspectos importantes de los usuarios.
En el presente proyecto, esta técnica será utilizada en la etapa de reconocimiento y análisis del contexto de uso de los usuarios al interactuar con los módulos de venta de SAP.

# **1.3.2.5 User Journey Map**

Herramienta visual a manera de mapa que muestra las fases que los usuarios atraviesan durante sus procesos para alcanzar sus objetivos (Gibbons, 2018). Este mapa contiene información relevante para el entendimiento de las funcionalidades y necesidades de un usuario cuando interactúa con las interfaces gráficas como:

- Los actores o usuarios finales del sistema que desarrollan las actividades y las fases.
- Los escenarios y expectativas de los usuarios, describiendo el contexto y objetivos de las tareas.
- Las fases del *journey* los cuales describen a alto nivel las partes del proceso final.
- Las acciones, *mindests* y emociones, detallando las tareas, pensamientos y emociones de los usuarios, lo que refleja su nivel de satisfacción o frustración.
- Las oportunidades, que son ideas generadas en colaboración con los usuarios para identificar mejoras y necesidades urgentes en el proceso

En este proyecto se utilizará esta herramienta como parte de la fase 2 del marco de trabajo DCU con la finalidad de analizar exhaustivamente los objetivos, requerimientos funcionales de los usuarios y posibles puntos de dolor o frustración de ellos con las interfaces.

# **1.3.2.6 Empathy Map**

Herramienta visual, a manera de matriz de 4 cuadrantes, que sirve para complementar el conocimiento y entendimiento de los tipos de usuarios y sus deseos o necesidades frente a un proyecto de diseño (Gibbons, 2018). Su importancia radica no solo en que el investigador entienda más al usuario, sino que permite que este pueda dar a entender a personas externas y colegas el tipo de usuarios al cual está brindando una ayuda o soporte. Esta matriz cuenta con 4 secciones o cuadrantes detalladas a continuación:

- *Says*: Aquí se detallan las declaraciones directas que el usuario hace durante entrevistas relacionadas con el proyecto. Estas suelen ser ideas o citas breves.
- *Thinks*: En este cuadrante se especifica lo que el usuario describe y piensa respecto a su experiencia con el producto de software.
- *Does*: En este cuadrante se especifican las acciones concretas que el usuario realiza al llevar a cabo sus tareas y procesos en el producto de software.
- *Feels*: Aquí se capturan las emociones y estados emocionales que los usuarios mencionan al describir su experiencia con las interfaces y los productos de software.

#### **1.3.2.7 Historias de Usuario**

En la Ingeniería de Requisitos Ágiles, las "Historias de Usuario" son utilizadas para definir las funcionalidades y necesidades del producto de software desde la perspectiva del usuario. Estas historias se redactan de manera cercana al lenguaje del usuario. Cada una proporciona detalles esenciales para el proceso de diseño de la solución, incluyendo la descripción de la necesidad del usuario, la estimación de esfuerzo de implementación, la prioridad de acuerdo con la urgencia del usuario y los criterios de aceptación y satisfacción del usuario (Menzinsky, López, Palacio, Sobrino, Álvarez, Rivas, 2020).

Para el presente proyecto se utilizará esta herramienta dentro de la etapa de definición e identificación de los requerimientos funcionales de los *stakeholders* de la empresa productora con la finalidad de poder enfocar, ajustar y alinear el diseño de la nueva propuesta de interfaz de los módulos de venta de SAP.

#### **1.3.2.8 MoSCoW Prioritization Method**

La priorización MoSCow es una técnica utilizada para clasificar y priorizar las necesidades del usuario de manera que se haga un correcto progreso y se cumpla con las expectativas y tiempos del proyecto (Agile Business Consortium Limited, s.f). Se divide en cuatro categorías cualitativas:

- *Must Have*: Requerimientos obligatorios que deben ser resueltos.
- *Should Have*: Requerimientos importantes, pero no vitales; su omisión no impide el logro de objetivos.
- *Could Have*: Requerimientos deseables, pero no críticos; su omisión no tiene un impacto negativo.
- *Won't Have this time*: No se considerarán en este momento por falta de importancia o alcance del proyecto en acuerdo con el cliente.

En este proyecto, se utilizará esta técnica para comprender la importancia de las necesidades relacionadas con el diseño de las interfaces gráficas de SAP. Esto permitirá organizar el proyecto y garantizar el cumplimiento de las expectativas y objetivos de los usuarios de manera progresiva.

#### **1.3.2.9 Prototipos de baja fidelidad**

Los prototipos de baja fidelidad son aquellos bosquejos de propuesta de diseño en donde se presentan aspectos generales del sistema o de las interfaces a diseñar como la estructura y distribución de componentes visuales, y la interacción del usuario a alto nivel (Granollers, s.f).

Para esta fase de prototipado se emplearán wireframes, que son esbozos del diseño propuesto para dar una idea general y comprender el concepto de la propuesta (Miro, 2022). Además, incluyen wireflows para mostrar la secuencia de navegación en los procesos.

La herramienta de prototipado elegida para desarrollar estos *wireframes* de baja fidelidad será Balsamiq la cual es una aplicación web disponible desde 2008 (Balsamiq, 2022).

## **1.3.2.10 Prototipos de alta fidelidad**

A diferencia de los prototipos de baja fidelidad, los prototipos de alta fidelidad son representaciones detalladas de la interfaz gráfica que permiten a los usuarios interactuar con ella como si fuera el servicio real (Gobierno del Perú, s.f). Este nivel de detalle facilita la realización de pruebas de usabilidad y la aplicación de ajustes o rediseños en base al *feedback* de los usuarios o expertos en usabilidad.

Para el presente proyecto se utilizará como herramienta de desarrollo de mockups de alta fidelidad Figma. Esta es una herramienta creada en el año 2015 (Figma, 2022).

# **1.3.2.11 SAP Screen Personas**

*SAP Screen Personas* es un *framework* de personalización de la interfaz gráfica de usuario (GUI) de SAP ERP cuyo objetivo es simplificar las pantallas clásicas de SAP ERP, lo que permite a los usuarios de IT y expertos en SAP mejorar la adopción del *software*, agilizar la navegación en los procesos comerciales y aumentar la productividad y satisfacción del usuario final (Spielvogel, Steinhauer, Barnard, & Deep, 2017).

En el presente proyecto se utilizará *SAP Screen Personas* para desarrollar la propuesta de rediseño, con el objetivo de mejorar la usabilidad y la interacción de los usuarios de la empresa productora con el software de SAP.

## **1.3.2.12 Evaluación heurística**

Es un método de inspección y evaluación del grado de usabilidad de interfaces gráficas en donde expertos revisan prototipos o interfaces finales para identificar problemas de usabilidad que puedan afectar el desempeño de tareas y procesos (Maguire, 2001). Asimismo, uno de los enfoques más utilizados para la evaluación heurística es el de Nielsen, que categoriza los errores identificados en base a 10 lineamientos. Estos son principios que abarcan todas las características necesarias para garantizar un nivel adecuado de usabilidad (Choma, Zaina, da Silva, 2016).

Para el presente proyecto se utilizará la evaluación heurística durante la fase 3 del marco de trabajo DCU (Diseño de la solución) como parte de una evaluación constante desde el punto de vista de especialistas en HCI.

# **1.3.2.13 Prueba de usabilidad con usuarios**

Las pruebas con usuarios son un método de evaluación de la usabilidad de interfaces gráficas en donde los usuarios finales realizan tareas predefinidas mientras los evaluadores observan su interacción, desarrollo de tareas y expresiones verbales (Calvo-Fernández, Ortega, Valls, s.f). Posteriormente, los investigadores analizan los resultados para identificar aspectos a corregir y comparar las percepciones del usuario con las del investigador (Calvo-Fernández, Ortega, Valls, s.f).

En este proyecto se utilizará este método de evaluación de usabilidad como parte de la fase final del marco de trabajo DCU para determinar el grado o nivel de usabilidad alcanzado por las interfaces actuales y la nueva propuesta rediseñada de los módulos de venta de SAP.

#### **Capítulo 2. Marco Conceptual**

## **2.1 Introducción**

El presente capítulo tiene como objetivo la identificación y descripción de aquellos conceptos relevantes que se relacionan directamente con la contextualización de la problemática del proyecto de tesis.

#### **2.2 Desarrollo del marco**

#### **2.2.1 Enterprise Resource Planning (ERP)**

En la actualidad, el uso de tecnologías de la información (TI) y el desarrollo de *software* desempeñan un papel crucial en la gestión de empresas. La creciente necesidad de medir, analizar y optimizar las actividades comerciales se debe a la constante recepción y procesamiento de grandes volúmenes de datos en un mercado altamente competitivo y distribuido. Además, las empresas realizan una amplia variedad de tareas y procedimientos críticos para su sostenibilidad y crecimiento (Wong et al., 2016).

Ante dicha necesidad mencionada, se han desarrollado los sistemas de planificación de recursos empresariales (ERPs). Estos sistemas son una red o arquitectura de sistemas integrados que dan soporte, mejoran, respaldan y completan los procesos relacionados a la gestión de los *business process management* (BPM) (Wong et al., 2016). En otras palabras, los ERPs son sistemas que integran y procesan información de diversas áreas funcionales de una empresa, como finanzas, contabilidad, producción, compras, ventas, recursos humanos, cadena de suministro y logística, entre otras (Gómez & Suarez, 2009).

Actualmente, uno de los líderes del mercado en sistemas ERP es SAP, una empresa multinacional alemana fundada en 1972. Su objetivo principal es empoderar a las personas y unir a las organizaciones para trabajar de manera eficiente y proporcionar información comercial que mantenga a las empresas por delante de la competencia (Wong et al., 2016).

Este concepto se relaciona con la problemática del proyecto porque estos sistemas están evolucionando para adaptarse a diversas aplicaciones y contextos comerciales. Cada contexto contiene grandes cantidades de datos para su procesamiento, lo que dificulta la integración sencilla de los *business process management* (BPM) en los sistemas ERP y finalmente se traduce en una complejidad hacia el usuario (Wong et al., 2016)

#### **2.2.2 Módulo de generación de órdenes de venta**

Dentro de los procesos de SAP ERP, se encuentra un conjunto de procesos funcionales en el núcleo llamado *Sales and Distribution* (SD), que tiene como objetivo administrar los datos relacionados con la gestión de clientes y productos (O'Donnell, 2018). Este módulo funcional busca una gestión optimizada e integrada con todas las áreas de venta y está vinculado con otros módulos centrales, como *Production Planning (PP), Plant Maintenance (PM), Quality Management (QM), Materials Management (MM), Finance and Controlling (FICO), and Human Resources (HR)* (O'Donnell, 2018).

Dentro del módulo central SD, se encuentra el proceso de generación de pedidos conocido como VA01. Este proceso se encarga de crear órdenes de venta al gestionar información crucial, como datos del cliente, productos y servicios solicitados, precios y condiciones de venta (incluyendo descuentos), programación de fechas y cantidades de entrega, así como la gestión de información de envío y facturación relacionada con los clientes y sus características. Además, VA01 proporciona apoyo para verificar la disponibilidad de inventario y los límites de crédito, garantizando así la integridad y confiabilidad de las transacciones.

Este concepto se relaciona con la problemática central del proyecto porque el módulo VA01, a pesar de tener una amplia gama de funciones integradas en varios aspectos del negocio, enfrenta un problema informado. La abundancia de funcionalidades y opciones ha llevado a interfaces gráficas complicadas que no permiten alcanzar los niveles de productividad deseados. Esto se debe a que estas interfaces están diseñadas para la cohesión y la integración de diversas aplicaciones comerciales, destinadas a múltiples tipos de negocios y no a un contexto de uso específico (Kumar, Tadayoni, & Sorensen, 2016). En resumen, existe la necesidad de reingenierizar o rediseñar estas interfaces para lograr una mayor productividad en el proceso en contextos de uso de usuarios finales específicos.

# **2.2.3 Requerimiento funcional**

Un requerimiento funcional se refiere a una necesidad del usuario que debe ser claramente definida y validada, de modo que pueda ser analizada y tenida en cuenta por el equipo de desarrollo de *software* durante todas las etapas del proceso de creación de un sistema (Maguire, 2001). La trascendencia de este concepto es tan alta que existen diversos métodos y *frameworks* para su correcta extracción. Uno de los marcos ISO que especifica las características que deben cumplir los requerimientos funcionales es el ISO 13407 en donde se menciona que se debe (ISO 13407, 1999)

- Identificar la gama de usuarios relevantes y otro personal en el diseño.
- Provisionar una declaración clara de los objetivos del diseño.
- Indicar las prioridades apropiadas para los diferentes requisitos.
- Provisionar puntos de referencia medibles contra los cuales se puede probar el diseño emergente.
- Evidenciar la aceptación de los requisitos por parte de las partes interesadas o sus representantes.
- Realizar una documentación clara de los requisitos e información relacionada. Además, se debe gestionar sus cambios durante todas las etapas de desarrollo.

Este concepto se relaciona con la problemática del proyecto de tesis porque en la actualidad la gestión de recursos empresariales cada vez se vuelve más compleja debido a que están siendo desarrollados para satisfacer diferentes aplicaciones y contextos comerciales (Wong et al., 2016). Esto quiere decir que, los sistemas ERPs están siendo desarrollados buscando satisfacer diversos requerimientos funcionales pertenecientes a múltiples contextos y usuarios en simultáneo provocando que los diseños de las interfaces gráficas no se alineen con los objetivos que desean alcanzar los usuarios con sus requerimientos.

## **2.2.4 Interfaz gráfica de usuario (GUI)**

Una interfaz gráfica de usuario es aquella interfaz, propia de los productos de software, que se centra en mostrar elementos visuales para facilitar la interacción entre el usuario y el sistema (Suzianti & Arrafah, 2019). Esta debe permitir el uso del contenido y procesos del sistema, garantizando la correcta entrada y salida de datos. Por otro lado, la ISO 9241-210 define a la GUI como aquellos componentes de software o hardware que proveen al usuario de información y control de flujo de procesos con el objetivo de que pueda lograr satisfactoriamente las tareas que tenía asignadas en el sistema (ISO, 2006).

En la actualidad, el diseño de las interfaces gráficas de usuario es esencial para el éxito de un *software* porque deben adaptarse al contexto y las necesidades del usuario para lograr una interacción eficiente.

Este concepto se relaciona con la problemática central de la tesis porque las interfaces gráficas de usuario de los módulos de SAP ERP están reportando bajos niveles de usabilidad, lo que afecta la interacción entre el sistema, los procesos y los objetivos del usuario final.

# **2.2.5 Usabilidad**

Según la ISO 9241-210, la usabilidad hace referencia a una medida de calidad de un producto de software o sistema cuyo objetivo es el de garantizar que usuarios específicos, en un contexto de uso, puedan alcanzar las metas y objetivos planteados medido a través de la efectividad, eficiencia y la satisfacción de los usuarios (ISO, 2010).

Por otro lado, el reconocido ingeniero de la usabilidad Jakob Nielsen definió en 1993 en su libro "Usability Engineering" 5 atributos que deben cumplir las interfaces gráficas para ser consideradas "usables" (Nielsen, 1993).

- Capacidad de Aprendizaje: Indica que la interfaz gráfica debe facilitar el aprendizaje de uso.
- Eficiencia: Indica que la interfaz gráfica permite un alto rendimiento y productividad una vez aprendida
- Memorabilidad: Indica que la interfaz gráfica debe ser fácil de recordar y ajustarse a las necesidades del usuario.
- Tolerabilidad de errores: Indica que la interfaz gráfica debe prevenir errores y permitir la recuperación en caso de que ocurran.
- Satisfacción: Indica que la interfaz gráfica debe generar placer y satisfacción en el usuario al interactuar con el sistema, dependiendo del contexto y las necesidades

Un ejemplo que relacione este concepto con la problemática es que las interfaces gráficas de los módulos de generación de pedidos de SAP deben cumplir las características mencionadas para ser consideras "usables" frente a los ojos de los usuarios finales los cuales pertenecen a un contexto de uso de una empresa productora de lozas cerámicas, y de esa manera puedan cumplir con sus objetivos y sentir una satisfacción en la interacción con el sistema.

Es esencial tener en cuenta el concepto de usabilidad en todas las etapas de desarrollo y diseño de las interfaces gráficas, ya que problemas de usabilidad pueden ser críticos para el éxito o fracaso del software (Abdelaziz et al., 2016). Resolver estos problemas puede requerir inversiones significativas en tiempo, dinero y recursos, incluso retrocediendo en fases previas de desarrollo e implementación.

#### **2.2.6 Metodología centrada en el usuario**

Según la ISO 9241-210, denominada como "*Human-centred design for interactive systems*", define las metodologías centradas en el usuario como aquellas que garantizan un enfoque especial en el usuario y sus necesidades en todas las fases del desarrollo de sistemas interactivos (ISO, 2010). Esta metodología orienta a los equipos de desarrollo a crear sistemas que promuevan eficacia, eficiencia, bienestar humano, satisfacción del usuario, accesibilidad y sostenibilidad, al mismo tiempo que mitigan posibles efectos negativos en la salud, seguridad y rendimiento (ISO, 2010).

Uno de los marcos de trabajo que siguen esta metodología, presentado en la ISO 9241- 210, fue el denominado como "Diseño Centrado en el Usuario" (DCU). Este marco de trabajo es una metodología de desarrollo que coloca al usuario en el centro de todas las etapas de diseño para satisfacer sus necesidades funcionales y no funcionales (Garreta & Mor, s.f).

Si no se emplean técnicas centradas en el usuario en el desarrollo de sistemas interactivos, se puede afectar el éxito del sistema desde la perspectiva del usuario. Esto conlleva una disminución de la productividad, mayores costos de entrenamiento, menor comodidad, estrés en el uso y pérdida de ventaja competitiva (ISO, 2010).

#### **2.2.7 Experiencia de usuario (UX)**

La experiencia de usuario (UX) abarca todos los efectos percibidos por un usuario al interactuar con un software (Harston & Pyla, 2019). Según Rex Harston y Pardha Pyla en su libro "The UX Book", sus características clave incluyen

- Interacción directa e indirecta con el sistema, que abarca elementos como íconos y mensajes, así como la memorabilidad y la percepción del usuario.
- Comprende la totalidad de efectos, incluyendo percepciones, emociones, placer y la identificación con un contexto, como una empresa o marca.
- La UX es subjetiva y puede variar incluso en condiciones idénticas, ya que es una experiencia interna única para cada individuo.
- El contexto de uso es fundamental, ya que afecta la alineación y la identificación del usuario con la interfaz del sistema.

Como se evidencia, la experiencia de usuario va más allá del diseño de interfaces gráficas, incluyendo percepciones y sensaciones de los usuarios al interactuar con el sistema.

Un ejemplo que evidencia la relación del concepto con la problemática es que, si no se considera la experiencia de usuario en el diseño del módulo de generación de pedidos de SAP, y no se adapta a un contexto específico ni se tienen en cuenta las percepciones de usuarios específicos, puede resultar en insatisfacción y problemas para las organizaciones en términos de productividad, rendimiento y costos.

## **2.2.8 Evaluación de la usabilidad**

Según la ISO 9241-210, el concepto de evaluación de usabilidad se refiere a una fase que puede aplicarse en cualquier etapa del desarrollo de software para comprender mejor las necesidades del usuario y medir la satisfacción y el cumplimiento de los requerimientos (ISO, 2010). Esta evaluación puede involucrar a expertos en *Usability Inspection Methods (UIMs)* que utilizan métodos empíricos (Choma et al., 2016), así como a usuarios finales que participan en *User Acceptance Tests (UAT)* para evaluar el diseño funcional y la experiencia del usuario (Xu et al., 2019).

A manera de ejemplo, este concepto se relaciona directamente con la problemática porque la omisión o mala ejecución de la evaluación de usabilidad puede llevar al fracaso del producto de *software* al no verificar la satisfacción y el cumplimiento de los requerimientos del usuario (originales o propuestos).

#### **Capítulo 3 - Estado del Arte**

#### **3.1 Introducción**

En este capítulo, se realiza una revisión sistemática de la literatura para identificar estudios previos relacionados con el proyecto de tesis, incluyendo problemáticas y conceptos clave. Se busca comprender el estado actual de las investigaciones en el tema a abordar. Esta revisión sigue las pautas de Kitchenham & Charters para identificar investigaciones relevantes de manera ordenada y metódica (Kitchenham & Charters, 2007).

# **3.2 Objetivos de la revisión**

Con la presente revisión sistemática se busca:

1. Identificar estudios que mencionan, detallan y justifican problemas o desafíos de usabilidad reportados con relación al uso de las interfaces gráficas de los ERPs teniendo un enfoque especial con SAP.

VEBRIS

- 2. Identificar estudios que justifiquen las razones o motivaciones por las que expertos han visto la necesidad de realizar un rediseño de las interfaces gráficas de los módulos de los sistemas ERPs y el impacto de estas decisiones en las organizaciones.
- 3. Identificar estudios y proyectos concluidos en donde se haya aplicado técnicas y métodos propios de algún marco de "Diseño Centrado en Usuario" con la finalidad de realizar un diseño o rediseño de interfaces gráficas haciendo un énfasis particular en proyectos relacionados con ERPs y módulos de gestión de ventas.

## **3.3 Planificación de la Revisión**

# **3.3.1 Definición de las preguntas de investigación**

Partiendo de los objetivos previos, se formulan las preguntas de revisión utilizando una tabla PICOC (Población, Intervención, Comparación, Resultados, Contexto). Esta Tabla B1,

ubicada en el Anexo B "Información adicional de la Revisión Sistemática" fue desarrollada siguiendo las pautas de Petticrew y Roberts en la publicación *"Systematic reviews in the social sciences: A practical guide"* (Petticrew & Roberts, 2008). A continuación, se formulan las preguntas de revisión:

- **P1:** ¿Cuáles han sido los problemas y cuestiones que han reportado los usuarios al momento de interactuar con interfaces gráficas de módulos ERP o SAP ERP y cómo han influenciado en la interacción de los usuarios con estos?
- **P2:** ¿Qué motivos o desafíos han generado que investigadores realicen pruebas de usabilidad en las interfaces gráficas de módulos ERP o SAP ERP y cómo impactan en el logro de objetivos de una organización?
- **P3:** ¿Qué técnicas, métodos y herramientas, de alguna metodología de diseño centrada en el usuario, han sido utilizados en el diseño o rediseño de módulos de ERP o SAP ERP y cómo han sido aplicados?

# **3.3.2 Estrategias de selección y búsqueda**

En esta sección, se establecen los motores de búsqueda, fuentes, términos clave para las cadenas de búsqueda, y los criterios de inclusión y exclusión para determinar la relevancia de los documentos para el proyecto de tesis.

# **3.3.2.1 Selección de motores de búsqueda**

Se seleccionaron las bases de datos *IEEE Xplore (https://ieeexplore.ieee.org/) y Scopus (http://www.scopus.com/)* para la búsqueda de investigaciones debido a su disponibilidad a través de los recursos oficiales de la PUCP y su relevancia para la especialidad de "Ingeniería Informática".

#### **3.3.2.2 Definición de términos y sinónimos**

A partir de los criterios de la tabla PICOC, se identifican términos claves y relacionados que optimicen y diversifiquen la capacidad de búsqueda deseada. En la Tabla B2 del Anexo B, se muestra con el detalle de los términos claves y relacionados como abreviaturas y sinónimos.

## **3.3.2.3 Elaboración de cadenas de búsqueda**

Para la elaboración de las cadenas de búsqueda, se utilizan los términos claves definidos en el apartado anterior y se procede a formar grupos con los términos relacionados mediante el operador lógico OR. Asimismo, para unir cada grupo formado se utiliza el operador lógico AND. La cadena resultante es:

# (C1 OR C2) AND C3 AND (C4 OR C5) AND C6.

En el apartado 2 del Anexo B titulado "Cadenas de búsqueda", se muestra las cadenas resultantes según sintaxis por motor de búsqueda.

#### **3.3.2.4 Documentos encontrados**

La Tabla 9 resume los resultados de la búsqueda realizada el 28 de marzo de 2022 en los motores de búsqueda seleccionados. Se obtuvieron un total de 399 estudios, de los cuales se eliminaron 34 duplicados, quedando 21 estudios primarios. Es importante destacar que se aplicó un filtro de fecha de publicación a partir de 2010 para analizar problemas, tendencias y estrategias recientes en el tema.

| Motor de<br>búsqueda | # Documentos<br>encontrados | # Documentos<br>duplicados | # Documentos<br>relevantes |
|----------------------|-----------------------------|----------------------------|----------------------------|
| <b>IEEE</b> Xplore   | 58                          | 13                         | 2                          |
| Scopus               | 341                         | 21                         | 19                         |
| Total                | 399                         | 34                         | 21                         |

*Tabla 9: Resultado de búsqueda en bases de datos.*

#### **3.3.2.5 Criterios de inclusión y exclusión**

En esta sección se destacan los criterios de inclusión y exclusión clave para evaluar la fiabilidad, validez y relevancia de las investigaciones o documentos en relación con el objetivo del proyecto de tesis. Los criterios de inclusión para los documentos encontrados son:

- **CI1:** El documento reporta, de manera justificada mediante métodos propios de una evaluación de usabilidad, la presencia de problemas, cuestiones y desafíos con respecto a las interfaces gráficas de módulos de ERPs enfocado a empresas del rubro productivo/comercial.
- **CI2:** El documento presenta la utilización de métodos de análisis y evaluación propios de la "Ingeniería de la Usabilidad", HCI, DCU o UI con relación a los módulos de ERPs enfocado a empresas del rubro productivo/comercial.
- **CI3:** El documento presenta la utilización del marco de trabajo DCU (aplicación de metodología y técnicas) / usabilidad / HCI / UI aplicados al diseño o rediseño de módulos de ERPs enfocado a empresas del rubro productivo/comercial.
- **CI4:** El documento incluye el uso de herramientas, como SAP Personas, aplicado al rediseño de módulos transaccionales de ERPs como SAP ERP.
- **CI5:** El documento está escrito en idioma inglés o español. El idioma inglés por ser reconocido mundialmente y por la naturaleza y origen de los motores de búsqueda seleccionados. Por otro lado, el español al tratarse de la lengua nativa del tesista. Por otro lado, se presentan los criterios de exclusión de documentos:

• **CE1:** El documento no se relaciona con la "Ingeniería de la Usabilidad" o con el estudio

- de la usabilidad de interfaces gráficas en un contexto de ERPs.
- **CE2:** El documento no presenta la utilización del marco de trabajo DCU (aplicación de metodología y técnicas) / usabilidad / HCI / UI aplicados al diseño o rediseño de módulos de ERPs enfocado a empresas del rubro productivo/comercial.
- **CE3:** El documento no se centra en la usabilidad / diseño o rediseño de interfaces de ERPs. Esto debido a que puede tocar estos temas en cualquier otro tipo de producto de software o sistema de información.
- **CE4:** El documento hace relación de la experiencia del usuario con temas de Hardware.

# **3.3.3 Formulario de extracción**

En la siguiente sección, se presenta el formulario de extracción diseñado para consolidar la información clave de las investigaciones consideradas relevantes. En la Tabla B3 del Anexo B, se muestran los campos considerados y sus respectivas descripciones.

# **3.6 Resultados de la revisión**

El proceso de búsqueda de artículos finalizó tras aplicar los criterios de inclusión y exclusión, seleccionando los 22 artículos primarios relevantes para responder las preguntas de revisión. En el Anexo B. Información adicional de la Revisión Sistemática, en la Tabla B4, se listan los 22 artículos primarios identificados. La información recopilada de estos documentos se encuentra en el anexo B.

#### **3.6.1 Respuesta a la pregunta 1**

En esta sección se presentará la respuesta a la primera pregunta de investigación establecida P1. ¿Cuáles han sido los problemas y cuestiones que han reportado los usuarios al momento de interactuar con interfaces gráficas de módulos ERP o SAP ERP y cómo han influenciado en la interacción de los usuarios con estos?

# **3.6.1.1 Reporte de Resultados**

Para dar respuesta a esta pregunta, se ha elaborado la Tabla B5, ubicada en el Anexo B. Información adicional de la Revisión Sistemática, que muestra los problemas identificados y clasificados siguiendo las heurísticas planteadas por Jacob Nielsen en la década de los 90s

(Nielsen, 1994). La decisión de realizar dicha clasificación se da porque la mayoría de los estudios revisados reportan los problemas de usabilidad que presentan las interfaces gráficas de sistemas ERPs en base al incumplimiento de las heurísticas de Nielsen. Esto debido a que se entiende a estas heurísticas como principios o reglas generales que cubren todas las características que deben seguir los sistemas interactivos para garantizar un nivel apropiado de usabilidad (Choma et al., 2016).

Asimismo, se menciona que dichas heurísticas son aquellos lineamientos que establecen buenas prácticas de diseño que deben seguir las interfaces gráficas de los productos de software, y se enfocan en abordar características que mejoran la usabilidad y experiencia de usuario como son la capacidad de aprendizaje, la eficiencia, la memorabilidad, la baja tasa de error y la satisfacción (Choma et al., 2016).

En dicha tabla, se puede evidenciar que fueron 6 investigaciones en donde se reportaron problemas de usabilidad con módulos de ERPs. Estos problemas estuvieron relacionados con el incumplimiento de 8 heurísticas de Nielsen representando un 80% de estas.

## **3.6.1.2 Análisis de resultados**

La heurística de Nielsen más incumplida y en donde se reportó la mayor cantidad de problemas fue "Diseño estético y minimalista". Este lineamiento indica que la interfaz gráfica no debe contener información irrelevante de manera en que permita al usuario tener una clara visibilidad de lo que se requiere en un contexto dado (Prasetyo & Soliman, 2021).

En este sentido, se reportó que los módulos de SAP presentan una sobrecarga de información irrelevante y una falta de estructuración de los datos manifestada de la siguiente manera:

• En materia de visualización de reportes y consolidación de la información, SAP muestra información que el usuario hubiese deseado filtrar previamente en una función de selección (Babaian, Lucas, Chircu, & Power, n.d.). Finalmente, estos reportes se traducen en informes extensos que requieren de tiempo extra para un análisis más exhaustivo (Singh & Best, 2016).

- En materia de visualización de botones, hay ocasiones en que un botón se encuentra múltiples veces presente en la interfaz gráfica. Esto fue reportado en un caso con múltiples botones de actualización de la página presentes, lo cual conllevo a una confusión innecesaria al usuario (Asif, AlFrraj, & Alshamari, 2022). Asimismo, existen casos reportados en donde existe la presencia de botones de acceso restringido, y ninguna funcionalidad hacia el usuario, y botones cuya funcionalidad es desconocida (Asif et al., 2022). Para estos casos, la heurística "Ayuda y documentación" también reportó problemas debido a que se presenta información tan poco clara o inexistente hasta el punto en donde, si no recibes capacitación especializada, es necesario acudir a Internet para investigar. (Wong et al., 2016).
- Por otro lado, también se ha reportado casos en donde hay botones e información oculta producto del diseño del ERP (Asif et al., 2022), lo cual puede producir la omisión de información relevante.
- Por último, en materia de estructuración de los datos, el mayor problema que presenta SAP es con relación a problemas en la navegabilidad entre páginas, transacciones y funciones de búsqueda. En la actualidad, SAP cuenta una herramienta de navegación en forma de menús anidados (Babaian et al., 2017), denominado "SAP Easy Access Menu". Este menú es tan masivo y difícil de manejar que la mayoría de los usuarios tienden a evitarlo mediante acciones como memorización de los códigos de transacción y buscarlos directamente (Babaian et al., n.d.).

A consecuencia de toda esta sobrecarga de información y funcionalidad, se afecta la "Flexibilidad y eficacia de uso" porque se va a requerir una alta curva de aprendizaje para personas que por primera vez interactúan con el sistema (Babaian et al., n.d.) y van a ocurrir casuísticas en donde tareas de un solo paso se traduzcan en una sucesión innecesaria (Asif et al., 2022).

Otra heurística con gran cantidad de problemas reportados fue "Reconocimiento más que recordatorios" en donde se busca que el usuario minimice la utilización de la memoria y que sea la interfaz y sus elementos quienes guíen sus acciones (Prasetyo & Soliman, 2021). En ese sentido los problemas se relacionaron con una alta dificultad para poder determinar la funcionalidad y propósito de la interfaz actual, y las situaciones en donde no queda claro cuáles son los pasos siguientes en el desarrollo de alguna transacción (Prasetyo & Soliman, 2021).

Por otro lado, se evidencian casos con los elementos de entrada y salida de datos en donde se incumple con la heurística "Coincidencia del mundo real con el sistema" porque los procesos son lo suficientemente tediosos de manera que los usuarios no se sienten familiarizados con estos (Prasetyo & Soliman, 2021). Además, estos elementos de entrada y salida de datos en múltiples ocasiones no cumplen con la heurística "consistencia y estándares" hasta el punto en que no se logra entender su relación con el proceso en cuestión. Esto último se ha traducido en problemas puntuales como el no reconocimiento de cuáles campos de entrada son obligatorios o no (Prasetyo & Soliman, 2021) y que los nombres de las etiquetas "*labels"* no sean claros (Asif et al., 2022).

Finalmente, es importante mencionar que se han reportado problemas con relación a la falta de retroalimentación constructiva en respuesta a las acciones y progresos en las transacciones como mensajes de confirmación o avisos antes de cualquier acción (Asif et al., 2022; Prasetyo & Soliman, 2021), lo cual indica una clara falta de "Visibilidad del estado del sistema" por parte del usuario. Incluso, esta falta de información se ve evidenciada en el tema de la "prevención y detección de errores" porque se ha reportado que existen ocasiones en donde ocurre la falta de algún mensaje de alerta crucial en el negocio (Asif et al., 2022).

#### **3.6.2 Respuesta a la pregunta 2**

En esta sección se presentará la respuesta a la segunda pregunta de investigación establecida P2. ¿Qué motivos o desafíos han generado que investigadores realicen pruebas de usabilidad en las interfaces gráficas de módulos ERP o SAP ERP y cómo impactan en el logro de objetivos de una organización?

# **3.6.2.1 Análisis de resultados**

Los principales motivos y desafíos reportados que han generado que investigadores realicen pruebas de usabilidad en las interfaces gráficas de módulos ERP hacen referencia a 3 razones que buscan las organizaciones: (1) la mejora de la productividad de sus procesos, (2) la reducción de costos en materia de entrenamiento y reprocesos, y (3) la búsqueda del aumento de la competitividad mediante la adaptabilidad de los sistemas ERPs ante las necesidades de un contexto de uso específico que es cambiante con la evolución de la globalización (Asif et al., 2022). A continuación, se detalla cada uno de los puntos mencionados.

El primer motivo hace referencia a la necesidad de mejorar la productividad de los procesos que se gestionan a través de los ERPs, y esto se traduce en la búsqueda de reducción considerable de tiempos para completar las tareas designadas (Asif et al., 2022) y que el sistema permita aumentar y facilitar la capacidad de poder descubrir y reconocer nuevos *insights* que apoyen a la toma de decisiones y orienten al logro de resultados (Singh & Best, 2016).

Sin embargo, actualmente las interfaces gráficas de los ERPs son complejas y no permiten llegar a dicho nivel de productividad debido a que están diseñadas de manera que buscan la cohesión y el acoplamiento de diferentes aplicaciones comerciales para múltiples tipos de negocios y no un contexto de uso específico (Kumar, Tadayoni, & Sorensen, 2016). En otras palabras, las interfaces gráficas están diseñadas de manera que buscan una productividad colectiva de múltiples tipos de negocios, más no están pensadas para abarcar necesidades específicas de una organización en particular en su respectivo rubro comercial.

Además, actualmente los sistemas ERPs y sus interfaces hacen que el usuario interactúe con una gran variedad de "puntos de contacto" y opciones de interacción que en su mayoría deberían acoplarse de manera conjunta para brindar una experiencia unificada y productiva al usuario (Xu et al., 2019). Ejemplos de estos puntos de contacto son el acceso y seguridad, los procesos comerciales que se atienden y el soporte/ayuda al usuario, los cuales deben trabajar de manera conjunta para guiar al usuario a elevar su productividad. Sin embargo, como se vio en el desarrollo de la pregunta P1, varios de estos puntos de contacto con las interfaces fallan o no cumplen con las expectativas de logro, entonces se crea una experiencia negativa en el usuario final (Xu et al., 2019). Esto finalmente se traduce en que, el volumen de llamadas de soporte al usuario puede aumentar, o la productividad de los empleados y la eficiencia en la toma de decisiones comerciales pueden disminuir (Xu et al., 2019).

El segundo desafío que ha motivado a los investigadores a realizar pruebas de usabilidad y rediseño de sus interfaces es el tema de la reducción de costos en materia de entrenamiento de personal y en la búsqueda de encontrar la manera en la que la reingeniería y personalización de sistemas *legacy* heredados no incurra en costos exagerados o que no retornen la inversión. En otras palabras, el desafío de integración y personalización de los sistemas heredados mediante los sistemas ERPs debe superarse a un costo razonable (Akiki, Bandara, & Yu, 2016).

Según el artículo "Usability Evaluation of ERP Systems: A Comparison between SAP S/4 Hana Oracle Cloud" la reducción de costos es necesaria debido a que a través de un estudio que investiga la efectividad de la implementación de sistemas ERP en organizaciones con ventas de más de 500 millones, se informó un sobrecosto promedio del 175 % con respecto al presupuesto original estimado (Prasetyo & Soliman, 2021).

Finalmente, el tercer motivo que ha motivado a los investigadores a realizar pruebas de usabilidad y rediseño de sus interfaces es el tema de la búsqueda de aumentar la competitividad mediante la adaptabilidad de los sistemas ERPs ante las necesidades de un contexto de uso específico que es cambiante con la evolución de la globalización.

Como ya se mencionó previamente, los sistemas ERPs y sus interfaces han sido diseñados teniendo en consideración múltiples sectores y rubros comerciales, por lo que los investigadores y expertos han visto la necesidad de poder mejorar y explotar la capacidad de las organizaciones en realizar adaptaciones dependiendo de sus propias necesidades.

El concepto de una interfaz de usuario adaptable es tan simple como permitir a los usuarios finales adaptar manualmente las características deseadas, por ejemplo, agregar y quitar botones de la barra de herramientas (Akiki et al., 2016).

Producto de este último desafío es que, en los últimos años, se han venido desarrollando herramientas en módulos de ERPs que permiten a la misma organización, y sus propios expertos, realizar dichas adaptaciones mencionadas. Una de las herramientas más populares en el ERP SAP es SAP Screen Personas el cual es un *framework* de personalización de la interfaz gráfica de usuario (GUI) con la finalidad de que (Spielvogel et al., 2017)

Profesionales de IT y expertos de SAP puedan simplificar las pantallas clásicas de SAP ERP. De esta manera, las pantallas más simples mejoran la adopción del software de SAP, ya que permiten a los usuarios navegar por los procesos comerciales de forma rápida y sencilla, lo que lleva a una mayor productividad y satisfacción del usuario final.

## **3.6.3 Respuesta a la pregunta 3**

En esta sección se presentará la respuesta a la tercera pregunta de investigación establecida P3. ¿Qué técnicas, métodos y herramientas, de alguna metodología de diseño centrada en el usuario, han sido utilizados en el diseño o rediseño de módulos de ERP o SAP ERP y cómo han sido aplicados?

#### **3.6.3.1 Reporte de Resultados**

Para dar respuesta a esta pregunta, se ha elaborado la Tabla B6, ubicada en el Anexo B. Información adicional de la Revisión Sistemática, que muestra las técnicas y métodos reportados en los documentos primarios clasificados por su utilización según las fases del marco de trabajo "Diseño Centrado en Usuario (DCU)".

La decisión de realizar dicha clasificación se da porque, en los estudios primarios analizados, se muestra la utilización de diferentes marcos de trabajo centrados en el usuario para el análisis y diseño de interfaces gráficas como "*Design Thinking", "Agile Methods", "Interaction, Process, Integration and Intelligence (IPII) design".* Por lo tanto, al tratarse de marcos generales de trabajo, se ha buscado identificar los métodos y técnicas utilizados, y clasificarlos siguiendo como guía los estudios "Methods to support human-centred design" (Maguire, 2001) y "UsabilityNet Methods for User Centred Design" (Bevan, 2003)

En dicha se puede observar las técnicas y métodos reportados clasificados por las fases mencionadas en el marco de trabajo DCU según el ISO-13407 (Bevan, 2003) y el identificador de los documentos primarios en donde se reportaron. Asimismo, se muestra un resumen de la cantidad de veces que fueron reportados.

Asimismo, se han identificado las herramientas de *software* reportadas en los documentos primarios. Estas herramientas son presentadas en la Tabla B7 del Anexo B en donde se indica el documento en donde se reportó y su propósito de uso.

En total se reportaron 52 técnicas y métodos de alguna metodología centrada en el usuario y 5 herramientas de *software*.

# **3.6.3.2 Análisis de resultados**

Inicialmente, se encuentran las técnicas y métodos que se utilizan para la fase de "Especificación de Contexto de Uso". El propósito de estas técnicas es el de poder entender el contexto determinado en el que opera el sistema y entender las metas y deseos que se pretende alcanzar con ciertas tareas (Maguire, 2001). Por lo tanto, en esta fase del DCU, se busca poder recopilar aquella información sobre los usuarios, *stakeholders,* sus roles dentro de los procesos que se abordan en el sistema, y ciertas limitaciones que deben ser consideradas dentro del rubro técnico y ambiental (Bevan, 2003).

Habiendo entendido el objetivo de esta fase, se identificó que los métodos más recurrentes para obtener dicha información son:

- Entrevistas entre usuarios, clientes finales y expertos: Este método es efectivo para poder obtener conocimientos profundos sobre los problemas enfrentados e identificar las necesidades según el tipo de usuario o parte interesada (Husaria & Guerreiro, 2020). Existen 2 maneras de poder establecer esta técnica. La primera es la entrevista cerrada en donde el experto define preguntas preestablecidas y con un propósito debidamente estructurado. Por otro lado, están las entrevistas abiertas en donde la conversación se da de manera abierta entre el ingeniero de requisitos y las partes interesadas (Husaria & Guerreiro, 2020). Las principales ventajas de esta técnica es que es una forma rápida de poder sensibilizar a los desarrolladores con mucha información contextual, y que su debida planificación es una forma de evitar la ralentización del proceso de aclaración de requerimientos porque muchas veces el acceso directo y contacto con clientes puede ser limitado o poco frecuente (Husaria & Guerreiro, 2020).
- Cuestionarios: Este método es efectivo para la obtención de datos cuantitativos a partir de criterios o temas que sean de interés por parte del experto. La manera en que se logra cuantificar dichos criterios es mediante la utilización de otras técnicas como las escalas de Likert las cuales pueden ser de 5 o 7 puntos, o el "System Usability Scale" y funcionan como rúbricas (Prasetyo & Soliman, 2021).
- Personas: El objetivo de esta técnica es el de poder extraer información de los distintos actores y usuarios definidos por sus roles o personalidades (Maguire, 2001). Los datos

que usualmente se buscan esquematizar con esta herramienta son la identidad del usuario, las actividades y experiencias propias de su rol, las interacciones que se reportan con las interfaces, los objetivos que pretende alcanzar con el desarrollo de tareas y los distintos escenarios o contextos en los que usa el sistema (Suzianti & Arrafah, 2019).

Seguidamente, se encuentran las técnicas y métodos que se utilizan para la fase de "Especificación de Requerimientos". Esta fase es la más crucial del proceso de diseño o rediseño, y el propósito de estas técnicas es el de poder descubrir las necesidades cambiantes y no articuladas de varias partes interesadas (Husaria & Guerreiro, 2020). Asimismo, se debe poder estructurar y documentar dichos requerimientos de manera que se puedan priorizar, aceptar, gestionar sus cambios, y tener una declaración clara de los objetivos de diseño (Maguire, 2001).

Esta es la fase de diseño en donde se reportaron la mayor cantidad de técnicas y métodos siendo los más recurrentes:

- Desarrollo de Diagramas UML: Este apartado incluye una serie de herramientas estandarizadas que permiten esquematizar los flujos de tareas (workflows) de los usuarios con los sistemas y sus interfaces (Diagramas de Actividades y Secuencias), y establecer los "Casos o Escenarios de Uso" de una manera que explique la necesidad del usuario de interactuar con el sistema (Husaria & Guerreiro, 2020).
- Focus Groups: Esta técnica se basa en reuniones y discusiones multidisciplinarias en donde un conjunto de usuarios y expertos abordan temas relacionados a las interfaces gráficas, sus interacciones con ellas, y los problemas o cuestiones que identifican. Lo valioso de esta técnica es que ayudan a comprender las necesidades y los puntos de vista de los usuarios, así como lo que es de alta prioridad para ellos (Husaria & Guerreiro, 2020).
- Brainstorming: Se trata de una actividad en donde se promueven ideas creativas en base a problemas examinados o reportados, y se culmina con la priorización y selección de las ideas más factibles para la etapa de implementación (Chakrabarti et al., n.d.; Husaria & Guerreiro, 2020).
- As-Is / To-Be Mapping and Verification Sessions y How Might We Method (HMW): Se trata de 2 técnicas dinámicas e interactivas con un grupo de usuarios cuyo objetivo es el de poder definir un estado inicial de los procesos tal cual se encuentran modelados en la actualidad, y hacer una comparación y propuesta de un futuro estado de este expresado como un deseo del usuario (Husaria & Guerreiro, 2020; Xu et al., 2019).
- Eye-Tracking and User Observation: Se trata de 2 técnicas que involucran actividades relacionadas con el seguimiento del usuario y la generación de ideas y apuntes a partir de dicha observación. Además, estas actividades incluyen técnicas adicionales para un posterior análisis del comportamiento del usuario como la grabación en audio y video de las sesiones (Akiki et al., 2016; Maguire, 2001).

A continuación, está la fase de "Diseño de Soluciones e Implementación". El propósito de las técnicas que se utilizan en esta fase es el de, a partir de la organización de la información y el desarrollo de ideas de diseño, se puedan desarrollar soluciones finales que puedan ser presentadas a usuarios finales y expertos para que estén en un ciclo continuo e iterativo de evaluación (Maguire, 2001). Dentro de esta fase las técnicas más frecuentes reportadas fueron:

- Desarrollo de prototipos, mockups y wireframes mediante los cuales se puedan ir presentando propuestas intermedias y finales de diseño para que puedan pasar a fases de evaluación con expertos y usuarios finales.
- Role-Based User Interface Simplification (RBUIS): Se trata de un mecanismo cuyo objetivo es el de mejorar la usabilidad proporcionando a los usuarios finales un conjunto mínimo de funciones y un diseño óptimo basado en el contexto de uso (Akiki et al.,

2016). Para ello, este mecanismo tiene definido una serie de *UI Simplification Operations* orientados a la simplificación de tareas, flujos y reglas en los procesos.

• Storyboarding: Se trata de la presentación de secuencias de imágenes sobre diseños propuestos con el objetivo de dar a entender la relación entre las acciones del usuario y las salidas del sistema (Maguire, 2001). La ventaja de esta técnica es que permite traducir las necesidades del usuario en características y elementos de diseño funcionales sin tener que dedicar mucho tiempo y esfuerzo a detalles que realmente no son relevantes (Suzianti & Arrafah, 2019). Por lo tanto, las herramientas de dibujo simples (tanto informáticas como no informáticas) son suficientes para dar a entender una representación estática de la propuesta de diseño desarrollada (Maguire, 2001).

Asimismo, se ofrecieron soluciones específicas al problema de navegabilidad y ubicación de menús y procesos previamente abordados en el análisis de la pregunta P1. Estas soluciones fueron el "Dynamic Task Map (DTMi)" el cual se trata de una forma para encontrar una transacción a través de una visualización dinámica e interactiva de las transacciones y los vínculos entre ellas a través de nodos entrelazados, y el Association Map (AM) el cual se ofrece una alternativa visual para poder explorar de manera sencilla las relaciones muchos a muchos que se pueden encontrar entre las transacciones de un ERP (Babaian et al., n.d.).

Finalmente, se encuentra la fase de "Test y Medición" de las interfaces y propuestas de diseño. El propósito de las técnicas utilizadas en esta fase es el de poder evaluar una comparación entre la interacción de usuarios finales y expertos para poder confirmar hasta qué punto se han cumplido los objetivos del usuario y de la organización, así como proporcionar más información para refinar el diseño (Maguire, 2001). Es importante resaltar que estas técnicas pueden ser aplicadas continuamente en todas las etapas del DCU debido a que es recomendable realizar evaluaciones desde la primera oportunidad, antes de que hacer cambios se vuelva prohibitivamente costoso (Maguire, 2001).

Inicialmente, dentro de estas técnicas, se encuentran aquellas evaluaciones denominadas Usability Inspection Methods (UIMs) las cuales son de carácter empírico y centradas en expertos. La técnica reportada más recurrentes en este rubro fue la evaluación heurística de Nielsen en donde un grupo de expertos repasa una lista de verificación de 10 heurísticas o directrices con el objetivo de identificar posibles problemas (Omar et al., 2016). Es importante resaltar que estas heurísticas son entendidas como principios o reglas generales que cubren todas las características que deben seguir los sistemas interactivos (Choma et al., 2016).

Por otro lado, se encuentran evaluaciones que involucran a la intervención de expertos y usuarios del sistema como lo son los "Usability Testing Method (UT)", los "User Acceptance Test (UAT) en donde el usuario hace una serie de pruebas y tareas definidas para asegurarse que no haya problemas significantes y que el sistema satisface sus necesidades (Terminanto et al., 2017; Xu et al., 2019), y los "Microsoft Product Reaction Cards" los cuales son términos, definidos por Microsoft, que se utilizan para expresar cualitativamente la opinión sobre una interfaz de usuario seleccionando términos descriptivos (Akiki et al., 2016).

# **3.7 Conclusiones**

A partir de la revisión sistemática realizada se puede concluir que las interfaces gráficas de los módulos de los ERPs son complejas debido a que se han identificado numerosos estudios que han reportado problemas después de haber aplicado diversas técnicas reconocidas para el análisis de usabilidad de interfaces como lo son la evaluación heurística de Nielsen. Es importante recalcar que la gravedad de estos problemas es considerable debido a que en el análisis hecho se logró reportar que, en el 80% de las heurísticas de Nielsen, existe la presencia de 31 problemas de usabilidad lo cual indica que existe una necesidad por aplicar buenas prácticas de diseño de interfaces gráficas para mejorar la experiencia del usuario en aspectos como la capacidad de aprendizaje, la eficiencia, la memorabilidad, la baja tasa de error y la satisfacción.

Asimismo, se logró identificar que estos problemas impactan directa y negativamente en el logro de los objetivos para las organizaciones, y esto ha motivado a expertos a realizar pruebas de usabilidad e incluso desarrollar *softwares* que permitan la personalización de las interfaces como es el caso de SAP Screen Personas. A manera de síntesis, se ha podido identificar que las motivaciones por arreglar dichas interfaces se dan por una búsqueda de aumentar la productividad y desempeño de las personas al momento de usar los sistemas ERP, reducir costos en materia de entrenamiento y reingeniería de procesos a los que dan soporte, y aumentar la competitividad mediante la adaptabilidad de los sistemas ERPs ante las necesidades de un contexto de uso específico.

Adicionalmente, se ha logrado identificar numerosas investigaciones que reportan el uso de marcos de trabajo de diseño centrado en el usuario aplicados al rediseño de interfaces gráficas de sistemas ERP. Dentro de la aplicación de estos *frameworks* se ha podido evidenciar 52 técnicas y métodos que dan soporte a todas las fases de diseño y van a ser considerados como propuestas de aplicación para el presente proyecto de tesis.

Finalmente, es importante recalcar que la revisión sistemática ha ayudado a determinar que el presente proyecto de tesis es innovador y busca dar un aporte en el área de la "Ingeniería de Software" debido a que, si bien existen autores que manifiestan que el marco de trabajo de DCU presenta procedimientos que garantizan el diseño de interfaces usables y SAP Screen Personas es una herramienta que brinda una gran cantidad de funcionalidades para que expertos puedan optimizar y potenciar las funcionalidades de los módulos del ERP SAP, no se ha podido identificar estudios que los utilicen en simultáneo lo cual indica que hay desafíos pendientes por afrontar.

#### **Capítulo 4 - Especificación del contexto de uso**

#### **4.1 Introducción**

En este capítulo, se aborda el primer objetivo específico de identificar y especificar el contexto de uso en el que los usuarios de una empresa productora interactúan con los módulos de generación de pedidos de SAP ERP. Esto se logra mediante la aplicación de la primera fase del marco de trabajo DCU.

Para cumplir el objetivo, se desarrolló el resultado esperado 1.1, que busca identificar a las principales partes interesadas en los módulos de generación de pedidos de una empresa productora y comprender sus niveles de interés e influencia en los procesos. Luego, se trabajó en el resultado esperado 1.2 para detallar y analizar las características, expectativas, motivaciones y tareas de los usuarios, así como las funcionalidades que utilizan.

Para el desarrollo de esta primera fase, se aplicaron las herramientas, métodos y procedimientos propuestos en el apartado 1.3.1 *"Resumen de herramientas, métodos y procedimientos"*.

Previo a la elaboración de estos resultados, se planificó una entrevista con preguntas detalladas según el guión del Anexo C, titulado *"Entrevista Semiestructurada para Contexto, Requerimientos y Usabilidad"*. Se llevaron a cabo 3 entrevistas con usuarios con experiencia en el rubro productor y un alto conocimiento en el uso de SAP ERP, incluyendo 2 consultores SAP en *"Sales and Distribution"* y un analista de sistemas *senior* de una empresa productora peruana cuyo nombre se mantiene reservado.

La entrevista se estructuró en tres secciones clave. La primera se enfocó en el contexto de uso en el rubro productor y los procesos de generación de pedidos, basándose en la experiencia profesional de los usuarios. La segunda sección se centró en identificar tipos de usuarios, sus características, expectativas, y tareas en SAP. La tercera sección buscó obtener detalles precisos sobre las tareas y procesos para la generación de órdenes de venta.

## **4.2 Resultados Alcanzados**

En este apartado se brindan los detalles correspondientes a los resultados esperados del objetivo específico 1 "Identificar y especificar el contexto de uso bajo el cual los usuarios de una empresa productora interactúan con los módulos de generación de pedidos de SAP ERP".

# **4.2.1 Lista de** *stakeholders* **o grupos de interés involucrados en los procesos de generación de pedidos**

Esta sección tiene dos objetivos. El primero es definir la importancia del proceso de generación de pedidos en las empresas productoras. A partir de esto, el segundo objetivo es identificar y listar a las partes interesadas involucradas en el proceso, junto con su nivel de influencia e interés en el proyecto.

Para esta sección, se ha tomado en consideración la aplicación de las técnicas mencionadas en el capítulo 1.3.1 *"Resumen de herramientas, métodos y procedimientos"* en la Tabla 5. Las técnicas aplicadas han sido la planificación y ejecución de entrevistas semiestructuradas, identificación de los *stakeholders* y elaboración de un mapa de *stakeholders*.

# **Naturaleza y características de las empresas del rubro productor**

Inicialmente, para comprender el contexto de uso, es crucial definir las características clave de las empresas productoras, ya que estas forman la base para entender sus procesos de generación de pedidos.

En el caso de estas empresas, su operación se basa en la producción masiva y el manejo de grandes volúmenes de productos, que son almacenados en ubicaciones geográficas diversas. Esto implica que tienen dos departamentos principales: producción y ventas. El primero se encarga de la producción y abastecimiento de stocks, mientras que el segundo gestiona el proceso de ventas, desde la recepción de cotizaciones hasta la programación y despacho de pedidos. Todo esto quiere decir que una característica diferencial es que, en estos procesos de generación de pedidos, no se administra el inventario ni la disponibilidad de productos, ya que la producción se enfoca en el abastecimiento de stocks. Además, los pedidos suelen ser de gran volumen y contener una variedad de productos. Por lo tanto, a diferencia de las empresas minoristas, en las que se realizan ventas al por menor con entregas rápidas, en el rubro productor, la planificación de envíos se realiza con plazos más amplios. Esto permite ajustes comerciales, selección de múltiples despachos y una revisión más detallada de la información de la orden de venta para futuros procesos como despachos, finanzas y facturación.

Asimismo, en el contexto de las empresas productoras, los clientes son principalmente organizaciones de gran envergadura, como distribuidores y cadenas comerciales. Estas empresas establecen acuerdos comerciales y alianzas con los productores, a diferencia de los negocios minoristas, donde los clientes son individuos con necesidades inmediatas. En el rubro productor, los clientes son identificados y registrados previamente.

Finalmente, se encuentran los sistemas ERP como SAP cuya importancia en el rubro productor, manifestada por los 4 entrevistados, radica en la relevante capacidad de integración de distintos módulos y gerencias dentro de las operaciones como lo son las partes de venta, logística, finanzas, contabilidad, inventarios, entre otros.

#### **Identificación de los stakeholders**

Los *stakeholders* directamente involucrados en el área de ventas se dividen en tres grupos:

- **Vendedores**: Responsables de crear y registrar las órdenes de venta según las necesidades de los clientes en la transacción VA01.
- **Contactos comerciales**: Encargados de administrar y gestionar los pedidos de su propia cartera de clientes, asegurando el cumplimiento de los acuerdos comerciales establecidos.

• **Jefes o coordinadores de ventas**: Supervisan el trabajo de registro de las órdenes de venta realizado por los vendedores, realizando tareas de revisión, validación y verificación de dichas órdenes.

En cuanto a los *stakeholders* con participación indirecta podemos identificar 3 tipos de usuarios pertenecientes a otras áreas dentro de la empresa productora.

- **Gestión de Créditos y Cobranzas en Finanza**s: Estos profesionales revisan y analizan el perfil financiero de los clientes a medida que se generan órdenes de venta. Tienen la responsabilidad de autorizar el paso a despacho y facturación o tomar medidas, como bloquear líneas de crédito y pedidos, en caso de irregularidades.
- **Despachadores en Distribución y Logística:** Su función principal es revisar, coordinar y, si es necesario, reprogramar el despacho de productos asociados a órdenes de venta. Esto se debe a diferentes motivos logísticos, como la disponibilidad de vehículos, necesidad de cambios en la entrega, consolidación de mercancías, condiciones de almacenamiento, entre otros.
- **Personal de Soporte y Consultoría de Sistemas:** Este grupo incluye jefes, supervisores y consultores de TI que brindan asistencia y apoyo a los stakeholders directos en caso de ser necesario, contribuyendo a la resolución de problemas y la optimización de los procesos.

A continuación, en la Tabla 10, se muestra un resumen de la lista de *stakeholders*  identificados.

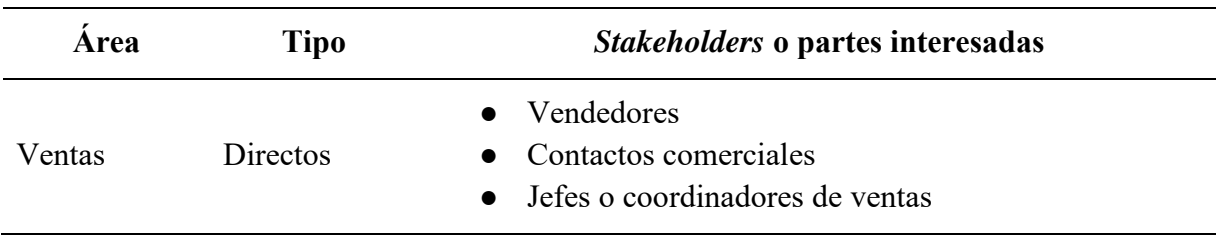

*Tabla 10: Lista de Stakeholders identificados en empresas del rubro productor*

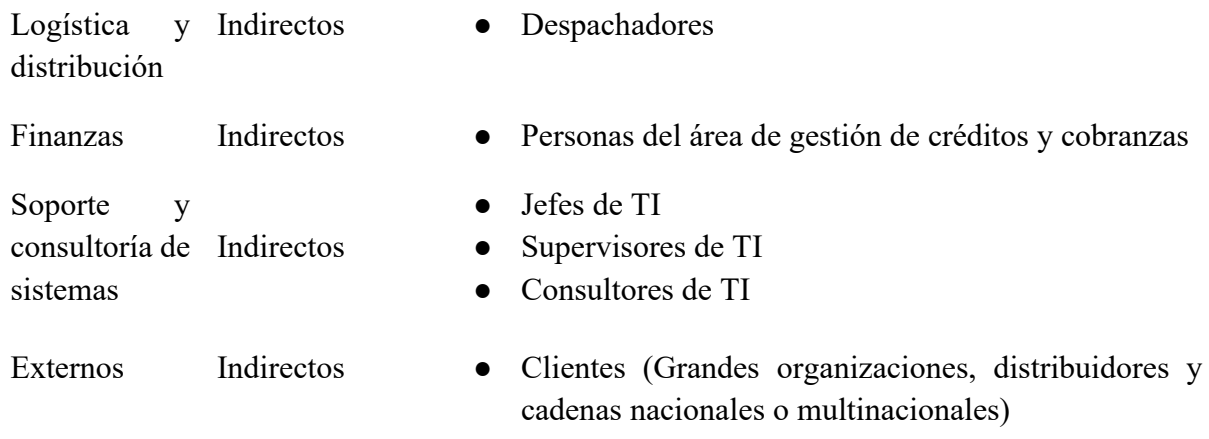

Una vez identificados los *stakeholders* y su relación con el proyecto de rediseño de las interfaces de la transacción VA01, se utilizó la técnica del *"Stakeholder Map"* siguiendo las pautas del *Nielsen Norman Group* (Rosala, 2020) para clasificar a estos usuarios según su nivel de influencia e interés en el proyecto. Dicho mapa se detalla en la Ilustración E1 del Anexo E. En la clasificación de cada cuadrante del mapa se destacan los siguientes puntos:

- **Vendedores**: Mantenerlos informados es esencial, ya que pasan la mayor parte de su tiempo interactuando con estos módulos. El rediseño busca mejorar su productividad, eficiencia y experiencia de uso, lo que a su vez aumentaría su satisfacción y motivación.
- **Coordinadores de Venta y Contactos Comerciales**: Es importante mantenerlos cerca, ya que desempeñan roles cruciales para garantizar la integridad de las órdenes de venta y cumplir con los acuerdos comerciales y las necesidades de los clientes. Tienen un alto nivel de influencia debido a su posición en el área de ventas.
- **Otros Usuarios con Participación Indirecta:** Estos usuarios se encuentran en la categoría de "mantener monitorizados y satisfechos con los resultados del proyecto". Desempeñan roles de soporte y están involucrados en operaciones que se integran con el proceso central de ventas y generación de pedidos.

#### **4.2.2 Definición de los perfiles de usuario y análisis de las tareas desarrolladas**

Esta sección tiene dos propósitos principales. El primero es entender los perfiles de los stakeholders más relevantes, incluyendo sus características, habilidades, motivaciones, objetivos, frustraciones y funcionalidades. Además, se busca detallar las tareas y procesos que realizan en la generación de órdenes de venta en los módulos de SAP.

Para ello, se aplicaron técnicas como entrevistas semiestructuradas, *Personas y*  diagramas *HTA (Hierarchical Task-Analysis Diagrams)*, mencionadas en el capítulo 1.3.1 *"Resumen de herramientas, métodos y procedimientos"* en la Tabla 5.

# **Personas**

Como ya se apreció en el resultado esperado 1.1, los tipos de usuarios más representativos son 3 usuarios pertenecientes al área de ventas: vendedores, contactos comerciales y jefes o coordinadores de ventas, y uno perteneciente al área de logística y distribución: despachadores. En consecuencia, se aplicó la técnica de *Personas* con el objetivo de establecer y analizar las características y habilidades requeridas, entender sus perfiles de trabajo, sus motivaciones y objetivos buscados a través de los procesos de generación de pedidos, sus principales frustraciones y puntos de dolor durante la ejecución de estos procesos mencionados, e información respecto a los requerimientos técnicos necesarios.

En las Tablas G1, G2, G3 y G4 del Anexo G, se especifican y detallan los criterios de la técnica *Personas.* A continuación, se resumen los puntos clave de cada tipo de usuario

**Vendedor:** En la Tabla G1, se presenta a Valeria Gutiérrez quien trabaja como vendedora dentro del área comercial y de ventas. Ella tiene asignada un jefe de ventas quien supervisa su trabajo. Su trabajo diario consiste en la recepción de una gran cantidad de órdenes de venta y el registro de estas en los módulos de SAP. Su principal motivación es el registro íntegro de estas órdenes de manera en que no tengan que constantemente hacer consultas producto de errores en el ingreso de datos. Asimismo, su principal preocupación es que la interfaz gráfica
de SAP le genera estrés debido a la gran cantidad abierta de opciones de ingreso de información.

**Contacto comercial:** En la Tabla G2, se presenta a Javier Nuñez quien trabaja como contacto comercial dentro del área comercial y de ventas. Él tiene asignado una cartera de clientes y se encarga de establecer acuerdos comerciales con ellos de manera en que constantemente tiene que estar al pendiente de que se cumplan satisfactoriamente. Por lo tanto, su principal motivación es luchar por que su cartera de clientes se sienta a gusto con el trabajo que se viene realizando con la empresa productora.

**Jefe o coordinador de ventas:** En la Tabla G3, se presenta a Jorge Aramburú quien trabaja como jefe o coordinador de ventas dentro del área comercial y de ventas. Tiene asignado a un conjunto de vendedores a quienes supervisa y vela por la integridad y exactitud de los pedidos. Su principal motivación es tener una amplia visibilidad del estado de los pedidos con relación a las necesidades de los clientes. Sus principales frustraciones son las demoras en los procesos debido a que, a medida que las órdenes llegan, es necesario que dichas necesidades lleguen lo más rápido posible a etapas posteriores de programación de despachos, salida de mercancías y facturación.

**Despachador:** En la Tabla G4, se presenta a Alejandro Domínguez quien trabaja como despachador dentro del área logística y distribución. Se encarga de revisar la programación y despacho de los pedidos generados, y realizar reprogramaciones debido a factores o casuísticas de logística que se pueden presentar (falta de vehículos, necesidad de cambios, unificación de mercaderías). Su principal motivación es que el despacho desde los centros de distribución hacia los destinos de mercancías de los clientes se dé satisfactoriamente.

#### **Hierarchical Task-Analysis Diagrams**

Una vez identificados los principales *stakeholders* de los módulos de generación de órdenes de venta, es crucial comprender y detallar las tareas que realizan en sus respectivos escenarios de uso, incluyendo diversas condiciones operativas. Para lograr esto, aplicamos la técnica HTA (*Hierarchical Task-analysis Diagram*), que describe los procesos a partir de objetivos y escenarios de uso, complementados con las tareas clave que los usuarios realizan para lograr esos objetivos. A continuación, se definen los principales escenarios de uso y los resultados de la aplicación de esta técnica para cada tipo de usuario.

#### **Escenario 1:**

- Usuario: Vendedor
- Objetivo principal: Registrar y comprometer las necesidades del cliente, desde la recepción de la orden hasta la planificación del despacho.
- Descripción: El vendedor recibe un correo electrónico con detalles de un pedido de una cadena de distribución de bicicletas. El correo incluye información del cliente, productos, cantidades, descuentos y fechas de entrega. El vendedor ingresa estos datos y reserva el stock disponible. Luego, planifica una primera versión de la programación del despacho.

# **Tareas realizadas (Realizadas en orden estricto):**

- 1. Ingreso a transacción VA01.
- 2. Ingreso del tipo de pedido asociado y detallar el área de ventas.
- 3. Ingresar información relacionada al cliente y datos generales del pedido como la fecha base de entrega de los pedidos y el centro suministrador de donde saldrán los productos solicitados.
- 4. Ingresar individual y manualmente los productos o materiales solicitados por el cliente junto a las cantidades y unidades.
- 5. Registro de condiciones financieras adicionales como descuentos manuales.
- 6. Hacer una primera versión de programación de los despachos de los productos.

En las Ilustraciones G1, G2, G3, G4 y G5 del Anexo G. Definición de los perfiles de usuario y análisis de las tareas desarrolladas, se encuentra el detalle del HTA respectivo.

## **Escenario 2:**

- Usuario: Coordinador de ventas o Contacto comercial.
- Objetivo principal (Punto de vista del Coordinador de ventas): Garantizar la integridad de los pedidos y defender los intereses de su cartera de clientes.
- Objetivo principal (Punto de vista del Contacto comercial): Garantizar la integridad de los pedidos de acuerdo con los intereses de la empresa y revisar el trabajo de los vendedores.
- Descripción: Ante ciertas irregularidades en los pedidos que impiden su progreso en el proceso de ventas, los coordinadores y contactos comerciales deben inspeccionar y abordar estas situaciones antes del cierre de mes.

Estas tareas de revisión se pueden realizar de 2 maneras: revisión masiva desde VA05 y

revisión individual e integral de las órdenes con validaciones aleatorias a criterio del usuario.

# **Tareas (Orden aleatorio):**

- 1. Ingresar a transacción VA02 o VA03.
- 2. Revisión de motivos de rechazo y los bloqueos de entregas.
- 3. Revisión de los precios y condiciones financieras asociadas.
- 4. Revisión de **disponibilidades de stock** en los centros suministradores y sus almacenes.
- 5. Revisión de programaciones y distribuciones de los despachos.
- 6. Revisión de información de la **maestra de clientes.**

En las Ilustraciones G6, G7, G8, G9 del Anexo G. Definición de los perfiles de usuario

y análisis de las tareas desarrolladas, se encuentra el detalle del HTA respectivo.

## **Escenario 3:**

Usuario: Despachador.

- Objetivo principal: Revisar programación y despacho de los pedidos generados y generar reprogramaciones en base a actualidad logística.
- Descripción: Ellos representan el nexo entre la finalización de la generación de órdenes y salidas de mercancías desde los centros suministradores, por lo que tiene que validar ciertos factores logísticos como disponibilidad de vehículos, cambios de productos, unificación de mercaderías.

#### **Tareas:**

- 1. Ingresar a transacción VA02 o VA03.
- 2. Revisión y actualización de la programación de despachos.

En la Ilustración G10 del Anexo G. Definición de los perfiles de usuario y análisis de las tareas desarrolladas, se encuentra el detalle del HTA respectivo.

# **4.3 Discusión**

Inicialmente, el resultado esperado 1.1 *"Lista de stakeholders o grupos de interés involucrados en los procesos de generación de pedidos"* ha permitido comprender las particularidades del proceso en empresas del rubro productor. Se destaca que la generación de pedidos es responsabilidad del área de ventas, basada en el stock disponible y dirigida a clientes grandes que requieren cantidades masivas de productos. Estas características justifican la necesidad de un proceso más extenso, que incluye ajustes comerciales, programación de entregas y validación de stock e intereses de las partes involucradas.

Asimismo, el resultado esperado 1.1 ha permitido la identificación de los *stakeholders* y su clasificación según su participación directa o indirecta en la generación de pedidos y su nivel de influencia en el rediseño. Se concluye que los vendedores, contactos comerciales y coordinadores de venta requieren atención especial, ya que sus roles dependen en gran medida de las interfaces VA01, VA02 y VA03 para registrar y validar pedidos. Por otro lado, los actores indirectos, como los de gestión y cobranzas y el soporte de TI, desempeñan un papel de apoyo en el proceso desde perspectivas diferentes.

El resultado esperado 1.2 ha permitido, a través de la utilización de la técnica de *"Personas"*, la identificación y entendimiento de los perfiles que definen a los usuarios más representativos en base a sus características y habilidades requeridas, sus motivaciones y objetivos buscados a través de los procesos de generación de pedidos, sus principales frustraciones y puntos de dolor durante la ejecución de estos procesos mencionados, e información respecto a los requerimientos técnicos necesarios. Por otro lado, la técnica de *Task Analysis* denominada como *Hierarchical Task Analysis (HTA),* ha permitido la estructuración de las tareas y objetivos que desarrollan dichos usuarios al momento de efectuar el proceso de generación de pedidos dentro de las transacciones de SAP.

La importancia de ambos resultados obtenidos es que permiten tener un entendimiento completo del contexto de uso de una empresa productora y su relación con los procesos de generación de pedidos. Asimismo, han permitido poder identificar, a manera de diagnóstico y fotografía, la manera en que se desarrollan los procesos en la actualidad y las motivaciones y frustraciones que generan, las cuales deben ser parte central al momento de pensar en la nueva propuesta de rediseño.

Una vez entendido el contexto de uso y los principales usuarios, junto a sus perfiles y tareas actuales, se puede proceder con la siguiente fase del marco de trabajo DCU que consiste en poder entender los requerimientos y problemas de usabilidad actuales que no permiten lograr con los objetivos planteados.

#### **Capítulo 5 - Requerimientos funcionales y problemas de usabilidad**

#### **5.1 Introducción**

Este capítulo aborda el segundo objetivo específico: "Establecer los objetivos y necesidades de los usuarios para alinear el diseño de las interfaces con los requerimientos funcionales de una empresa productora," aplicando la segunda fase del marco DCU.

Para cumplir este objetivo, se llevaron a cabo dos resultados específicos. El primero (2.1) implicó la comprensión de los objetivos buscados por los usuarios y partes interesadas a través de sesiones colaborativas. El segundo (2.2) se centró en formalizar y priorizar los requisitos expresados por los usuarios para el diseño final de las interfaces. Además, se identificaron y analizaron los problemas de usabilidad en las interfaces actuales de SAP VA01 según criterios como efectividad, eficiencia, satisfacción, comprensibilidad, capacidad de aprendizaje, operatividad, flexibilidad y atractividad.

Para el desarrollo de esta segunda fase, se aplicaron las herramientas, métodos y procedimientos propuestos en el apartado 1.3.1 "Resumen de herramientas, métodos y procedimientos".

Es importante mencionar que se planificó un guion de entrevista con preguntas detalladas (Anexo C *"Entrevista semiestructurada para conocer el contexto de uso, los requerimientos funcionales y problemas de usabilidad"*) antes de elaborar los resultados. Se llevaron a cabo 3 entrevistas con usuarios experimentados en el rubro productor y en el uso de SAP ERP, incluyendo 2 consultores SAP en "Sales and Distribution" y un analista de sistemas senior de una empresa productora peruana. Durante las entrevistas, se obtuvo un alto nivel de detalle sobre las tareas y procesos de generación de órdenes de venta, así como las sensaciones, expectativas, frustraciones y oportunidades de mejora de los usuarios en cada fase. También se exploraron problemas de usabilidad, considerando criterios como efectividad, eficiencia,

satisfacción, comprensibilidad, capacidad de aprendizaje, operatividad, flexibilidad y atractividad.

#### **5.2 Resultados Alcanzados**

# **5.2.1 Lista de objetivos que desean alcanzar los** *stakeholders* **mediante el uso de las herramientas del módulo de generación de pedidos de SAP**

La presente sección busca identificar los objetivos clave del rediseño de los módulos de generación de pedidos de SAP de acuerdo con deseos y alcances de los usuarios. Se utilizaron técnicas mencionadas en el capítulo 1.3.1 en la Tabla 6, como entrevistas semiestructuradas, *User/Customer Journey Map y Empathy Map.*

#### **User Journey Map**

Para entender los objetivos del rediseño, es crucial comprender cómo ejecutan sus procesos los usuarios y conocer sus pensamientos, quejas, oportunidades y expectativas.

En el capítulo 4 *"Especificación del contexto de uso",* se logró esquematizar, a través de los *Hierarchical Task-Analysis Diagram* (HTA), la actualidad de ejecución de los procesos de la manera más transparente y exacta posible. Ahora lo que se busca con los *User Journey Maps*  es poder esquematizar los procesos deseados e identificar comentarios y mejoras en cada fase de sus tareas (Gibbons, 2018). De esta manera se puede analizar una primera aproximación a los objetivos sobre los cuáles se debe centrar el rediseño.

Las Ilustraciones I1, I2, I3 e I4 muestran estos mapas basados en los mismos escenarios de uso de *los Hierarchical Task-Analysis Diagram (HTA).*

En el User Journey Map #01, que explora la acción de un vendedor al registrar una orden de venta, las fases más insatisfactorias son el ingreso individual de productos y la revisión de la disponibilidad de stocks. Esto se debe a que estas etapas son las más lentas y requieren muchos registros manuales. Asimismo, la interfaz VA01 no distribuye eficientemente la información, lo que obliga al vendedor a hacer desplazamientos innecesarios y a realizar una concentración intensa para garantizar la precisión del pedido en etapas de registro manual de códigos y unidades.

Asimismo, las fases que generan insatisfacción media en el proceso son la entrada de información del cliente, la asignación de condiciones y la programación inicial de los despachos. Esto se debe a la sobrecarga de información y campos de entrada y visualización, que hacen que el proceso sea tedioso. Además, la ubicación dispersa de estos campos en la interfaz dificulta su localización y la falta de claridad en las acciones y el orden a seguir complica aún más las cosas. La interfaz no es intuitiva y puede llevar a una pérdida considerable de tiempo, especialmente para usuarios no experimentados, que a veces requieren asesoramiento externo de consultores SD (*Sales and Distribution*) y de TI debido a la complejidad del lenguaje técnico de SAP y la falta de relación entre los textos, íconos y mensajes con las acciones y detalles necesarios.

Por otro lado, las fases que generan insatisfacción en el User Journey Map #02 son la revisión de la disponibilidad de stocks y la revisión y validación de la programación de los despachos y repartos. La razón principal de esta insatisfacción es la presentación abrumadora de información innecesaria y su distribución dispersa en las ventanas y pestañas de las transacciones VA02 y VA03. Además, la falta de claridad en la relación entre textos, íconos y notificaciones con sus acciones o información dificulta la tarea de revisión y validación. Los usuarios a menudo no utilizan funciones de acceso rápido o ayuda debido a la falta de intuición en la interfaz.

Tras revisar los problemas y oportunidades de mejora identificados por los *stakeholders* en las entrevistas, los objetivos del rediseño de las interfaces se pueden clasificar en 3 secciones:

1. Objetivos con respecto al registro de información.

- 2. Objetivos con respecto a visualización y distribución de elementos gráficos en la interfaz.
- 3. Objetivos con respecto a la ejecución general de los procesos de registro de órdenes.

## **Empathy Map**

Adicional al análisis e *insights* obtenidos por parte de los *User Journey Maps,* es importante poner un foco especial a complementar el conocimiento y entendimiento de los deseos o necesidades frente a un proyecto de diseño por parte de los usuarios (Gibbons, 2018). Por lo tanto, se ha desarrollado un *Multiple-Users Empathy Map* el cual se puede visualizar en anexo I: *"Lista de objetivos que desean alcanzar los stakeholders mediante el uso de las herramientas del módulo de generación de pedidos de SAP".* Este *Empathy Map* contiene 4 cuadrantes detallados a continuación (Gibbons, 2018):

- *Says*: Aquí se detallan las declaraciones directas que el usuario hace durante entrevistas relacionadas con el proyecto. Estas suelen ser ideas o citas breves.
- *Thinks*: En este cuadrante se especifica lo que el usuario describe y piensa respecto a su experiencia con el producto de software.
- *Does*: En este cuadrante se especifican las acciones concretas que el usuario realiza al llevar a cabo sus tareas y procesos en el producto de software.
- *Feels*: Aquí se capturan las emociones y estados emocionales que los usuarios mencionan al describir su experiencia con las interfaces y los productos de software.

Como se puede evidenciar en el *Empathy Map* desarrollado, los problemas y retroalimentación de los *User Journey Maps* se han podido especificar con ejemplos puntuales y que vuelven a recaer sobre las 3 secciones de objetivos planteados previamente. Por ende, los objetivos finales a tomar en consideración para el rediseño tienen que centrarse en esos 3 aspectos que representan, en gran medida, las insatisfacciones, preocupaciones y oportunidades de mejora propuestos.

#### **Lista de objetivos**

En base a las técnicas abordadas y los análisis realizados se han podido formular los objetivos descritos en la Tabla I1, del Anexo I, que buscan alcanzar los usuarios y sobre los cuáles se debe centrar el rediseño de los módulos de generación de pedidos de SAP.

# **5.2.2 Requerimientos funcionales y criterios de aceptación priorizados por parte de los usuarios, clientes y la organización**

Esta sección tiene como objetivo establecer y priorizar los requisitos para la fase de rediseño, relacionándolos con los objetivos de diseño identificados en el Anexo I: *"Lista de objetivos que desean alcanzar los stakeholders mediante el uso de las herramientas del módulo de generación de pedidos de SAP".*

Para lograrlo, se aplicaron las técnicas de entrevistas semiestructuradas, así como Historias de usuario y la priorización de MoSCoW, mencionadas en el capítulo 1.3.1 *"Resumen de herramientas, métodos y procedimientos"* en la Tabla 6.

### **Lista de Requerimientos**

Con base en los análisis de los procesos y el *feedback* de los usuarios en los *Hierarchical Task-Analysis Diagram (HTA), User Journey Maps y Empathy Map*, se elaboró la Tabla K1 del Anexo K. Esta tabla contiene historias de usuario priorizadas según la metodología MoSCoW e incluye información como el objetivo relacionado del Anexo I, un resumen del requerimiento, el usuario interesado, la solicitud y su justificación, los criterios de aceptación y la priorización para evaluar su importancia.

# **5.2.3 Problemas de usabilidad identificados por los** *stakeholders* **en las interfaces actuales del módulo de generación de pedidos de SAP**

Esta sección tiene como objetivo identificar y establecer los problemas de usabilidad señalados por los usuarios para tenerlos en cuenta en la fase de rediseño. También busca relacionar estos problemas con las historias de usuario presentadas en el Anexo K: "Requerimientos funcionales y criterios de aceptación priorizados por usuarios, clientes y la organización".

La elaboración del presente documento ha tomado en consideración la aplicación de las técnicas mencionadas en el capítulo 1.3.1 *"Resumen de herramientas, métodos y procedimientos"* en la Tabla 6. Las técnicas aplicadas han sido la planificación y ejecución de entrevistas semiestructuradas como un primer diagnóstico de los comentarios de los usuarios

## **Lista de problemas de usabilidad**

En el Anexo M, la Tabla M1 enumera los problemas específicos mencionados por los *stakeholders* en las entrevistas. Esta tabla muestra la fase o proceso en la que se produce el problema, la heurística de Nielsen que se viola y la relación del problema con un requerimiento específico del Anexo K: *"Requerimientos funcionales y criterios de aceptación priorizados por parte de los usuarios, clientes y la organización".*

# **5.3 Discusión**

Inicialmente, el resultado 2.1 "Lista de objetivos de stakeholders para el rediseño de SAP" ha permitido plantear objetivos generales para la etapa de desarrollo del rediseño. A través del *User Journey Map*, se comprendieron las expectativas y experiencias de los usuarios en cada fase del proceso de generación y revisión de órdenes de venta. A partir de ello, se pudo entender que los objetivos, sobre los cuáles se deben centrar el rediseño, tienen que clasificarse en 3 tipos de problemáticas:

- 1. Objetivos con respecto al registro de información.
- 2. Objetivos con respecto a visualización y distribución de elementos gráficos en la interfaz.
- 3. Objetivos con respecto a la ejecución general de los procesos de registro de órdenes.

Asimismo, mediante el *"Multiple-Users Empathy Map",* se profundizó en las problemáticas mencionadas y se capturaron los sentimientos, pensamientos y acciones de los *stakeholders* cuando enfrentaban problemas con las interfaces. Esto contribuyó a la formulación de los objetivos finales para la fase de rediseño.

Seguidamente, el resultado 2.2 *"Requerimientos funcionales y criterios de aceptación priorizados por parte de los usuarios, clientes y la organización"* ha permitido el planteamiento de historias de usuario esenciales para la fase de rediseño. Estas historias están estrechamente relacionadas con los objetivos establecidos en el resultado 2.1, sirviendo como base para el rediseño. Además, su priorización, según la metodología MoSCoW y basado en el análisis de *User Journey Maps* y *Empathy Maps*, permitió determinar su urgencia para considerar en el proceso de rediseño.

Finalmente, el resultado 2.3 *"Problemas de usabilidad identificados por los stakeholders"* permitió destacar los problemas específicos mencionados por los usuarios en sus operaciones diarias. Su relevancia radica en tres aspectos fundamentales. En primer lugar, actúa como un diagnóstico inicial de las dificultades actuales. En segundo lugar, está conectado con los requisitos establecidos en el resultado 2.2, lo que fortalece la importancia de los objetivos y requisitos a considerar en el rediseño. Por último, cada problema se relaciona con las heurísticas de Nielsen, resaltando la necesidad de cumplir con estos estándares para mejorar la usabilidad.

En base a estos 3 resultados se puede proceder con la siguiente fase del DCU de realización e implementación de la propuesta de rediseño.

#### **Capítulo 6 – Producción de soluciones de diseño y evaluación de la usabilidad.**

#### **6.1 Introducción**

En este capítulo se aborda el tercer objetivo específico: "Diseñar y evaluar una nueva propuesta de interfaces gráficas del módulo de generación de pedidos de SAP ERP teniendo en cuenta el contexto de uso y los objetivos de los usuarios de una empresa productora". Esto se llevó a cabo mediante la tercera y cuarta fase del marco de trabajo DCU, que implica la producción de soluciones de diseño y la evaluación de la usabilidad de la propuesta.

Para cumplir este objetivo, se realizaron tres resultados esperados. El primero, 3.1, consiste en la creación de wireframes de baja fidelidad para presentar la estructura de la información y los elementos en las pantallas, así como una primera aproximación a las interacciones. Luego, se plantea el resultado 3.2, que implicaba la creación de prototipos de alta fidelidad, permitiendo a los usuarios interactuar con una representación digital de la interfaz como si fuera el mismo servicio (Gobierno del Perú, s.f). Finalmente, se desarrolló el resultado 3.3, que involucra una evaluación heurística por parte de expertos en HCI para evaluar la usabilidad del diseño propuesto.

Para el desarrollo de esta tercera y cuarta fase, se aplicaron las herramientas, métodos y procedimientos propuestos en el apartado 1.3.1 "Resumen de herramientas, métodos y procedimientos".

# **6.2 Diseño del prototipo de las interfaces gráficas de usuario en baja fidelidad**

Esta sección corresponde a la primera etapa de la tercera fase del DCU, centrada en la producción de soluciones de diseño. Su objetivo es presentar prototipos iniciales en baja fidelidad, que incluyen aspectos clave de las interfaces como bloques de contenido, estructura de información, elementos en las pantallas y una primera aproximación a las interacciones.

Para crear estos prototipos, se aplicó la técnica de desarrollo de *wireframes* de baja fidelidad utilizando la herramienta *Balsamiq*, siguiendo las pautas descritas en el capítulo 1.3.1 *"Resumen de herramientas, métodos y procedimientos"* en la Tabla 7.

#### **Wireframes**

A continuación, se presentan las pantallas clave esbozadas en Balsamiq, junto con consideraciones clave para el rediseño. Estas consideraciones abordan directamente los objetivos, necesidades y requerimientos discutidos en el capítulo 5 sobre requisitos y problemas de usabilidad.

# *Dashboard* **inicial de los módulos de generación de órdenes de venta**

En la Ilustración 2, se muestra la primera interfaz que corresponde a la página de menú principal de SAP. Esta pantalla reemplaza la pantalla actual, que solo tiene un buscador de transacciones y requiere que los usuarios ingresen los códigos de las transacciones de memoria. El nuevo *dashboard* consta de dos secciones clave para facilitar el acceso a las funcionalidades y el estado de las órdenes de venta:

**Sección "Módulos":** Aquí se muestran explícitamente las tres transacciones de los módulos de generación de órdenes de venta de SAP. También se proporciona la opción de ingresar el código de un pedido previamente identificado para acceder rápidamente a su detalle sin necesidad de buscarlo.

**Sección "Resumen rápido de la orden":** Esta sección permite a los usuarios acceder a la información central de resumen de la orden y su estado actual sin ingresar manualmente a la transacción VA03 y sus ventanas internas. Está diseñada para que las revisiones de coordinadores de ventas y contactos comerciales sean eficientes, organizadas y simplificadas, reduciendo el tiempo necesario para completar los procesos de revisión.

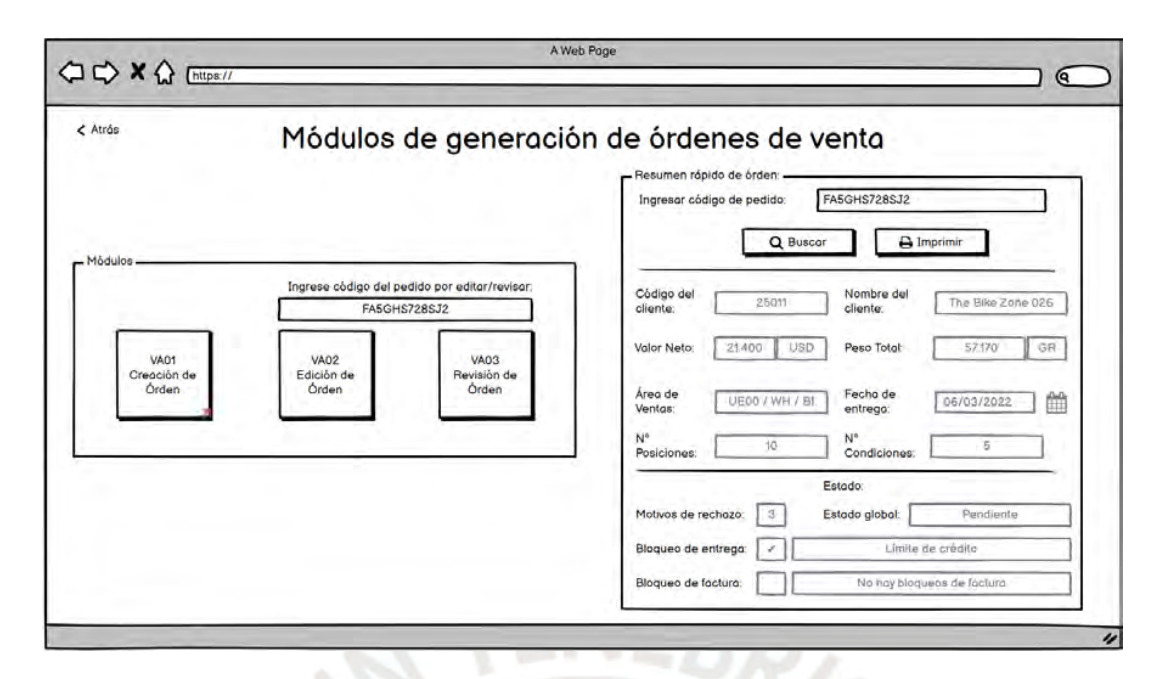

*Ilustración 2: Prototipo de baja fidelidad del dashboard inicial de los módulos de generación de órdenes de venta.*

## **Registro de la maestra de clientes y datos generales de la orden.**

En la Ilustración 3 se muestran las partes iniciales y superiores de las transacciones VA, enfocadas en los datos de registro y visualización de la maestra de clientes y la información general de la orden. Para esta solución, se han considerado los siguientes puntos:

**Centralización de la información:** Todos los campos necesarios y obligatorios para el registro se han centralizado en una sección llamada "Información general". Esto incluye datos de vendedores, coordinadores de ventas y contactos comerciales, y la información es accesible sin necesidad de desplazamiento vertical u horizontal.

**Datos de maestra de clientes:** En la sección izquierda de "Información general", se presentan los campos relacionados con la maestra de clientes de manera ordenada y con terminología de SAP fácilmente identificable. En la sección derecha, se muestran resúmenes del estado del pedido, incluyendo el valor neto y el peso total.

**Botones de acción:** En la parte superior derecha, se encuentran tres botones en la sección "Información general". Uno de estos botones redirige a una pestaña de detalles de las "Condiciones de cabecera", mientras que los otros dos están destinados a mejorar la visualización y actualizar el estado del sistema.

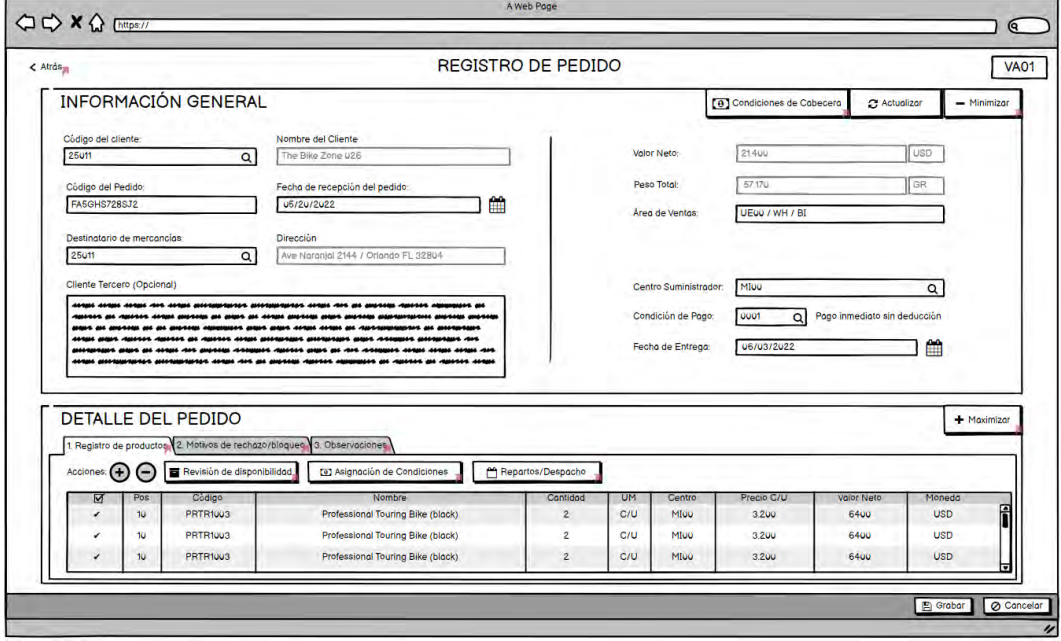

*Ilustración 3: Prototipo de baja fidelidad del registro de la maestra de clientes y datos generales de la orden de venta VA01 y VA02.*

# **Registro y visualización de productos.**

En la Ilustración 4, se muestra la grilla de registro y visualización de productos en la sección "Detalle del pedido". Para esta solución, se han considerado los siguientes puntos:

**Maximización/Minimización de la sección:** Se ha diseñado una versión minimizada de la sección "Información general" para permitir que la grilla ocupe la mayor parte de la interfaz. Esto se logra mediante un botón de "Maximización/Minimización" de fácil acceso.

**Simplificación de la interfaz:** La interfaz principal ahora presenta solo dos secciones ordenadas verticalmente para completar todo el proceso.

**Pestañas secuenciales:** En la sección "Detalle del pedido," se han integrado tres pestañas numeradas para proporcionar una presentación ordenada y secuencial del proceso de registro de la orden.

**Reducción de botones:** Se ha reducido la cantidad de botones de acción, pasando de 15 a 5. Los botones ahora cuentan con una terminología e íconos que permiten su identificación rápida y explícita. Es importante resaltar que 3 botones hacen referencia a los 3 procesos y objetivos intermedios involucrados en el registro de productos y que se evidencian en los *Hierarchical Task-Analysis Diagram (HTA).*

**Rediseño de la grilla:** La grilla ha sido rediseñada para resolver problemas de reducción y redimensionamiento de campos de ingreso y visualización innecesarios.

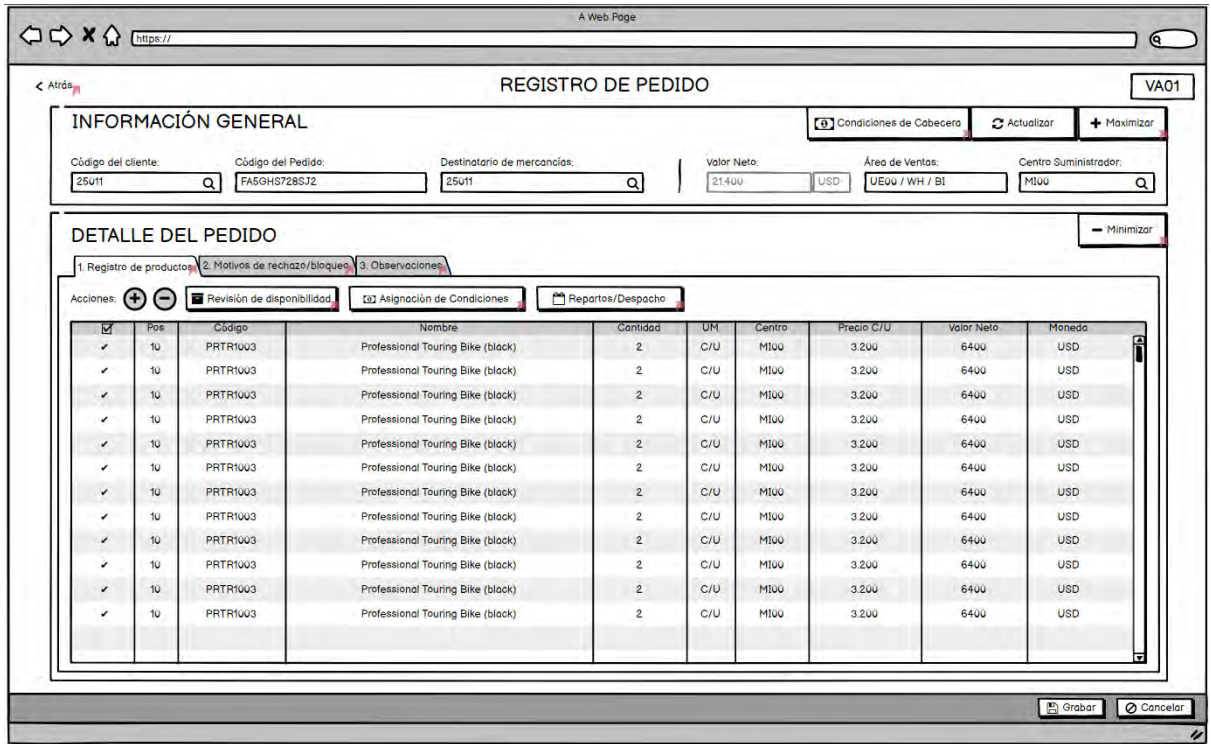

*Ilustración 4: Prototipo de baja fidelidad de la pestaña de registro de productos de la transacción VA01 y VA02.*

# **Registro y visualización de condiciones y repartos de las posiciones.**

En la Ilustración 5, se muestra el registro y la visualización de condiciones por posición. Estos puntos son de acceso inmediato desde los botones en las secciones "Detalle del pedido" e "Información general," respectivamente. Para esta solución, se han considerado los siguientes puntos:

**Datos centrales y de estado:** Se presentan de manera central los datos principales y de estado del producto o pedido al que se hace referencia para aplicar condiciones de descuento manuales o distribuir repartos en fechas diferentes.

**Eliminación de pestañas y ventanas:** A diferencia de la versión original, se han eliminado todas las pestañas y ventanas que daban acceso a diferentes partes del proceso, lo que elimina la necesidad de hacer *scrolls* horizontales para encontrar la pestaña adecuada.

**Reducción de botones de acción:** Se ha reducido la cantidad de botones de acción a uno solo para actualizar precios, y se han agregado instrucciones explícitas para guiar al usuario en la interfaz.

**Rediseño de la grilla:** La grilla ha sido rediseñada para resolver problemas de reducción y redimensionamiento de campos de ingreso y visualización innecesarios.

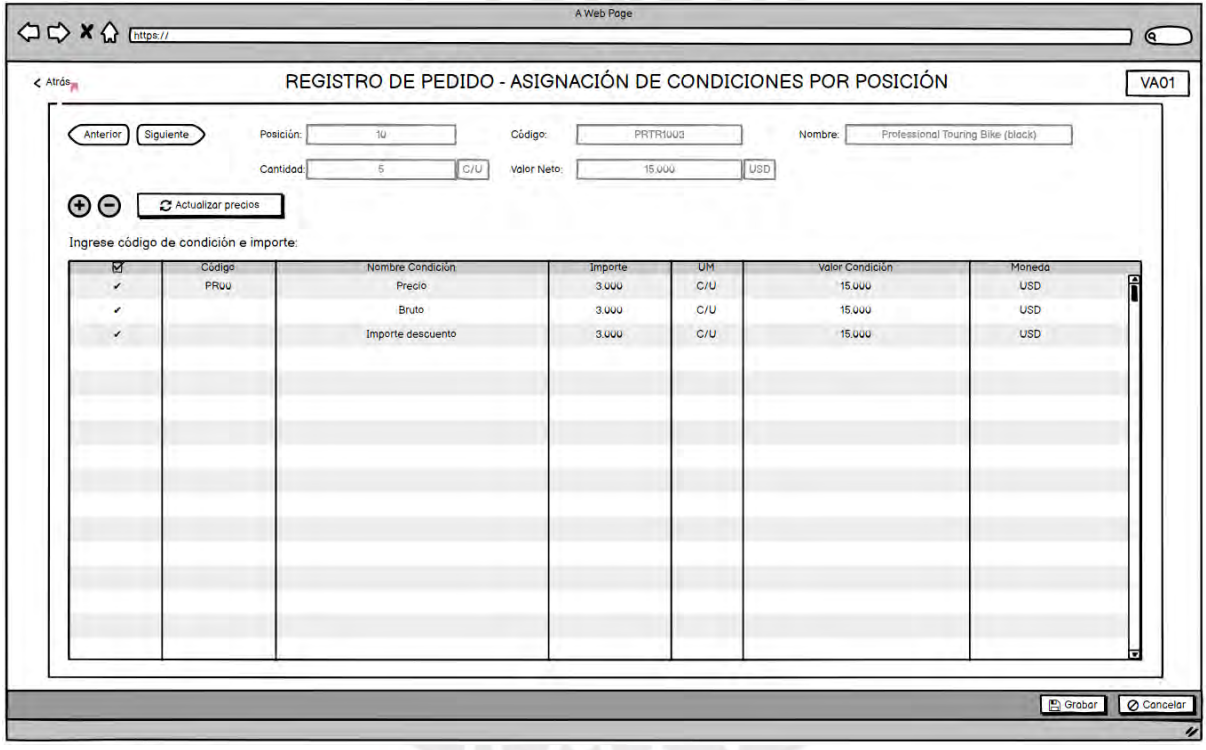

*Ilustración 5: Prototipo de baja fidelidad de la pestaña de registro y visualización de condiciones por posición.*

Es importante mencionar que la interfaz de programación de repartos fue rediseñada bajo los mismos criterios y se puede ver en la Ilustración O9 en el Anexo O.

#### **Registro y visualización de motivos de rechazo.**

En la Ilustración 6, se muestra el registro y la visualización de motivos de rechazo y bloqueo de pedidos, accesible desde la segunda pestaña de la sección "Detalle del pedido" denominada "Motivos de rechazo/bloqueo". Para esta solución, se han considerado los siguientes puntos:

**Unificación de motivos de rechazo y bloqueo:** Se ha unificado en una sola pestaña los tres combo boxes que resumen los motivos de rechazo generales y la tabla de rechazos por producto, eliminando la necesidad de desplazarse por múltiples pestañas.

**Rediseño de la grilla:** La grilla ha sido rediseñada para resolver problemas de reducción y redimensión de campos de ingreso y visualización innecesarios. Esto ha permitido una distribución que elimina la necesidad de usar *scrolls* horizontales.

**Cambio de terminología:** Se ha cambiado la terminología de SAP a un lenguaje más directo y fácil de identificar por parte de los usuarios.

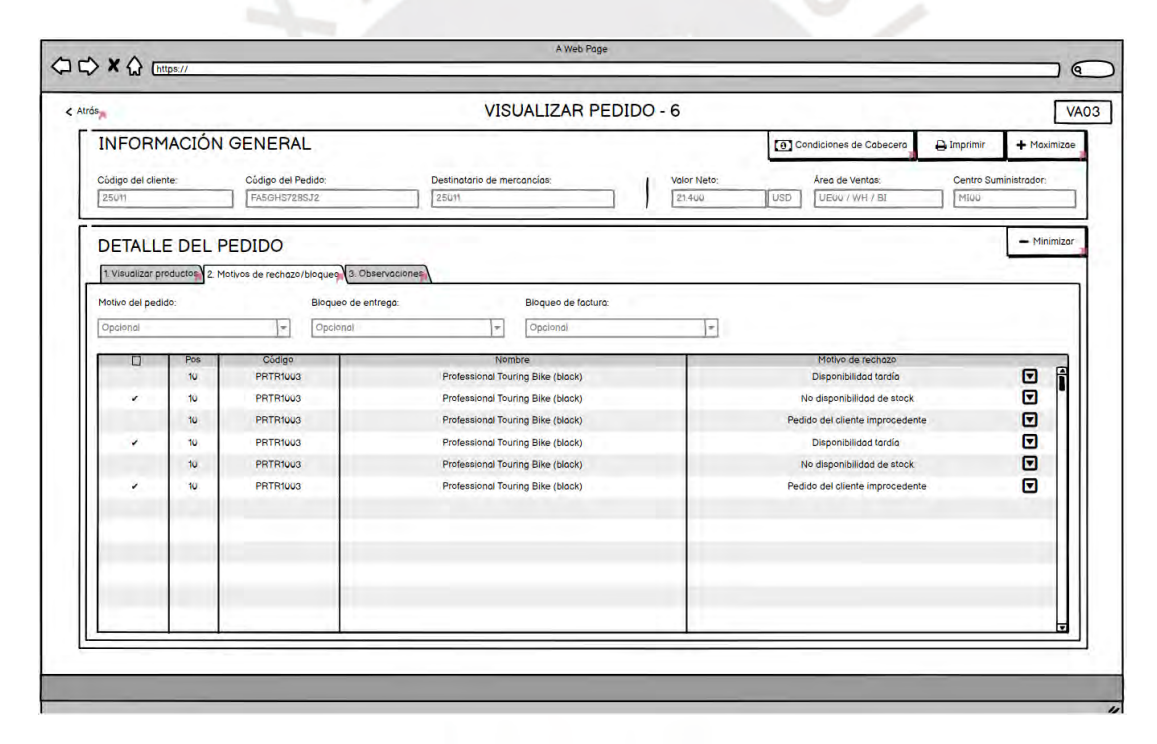

*Ilustración 6: Prototipo de baja fidelidad de la pestaña del registro y visualización de motivos de rechazo y bloqueo de órdenes.*

## **6.3 Diseño del prototipo de las interfaces gráficas de usuario en alta fidelidad**

Esta sección representa la última parte de la tercera fase del DCU, donde se presentan los prototipos de alta fidelidad. A diferencia de los prototipos de baja fidelidad, que se enfocan en establecer la estructura y los elementos básicos de la interfaz, los prototipos de alta fidelidad son versiones digitales que permiten a los usuarios interactuar con la interfaz como si fuera el sistema final (Gobierno del Perú, s.f). Esto implica un mayor nivel de detalle en el diseño y las interacciones, lo que facilita las pruebas de usabilidad con expertos o usuarios para obtener retroalimentación cercana al producto final.

La elaboración del presente documento ha tomado en consideración la aplicación de las técnicas mencionadas en el capítulo 1.3.1 *"Resumen de herramientas, métodos y procedimientos"* en la Tabla 7. La técnica aplicada ha sido el desarrollo de prototipos de alta fidelidad utilizando la herramienta *Figma* y el establecimiento de lineamientos y estándares de diseño.

### **Lineamientos y estándares de diseño**

Para mantener la consistencia y el estándar en todos los prototipos, se han establecido lineamientos y estándares de diseño que son la base de todos los elementos visibles en la interfaz. Es relevante destacar que el diseño de la interfaz se inspira en la temática *"SAP Fiori design",* lo que permite que estas interfaces se integren de manera coherente en el sistema SAP ERP. Por lo tanto, la base del diseño desarrollado ha sido tomando en consideración la plantilla de SAP en *Figma* en la versión 1.98. Dicho proyecto de *Figma* denominado "*Design Stencils for Figma - Fiori 3 Web Stencils"* puede encontrarse en el siguiente enlace [https://experience.sap.com/fiori-design-web/design-stencils-for-figma/.](https://experience.sap.com/fiori-design-web/design-stencils-for-figma/)

Dentro del anexo P *"Diseño del prototipo de las interfaces gráficas de usuario en alta fidelidad"* se encuentra el detalle de estos lineamientos con respecto a los colores de la interfaz gráfica, tipografía, diseño de botones, combo boxes, tablas, inputs e iconos dentro del estándar de las interfaces gráficas de SAP.

#### **Prototipos de alta fidelidad**

En base a los lineamientos y estándares definidos en el apartado anterior, se muestran los siguientes prototipos de alta fidelidad los cuales pueden ser observadas con mayor detalle a nivel de interacción entre pantallas y elementos gráficos en el anexo P "Prototipos de alta fidelidad" o en el siguiente enlace:

[https://www.figma.com/proto/miXogHBKmWfUVSluyktBPO/Prototipos-de-alta](https://www.figma.com/proto/miXogHBKmWfUVSluyktBPO/Prototipos-de-alta-fidelidad?page-id=126%3A275&node-id=163%3A15195&viewport=125370%2C-119587%2C24.55&scaling=min-zoom&starting-point-node-id=163%3A15195)[fidelidad?page-id=126%3A275&node-id=163%3A15195&viewport=125370%2C-](https://www.figma.com/proto/miXogHBKmWfUVSluyktBPO/Prototipos-de-alta-fidelidad?page-id=126%3A275&node-id=163%3A15195&viewport=125370%2C-119587%2C24.55&scaling=min-zoom&starting-point-node-id=163%3A15195)[119587%2C24.55&scaling=min-zoom&starting-point-node-id=163%3A15195](https://www.figma.com/proto/miXogHBKmWfUVSluyktBPO/Prototipos-de-alta-fidelidad?page-id=126%3A275&node-id=163%3A15195&viewport=125370%2C-119587%2C24.55&scaling=min-zoom&starting-point-node-id=163%3A15195)

#### **Dashboard inicial de los módulos de generación de órdenes de venta**

En la Ilustración 7, se muestra la página de menú principal de SAP. A la izquierda, se encuentra el panel de acceso rápido a las transacciones de generación de órdenes de venta de SAP, mientras que, a la derecha, está el panel de resumen de órdenes para acceder a información relevante del pedido y realizar una impresión rápida del detalle.

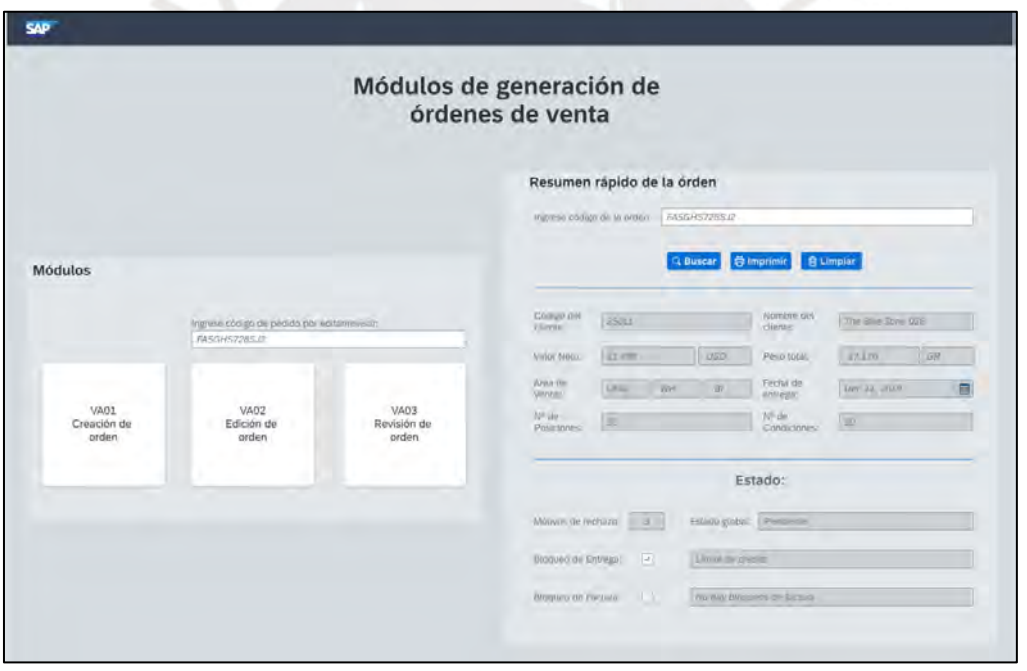

*Ilustración 7: Prototipo de alta fidelidad del dashboard inicial de los módulos de generación de órdenes de venta.*

# **Registro de la maestra de clientes y datos generales de la orden.**

En la Ilustración 8, se muestra la vista extendida y maximizada de las transacciones VA01, VA02 y VA03 con información de la maestra de clientes y datos generales de la orden. Los campos esenciales se distribuyen de manera equitativa y minimalista, simplificando el acceso a esta información sin necesidad de navegar en múltiples pantallas.

|                                                             |                                                                         | Registro de orden de venta                                                                                                    |                      |      |        |                                    |            |                                                        |  |
|-------------------------------------------------------------|-------------------------------------------------------------------------|----------------------------------------------------------------------------------------------------|----------------------|------|--------|------------------------------------|------------|--------------------------------------------------------|--|
| <b>Información General</b>                                  |                                                                         |                                                                                                    |                      |      |        |                                    |            | <b>6</b> Condiciones de cabecera<br><b>CActualizar</b> |  |
| Côdigo del Cliente: *                                       |                                                                         | Nombre del cliente:                                                                                                    |                      |      |        |                                    |            |                                                        |  |
| 25011                                                       | ó                                                                       | The Bike Zone 026                                                                                                    |                      |      |        | Valor reto:                        | 21,400.00  | <b>USD</b>                                             |  |
|                                                             |                                                                         |                                                                                                    |                      |      |        | Peso total:                        | 57.170     | GR                                                     |  |
| Código del pedido: *<br>FA5GHS728SJ2                        |                                                                         | Fecha de recepción del pedido:<br>01/01/1970                                                                                                    | 曲                    |      |        |                                    |            |                                                        |  |
|                                                             |                                                                         |                                                                                                    |                      |      |        | Area be yentas:                    | UE00<br>WH | BI-                                                    |  |
| Destinatario de mercancias: *                               |                                                                         | Dirección de destinatario                                                                                                    |                      |      |        |                                    |            |                                                        |  |
| 25011                                                       | ô                                                                       | Ave Naranjal 2144 / Orlando FL 32804                                                                                                    |                      |      |        | Centro suministrador. <sup>4</sup> | MI00       | ச                                                      |  |
| Cliente tercero (opcional):                                 |                                                                         |                                                                                                    |                      |      |        |                                    |            |                                                        |  |
|                                                             |                                                                         | Lorem ipsum dolor st amet, consetetur sadipscing elitr, sed diam nonumy einniod tempor                                                                                      |                      |      |        | Cuntición de pago: *               | 0001       | Pago (immediato sin<br>neduccion                       |  |
|                                                             |                                                                         | invidunt ut labore et dolore magna aliquyam erat, sed diam voluptua. At vero eos et accusam<br>et justo duo dolores et ea rebum. Stet clita kasd gubergren, no sea takimata |                      |      |        | IFecha de entrega: *               | 01/01/1970 | 曲                                                      |  |
|                                                             |                                                                         |                                                                                                    |                      |      |        |                                    |            |                                                        |  |
| Detalle del pedido<br>1. Registra de productos<br>Acciones: | 2 Motivos de recriazo/ologuen<br><b>O Revisión de la disponibilidad</b> | 3 Observaciones<br><b>3</b> Asignación de condiciones                                                                                                    | C Repartos/Despachos |      |        |                                    |            |                                                        |  |
| Pos<br>Código                                               | Nombre                                                                  |                                                                                                    | Cantidad             | LI/M | Centro | Precio C/U                         | Valor neto | Moneda                                                 |  |
| 10<br><b>PRTR1003</b>                                       |                                                                         | Profesional Touring Bike (black)                                                                                                    | $\overline{z}$       | C/U  | MIOO   | 3,200.00                           | 6,400.00   | USD                                                    |  |
| 10<br><b>PRTR1003</b>                                       |                                                                         | Profesional Touring Bike (black)                                                                                                    | $\overline{2}$       | C/U  | MIOO   | 3,200.00                           | 6,400.00   | <b>USD</b>                                             |  |
| $\sqrt{10}$<br><b>PRTR1003</b>                              |                                                                         | Profesional Touring Bike (black)                                                                                                    | $\overline{2}$       | C/U  | MIOO   | 3,200.00                           | 6,400.00   | USD                                                    |  |

*Ilustración 8: Prototipo de alta fidelidad del registro de la maestra de clientes y datos generales de la orden de venta VA01 y VA02.*

# **Registro y visualización de productos.**

En la Ilustración 9, se presenta la vista de la grilla de registro de productos. La parte superior muestra una versión minimizada de "Información general" para simplificar la entrada de información y garantizar visibilidad del estado del pedido sin ocupar más del 20% de la interfaz. La sección maximizada de "Detalle del pedido" con la pestaña de registro de productos ocupa aproximadamente el 60% del espacio y presenta las opciones de manera intuitiva.

|                          |                            | Registro de orden de venta                                          |                             |             |               |                 |                                  |                         |
|--------------------------|----------------------------|---------------------------------------------------------------------|-----------------------------|-------------|---------------|-----------------|----------------------------------|-------------------------|
|                          | <b>Información General</b> |                                                                     |                             |             |               |                 | <b>6</b> Condiciones de cabecera | <b>CActualizar</b>      |
| Código del Cliente: *    |                            | Código del pedido: *<br>Destinatario de mercancias <sup>**</sup>    |                             | Valor neto. |               | Área de ventas: |                                  | Centro suministrador: * |
| 25011                    | Ľ9                         | 19<br>FA5GHS728SJ2<br>25011                                         |                             | 21,400.00   | <b>USD</b>    | UE00            | WH<br>BI                         | a<br>MIO <sub>O</sub>   |
| 1. Registro de productos | Detalle del pedido         | 2. Motivos de rechazo/bloqueo<br>3. Observaciones                   |                             |             |               |                 |                                  |                         |
| Acciones:                |                            | Revisión de la disponibilidad<br><b>C</b> Asignación de condiciones | <b>D</b> Repartos/Despachos |             |               |                 |                                  |                         |
| Pos                      | Codigo                     | Nombre                                                              | Cantidad                    | <b>U/M</b>  | <b>Centro</b> | Precio C/U      | Valor neto                       | Moneda                  |
| $\vee$ 10                | <b>PRTR1003</b>            | Profesional Touring Bike (black)                                    | $\mathbf{2}$                | C/U         | MIDO          | 3,200,00        | 6,400.00                         | <b>USD</b>              |
| 10                       | <b>PRTR1003</b>            | Profesional Touring Bike (black)                                    | $\overline{2}$              | C/U         | MIOO          | 3,200.00        | 6,400.00                         | <b>USD</b>              |
|                          | <b>PRTR1003</b>            | Profesional Touring Bike (black)                                    | $\overline{2}$              | C/U         | MI00          | 3,200.00        | 6,400.00                         | <b>USD</b>              |
| 11                       |                            |                                                                     |                             | C/U         | MI00          | 3,200.00        | 6,400.00                         | <b>USD</b>              |
| 10                       | <b>PRTR1003</b>            | Profesional Touring Bike (black)                                    | $\overline{2}$              |             |               |                 |                                  |                         |
| 10                       | <b>PRTR1003</b>            | Profesional Touring Bike (black)                                    | $\overline{2}$              | C/U         | <b>MIOO</b>   | 3,200.00        | 6,400.00                         | USD                     |
| 10                       | <b>PRTR1003</b>            | Profesional Touring Bike (black)                                    | $\overline{2}$              | C/U         | MIDO          | 3,200.00        | 6,400.00                         | <b>USD</b>              |
| 10                       | PRTR1003                   | Profesional Touring Bike (black)                                    | $\mathbf{z}$                | C/U         | <b>MIDO</b>   | 3,200.00        | 6,400.00                         | <b>USD</b>              |
| $\Box$ 10                | <b>PRTR1003</b>            | Profesional Touring Bike (black)                                    | $\overline{2}$              | C/U         | MI00          | 3,200.00        | 6,400.00                         | <b>USD</b>              |
| 10                       | PRTR1003                   | Profesional Touring Bike (black)                                    | $\overline{2}$              | C/U         | MIOO          | 3,200.00        | 6,400.00                         | USD                     |
| 10                       | <b>PRTR1003</b>            | Profesional Touring Bike (black)                                    | $\overline{2}$              | C/U         | MIOO          | 3,200.00        | 6,400.00                         | <b>USD</b>              |
| $\Box$ 10                | PRTR1003                   | Profesional Touring Bike (black)                                    | $\overline{2}$              | C/U         | MIOO          | 3,200.00        | 6,400.00                         | <b>USD</b>              |
| 10                       | <b>PRTR1003</b>            | Profesional Touring Bike (black)                                    | $\overline{2}$              | C/U         | MIOO          | 3,200.00        | 6,400.00                         | <b>USD</b>              |
| 10                       | <b>PRTR1003</b>            | Profesional Touring Bike (black)                                    | $\mathbf{z}$                | C/U         | MIDO          | 3,200.00        | 6,400.00                         | <b>USD</b>              |

*Ilustración 9: Prototipo de alta fidelidad de la pestaña de registro de productos de la transacción VA01 y VA02.* **Registro y visualización de condiciones y repartos de las posiciones.**

A continuación, se muestra la Ilustración 10 correspondiente al registro y visualización de condiciones de cabecera y por posición.

El diseño de estas interfaces ha sido centrado en 2 aspectos. El primero es una limpieza de los campos de visualización de información de manera que se encuentren centralizados, de fácil identificación y que brinden visibilidad al sistema para que los usuarios no tengan que acudir a la memoria de estado del proceso. Por otro lado, el segundo aspecto se centra en una presentación reducida de las columnas de la tabla de manera que sólo se tiene los campos de registro y visualización pertinentes.

| < Anterior Siguiente>                                                                                    | Taimun<br>10.<br><b>Possible</b>                       | PRTR1003                | Nombine:       | Professional Towing Elire (Block) |                  |
|----------------------------------------------------------------------------------------------------|--------------------------------------------------------|-------------------------|----------------|-----------------------------------|------------------|
|                                                                                                    | CN<br>Caribbe<br>$\overline{\mathbf{5}}$<br>Awler went | 15,000.00<br><b>USD</b> |                |                                   |                  |
| <b>CActualizar precins</b>                                                                               |                                                        |                         |                |                                   |                  |
| Ingrese código de condición e importe:                                                                   |                                                        |                         |                |                                   |                  |
| Coolage                                                                                                  | Nomore de la condición                                 | amporte.                | <b>UM</b>      | Valor condición                   | Moneda           |
| PRTH1003                                                                                                 | Precio-                                                | 3,000,00                | <b>C/U</b>     | 15,000.00                         | USD <sup>1</sup> |
| 国际                                                                                                    | Brutn                                                  | 3,000.00                | Clu            | 15,000.00                         | <b>USD</b>       |
| D                                                                                                    | importe descuento                                      | 3,000.00                | CIU            | 15,000.00                         | USD:             |
| $\frac{1}{2} \left( \frac{1}{2} \right) \left( \frac{1}{2} \right) \left( \frac{1}{2} \right)$<br>$\Box$ |                                                        |                         |                |                                   |                  |
| 日。                                                                                                    | ٠                                                      |                         |                | ٠                                 | $\sim$           |
| $\Box$ -                                                                                                 |                                                        |                         |                |                                   |                  |
| 口:                                                                                                    |                                                        |                         |                |                                   | $\sim$           |
| D.                                                                                                    | <b>Common</b>                                          | $\sim$                  | $\sim$         | ÷                                 | $\sim$           |
| Π×                                                                                                    | $\sim$                                                 | ×.                      | w              | ÷                                 | $\sim$           |
| o                                                                                                    |                                                        |                         |                |                                   | $\sim$           |
| $\square$ -                                                                                              | ٠                                                      |                         |                | ٠                                 |                  |
| $\Box$ -                                                                                                 | ٠                                                      | ×                       |                | ۰                                 |                  |
| ED-                                                                                                    | ۰                                                      | $\sim$                  | $\overline{a}$ | ÷                                 | $\sim$           |
| $\Box -$                                                                                                 |                                                        |                         |                |                                   |                  |
| O-                                                                                                    |                                                        |                         |                |                                   |                  |

*Ilustración 10: Prototipo de alta fidelidad de la pestaña de registro y visualización de condiciones por posición.*

# **Registro y visualización de motivos de rechazo.**

A

A continuación, se muestra la Ilustración 11 correspondiente al registro y visualización de motivos de rechazo y bloqueo de pedidos.

Dentro de esta segunda pestaña "Motivos de rechazo/bloqueo", la cual está ubicada como segunda sección del menú de manera intencional para establecer un orden de ejecución explícito y entendible fácilmente por el usuario, se encuentra centralizado y unificado todos los campos de registro de motivos de rechazo y bloqueo en donde el usuario puede seleccionar de entre las distintas razones catalogadas que haya definido la empresa productora.

|                                                                                |                            |                               |                                  |                      | Registro de orden de venta |                                     |  |  |                                  |                              |                            |
|--------------------------------------------------------------------------------|----------------------------|-------------------------------|----------------------------------|----------------------|----------------------------|-------------------------------------|--|--|----------------------------------|------------------------------|----------------------------|
|                                                                                |                            |                               |                                  |                      |                            |                                     |  |  |                                  |                              |                            |
|                                                                                | <b>Información General</b> |                               |                                  |                      |                            |                                     |  |  | <b>© Condiciones de cabecera</b> |                              | <b><i>G</i></b> Actualizar |
| Código del Cliente: *<br>Código del pedido: *<br>Destinatario de mercancias; * |                            |                               |                                  |                      |                            |                                     |  |  |                                  |                              |                            |
| t9<br>25011<br><b>FA5GHS728SJ2</b>                                             |                            |                               | 巴<br>25011                       |                      | Valor neto:<br>21,400.00   | Área de ventas:<br>UE00<br>WH<br>BI |  |  | MI00                             | Centro suministrador: *<br>a |                            |
|                                                                                |                            |                               |                                  |                      |                            | <b>USD</b>                          |  |  |                                  |                              |                            |
|                                                                                |                            |                               |                                  |                      |                            |                                     |  |  |                                  |                              |                            |
|                                                                                | Detalle del pedido         |                               |                                  |                      |                            |                                     |  |  |                                  |                              |                            |
|                                                                                | L Registro de productos    | 2. Motivos de rechazo/bloqueo | 3. Observaciones                 |                      |                            |                                     |  |  |                                  |                              |                            |
|                                                                                | Motivo del pedido:         |                               | Bloqueo de entrega:              |                      | Bloqueo de factura:        |                                     |  |  |                                  |                              |                            |
|                                                                                |                            | $\sim$                        |                                  | $\ddot{\phantom{1}}$ |                            | $\sim$                              |  |  |                                  |                              |                            |
|                                                                                | Pos<br>Código              | Nombre                        |                                  |                      | Motivo de rechazo          |                                     |  |  |                                  |                              |                            |
| 10                                                                             | <b>PRTR1003</b>            |                               | Profesional Touring Bike (black) |                      | Disponibilidad tardía      |                                     |  |  |                                  | ŵ                            |                            |
|                                                                                |                            |                               |                                  |                      |                            |                                     |  |  |                                  |                              |                            |
|                                                                                |                            |                               |                                  |                      |                            |                                     |  |  |                                  |                              |                            |
| 10                                                                             | <b>PRTR1003</b>            |                               | Profesional Touring Bike (black) |                      | No disponibilidad de stock |                                     |  |  |                                  | $\check{ }$                  |                            |
| 10                                                                             | PRTR1003                   |                               | Profesional Touring Bike (black) |                      |                            | Pedido del cliente improcedente     |  |  |                                  | v                            |                            |
| $\Box$ 10                                                                      | <b>PRTR1003</b>            |                               | Profesional Touring Bike (black) |                      | Disponibilidad tardía      |                                     |  |  |                                  | v                            |                            |
|                                                                                |                            |                               |                                  |                      |                            |                                     |  |  |                                  |                              |                            |
| $\Box$ 10                                                                      | <b>PRTR1003</b>            |                               | Profesional Touring Bike (black) |                      | No disponibilidad de stock |                                     |  |  |                                  | v                            |                            |
| 10                                                                             | <b>PRTR1003</b>            |                               | Profesional Touring Bike (black) |                      |                            | Pedido del cliente improcedente     |  |  |                                  | v                            |                            |
| П×                                                                             |                            |                               |                                  |                      |                            |                                     |  |  |                                  | $\checkmark$                 |                            |
| $\Box$                                                                         |                            |                               |                                  |                      |                            |                                     |  |  |                                  | v                            |                            |
| $\Box$ $\sim$                                                                  | ł,                         |                               |                                  |                      |                            |                                     |  |  |                                  | Ÿ                            |                            |

*Ilustración 11: Prototipo de alta fidelidad de la pestaña del registro y visualización de motivos de rechazo y bloqueo de órdenes.*

# **6.4 Evaluación de la usabilidad de las interfaces por parte de expertos en HCI**

En esta sección, se realiza la cuarta fase del DCU, la evaluación de la nueva propuesta de diseño mediante pruebas de usabilidad con expertos en HCI. Con esto, se busca obtener retroalimentación constructiva para ajustar los diseños y abordar problemas de usabilidad.

Para esta evaluación, se ha aplicado la técnica de evaluación heurística basada en los 10 lineamientos de Jakob Nielsen, que establecen buenas prácticas de diseño enfocadas en la capacidad de aprendizaje, eficiencia, memorabilidad, baja tasa de error y satisfacción del usuario en las interfaces gráficas de software (Choma et al., 2016).

# **Planificación de la evaluación heurística**

Para la realización de las evaluaciones heurísticas por expertos se elaboró una plantilla seccionada en 5 partes:

• Instrucciones: Introducción y actividades.

- Definiciones: Información clave sobre módulos, procesos, actores y objetivos.
- Heurísticas de Nielsen: Los 10 lineamientos a evaluar.
- Evaluación individual: Documentación detallada de problemas, comentarios, incumplimientos y calificaciones.
- Screenshots: Anexo de capturas de pantalla evidenciando problemas.

A continuación, se anexa el enlace del documento de planificación recientemente descrito:

[https://docs.google.com/spreadsheets/d/1x0XBovjcIsK83G-](https://docs.google.com/spreadsheets/d/1x0XBovjcIsK83G-sKfJzjD3jLd28bFiu/edit?usp=sharing&ouid=114195312203233056947&rtpof=true&sd=true)

[sKfJzjD3jLd28bFiu/edit?usp=sharing&ouid=114195312203233056947&rtpof=true&sd=true.](https://docs.google.com/spreadsheets/d/1x0XBovjcIsK83G-sKfJzjD3jLd28bFiu/edit?usp=sharing&ouid=114195312203233056947&rtpof=true&sd=true)

# **Resultados de las evaluaciones heurísticas y discusión:**

Se realizaron 3 evaluaciones individuales con el apoyo del grupo de investigación HCI-DUXAIT-PUCP y se reportaron 29 problemas de usabilidad relacionados con el incumplimiento de ciertas heurísticas de Nielsen. La lista de problemas con sus descripciones y calificaciones se encuentra en el anexo R *"Problemas reportados en las evaluaciones heurísticas",* y son considerados en la fase de implementación al usar *SAP Screen Personas* en los módulos de generación de pedidos de SAP, según los hallazgos encontrados.

# **Frecuencia de incidencia de incumplimiento de las heurísticas**

El gráfico de barras de la Ilustración 12 muestra las 3 heurísticas con más problemas:

**Consistencia y estándares:** Estos problemas se debieron a discrepancias en elementos como etiquetas, campos de texto, distancias, tamaños e iconos en diferentes vistas, lo que podría incomodar o confundir a los usuarios. Por ello, se debe garantizar la uniformidad de las interfaces.

**Coincidencia entre el sistema y el mundo real:** Se detectaron problemas debido a la interpretación incorrecta de etiquetas e iconos que pueden llevar a malentendidos. Se deben mejorar las formas de comunicar el comportamiento de estos elementos en la interfaz.

**Reconocer en lugar de recordar:** Se encontraron problemas debido a la falta de información explícita en ciertos elementos, lo que podría generar interpretaciones erróneas o retrasos en el flujo del usuario final. Es necesario proporcionar información clara y fácilmente identificable.

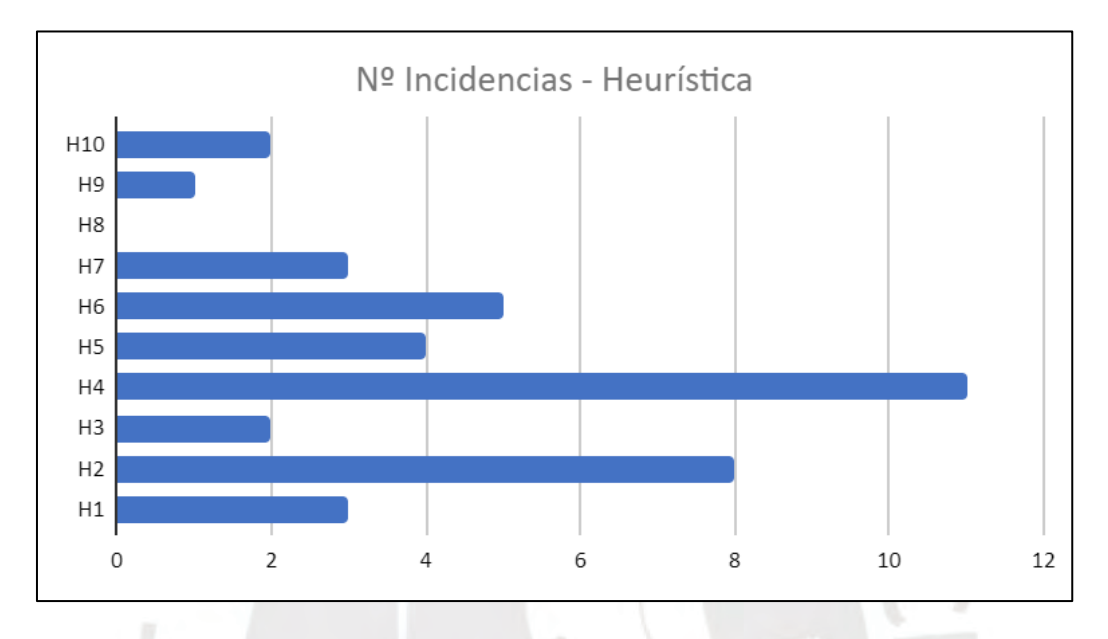

*Ilustración 12: Frecuencia de incumplimiento por cada heurística de Nielsen.*

# **Severidad de los problemas reportados**

Aunque identificar la cantidad de problemas es importante en la evaluación de la usabilidad del nuevo diseño, la severidad también importa, ya que determina la urgencia de abordar cada problema.

En la Ilustración 13, se muestra que el 51.7% de los problemas tienen severidad 2, lo que significa que son problemas menores con baja prioridad. Además, el 34.5% tiene severidad 3, lo que indica problemas mayores con alta prioridad. En resumen, a pesar de los 29 problemas identificados, el 37.9% de ellos (11 problemas) son de alta prioridad, lo que es coherente con el objetivo del proyecto de mejorar la usabilidad.

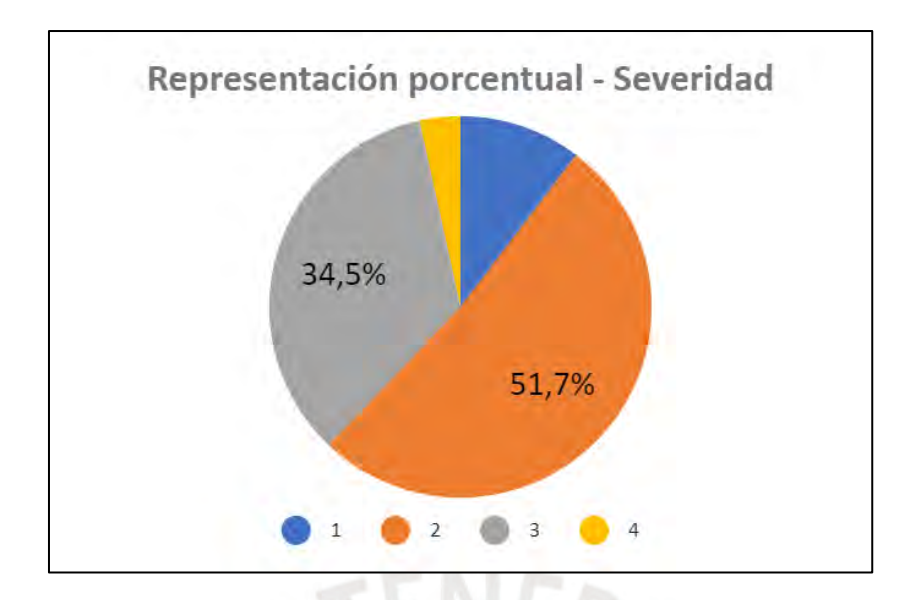

*Ilustración 13: Representación porcentual de la clasificación de severidad en los problemas reportados en la evaluación heurística.*

# **Criticidad de los problemas reportados**

La severidad es importante para priorizar problemas, pero la criticidad agrega un factor cuantitativo: la frecuencia de ocurrencia. En la Ilustración 14, se observa que el 37.9% de los problemas tienen una criticidad de 4 en una escala de 1 a 8, lo que indica una frecuencia media. Además, el 68.9% de los problemas están en los 4 niveles inferiores de criticidad. Esto es coherente con el objetivo del proyecto de mejorar la usabilidad, ya que la mayoría de los problemas no son frecuentes ni graves.

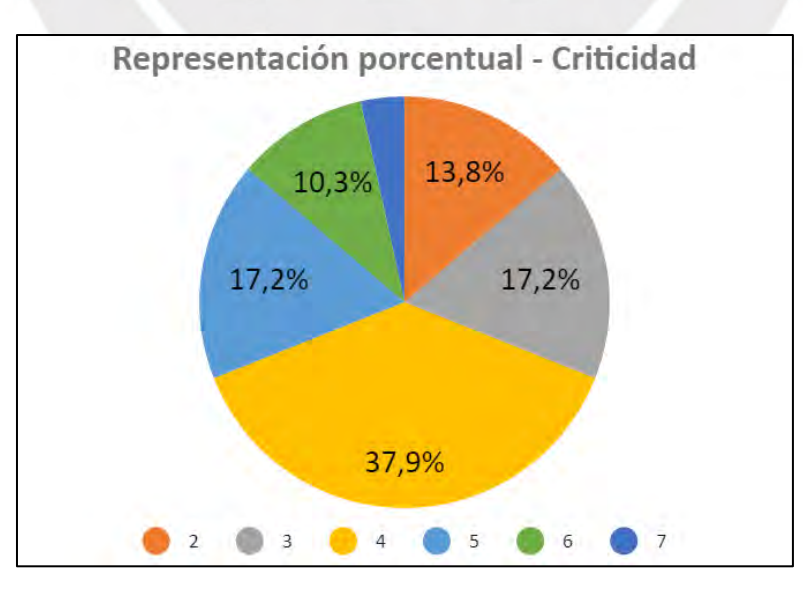

*Ilustración 14: Representación porcentual de la clasificación de criticidad en los problemas reportados en la evaluación heurística.*

En síntesis, las evaluaciones heurísticas destacaron problemas adicionales y permitieron priorizarlos según indicadores cuantitativos (frecuencia, severidad y criticidad). Estos problemas se abordaron en la fase de implementación utilizando *SAP Screen Personas y Javascript* en el entorno de SAP.

#### **6.5 Discusión**

Este capítulo cumplió el objetivo de desarrollar una solución de diseño para las interfaces de los módulos de generación de órdenes de venta de SAP, basándose en el entendimiento de los usuarios y sus necesidades.

Primero, se utilizaron *wireframes* para una primera aproximación haciendo énfasis en la presentación de bloques de contenido, la estructura de la información y elementos en las pantallas, y una primera aproximación a las interacciones, aprovechando las ventajas de la herramienta *Balsamiq*.

Luego, se crearon prototipos de alta fidelidad, detallados y listos para pruebas de usabilidad con expertos y usuarios finales para recibir una retroalimentación más cercana a los módulos en producción final. Asimismo, dos aspectos clave en el diseño fueron la definición de lineamientos y estándares para garantizar uniformidad y el uso de *Figma*, una herramienta versátil que facilitó la creación de interfaces coherentes. En ese último apartado, fue de gran aporte que SAP tenga disponible de manera abierta una plantilla en *Figma* denominada "*Design Stencils for Figma - Fiori 3 Web Stencils"*, la cual fue de ayuda para lograr que la nueva propuesta de diseño siguiera teniendo conexión y estándares propuestos por los dueños y creadores del ERP.

Finalmente, la evaluación heurística con expertos identificó 29 problemas, priorizados por criticidad, frecuencia y severidad, lo que permite abordarlos en la fase de implementación con *SAP Screen Personas* y *Javascript.*

#### **Capítulo 7 – Validación y determinación del nivel de usabilidad alcanzado.**

#### **7.1 Introducción**

Este capítulo cumple el cuarto objetivo específico: "Validar la nueva propuesta de interfaces gráficas del módulo de generación de pedidos de SAP ERP y determinar el aumento en el nivel de usabilidad alcanzado".

Para ello, se desarrolló el plan de prueba de usabilidad (Resultado 4.1) para evaluar la interfaz original y la nueva propuesta de diseño. Seguidamente, se plantean los resultados esperados 4.2 y 4.3 para reportar y evaluar el grado de usabilidad de ambas interfaces después de las pruebas con usuarios en una empresa productora.

Finalmente, se realiza un análisis comparativo (Resultado 4.4) para determinar el aumento en el nivel de usabilidad logrado con la nueva propuesta de diseño.

**7.2 Plan de pruebas para la evaluación de usabilidad de las interfaces gráficas de los módulos de generación de pedidos de SAP**

Este apartado abarca la planificación de la prueba de usabilidad para evaluar las interfaces del módulo de generación de pedidos de SAP en su versión actual y la nueva propuesta desarrollada con *SAP Screen Personas*. La estructura de la prueba se basa en el estudio de Paz & Villanueva en su estudio denominado *"Prueba de usabilidad de portal hotelclub.com para reservas hoteleras"* (Paz & Villanueva, 2012).

El detalle completo de la prueba y los documentos relacionados se encuentran en el anexo S *"Plan de pruebas para la evaluación de usabilidad de las interfaces gráficas de los módulos de generación de pedidos de SAP"*. Este documento incluye los siguientes puntos relevantes:

# **Objetivo de la prueba**

El objetivo de esta prueba es evaluar la usabilidad de las versiones actual y nueva de los módulos de generación de órdenes de SAP por parte de usuarios finales del sector productor.

Por ello, se busca recopilar datos cualitativos y cuantitativos para determinar el grado de usabilidad de cada versión del producto.

#### **Participantes**

Se realizaron pruebas de usabilidad con 8 usuarios finales, divididos en dos grupos equitativos. Cuatro usuarios tienen experiencia y conocimiento avanzado en el sector productor y SAP ERP, mientras que los otros cuatro tienen conocimientos básicos y cumplen el rol de vendedores según el contexto definido. Los grupos A y B participaron en un experimento cruzado, con el primero comenzando con las interfaces actuales de SAP y el segundo con las nuevas propuestas.

## **Ejecución de la prueba**

Para cada muestra, la ejecución de las pruebas de usabilidad siguió el presente orden:

- 1. Inicialmente, se proporcionaron a los usuarios indicaciones generales sobre los objetivos y se firmó un acuerdo de confidencialidad.
- 2. Seguidamente, los usuarios completaron un cuestionario pre-test para recopilar información sobre su experiencia y conocimientos en SAP y sistemas similares.
- 3. A continuación, se llevaron a cabo las tareas de la lista, que incluían la generación de una orden de venta y la revisión de una orden de venta. Es importante resaltar que esta lista de tareas fue desarrollada en ambas versiones de las interfaces de los módulos de generación de pedidos por evaluar, y en paralelo el evaluador realizó la monitorización y registro de los resultados en los "Formularios de cumplimiento de tareas".
- 4. Finalmente, se aplicó un breve cuestionario post-test para evaluar la satisfacción del usuario.

# **7.3 Evaluación del grado de usabilidad alcanzado por las interfaces gráficas actuales de los módulos de generación de pedidos de SAP**

Esta sección contiene la presentación y evaluación de los resultados obtenidos tras la realización de las pruebas de usabilidad con usuarios finales en las interfaces actuales de los módulos de generación de pedidos de SAP con la finalidad de determinar su grado de usabilidad.

Dentro de esta prueba, se brindaron a los usuarios un total de 9 tareas agrupadas en 2 escenarios de uso por simular. El detalle de las tareas desarrolladas puede ser observado en el anexo S *"Plan de pruebas para la evaluación de usabilidad de las interfaces gráficas de los módulos de generación de pedidos de SAP"*. A continuación, se presentan los resultados, los cuales pueden ser observados con mayor nivel de detalle en el anexo U *"Evaluación del grado de usabilidad alcanzado por las interfaces gráficas actuales de los módulos de generación de pedidos de SAP".*

## **Cantidad de tareas culminadas satisfactoriamente**

En la primera muestra, que comenzó con la interfaz actual, el promedio de tareas completadas satisfactoriamente fue del 44.4%, lo que indica que en la mayoría de las pruebas se requirió ayuda externa. Los usuarios expertos tuvieron una tasa de completitud del 55.5%, mientras que los inexpertos alcanzaron el 33.3%.

En la segunda muestra, que inició con las interfaces de la nueva propuesta de diseño, el promedio de tareas completadas satisfactoriamente fue del 47.22%, lo que también indica la necesidad de ayuda externa en la mayoría de las pruebas. Los usuarios expertos tuvieron una tasa del 55.5%, mientras que los inexpertos llegaron al 38.8%.

Visualizando las Tablas U1 y U3, las tareas con menor tasa de culminación satisfactoria en ambos grupos fueron la 2, 3, 4 y 6 del primer escenario de uso, así como la tarea 2 del segundo escenario. En síntesis, los usuarios enfrentaron dificultades para identificar campos de registro, comprender el flujo de trabajo o completar estas tareas correctamente.

#### **Tiempo de ejecución de las tareas**

En la primera muestra, el tiempo promedio para completar las tareas en ambos escenarios de uso fue de 14.4 minutos, dentro del límite estimado de 20 minutos en el peor de los casos. Los usuarios expertos tomaron un promedio de 13.7 minutos, mientras que los inexpertos tardaron 15.1 minutos.

En la segunda muestra, el tiempo promedio para completar las tareas en ambos escenarios de uso fue de 13.3 minutos, también dentro del límite estimado de 20 minutos en el peor de los casos. Los usuarios expertos tomaron un promedio de 12.24 minutos, mientras que los inexpertos tardaron 14.44 minutos.

En las Tablas U2 y U4 del Anexo U, se observa que las tareas que superaron el tiempo estimado fueron la 1 y 2 del primer escenario de uso, y la tarea 1 del segundo escenario. Esto se debió a la dificultad de los usuarios para encontrar elementos en la interfaz, recordar campos previamente registrados y comprender la terminología de SAP. En muchos casos, fue necesario intervenir y guiar a los usuarios en el proceso.

#### **Resultados de cuestionario post-test**

A continuación, se presentan los resultados de la prueba post-test realizada la cual se dividió en 2 secciones:

La primera sección, mostrada en la Tabla U5 del Anexo U, hace referencia al grado de satisfacción expresado por los usuarios y el nivel de completitud satisfactorio que considere ha sido de acorde con respecto a su desempeño en las tareas asignadas. En ese sentido, se puede evidenciar que todos los usuarios expresaron su nivel de satisfacción en los niveles de escala más bajos siendo las mayores frecuencias los niveles de "Poco satisfactorio" y "Neutral"

representando el 50% y 37.5% de las respuestas respectivamente. En ese sentido, el nivel de satisfacción puede ser catalogado como uno no deseado.

Por otro lado, en cuanto al grado de completitud satisfactorio de las tareas, también se registraron en su mayoría niveles bajos representando 87.5%. Dentro de estos, los 2 niveles con mayores frecuencias fueron "Difícilmente" y "Neutral" representando el 25% y 50% de las respuestas respectivamente.

La segunda sección de preguntas, mostrada en la Tabla U7 del Anexo U, hace referencia a las siguientes 11 preguntas relacionadas con qué tan de acuerdo estaba el usuario con respecto al cumplimiento de los lineamientos definidos por Nielsen con sus heurísticas. En estos resultados se puede evidenciar que el 95.4% de las respuestas de los usuarios se encuentra distribuida entre los 3 niveles más bajos de cumplimiento de las heurísticas. Asimismo, se observa que la mayor frecuencia de respuesta fue el segundo nivel "En desacuerdo" representando en 51.1% del total. Además, en el desagregado de las preguntas se puede entender que los lineamientos con mayor nivel de insatisfacción fueron las relacionadas con la orientación e intuición de las interfaces, la memorabilidad, el tiempo utilizado (el cual consideran ineficiente), y la complejidad de poder identificar lo que se desea para culminar con los flujos y procesos lo cual aumenta la complejidad de uso.

## **Evaluación**

En cuanto a la tasa de culminación de tareas, se observó un alto nivel de necesidad de ayuda externa, lo que aumentó el tiempo de ejecución. La experiencia con SAP y el conocimiento del sector influyeron en la tasa de completitud, pero no de manera significativa.

Por otro lado, las razones para no completar las tareas incluyeron dificultad para identificar campos de registro, problemas para seguir el flujo de trabajo y errores en las tareas. Algunas tareas clave para el registro de órdenes no se pudieron completar debido a la confusión en la interfaz

En cuanto al tiempo de ejecución, aunque estuvo dentro del rango máximo, los usuarios lo consideraron inaceptable.

Finalmente, en la prueba post-test, los usuarios expresaron bajos niveles de satisfacción y desacuerdo con las heurísticas de Nielsen. Los problemas estuvieron relacionados con la navegabilidad, complejidad, memorabilidad, intuición y orientación de las tareas, la consistencia y estándares de interfaz, y la eficiencia en el tiempo.

# **7.4 Evaluación del grado de usabilidad alcanzado por la nueva propuesta de interfaces gráficas de los módulos de generación de pedidos de SAP**

Esta sección contiene la presentación y evaluación de los resultados obtenidos tras la realización de las pruebas de usabilidad con usuarios finales en las interfaces de la nueva propuesta de diseño de los módulos de generación de pedidos de SAP con la finalidad de determinar su grado de usabilidad.

Dentro de esta prueba, se brindaron a los usuarios un total de 9 tareas agrupadas en 2 escenarios de uso por simular. El detalle de las tareas desarrolladas puede ser observado en el anexo S *"Plan de pruebas para la evaluación de usabilidad de las interfaces gráficas de los módulos de generación de pedidos de SAP"*. A continuación, se presentan los resultados, los cuales pueden ser observados con mayor nivel de detalle en el anexo V *"Evaluación del grado de usabilidad alcanzado por la nueva propuesta de interfaces gráficas de los módulos de generación de pedidos de SAP".*

### **Cantidad de tareas culminadas satisfactoriamente**

En la primera muestra, con la interfaz actual, el promedio de tareas completadas con éxito fue de 8.75 de 9, lo que equivale al 97.2% de tasa de completitud. Asimismo, usuarios expertos lograron el 100%, mientras que usuarios básicos alcanzaron el 94.4%.

En la segunda muestra, con la nueva propuesta de diseño, el promedio de tareas completadas con éxito fue de 8.25 de 9, lo que equivale al 91.7% de tasa de completitud. Asimismo, usuarios expertos lograron el 88.9%, mientras que usuarios básicos alcanzaron el 94.4%.

Como se evidencia en las Tablas V1 y V2 del Anexo V, la tarea con mayor tasa de incompletitud en ambos escenarios fue la 4, relacionada con la asignación y revisión de condiciones financieras. En la mayoría de los casos, los usuarios necesitaron indicaciones adicionales para volver a la pantalla principal, debido a la proximidad de dos botones de retorno.

## **Tiempo de ejecución de las tareas**

En la primera muestra, el tiempo promedio para completar las tareas en ambos escenarios fue de 8.4 minutos, muy por debajo del límite máximo de 19 minutos previsto. Asimismo, usuarios expertos tomaron 8.17 minutos en promedio, mientras que los inexpertos 8.6 minutos.

En la segunda muestra, el tiempo promedio para completar las tareas en ambos escenarios fue de 10.5 minutos, también muy por debajo del límite máximo de 19 minutos previsto. Asimismo, usuarios expertos tomaron 10.9 minutos en promedio, mientras que los inexpertos 10.14 minutos.

En cuanto a cada tarea individual, el tiempo promedio de todas estuvo por debajo de los límites esperados. La tarea que tomó más tiempo fue la tarea 3 del primer escenario, relacionada con la asignación de condiciones financieras de cabecera y por posición.

#### **Resultados de cuestionario post-test**

A continuación, se presentan los resultados de la prueba post-test realizada la cual se dividió en 2 secciones:

La primera sección, mostrada en la Tabla V5 del Anexo V, hace referencia al grado de satisfacción expresado por los usuarios y el nivel de completitud satisfactorio que considere ha
sido de acorde con respecto a su desempeño en las tareas asignadas. En ese sentido, se puede evidenciar que todos los usuarios expresaron su nivel de satisfacción en los niveles de escala más altos siendo las mayores frecuencias los niveles "Satisfactorio" y "Completamente satisfactorio" representando el 37.5% y 62.5% de las respuestas respectivamente. En ese sentido, el nivel de satisfacción alcanzado puede ser catalogado como uno altamente deseado.

Por otro lado, en cuanto al grado de completitud satisfactorio de las tareas, también se registraron en su totalidad los 2 niveles superiores. Dentro de estos niveles la representación se distribuyó en 37.5% para "Fácilmente" y el 62.5% para "Muy fácilmente".

La segunda sección de preguntas, mostrada en la Tabla V7 del Anexo V, hace referencia a las siguientes 11 preguntas relacionadas con qué tan de acuerdo estaba el usuario con respecto al cumplimiento de los lineamientos definidos por Nielsen con sus heurísticas.

En los resultados se puede evidenciar que 98.9% de las respuestas de los usuarios se encuentra distribuida entre los 2 niveles más altos de cumplimiento de las heurísticas. Asimismo, se observa que la mayor frecuencia de respuesta fue del quinto nivel "Completamente de acuerdo" representando el 68.2% del total.

# **Evaluación**

En cuanto a la tasa de culminación de tareas, los usuarios las realizaron sin necesidad de ayuda externa, lo que contribuyó a tiempos de ejecución bajos. Los usuarios expertos y los de conocimientos básicos obtuvieron resultados similares, lo que indica una estandarización exitosa de la interfaz independientemente del nivel de experiencia.

En cuanto a los tiempos de ejecución, fueron significativamente más cortos que los límites establecidos y recibieron altas calificaciones en las pruebas post-test, con los usuarios "Ampliamente de acuerdo" en su mayoría.

Finalmente, en cuanto a los resultados de la prueba post-test, los usuarios expresaron altos niveles de satisfacción y acuerdo con los lineamientos de Nielsen. El 68.2% de las respuestas indicaron un alto grado de acuerdo en varios aspectos positivos, como la facilidad de uso, la eficiencia en el tiempo, la memoria requerida, el reconocimiento de elementos gráficos, la orientación e intuición de las interfaces, y la falta de necesidad frecuente de ayuda externa.

# **7.5 Análisis comparativo del nivel de usabilidad alcanzado entre las interfaces gráficas actuales y la nueva propuesta**

Esta última sección contiene el desarrollo de un análisis comparativo respecto a los resultados reportados del grado de usabilidad alcanzado por la interfaz antigua y nueva propuesta de solución de diseño de los módulos de generación de pedidos de SAP con la finalidad de poder determinar y evidenciar el aumento en el nivel de usabilidad alcanzado. Para poder observar con mayor nivel de detalle el análisis comparativo desarrollado se puede acudir al anexo W *"Análisis comparativo del nivel de usabilidad alcanzado entre las interfaces gráficas actuales y la nueva propuesta".*

A continuación, se presenta la comparación a nivel de los indicadores utilizados en los reportes realizados los cuales son la tasa de cumplimiento de tareas, el tiempo de culminación y los resultados del cuestionario post-test respecto al grado de satisfacción y grado de acuerdo respecto al cumplimiento de los lineamientos definidos por Nielsen con sus heurísticas.

# **Comparación de la cantidad de tareas culminadas satisfactoriamente**

En la Tabla 11, se puede evidenciar que en ambas muestras la nueva propuesta de diseño tuvo una mejor media de cantidad de tareas culminadas de 8.5, representando el 94.4% del total de tareas, en comparación con la propuesta original de interfaces gráficas que obtuvo un promedio de tareas culminadas de 4.13 representando el 45.9% del total de tareas.

Asimismo, se puede evidenciar que, para ambas versiones de interfaz gráfica, las tareas en las que más problemas tuvieron los usuarios para poder completarlas sin necesidad de ayuda o guía externa fueron la 3 y 4 del primer escenario de uso. Estas hacen referencia al registro de productos, revisión de la disponibilidad de despachos y la asignación de las condiciones financieras.

*Tabla 11: Cantidad promedio de tareas culminadas satisfactoriamente por usuario en la interfaz actual versus la nueva propuesta de diseño*

|                           |     |              |     | <b>Escenario 1</b>      |     |                                                            | <b>Escenario 2</b> |                |     | Cantidad promedio de             |  |  |
|---------------------------|-----|--------------|-----|-------------------------|-----|------------------------------------------------------------|--------------------|----------------|-----|----------------------------------|--|--|
| <b>Muestra</b>            | 1   | $\mathbf{2}$ | 3   | $\overline{\mathbf{4}}$ | 5   | Tarea Tarea Tarea Tarea Tarea Tarea Tarea Tarea Tarea<br>6 | 1                  | $\overline{2}$ | 3   | tareas culminadas por<br>usuario |  |  |
| Interfaz actual           |     |              |     |                         |     |                                                            |                    |                |     |                                  |  |  |
| Muestra<br>1              | 3/4 | 1/4          | 0/4 | 2/4                     | 3/4 | 0/4                                                        | 3/4                | 0/4            | 4/4 |                                  |  |  |
| Muestra<br>$\overline{2}$ | 3/4 | 0/4          | 0/4 | 1/4                     | 4/4 | 1/4                                                        | 4/4                | 0/4            | 4/4 | 4,125/9                          |  |  |
| <b>Total</b>              | 6/8 | 1/8          | 0/8 | 3/8                     | 7/8 | 1/8                                                        | 7/8                | 0/8            | 8/8 |                                  |  |  |
| Nueva propuesta           |     |              |     |                         |     |                                                            |                    |                |     |                                  |  |  |
| Muestra<br>1              | 4/4 | 4/4          | 3/4 | 4/4                     | 4/4 | 4/4                                                        | 4/4                | 4/4            | 4/4 |                                  |  |  |
| Muestra<br>$\overline{2}$ | 4/4 | 4/4          | 4/4 | 1/4                     | 4/4 | 4/4                                                        | 4/4                | 4/4            | 4/4 | 8,5/9                            |  |  |
| <b>Total</b>              | 8/8 | 8/8          | 7/8 | 5/8                     | 8/8 | 8/8                                                        | 8/8                | 8/8            | 8/8 |                                  |  |  |

#### **Prueba estadística**

Para poder determinar si la cantidad de tareas culminadas mejoró significativa y estadísticamente con la nueva propuesta de diseño, se elaboró una prueba estadística no paramétrica utilizando la prueba de Wilcoxon para la comparación de medianas de tareas culminadas en cada interfaz en muestras relacionadas o pareadas.

Se realizó una prueba no paramétrica debido a que se está trabajando con una población total de 8 usuarios por lo que el tamaño es la limitante en este caso. Asimismo, se considera que son muestras relacionadas o pareadas debido a que, para las listas de tareas desarrolladas tanto en la propuesta original y nueva de interfaces gráficas, se utilizaron a las 8 personas. En ese sentido, la prueba tuvo las siguientes características:

#### **Variables:**

- X1: Cantidad de tareas culminadas satisfactoriamente por el usuario en las interfaces actuales.
- X2: Cantidad de tareas culminadas satisfactoriamente por el usuario en las interfaces de la nueva propuesta de diseño.

#### **Hipótesis:**

- H0: Mediana  $(X1)$  > Mediana  $(X2)$
- Ha: Mediana  $(X1) <$  Mediana  $(X2)$

#### **Resultados:**

Con un nivel de significancia del 95%, el p-value de la prueba de Wilcoxon es menor a 0.05 con lo que se puede rechazar la hipótesis nula y aceptar la alterna la cual menciona que estadísticamente la cantidad de tareas culminadas satisfactoriamente por el usuario en las interfaces de la nueva propuesta de diseño es mayor a la de las interfaces originales de los módulos de generación de pedidos de SAP.

Con estos resultados estadísticos, se puede afirmar que se aumentó el nivel de usabilidad con respecto al índice de tareas culminadas por los usuarios en los módulos de generación de pedidos de SAP en el contexto de una empresa del rubro productor.

# **Comparación de los tiempos empleados para la culminación de tareas**

En la Tabla 12, se puede evidenciar que en ambas muestras la nueva propuesta de diseño tuvo una mejor media de tiempo de ejecución de tareas de 9.5 minutos con respecto al diseño original cuya media fue de 13.9 minutos. Esto quiere decir que la diferencia fue de 4.4 minutos de ventaja para la nueva propuesta representando un decremento de 31.7%.

Dentro de estos resultados, se puede evidenciar que las tareas que más tiempo representan del total en ambas interfaces son la 2 y 3 de registro de productos, revisión de disponibilidad de stock y asignación de condiciones financieras.

|                                        | <b>Escenario 1</b> |                             |       |                         |                 |      |                                                | <b>Escenario 2</b> |      | Tiempo promedio          |  |
|----------------------------------------|--------------------|-----------------------------|-------|-------------------------|-----------------|------|------------------------------------------------|--------------------|------|--------------------------|--|
| <b>Muestra</b>                         | 1                  | Tarea Tarea<br>$\mathbf{2}$ | 3     | $\overline{\mathbf{4}}$ | 5               | 6    | Tarea Tarea Tarea Tarea Tarea Tarea Tarea<br>1 | 2                  | 3    | por persona<br>(minutos) |  |
| Interfaz actual                        |                    |                             |       |                         |                 |      |                                                |                    |      |                          |  |
| Muestra 1                              | 49,3               | 163,8                       | 183,8 | 93,8                    | 35.3            | 77,5 | 155,0                                          | 64,3               | 40,0 |                          |  |
| Muestra 2                              | 47,5               | 131,3                       | 196,8 | 88,8                    | 31,3            | 91,3 | 107.5                                          | 52,5               | 53.5 |                          |  |
| <b>Tiempo</b><br>promedio por<br>tarea | 48,4               | 147,5                       | 190,3 | 91,3                    | <b>33,3</b>     | 84,4 | 131,3                                          | 58,4               | 46,8 | 13,9                     |  |
|                                        |                    |                             |       |                         | Nueva propuesta |      |                                                |                    |      |                          |  |
| Muestra 1                              | 29,8               | 85,5                        | 106,8 | 70,3                    | 33,8            | 52,5 | 46,3                                           | 31,3               | 46,8 |                          |  |
| Muestra 2                              | 47,3               | 95,0                        | 118,8 | 92,0                    | 37,5            | 66,3 | 45,0                                           | 41,5               | 88,8 |                          |  |
| <b>Tiempo</b><br>promedio por<br>tarea | 38,5               | 90,3                        | 112,8 | 81,1                    | 35,6            | 59,4 | 45,6                                           | 36,4               | 67,8 | 9,5                      |  |

*Tabla 12: Tiempo promedio por usuario para culminar con las tareas en la interfaz actual versus la nueva propuesta de diseño*

# **Prueba estadística**

Para poder determinar si el tiempo total de ejecución de la lista mejoró y disminuyó significativa y estadísticamente con la nueva propuesta de diseño, se elaboró una prueba estadística no paramétrica utilizando la prueba de Wilcoxon para la comparación de medianas de tareas culminadas en cada interfaz en muestras relacionadas o pareadas. Para este caso, la prueba estadística tuvo la especificación de prueba no paramétrica con las siguientes variantes.

# **Variables:**

- X1: Tiempo de ejecución total utilizado por el usuario en las interfaces actuales para la culminación de la lista de tareas.
- X2: Tiempo de ejecución total utilizado por el usuario en las interfaces de la nueva propuesta de diseño para la culminación de la lista de tareas.

## **Hipótesis:**

- H0: Mediana  $(X1) \leq M$ ediana  $(X2)$
- Ha: Mediana  $(X1)$  > Mediana  $(X2)$

#### **Resultados:**

Con un nivel de significancia del 95%, el p-value de la prueba de Wilcoxon es menor a 0.05 con lo que se puede rechazar la hipótesis nula y aceptar la alterna la cual menciona que estadísticamente el tiempo total de ejecución de tareas en las interfaces originales de los módulos de generación de pedidos de SAP es mayor al tiempo registrado en la nueva propuesta de diseño.

Con estos resultados estadísticos, se puede afirmar que se aumentó el nivel de usabilidad con respecto al índice de tiempo total de ejecución de las tareas de registro y revisión integra de las órdenes en los módulos de generación de pedidos de SAP en el contexto de una empresa del rubro productor.

#### **Comparación de los resultados del cuestionario post-test**

En este apartado se comparan los resultados de las 13 preguntas relacionadas con el nivel de satisfacción y cumplimiento de los lineamientos definidos por las heurísticas de Nielsen desde el punto de vista de los evaluados.

Comparando los resultados mostrados en la Tabla 13, se puede evidenciar que el nivel de satisfacción medio de los usuarios al utilizar la interfaz original estuvo entre "Poco satisfactorio" y "Neutral", mientras que con la nueva propuesta de diseño se registraron únicamente los niveles más altos de "Satisfactorio" y "Completamente Satisfactorio". En ese sentido, se registra una clara ventaja para la nueva propuesta de diseño en términos de satisfacción de los usuarios.

Asimismo, en cuanto a la sensación de facilidad para completar las tareas designadas se registró que en las interfaces originales se consideró un nivel entre "Difícilmente" y "Neutral", mientras con la nueva propuesta de diseño se registraron únicamente los niveles más altos de "Fácilmente" y "Muy Fácilmente". En ese sentido, se registra una clara ventaja para la nueva propuesta de diseño en términos de facilidad percibida por los usuarios.

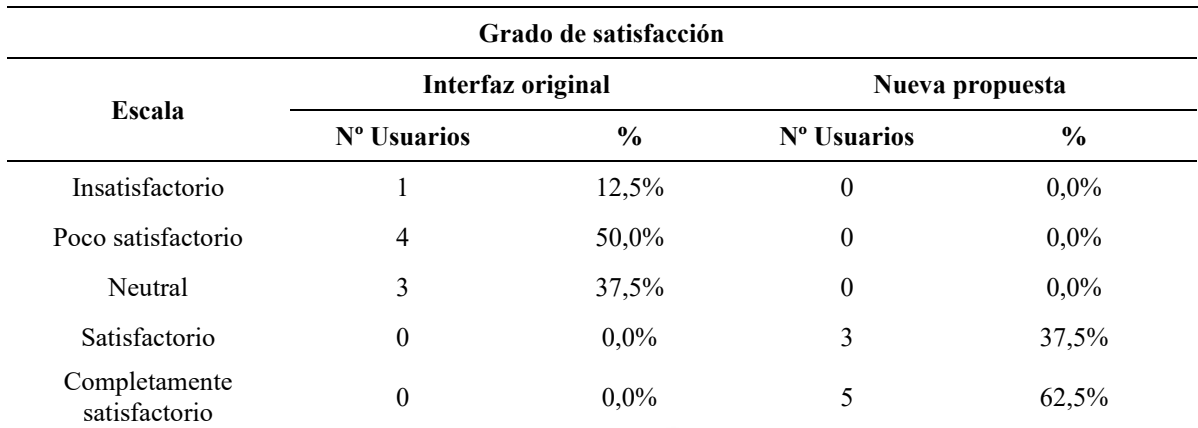

*Tabla 13: Tabla comparativa de grado de satisfacción y completitud satisfactoria por parte de los usuarios*

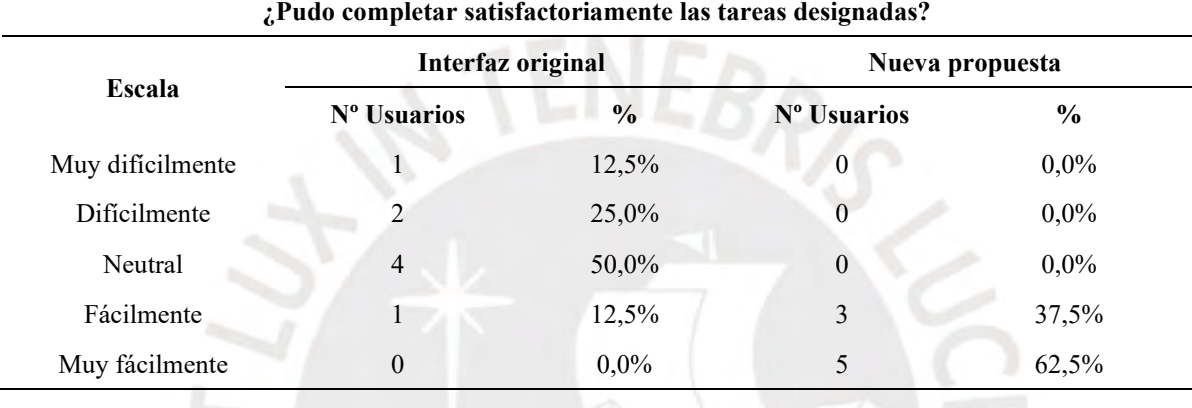

Seguidamente, como se observa en la Tabla 14, si se comparan las preguntas relacionadas con el cumplimiento de los lineamientos inspirados por las heurísticas de Nielsen se puede evidenciar que la interfaz original obtuvo un valor promedio entre "En desacuerdo" y "Neutral", mientras que con la nueva propuesta de diseño se obtuvieron valores altos de "De acuerdo" y "Completamente de acuerdo". En ese sentido, se registra una clara ventaja para la nueva propuesta de diseño en términos de facilidad y complejidad de uso, el tiempo utilizado (el cual consideran eficiente), la baja memorabilidad necesaria y el alto reconocimiento de los elementos gráficos, la orientación e intuición de las interfaces, y la poca necesidad de acudir a soporte o ayuda externa frecuentemente

*Tabla 14: Frecuencia de selección de usuarios respecto a niveles de cumplimiento de los criterios establecidos inspirados en el cumplimiento de las heurísticas de Nielsen*

**Frecuencia de selección de usuarios respecto a niveles de cumplimiento de los criterios establecidos siguiendo heurísticas de Nielsen**

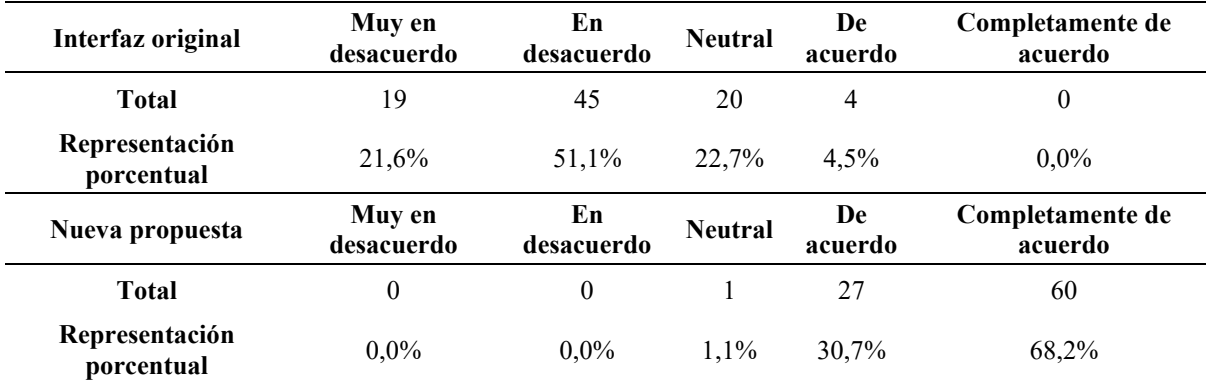

## **Comparación de puntos positivos y negativos finales de cada propuesta**

Finalmente, durante la ejecución de las pruebas de usabilidad, tras la realización de la lista de tareas en ambas interfaces, se solicitó a los usuarios poder brindar retroalimentación y comentarios adicionales con respecto a los puntos más positivos y negativos de cada versión de interfaz gráfica.

En dichos resultados se puede evidenciar que bastantes de los puntos positivos de la nueva propuesta de diseño responde a los puntos negativos expuestos para la interfaz original, los cuales son en la mayoría de los casos repeticiones de los problemas identificados en la fase 2 del DCU de "establecimiento de requerimientos y problemas de usabilidad". Entre las principales ventajas de la nueva propuesta está la centralización, simplificación y acceso rápido, intuitivo y ágil a la información y elementos comúnmente utilizados en los escenarios de uso definidos. Finalmente, se resalta la reorganización y distribución de las secciones para mejorar la visibilidad de elementos como tablas y grillas, y la estandarización y rediseño de los botones de funcionalidades y accesos rápidos para que puedan ser identificables rápidamente.

## **7.6 Discusión**

A manera de conclusión del capítulo, y del resultado del análisis comparativo y determinación del aumento del nivel de usabilidad alcanzada por la nueva propuesta de diseño con respecto a la interfaz original, se puede decir que estadísticamente existe una clara mejora significativa con respecto a indicadores clave como la cantidad de tareas culminadas con éxito, sin ayuda externa, y la reducción significativa de los tiempos de ejecución de las tareas desarrolladas. Asimismo, es importante mencionar que esta mejora se ha logrado conseguir tanto con usuarios expertos con amplia experiencia en el uso del SAP ERP y conocimiento del rubro productor, así como con usuarios con conocimientos básicos que pueden asumir los roles de vendedores de las empresas productoras.

Adicionalmente, se puede decir que la mejora del nivel de usabilidad alcanzado también se evidencia en el nivel de satisfacción y facilidad percibida por los usuarios, al igual que con la mejora en la aceptación y acuerdo del cumplimiento los lineamientos definidos por Nielsen con sus heurísticas haciendo hincapié en la facilidad y complejidad de uso, el tiempo utilizado (el cual consideran eficiente), la baja memorabilidad necesaria y el alto reconocimiento de los elementos gráficos, la orientación e intuición de las interfaces, y la poca necesidad de acudir a soporte o ayuda externa frecuentemente.

Con todo lo comparado y hallado, se puede finalmente decir que se ha logrado completar el objetivo 4 del proyecto de tesis de poder "Validar la nueva propuesta de interfaces gráficas del módulo de generación de pedidos de SAP ERP y determinar el aumento en el nivel de usabilidad alcanzado", y también cumplir con el objetivo general de la tesis de "Rediseñar las interfaces gráficas del módulo de generación de pedidos de SAP, aplicado al contexto de una empresa productora, con el objetivo de aumentar el nivel de usabilidad siguiendo una metodología centrada en el usuario".

#### **Capítulo 8 – Conclusiones y trabajos futuros.**

#### **8.1 Conclusiones**

Este proyecto de tesis logró cumplir con el objetivo general al completar todas las fases del marco DCU para rediseñar las interfaces gráficas de los módulos de generación de pedidos de SAP en el contexto del rubro productor.

Se comenzó por identificar a los *stakeholders* y analizar los perfiles de usuario en los procesos de generación de pedidos en SAP, cumpliendo así con el primer objetivo específico. En este apartado, se destacó la contextualización del rubro productor en relación con los procesos de ventas, la identificación de los principales *stakeholders* y su influencia en el rediseño (Resultado 1.1). Además, se definieron y analizaron los perfiles de usuario, incluyendo sus características, habilidades, motivaciones, frustraciones y objetivos en los procesos de generación de pedidos, utilizando técnicas como *"Personas" y "Hierarchical Task Analysis" (*Resultado 1.2).

Seguidamente, en la segunda fase del marco DCU, enfocada en la "especificación y entendimiento de los requisitos del usuario", se lograron los objetivos específicos planteados. Inicialmente, el resultado 2.1 implicó definir objetivos primarios para el desarrollo de soluciones de diseño, utilizando *User Journey Map* y *Empathy Map* para comprender las experiencias de los usuarios en los módulos de generación de ventas de SAP. Además, en el resultado 2.2, se priorizaron las necesidades identificadas a través de historias de usuario utilizando la metodología MoSCoW y se relacionaron con los objetivos anteriores. Finalmente, se completó el resultado 2.3 mediante un análisis de problemas de usabilidad según las heurísticas de Nielsen para profundizar en estas necesidades y evidenciarlas con casos concretos.

Posteriormente, en base al análisis de objetivos, requisitos y problemas de usabilidad, se desarrolló soluciones de diseño para las interfaces gráficas de los módulos de generación de órdenes de venta de SAP. Esto completó la tercera fase del marco DCU, "producción de soluciones de diseño," y logró el tercer objetivo específico. Además, se finalizaron prototipos que permitieron ejecutar la cuarta fase del marco DCU, "evaluar las soluciones de diseño," a través de una evaluación heurística realizada por expertos en HCI para ajustar el diseño antes de la implementación en producción.

En este proceso, el resultado 3.1 se enfocó en wireframes de baja fidelidad, validando la estructura de las pantallas y los elementos de interacción con los usuarios. El resultado 3.2 produjo prototipos de alta fidelidad con un nivel de detalle que permitió pruebas de usabilidad con expertos y usuarios finales, simulando la interacción con el software en producción. Finalmente, una evaluación heurística con expertos en HCI refinó el diseño de alta fidelidad, y se implementaron las interfaces en producción utilizando la herramienta *SAP Screen Personas*.

Finalmente, se llevó a cabo una prueba de usabilidad con usuarios para evaluar la usabilidad de cada versión de la interfaz gráfica y medir el incremento en la usabilidad de la nueva propuesta. Se recopilaron datos clave, como la cantidad de tareas completadas, los tiempos de ejecución, el grado de satisfacción y el acuerdo de los usuarios con las heurísticas de Nielsen. La aplicación de técnicas estadísticas confirmó de manera significativa el aumento en la usabilidad de la nueva propuesta de diseño en el contexto específico.

#### **8.2 Futuros trabajos**

Para mejorar la aplicación del marco de trabajo DCU en el rediseño de interfaces gráficas, se recomienda considerar otras técnicas y herramientas, ya que se identificaron 52 técnicas en 22 artículos primarios durante la revisión del capítulo 3 "Estado del arte".

Además, debido a limitaciones temporales, se realizó una sola iteración de las fases del marco DCU, aunque este marco permite iteraciones múltiples para mejorar la usabilidad. En futuros proyectos con más tiempo, se sugiere realizar varias iteraciones para evaluar su impacto en la usabilidad.

En relación con el contexto de las interfaces gráficas de ERPs como SAP, que tienen una naturaleza global y atienden a múltiples contextos empresariales (No solo el rubro productor expuesto en el presente proyecto), se sugiere realizar rediseños en diversos sectores para comprender y comparar resultados con el proyecto actual. Además, aunque este proyecto se centró en el rediseño de módulos específicos de SAP *Sales & Distribution*, este proceso abarca muchas otras áreas como cotizaciones, facturación, logística, pagos y gestión de datos maestros. Para futuras investigaciones, se propone abordar el rediseño de otros módulos de SAP que también enfrenten problemas de usabilidad.

Finalmente, para mejorar las pruebas de usabilidad con usuarios en el contexto del rubro productor, se recomienda involucrar un número mayor de usuarios con diversos perfiles. Esto permitiría realizar pruebas estadísticas paramétricas en lugar de las no paramétricas utilizadas en este proyecto, ya que las pruebas paramétricas tienen mayor potencia estadística y reducen la probabilidad de cometer errores tipo II al no rechazar una hipótesis nula falsa (Villalobos, n.f).

Sin embargo, esto no quita el hecho de que las pruebas no paramétricas sean estadísticamente significativas para tomar una decisión, por lo contrario, debido a las características y tamaño de la población utilizada, el haber utilizado pruebas paramétricas y no cumplir con las condiciones y supuestos previos que necesitan, pudiese haber resultado en conclusiones erróneas y alejadas de la realidad (Villalobos, n.f). Por ello, el aumento en el tamaño de la población es una clara oportunidad de mejora.

#### **Referencias**

Agile Business Consortium Limited. (s.f). 10 MOSCOW PRIORITISATION. Junio 06, 2022, de Agile Business Consortium Limited Sitio web: [https://www.agilebusiness.org/page/ProjectFramework\\_10\\_MoSCoWPrioritisation](https://www.agilebusiness.org/page/ProjectFramework_10_MoSCoWPrioritisation)

Akiki, P. A., Bandara, A. K., & Yu, Y. (2016). Engineering Adaptive Model-Driven User Interfaces. IEEE Transactions on Software Engineering, 42(12), 1118–1147. <https://doi.org/10.1109/TSE.2016.2553035>

Alcivar, I., & Abad, A. G. (2016). Design and evaluation of a gamified system for ERP training. Computers in Human Behavior, 58, 109–118. <https://doi.org/10.1016/j.chb.2015.12.018>

Asif, A., AlFrraj, D., & Alshamari, M. A. (2022). A Comprehensive Approach of Exploring Usability Problems in Enterprise Resource Planning Systems. Applied Sciences, 12(5), 2293.<https://doi.org/10.3390/app12052293>

Association for Computing Machinery (ACM), IEEE Computer Society (IEEE-CS). (2020). Computing Curricula 2020 CC2020 - Paradigms for Global Computing Education. Nueva York: ACM.

Babaian, T., Lucas, W., Chircu, A., & Power, N. (n.d.). Evaluating Interactive Visualizations for Supporting Navigation and Exploration in Enterprise Systems. [http://d3js.org](http://d3js.org/)

Babaian, T., Xu, J., & Lucas, W. (2018). ERP prototype with built-in task and process support. European Journal of Information Systems, 27(2), 189–206. <https://doi.org/10.1057/s41303-017-0060-3>

Babaian, T., Zhang, R., & Lucas, W. (2017). DTMi – A new interface for informed navigation. Lecture Notes in Computer Science (Including Subseries Lecture Notes in Artificial Intelligence and Lecture Notes in Bioinformatics), 10272 LNCS, 413–423. [https://doi.org/10.1007/978-3-319-58077-7\\_33](https://doi.org/10.1007/978-3-319-58077-7_33)

Balsamiq. (2022). Disponible 06 de junio del 2022, de <https://balsamiq.com/company/>

Bevan, N. (2003). UsabilityNet Methods for User Centred Design.

Calvo-Fernández, A., Ortega, S., & Valls, A. (s.f). Métodos de evaluación con usuarios. Catalunya: Universitat Oberta de Catalunya.

Carpitella, S., Certa, A., Izquierdo, J., & la Cascia, M. (2021). Multi-criteria decisionmaking approach for modular enterprise resource planning sorting problems. Journal of Multi-Criteria Decision Analysis, 28(5–6), 234–247.<https://doi.org/10.1002/mcda.1745>

Chakrabarti, A., Poovaiah, R., Bokil, P., & Kant, V. (n.d.). Smart Innovation, Systems and Technologies 221 Design for Tomorrow-Volume 1.<http://www.springer.com/series/8767>

Chevalier, J. M., & Buckles, D. J. (2012). Participatory Action Research: Theory and Methods.

Choma, J., Zaina, L. A. M., & da Silva, T. S. (2016, September 23). Working beyond technical aspects: An approach for driving the usability inspection adding the perspective of user experience. SIGDOC 2016 - 34th ACM International Conference on the Design of Communication.<https://doi.org/10.1145/2987592.2987607>

De, S. (2021). Minimal Satisfiable Product: A Novel Concept in Agile Project Management for better adherence to Customer Requirements. 2021 International Conference on Smart Generation Computing, Communication and Networking, SMART GENCON 2021. <https://doi.org/10.1109/SMARTGENCON51891.2021.9645781>

Díaz, L., Torruco, L., Martínez, M., & Varela, M. (2013). La entrevista, recurso flexible y dinámico Laura. México D.F., México: Investigación en Educación Médica. ELSERVIER.

Figma. (2022). Disponible 06 de junio del 2022, de <https://www.figma.com/about/>

Garreta, M; Mor, E. (s.f). Diseño centrado en el usuario. Universitat Oberta de Catalunya, 1, 1-10. 12-03-2021, De

[https://www.exabyteinformatica.com/uoc/Informatica/Interaccion\\_persona\\_ordenador/I](https://www.exabyteinformatica.com/uoc/Informatica/Interaccion_persona_ordenador/Interaccion_persona_ordenador_(Modulo_3).pdf) [nteraccion\\_persona\\_ordenador\\_\(Modulo\\_3\).pdf](https://www.exabyteinformatica.com/uoc/Informatica/Interaccion_persona_ordenador/Interaccion_persona_ordenador_(Modulo_3).pdf)

Gibbons, S. (2018). Empathy Mapping: The First Step in Design Thinking. junio 06, 2022, de Nielsen Norman Group. Sitio web: [https://www.nngroup.com/articles/empathy](https://www.nngroup.com/articles/empathy-mapping/)[mapping/](https://www.nngroup.com/articles/empathy-mapping/)

Gibbons, S. (2018). Journey Mapping 101. junio 06, 2022, de Nielsen Norman Group. Sitio web:<https://www.nngroup.com/articles/journey-mapping-101/>

Gobierno del Perú. (s.f). Prototipado en alta fidelidad. junio 06, 2022, de Gobierno del Perú Sitio web:<https://guias.servicios.gob.pe/creacion-servicios-digitales/prototipar/alta>

Gómez, A., & Suárez, C. (2009). Capítulo 2: Sistemas Integrados de gestión (ERP). En Sistemas de Información: Herramientas prácticas para la gestión empresarial (p. 63-88). Madrid: Ra-Ma.

Granollers, T. (s.f). Prototipos de Baja Fidelidad y Alta Fidelidad. junio 06, 2022, de Universitat de Lleida Sitio web: [https://mpiua.invid.udl.cat/fases](https://mpiua.invid.udl.cat/fases-mpiua/prototipado/categorias-de-tecnicas-de-prototipado/)[mpiua/prototipado/categorias-de-tecnicas-de-prototipado/](https://mpiua.invid.udl.cat/fases-mpiua/prototipado/categorias-de-tecnicas-de-prototipado/)

Harston, R., & Pyla, P. (2019). The UX Book. Agile UX Design for a Quality User Experience. Cambridge, Massachusetts: ElSEVIER, Morgan Kaufmann Publishers.

Hassan-Montero, Y.; Ortega-Santamaría, S. (2013). Introducción a la Interacción Persona-Computadora. En: Pioneros y Hacedores, 294 pp, Ediciones Godot.

Husaria, A., & Guerreiro, S. (2020). Requirement engineering and the role of design thinking. ICEIS 2020 - Proceedings of the 22nd International Conference on Enterprise Information Systems, 2, 353–359.<https://doi.org/10.5220/0009489303530359>

International Organization for Standardization (ISO). (1999). ISO 13407:1999 Humancentred design processes for interactive systems. abril 22, 2022, de International Organization for Standardization (ISO) Sitio web: https://www.iso.org/standard/21197.html

International Organization for Standardization (ISO). (2010). ISO 9241-210:2010 Ergonomics of human-system interaction — Part 210: Human-centred design for interactive systems. abril 22, 2022, de International Organization for Standardization (ISO) Sitio web: <https://www.iso.org/standard/52075.html>

Issa, G., University of Petra. Faculty of Information Technology, & Institute of Electrical and Electronics Engineers. (n.d.). Proceedings of the 2nd International Conference on the Applications of Information Technology in Developing Renewable Energy Processes and Systems (IT-DREPS 2017): 6-8 December 2017, Amman, Jordan.

Kitchenham, B., & Charters, S. (2007). Guidelines for performing Systematic Literature reviews in Software Engineering Version 2.3. Engineering, 45(4ve), 1051.

Kumar, A., Tadayoni, R., & Sorensen, L. T. (2016). Metric based efficiency analysis of educational ERP system usability-using fuzzy model. Proceedings of 2015 3rd International Conference on Image Information Processing, ICIIP 2015, 382–386. <https://doi.org/10.1109/ICIIP.2015.7414801>

Lopez, A. (2021). Stakeholder Mapping 101: A Quick Guide to Stakeholder Maps. junio 06, 2022, de Project Manager Sitio web: [https://www.projectmanager.com/blog/stakeholder](https://www.projectmanager.com/blog/stakeholder-mapping-guide)[mapping-guide](https://www.projectmanager.com/blog/stakeholder-mapping-guide)

López, J. (2018). Herramientas profesionales para diseñar mockups y prototipos. junio 06, 2022, de Telefónica Sitio web: [https://blogthinkbig.com/herramientas-profesionales](https://blogthinkbig.com/herramientas-profesionales-mockups-prototipos)[mockups-prototipos](https://blogthinkbig.com/herramientas-profesionales-mockups-prototipos)

M. Abdelaziz, T., M. Maatuk, A., & Rajab, F. (2016). An Approach to Improvement the Usability in Software Products. International Journal of Software Engineering & Applications, 7(2), 11–18.<https://doi.org/10.5121/ijsea.2016.7202>

Maguire, M. (2001). Methods to support human-centred design. International Journal of Human Computer Studies, 55(4), 587–634.<https://doi.org/10.1006/ijhc.2001.0503>

Menzinsky, A., López, G., Palacio, J. Sobrino, M., Álvarez, R., & Rivas, V. (2020). Historias de Usuario. Ingeniería de Requisitos Ágil. junio 06, 2022., de Scrum Manager Sitio web: [https://scrummanager.net/files/scrum\\_manager\\_historias\\_usuario.pdf](https://scrummanager.net/files/scrum_manager_historias_usuario.pdf)

Miro. (2022). Plantilla de wireframes de baja fidelidad. junio 06, 2022, de Miro Sitio web:<https://miro.com/es/plantillas/wireframes-baja-fidelidad/>

Multi Cenference on Computer Science and Inforation Systems (2018: Madrid), Blashki, Katherine., Xiao, Yingcai., & International Association for development of the Information Society. (2018). Proceedings of the international conferences Interfaces and Human Computer Interaction 2018, Game and Entertainment Technologies 2018 and Computer Graphics, Visualization, Computer Vision and Image Processing 2018. IADIS Press.

Nielsen, J. (1993). Usability Engineering. California, USA: AP Professional.

O'Donnell, J. (2018). SAP Sales and Distribution (SAP SD). abril 22, 2022, de TechTarget Sitio web: [https://www.techtarget.com/searchsap/definition/SAP-Sales-and-](https://www.techtarget.com/searchsap/definition/SAP-Sales-and-Distribution-SAP-SD)[Distribution-SAP-SD](https://www.techtarget.com/searchsap/definition/SAP-Sales-and-Distribution-SAP-SD)

Oja, M; Lucas, W. (2010). Evaluating the Usability of ERP Systems: What can critical incidents tell us? marzo 19, 2022, de Bentley University Sitio web: [http://cis.bentley.edu/erp/papers/pre-icis\\_es\\_workshop.pdf](http://cis.bentley.edu/erp/papers/pre-icis_es_workshop.pdf)

Omar, K., Rapp, B., & Gomez, J. M. (2016). Heuristic evaluation checklist for mobile ERP user interfaces. 2016 7th International Conference on Information and Communication Systems, ICICS 2016, 180–185.<https://doi.org/10.1109/IACS.2016.7476107>

Paz, F. & Villanueva, D. (2012). Prueba de usabilidad de portal HOTELCLUB.COM para reservas hoteleras. Valparaíso, Chile: Pontifica Universidad Católica de Valparaíso.

Petticrew, M., & Roberts, H. (2008). Systematic reviews in the social sciences: A practical guide. John Wiley & Sons.

Prasetyo, Y. T., & Soliman, K. O. S. (2021). Usability Evaluation of ERP Systems: A Comparison between SAP S/4 Hana Oracle Cloud. 2021 IEEE 8th International Conference on Industrial Engineering and Applications, ICIEA 2021, 120–125. <https://doi.org/10.1109/ICIEA52957.2021.9436697>

Rosala, M. (2020). Task Analysis: Support Users in Achieving Their Goals. junio 06, 2022, de Nielsen Norman Group Sitio web:<https://www.nngroup.com/articles/task-analysis/>

Rubin, J., & Chisnell, D. (2008). Handbook of Usability Testing. Indianapolis, Indiana: Wiley Publishing, Inc.

Sánchez, Walter. "La usabilidad en Ingeniería de Software: definición y características". Ing-novación. Revista de Ingeniería e Innovación de la Facultad de Ingeniería, Universidad Don Bosco. Agosto 2011, Año 1, No. 2. pp. 7-21. ISSN 2221-1136. Obtenido de <https://core.ac.uk/download/pdf/47264961.pdf>

SAP Noticias. (2011). Gartner cataloga a SAP como Líder de Cuota de Mercado Mundial en Software de Inteligencia de Negocios y destaca el crecimiento del segmento en Latinoamérica. abril 29, 2022, de SAP Sitio web: https://news.sap.com/latinamerica/2011/05/gartner-cataloga-a-sap-como-lider-de-cuota-demercado-mundial-en-software-de-inteligencia-de-negocios-y-destaca-el-crecimiento-delsegmento-en-latinoamerica-5/

Singh, K., & Best, P. (2016). Interactive visual analysis of anomalous accounts payable transactions in SAP enterprise systems. Managerial Auditing Journal, 31(1), 35–63. <https://doi.org/10.1108/MAJ-10-2014-1117>

Spielvogel, P; Steinhauer, S; Barnard, S; Deep, V. (2017). Introduction to SAP Screen Personas. 12-03-2022, de SAP Sitio web:<https://open.sap.com/courses/sps2>

Suzianti, A., & Arrafah, G. (2019). User interface redesign of dental clinic ERP system using design thinking: A case study. ACM International Conference Proceeding Series, 193– 197.<https://doi.org/10.1145/3364335.3364369>

Terminanto, A., Hidayat, R., & Hidayanto, A. N. (2017). Implementation of enterprise resource planning using Odoo module sales and CRM. Case study: PT Ecosains Hayati. IOP Conference Series: Materials Science and Engineering, 277(1). [https://doi.org/10.1088/1757-](https://doi.org/10.1088/1757-899X/277/1/012034) [899X/277/1/012034](https://doi.org/10.1088/1757-899X/277/1/012034)

Tulu, B., Djamasbi, S., & Leroy, G. (Eds.). (2019). Extending the Boundaries of Design Science Theory and Practice (Vol. 11491). Springer International Publishing. <https://doi.org/10.1007/978-3-030-19504-5>

U.S. General Services Administration. (2022). Personas. junio 06, 2022, de U.S. General Services Administration Sitio web: [https://www.usability.gov/how-to-and](https://www.usability.gov/how-to-and-tools/methods/personas.html)[tools/methods/personas.html](https://www.usability.gov/how-to-and-tools/methods/personas.html)

Villalobos, M. (s.f). Pruebas no paramétricas. Lima, Perú: Pontifica Universidad Católica del Perú.

Wong, W. P., Veneziano, V., & Mahmud, I. (2016). Usability of Enterprise Resource Planning software systems: an evaluative analysis of the use of SAP in the textile industry in Bangladesh. Information Development, 32(4), 1027–1041. <https://doi.org/10.1177/0266666915585364>

Xu, W., Furie, D., Mahabhaleshwar, M., Suresh, B., & Chouhan, H. (2019). Applications of an interaction, process, integration and intelligence (IPII) design approach for ergonomics solutions. Ergonomics, 62(7), 954–980. https://doi.org/10.1080/00140139.2019.1588996

#### **Anexos**

#### **Anexo A: Plan de proyecto**

#### **Justificación**

En las últimas décadas, la implementación de sistemas ERPs en las grandes y medianas empresas, como SAP, ha tenido un aumento considerable debido a que se presentan como un sistema capaz de cubrir todas las áreas funcionales de las organizaciones de manera integrada en un entorno mundial cada vez más competitivo en donde se prioriza la optimización de la gestión (Gómez, Suárez, 2009).

Sin embargo, como se puede evidenciar en lo registrado en el capítulo 3 "Estado del arte", la creciente evolución de estos sistemas y su rápido crecimiento en términos de funcionalidades y procesos a los que da soporte no es directamente proporcional con los niveles alcanzados en términos de usabilidad de sus interfaces gráficas.

A grandes rasgos, se ha identificado que los problemas de usabilidad de las interfaces gráficas de los módulos de SAP parten de 4 necesidades que deben ser atendidas. La primera de ellas es que dichos módulos y sus funcionalidades toman en consideración múltiples contextos comerciales de uso en simultáneo, y esto ocasiona un desafío para los usuarios en el intento por acomodarse a sus propios contextos operacionales. En segundo lugar, se ha identificado que dichas interfaces gráficas abarcan las tareas y funcionalidades de manera tan amplia y completa hasta el punto en que acomplejan en gran magnitud el desarrollo de estas en contextos particulares. Finalmente, en tercer y cuarto lugar, debido a la gran cantidad de estudios de análisis de usabilidad reportados se puede llegar a la conclusión de que existe una necesidad por implementar interfaces que sigan un diseño centrado en el usuario y que estos pasen por procesos de evaluación para poder identificar el nivel de usabilidad alcanzado en entornos comerciales particulares y específicos.

Por otro lado, habiendo entendido la necesidad de personalización de las interfaces gráficas del SAP ERP, la empresa SAP desarrolló un *framework* de personalización de la interfaz gráfica de usuario (GUI) para sus módulos, denominado SAP Screen Personas, con la finalidad de que "profesionales de IT y expertos de SAP puedan simplificar las pantallas clásicas de SAP ERP" (Spielvogel Steinhauer, Barnard, & Deep, 2017)

En consecuencia, a los problemas y las oportunidades de desarrollo identificadas, mediante el presente proyecto de fin de carrera se plantea la realización de un rediseño de las interfaces gráficas de los módulos de generación de pedidos de SAP mediante la aplicación de un marco de trabajo centrado en el usuario (DCU) enfocado en el contexto de una empresa productora y utilizando la *framework* de personalización SAP Screen Personas con el objetivo de aumentar el nivel de usabilidad.

El presente proyecto presenta una relevancia social debido a que, a través del aumento en los niveles de usabilidad, los usuarios de los módulos de generación de pedidos de SAP de la empresa productora podrán evidenciar una mejora en la productividad y eficiencia de los procesos hasta el punto en que se registre una reducción de tiempos para completar las tareas. Asimismo, el impacto también se verá con relación a una reducción en el tiempo de entrenamiento por parte de los usuarios lo cual implica una reducción de costos por parte de la empresa. Finalmente, se busca que un adecuado, entendible y atractivo diseño de interfaces permita que los usuarios finales sientan una mayor satisfacción al interactuar con ellas y que esto permita el logro de sus objetivos en mayor grado que las interfaces gráficas que posee actualmente el módulo de ventas de SAP ERP.

Por otro lado, el proyecto presenta un gran valor teórico debido a que, a través del proceso de revisión sistemática realizado en donde se identificaron los principales problemas y posibles soluciones reportados y planteados, se puede mencionar que existen pocas investigaciones en donde se utilice en simultáneo técnicas, métodos y fases del marco de "Diseño centrado en el

usuario (DCU)" en conjunto con la utilización de la herramienta "SAP Screen Personas". En otras palabras, mediante este proyecto se va a contribuir a nivel académico y científico con el registro de un caso de estudio innovador para que pueda ser utilizado como base de futuras investigaciones con respecto del uso en simultáneo de este marco de trabajo y herramienta o *framework* de diseño elaborado por el propio SAP.

Finalmente, es importante recalcar que este proyecto presenta una utilidad metodológica debido a que su estructuración puede ser tomada como referencia para futuras investigaciones en el área de la "Ingeniería de Software". Dentro de la estructura mencionada se pueden resaltar puntos como la aplicación de un proceso de revisión sistemática para la elaboración del estado del arte e identificación de los problemas, planteamiento de objetivos y sus respectivos resultados esperados. Asimismo, se deja en evidencia la aplicación de diversas herramientas, técnicas y métodos en cada una de las fases del marco de trabajo de "Diseño Centrado en el Usuario (DCU)" desde la identificación y análisis del contexto de uso y requerimientos funcionales de los usuarios, pasando por la fase de desarrollo y diseño de soluciones de interfaz gráfico y prototipado, y culminando con la aplicación de métodos de evaluación del grado de usabilidad alcanzado por parte de especialistas de HCI y usuarios finales.

#### **Viabilidad**

El presente proyecto de fin de carrera posee la disponibilidad completa de recursos y conocimientos necesarios para el cumplimiento de los objetivos planificados. A continuación, se detallarán los puntos mencionados.

En cuanto a los recursos bibliográficos necesarios para la complementación de los conocimientos, se cuenta con una amplia cantidad la cual ha sido obtenida durante el proceso de revisión sistemática especificado en el capítulo 3 de "Estado del Arte". Dentro de esta bibliografía seleccionada, se cuenta con información importante con respecto a los procesos, métodos y herramientas de evaluación del grado de usabilidad de las interfaces gráficas de

sistemas ERPs y con enfoque al ámbito productivo y comercial. Asimismo, dentro de estos recursos bibliográficos se cuenta con información relacionada a los problemas y puntos de dolor de usabilidad identificados por diversas investigaciones y las diferentes estrategias e ideas de solución con la finalidad de aumentar el grado de usabilidad percibido por los usuarios finales. Finalmente, se cuenta con la bibliografía necesaria para entender la metodología o marco de trabajo de "Diseño Centrado en el Usuario (DCU)" lo cual es fundamental para su correcta aplicación en el proceso de rediseño.

Es importante mencionar que dichos recursos bibliográficos, obtenidos en el proceso de revisión sistemática, pueden ser obtenidos con 100% de disponibilidad producto de los licenciamientos y convenios que posee la universidad con motores de base de datos y repositorios *Scopus* y *IEEE Digital Library.* Dichos repositorios de investigaciones y publicaciones académicas cuentan con la suficiente reputación y reconocimiento a nivel internacional.

En cuanto a la viabilidad de recursos técnicos, como herramientas, métodos y programas, se cuenta con un completo acceso y licenciamiento de estas debido a que en la mayoría son de libre acceso. En cuanto a las herramientas de videoconferencias para las entrevistas y reuniones virtuales, se cuenta con acceso completo de la herramienta *Zoom* por parte de la PUCP. En cuanto a las herramientas de modelamiento y estructuración de los objetivos, contexto de uso y requerimientos, se cuenta con el licenciamiento de la herramienta Lucidchart por parte del convenio educativo de la PUCP. En cuanto a las herramientas de prototipado, se cuenta con las versiones gratuitas de Balsamiq y Figma los cuales brindan las funcionalidades ampliamente necesarias para cumplir con las expectativas del proyecto. Finalmente, en cuanto a los accesos de los módulos de SAP y la herramienta de rediseño de SAP Screen Personas, también se cuenta con el licenciamiento necesario por un tiempo de duración más largo que el del alcance del proyecto de fin de carrera. Es importante mencionar que, para la capacitación del uso de la herramienta de SAP, se cuenta con los cursos de capacitación gratuitos brindados por la misma SAP ERP los cuales han sido culminados y consolidados satisfactoriamente.

En cuanto a la viabilidad de personas involucradas para el desarrollo de las entrevistas y reuniones, y la validación de estas, se cuenta con el apoyo de al menos 5 integrantes pertenecientes al grupo de investigación HCI-DUXAIT de la PUCP y por parte de al menos 3 especialistas con experiencia en el manejo de ERPs en contextos enfocados al sector productivo y comercial.

Finalmente, en cuanto a la viabilidad de tiempo para el desarrollo y aplicación del proyecto, este factor ha sido considerado durante la planificación y cumple correctamente con los plazos establecidos. Este calendario puede ser revisado a más detalle en los apartados de "Estructura de descomposición del trabajo (EDT)" y "Cronograma del proyecto" ubicados en el plan de proyecto.

#### **Alcance**

El presente proyecto de fin de carrera, perteneciente al área de "Ingeniería de Software", tiene como objetivo el rediseño de las interfaces gráficas de los módulos de generación de pedidos de SAP mediante la aplicación de un marco de trabajo centrado en el usuario (DCU) enfocado en el contexto de una empresa productora y utilizando el *framework* de personalización SAP Screen Personas con el objetivo de aumentar el nivel de usabilidad.

En primer lugar, es importante mencionar que el módulo de *Sales and Distribution (SD)*  de la aplicación de escritorio de SAP ERP da soporte a todo el proceso de ventas desde la realización de actividades preventa como la generación de consultas y cotizaciones, la generación de descuentos y bonificaciones en productos y usuarios específicos, la generación de órdenes de venta, la realización de las tareas de despacho, expedición y transporte, y finalizando con la etapa de facturación y cancelación de los pedidos. Para el presente proyecto de fin de carrera se realizará únicamente el rediseño de los módulos de generación de pedidos los cuales hacen referencia a las transacciones VA01, VA02 y VA03 de la aplicación de escritorio de SAP ERP. Cada una de estas transacciones involucran la creación, edición y visualización de las órdenes de venta que maneja la empresa productora con sus clientes de manera que se atienda la demanda.

Por otro lado, en cuanto a la aplicación del marco de trabajo DCU, se detallarán los siguientes aspectos.

En primer lugar, el proyecto ha sido diseñado para que tenga un tiempo establecido de aplicación estimado de entre 12 a 13 semanas. Por lo tanto, se llevarán a cabo las 4 fases pertenecientes al marco DCU según la ISO 13407 en una sola iteración. Es decir que cada fase será aplicada 1 sola vez.

Para el desarrollo de la fase 1 de identificación y especificación del contexto de uso de los usuarios de la empresa productora se realizarán los documentos para evidenciar las listas de *stakeholders* de la empresa productora y el detalle de sus características, expectativas, tareas y funcionalidades. Estos documentos serán validados por parte de 1 especialista de HCI y 2 *stakeholders* de la empresa productora.

Para el desarrollo de la fase 2 de establecimiento de los objetivos y necesidades de los usuarios de la empresa productora se realizarán los documentos en donde se evidencien los objetivos por cada *stakeholder* identificado, los requerimientos funcionales priorizados con sus respectivos criterios de aceptación, y los problemas o puntos de dolor manifestados por los usuarios con el estado actual de las interfaces. Estos documentos serán validados por parte de 1 especialista de HCI y 2 *stakeholders* de la empresa productora.

Es importante recalcar que las interacciones con los especialistas y *stakeholders* serán grabados por lo que tendrá 100% de disponibilidad del material audiovisual para la revisión y se desarrollará una matriz de trazabilidad en donde se evidencie y relacione los puntos y temas identificados.

Para el desarrollo de la fase 3 y 4, correspondientes a la generación y diseño de la propuesta de solución y la evaluación de usabilidad de estas, se hará el desarrollo de prototipos de baja y alta fidelidad utilizando las herramientas Balsamiq y Figma correspondientemente. Asimismo, los prototipos desarrollados deberán ser validados por parte de 1 especialista de HCI. Por otro lado, para el desarrollo de la evaluación, se desarrollará una evaluación heurística en donde se contará con la participación de entre 2 a 3 especialistas en HCI.

Adicionalmente, el desarrollo e implementación del prototipo final se realizará utilizando la herramienta de SAP Screen Personas la cual se encuentra disponible e integrada en la misma aplicación de escritorio de SAP ERP.

Finalmente, para la determinación del nuevo grado de usabilidad alcanzado, se realizará un plan de pruebas el cual será aplicado en las interfaces actuales y la nueva propuesta rediseñada con la participación de 2 *stakeholders* de la empresa productora. Asimismo, se realizará un reporte comparativo el cual será validado por 1 especialista en HCI.

En cuanto a la cantidad de recursos humanos disponibles, se contará con 5 evaluadores especialistas pertenecientes al grupo de Interacción Humano-Computador HCI-DUXAIT de la PUCP. Asimismo, por el lado de la empresa productora se contará con la participación de 3 *stakeholders* internos y externos disponibles. Todas las reuniones programadas serán de manera virtual.

#### **Limitaciones**

La principal limitación que posee el proyecto de fin de carrera es la coyuntura de distanciamiento social producto del impacto que ha venido generando la pandemia del COVID-19 desde inicios del 2020 hasta la actualidad en el Perú.

En ese sentido, para poder cumplir con dicho distanciamiento, cumplir con los protocolos de seguridad y reducir las olas de contagio, se plantea que todas las reuniones e interacciones con especialistas del grupo de Interacción Humano-Computador HCI-DUXAIT, asesores de tesis y *stakeholders* internos y externos de la empresa productora se desarrollen de manera remota. Para ello, se utilizarán herramientas de videoconferencia como Zoom y Google Meats que brindan funcionalidades de audio y video estables.

En el presente caso, no se está considerando las licencias de software como SAP o de las herramientas de estructuración de la información como Lucidchart como parte de las limitaciones debido a que se cuenta con todas las herramientas licenciadas mediante convenios de la universidad. Sin embargo, en caso de perder ese licenciamiento, se está considerando dentro de la sección de gestión de riesgos.

# **Identificación de los riesgos del proyecto**

La Tabla A1 muestra los riesgos identificados los cuales podrían presentarse durante la ejecución del proyecto de tesis. Adicionalmente, se muestran detalles como los síntomas de que el riesgo va a ocurrir, la probabilidad de ocurrencia, el impacto, la severidad y estrategias o acciones de mitigación a tomar en consideración.

Para la puntuación de la probabilidad de ocurrencia (P) y el impacto del riesgo (I) se ha utilizado una escala del 1 al 5 donde (1) Muy bajo, (2) Bajo, (3) Medio, (4) Alto, (5) Muy alto. Asimismo, para la determinación de la severidad se realiza la multiplicación de la probabilidad (P) y el impacto (I). Los rangos de posibles resultados de severidad se encuentran catalogados de la siguiente manera: (1 al 4) Muy bajo, (5 al 8) Bajo, (9 al 17) Medio, (18 al 21) Alto, (22 al 25) Muy alto.

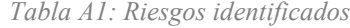

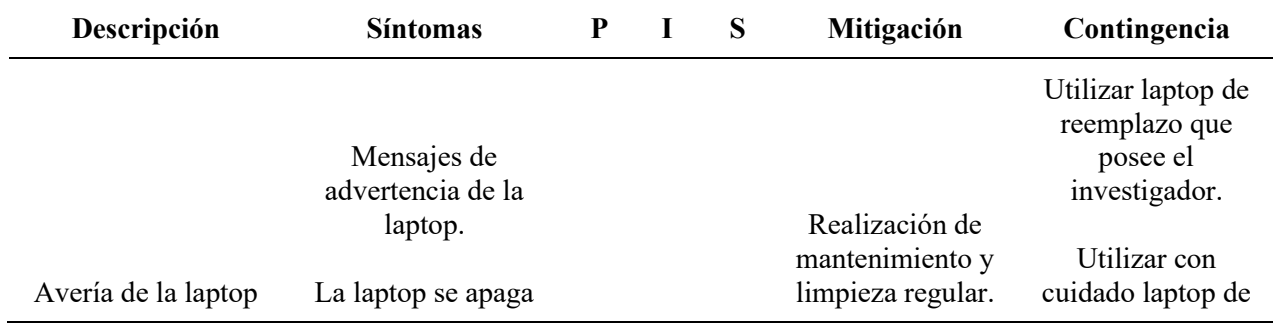

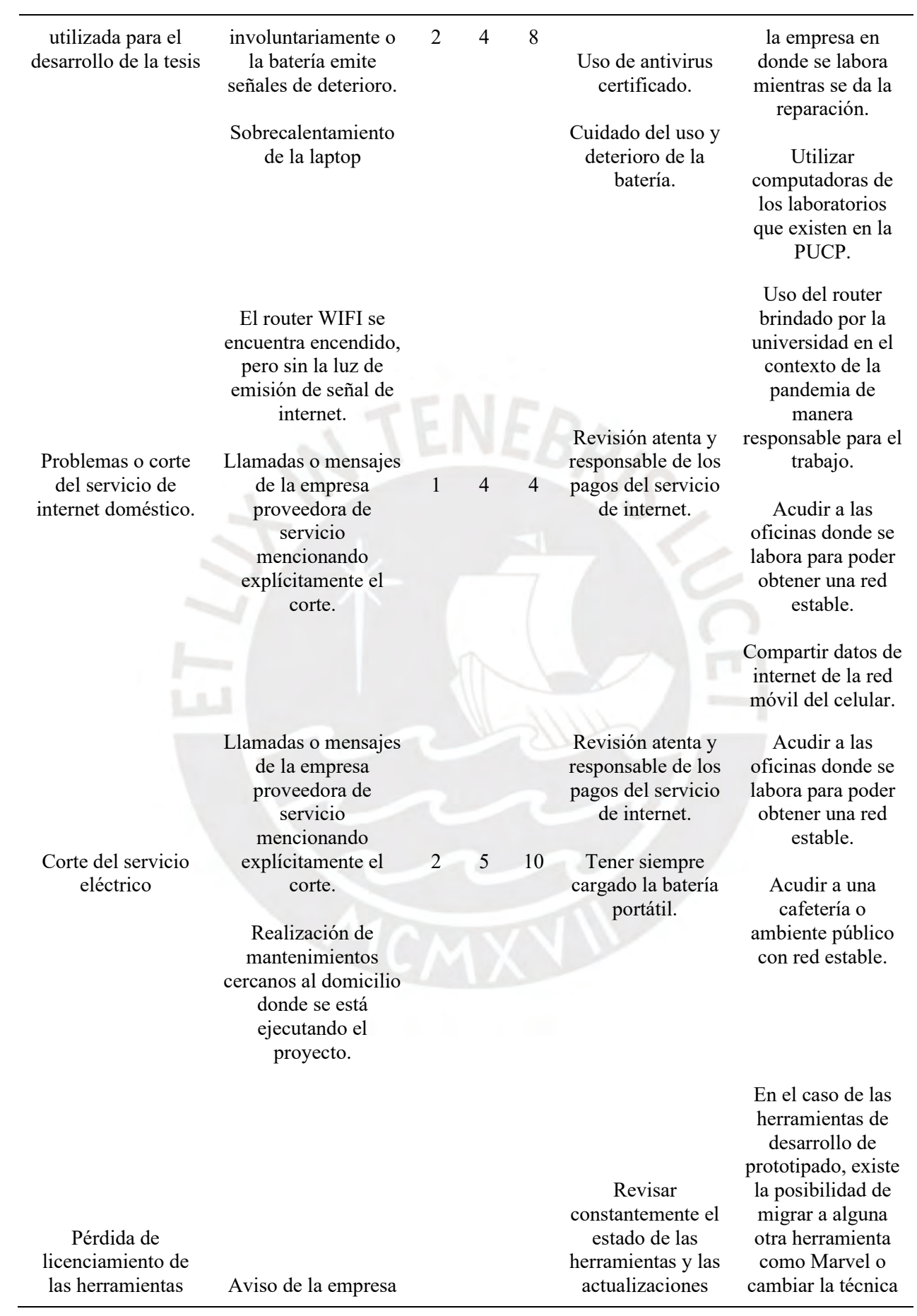

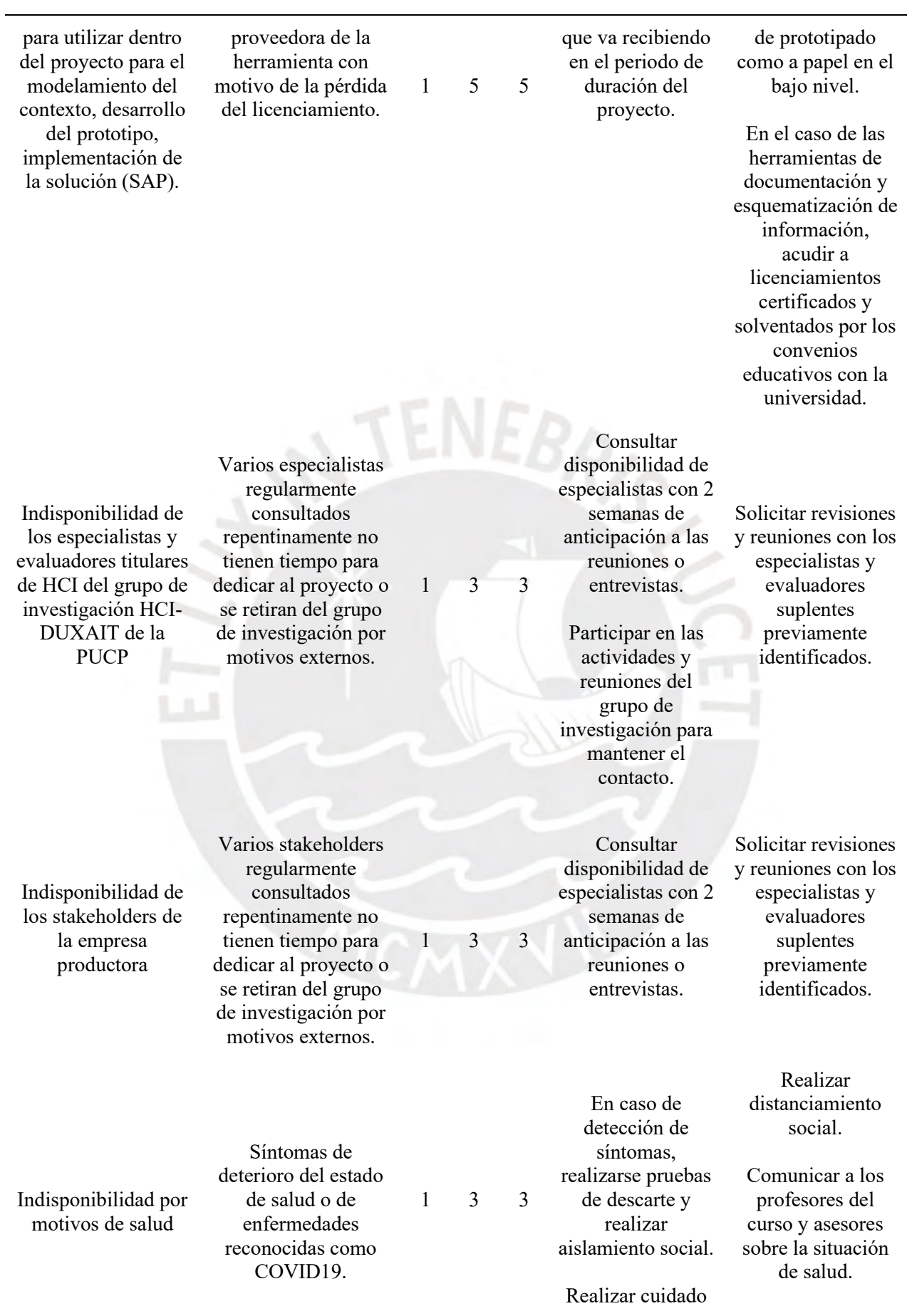

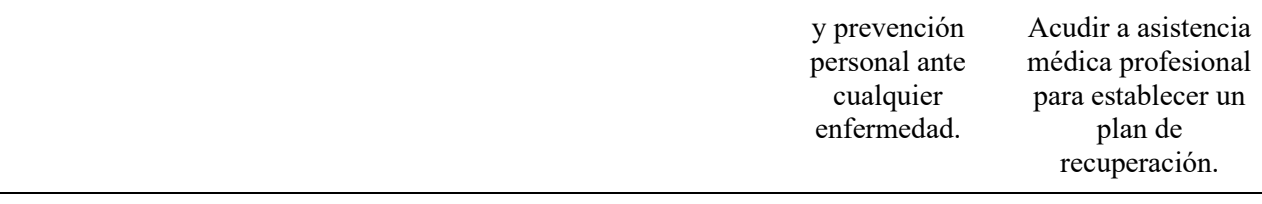

## **Estructura de descomposición del trabajo (EDT)**

En la Ilustración A1 se presenta la estructura de descomposición del trabajo elaborado para el presente proyecto de fin de carrera.

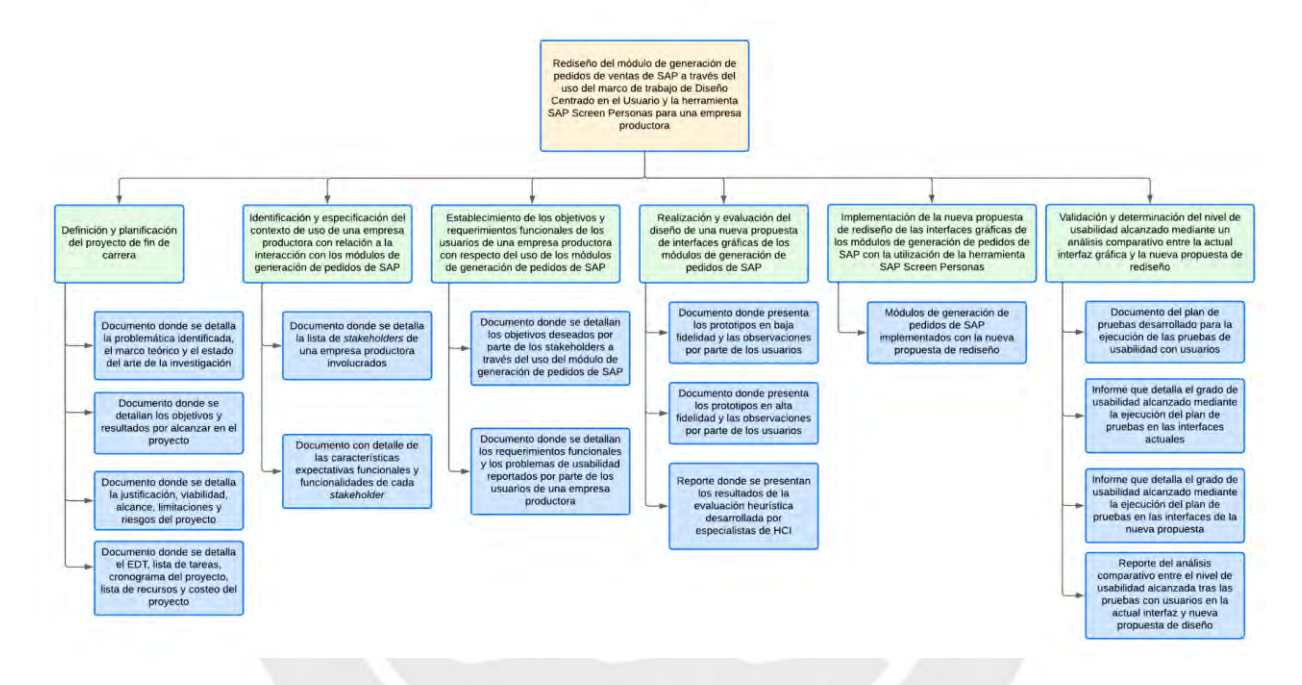

*Ilustración A1: Diagrama de estructura de descomposición del trabajo (EDT)*

#### **Lista de tareas**

En la Tabla A2 se presenta la lista de tareas que se desarrollarán durante el alcance definido para el proyecto de fin de carrera. Dentro del listado, se brinda información complementaria como la duración de las actividades en días, la cantidad de personas involucradas, el esfuerzo asociado medido en horas por persona y el costo valorado y estimado de cada actividad.

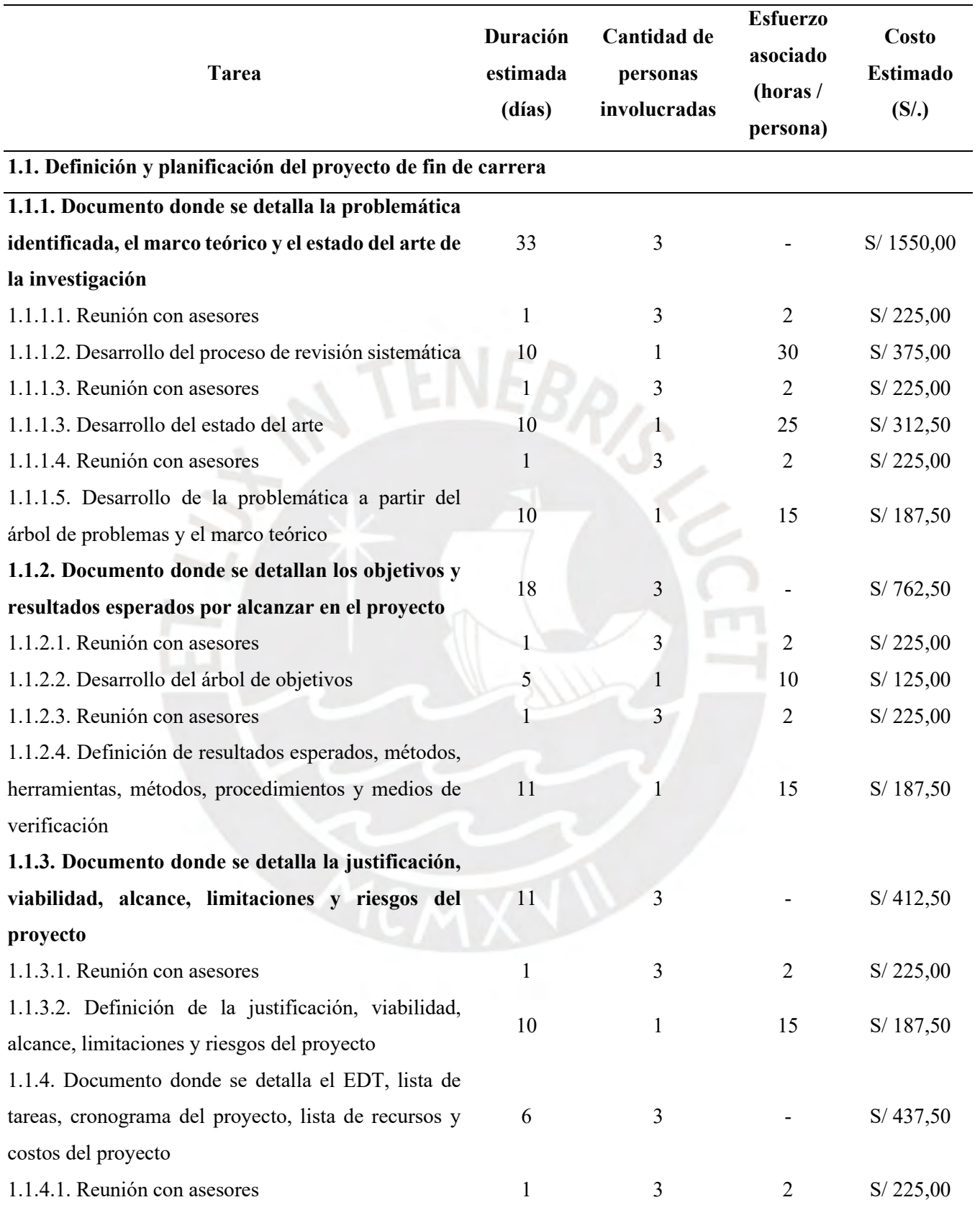

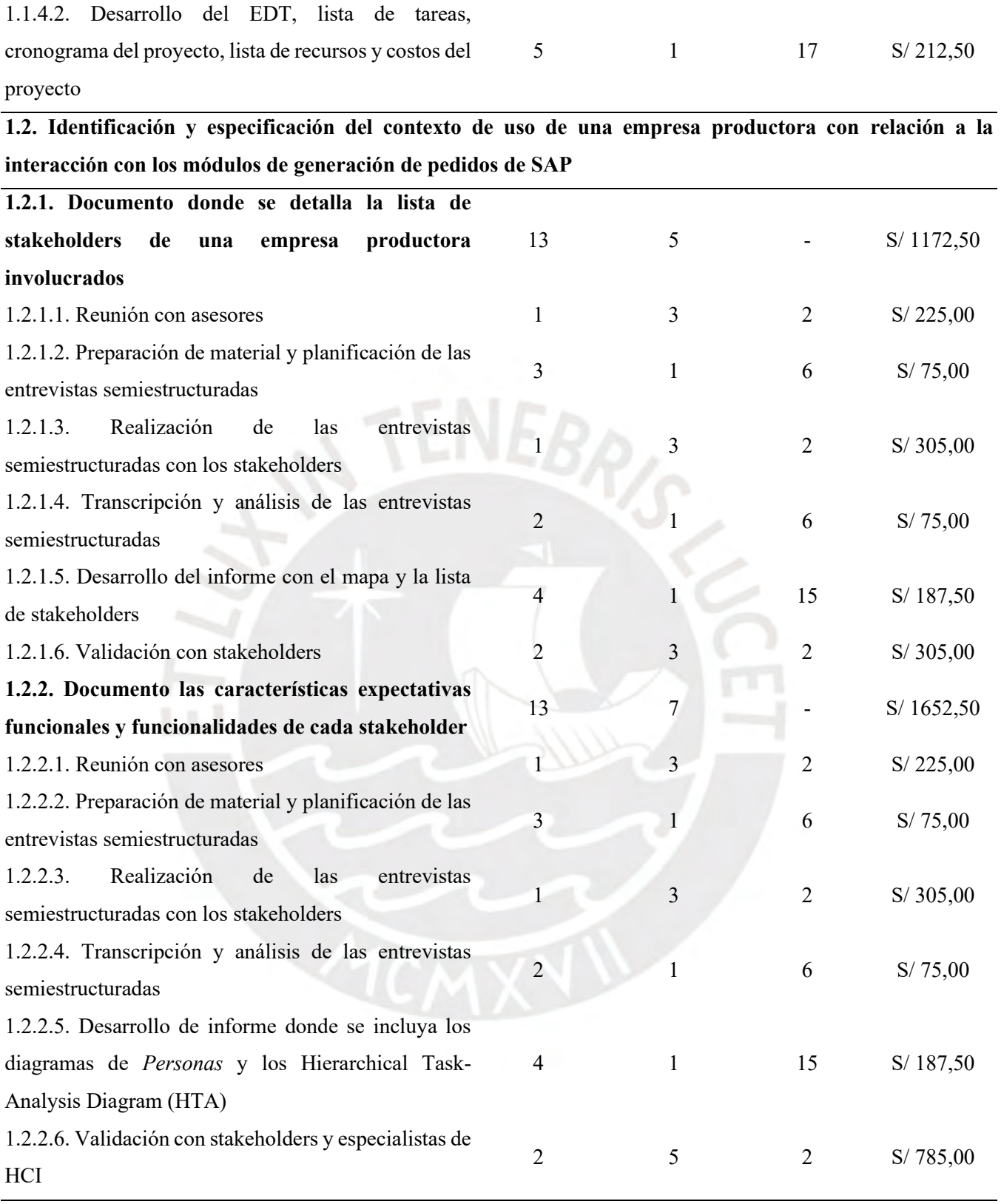

**1.3. Establecimiento de los objetivos y requerimientos funcionales de los usuarios de una empresa productora con respecto del uso de los módulos de generación de pedidos de SAP**

121

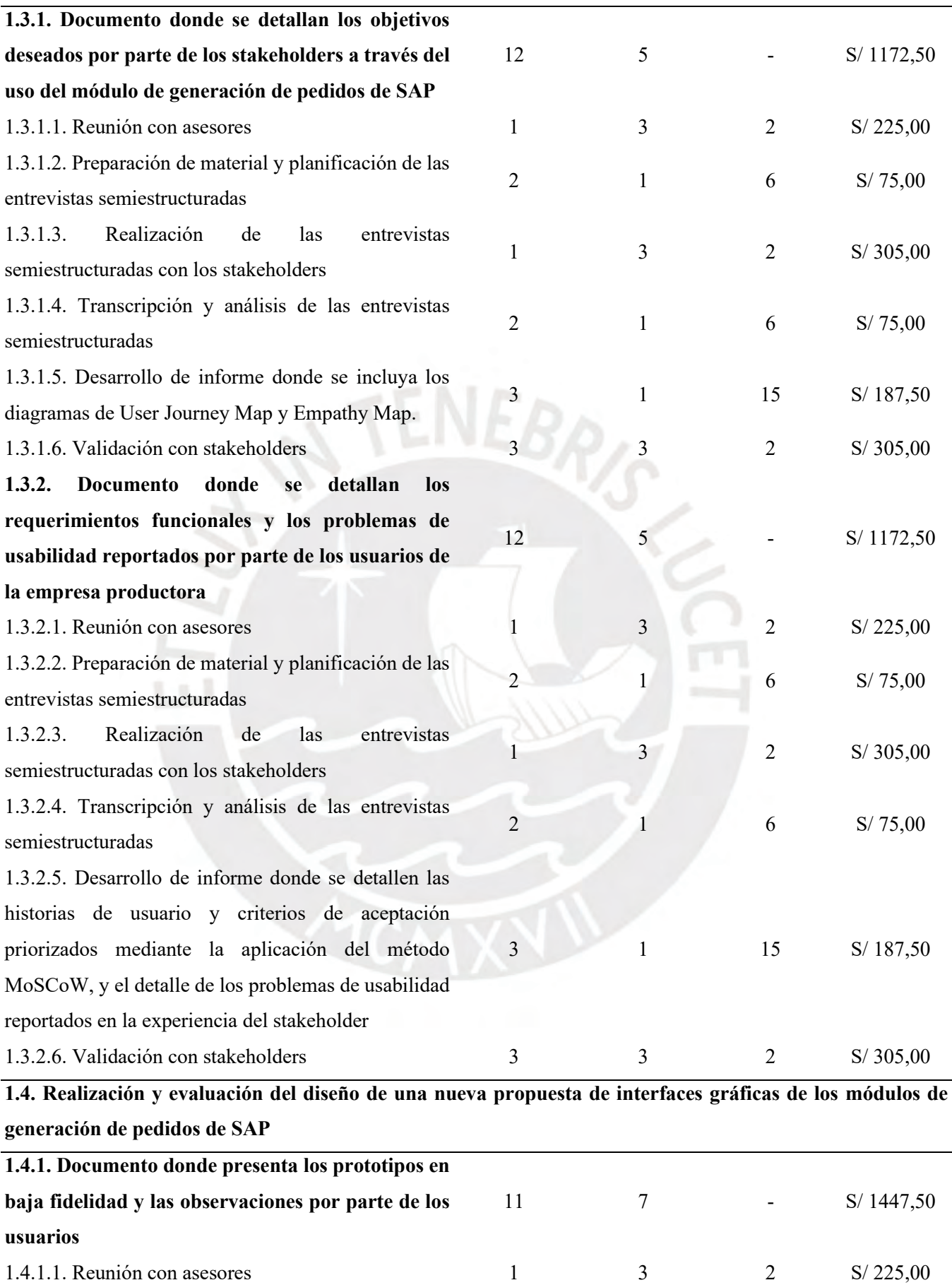

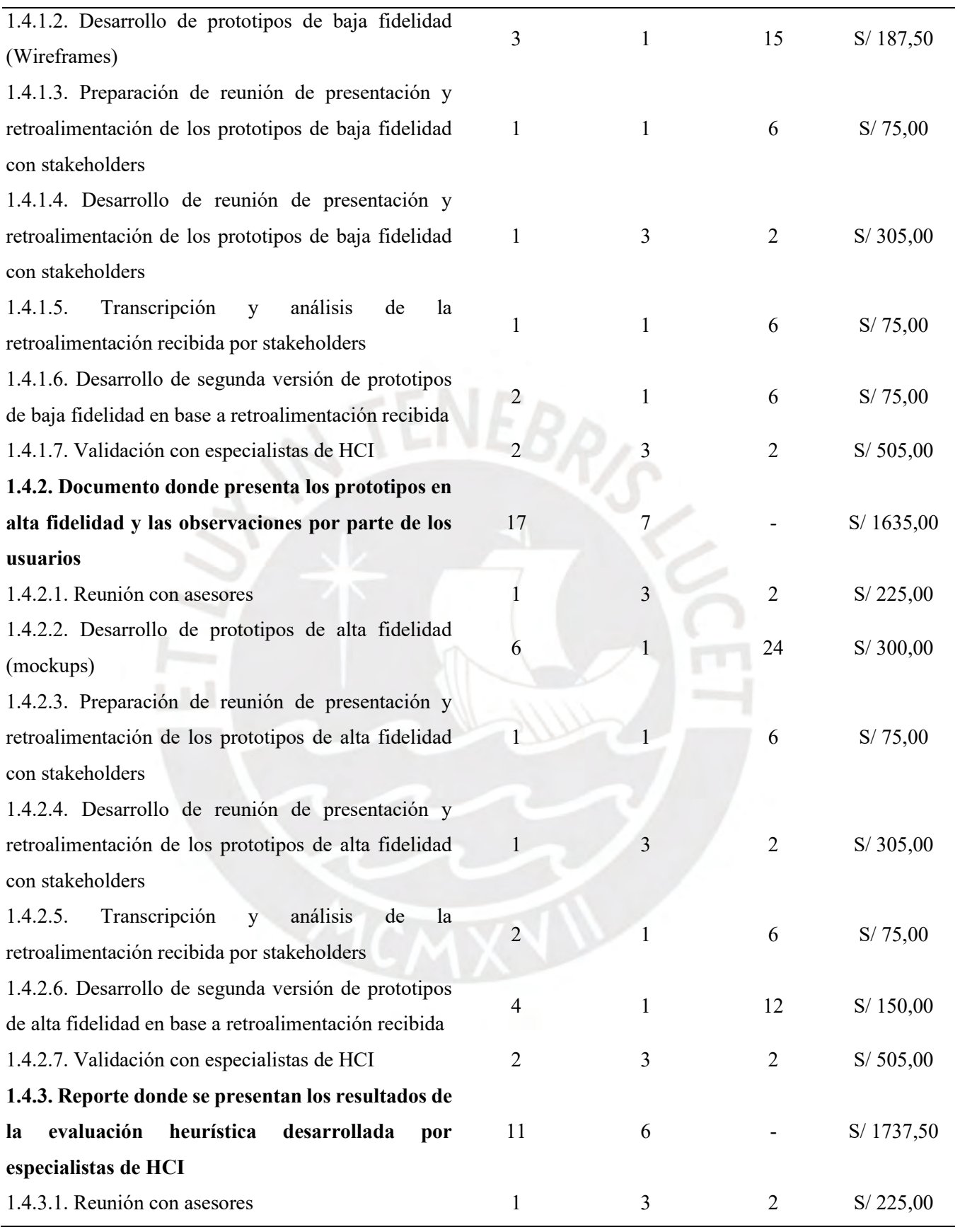
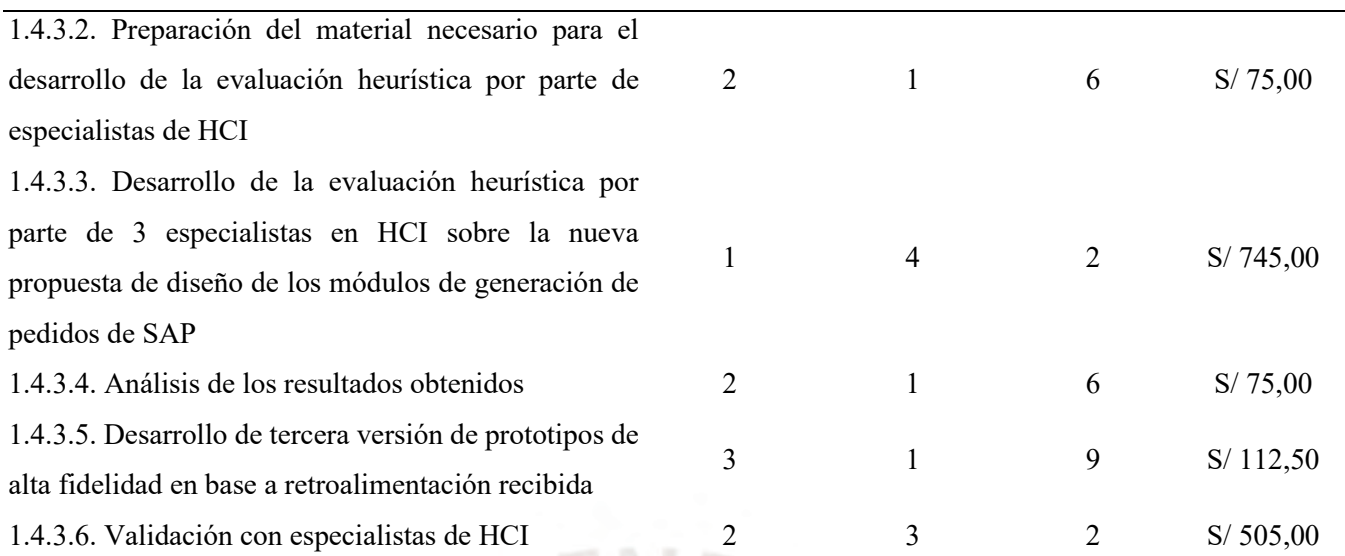

**1.5. Implementación de la nueva propuesta de rediseño de las interfaces gráficas de los módulos de generación de pedidos de SAP con la utilización de la herramienta SAP Screen Personas**

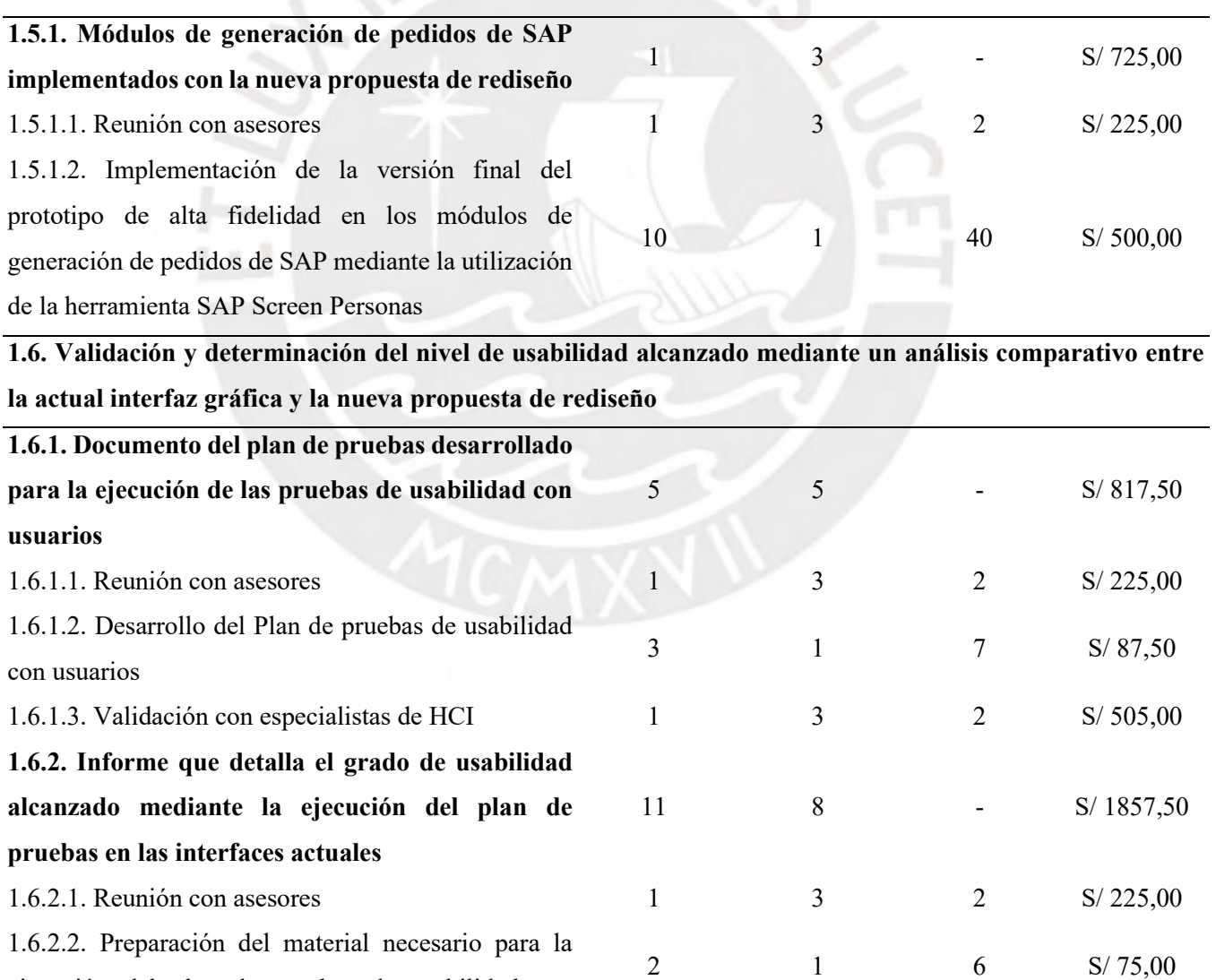

ejecución del plan de pruebas de usabilidad con

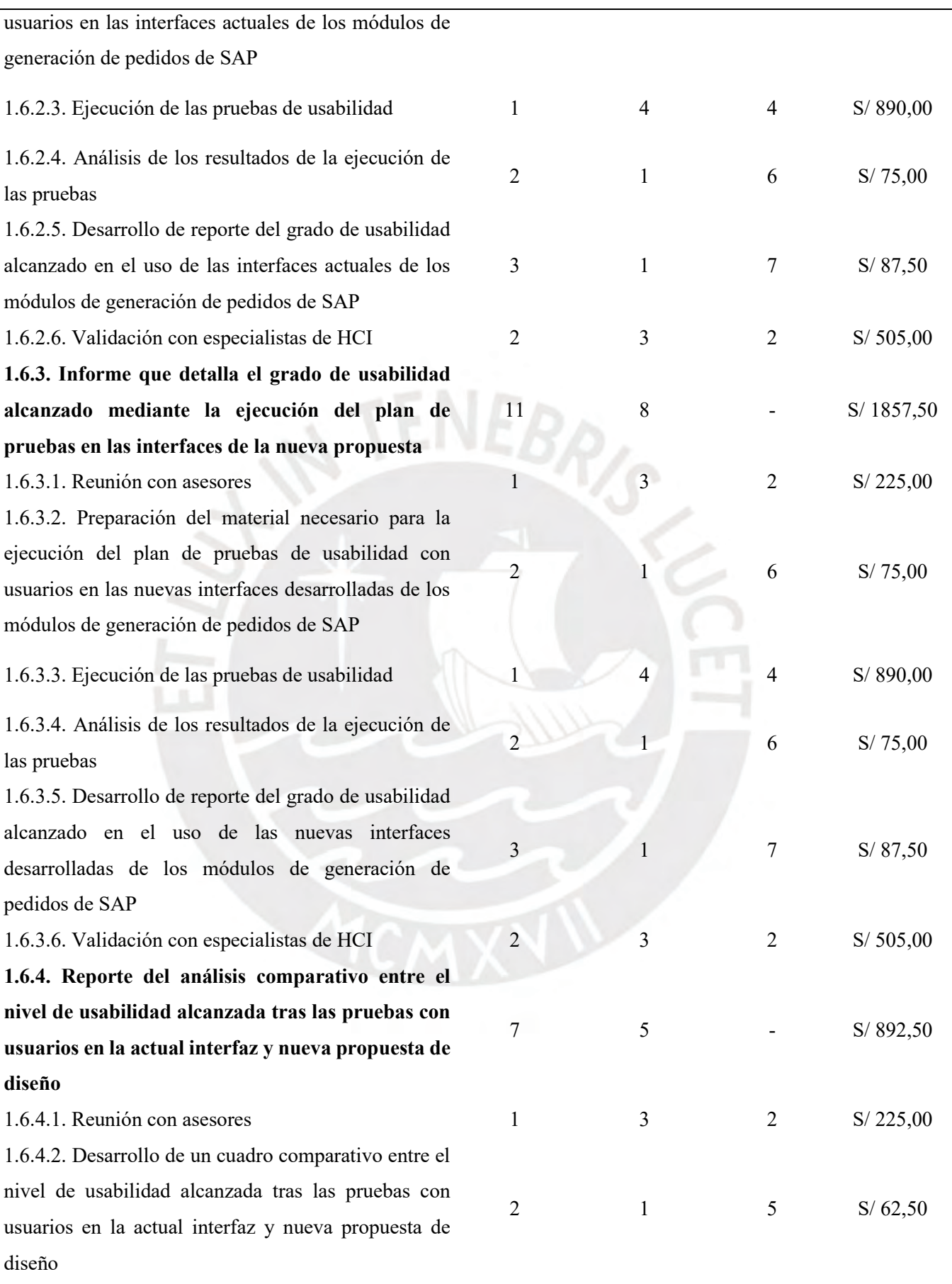

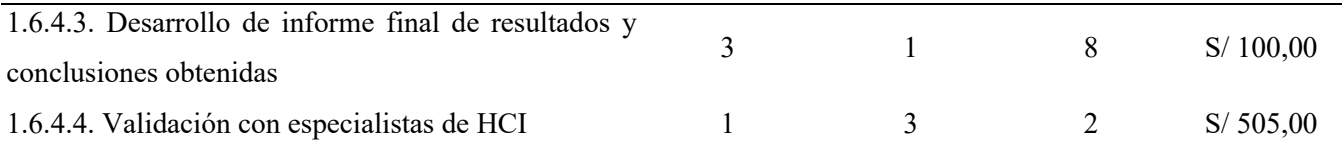

#### **Cronograma del proyecto**

A continuación, se presentan las Ilustraciones desde la A2 hasta la A9 en donde se muestra el detalle del cronograma del proyecto. En dicho cronograma se detallan fechas de inicio y fin estimadas para las actividades y la duración de estas. Asimismo, se presentan las actividades distribuidas dentro de un diagrama de Gantt.

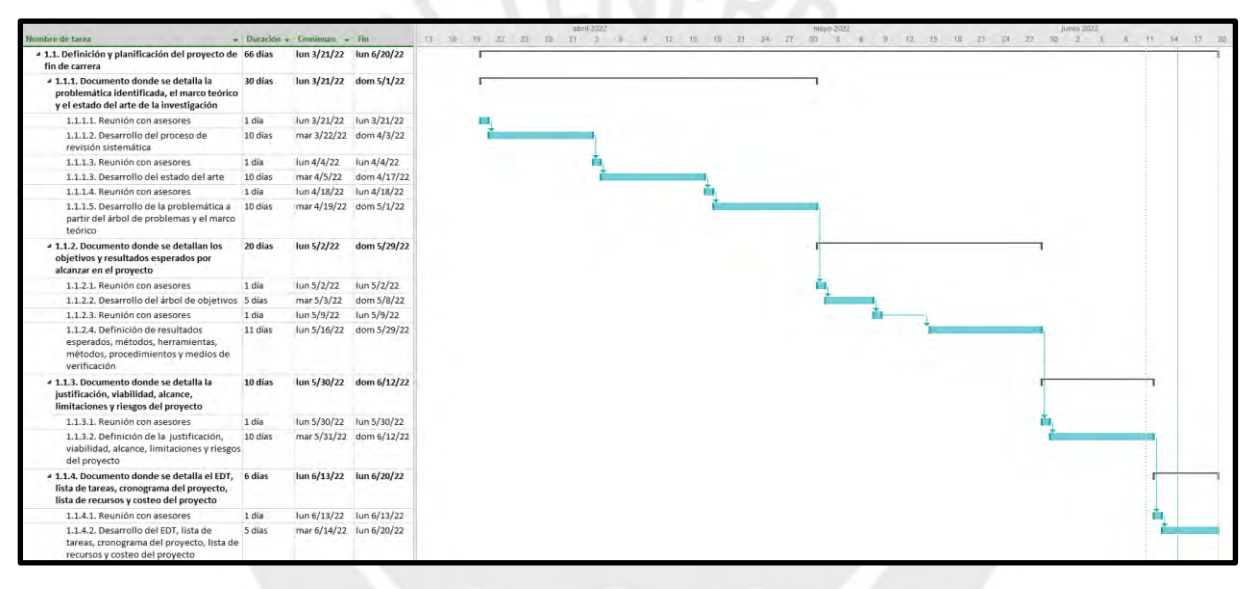

*Ilustración A2: Cronograma de tareas 1.1.1, 1.1.2, 1.1.3 y 1.1.4*

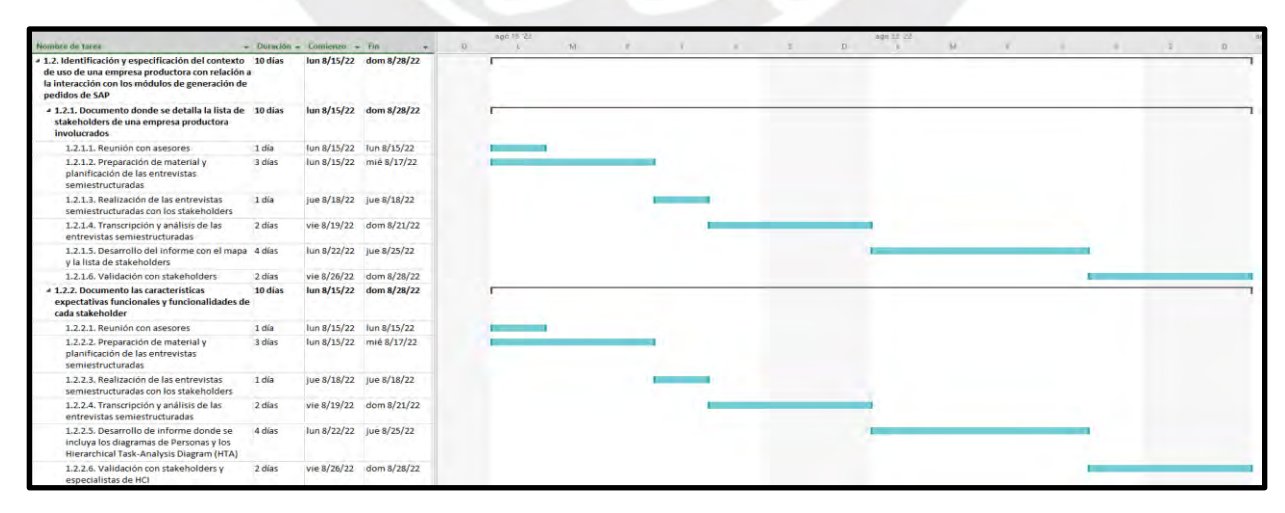

*Ilustración A3: Cronograma de tareas 1.2.1 y 1.2.2*

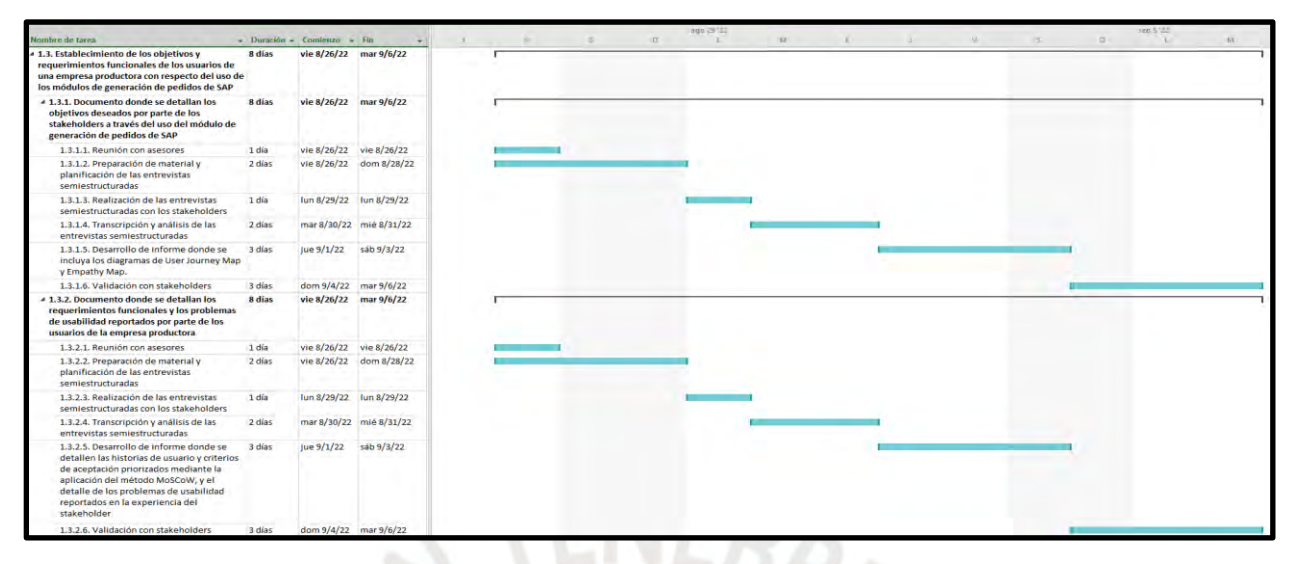

*Ilustración A4: Cronograma de tareas 1.3.1 y 1.3.*2

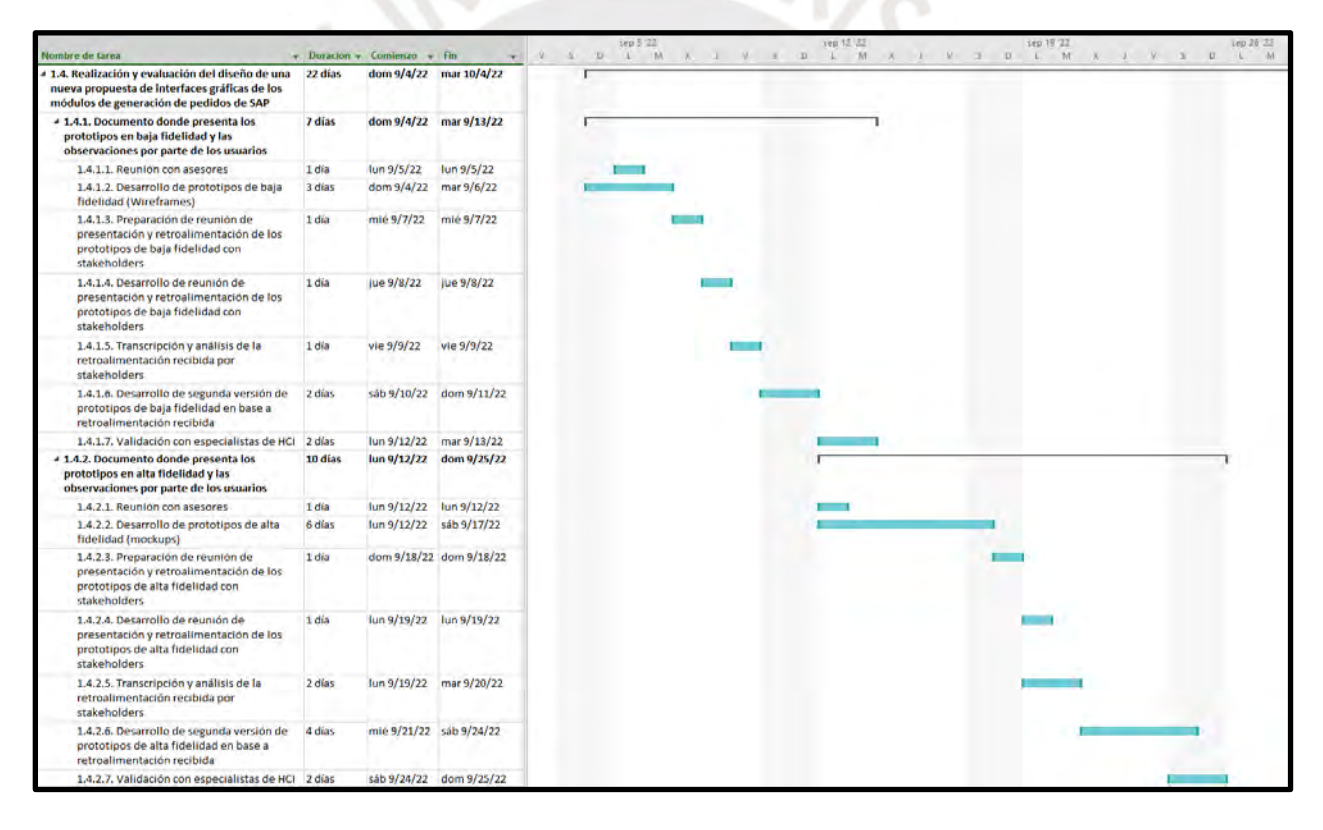

*Ilustración A5: Cronograma de tareas 1.4.1 y 1.4.2*

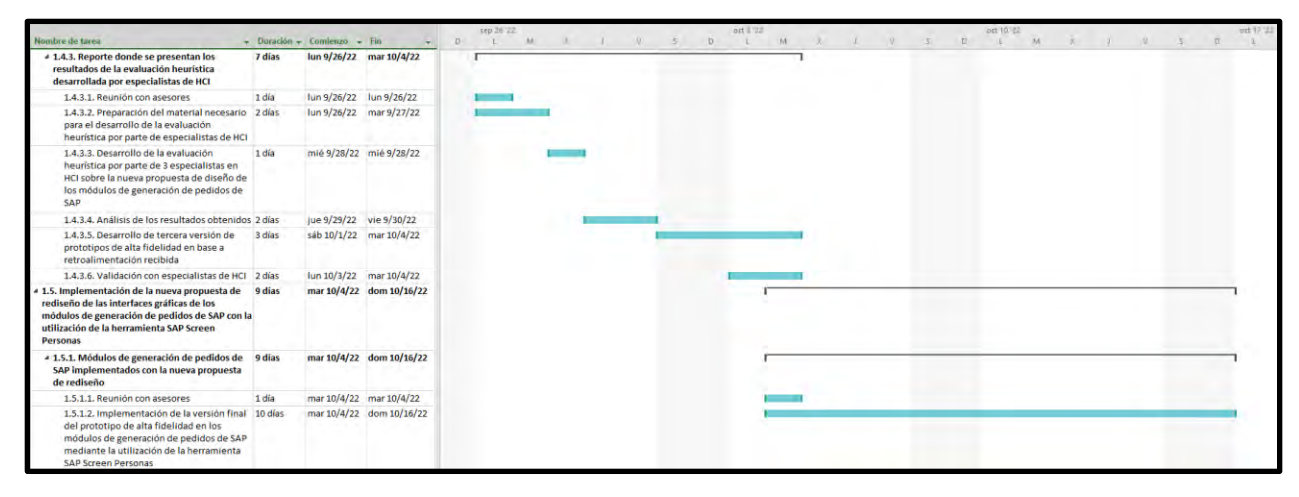

*Ilustración A6: Cronograma de tareas 1.4.3 y 1.5.1*

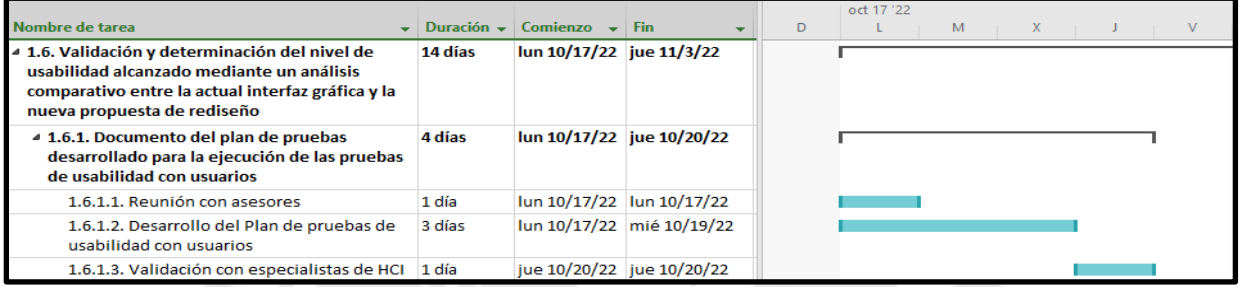

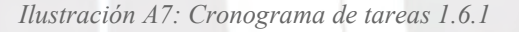

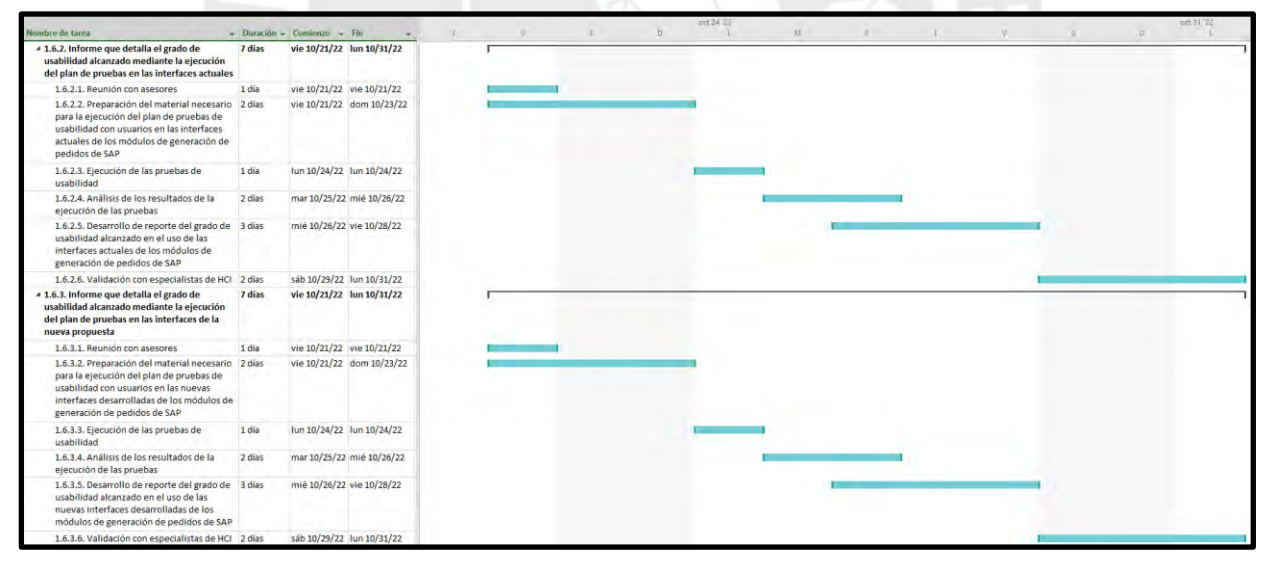

*Ilustración A8: Cronograma de tareas 16.2 y 1.6.3*

| Nombre de tarea                                                                                                    |        | $\bullet$ Duración $\bullet$ Comuntro $\bullet$ Fin |                          | sab orf 29<br>12.688 | 12,088 | dott oct 50<br>17.43x | (2.76) | Tun od 31<br>112 AM | 12 PM | mar nov 1<br>12 AM | 12991 | min hay 3<br>12.0M | <b>L2 PM</b> | Jue nov 3<br><b>S2AM</b> | TO FEE |
|----------------------------------------------------------------------------------------------------|--------|-----------------------------------------------------|--------------------------|----------------------|--------|-----------------------|--------|---------------------|-------|--------------------|-------|--------------------|--------------|--------------------------|--------|
| # 1.6.4. Reporte del análisis comparativo entre<br>el nivel de usabilidad alcanzada tras las<br>pruebas con usuarios en la actual interfaz y<br>nueva propuesta de diseño       | 4 días | sáb 10/29/22 jue 11/3/22                            |                          |                      |        |                       |        |                     |       |                    |       |                    |              |                          |        |
| 1.6.4.1. Reunión con asesores                                                                                                    | 1 día  | sáb 10/29/22 sáb 10/29/22                           |                          |                      |        |                       |        |                     |       |                    |       |                    |              |                          |        |
| 1.6.4.2. Desarrollo de un cuadro<br>comparativo entre el nivel de usabilidad<br>alcanzada tras las pruebas con usuarios en<br>la actual interfaz y nueva propuesta de<br>diseño | 2 días | sáb 10/29/22 lun 10/31/22                           |                          |                      |        |                       |        |                     |       |                    |       |                    |              |                          |        |
| 1.6.4.3. Desarrollo de informe final de<br>resultados y conclusiones obtenidas                                                                                                  | 3 días |                                                     | lun 10/31/22 mié 11/2/22 |                      |        |                       |        |                     |       |                    |       |                    |              |                          |        |
| 1.6.4.4. Validación con especialistas de HCI 1 día                                                                                                    |        |                                                     | jue 11/3/22 jue 11/3/22  |                      |        |                       |        |                     |       |                    |       |                    |              |                          |        |

*Ilustración A9: Cronograma de tareas 1.6.4*

#### **Lista de recursos**

• Personas involucradas y necesidades de capacitación

La Tabla A3 muestra las personas involucradas en el proyecto de fin de carrera, sus roles

y necesidades de capacitación.

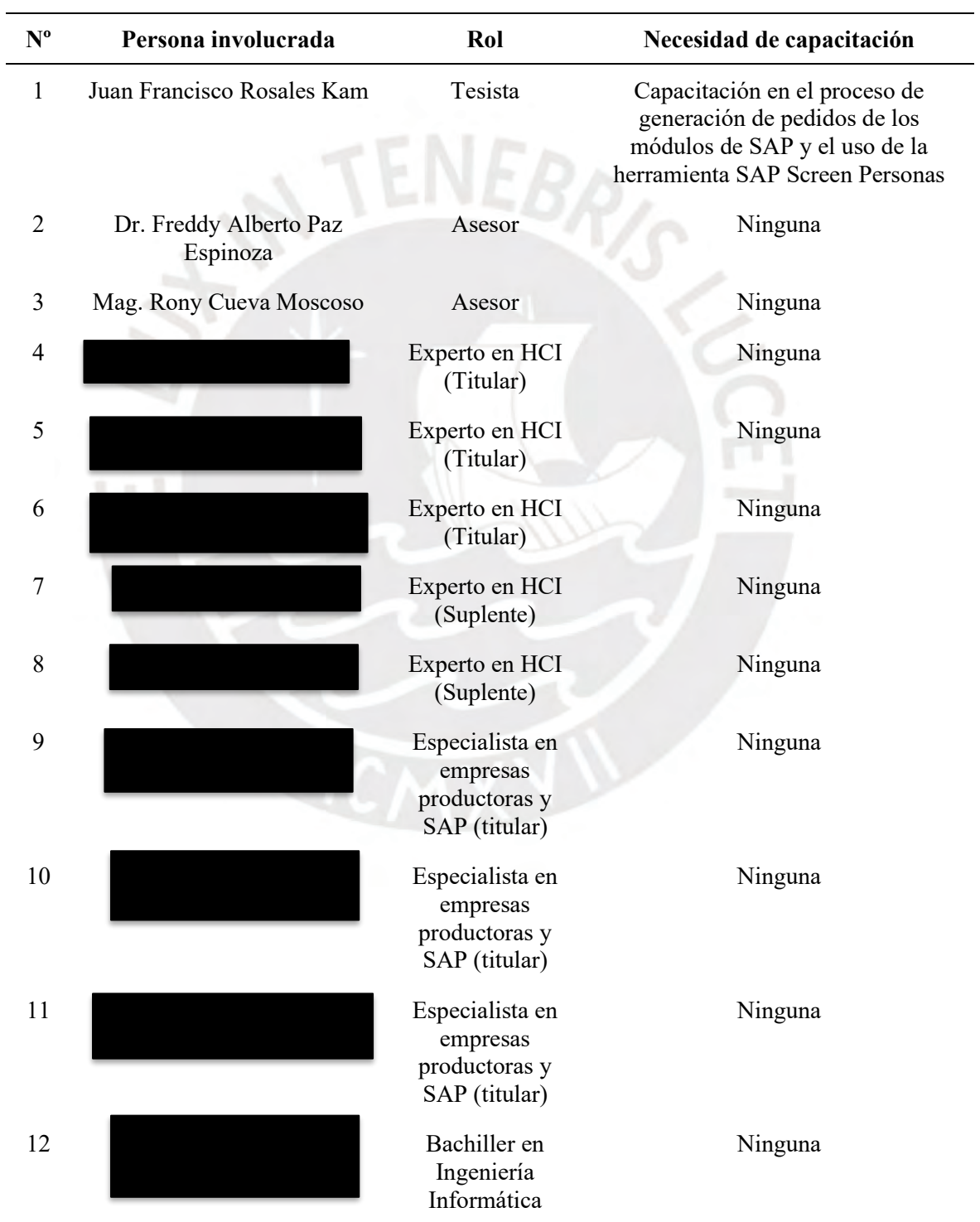

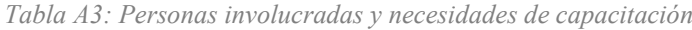

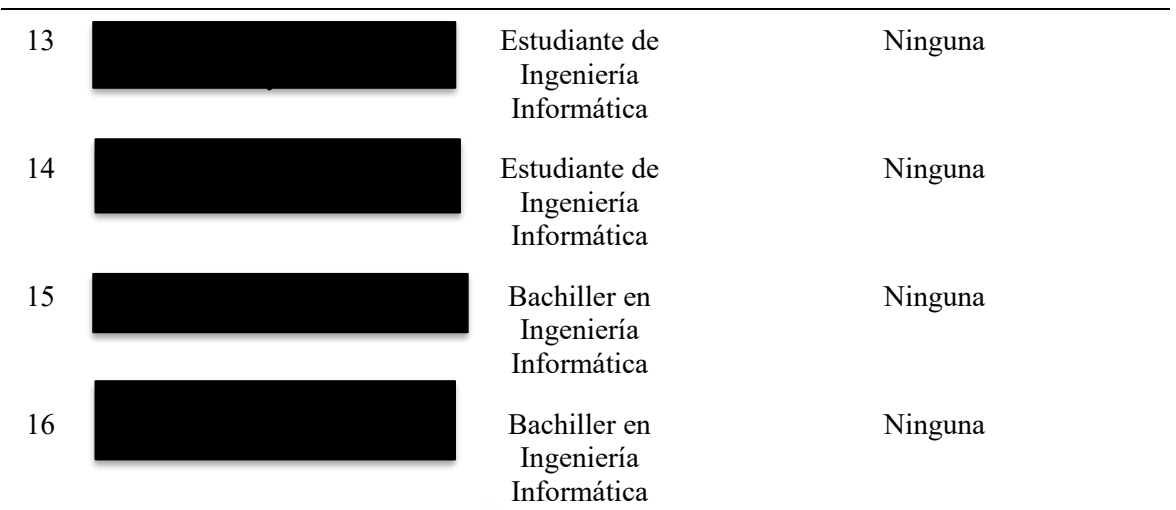

 $R_{\mathcal{S}}$ 

● Materiales requeridos para el proyecto

No aplica.

● Estándares utilizados en el proyecto

No aplica.

● Equipamiento requerido

La Tabla A4 muestra el equipamiento requerido para el desarrollo del presente proyecto

de fin de carrera.

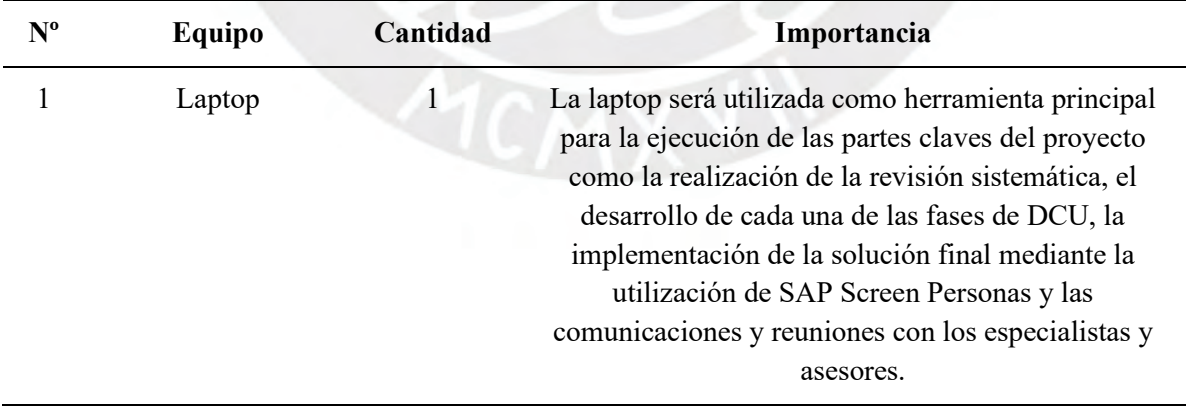

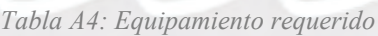

● Herramientas requeridas

La Tabla A5 muestra las herramientas requeridas para el desarrollo del presente proyecto de fin de carrera.

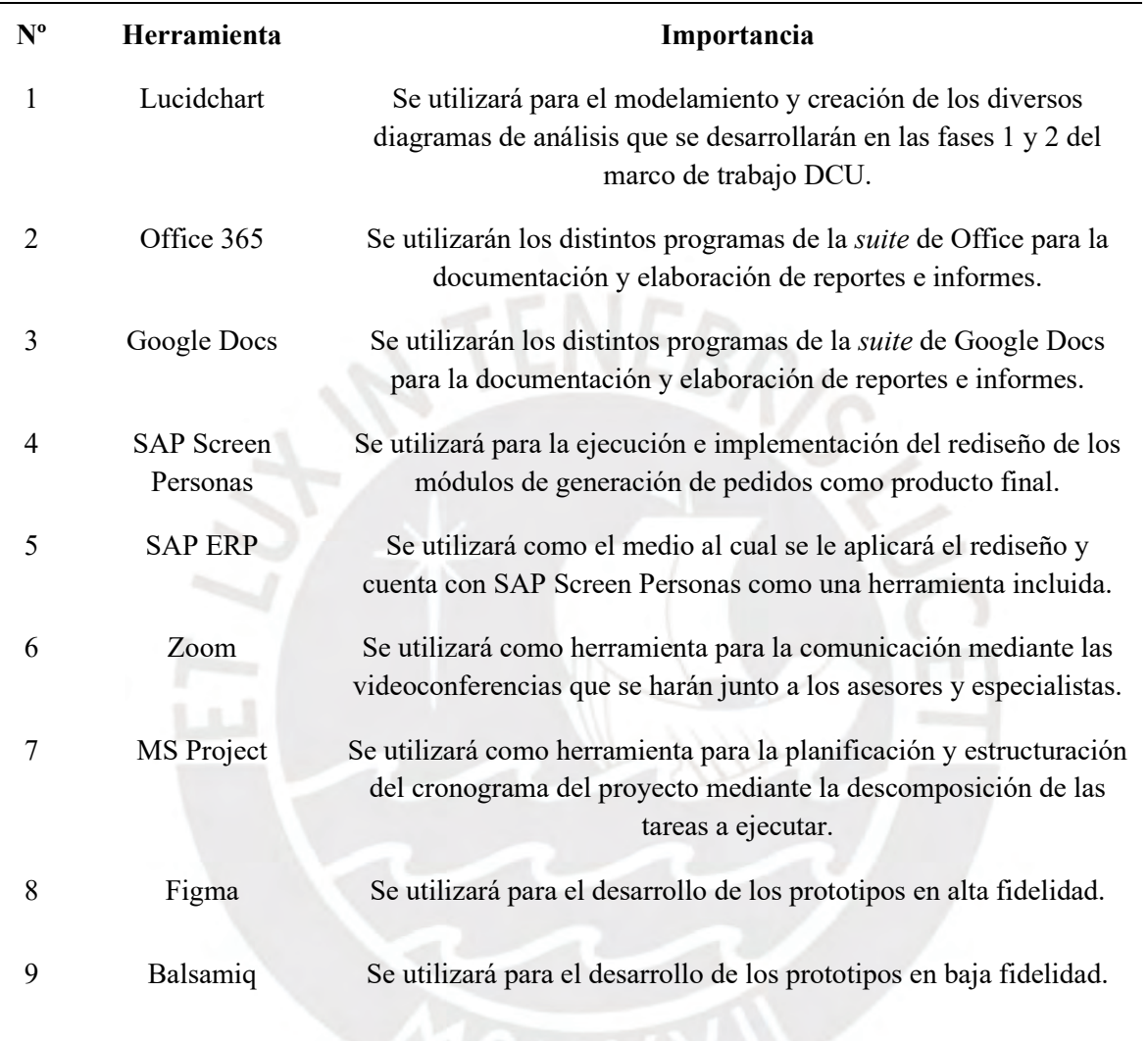

*Tabla A5: Herramientas requeridas*

# **Costeo del Proyecto**

La Tabla A6 muestra el detalle del costeo del proyecto de fin de carrera.

| <b>Item</b>  | Descripción              | Unidad  | Cantidad | Valor<br>Unidad (S/.) Parcial (S/.) Total (S/.) | <b>Monto</b> | <b>Monto</b> |  |
|--------------|--------------------------|---------|----------|-------------------------------------------------|--------------|--------------|--|
| $\mathbf{0}$ | Costo total del proyecto | $- - -$ | ---      | ---                                             | $- - -$      | S/22.533     |  |

*Tabla A6: Costeo del proyecto*

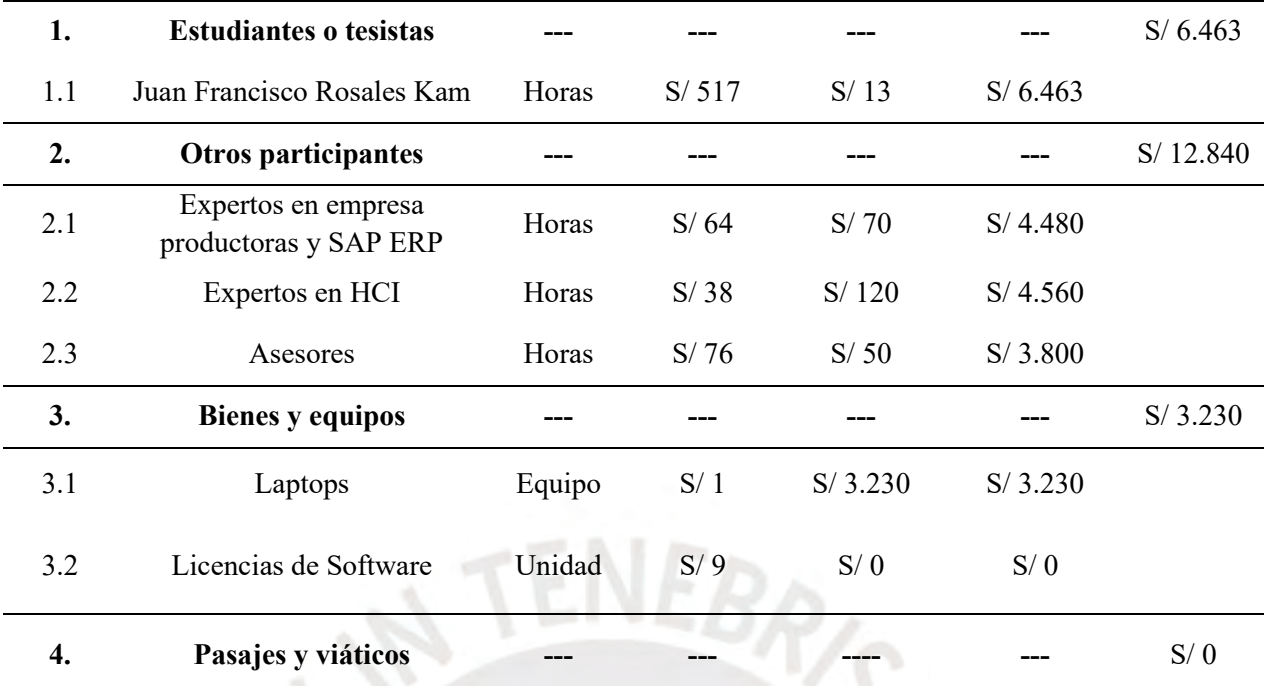

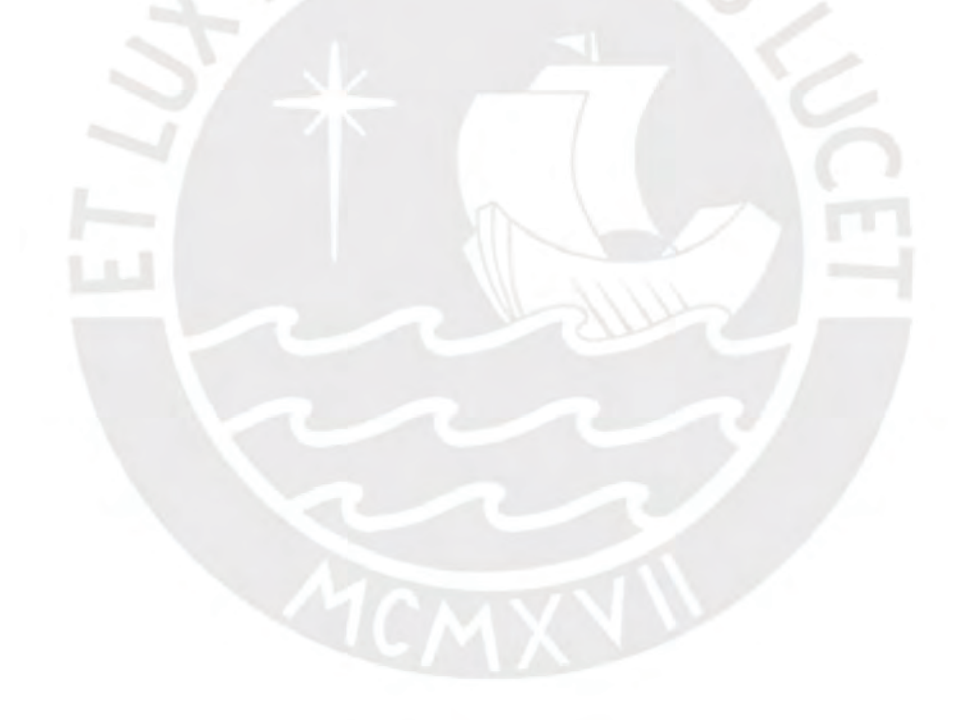

# **Anexo B: Información adicional de la Revisión Sistemática.**

# **1. Tabla PICOC**

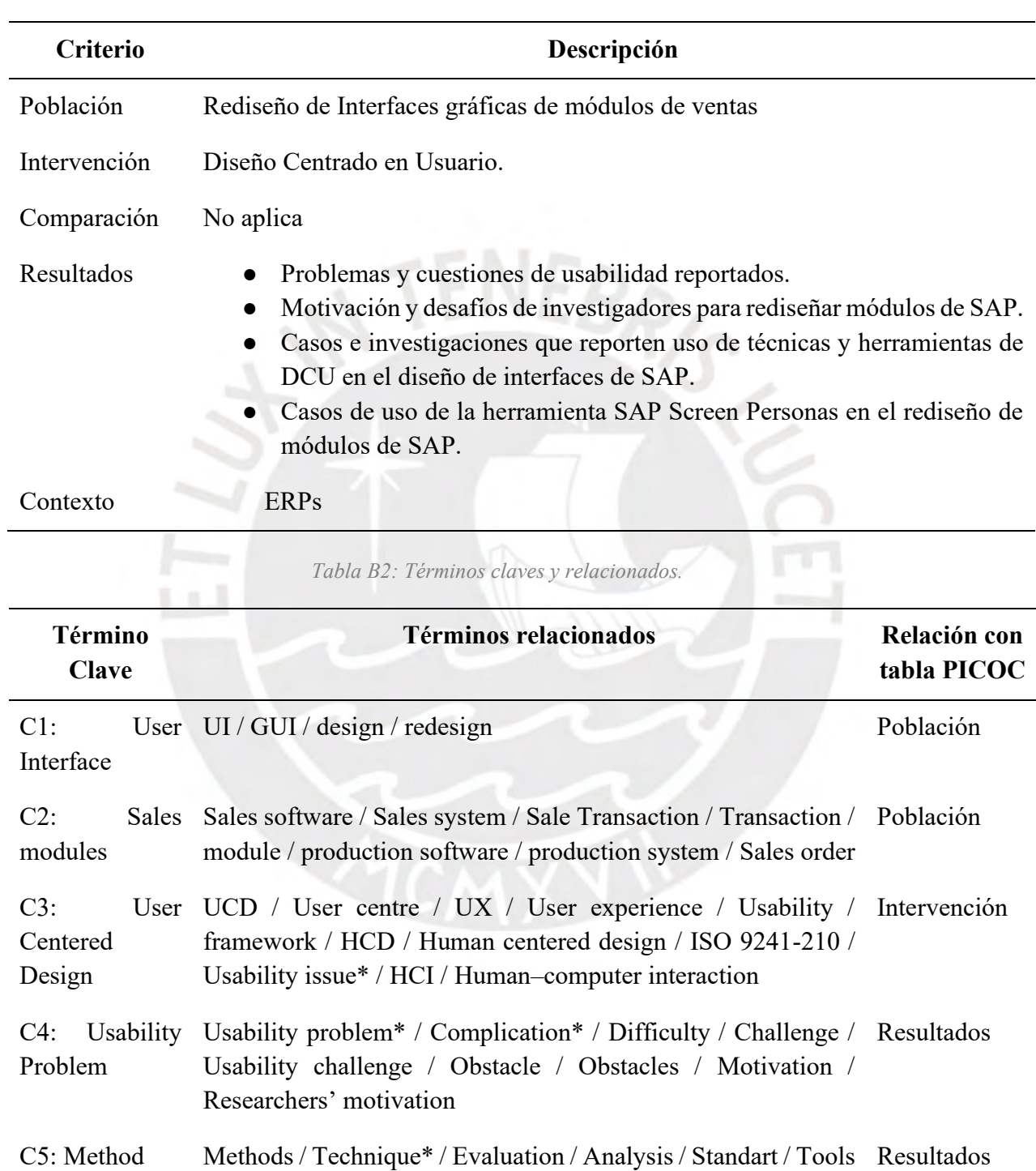

*Tabla B1: Criterios PICOC para la revisión sistemática*

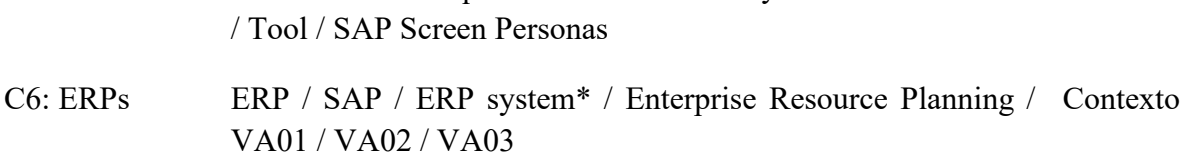

#### **2. Cadenas de Búsqueda**

Inicialmente formando los grupos con los términos claves y sus términos relacionados se obtiene:

- C1: "User Interface" OR "GUI" OR "UI" OR "design" OR "redesign"
- C2: "Sales modules" OR "Sales software" OR "Sales system" OR "Sale Transaction" OR "Transaction" OR "module" OR "production software" OR "production system" OR "Sales order"
- C3: "User Centered Design" OR "HCD" OR "HCI" OR "Human–computer interaction" OR "Human centered design" OR "ISO 9241-210" OR "UCD" OR "UX" OR "Usability" OR "Usability issue\*" OR "User centre" OR "User experience" OR "framework"
- C4: "Usability problem" OR "Problem\*" OR "Challenge" OR "Challenges" OR "Usability challenge" OR "Complication\*" OR "Difficulty" OR "Motivation" OR "Researchers motivation" OR "Obstacle" OR "Obstacles" OR "Problem\*"
- C5: "Method" OR "Analysis" OR "Evaluation" OR "Methods" OR "Standart" OR "Technique\*" OR "Tool" OR "Tools" OR "SAP Screen Personas"
- C6: "SAP" OR "ERP" OR "ERP system\*" OR "ERPs" OR "Enterprise Resource Planning" OR "VA01" OR "VA02" OR "VA03"

Finalmente, la cadena de búsqueda resultante se realiza con la operación lógica (**C1 OR C2) AND C3 AND (C4 OR C5) AND C6.** A continuación se muestra la cadena de búsqueda resultante adaptado a los formatos que exigen los motores de búsqueda seleccionados:

• **IEEE Xplore:** ("Abstract": "User Interface" OR "Abstract": "GUI" OR "Abstract": "UI" OR "Abstract": "design" OR "Abstract": "redesign" OR"Sales modules" OR "Abstract": "Sales software" OR "Abstract": "Sales system" OR "Sale Transaction" OR "Abstract": "Transaction" OR "Abstract": "module" OR "Abstract": "production software" OR "Abstract": "production system" OR "Abstract": "Sales order") AND ("Abstract": "User Centered Design" OR "Abstract": "HCD" OR "Abstract": "HCI" OR "Human–computer interaction" OR "Abstract": "Human centered design" OR "Abstract": "ISO 9241-210" OR "Abstract": "UCD" OR "Abstract": "UX" OR "Abstract": "Usability" OR "Abstract": "Usability issue\*" OR "Abstract": "User centre" OR "Abstract": "User experience" OR "Abstract": "framework") AND ("Abstract": "Usability problem" OR "Abstract": "Problem\*" OR "Abstract": "Challenge" OR "Challenges" OR "Usability challenge" OR "Abstract": "Complication\*" OR "Abstract": "Difficulty" OR "Abstract": "Motivation" OR "Researchers motivation" OR "Abstract": "Obstacle" OR "Obstacles" OR "Abstract": "Problem\*" OR "Abstract": "Method" OR "Abstract": "Analysis" OR "Abstract": "Evaluation" OR "Abstract": "Methods" OR "Abstract": "Standart" OR "Abstract": "Technique\*" OR "Abstract": "Tool" OR "Abstract": "Tools" OR "Abstract": "SAP Screen Personas") AND ("Abstract": "SAP" OR "Abstract": "ERP" OR "Abstract": "ERP system\*" OR "Abstract": "ERPs" OR "Abstract": "Enterprise Resource Planning" OR "Abstract": "VA01" OR "Abstract": "VA02" OR "Abstract": "VA03")

• **SCOPUS:** TITLE-ABS-KEY(("User Interface" OR "GUI" OR "UI" OR "design" OR "redesign" OR"Sales modules" OR "Sales software" OR "Sales system" OR "Sale Transaction" OR "Transaction" OR "module" OR "production software" OR "production system" OR "Sales order") AND ("User Centered Design" OR "HCD" OR "HCI" OR "Human–computer interaction" OR "Human centered design" OR "ISO 9241-210" OR "UCD" OR "UX" OR "Usability" OR "Usability issue\*" OR "User centre" OR "User experience" OR "framework") AND ("Usability problem" OR "Problem\*" OR "Challenge" OR "Challenges" OR "Usability challenge" OR "Complication\*" OR "Difficulty" OR "Motivation" OR "Researchers motivation" OR "Obstacle" OR "Obstacles" OR "Problem\*" OR "Method" OR "Analysis" OR "Evaluation" OR "Methods" OR "Standart" OR "Technique\*" OR "Tool" OR "Tools" OR "SAP Screen Personas") AND ("SAP" OR "ERP" OR "ERP system\*" OR "ERPs" OR "Enterprise Resource Planning" OR "VA01" OR "VA02" OR "VA03")) AND PUBYEAR > 2010

### **3. Formulario de Extracción**

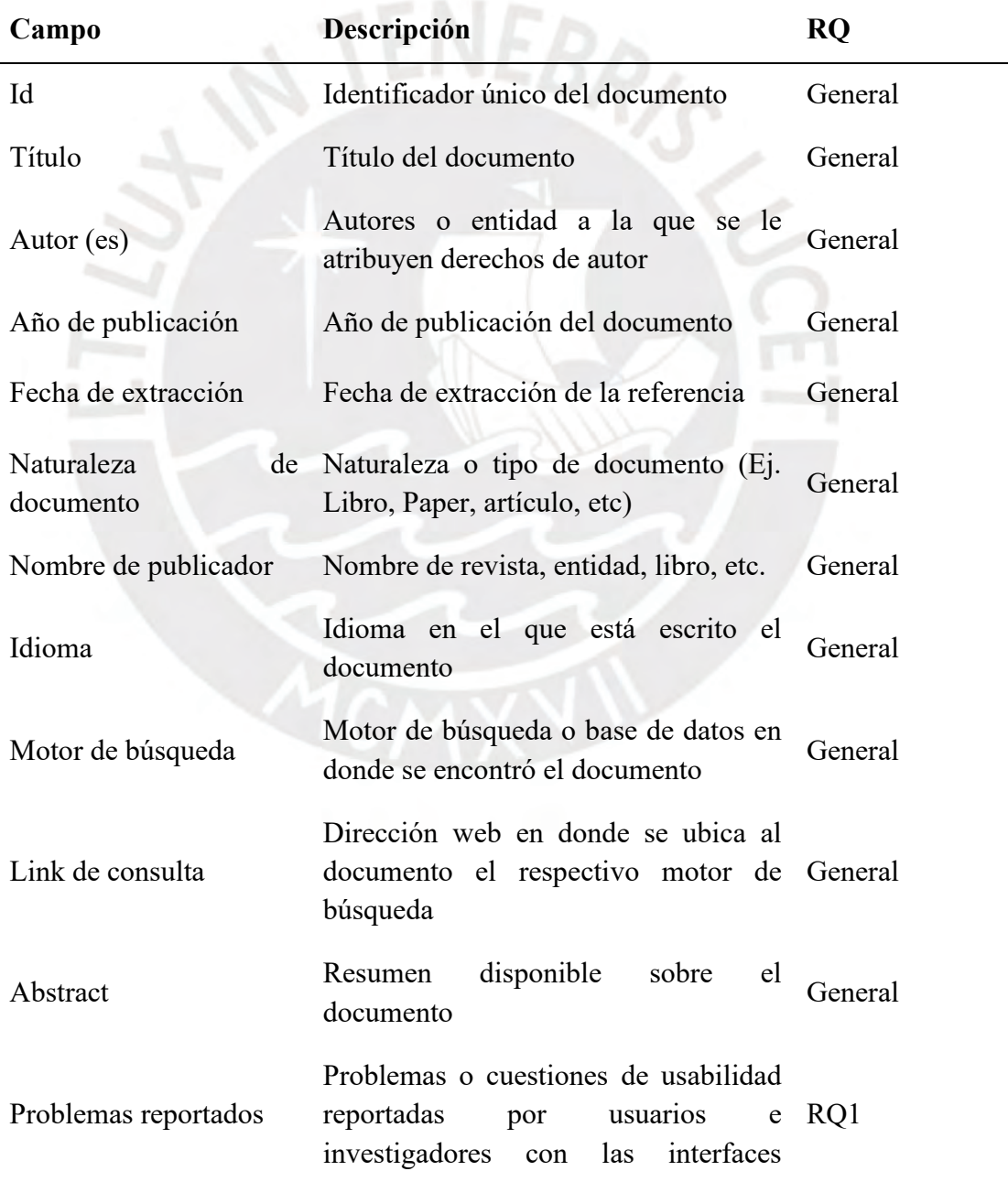

*Tabla B3: Formulario de extracción de documentos relevantes*

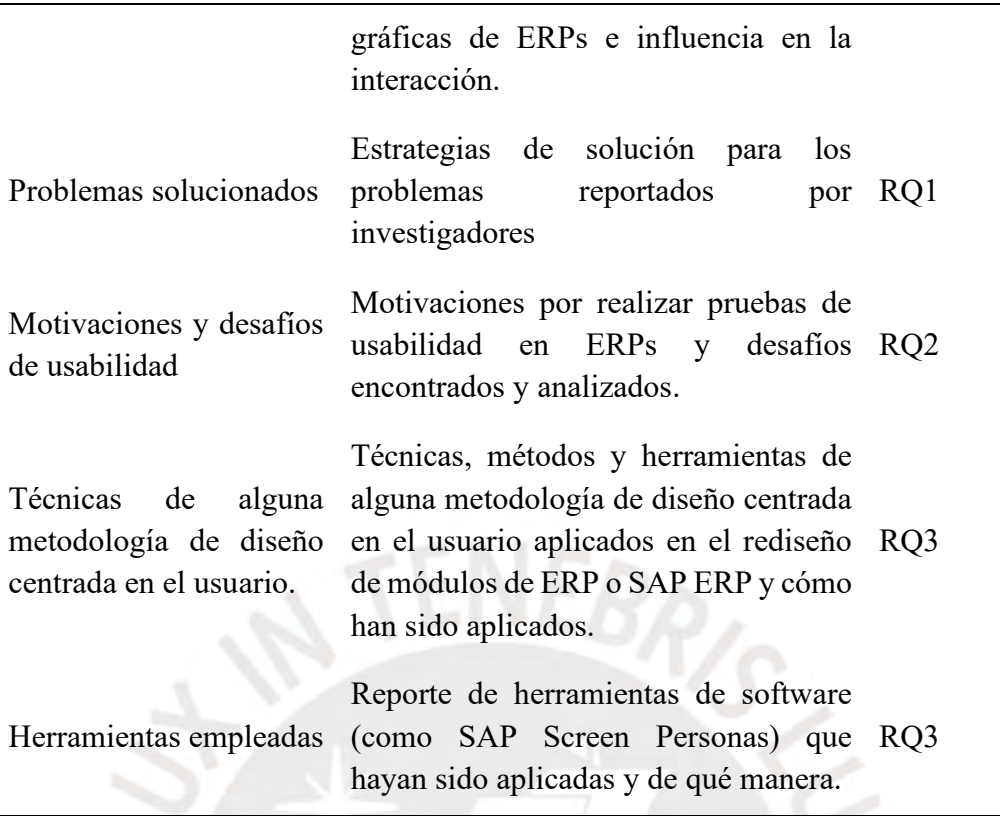

# **Resultados obtenidos en el formulario de extracción de documentos primarios.**

Los resultados obtenidos siguiendo la revisión de cada uno de los documentos primarios y el llenado del formulario de extracción puede encontrarse en un documento Excel el cual puede ser accedido desde el siguiente enlace:

20170910 JuanRosales FreddyPaz RonyCueva FormularioExtracción.xlsx

### **4. Artículos relevantes resultado de la Revisión Sistemática**

*Tabla B4: Artículos primarios*

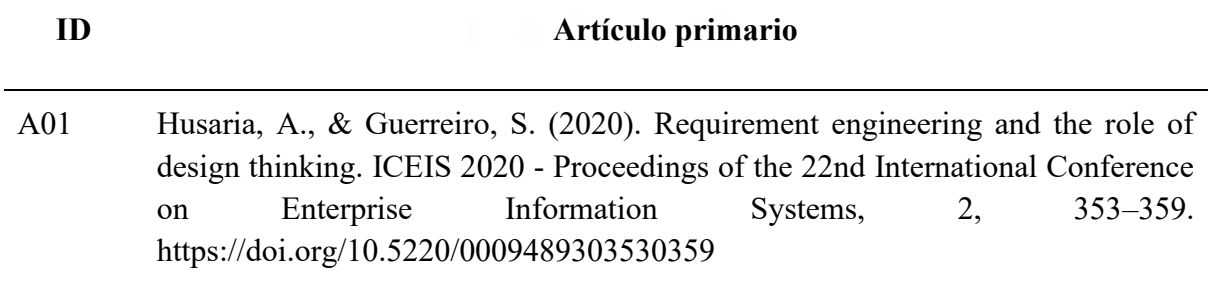

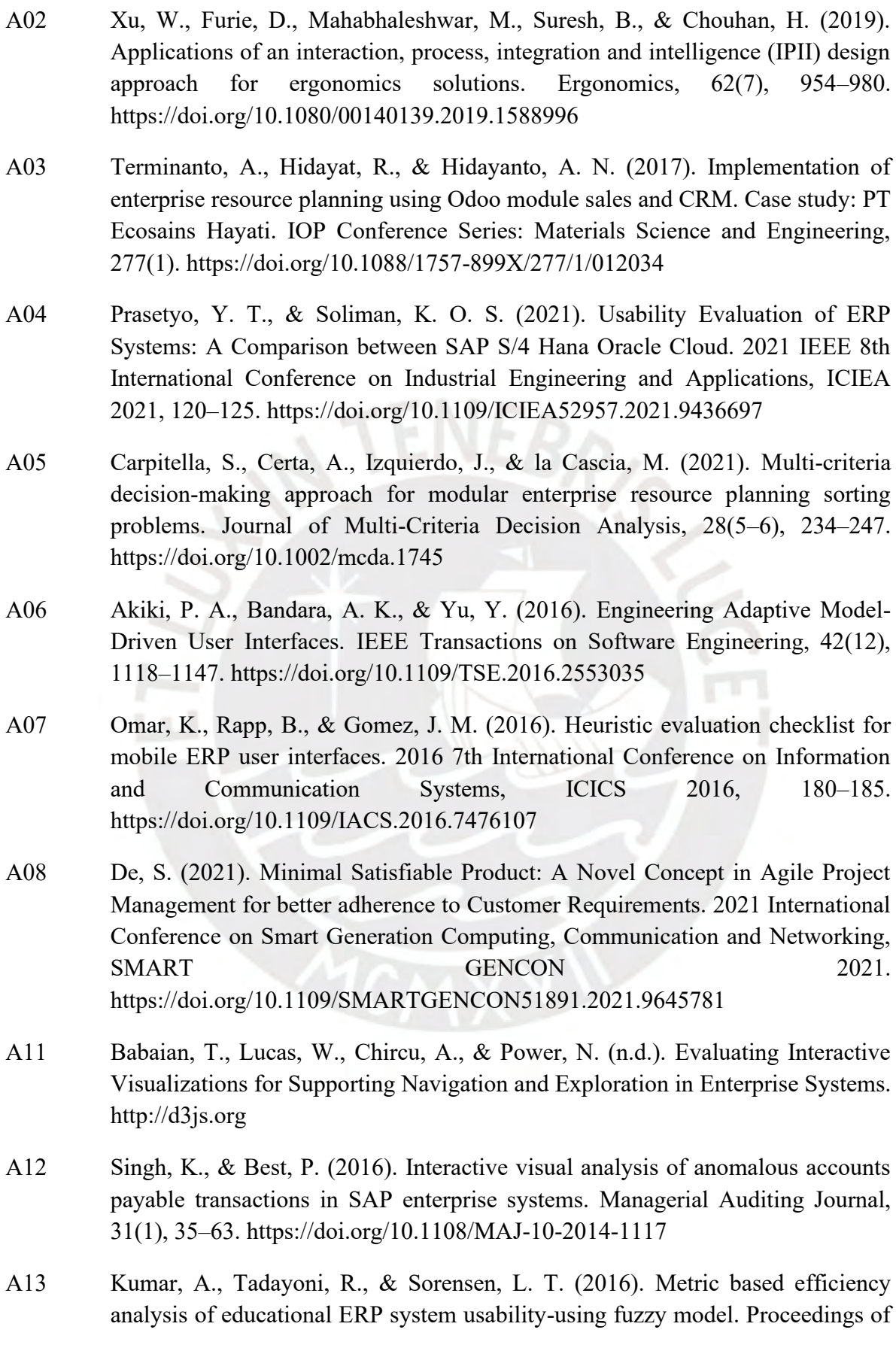

2015 3rd International Conference on Image Information Processing, ICIIP 2015, 382–386. https://doi.org/10.1109/ICIIP.2015.7414801

- A14 Alcivar, I., & Abad, A. G. (2016). Design and evaluation of a gamified system for ERP training. Computers in Human Behavior, 58, 109–118. https://doi.org/10.1016/j.chb.2015.12.018
- A15 Choma, J., Zaina, L. A. M., & da Silva, T. S. (2016, September 23). Working beyond technical aspects: An approach for driving the usability inspection adding the perspective of user experience. SIGDOC 2016 - 34th ACM International Conference on the Design of Communication. https://doi.org/10.1145/2987592.2987607
- A16 Wong, W. P., Veneziano, V., & Mahmud, I. (2016). Usability of Enterprise Resource Planning software systems: an evaluative analysis of the use of SAP in the textile industry in Bangladesh. Information Development, 32(4), 1027–1041. https://doi.org/10.1177/0266666915585364
- A18 Babaian, T., Zhang, R., & Lucas, W. (2017). DTMi A new interface for informed navigation. Lecture Notes in Computer Science (Including Subseries Lecture Notes in Artificial Intelligence and Lecture Notes in Bioinformatics), 10272 LNCS, 413–423. https://doi.org/10.1007/978-3-319-58077-7\_33
- A19 Multi Cenference on Computer Science and Inforation Systems (2018: Madrid), Blashki, Katherine., Xiao, Yingcai., & International Association for development of the Information Society. (2018). Proceedings of the international conferences Interfaces and Human Computer Interaction 2018, Game and Entertainment Technologies 2018 and Computer Graphics, Visualization, Computer Vision and Image Processing 2018. IADIS Press.
- A20 Tulu, B., Djamasbi, S., & Leroy, G. (Eds.). (2019). Extending the Boundaries of Design Science Theory and Practice (Vol. 11491). Springer International Publishing. https://doi.org/10.1007/978-3-030-19504-5
- A21 Suzianti, A., & Arrafah, G. (2019). User interface redesign of dental clinic ERP system using design thinking: A case study. ACM International Conference Proceeding Series, 193–197. https://doi.org/10.1145/3364335.3364369
- A23 Chakrabarti, A., Poovaiah, R., Bokil, P., & Kant, V. (n.d.). Smart Innovation, Systems and Technologies 221 Design for Tomorrow-Volume 1. http://www.springer.com/series/8767
- A27 Babaian, T., Xu, J., & Lucas, W. (2018). ERP prototype with built-in task and process support. European Journal of Information Systems, 27(2), 189–206. https://doi.org/10.1057/s41303-017-0060-3
- A29 Asif, A., AlFrraj, D., & Alshamari, M. A. (2022). A Comprehensive Approach of Exploring Usability Problems in Enterprise Resource Planning Systems. Applied Sciences, 12(5), 2293. https://doi.org/10.3390/app12052293

#### **5. Artículos que reportan problemas de usabilidad reportados en el uso de sistemas ERP**

#### **clasificados según heurísticas de Nielsen**

*Tabla B5: Problemas de usabilidad reportados por usuarios y expertos en el uso de sistemas ERP clasificados según las heurísticas de Nielsen*

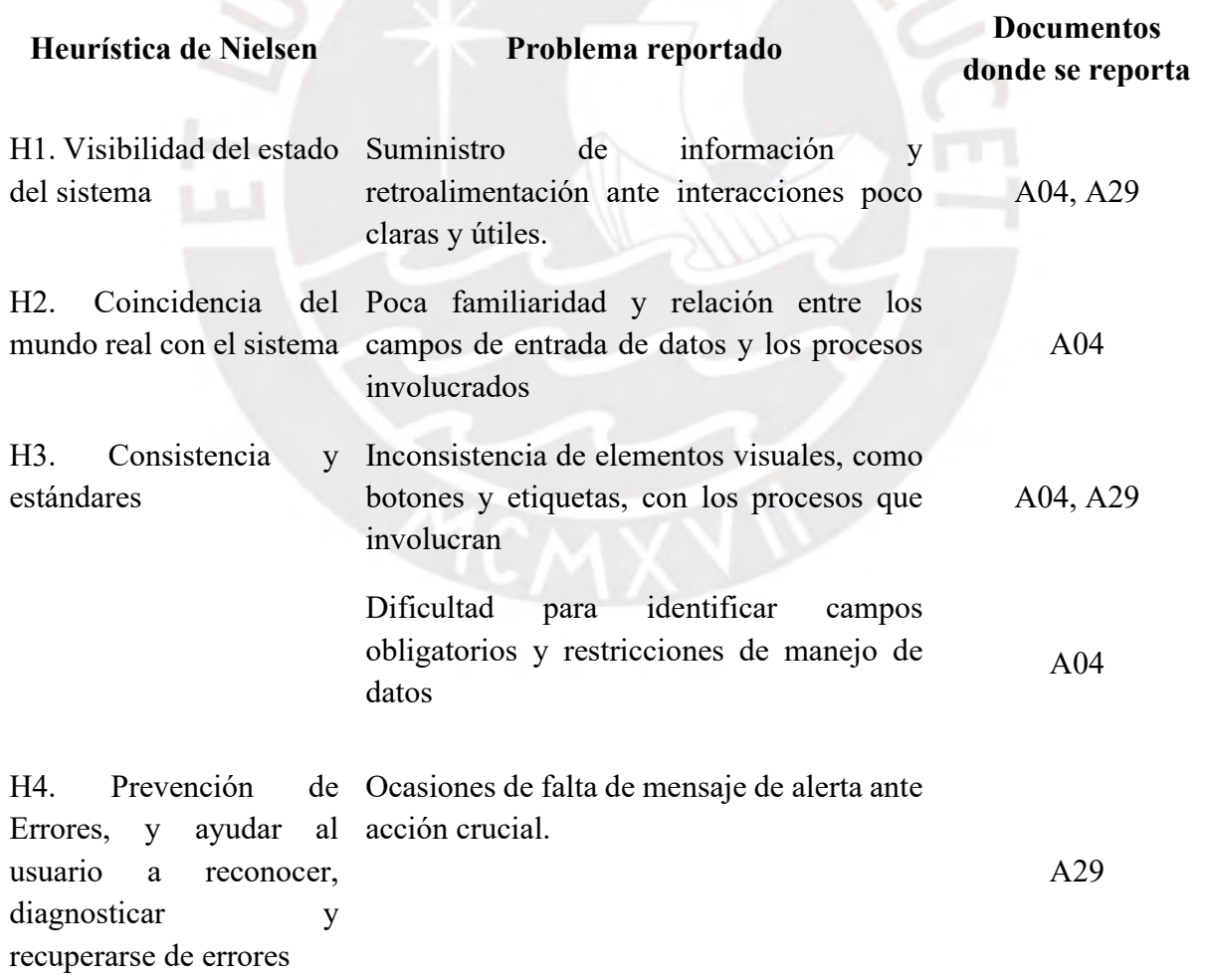

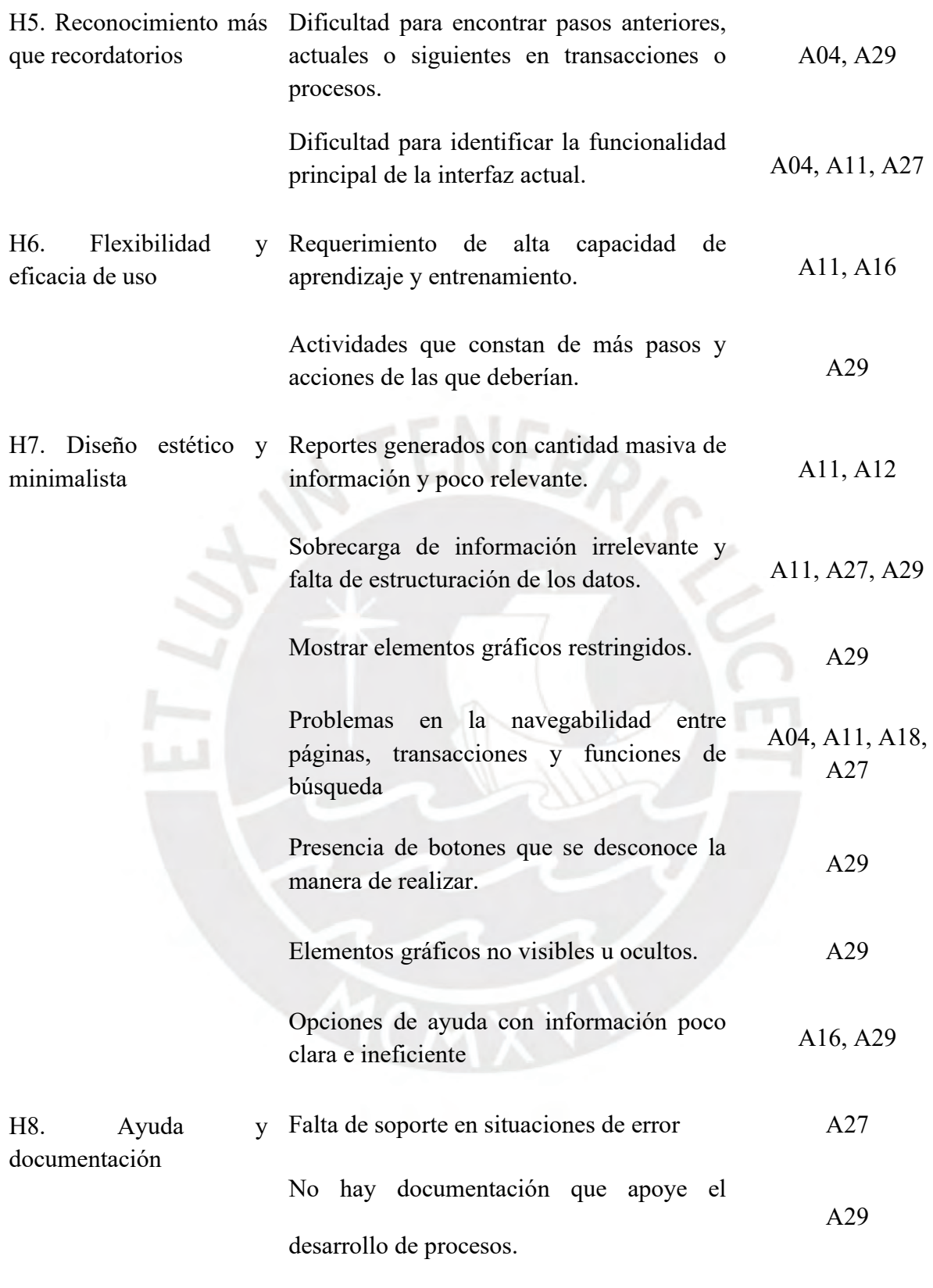

**6. Artículos que reportan técnicas y métodos de metodologías de Diseño Centrado en el** 

**Usuario por fase**

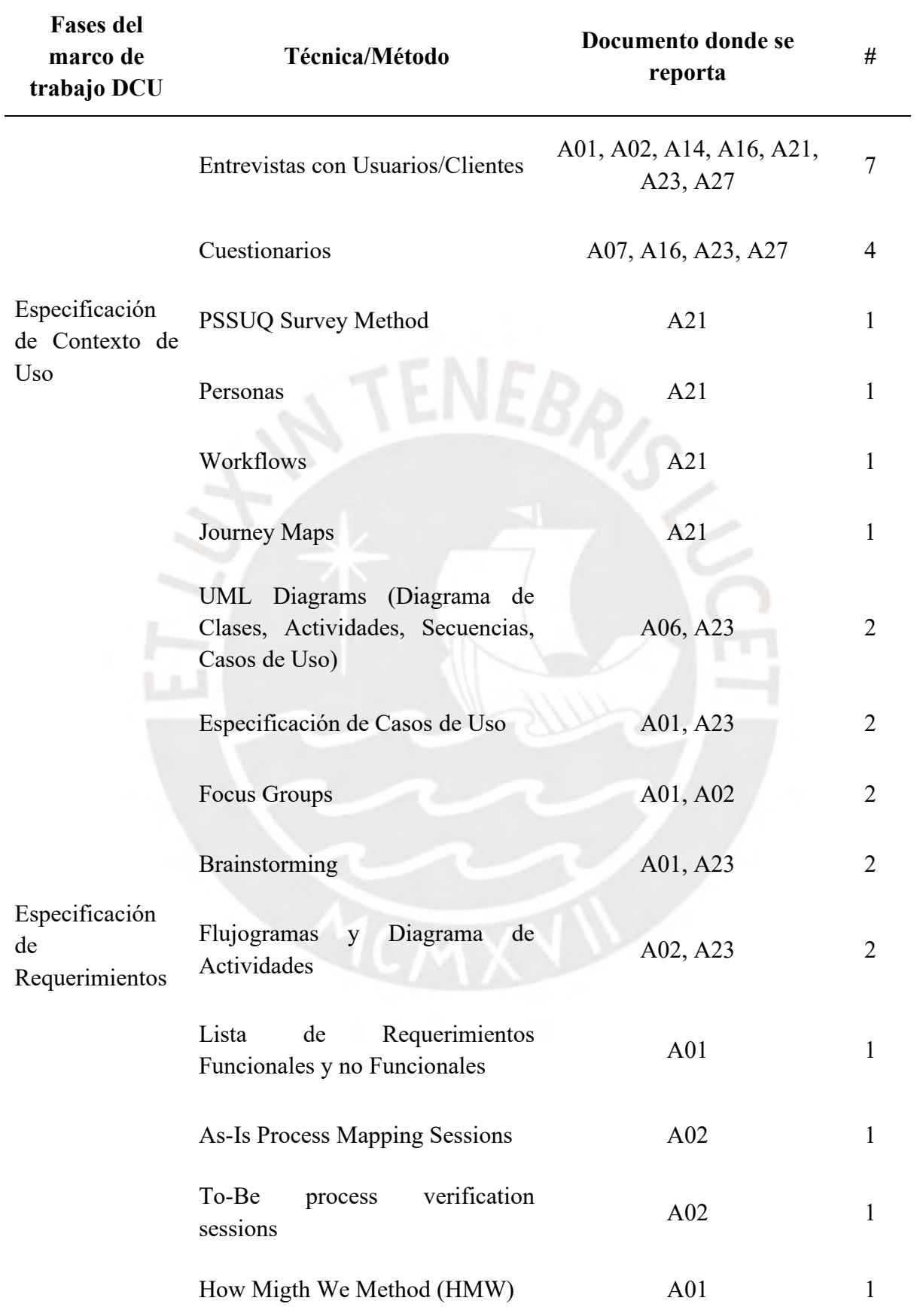

*Tabla B6: Técnicas y métodos de alguna metodología de DCU reportadas*

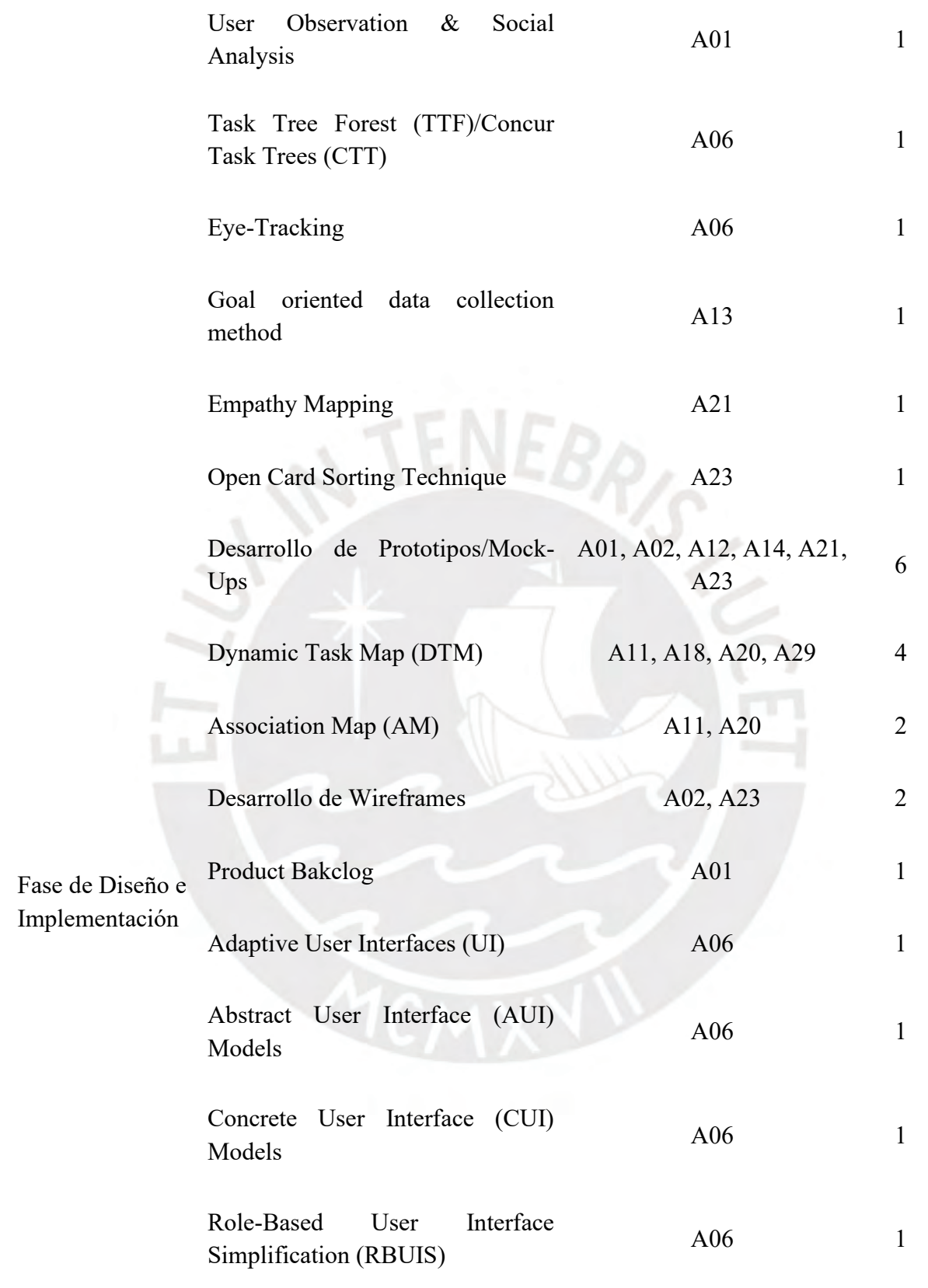

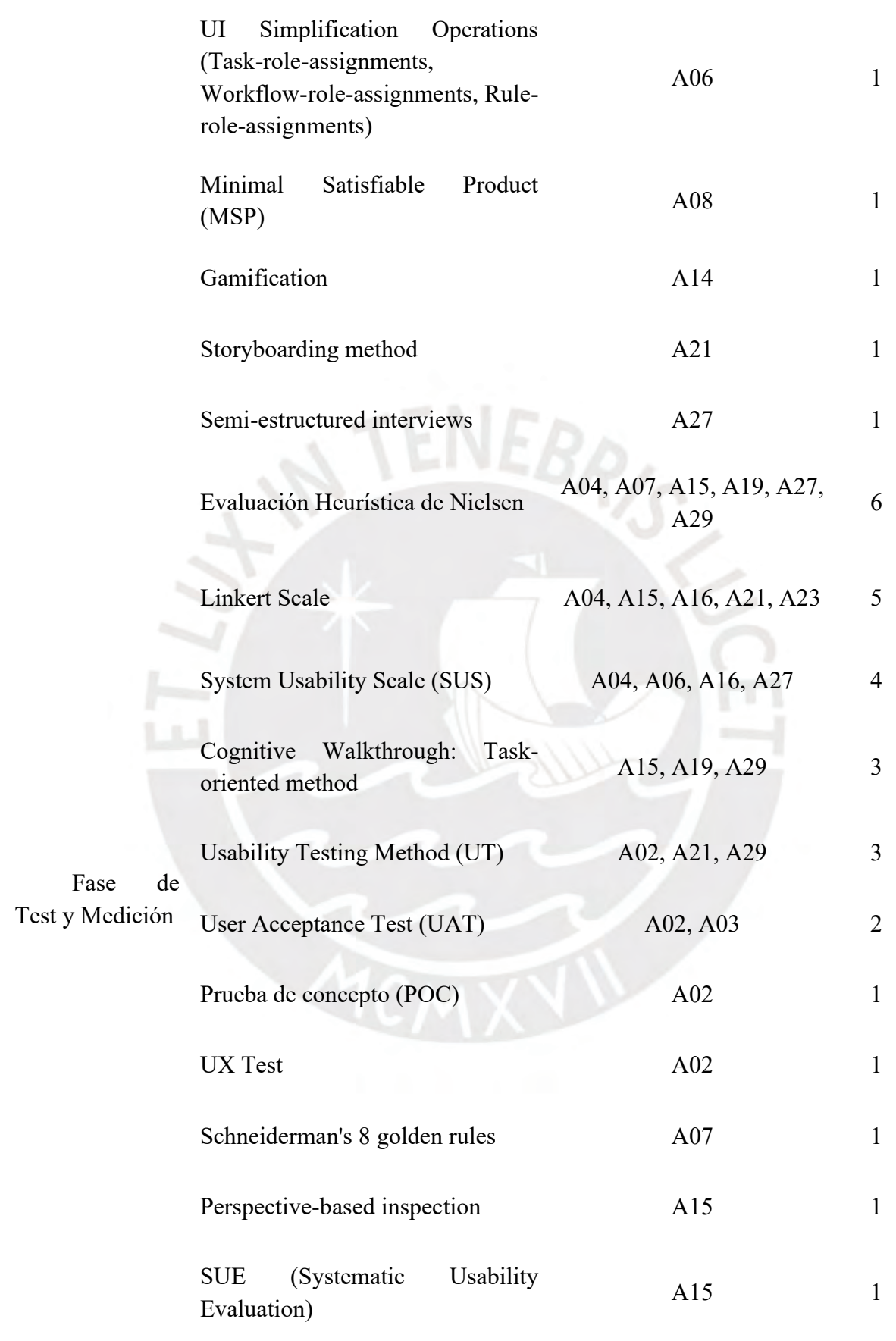

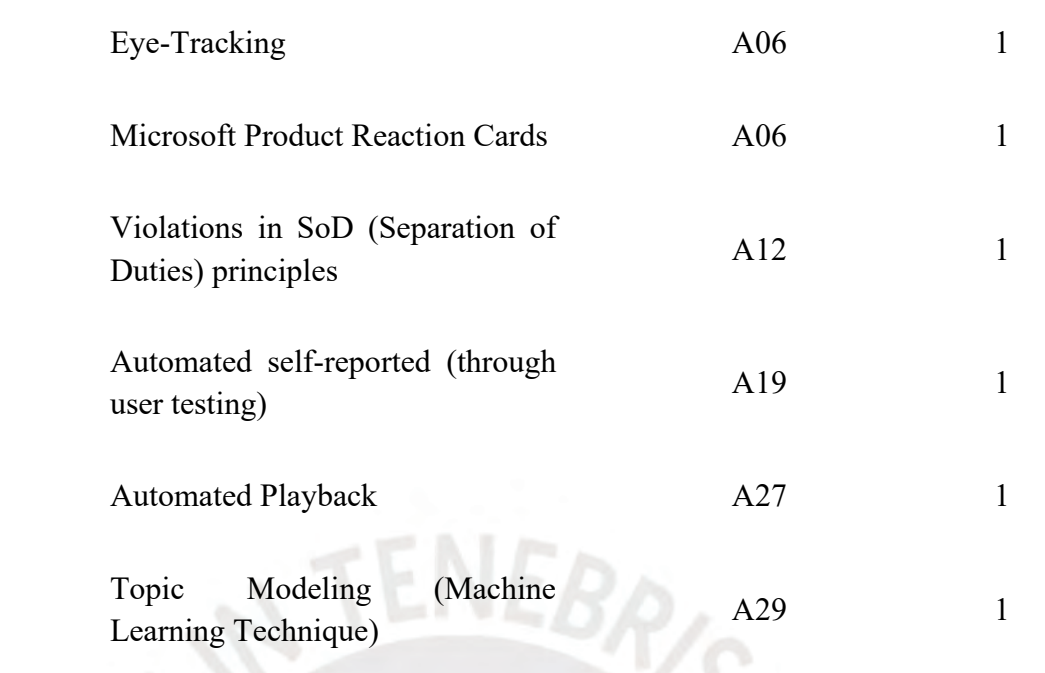

# **7. Artículos que reportan herramientas de software utilizadas para el rediseño de**

# **interfaces gráficas.**

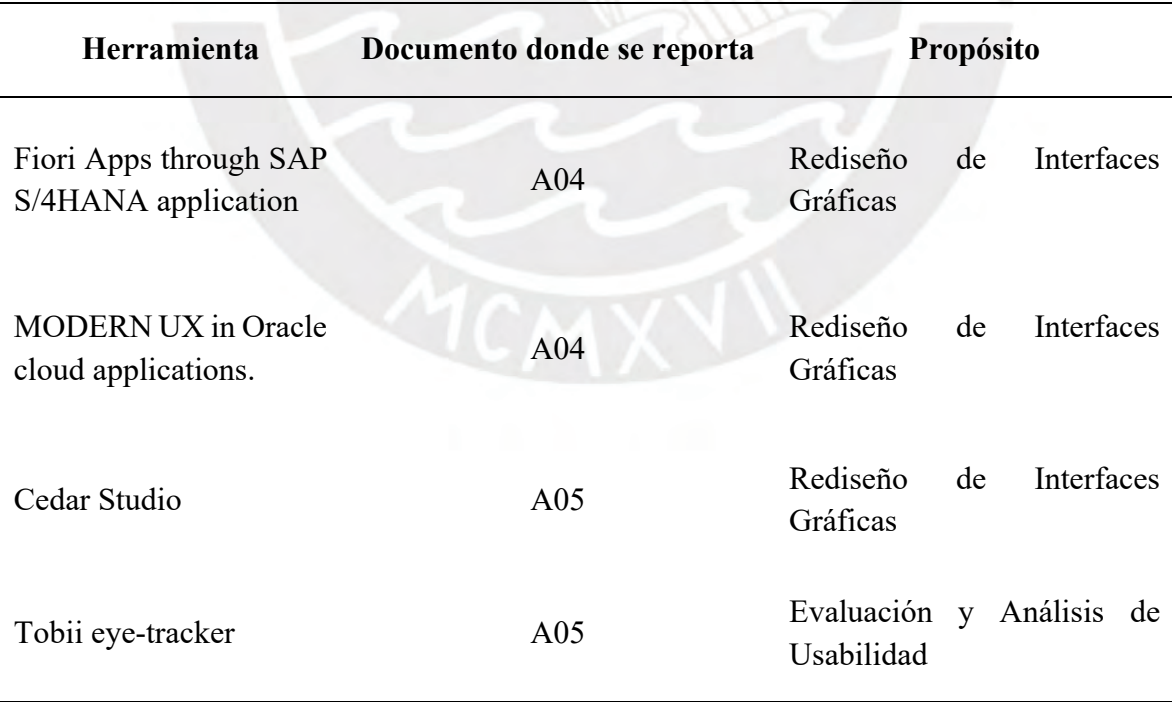

*Tabla B7: Herramientas de Software reportadas para el rediseño de interfaces gráficas*

# **Anexo C: Entrevista semiestructurada para conocer el contexto de uso, los requerimientos funcionales y problemas de usabilidad.**

Buenas noches, mi nombre es Juan Francisco Rosales Kam y les agradezco enormemente que puedan ser parte fundamental para el desarrollo de mi proyecto de fin de carrera. Actualmente, estoy por cursar el 10mo ciclo de la carrera de Ingeniería Informática.

El presente proyecto tiene como objetivo principal "Rediseñar las interfaces gráficas del módulo de generación de pedidos de SAP (Transacción VA01), aplicado al contexto de una empresa productora, con el objetivo de aumentar el nivel de usabilidad siguiendo una metodología centrada en el usuario". En otras palabras, busco que, a través de una nueva propuesta de interfaz gráfica, se pueda aumentar la productividad, eficiencia, capacidad de aprendizaje y memoria de uso, y finalmente que la satisfacción subjetiva de uso de ustedes (los usuarios) incremente.

Por lo tanto, el objetivo de este primer acercamiento con ustedes es poder conversar acerca de 3 aspectos fundamentales:

- 1. Comprender el contexto de uso de estos módulos en el rubro productor a partir de sus experiencias profesionales.
- 2. Identificar los tipos de usuarios que interactúan con estos sistemas junto con sus características, principales expectativas y motivaciones, y comprender sus tareas o funcionalidades mediante las cuales interactúan con los módulos de generación de pedidos de SAP.
- 3. Identificar y entender sus frustraciones o problemas de usabilidad actuales al momento de interactuar con las interfaces de SAP haciendo énfasis a la transacción VA01 de generación de pedidos u órdenes de venta.

Parte 1 - Presentación del usuario (Información general del usuario)

- a) ¿Cuál es su nombre?
- b) ¿Cuántos años tiene?
- c) ¿Cuál es su nivel de educación?
- d) ¿En la actualidad cuál es su puesto de trabajo? ¿Cuánto tiempo lleva en dicha labor?
- e) ¿Dónde desempeña sus labores diarias?

Parte 2 - Experiencia y conocimientos (Información relacionada a su know how con respecto a empresas del rubro productor e interacción con la interfaz de SAP)

Respecto del rubro productor:

- a) ¿Cuántos años de experiencia posee (o ha poseído) con empresas del rubro productor?
- b) ¿Dentro del nivel de conocimiento cómo se calificaría (Básico, Intermedio o Avanzado)?
- c) ¿Cómo podría describir a este tipo de empresas? ¿Cuáles son sus características particulares?
- d) Para usted, ¿Cuál es el propósito de las actividades relacionadas al proceso de generación de pedidos en el rubro productor?
- e) ¿En qué las diferencia de las empresas retail con relación al proceso de generación de pedidos?

Respecto a la experiencia con los módulos de SAP y la transacción VA01:

a) En toda su experiencia con este tipo de empresas, ¿Considera al ERP SAP como una herramienta fundamental para el desarrollo de las operaciones? ¿Cuáles podrían ser sus puntos positivos y negativos?

- b) ¿Dentro de su desarrollo profesional ha tenido capacitaciones y cursos para utilizar este sistema?
- c) ¿Considera estas capacitaciones vitales para el correcto uso del software, o es un software cuya utilización se puede aprender fácilmente de manera individual?
- d) En la actualidad, ¿Interactúa frecuentemente con los módulos de SAP, en particular con la transacción VA01 de generación de órdenes de venta?
- e) ¿Dentro del nivel de conocimiento respecto al uso de la transacción VA01 cómo se calificaría (Básico, Intermedio o Avanzado)?
- f) (En caso de no trabajar con SAP en la actualidad) ¿Qué otros sistemas similares utilizan en la actualidad? ¿Por qué razón utiliza este sistema envés de SAP?
- g) ¿Cuál considera que es el propósito del módulo de generación de pedidos? ¿Qué objetivos se buscan alcanzar con este?
- h) ¿Qué se necesita de estos módulos en términos de funcionalidades?

Respecto a los tipos de usuario:

En una conversación previa con el profesor Cueva se mencionó que, a diferencia de las empresas retail en donde las personas que interactúan directa o indirectamente con los módulos de generación de pedidos pueden ser cajeros, vendedores, administradores, personas de soporte; en el caso de la empresa productoras los que más acuden a los módulos de generación de pedidos son los JEFES O COORDINADORES DE VENTAS, los VENDEDORES y los DESPACHADORES de los pedidos.

a) ¿Usted está de acuerdo con esta premisa? ¿Añadiría más tipos de usuarios que interactúan directa o indirectamente con los módulos de generación de pedidos dentro del contexto de una empresa productora?

- b) En base a cada uno de los tipos de usuario mencionados,  $i$ Cuáles considera que son sus principales características y habilidades que requieren?
- c) En base a cada uno de los tipos de usuario mencionados,  $i$ Cuáles considera que son sus motivaciones o deseos que desean alcanzar mediante estos módulos de generación de pedidos?
- d) En base a cada uno de los tipos de usuario mencionados, ¿Cuáles considera que son las frustraciones o preocupaciones que pueden afrontar al interactuar con estos módulos de generación de pedidos? ENEBRYS

Parte 3 - Tareas y procesos

En una conversación previa con el profesor Cueva se mencionó que existen tareas fundamentales dentro de la transacción VA01 como lo es la revisión de la maestra de clientes, aplicación de condiciones y bonificaciones de pago, asignación de despachos.

En esta sección es importante que me pueda mencionar con cierto nivel de detalle los flujos y procesos que se realizan dentro de la transacción VA01 y que, de manera adicional, pueda comentar sus sensaciones, opiniones u oportunidades de mejora en la realización de estos. Asimismo, si desea brindar ejemplos para la explicación es bienvenido.

- a) Dentro de su experiencia dentro de los módulos de generación de pedidos, en particular con la transacción VA01 de SAP, ¿Cuáles considera que son las tareas más importantes para ejecutar, o que usted ejecuta, dentro del software?
- b) Dentro de los procesos mencionados anteriormente, ¿Cuáles considera que serían los puntos para destacar o que les importan más a los tipos de usuario mencionados?

Parte 4 - Problemas de usabilidad

En esta sección lo que se busca es poder discutir y entender cuestiones y conflictos que puedan manifestar en términos de usabilidad y que impidan que puedan llegar a cumplir los objetivos mencionados previamente de manera eficiente. Es por ello que, siguiendo un estudio realizado por Martin Maguire, se va a explorar los puntos de efectividad, eficiencia, satisfacción, compresibilidad, capacidad de aprendizaje, operatividad o soporte, flexibilidad y atractividad.

Empezando con la efectividad, esta es entendida como "el grado de éxito con el que los usuarios logran los objetivos de su tarea". En ese sentido:

- a) ¿Qué tan frecuente es la aparición de errores al momento de utilizar la transacción VA01? ¿Ha tenido que repetir más de una vez el proceso?
- b) ¿Ha tenido problemas para el ingreso/búsqueda de un grupo de productos? ¿Ha tenido que repetir más de una vez el proceso? En caso de existir detallar por favor.
- c) ¿Ha tenido problemas para el ingreso de condiciones de pago o bonificaciones? ¿Ha tenido que repetir más de una vez el proceso? En caso de existir detallar por favor.
- d) ¿Ha tenido problemas para el ingreso de condiciones de pago o bonificaciones? ¿Ha tenido que repetir más de una vez el proceso? En caso de existir detallar por favor.
- e) ¿Ha tenido problemas para la revisión de stocks y disponibilidad de productos? ¿Ha tenido que repetir más de una vez el proceso? En caso de existir detallar por favor.
- f) ¿Ha tenido problemas para la determinación y distribución de fechas y lugares de despacho? ¿Ha tenido que repetir más de una vez el proceso? En caso de existir detallar por favor.
- g) ¿Ha tenido problemas para finalizar con el proceso de generación de órdenes de venta? ¿Ha tenido que repetir más de una vez el proceso? En caso de existir detallar por favor.

Pasando con la eficiencia, esta es entendida como "el tiempo que se tarda en completar las tareas". En ese sentido:

- a) De todas las actividades mencionadas previamente, ¿Existe alguna actividad que le tome más tiempo de realizar o que considere que podría realizarse con menos tiempo o pasos?
- b) En la actualidad, en promedio, ¿Cuánto tiempo le toma finalizar con el registro de una orden de venta completa? ¿Cuánto considera que es el tiempo ideal?
- c) Del 100% del tiempo mencionado, ¿Cuánto tiempo en porcentaje se lo dedica al manejo o recuperación de errores, o en acudir por ayuda? ¿Lo considera óptimo?
- d) Del 100% del tiempo mencionado, ¿Cuánto tiempo en porcentaje se lo dedica identificar el sector que le importa? ¿Lo considera óptimo?
- e) A pesar de lo mencionado anteriormente, ¿Considera que la transacción VA01 es una herramienta que ayuda a optimizar el proceso o piensa o conoce de alguna forma mejor de hacerlo?

Pasando con la satisfacción, esta es entendida como la "comodidad y aceptabilidad del usuario frente al uso de un sistema desde un punto de vista subjetivo". En ese sentido:

- a) Me puede comentar qué tan satisfecho se siente con el uso de la transacción VA01. ¿Por qué?
- b) Del 1 al 10 qué nivel de satisfacción alcanza siendo 1 "Muy pobre" y 10 "Muy satisfecho".

Pasando con la compresibilidad, esta trata acerca de que "si los usuarios entienden lo que el sistema puede hacer". En ese sentido:

- a) ¿Considera a la interfaz gráfica de la transacción VA01 intuitiva o es muy fácil perderse? ¿Por qué?
- b) ¿Considera que la interfaz se presta para que las tareas sean desarrolladas fácilmente y de manera comprensible?

Continuando con la capacidad de aprendizaje, esta trata del "entrenamiento, el tiempo y el esfuerzo necesarios para aprender a utilizar el sistema". En ese sentido:

- a) ¿Considera que es necesario de entrenamiento o capacitación para aprender a utilizar el 100% de funcionalidades que usted considera importantes dentro de la transacción VA01? ¿O considera que se puede aprender siendo autodidacta?
- b) ¿Cuánto tiempo le tomó aprender a utilizar dichas funcionalidades?
- c) ¿Considera que previo a aprender a utilizar esta transacción se necesita de alguna capacitación previa en términos de conocimientos? ¿Cuáles?
- d) Después de haber recibido capacitación o haber aprendido a usar, ¿Alguna vez ha tenido que volver a aprender ciertas partes del proceso? ¿Por qué?

Seguidamente se encuentra operatividad o soporte, esta menciona que un sistema debe "apoyar a los usuarios a lo largo de la interacción y ayudarles a superar los problemas que puedan surgir". En ese sentido:

- a) ¿En algún momento al utilizar la transacción VA01 ha sentido que le es imposible continuar con el registro de la órden de venta? ¿El sistema le brinda algún tipo de ayuda de fácil acceso?
- b) Cuando ha tenido todos los problemas mencionados anteriormente, ¿Considera que la transacción VA01 brinda ayuda de fácil e inmediato acceso?
- c) En caso de cometer algún error o registrar alguna condición física o lógicamente imposible, ¿la interfaz cuenta y advierte con claros mensajes de error o de prevención? ¿O es muy común cometer errores por falta de advertencia?
- d) Con relación a los íconos, labels, títulos, subtítulos y botones, ¿Le resulta fácil identificar para qué sirve cada uno y la acción que conllevan?

A continuación, se encuentra la flexibilidad. Esta hace referencia a la libertad que ofrecen los sistemas para "permitir que las tareas se lleven a cabo de diferentes maneras para adaptarse a diferentes situaciones". En ese sentido:

- a) ¿Usted considera que los procesos y tareas mencionados previamente se tienen que realizar en algún órden en particular o existe cierta libertad por parte del usuario?
- b) Dependiendo de su respuesta anterior, ¿El sistema le brinda dicha facilidad o es fácil perderse en el desarrollo de los procesos?

Finalmente, se encuentra la atractividad. Esta hace referencia a que el sistema debe "fomentar el interés de los usuarios y motivarlos a explorar el sistema". En ese sentido:

- a) ¿Usted considera que la interfaz gráfica de la transacción VA01 le motiva o le genera interés por utilizar?
- b) ¿Considera atractivo la estructura de las páginas, los colores, mensajes, tipo de letra, iconos, entre otros?

Finalmente, tiene algún comentario extra que cree que vale la pena tomar en consideración o algún comentario acerca de la dinámica realizada.

#### **Anexo D: Acuerdos de confidencialidad para las entrevistas semiestructuradas.**

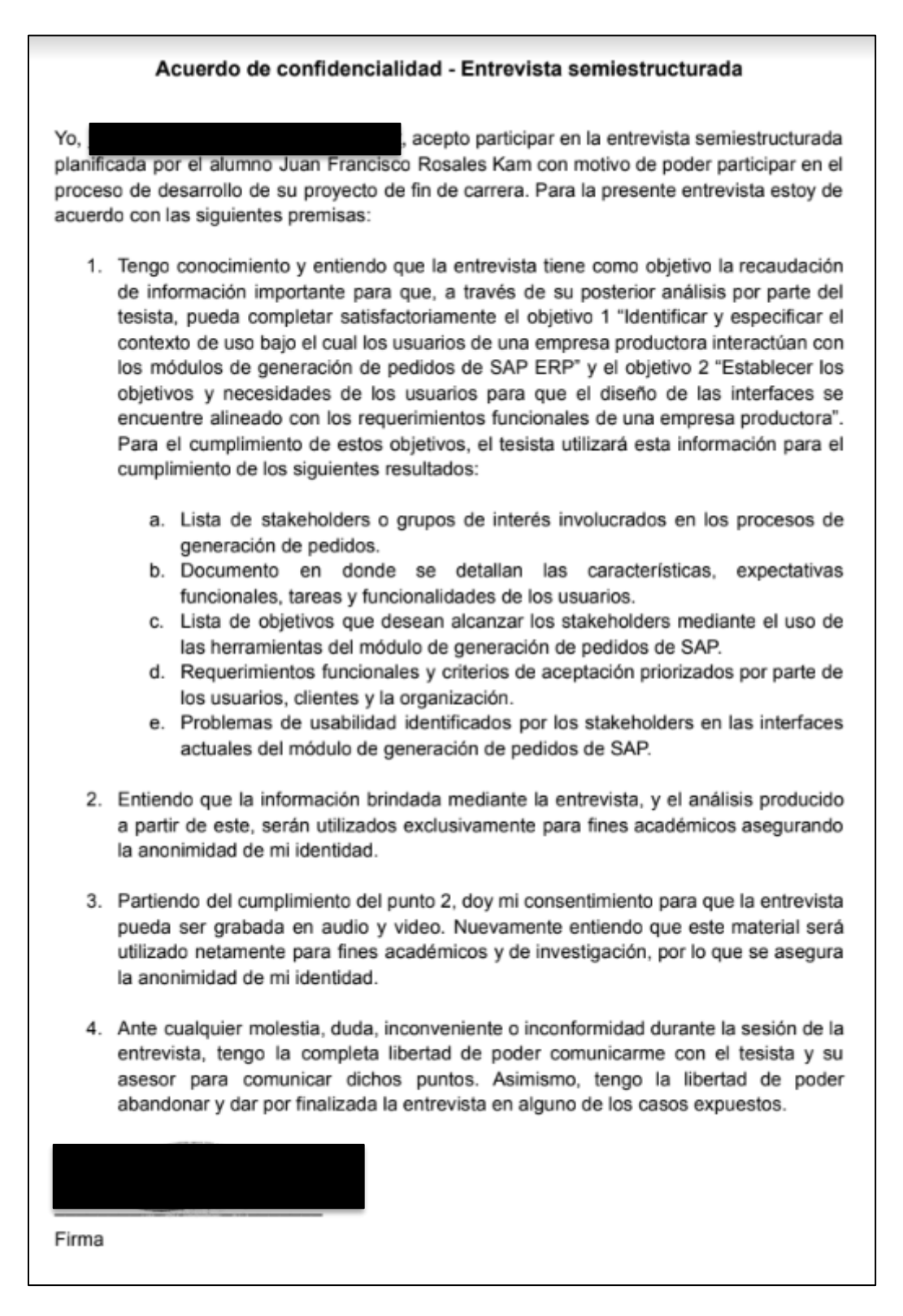

*Ilustración D1: Acuerdo de confidencialidad – Entrevista semiestructurada – stakeholder 1*

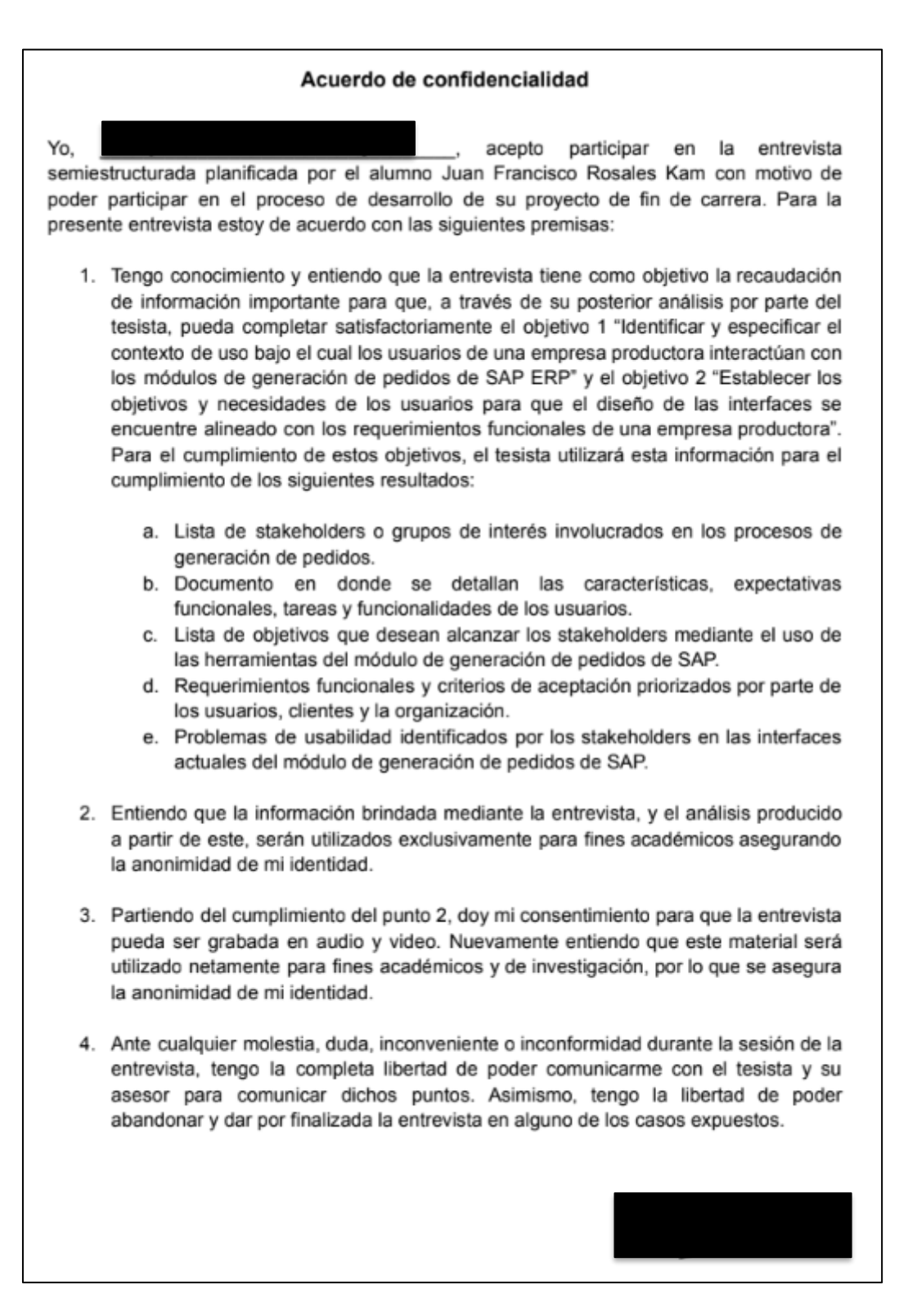

*Ilustración D2: Acuerdo de confidencialidad – Entrevista semiestructurada – stakeholder 2*

#### Acuerdo de confidencialidad - Entrevista semiestructurada

Yo. acepto participar en la entrevista semiestructurada planificada por el alumno Juan Francisco Rosales Kam con motivo de poder participar en el proceso de desarrollo de su proyecto de fin de carrera. Para la presente entrevista estoy de acuerdo con las siguientes premisas:

- 1. Tengo conocimiento y entiendo que la entrevista tiene como objetivo la recaudación de información importante para que, a través de su posterior análisis por parte del tesista, pueda completar satisfactoriamente el objetivo 1 "Identificar y especificar el contexto de uso bajo el cual los usuarios de una empresa productora interactúan con los módulos de generación de pedidos de SAP ERP" y el objetivo 2 "Establecer los objetivos y necesidades de los usuarios para que el diseño de las interfaces se encuentre alineado con los requerimientos funcionales de una empresa productora". Para el cumplimiento de estos objetivos, el tesista utilizará esta información para el cumplimiento de los siguientes resultados:
	- a. Lista de stakeholders o grupos de interés involucrados en los procesos de generación de pedidos.
	- b. Documento en donde se detallan las características, expectativas funcionales, tareas y funcionalidades de los usuarios.
	- c. Lista de objetivos que desean alcanzar los stakeholders médiante el uso de las hemamientas del módulo de generación de pedidos de SAP.
	- d. Requerimientos funcionales y criterios de aceptación priorizados por parte de los usuarios, clientes y la organización.
	- e. Problemas de usabilidad identificados por los stakeholders en las interfaces actuales del módulo de generación de pedidos de SAP.
- 2. Entiendo que la información brindada mediante la entrevista, y el análisis producido a partir de este, serán utilizados exclusivamente para fines académicos asegurando la anonimidad de mi identidad.
- 3. Partiendo del cumplimiento del punto 2, doy mi consentimiento para que la entrevista pueda ser grabada en audio y video. Nuevamente entiendo que este material será utilizado netamente para fines académicos y de investigación, por lo que se asegura la anonimidad de mi identidad.
- 4. Ante cualquier molestia, duda, inconveniente o inconformidad durante la sesión de la entrevista, tengo la completa libertad de poder comunicarme con el tesista y su asesor para comunicar dichos puntos. Asimismo, tengo la libertad de poder abandonar y dar por finalizada la entrevista en alguno de los casos expuestos.

Firma

*Ilustración D3: Acuerdo de confidencialidad – Entrevista semiestructurada – stakeholder 3*

# **Anexo E: Lista de stakeholders o grupos de interés involucrados en los procesos de generación de pedidos.**

El presente informe comprende la parte inicial de la primera fase del DCU de "comprensión e identificación del contexto de uso" y tiene como primer objetivo detallar y especificar el propósito y naturaleza de las empresas productoras, y la importancia del proceso de generación de pedidos dentro de sus operaciones. A partir de esta información, el segundo objetivo es poder identificar y listar a los *stakeholders* o partes interesadas que participan de manera directa e indirecta en el proceso en mención. Asimismo, se busca que, a partir de la identificación, se pueda comprender el nivel de interés e influencia de cada uno de estos.

La elaboración del presente documento ha tomado en consideración la aplicación de las técnicas mencionadas en el capítulo 1.3.1 *"Resumen de herramientas, métodos y procedimientos"* en la Tabla 5. Las técnicas aplicadas han sido la planificación y ejecución de entrevistas semiestructuradas, identificación de los *stakeholders* y elaboración de un mapa de *stakeholders* para entender el nivel de interés e influencia de ellos.

#### **Entrevistas semiestructuradas**

Inicialmente, con el propósito de poder recopilar información relevante, se planificó una serie de preguntas detalladas en el anexo C *"Entrevista semiestructurada para conocer el contexto de uso, los requerimientos funcionales y problemas de usabilidad".*

Esta entrevista fue estructurada con el objetivo de poder especificar y entender 3 aspectos fundamentales:

Comprender el contexto de uso de estos módulos en el rubro productor y los procesos de generación de pedidos a partir de sus experiencias profesionales.

Identificar los tipos de usuarios que interactúan con estos sistemas junto con sus características, principales expectativas y motivaciones, y comprender sus tareas o funcionalidades mediante las cuales interactúan con los módulos de generación de pedidos de SAP.

Identificar y entender sus frustraciones o problemas de usabilidad actuales al momento de interactuar con las interfaces de SAP haciendo énfasis a la transacción VA01 de generación de pedidos u órdenes de venta. En total se realizaron entrevistas con 3 usuarios en donde encontramos a:

- Un consultor SAP de "*Sales & Distribution"* que cuenta con 2 certificaciones de SAP y 18 años de experiencia en el rubro productor.
- Un analista de sistemas *senior* con 10 años de experiencia en el rubro productor.
- Una consultora SAP de "*Sales & Distribution"* con 9 años de experiencia en consultoría a diversos tipos de empresas incluyendo las del rubro productor.

#### **Naturaleza y características de las empresas del rubro productor**

Inicialmente, para comenzar a entender el contexto de uso, es importante definir las principales características que definen a las empresas del rubro productor debido a que estas son las bases para posteriormente poder entender los motivos y particularidades de su proceso de generación de pedidos con respecto a otros rubros.

Para ello, se indica que la premisa que caracteriza a las empresas del rubro productor es que sus operaciones se basan en la producción masiva contra stock y la atención de pedidos en distintas ubicaciones geográficas, con cantidades masivas y de gran volumen de productos, en base a dichos stocks.

De esta primera premisa se puede entender que las empresas productoras cuentan con 2 frentes que operan de manera independiente, pero que se interconectan en base a la información que gestionan y generan. Por un lado, se encuentra el departamento productivo cuyo objetivo es el de poder realizar la producción de manera que abastecen stocks físicos y almacenes. Por otro lado, se encuentra el departamento comercial y de ventas que, en base a la disponibilidad de stock, gestiona todo el proceso de ventas que abarca desde la recepción de cotizaciones y pedidos hasta su programación y despacho.

Todo esto quiere decir que una característica diferencial es que durante los procesos de generación de pedidos no se atiende la gestión de stocks y disponibilidad de estos debido a que la producción no está asociada a la demanda de pedidos, sino que está asociada y orientada al abastecimiento de stocks.

Asimismo, de esa misma premisa se puede identificar que los pedidos que se atienden se caracterizan por tener grandes cantidades de productos de distintos volúmenes. Por lo tanto, a diferencia de las empresas *retail* donde las ventas son al menudeo (ventas de productos al por menor) y las entregas rápidas, directas e inmediatas, en el rubro productor es importante la programación de envíos con mayores plazos de tiempo de entrega para la realización de ajustes comerciales como la búsqueda de promociones, condiciones o bonificaciones, la selección y programación de múltiples despachos y repartos. Asimismo, desde el punto de vista de la empresa productora, este plazo de tiempo sirve para poder gestionar ordenadamente la generación de la orden de venta y que su información pueda ser revisada y validada en procesos futuros como despachos, finanzas y facturación.

Adicionalmente, se encuentran los clientes que solicitan los pedidos en un contexto productor. Estos clientes se caracterizan por ser organizaciones de gran tamaño como distribuidores y grandes cadenas comercializadoras con las cuales establecen acuerdos comerciales y alianzas. Por lo tanto, a diferencia de negocios del rubro *retail* donde los clientes son personas naturales con necesidades inmediatas, en el rubro productor los clientes son previamente identificados y registrados.

Finalmente, se encuentran los sistemas ERP como SAP cuya importancia en el rubro productor, manifestada por los 4 entrevistados, radica en la relevante capacidad de integración
de distintos módulos y gerencias dentro de las operaciones como lo son las partes de venta, logística, finanzas, contabilidad, inventarios, entre otros.

### **Identificación de los stakeholders**

Para esta sección, se realizó una segmentación de *stakeholders* según su nivel de participación, directo o indirecto, en el proceso de generación de pedidos e interacción con la transacción VA01, VA02 y VA03 de SAP.

En cuanto a los *stakeholders* con participación directa podemos identificar 3 tipos de usuarios pertenecientes al área de ventas.

En primer lugar, se encuentran los **vendedores** quienes se encargan de generar y registrar la mejor orden de venta en base a las necesidades de los clientes dentro de la transacción VA01.

En segundo lugar, se encuentran los **contactos comerciales** quienes se encargan de administrar y gestionar los pedidos de su propia cartera de clientes. Esto quiere decir que a dicho usuario se le asigna un conjunto de clientes y ellos tienen que velar por sus intereses establecidos en acuerdos comerciales. Por lo tanto, dentro del software de SAP realizan revisiones y validaciones de órdenes de manera puntual o masiva desde las transacciones VA03 y VA05.

En tercer lugar, se encuentran los **jefes o coordinadores de venta** quienes se encargan de supervisar el trabajo de registro de las órdenes de venta realizado por los vendedores de manera que realizan un trabajo de revisión, validación y verificación de dichas órdenes. De manera similar a los contactos comerciales, dentro del software de SAP realizan revisiones y validaciones de órdenes de manera puntual o masiva desde las transacciones VA03 y VA05.

En cuanto a los *stakeholders* con participación indirecta podemos identificar 3 tipos de usuarios pertenecientes a otras áreas dentro de la empresa productora.

En primer lugar, se encuentran las personas pertenecientes al **área de gestión de créditos y cobranzas** del departamento de finanzas. Dichas personas se encargan de constantemente, a medida que se generan órdenes de venta, revisar y analizar el perfil financiero del cliente y autorizar el pase a despacho y facturación o, en caso de irregularidades realizar bloqueos de líneas de créditos de clientes y pedidos. Dentro del software de SAP, estas personas no interactúan con las transacciones VA01 o VA03, pero sus acciones de bloqueo o desbloqueo de pedidos se manifiestan en dichas interfaces.

En segundo lugar, se encuentran los **despachadores** pertenecientes al área de distribución y logística quienes se encargan de revisar, realizar o reprogramar el despacho de los productos asociados a órdenes de venta por diversos motivos logísticos como falta de vehículos, necesidad de cambios, unificación de mercaderías, mal estado de productos en almacenes, entre otros. Dentro del software de SAP, estas personas usualmente utilizan las transacciones VL01N y VL06C donde se ve el detalle de los pedidos desde un punto de vista de distribución; sin embargo, en ciertas casuísticas, pueden realizar las mismas acciones desde la transacción VA02 y VA03 con ciertas modificaciones en la interfaz en donde se oculta información sensible como costos, márgenes y precios.

En tercer lugar, se encuentran las personas pertenecientes a las **áreas de soporte y consultoría de sistemas** en donde encontramos a jefes, supervisores y consultores de TI quienes se encargan de brindar ayuda a los *stakeholders* directos en caso de ser necesario. Dichas personas tienen conocimiento avanzado en la gran mayoría de transacciones y módulos del SAP ERP que utiliza la empresa productora en todos los rubros incluyendo los que pertenecen al proceso de ventas.

Finalmente, se encuentran los clientes quienes son grandes organizaciones, distribuidores y cadenas nacionales o multinacionales que no interactúan con los módulos de SAP, pero cuyas necesidades son la base de los procesos de venta.

A continuación, en la Tabla E1, se muestra un resumen de la lista de *stakeholders*  identificados.

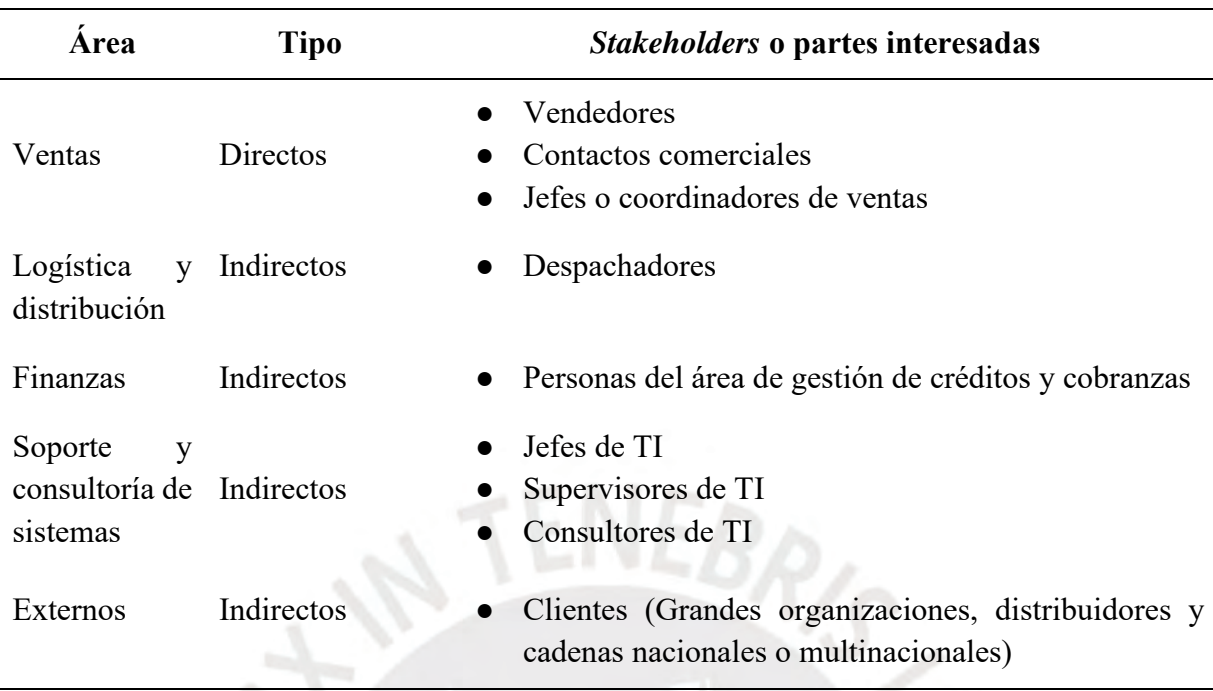

*Tabla E1: Lista de Stakeholders identificados en empresas del rubro productor*

# **Mapa de stakeholders**

Una vez identificados los *stakeholders* directos e indirectos con relación a su participación en el proceso de generación de pedidos e interacción con la transacción VA01, VA02 y VA03 de SAP, se aplicó la técnica de "*Stakeholder Map"* con la finalidad de poder clasificar a estos usuarios según su nivel de influencia e interés con respecto al proyecto de software que en este caso hace referencia al rediseño de las interfaces de la transacción VA01 de generación de pedidos.

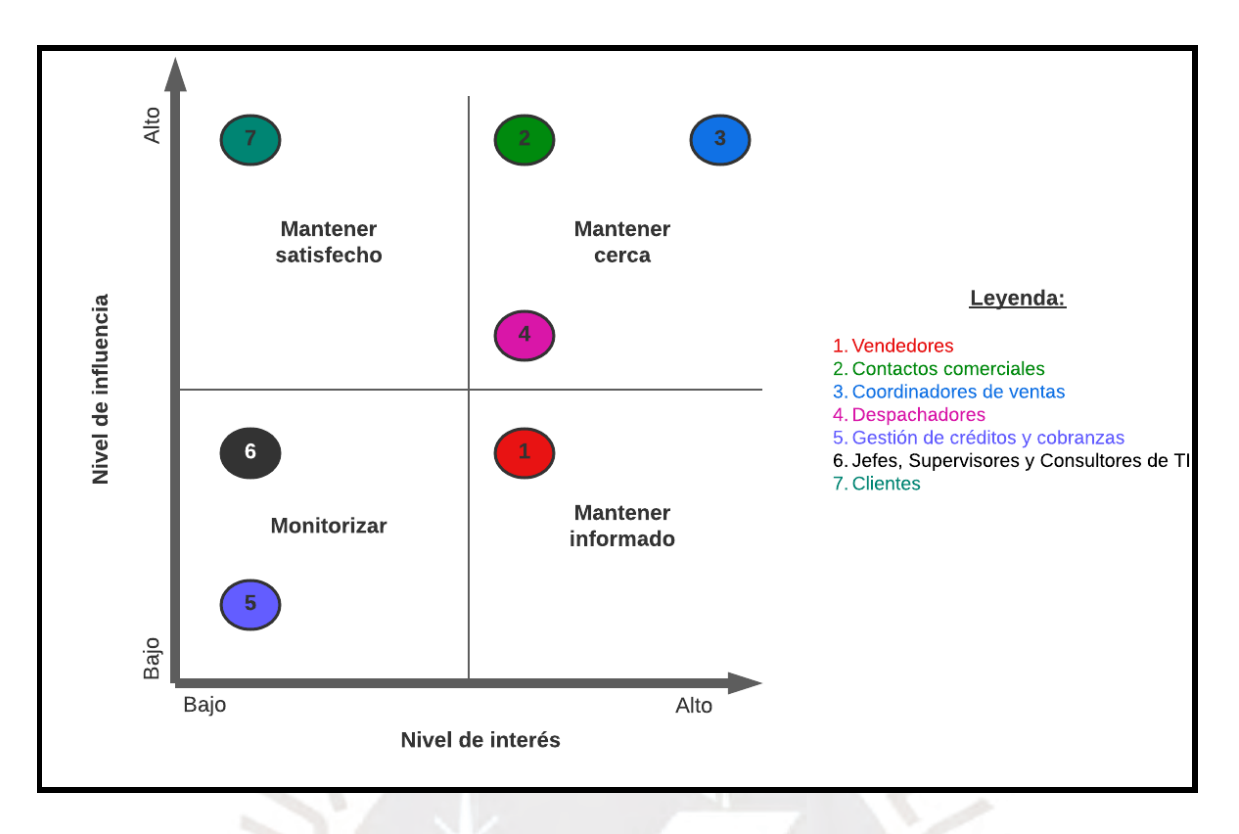

*Ilustración E1: Mapa de Stakeholders*

Como se puede evidenciar en la Ilustración 9, los tipos de usuarios han sido categorizados en 4 grupos/cuadrantes en donde los más importantes para el presente proyecto de fin de carrera son los vendedores, contactos comerciales, coordinadores de ventas y los despachadores. Tiene sentido que estos 4 tipos de usuarios sean de interés alto para el proyecto por su participación directa con el proceso de venta con énfasis en la generación de pedidos desde que se recepciona la necesidad, se ingresa en la transacción VA01, se valida y verifica la información registrada, y se programa su entrega y origen de los productos.

En el caso de los vendedores, su alto interés va de la mano con que son las personas que más provecho le sacan a estas interfaces al interactuar la mayor cantidad de tiempo durante sus operaciones del día a día. Por lo tanto, mantenerlos informados es importante mediante este rediseño se busca aumentar su productividad, eficiencia, capacidad de aprendizaje y memoria de uso, y finalmente que su satisfacción y motivación subjetiva de uso.

Por otro lado, se encuentran los coordinadores de venta y contactos comerciales quienes tienen un alto interés en el proyecto debido a que ellos son los que tienen que garantizar la integridad y completitud de las órdenes de venta para lograr el cumplimiento de los acuerdos comerciales y necesidades de los clientes, y los objetivos de la empresa productora de comercializar satisfactoriamente los productos producidos. Asimismo, tienen alto nivel de influencia debido a que comprenden los altos niveles dentro del área comercial de ventas. Por lo tanto, mantener de cerca a estos usuarios y sus comentarios y críticas toman un rol importante para la elaboración del rediseño de las interfaces gráficas.

Finalmente, se encuentran todos los demás usuarios de participación indirecta quienes se van a mantener monitorizados y satisfechos con los resultados del proyecto debido a que cumplen funciones de soporte y participan en operaciones que se integran con el proceso central de ventas y generación de pedidos. Estas son las personas de las áreas de TI, despacho y finanzas, y los clientes de la empresa productora.

## Acta de conformidad

Yo. luego de haber realizado la entrevista semiestructurada con el alumno Juan Francisco Rosales Kam, muestro mi conformidad con lo registrado y manifestado en el resultado esperado 1.1 "Lista de stakeholders o grupos de interés involucrados en los procesos de generación de pedidos" desarrollado como parte de su objetivo 1 "Identificar y especificar el contexto de uso bajo el cual los usuarios de una empresa productora interactúan con los módulos de generación de pedidos de SAP ERP" dentro del proyecto de tesis "Rediseño del módulo de generación de pedidos de ventas de SAP a través del uso del marco de trabajo de Diseño Centrado en el Usuario y la herramienta SAP Screen Personas para una empresa productora".

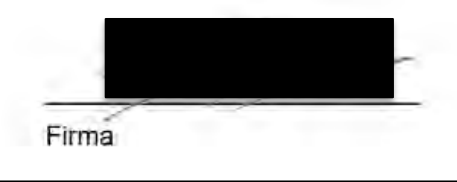

Firma

*Ilustración E2: Acta de conformidad del resultado esperado 1.1 – stakeholder 1*

#### Acta de conformidad

Yo. luego de haber realizado la entrevista semiestructurada con el alumno Juan Francisco Rosales Kam, muestro mi conformidad con lo registrado y manifestado en el resultado esperado 1.1 "Lista de stakeholders o grupos de interés involucrados en los procesos de generación de pedidos" desarrollado como parte de su objetivo 1 "Identificar y especificar el contexto de uso bajo el cual los usuarios de una empresa productora interactúan con los módulos de generación de pedidos de SAP ERP" dentro del proyecto de tesis "Rediseño del módulo de generación de pedidos de ventas de SAP a través del uso del marco de trabajo de Diseño Centrado en el Usuario y la herramienta SAP Screen Personas para una empresa productora".

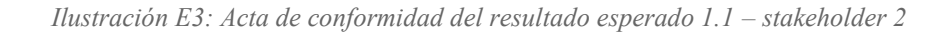

#### Acta de conformidad

Yo, Moises David Quintana Gamonet, luego de haber realizado la entrevista semiestructurada con el alumno Juan Francisco Rosales Kam, muestro mi conformidad con lo registrado y manifestado en el resultado esperado 1.1 "Lista de stakeholders o grupos de interés involucrados en los procesos de generación de pedidos" desarrollado como parte de su objetivo 1 "Identificar y especificar el contexto de uso bajo el cual los usuarios de una empresa productora interactúan con los módulos de generación de pedidos de SAP ERP" dentro del proyecto de tesis "Rediseño del módulo de generación de pedidos de ventas de SAP a través del uso del marco de trabajo de Diseño Centrado en el Usuario y la herramienta SAP Screen Personas para una empresa productora".

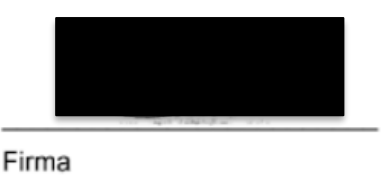

*Ilustración E4: Acta de conformidad del resultado esperado 1.1 – stakeholder 3*

**Anexo F: Matriz de trazabilidad de uso de material audiovisual donde se evidencie el origen de cada stakeholder identificado en material audiovisual.**

A continuación, se presenta la matriz de trazabilidad completa donde se evidencia el origen de cada stakeholder identificado dentro del material audiovisual.

Las partes y preguntas de la entrevista pueden ser revisadas en el anexo C: *"Entrevista semiestructurada para conocer el contexto de uso, los requerimientos funcionales y problemas de usabilidad"*. A continuación, se brindan los enlaces en donde se puede encontrar las entrevistas semiestructuradas realizadas:  $NFA.$ 

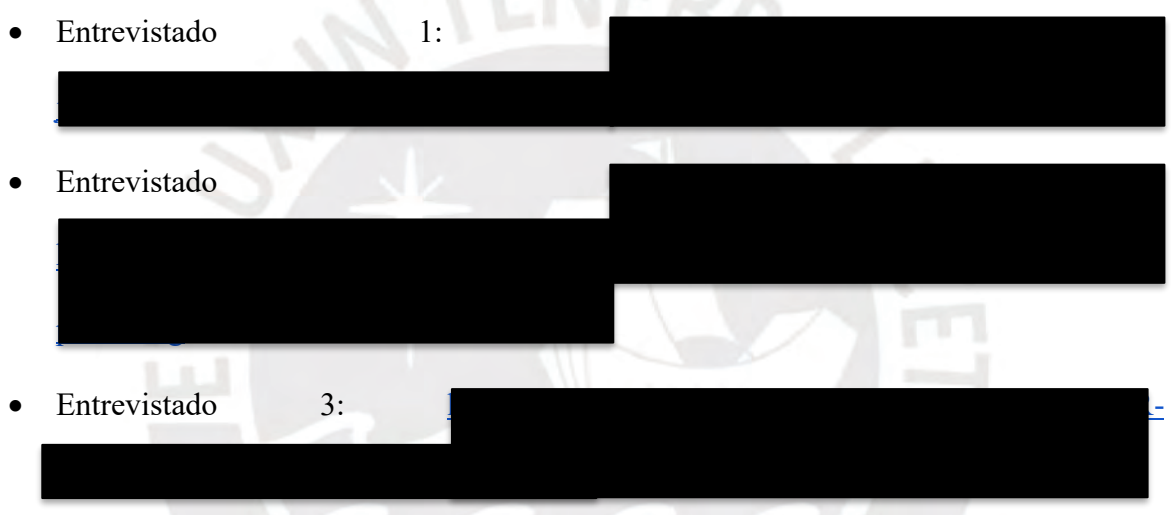

*Tabla F1: Matriz de trazabilidad completa donde se evidencie el origen de cada stakeholder identificado en material audiovisual*

| $N^{\rm o}$ | <b>Stakeholder</b>                      | Entrevistado 1 | Entrevistado 2 Entrevistado 3 |                |
|-------------|-----------------------------------------|----------------|-------------------------------|----------------|
|             | Vendedores                              | Minuto $12:25$ | Minuto $26:27$                | Minuto $15:10$ |
|             | Contactos comerciales                   |                | Minuto $21:20$                |                |
| 3           | Coordinadores de ventas                 | Minuto $13:30$ | Minuto $22:27$                |                |
| 4           | Despachadores                           | Minuto $14:05$ | Minuto $24:00$                |                |
| 5           | Gestión de créditos y cobranzas         |                | Minuto $24:15$                |                |
| 6           | Jefes, supervisores y consultores de TI | Minuto $08:52$ | Minuto $03:33$                | Minuto $44:20$ |
|             | Clientes / Cartera de clientes          | Minuto 06:00   | Minuto $21:50$                | Minuto $22:50$ |

### **Anexo G: Definición de los perfiles de usuario y análisis de las tareas desarrolladas.**

El presente informe comprende la parte final de la primera fase del DCU de "comprensión e identificación del contexto de uso" y tiene como primer objetivo entender y establecer perfiles de los *stakeholders* más relevantes, según lo explorado en el anexo E *"Lista de stakeholders o grupos de interés involucrados en los procesos de generación de pedidos"*, con respecto a sus características, habilidades, motivaciones, objetivos, frustraciones y funcionalidades. Adicionalmente, se busca poder detallar las tareas y procesos que realizan durante la generación de órdenes de venta en los módulos de SAP.

La elaboración del presente documento ha tomado en consideración la aplicación de las técnicas mencionadas en el capítulo 1.3.1 *"Resumen de herramientas, métodos y procedimientos"* en la Tabla 5. Las técnicas aplicadas han sido la planificación y ejecución de entrevistas semiestructuradas, Personas y diagramas HTA (Hierarchical Task-Analysis Diagrams).

# **Entrevistas semiestructuradas**

Inicialmente, con el propósito de poder recopilar información relevante, se planificó una serie de preguntas detalladas en el anexo C *"Entrevista semiestructurada para conocer el contexto de uso, los requerimientos funcionales y problemas de usabilidad".*

Esta entrevista fue estructurada con el objetivo de poder especificar y entender 3 aspectos fundamentales:

- 1. Comprender el contexto de uso de estos módulos en el rubro productor y los procesos de generación de pedidos a partir de sus experiencias profesionales.
- 2. Identificar los tipos de usuarios que interactúan con estos sistemas junto con sus características, principales expectativas y motivaciones, y comprender sus tareas o funcionalidades mediante las cuales interactúan con los módulos de generación de pedidos de SAP.

3. Identificar y entender sus frustraciones o problemas de usabilidad actuales al momento de interactuar con las interfaces de SAP haciendo énfasis a la transacción VA01 de generación de pedidos u órdenes de venta.

En total se realizaron entrevistas con 3 usuarios en donde encontramos a:

- Un consultor SAP de "*Sales & Distribution"* que cuenta con 2 certificaciones de SAP y 18 años de experiencia en el rubro productor.
- Un analista de sistemas *senior* con 10 años de experiencia en el rubro productor.
- Una consultora SAP de "*Sales & Distribution"* con 9 años de experiencia en consultoría a diversos tipos de empresas incluyendo las del rubro productor.

## **Personas**

En base a los tipos de usuarios identificados en el anexo E *"Lista de stakeholders o grupos de interés involucrados en los procesos de generación de pedidos"* y analizados según su nivel de interés e influencia con el presente proyecto de fin de carrera, se determinó que los tipos de usuarios más representativos son 3 usuarios pertenecientes al área de ventas: vendedores, contactos comerciales y jefes o coordinadores de ventas, y uno perteneciente al área de logística y distribución: despachadores.

Por lo tanto, se aplicó la técnica *Personas*. El desarrollo de esta técnica consiste en que a cada tipo de usuario o *stakeholder* se le asigna una caricatura y se detalla información valiosa como personalidad, expectativas, escenarios y contextos de uso, así como las tareas y procesos que ejecuta (Maguire, 2001). Por lo tanto, en base a la información recopilada en las 4 entrevistas semiestructuradas con el objetivo de poder tener una primera visibilidad con respecto a aspectos importantes de estos tipos de usuarios y sus perfiles como lo son las características y habilidades requeridas, entender su perfiles de trabajo, sus motivaciones y objetivos buscados a través de los procesos de generación de pedidos, sus principales frustraciones y puntos de dolor durante la ejecución de estos procesos mencionados, y cierta información respecto a los requerimientos técnicos mínimos necesarios. Toda la información

utilizada se puede ver en las Tablas G1, G2, G3 y G4:

*Tabla G1: Información recopilada de las entrevistas semiestructuradas para la aplicación de Personas según el perfil - Vendedor*

**Nombre:** Valeria Gutiérrez.

**Edad:** 25 años.

**Puesto:** Vendedora del área comercial y de ventas.

**Objetivo:** Registrar y comprometer las necesidades de los clientes.

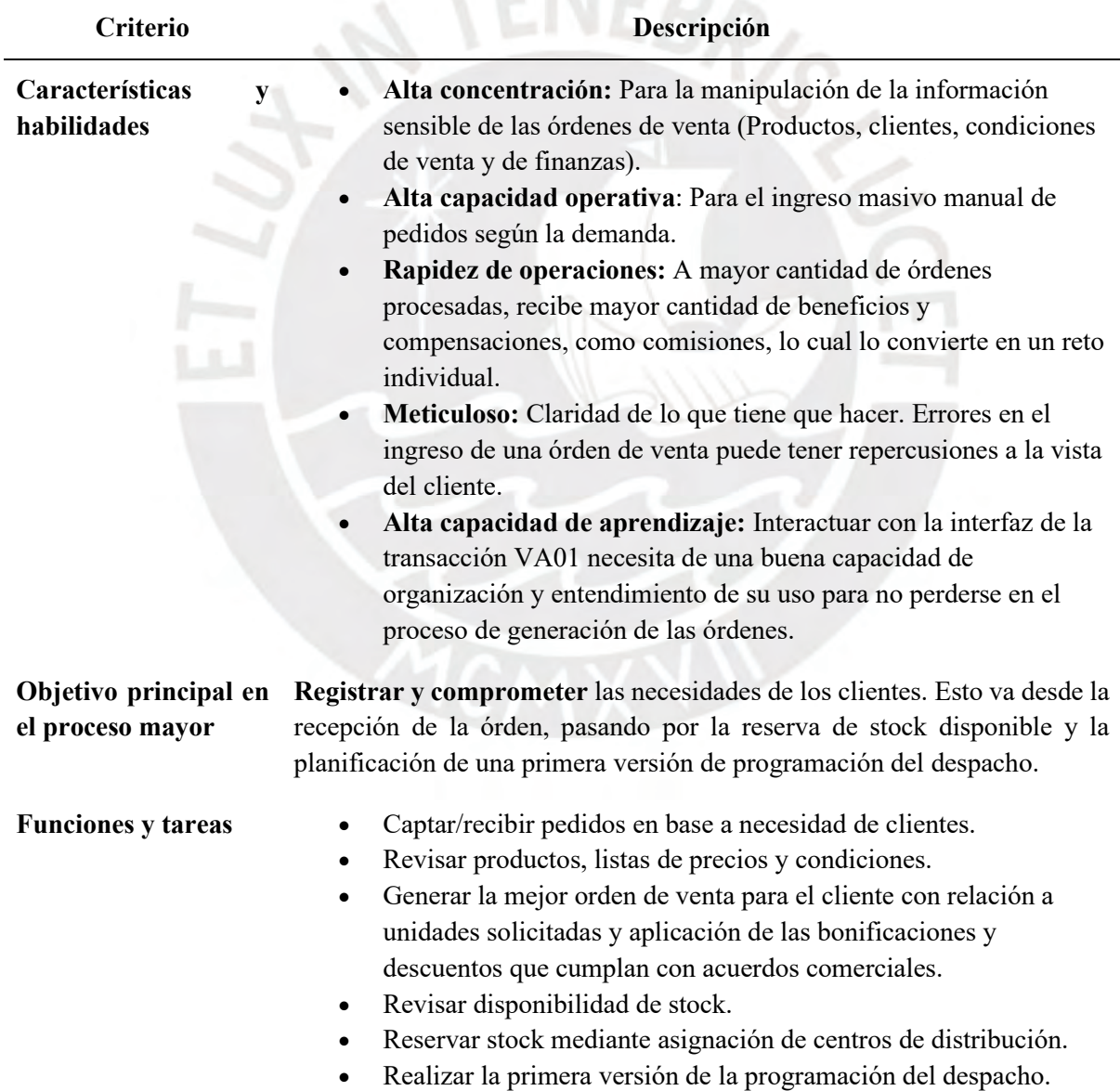

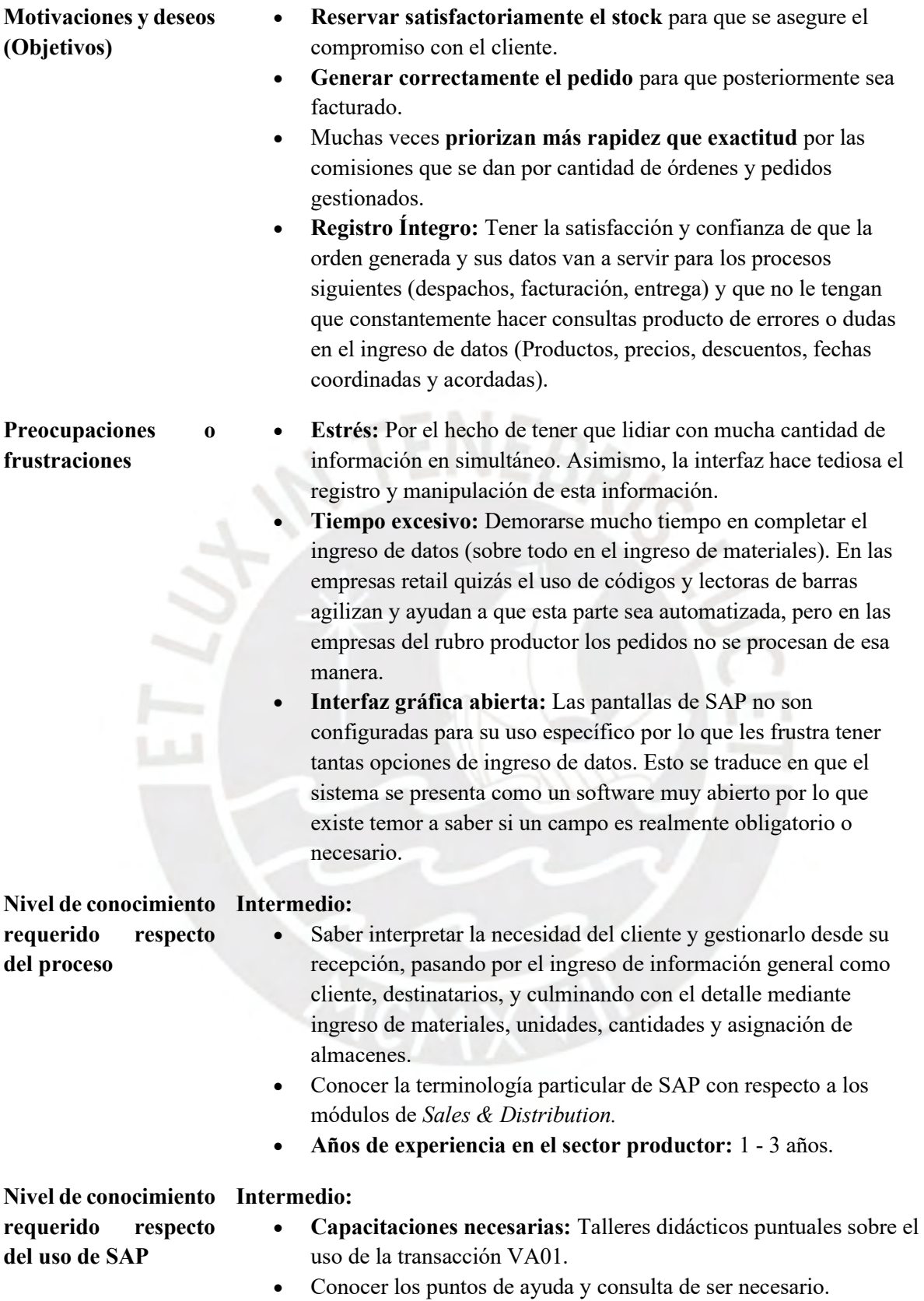

*Tabla G2: Información recopilada de las entrevistas semiestructuradas para la aplicación de Personas según el perfil - Contacto comercial*

**Nombre:** Javier Nuñez.

**Edad:** 32 años.

**Puesto:** Contacto comercial del área comercial y de ventas.

**Objetivo:** Revisar, validar, garantizar y velar el cumplimiento y compromiso satisfactorio de

los acuerdos comerciales de sus clientes.

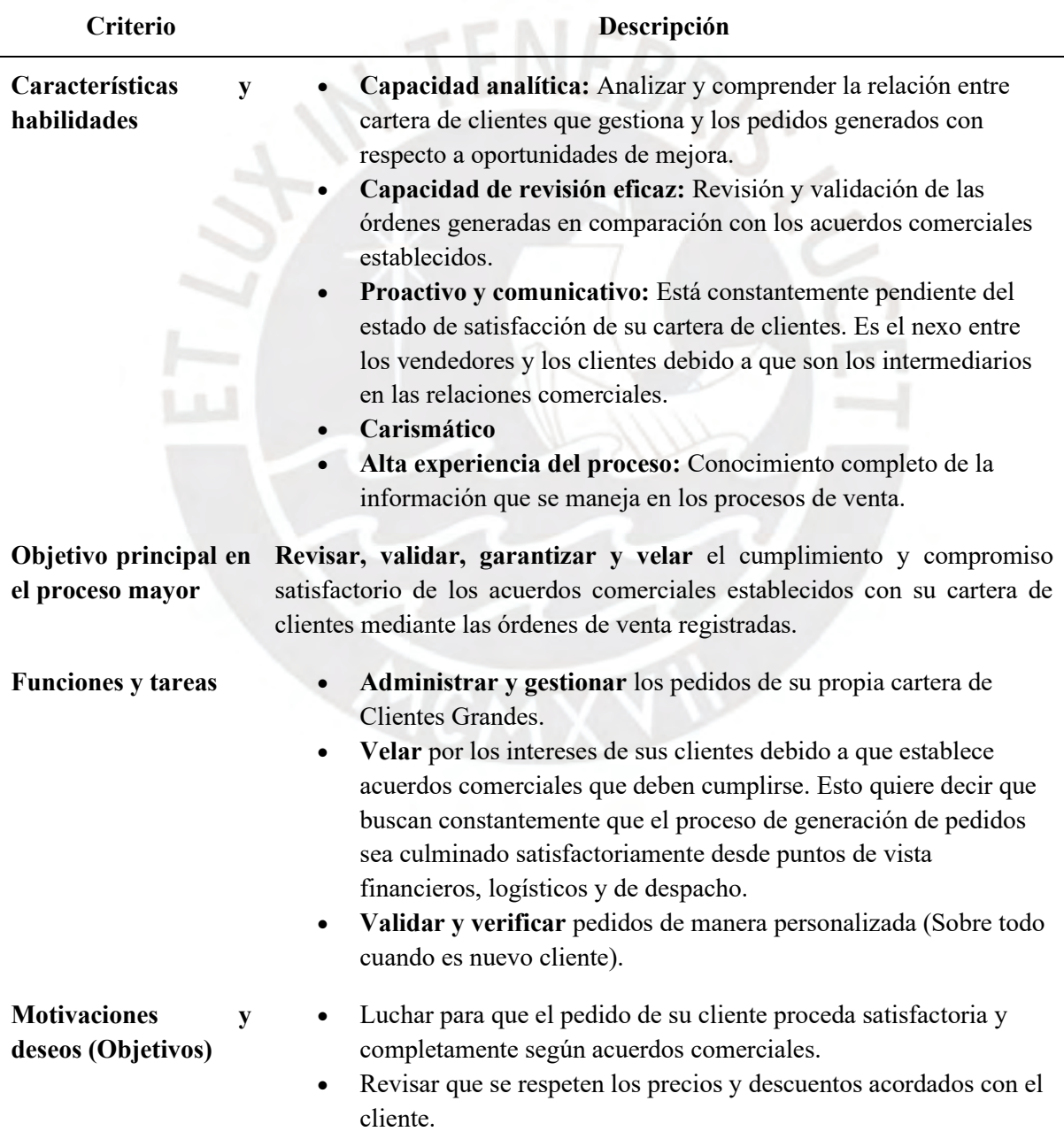

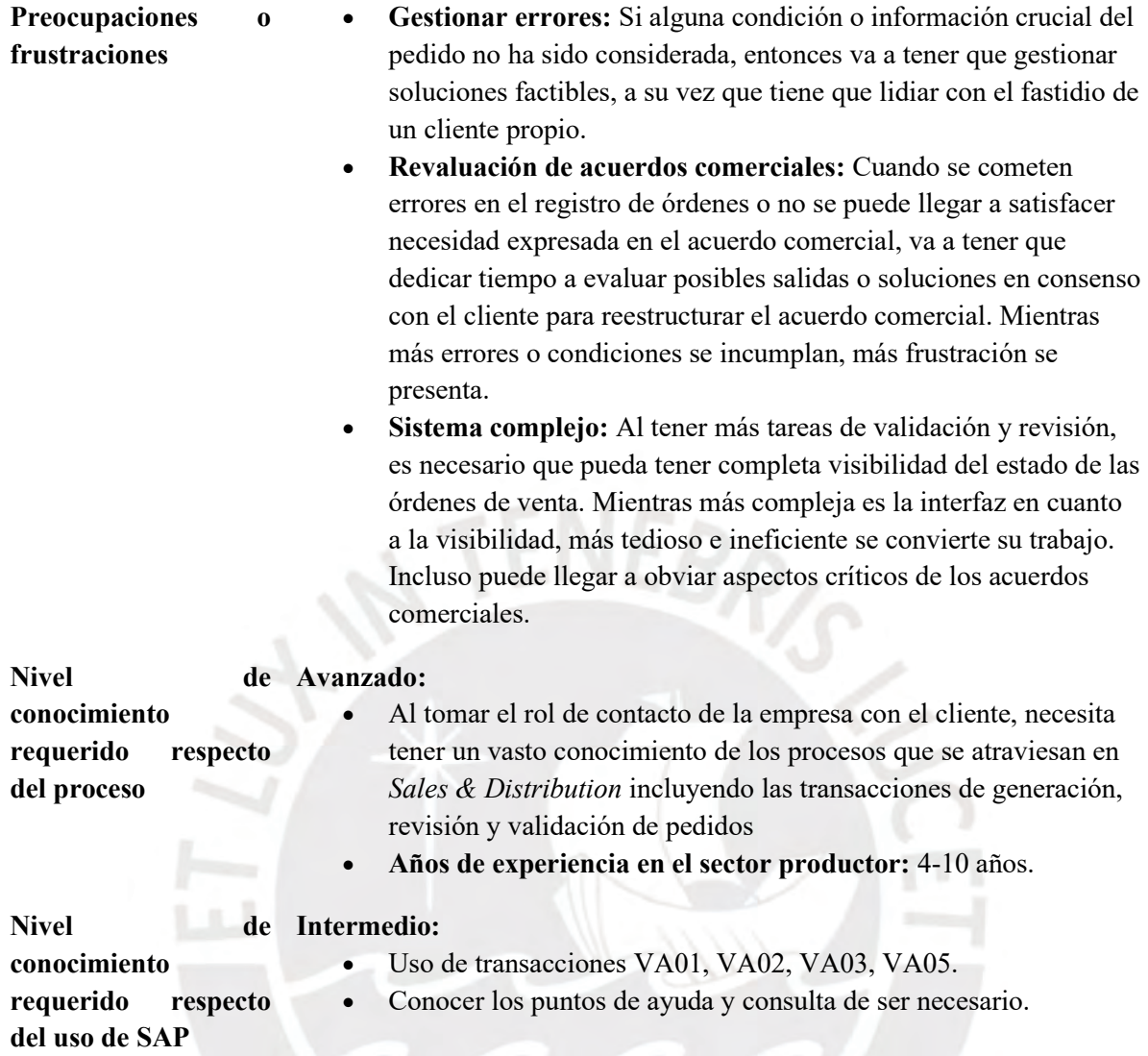

*Tabla G3: Información recopilada de las entrevistas semiestructuradas para la aplicación de Personas según el perfil - Coordinador de ventas*

**Nombre:** Jorge Aramburú

**Edad:** 35 años.

Puesto: Coordinador de ventas del área comercial y de ventas.

**Objetivo:** Asegurar que, desde el área de ventas, se garantice la integridad y completitud de

atención de las órdenes de venta que se reciben paulatinamente.

# **Criterio Descripción**

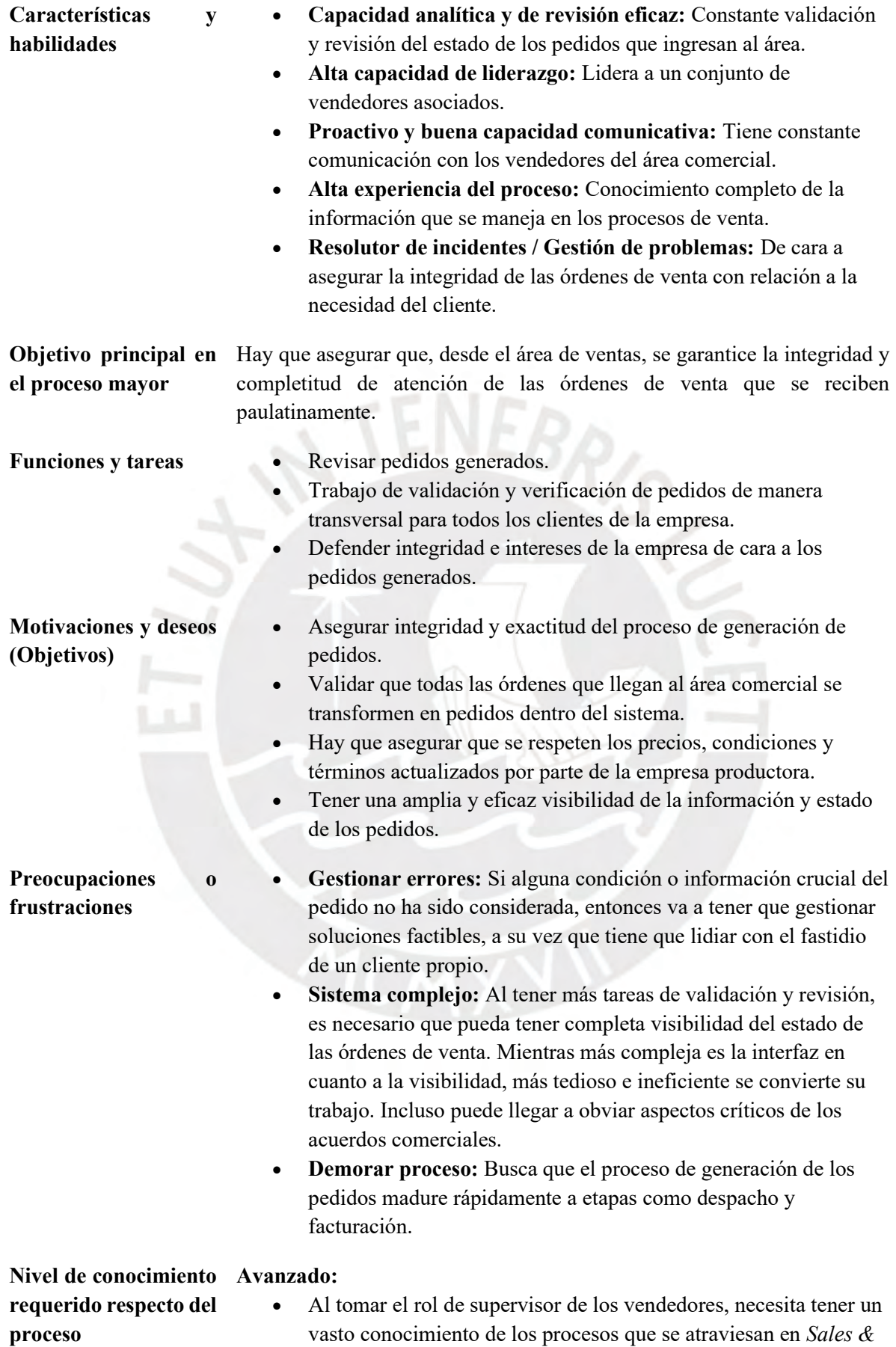

*Distribution* incluyendo las transacciones de generación, revisión y validación de pedidos • **Años de experiencia en el sector productor:** 4-10 años. **Nivel de conocimiento Intermedio: requerido respecto del uso de SAP** • Uso de transacciones VA01, VA02, VA03, VA05. • Conocer los puntos de ayuda y consulta de ser necesario.

*Tabla G4: Información recopilada de las entrevistas semiestructuradas para la aplicación de Personas según el perfil - Despachadores*

# **Nombre:** Alejandro Domínguez

**Edad:** 30 años.

**Puesto:** Despachador del área logística y distribución.

**Objetivo:** Gestionar y garantizar el pase de las órdenes de venta a las etapas de despacho y

programación.

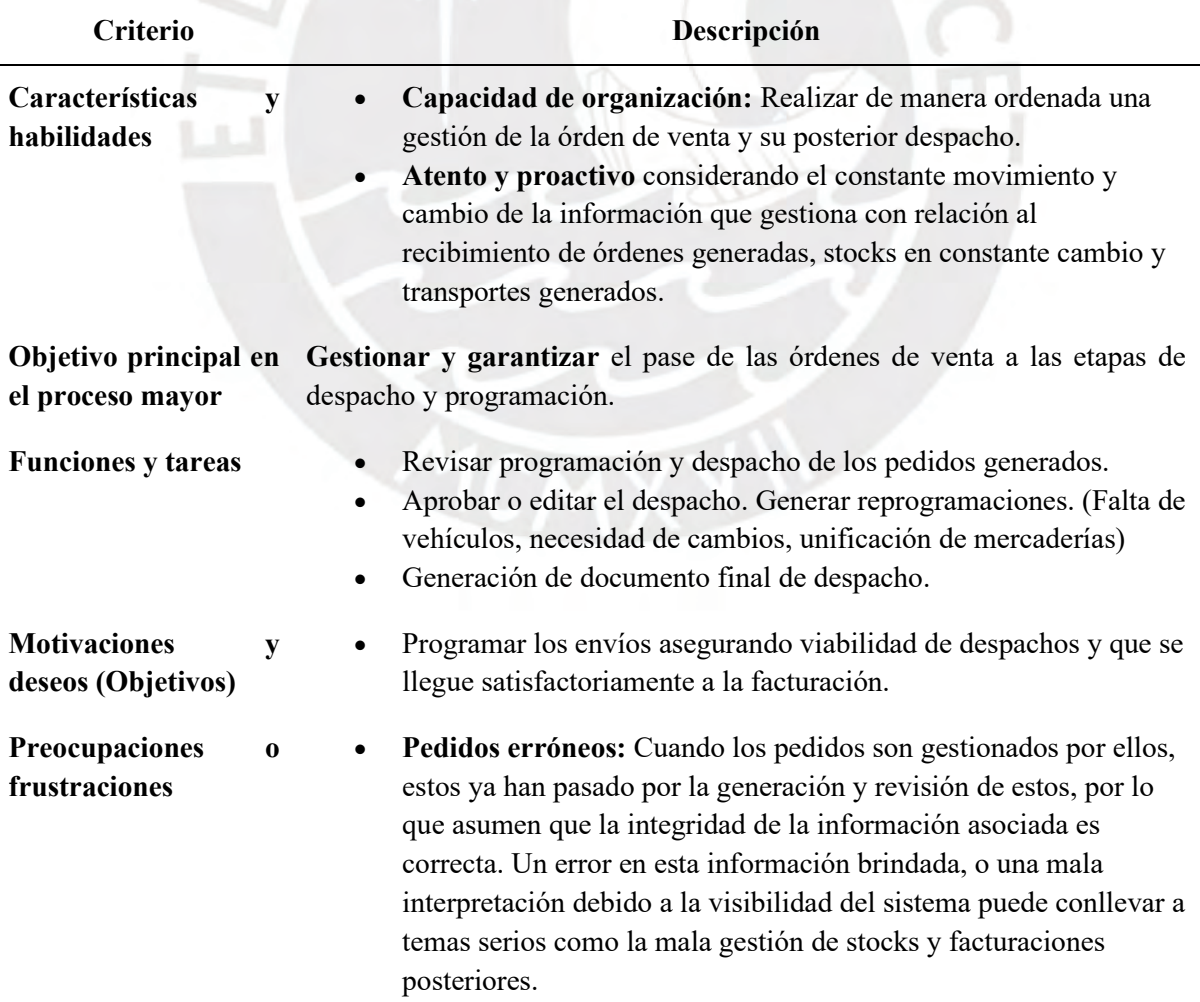

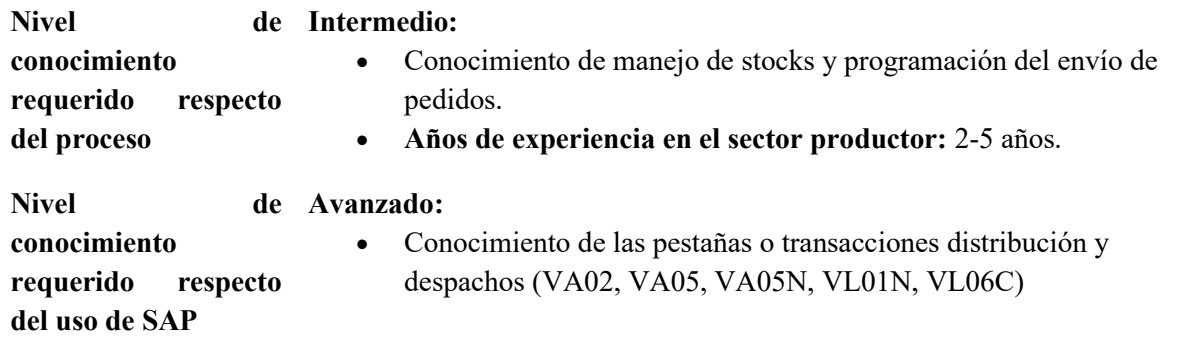

## **Hierarchical Task-Analysis Diagrams**

Una vez identificados los principales *stakeholder* y usuarios de los módulos de generación de órdenes de venta, es necesario entender y detallar las tareas que ejecutan en el día a día en distintos sus respectivos escenarios de uso y con ciertas condiciones que se pueden dar al momento de realizar las operaciones. Por lo tanto, se aplicó la técnica denominada *"hierarchical task-analysis diagram"* (HTA) en donde se busca describir los procesos partiendo de objetivos y escenarios de uso, y complementarlo con las tareas o pasos más importantes que desarrolla el usuario para alcanzar dichos objetivos (Rosala, 2020).

A continuación, por cada tipo de usuario se definirán sus principales escenarios de uso y se aplicará la técnica mencionada previamente.

# **Escenario 1:**

- Usuario: Vendedor
- Objetivo principal: Registrar y comprometer las necesidades de los clientes. Esto va desde la recepción de la orden, ingreso de información, pasando por la reserva de stock disponible y la planificación de una primera versión de programación del despacho.
- Descripción: El vendedor recibe por correo electrónico el detalle de un pedido de una cadena grande de distribución y comercialización de bicicletas que necesita abastecerse de productos para vender al por menor. Al vendedor le llega información del cliente, información de los productos, cantidades y unidades que solicita, su jefe de ventas le

indica ciertos descuentos adicionales por la temporada, y las fechas de entrega necesarias.

Dentro de esta tarea, luego de analizar el detalle recibido por parte del vendedor, el primer plan a desarrollar es el **ingreso del tipo de pedido asociado y detallar el área de ventas**. De esta manera, el sistema ERP determina las condiciones, ofertas y precios que afectan dicha área.

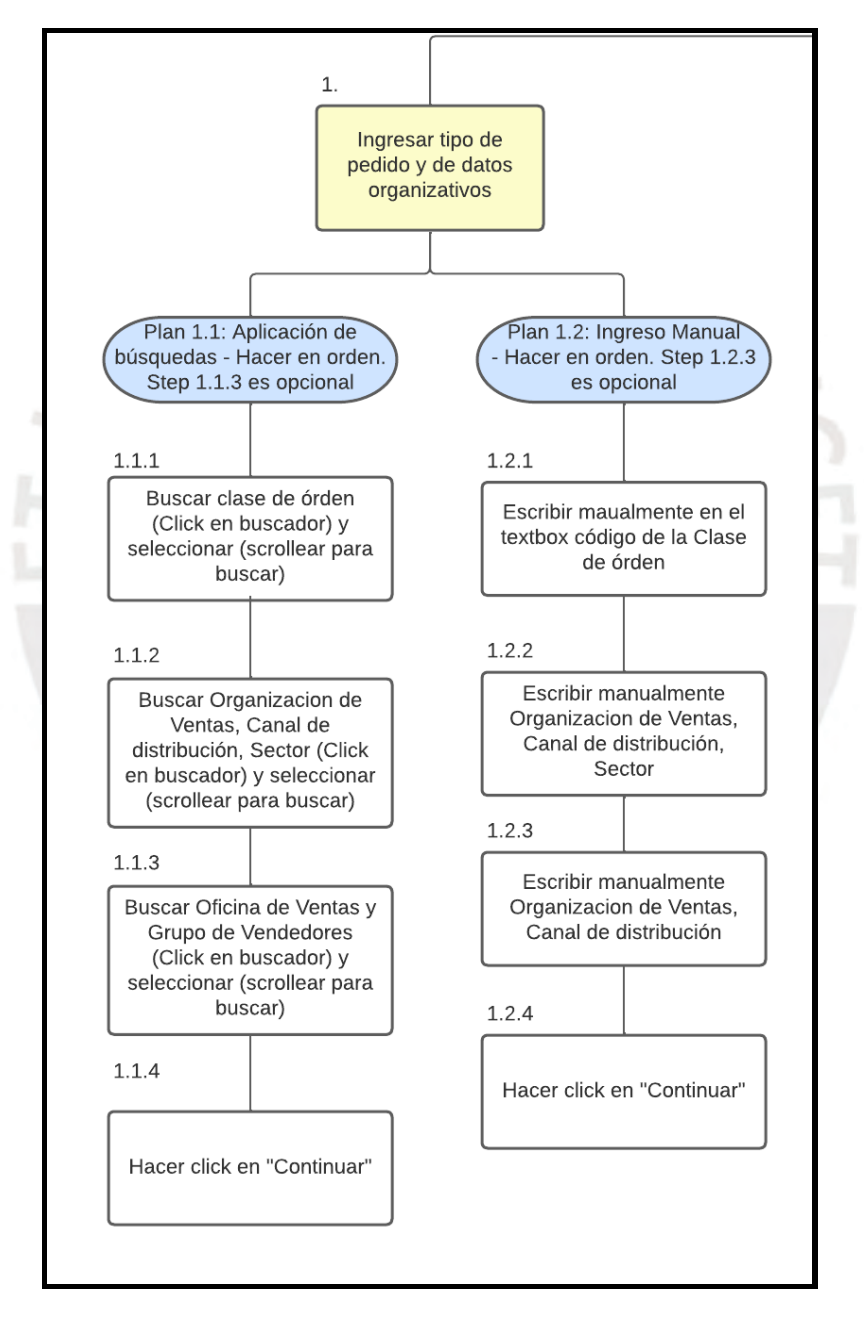

*Ilustración G1: Diagrama HTA - Ingresar tipo de pedido y datos organizativos*

Seguidamente, trabajando de manera vertical descendente, lo primero que ingresa el vendedor es la información relacionada al **cliente y datos generales del pedido** como la fecha base de entrega de los pedidos y el centro suministrador de donde saldrán los productos solicitados. A diferencia de negocios y empresas *retail* en donde se tiene que registrar mucha información del cliente, incluyendo información financiera como los métodos de pago, en el contexto de las empresas productoras la gestión de clientes se realiza desde otros procesos dentro del área comercial. Por lo tanto, dentro del proceso de generación de las órdenes de venta, se carga toda la información del cliente luego de su ingreso en la transacción. Esto quiere decir que los clientes son proveedores, distribuidores y cadenas grandes cuya asociación con la empresa productora es una relación de estrategia comercial y no ventas espontáneas o repentinas.

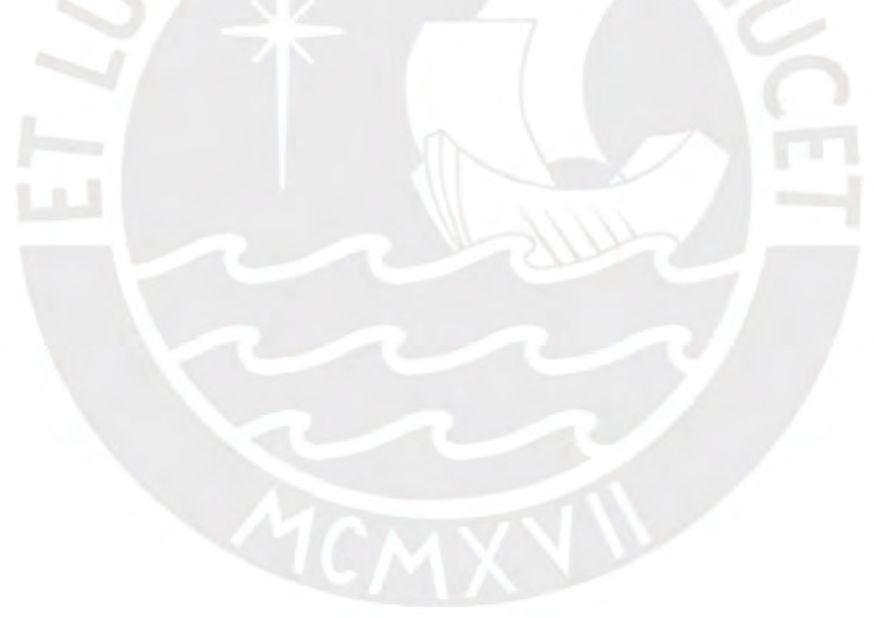

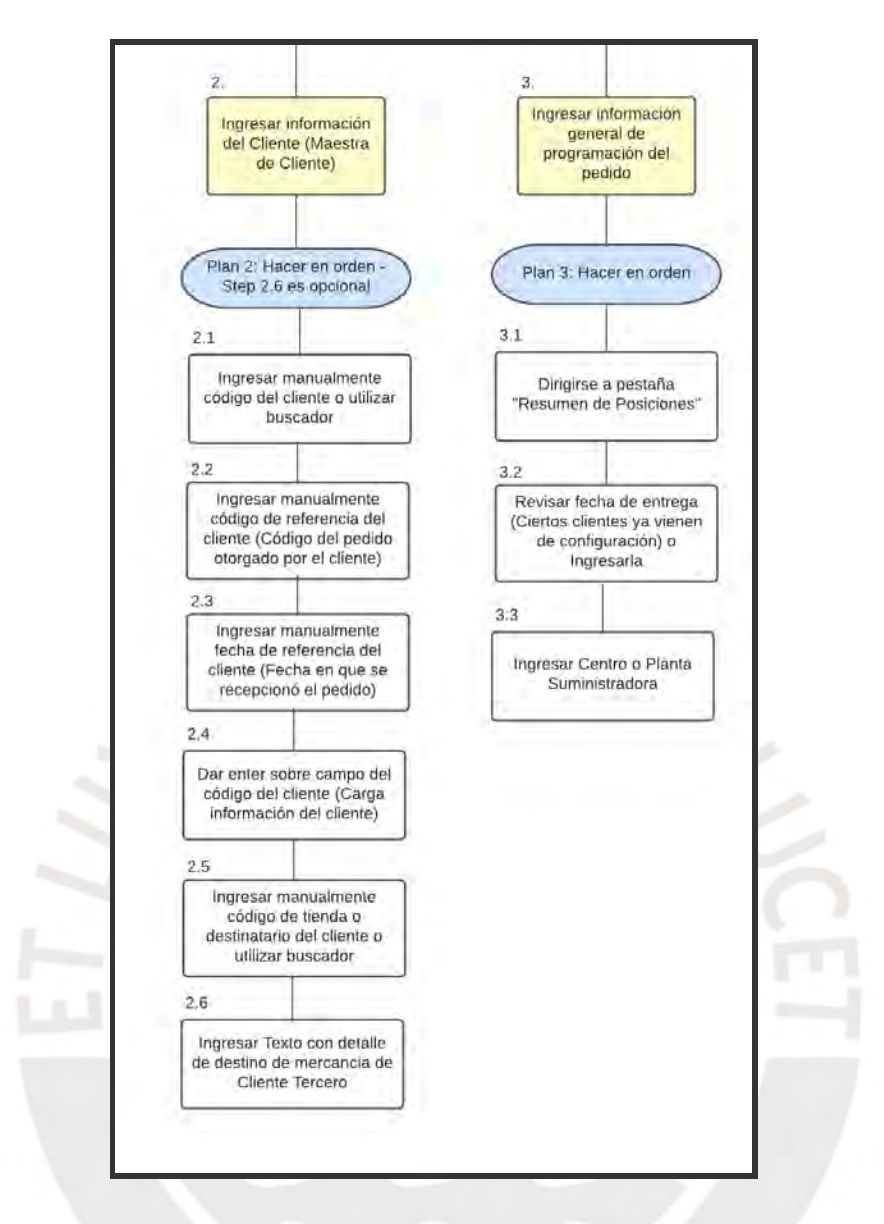

*Ilustración G2: Diagrama HTA - Ingresar cliente e información genérica del pedido*

A continuación, el vendedor tiene que **ingresar individual y manualmente los productos o materiales solicitados por el cliente junto a las cantidades y unidades**. Asimismo, dicho ingreso involucra la revisión de disponibilidad de stocks en el centro o planta suministradora registrada previamente. En caso de no haber disponibilidad, es necesario registrar un motivo de rechazo correspondiente a la solicitud del producto y las cantidades restantes.

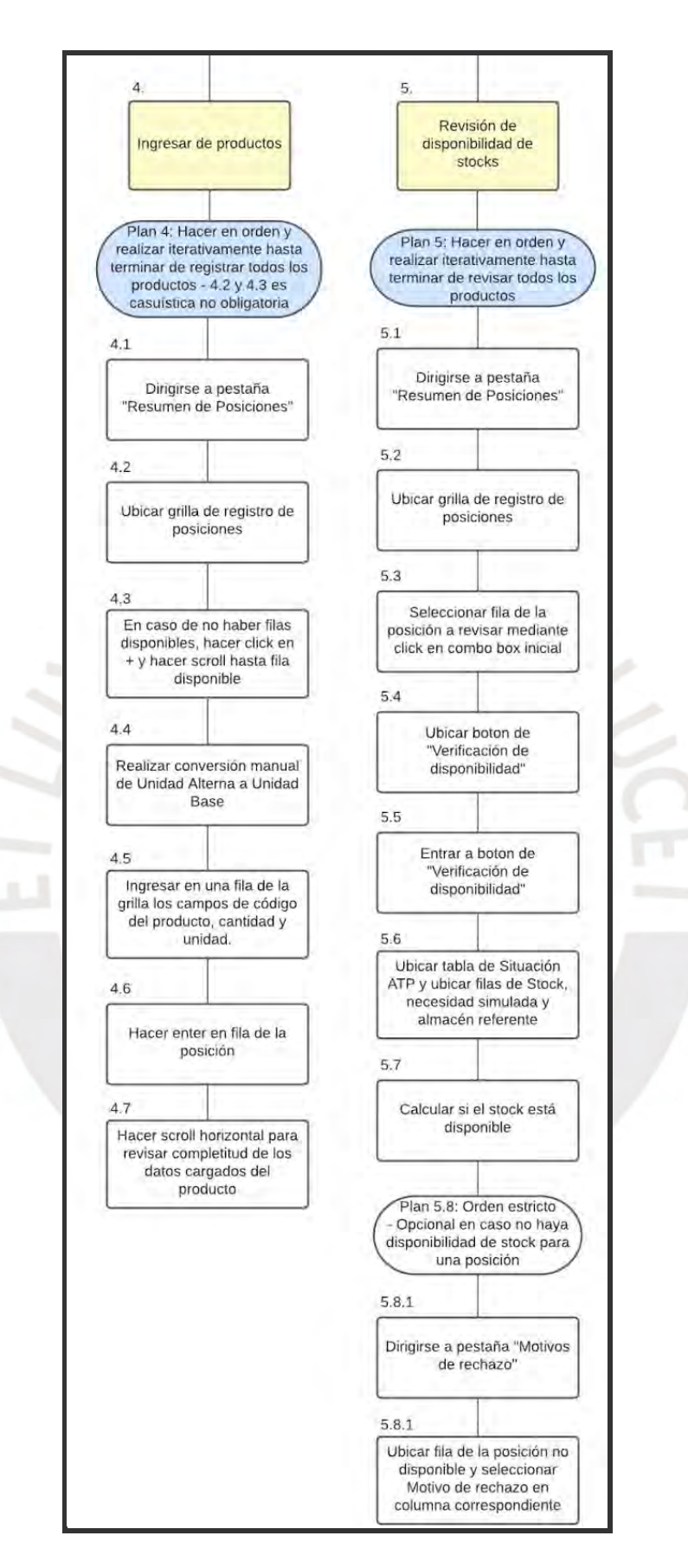

*Ilustración G3: Diagrama HTA - Ingreso de productos y revisión de disponibilidad de stocks*

Seguidamente, es necesario el registro de **condiciones financieras adicionales** como descuentos manuales. Por lo general, las empresas productoras no colocan estos descuentos debido a que ya los tienen automatizados de manera en que tienen un registro generalizado de estas condiciones. Sin embargo, existen casuísticas en donde el registro de estas debe ser manual por cliente o por producto.

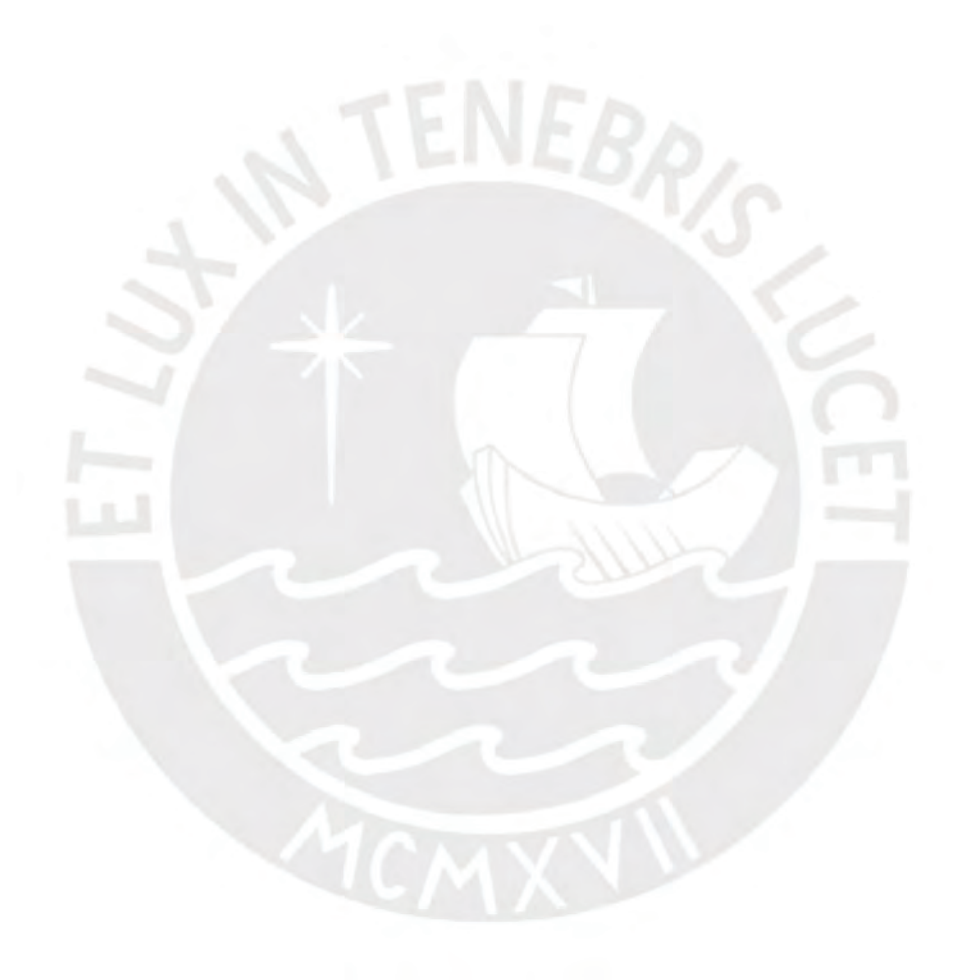

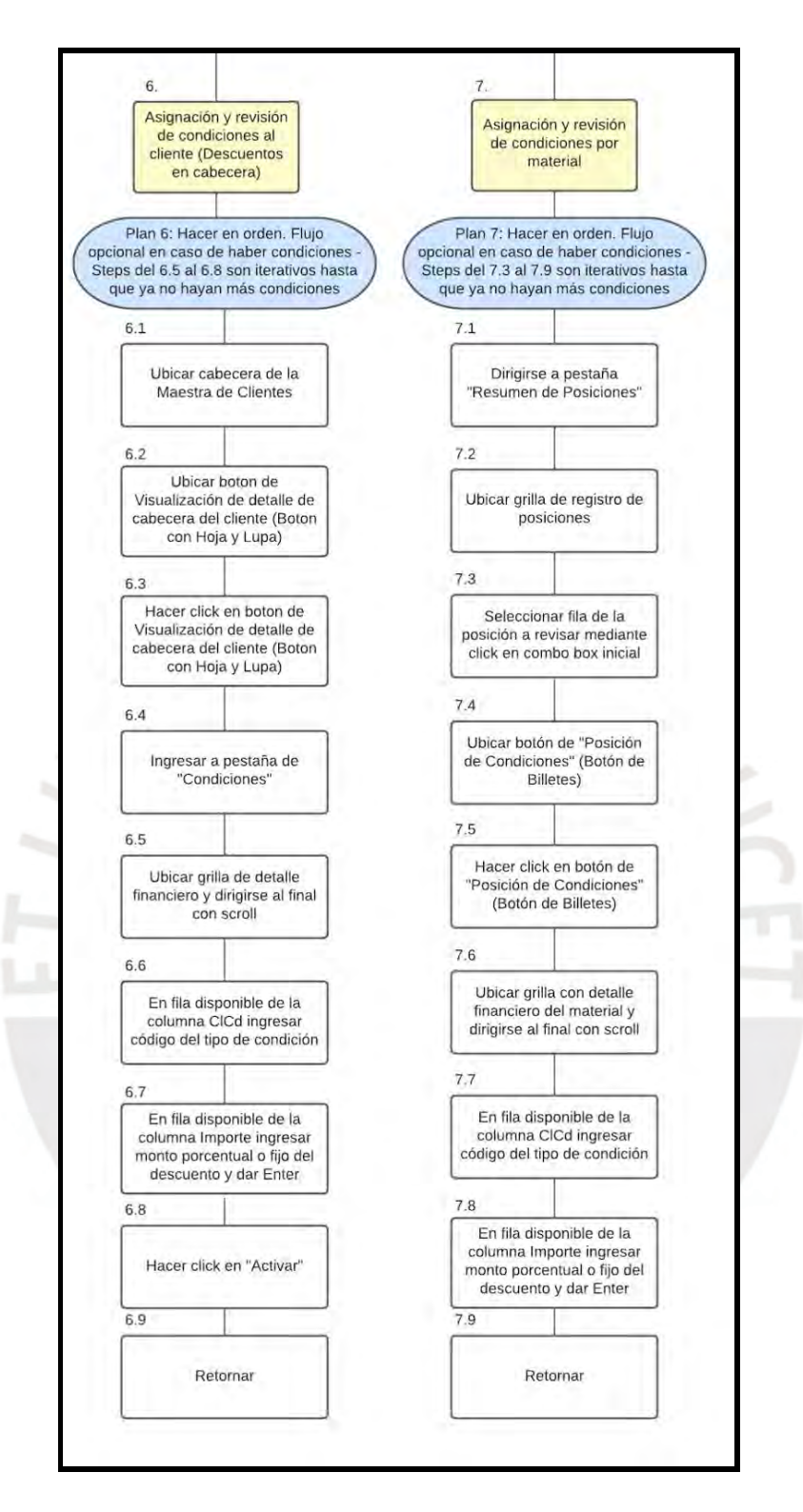

*Ilustración G4: Diagrama HTA - Ingreso de descuentos por cliente y producto*

Finalmente, el vendedor debe hacer una **primera versión de programación de los despachos de los productos**. Esto debido a que, en ciertas condiciones, los clientes expresan su necesidad de recibir en fechas diferentemente distribuidas los productos o existen casuísticas en donde por temas logísticos es necesaria dicha distribución. Un ejemplo de estos temas logísticos es que el transporte X de un centro suministrador solo tiene una capacidad operativa límite de transporte y el cliente ha solicitado una cantidad que exceda dicha capacidad. Entonces la distribución de entregas, a pesar de la disponibilidad de stock, es necesaria. Con esto se daría por concluida la generación del pedido.

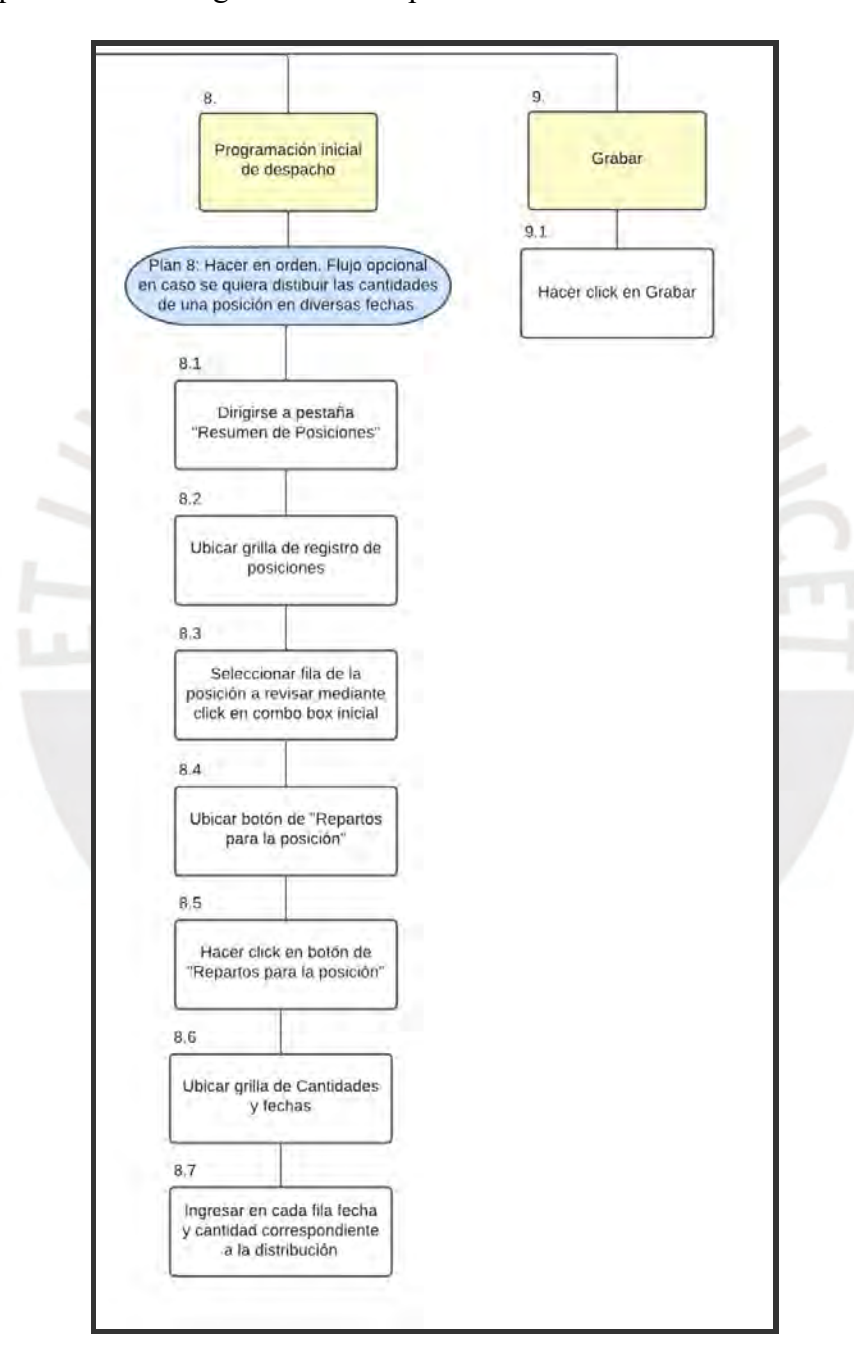

*Ilustración G5: Diagrama HTA - Programación inicial de despachos y finalización*

# **Escenario 2:**

- Usuario: Coordinador de ventas o Contacto comercial.
- Objetivo principal (Punto de vista del Coordinador de ventas): Garantizar la integridad del registro de los pedidos defendiendo los intereses de su cartera de clientes.
- Objetivo principal (Punto de vista del Contacto comercial): Garantizar la integridad del registro de los pedidos de acuerdo con los intereses de la empresa productora y revisar el trabajo realizado por sus vendedores asociados y encargados.
- Descripción: Se acerca el cierre de mes y se ha recibido notificaciones indicando que están ocurriendo ciertas irregularidades con los pedidos generados de manera en que no pueden pasar a las siguientes etapas del proceso de ventas, como lo son las etapas de "salida de mercancías" y "facturación y pagos". Por lo tanto, los coordinadores de ventas y contactos comerciales necesitan realizar una inspección de los pedidos y revisar dichas casuísticas.

Estas tareas de revisión se pueden realizar de 2 maneras. La primera trata de revisión masiva de pedidos desde transacciones como la VA05. La segunda manera trata de una revisión integral de cada una de las órdenes de venta generadas por parte de los vendedores.

Dentro de la revisión integral se pueden ejecutar una serie de revisiones o validaciones de manera aleatoria y a criterio del usuario. Usualmente, las primeras revisiones hacen referencia a los **motivos de rechazo** y los **bloqueos de entregas.** Los motivos de rechazo son ingresados manualmente y por lo general se asocian a los pedidos o a las posiciones de los productos en casuísticas como falta de disponibilidad de stocks. Por otro lado, los bloqueos de entregas se dan cuando áreas externas al área comercial y de ventas tienen motivos para que dicha orden no pase a siguientes etapas. Ejemplos de estas casuísticas es cuando los clientes exceden los límites de crédito (bloqueo de crédito) o cuando son clientes que no pagan a tiempo o tienen deudas pendientes con gran regularidad.

En base a dicha información, los revisores pueden hacer las coordinaciones con clientes y personal de otras áreas para que se pueda resolver la razón por la cual el pedido se está atrasando y darle una solución coordinada.

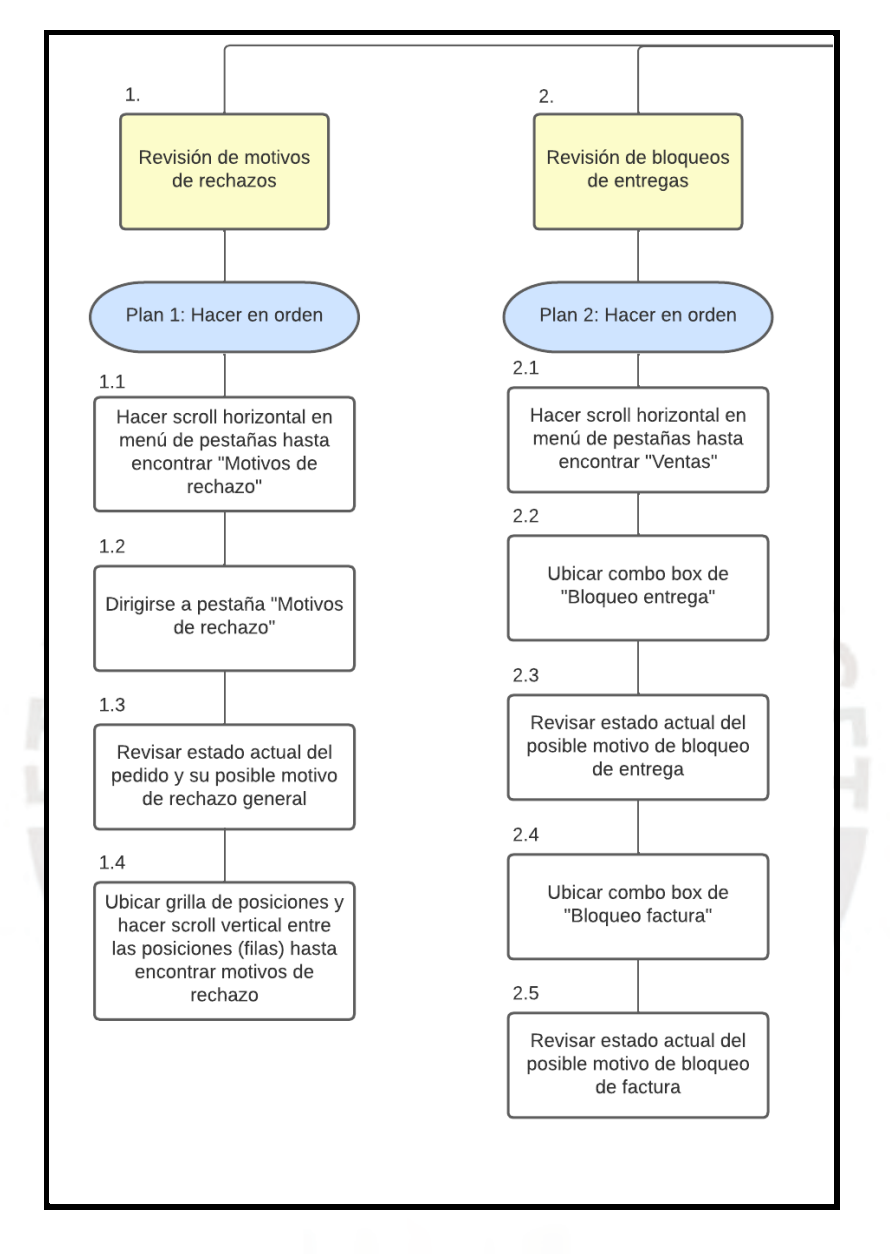

*Ilustración G6: Diagrama HTA - Revisión de motivos de rechazos y bloqueos de entregas*

Seguidamente, se hace una **revisión de los precios y condiciones financieras asociadas.** Por lo general, los contactos comerciales establecen acuerdos comerciales con los clientes donde coordinan aspectos como descuentos y listas de precios actualizadas. Asimismo, los coordinadores de ventas tienen conocimiento de los precios de venta actualizados y de las coordinaciones realizadas con sus vendedores asociados acerca de coordinaciones extra. Por lo tanto, ambos usuarios tienen la necesidad de poder velar por el cumplimiento de las condiciones, que los precios e ingresos sean los esperados, y que los vendedores no hayan cometido irregularidades sin consentimiento.

Como ya se mencionó previamente, en las empresas productoras el registro de condiciones y ofertas por lo general no es un proceso manual, sino que esto ya se encuentra automatizado a medida que se ingresan combinaciones de productos y distribuciones de cantidades de estos. Asimismo, usualmente los clientes también cuentan con dichas opciones automatizadas dependiendo del tipo de cliente o pertenencia a cierta área de ventas en particular. Por lo tanto, estas condiciones que se agregan manualmente deben ser revisadas con detenimiento para evitar irregularidades.

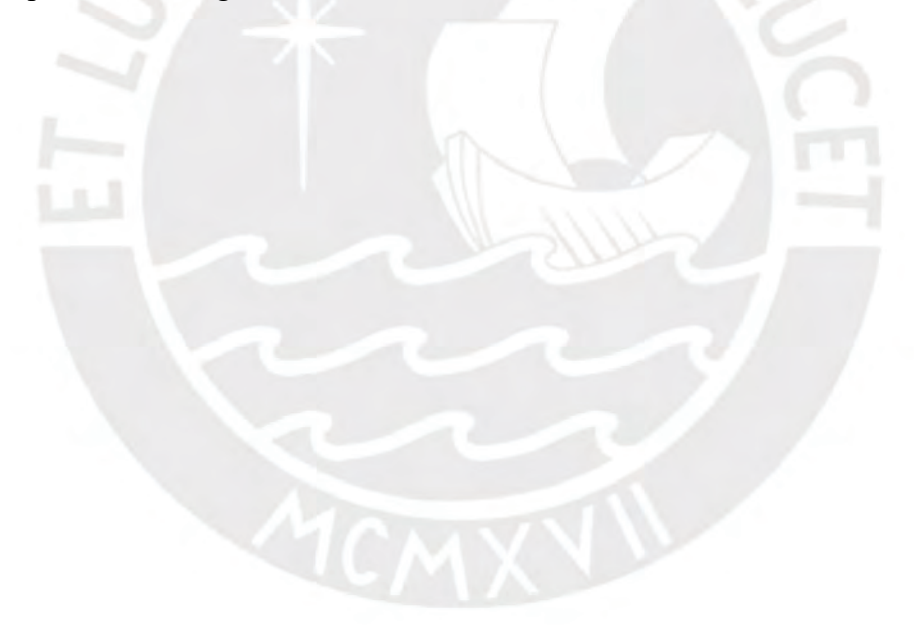

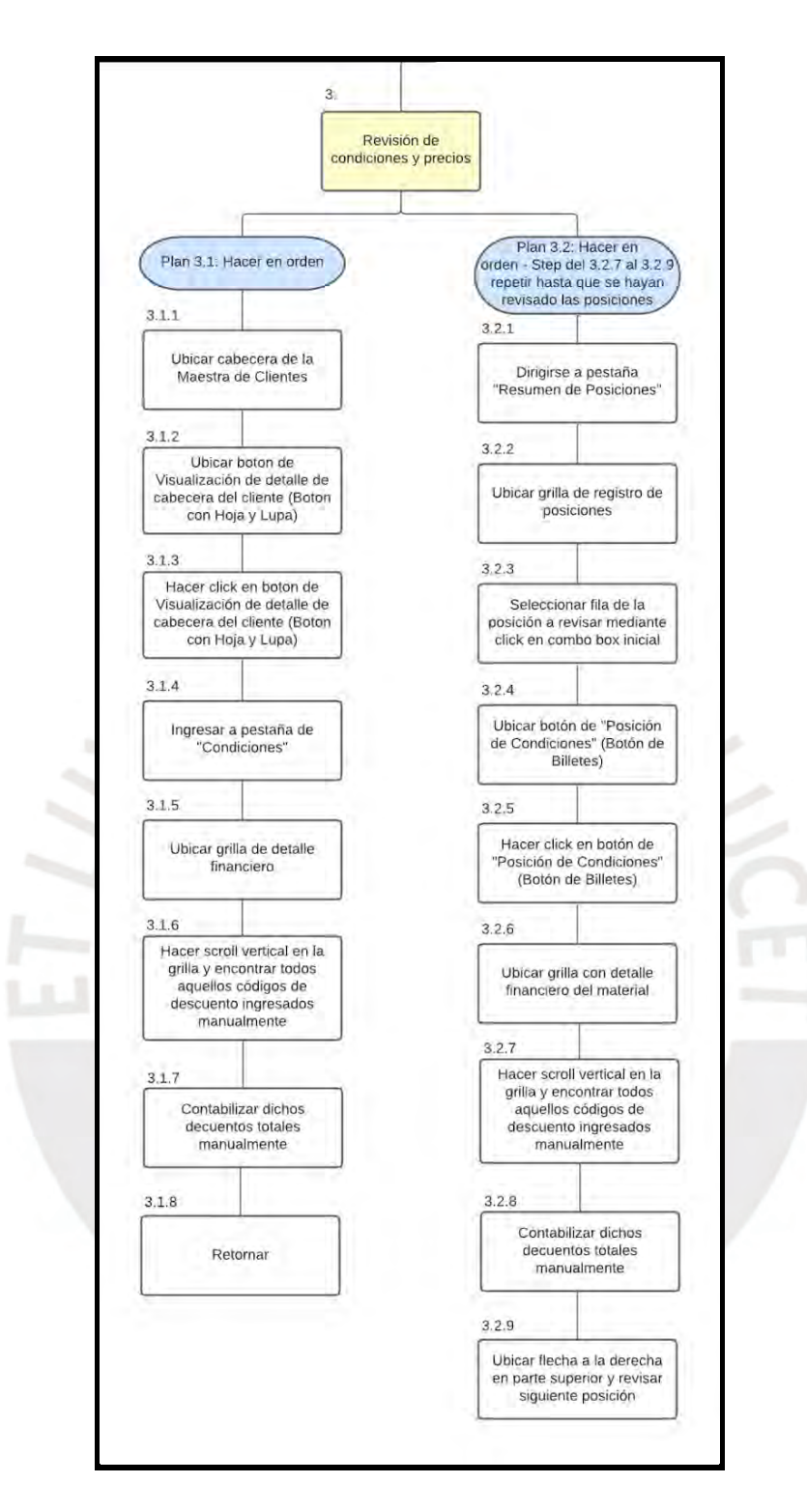

*Ilustración G7: Diagrama HTA - Revisión de los precios y condiciones financieras*

Por otro lado, dentro del negocio productor es común que las **disponibilidades de stock** en los centros suministradores y sus almacenes vayan variando debido a que las áreas

productoras tienen como misión el abastecimiento efectivo de estos stocks. Por lo tanto, la revisión de estos con relación a los productos y cantidades solicitadas.

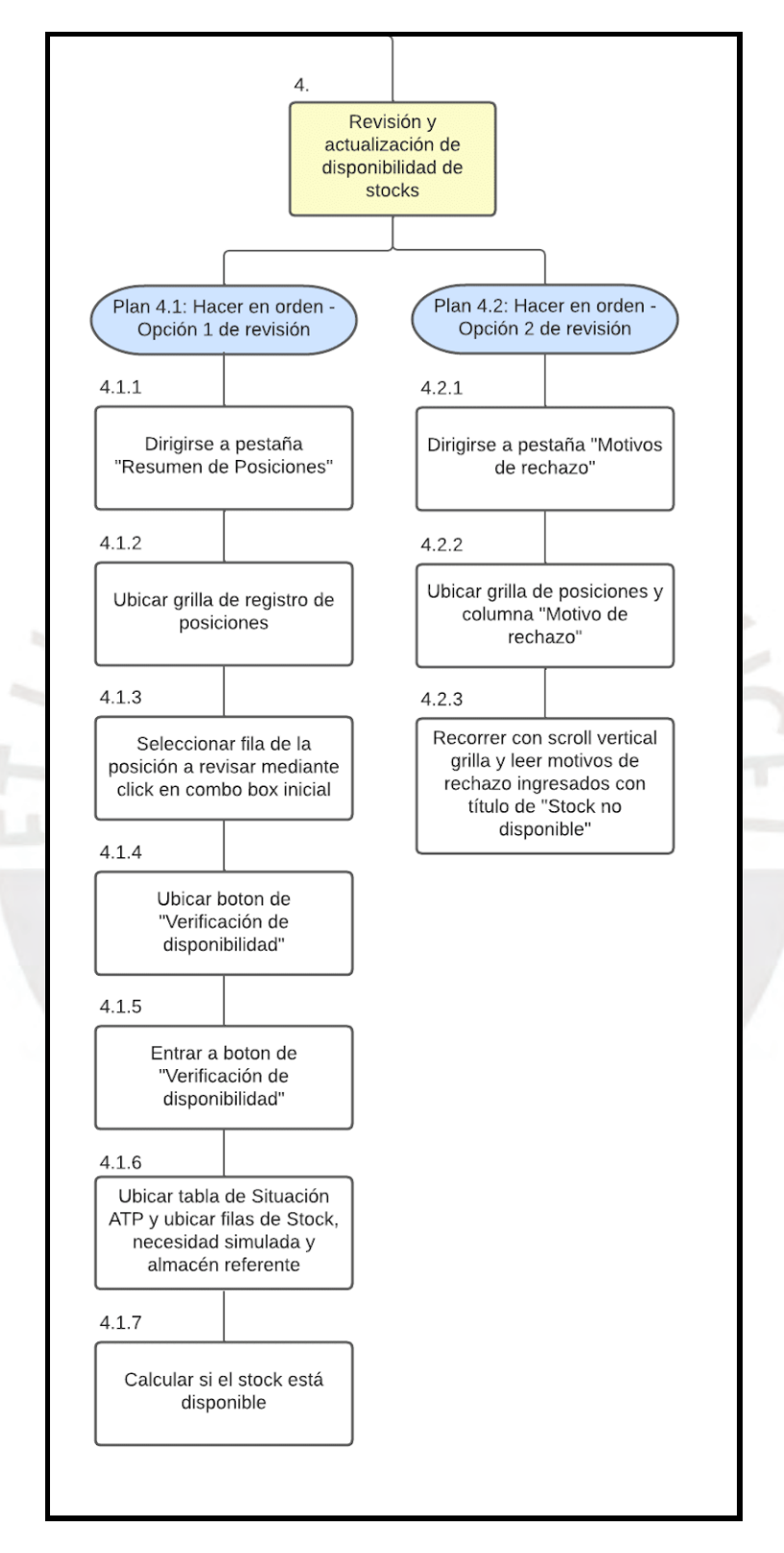

*Ilustración G8: Diagrama HTA - Revisión de disponibilidades de stock*

Finalmente, debido a estas modificaciones en las disponibilidades de stock, también se pueden ver modificadas o actualizadas las fechas de programación de despachos. Por lo tanto, también es necesario la revisión de dichas distribuciones de cantidades de productos en distintas fechas. Asimismo, la revisión de la información de la maestra de clientes es importante para determinar si ciertos datos claves han sido ingresados correctamente como el destinatario de mercancías (Localización del cliente a donde se van a enviar los pedidos) y el código de orden brindado por el cliente el cuál solicitan que sea idéntico al que tienen en sus propios sistemas.

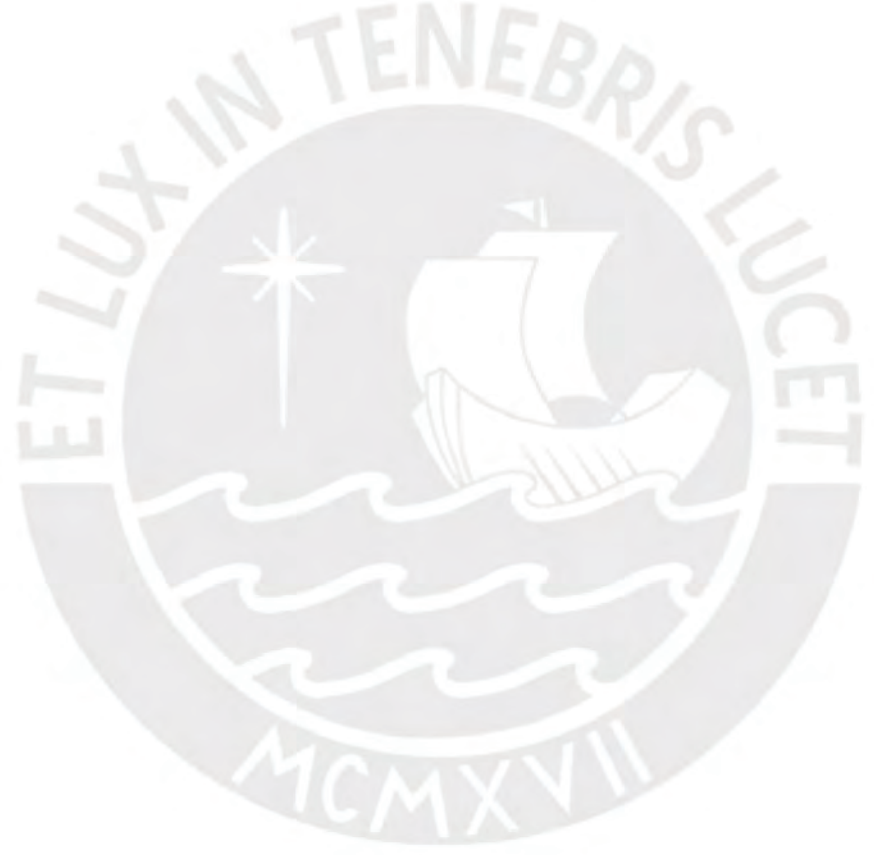

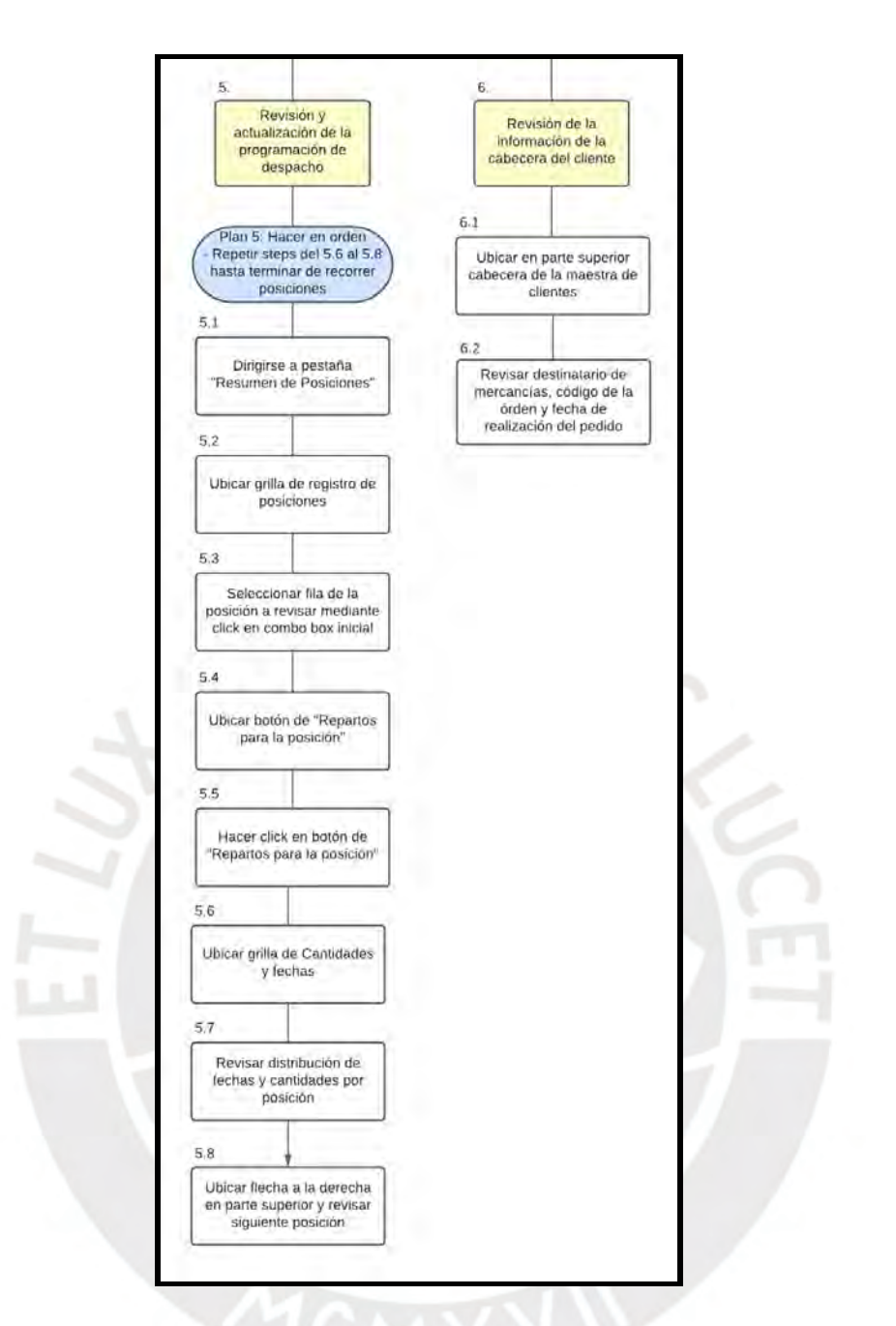

*Ilustración G9: Diagrama HTA - Revisión de programación de despachos e información del cliente*

# **Escenario 3:**

- Usuario: Despachador.
- Objetivo principal: Revisar programación y despacho de los pedidos generados y generar reprogramaciones en base a actualidad logística.
- Descripción: Los despachadores representan el nexo entre la finalización de generación y aprobación de una orden de venta y el inicio de la siguiente etapa que es la

programación de despachos y salidas de mercancías hacia los destinos pactados por el cliente desde los centros suministradores. Sin embargo, existe una actualidad logística que siempre se debe tomar en consideración al momento de realizar estos despachos. Esto debido a que pueden ocurrir ciertas eventualidades como la falta de vehículos disponibles, una necesidad de cambios debido a factores como el estado de los productos (a veces los productos disponibles en almacén se encuentran en estados deteriorados y no es posible su entrega a clientes finales), unificación de mercaderías con repartos de otras órdenes de venta, entre otros.

Para realizar dicha labor, los despachadores tiene la posibilidad de hacerlo desde distintas transacciones siendo la más representativa la VL01N y VL06C debido a que desde estas interfaces los despachadores no tienen visualización a cierta información que no les es relevante como los precios y condiciones de precios considerados en la venta, sino que ellos se enfocan en las secciones de distribución, despachos, origen de los productos en el centro suministrador (almacenes) y destinos de mercancías brindados y coordinados con los clientes. Sin embargo, esta información es posible visualizarla y relacionarla desde las transacciones de generación de pedidos y existen ciertas empresas productoras que dan acceso a los despachadores para que puedan usarlas. A continuación, se muestra el diagrama HTA sobre dicha interacción de las transacciones de generación de pedidos.

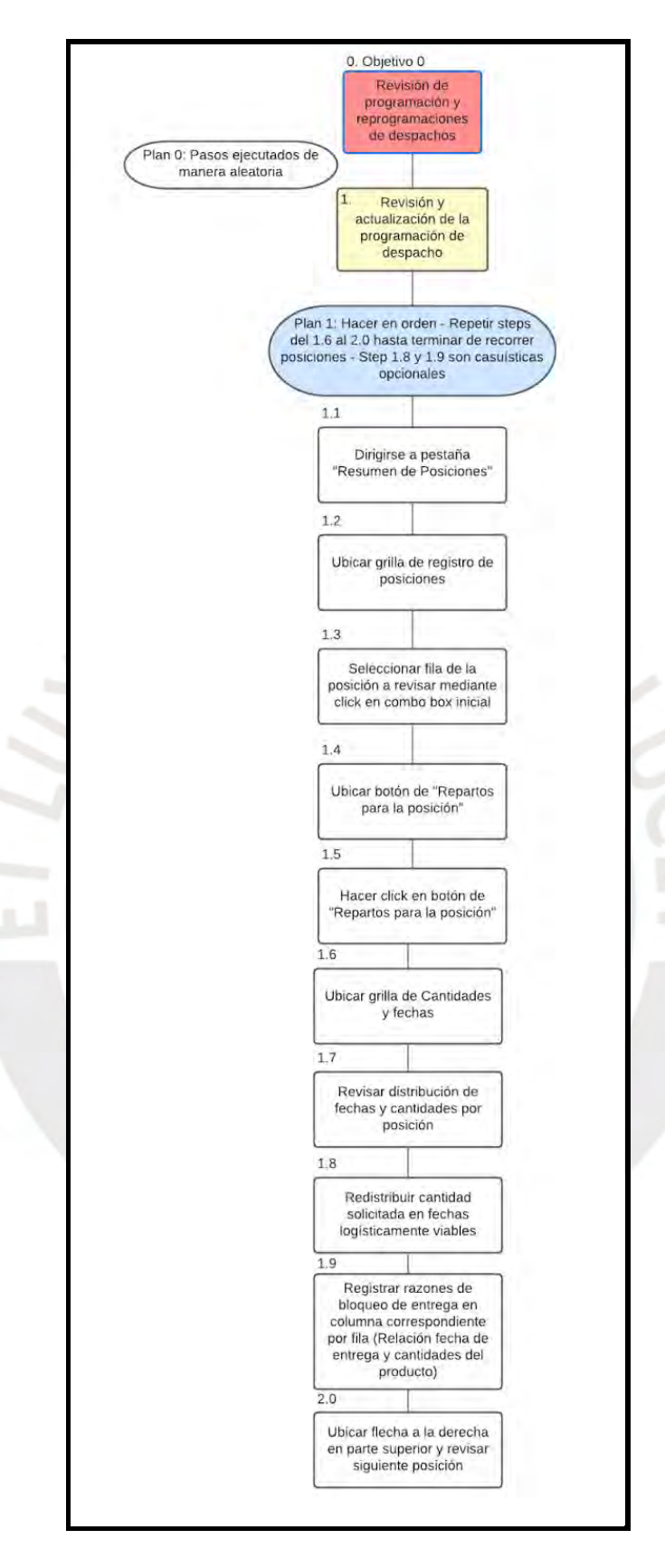

*Ilustración G10: Diagrama HTA - Revisión de programación de despachos, reprogramación y bloqueo de entregas*

#### Acta de conformidad

luego de haber realizado la entrevista semiestructurada con el Yo. alumno Juan Francisco Rosales Kam, muestro mi conformidad con lo registrado y manifestado en el resultado esperado 1,2 "Definición de los perfiles de usuario y análisis de las tareas desarrolladas" desarrollado como parte de su objetivo 1 "Identificar y especificar el contexto de uso bajo el cual los usuarios de una empresa productora interactúan con los módulos de generación de pedidos de SAP ERP" dentro del proyecto de tesis "Rediseño del módulo de generación de pedidos de ventas de SAP a través del uso del marco de trabajo de Diseño Centrado en el Usuario y la herramienta SAP Screen Personas para una empresa productora".

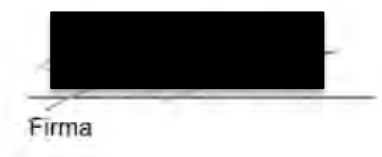

*Ilustración G9: Acta de conformidad del resultado esperado 1.2 – stakeholder 1*

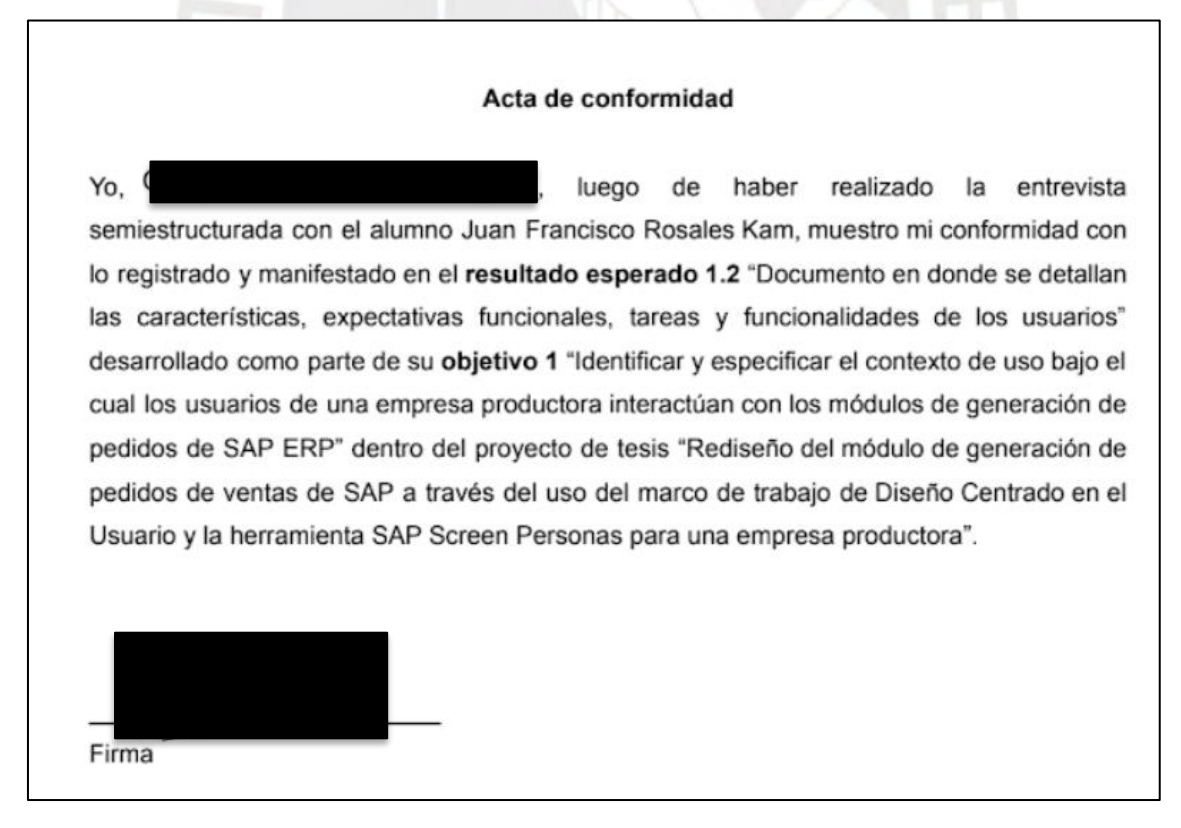

*Ilustración G10: Acta de conformidad del resultado esperado 1.2 – stakeholder 2*

#### Acta de conformidad

luego de haber realizado la entrevista Yo. semiestructurada con el alumno Juan Francisco Rosales Kam, muestro mi conformidad con lo registrado y manifestado en el resultado esperado 1.2 "Definición de los perfiles de usuario y análisis de las tareas desarrolladas" desarrollado como parte de su objetivo 1 "Identificar y especificar el contexto de uso bajo el cual los usuarios de una empresa productora interactúan con los módulos de generación de pedidos de SAP ERP" dentro del proyecto de tesis "Rediseño del módulo de generación de pedidos de ventas de SAP a través del uso del marco de trabajo de Diseño Centrado en el Usuario y la herramienta SAP Screen Personas para una empresa productora".

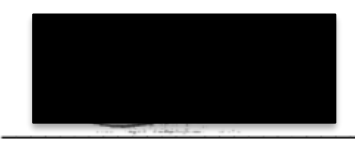

Firma

*Ilustración G11: Acta de conformidad del resultado esperado 1.2 – stakeholder 3*

#### Acta de conformidad

Yo. , encuentro conforme la aplicación de la técnica Personas para la definición de los perfiles de usuario y la técnica Hierarchy Task Analysis (HTA) para esquematización de los procesos por parte del alumno Juan Francisco Rosales Kam dentro del resultado esperado 1.2 "Definición de los perfiles de usuario y análisis de las tareas desarrolladas" desarrollado como parte de su objetivo 1 "Identificar y especificar el contexto de uso bajo el cual los usuarios de una empresa productora interactúan con los módulos de generación de pedidos de SAP ERP" dentro del proyecto de tesis "Rediseño del módulo de generación de pedidos de ventas de SAP a través del uso del marco de trabajo de Diseño Centrado en el Usuario y la herramienta SAP Screen Personas para una empresa productora".

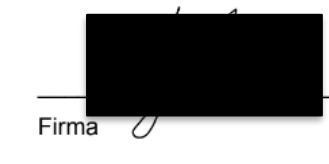

*Ilustración G12: Acta de aprobación del resultado esperado 1.2 – especialista en HCI*

# **Anexo H: Matriz de trazabilidad de uso de material audiovisual para la estructuración de las tareas y procesos.**

A continuación, se presenta la matriz de trazabilidad completa donde se evidencia el origen de la información utilizada para la aplicación de la técnica de Personas y la estructuración de las tareas y procesos.

Las partes y preguntas de la entrevista pueden ser revisadas en el anexo C: *"Entrevista semiestructurada para conocer el contexto de uso, los requerimientos funcionales y problemas de usabilidad"*. A continuación, se brindan los enlaces en donde se puede encontrar las entrevistas semiestructuradas realizadas:

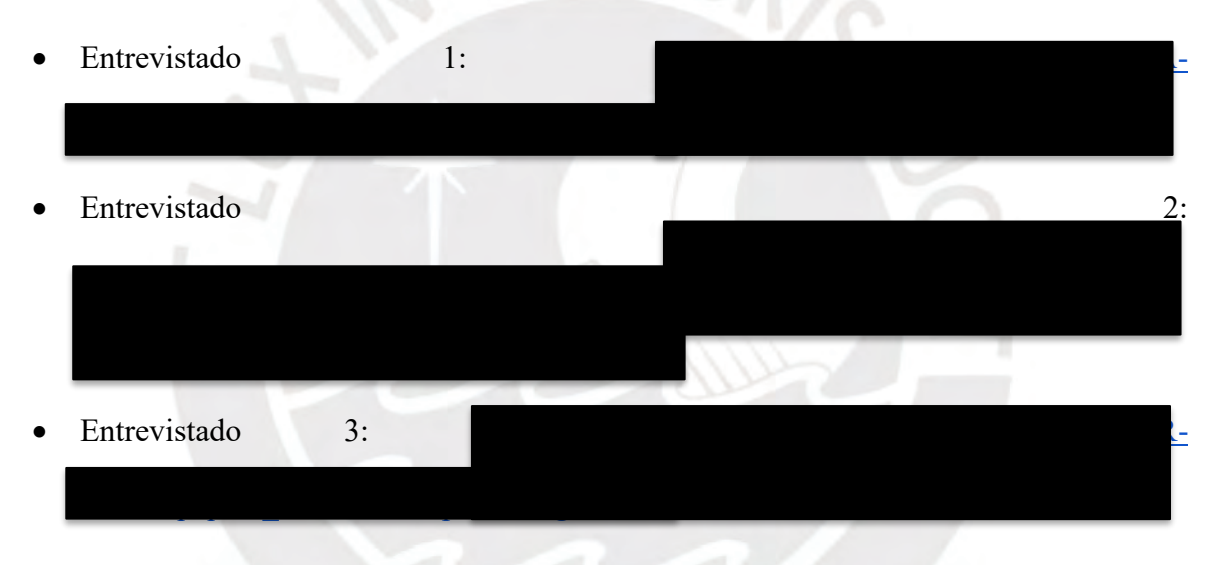

*Tabla H1: Matriz de trazabilidad completa donde se evidencie el origen de la información utilizada para la aplicación de la técnica de Personas*

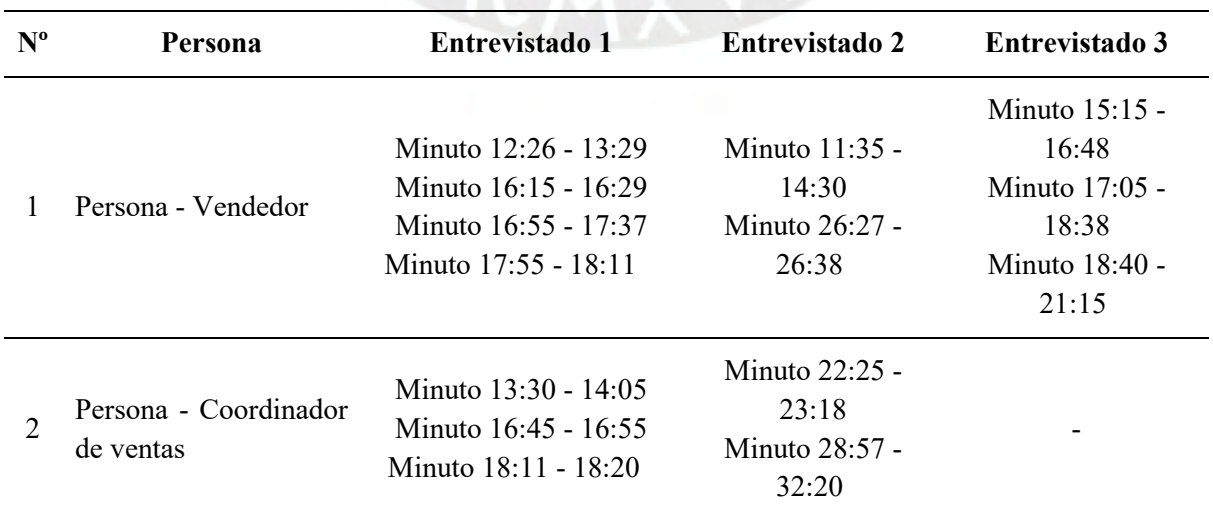
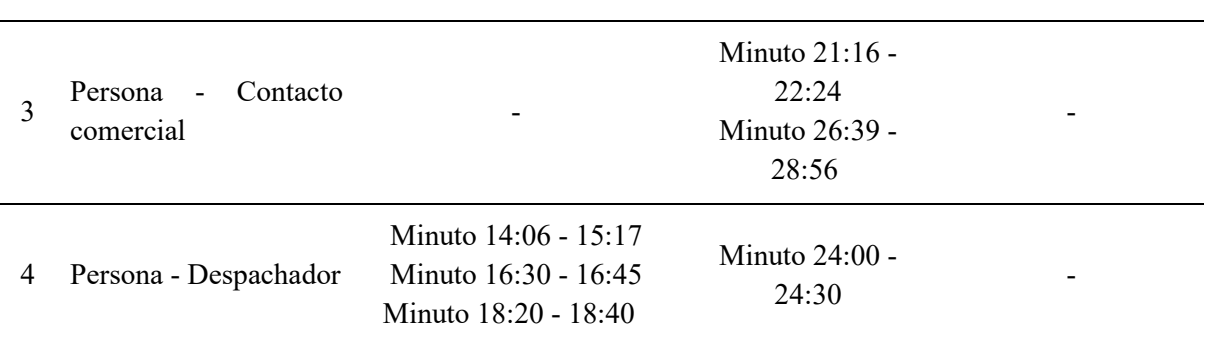

*Tabla H2: Matriz de trazabilidad completa donde se evidencie el origen de la información utilizada para la estructuración de las tareas y procesos.*

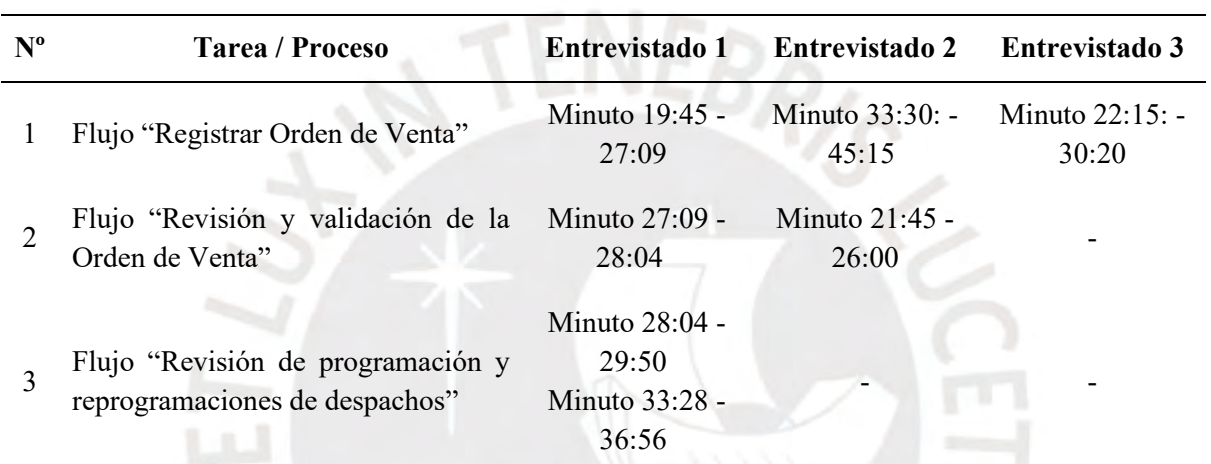

# **Anexo I: Lista de objetivos que desean alcanzar los stakeholders mediante el uso de las herramientas del módulo de generación de pedidos de SAP.**

El presente informe comprende el inicio de la segunda fase del DCU de "entendimiento de los requerimientos funcionales de los *stakeholders*" y tiene como finalidad poder identificar los objetivos que desean alcanzar los usuarios y sobre los cuáles se debe centrar el rediseño de los módulos de generación de pedidos de SAP. Esto debido a que, en el capítulo 4 *"Especificación del contexto de uso",* se logró entender los objetivos y expectativas funcionales que buscan los tipos de usuarios identificados, y ahora se busca entender los objetivos que desean alcanzar con la nueva propuesta de rediseño con enfoque a la usabilidad y satisfacción de uso de dichas interfaces.

La elaboración del presente documento ha tomado en consideración la aplicación de las técnicas mencionadas en el capítulo 1.3.1 *"Resumen de herramientas, métodos y procedimientos"* en la Tabla 6. Las técnicas aplicadas han sido la planificación y ejecución de entrevistas semiestructuradas, y la aplicación de las técnicas de *User/Customer Journey Map*  y *Empathy Map.*

### **Entrevistas semiestructuradas**

Inicialmente, con el propósito de poder recopilar información relevante, se planificó una serie de preguntas detalladas en el anexo C *"Entrevista semiestructurada para conocer el contexto de uso, los requerimientos funcionales y problemas de usabilidad".*

Esta entrevista fue estructurada con el objetivo de poder especificar y entender 3 aspectos fundamentales:

- 1. Comprender el contexto de uso de estos módulos en el rubro productor y los procesos de generación de pedidos a partir de sus experiencias profesionales.
- 2. Identificar los tipos de usuarios que interactúan con estos sistemas junto con sus características, principales expectativas y motivaciones, y comprender sus tareas o

funcionalidades mediante las cuales interactúan con los módulos de generación de pedidos de SAP.

3. Identificar y entender sus frustraciones o problemas de usabilidad actuales al momento de interactuar con las interfaces de SAP haciendo énfasis a la transacción VA01 de generación de pedidos u órdenes de venta.

En total se realizaron entrevistas con 3 usuarios en donde encontramos a:

- Un consultor SAP de "*Sales & Distribution"* que cuenta con 2 certificaciones de SAP y 18 años de experiencia en el rubro productor.
- Un analista de sistemas *senior* con 10 años de experiencia en el rubro productor.
- Una consultora SAP de "*Sales & Distribution"* con 9 años de experiencia en consultoría a diversos tipos de empresas incluyendo las del rubro productor.

## **User Journey Map**

Para poder entender los objetivos que desean alcanzar los usuarios con el rediseño de las interfaces, inicialmente se debe entender los procesos que ejecutan teniendo un enfoque en la manera en que ejecutan las distintas fases e identificar sus principales pensamientos, quejas, oportunidades de mejora, expectativas, entre otros.

En el capítulo 4 *"Especificación del contexto de uso",* se logró esquematizar, a través de los *Hierarchical Task-Analysis Diagram* (HTA), la actualidad de ejecución de los procesos de la manera más transparente y exacta posible. Ahora lo que se busca con los *User Journey Maps*  es poder ir más allá de entender y esquematizar los procesos como son en la actualidad. Lo que se busca es poder esquematizar y entender cómo es que deberían ser los procesos y qué comentarios, oportunidades de mejora, y sensaciones tienen en cada una de las fases de ejecución de sus tareas. De esta manera se puede analizar una primera aproximación a los objetivos sobre los cuáles se debe centrar el rediseño.

A continuación, se presentan los *User Journey Maps* elaborados los cuales parten de los mismos escenarios de uso utilizados para la elaboración de los diagramas *Hierarchical Task-Analysis Diagram* (HTA):

## **User Journey Map #01**

## **Usuario:** Vendedor.

**Escenario de Uso:** El Vendedor tiene que registrar una orden de venta recibida en la transacción VA01 tras el recibimiento del detalle del pedido por correo electrónico.

**Objetivo:** Registrar y comprometer satisfactoriamente las necesidades del cliente.

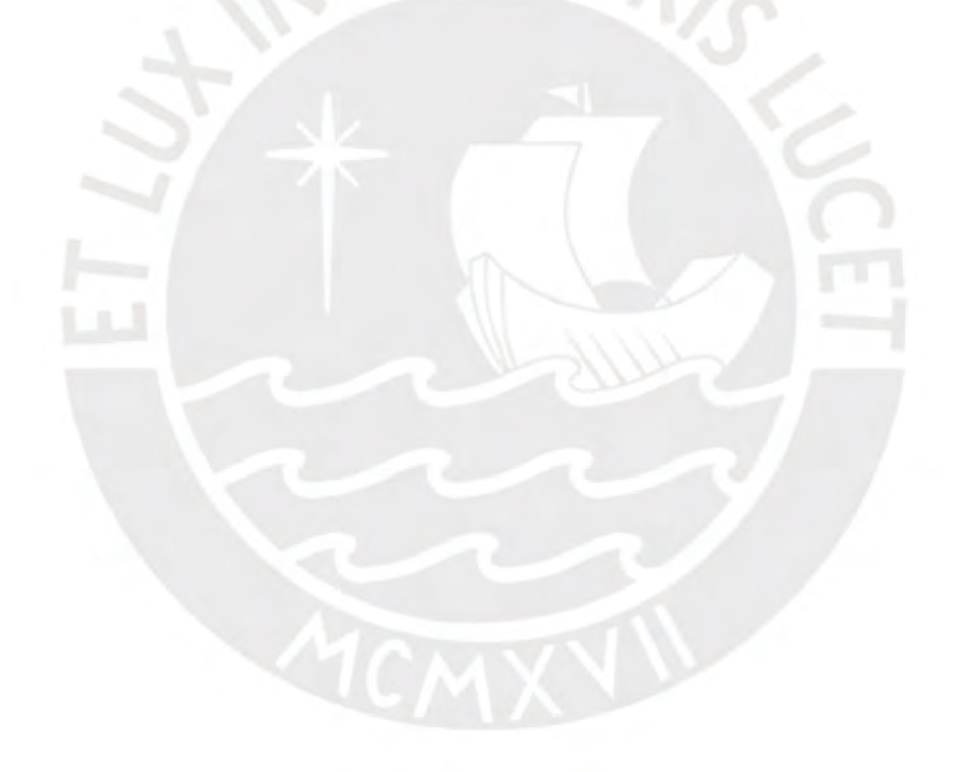

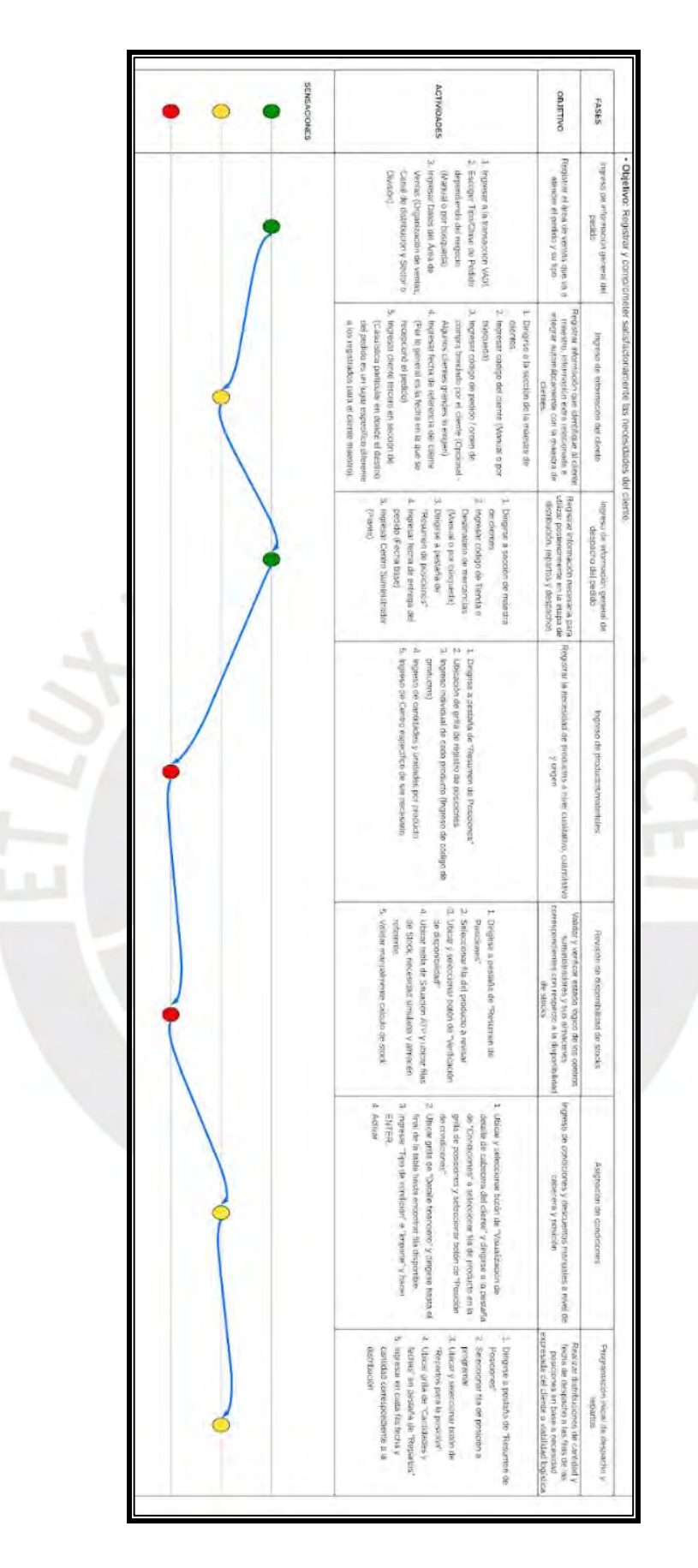

*Ilustración I1: User Journey Map #01 - Escenario Vendedor - Fases, Objetivos, Actividades y Sensaciones.*

| OPORTUMUDADES<br>PRODUCIAASY<br><b>GENERALES</b><br>DE MEJORA<br><b>FEEDBACK</b>                                                                                                    | OPORTIMIDADES<br>DE MEJORA EN<br>PROBLEMASY<br><b>CADAFASE</b><br><b>FEEDBACK.</b>                                                                                                    |
|----------------------------------------------------------------------------------------------------|----------------------------------------------------------------------------------------------------|
| , в енения со сособно сложно со протоком и сособно и создания у канализации и сособно сособно сособно сособно сособно сособно со сособно со сособно со сособно со сособно со сособно со сособно со сособно со сособно со сособ<br>encountery all final flamen all dreat de segonte                                                                                                    | f.)<br>1. Ell verdicator tiene que salon de<br>ίü<br>En in búsqueda de titros de<br>Sun sub 3 (Organización de<br>Smith business put to montrinial<br>parametrizados segun lo que seg<br>persion to apprecient TCDCS loss<br>Pase Bay<br>Sector o División). Estos distos<br>ventas. Carial de distribución y<br>sidio los apps que se necesitor<br><b>Do etioristicaler</b><br>descriptivos (Cantidad masiva<br>defecto de fabrica y no son<br>lipce que SAP manga por<br>FORMAL BLOWDFORD<br>mentoria los tipos de pedido care<br>essan consciousneme                                                                                                    |
| Muchas caps de trezo y opcones de ingreso de información sen poco dadas y no se utilizan<br>Ex necessarie conservation submissions y textile del tengue que trabajo con la contraro es Mci, perdena en el processo<br>En modus occiones, SAP por debende a dementa de marco discupios. Escolado se predice se proclama discretor y recorda y proclama de partir de la construção de la construção de la construção de la construção de la construção<br>Depidio a diverso caminad de pestellos en la calpecera del ciente, se tiene que hasce cassene suroin suronnal porque la mayoria no se usan | g.<br>3ä<br>2. Tras inquiries of the fight that of cooling of the sector<br>Freesto are digitablen marius! Esto quiere<br>Esta información se registra en la sección<br>Si de olvida de hacer criter, al mornerao<br>Wernalmerge los vergetores conocen los<br>UH ITALIAN SHARA CHI A LADIFICAN DE RE<br>catter in evital<br>no se carga, puede ser que, al momento<br>maestati de cicates<br>poder deget a esta secondit, se berge que<br>de textos en la catalogua del cliente. Paro<br>problemisk parts busines et pedido<br>decir que, si lo macen mal, lucgo hay<br>final de guardar sulció un error de que<br>de fecha de los pedidos que hace.<br>previsinante con el cliente como el placo<br>entere de caracteristicas definities<br>de segur registrate la orden, no se<br>continues de page. Si esta vitormacion<br>información cargue jurita a sus<br>tare another until ENTER de mas para que su<br>countries the los chentles. En caso no se<br>readed y hace: sead horsenant a traver<br>rata cargar al diente. Esta cosultába se<br><b>GLOUENU KICI MORTICIST</b><br>acuerde del codigo, puede hacer una                                                                                                    |
|                                                                                                    | p.<br>Þ<br>St el clerke solo tene una<br>Nisches veces el cliento da un<br>of diente, este campo se liena<br>euromalisticamente<br>paso porque, al dai ENTER en<br>benda, ya no es necesario este<br>Mike mejorar esta besebeda<br>nomine. Se podria hacer ago<br><b>Japanese a des autoritats</b><br>importante porque o no se<br>колиция у великов у велико<br>satema esta titorida tiene atro                                                                                                    |
| of granger and the market of electric of electric in the collect of the second of the collect of the collect of the second of the collect of the collect of the collect of the collect of the collect of the collect of the co                                                                                                    | 4 La fila time mudina campos y columnas interessarias<br>ø<br>Openinidad - Si el sistema pud else registar en otras<br>UNIDADES BASE Y UNIDADES ALTERNAS - Muchas veces<br>Connect descen ingress una cantriad masca de disrentes<br>Etapa del proceso rate demonita mayor contitind de perter<br>Usualmente el vendedor conoce de mémoria los códigos de<br>Se tesse en una galla muy pequeña y utacada en la parte<br>el clente solida productos en centas unabides de medica<br>gram medida el trabajo del vendecion<br>uniquides e imentamente haçer el cambio beneficano an<br>es necessoro usar la busqueda<br>los procastos de memoria o los tiene anciacios, por lo que no<br>beine que hacer mucho scroll honzortal pina encoditar la<br>producto, canditied, stridintes y centro de summistici. Se<br>cusness sale se necessitar ingressar 4 cumpos (Codigo del<br>de esta grifo. Usualmente, la pestaña a la que van es a la de<br>pentaña hasta que tengan una visibilidad completa y ampla.<br>producting, L.os vendedones deben moverse de pestaña a<br>por in general tienen mass die 2 ficas<br>to moutho 2 financionalcones. En realistad, lass ordenes de venta<br>en visualitación nomral y sin scroll dosan, se logite visualizar a<br>mferror de la parriatia. Esta localización y tamarko hacen que<br>manual avenue. Esto paede conteum a encres criticos<br>vimdedora tiene que hacer ese cáiculo de conversar<br>pero en SaP la unidad de diciro producto es otra, entorces la<br>Información restructura en les tinto<br>Resumen de poscionins" |
|                                                                                                    | g<br>3. La partalla de no disponibilidad es<br>Ņ<br>En las filas, a veces te columna de altrac<br>SAP por detecto ingresta una planta y que<br>Custnolo no hay scool disponibile en bases<br>Botones chromophone utilization, Son figure<br>close update countered defende net nimple<br>centrica propulse sierripre se usa<br>esta nuy a la corectu, ottoera esta mas<br>degrate oue-SAP sutomascuring aspre<br>esta no tiene disponibilided. Seria mús<br>uses roothrapeline<br>las unidades ingresating SAP to leva sin<br>of there is<br>ranger avice a othe periodis concer se brinds.<br>peginalists con iconos que no entienden<br><b>REURISSIPPERS</b><br>Seritas con stock disportible.<br>ŝ<br>ŝ<br>ä                                                                                                    |
| Relistrations are allows a completed that the complete the complete of the complete of the complete that the complete the complete of the complete of the complete of the complete of the complete of the complete of the comp<br>страния от современия все основнительно в современности и на после принятия и современного современности и после принятия и после принятия и после принятия и после принятия и после принятия и после принятия и после принят<br>to thei sesteriary Reconting en logar de recordar)                                                                              | 3. La majoria de los describiros de corgon automalmente y SAP le da el desalis de cuálcios<br>IN El migreso es como en tables de excel lo cual lo hace las usar diseassante, es lo<br>5. Ea stractiva la cartitad de escientes pura agregar condiciones. Interny y funciones desperie<br>1. Boscoss calcemente utilizables. Son figuras pequentas con isorda que no emiendon<br>4). La tabla o grilla de condiciones mustica clerita carrieres de más. Al vendedor no la importa-<br>2. En la transacción VAO1 hay demasiscias presidina posa morear y mischa nuncia de uso o<br>7. Clarica de costambre, en la sección de dunidiciones, se presenta unas sense de pestadas y vernantes<br>dichas pestatiss gata no contindir al vendedor.<br>sulcientemente descriptivo como pisa encender el obscuento spacado<br>versities (Descuento por producto, por moterial, por cliente).<br>postpar un vendesfor no dates inner información delicada pino el cáscalo de margenie<br>información como costos o cieros sultolares. Muchás entración buscan onalar esta internación<br>FART INDISCALDS<br>vendedor. De entre todos las pedañas, hay que durgree haida una de las ultoras, passado por<br>125,681 257 000 1200 1200<br>advertises y depondes que much se utilizan. Desenva haber la opción de costrucerse u coulor<br>cast is que no usas. hasta en contrar la pestado condicional casa.                                                                                                    |

*Ilustración I2: User Journey Map #01 - Escenario Vendedor - Feedback, problemas y oportunidades de mejora en cada fase y generales.*

## **User Journey Map #02**

**Usuario:** Coordinador de ventas / Contacto comercial.

**Escenario de Uso:** Realización de una validación integral de los pedidos.

**Objetivo:** Garantizar y validar la integridad de la información registrada en el pedido de manera que se cumplan con los acuerdos comerciales y los intereses del cliente y la empresa productora.

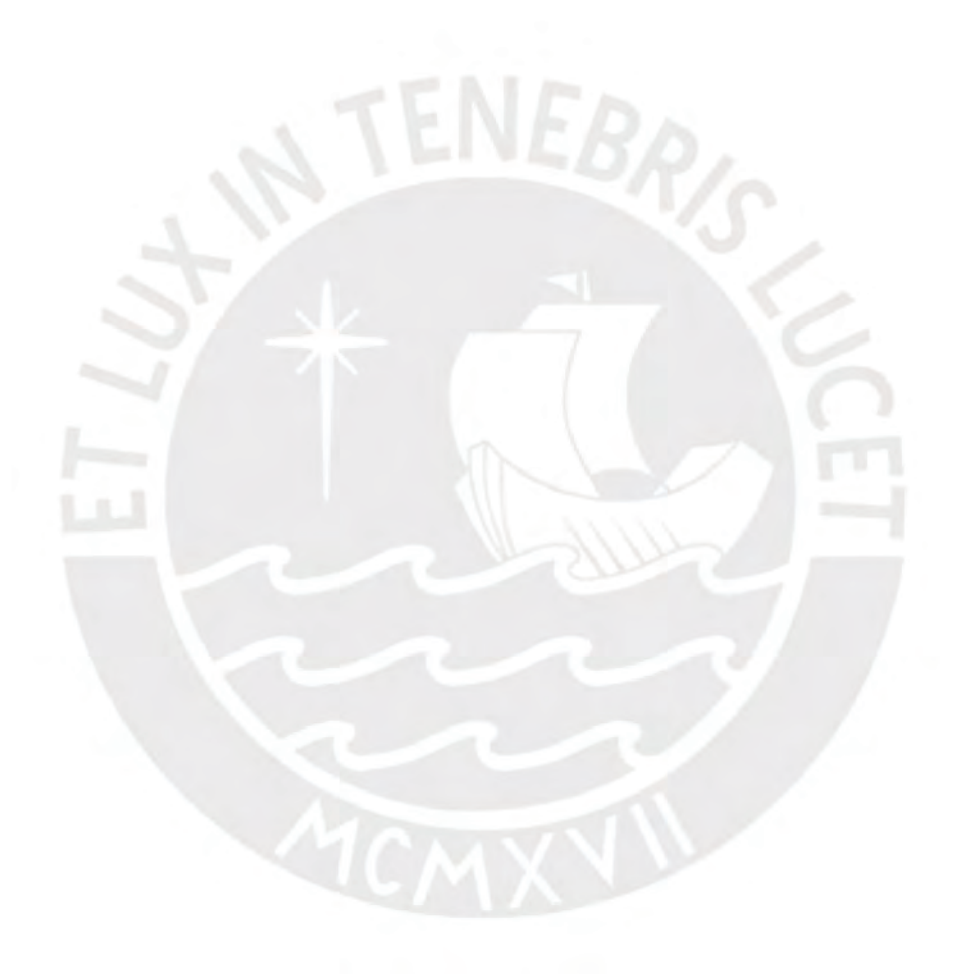

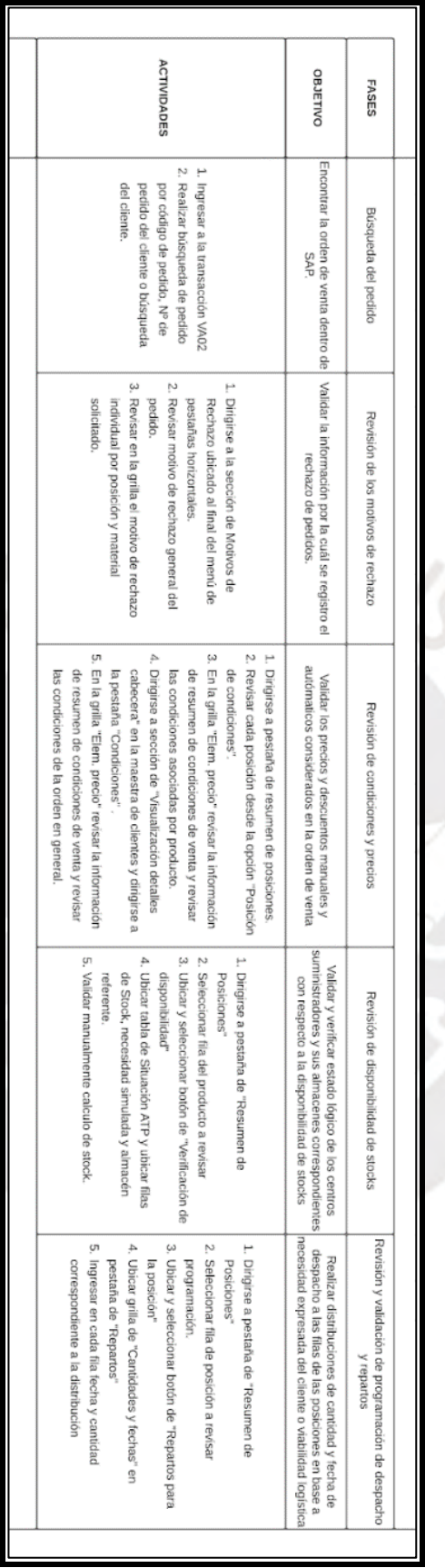

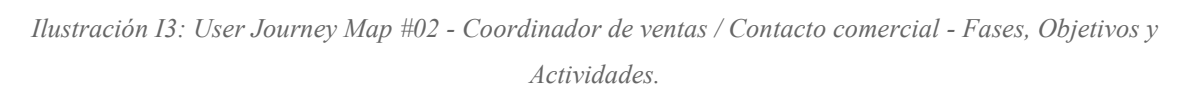

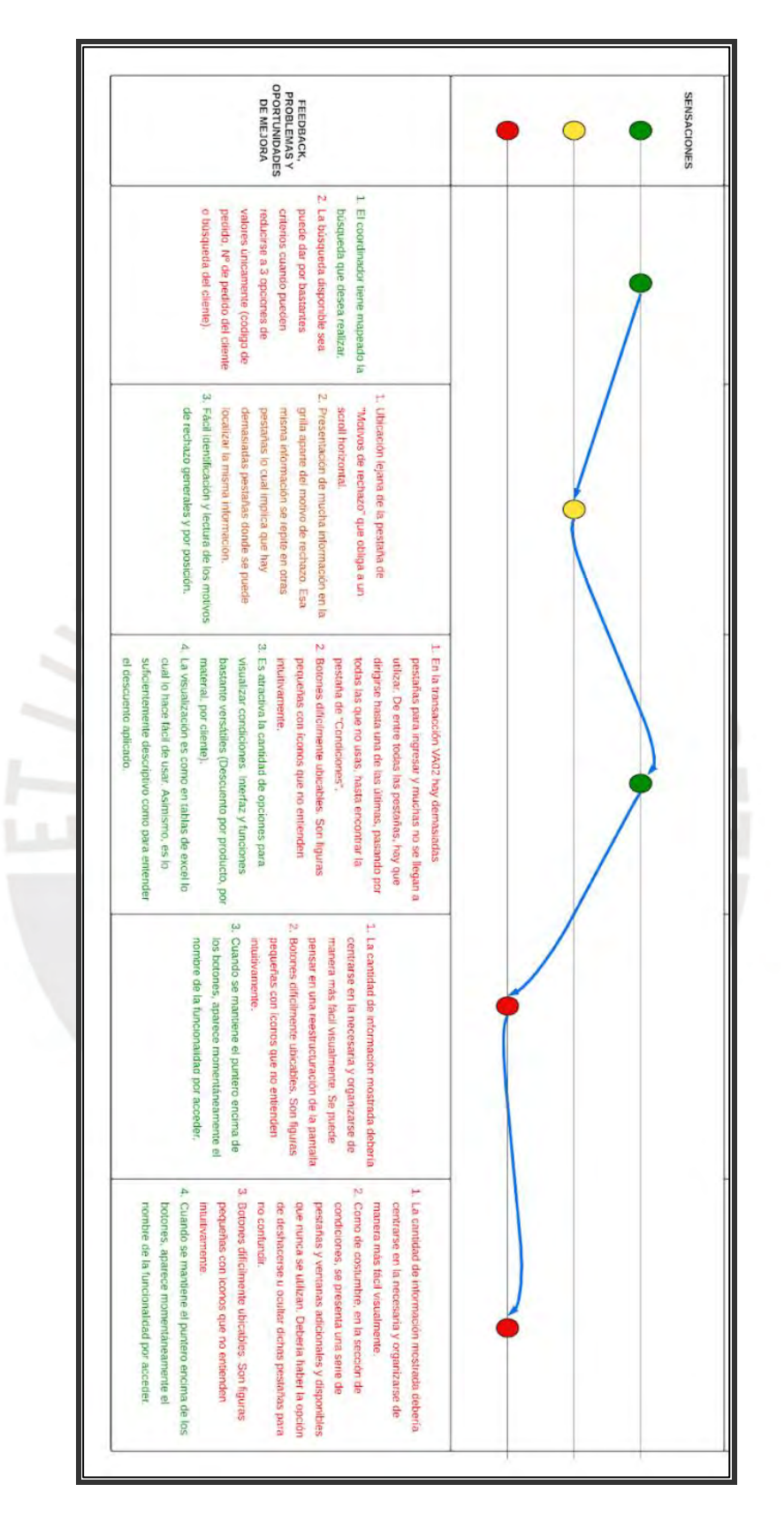

*Ilustración I4: User Journey Map #02 - Escenario Vendedor - Sensaciones, feedback, problemas y oportunidades de mejora en cada fase y generales.*

Iniciando con el análisis del User Journey Map #01, en donde se explora el escenario de uso del vendedor al registrar una orden de venta, se puede decir lo siguiente:

Las fases que generan una mayor insatisfacción y peores sensaciones son las del ingreso individual de productos/materiales y la revisión de disponibilidad de stocks de estos. Inicialmente, la insatisfacción generada se da porque es la parte del proceso de registro de órdenes que más cantidad de tiempo representa y requiere mayor cantidad de registros manuales e individuales (Mientras más grande es el pedido del cliente, con relación al número de productos solicitados, crece la insatisfacción mencionada). Asimismo, los motivos de esta insatisfacción son la ineficiente distribución de los elementos de registro y visualización de información en la interfaz de la transacción VA01 de manera que el vendedor debe realizar pasos extras como scrolls horizontales o verticales y movilización entre pestañas con la finalidad de encontrar dicha eficiencia brindada por la interfaz. Asimismo, al ser una etapa de registro manual de códigos y unidades, se requiere de mucha concentración por parte del vendedor para garantizar integridad en el pedido solicitado.

Asimismo, las fases del proceso que generan una insatisfacción media son las de ingreso de información del cliente, asignación de condiciones y la programación inicial de los despachos y repartos. Dentro de estas fases, la insatisfacción fue de la mano con la sobrecarga de información y campos de ingreso y visualización hasta el punto en que hacen que el proceso sea exhaustivo y tedioso. Asimismo, la ubicación de estos campos está distribuida y repartida en distintas secciones, pestañas y ventanas de la interfaz por lo que se pierde tiempo valioso en su ubicación. Finalmente, la insatisfacción en estas fases se dio por la poca claridad de las acciones y el orden en que se deben ejecutar debido a que la interfaz es poco intuitiva en el reconocimiento de elementos gráficos claves como botones, campos de visualización, campos de registro de información y notificaciones del sistema hasta el punto en que, si no se trata de un usuario experimentado y mecanizado, puede conllevar a una pérdida considerable de tiempo e incluso la imposibilidad de poder culminar con el proceso a menos que se solicite asesoría externa con consultores SD (*Sales and Distribution*) y de TI. Esto último debido a la complejidad y universalidad del lenguaje técnico que usa SAP y la poca relación entre los textos, íconos y mensajes con las acciones y detalles que deben comunicar.

En cuanto al análisis del User Journey Map #02, en donde se explora el escenario de uso de los coordinadores de ventas y contactos comerciales al realizar un trabajo de revisión y validación integral de los pedidos generados y sus estados actuales, se puede decir lo siguiente:

Las fases que generan una mayor insatisfacción y peores sensaciones son las revisiones de la disponibilidad de stocks y la de revisión y validación de la programación de los despachos y repartos. En gran medida, el motivo de insatisfacción que se está volviendo recurrente en el análisis es la presentación y visualización de una cantidad masiva de elementos con información innecesaria, su distribución en las ventanas y ubicación descentralizada entre las pestañas de la transacción VA02 y VA03 lo cual hace complicado la tarea de revisión y validación. Asimismo, se repite la casuística de poco entendimiento y relación entre los textos, íconos y notificaciones y sus acciones o información brindada al usuario. Debido a esto, existen acciones que pueden servir como acceso rápido o ayuda dentro de la transacción, pero que los usuarios no utilizan por desconocimiento o porque el elemento gráfico no invita a pensar intuitivamente su propósito en la transacción. A

Tras una revisión de los problemas y oportunidades de mejora identificados mencionados explícitamente por los *stakeholders* en las entrevistas, se puede decir que los objetivos que se deben buscar mediante el rediseño de las interfaces se pueden clasificar en 3 secciones:

- 1. Objetivos con respecto al registro de información.
- 2. Objetivos con respecto a visualización y distribución de elementos gráficos en la interfaz.

3. Objetivos con respecto a la ejecución general de los procesos de registro de órdenes.

### **Empathy Map**

Adicional al análisis e *insights* obtenidos por parte de los *User Journey Maps,* es importante poner un foco especial a complementar el conocimiento y entendimiento de los deseos o necesidades frente a un proyecto de diseño por parte de los usuarios (Gibbons, 2018). Por lo tanto, se ha desarrollado un *Multiple-Users Empathy Map* en donde se cuentan con 4 secciones o cuadrantes detalladas a continuación:

- *Says*: En este cuadrante se especifica todo lo que el usuario dice en voz alta en alguna entrevista que se realice sobre algún tema relacionado al proyecto. Por lo general son ideas o citas cortas y directas.
- *Thinks*: En este cuadrante se especifica lo que el usuario describe y piensa respecto a su experiencia con el producto de software.
- *Does*: En este cuadrante se especifica de manera más específica las acciones que el usuario realiza al momento de desarrollar sus tareas y procesos en el producto de software.
- *Feels*: En este cuadrante se especifica el estado de las emociones que menciona y cómo se sienten los usuarios respecto de su experiencia con las interfaces y los productos de software.

A continuación, se muestra el *Empathy Map* desarrollado en el cual la información ha sido subdividida en 3 secciones para su mejor entendimiento y organización. Es importante resaltar que esta subdivisión de cuadrantes (secciones de objetivos) ha sido escogida a partir del análisis realizado en los *User Journey Maps.*

#### **Cuadrante #01:** *Says*

Respecto al registro de información:

- 1. La deficiencia de SAP es el diseño de sus páginas que, al ser realizados para múltiples negocios, tiene una cantidad amplia de datos posibles por ingresar los cuales no son necesarios en los contextos específicos de una empresa productora (Quizás para otros rubros sí).
- 2. Hay una cantidad masiva de posibilidades de registro de información y SAP no indica cuáles campos son obligatorios o no.
- 3. En los combo boxes de selección de opciones, SAP presenta todas las opciones de fábrica y no las que gestiona únicamente la empresa productora en contexto.
- 4. Muchas veces el cliente solicita productos en ciertas unidades de medida, pero en SAP la unidad de dicho producto es otra y no permite registrar en alguna otra unidad.
- 5. Muchas veces los usuarios saben qué dato quieren registrar, pero no saben dónde y es porque el campo está escondido entre alguna de las pestañas y ventanas de la transacción. La búsqueda de este campo y solicitar ayuda hace que el tiempo del proceso sea considerablemente grande.
- 6. Falta fácil acceso a opciones y campos de registro centrales o que deberían ser fijos y estar en la pantalla principal de manera que no se tenga que recorrer las distintas pestañas y ventanas hasta encontrarlo.

Respecto a visualización y distribución de elementos gráficos en la interfaz:

- 1. La grilla de registro de posiciones de productos es muy pequeña y ubicada en la parte inferior de la pantalla. Solo deja ver entre 2 a 5 posiciones y las órdenes son más grandes que eso.
- 2. En las grillas, hay filas e información que podrían desaparecer porque sobrecargan de información y hacen que la visibilidad de lo que verdaderamente se busca sea tedioso. Se tiene que hacer mucho scroll horizontal para encontrar la información relevante en las filas.
- 3. SAP y la transacción VA01 tiene 7 u 8 pestañas y el usuario tiene que pasearse entre ellas para ubicar lo que desea. Hay información que se encuentra dispersa entre varias pestañas lo cual quita visibilidad al sistema. Un ejemplo es cuando se registran cantidades, pero no se puede visualizar los precios y para ello uno tiene que movilizarse a otra pestaña y viceversa".
- 4. Se presentan una serie de pestañas y ventanas adicionales y disponibles que nunca se utilizan. Debería haber la opción de deshacerse u ocultar dichas pestañas para no confundir.
- 5. Íconos, labels, títulos y botones no son claros y a simple vista no es posible saber para qué sirven con el 100% de seguridad. Si no se sabe dónde está localizado o no se conoce su funcionamiento es complicado encontrarlo y usarlo de forma intuitiva. La memoria toma mucho protagonismo.
- 6. Falta cierta uniformidad y universalidad de los elementos gráficos. En una pantalla un ícono significa y ejecuta una acción, y en otra realiza algo completamente diferente.

Respecto a ejecución del proceso:

- 1. El registro de materiales y revisión de stocks es lo que más tiempo se dedica.
- 2. Es muy fácil perderse en la interfaz. No es intuitivo. "La primera vez que lo usé me asusté. No sabía dónde hacer click".
- 3. Es necesario conocer las terminologías y textos del lenguaje que trabaja SAP. De lo contrario es fácil perderse en el proceso.
- 4. Tiene orden estricto de realizar las operaciones, pero, si no se conoce ese orden, la interfaz es poco intuitiva y no te da pistas o sensaciones que te dejen saber cuál es el siguiente paso, pestaña u opción de ingreso de información. Si no se sigue este orden, aparecen errores que son difíciles de identificar y arreglar.
- 5. Muchas veces el orden se averigua a medida que el sistema te va dando alertas y mensajes de error. Regularmente, SAP indica la presencia de campos incompletos, pero no es claro con respecto a la ubicación de estos porque lo notifica con lenguaje técnico.
- 6. En muchas ocasiones, SAP por defecto te lleva a diferentes pantallas de manera disruptiva. Esto hace que el vendedor se pierda en diferentes partes del proceso y no es fácil regresar a la normalidad de las tareas.
- 7. Usuarios como los vendedores y los despachadores no deberían tener acceso a cierta información sensible como los márgenes, pero SAP en la transacción VA01 te muestra todo.

## **Cuadrante #02:** *Thinks*

Respecto al registro de información:

- 1. La masiva y abierta cantidad de información vuelve tedioso y largo el proceso de generación de ventas que debería ser rápido y eficiente.
- 2. El sistema y diseño debe ser más simplificado y no ser tan abierto. Le da tanta libertad al usuario y esto produce que se sienta que hace mucho cuando en realidad es un proceso sencillo. Cerrar y ocultar campos innecesarios.

Respecto a visualización y distribución de elementos gráficos en la interfaz*:*

- 1. La ubicación y tamaño de las tablas y grillas es muy reducido y dificulta su interacción con ellas. Esto llega a incomodar el trabajo.
- 2. Las grillas necesitan ser simples y tener los campos necesarios para el registro únicamente.
- 3. No hay completa visibilidad del proceso porque la información está dispersa entre varias pestañas. Se puede perder trazabilidad y memoria de lo que ha estado ingresando. Información al estar en diversas pestañas separadas, se cometen errores por falta de visibilidad del sistema y la información.
- 4. Al estar la información dispersa entre varias pestañas y pantallas, se pierde tiempo valioso por tener que recorrer distintas pantallas y complejiza el proceso innecesariamente.
- 5. Existe una necesidad de redistribuir correcta y óptimamente los elementos en la interfaz de manera que se simplifique sin perder el objetivo".

Respecto a ejecución del proceso:

- 1. El proceso de conversión manual de cantidades y unidades conlleva a errores críticos.
- 2. La memoria del usuario y tomar apuntes de pasos específicos es vital. Si anotas los pasos en una guía, los puedes revisar y tranquilamente volver a registrar pedidos (Proceso mecanizado).
- 3. El único orden que se puede interpretar de manera intuitiva al ver la interfaz es de manera descendente en la pantalla.
- 4. El Registro debería ser más simple y práctico.
- 5. Cuando te acostumbras, el proceso deja de sentirse incómodo. La memoria y la práctica ayuda.
- 6. A lo largo de los años, SAP se actualiza, pero la interfaz sigue siendo similar por lo que, si eres un usuario que constantemente lo usa por años, no hay necesidad de adaptarse a cambios porque no los hay.
- 7. Es importante saber interpretar los errores y sus tipos, si no se tiene que pedir ayuda para continuar.
- 8. En actividades de registro, para personas como los vendedores, el tiempo es oro por las comisiones y beneficios por lo que es importante optimizar este punto en búsqueda de satisfacer sus objetivos.

## **Cuadrante #03: Does**

Respecto al registro de información:

- 1. En la búsqueda y selección de información relacionada a los clientes, productos y condiciones, por lo general los vendedores las conocen de memoria por lo que recurren directamente a registrarlos en la orden de venta.
- 2. En el registro de cantidades, los vendedores realizan conversiones manuales y posteriormente ingresan valores.
- 3. En varios campos de ingreso de información de maestros (clientes, productos y condiciones), se tiene que constantemente hacer ENTER para que la información de estos pueda ser cargada a la transacción.

Respecto a visualización y distribución de elementos gráficos en la interfaz:

- 1. Debido al reducido tamaño de las grillas, los usuarios deben cambiar de pestañas hasta localizar una donde la visibilidad sea cómoda y amplia.
- 2. Constantemente el usuario va moviéndose de pestaña en pestaña para localizar información y campos y son varias (excesivo uso de scrolls horizontales y verticales en las pestañas).
- 3. Aprender de memoria Íconos, labels, títulos y botones respecto a ubicación y funcionamiento.
- 4. Como los iconos no son claros, siempre ante la duda se tiene que pasar el puntero por encima de la opción hasta que aparezca el nombre" (Tiempo extra para pasar el puntero hasta encontrar la opción deseada)

Respecto a ejecución del proceso:

- 1. Aprenderse de memoria el orden estricto de registro de información para que no salten notificaciones espontáneas de errores.
- 2. A veces, hacer doble click sobre el error te lleva a la sección correspondiente.
- 3. Los botones de ayuda y acceso rápido son complicados de identificar por lo que se recurre a hacer manual.

4. La terminología de SAP se aprende y memoriza con experiencia.

#### **Cuadrante #04:** *Feels*

- 1. **Inseguridad:** La enorme cantidad de campos de registro disponibles genera inseguridad y duda respecto a lo que verdaderamente necesita registrar (Interfaz muy abierta para una necesidad concreta).
- 2. **Incomodidad:** La distribución y tamaño de elementos como las grillas es cuestionable por lo que el usuario debe buscar constantemente maneras de tener mejor visibilidad a través de scrolls horizontales y verticales. Asimismo, tiene que cambiar constantemente de pantalla para encontrar datos específicos lo cual quita visibilidad del estado del proceso.
- 3. **Confusión:** El lenguaje SAP es particular y poco intuitivo. Además, elementos gráficos como los Íconos, labels, títulos y botones son difíciles de identificar intuitivamente.
- 4. **Cansancio:** La enorme cantidad de opciones de ingreso de información (necesaria o innecesaria) y la cantidad de pestañas y ventanas para desplazarse hacen sentir que el proceso es largo y tedioso cuando debería ser una tarea fácil, rápida y ágil.
- 5. **Concentración:** Para recordar de memoria orden y estado del proceso.

Como se puede evidenciar en el *Empathy Map* desarrollado, los problemas y retroalimentación de los *User Journey Maps* se han podido especificar con ejemplos puntuales y que vuelven a recaer sobre las 3 secciones de objetivos planteados previamente.

Por ende, los objetivos finales a tomar en consideración para el rediseño tienen que centrarse en esos 3 aspectos que representan, en gran medida, las insatisfacciones, preocupaciones y oportunidades de mejora propuestos.

#### **Lista de objetivos**

En base a las técnicas abordadas y los análisis realizados se han podido formular los siguientes objetivos que buscan alcanzar los usuarios y sobre los cuáles se debe centrar el rediseño de los módulos de generación de pedidos de SAP.

*Tabla I1: Lista de Objetivos para el rediseño de las interfaces de los módulos de generación de pedidos de SAP.*

| $N^{\circ}$             | Sección                                                                | Objetivo                                                                                                    |
|-------------------------|------------------------------------------------------------------------|----------------------------------------------------------------------------------------------------|
|                         | Respecto al registro de<br>información                                 | Ordenar y presentar los campos de visualización y registro de<br>información necesarios en el contexto particular de manera que el<br>proceso no sea tedioso y largo innecesariamente.                                       |
|                         | Respecto al registro de<br>información                                 | Simplificar las etapas de registro de información de manera que el<br>proceso sea menos abierto y se tenga fácil acceso a secciones<br>recurrentes y de difícil ubicación.                                                   |
| $\overline{\mathbf{3}}$ | Respecto a<br>visualización y<br>distribución de<br>elementos gráficos | Optimizar la distribución de secciones, pestañas y ventanas que<br>centralicen coherentemente la información de cada una de las fases de<br>los procesos y mejore la visibilidad del estado del sistema y proceso.           |
| 4                       | Respecto a<br>visualización y<br>distribución de<br>elementos gráficos | Diseñar, uniformizar y estandarizar elementos gráficos de visualización<br>y registro de información y ejecución de acciones de manera que sean<br>intuitivos y de fácil ubicación en las fases correspondientes al proceso. |
| 5                       | Respecto a la ejecución<br>general de los procesos                     | Uniformizar, estandarizar y simplificar terminología y lenguaje de SAP<br>de manera que sean intuitivos, de acorde al contexto productor particular<br>y de fácil ubicación en las fases correspondientes al proceso.        |
|                         | Respecto a la ejecución<br>general de los procesos                     | Optimizar distribución, flujos y acciones de la interfaz de manera que<br>órden del proceso sea intuitivo, oportuno (no disruptivo) y no dependa<br>de la memoria del usuario o mensajes/notificaciones/alertas del sistema. |
|                         |                                                                        |                                                                                                    |

#### Acta de conformidad

luego de haber realizado la entrevista semiestructurada con el Yo, alumno Juan Francisco Rosales Kam, muestro mi conformidad con lo registrado y manifestado en el resultado esperado 2.1 "Lista de objetivos que desean alcanzar los stakeholders mediante el uso de las herramientas del módulo de generación de pedidos de SAP" desarrollado como parte de su objetivo 2 "Establecer los objetivos y necesidades de los usuarios para que el diseño de las interfaces se encuentre alineado con los requerimientos funcionales de una empresa productora" dentro del proyecto de tesis "Rediseño del módulo de generación de pedidos de ventas de SAP a través del uso del marco de trabajo de Diseño Centrado en el Usuario y la herramienta SAP Screen Personas para una empresa productora".

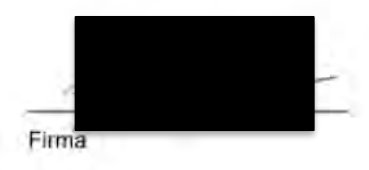

*Ilustración I5: Acta de conformidad del resultado esperado 2.1 – stakeholder 1*

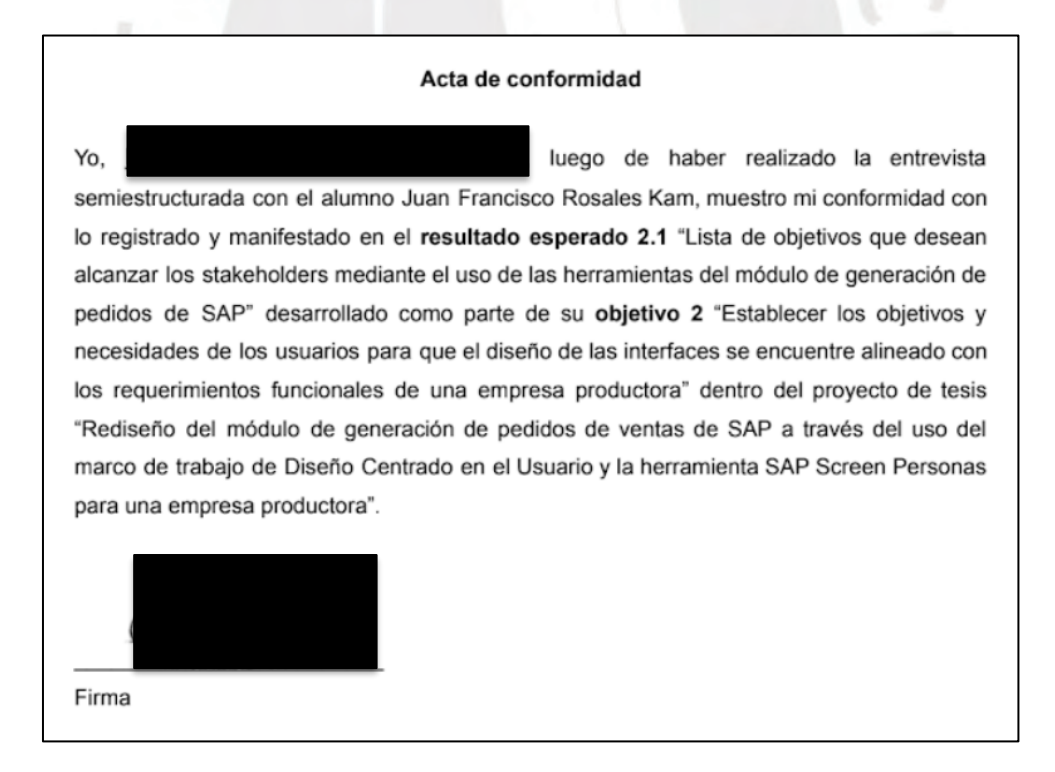

*Ilustración I6: Acta de conformidad del resultado esperado 2.1 – stakeholder 2*

**Anexo J: Matriz de trazabilidad de uso de material audiovisual para la elaboración del User Journey Map y Empathy Map.**

A continuación, se presenta la matriz de trazabilidad completa donde se evidencia el origen de la información utilizada para la aplicación de la técnica de *User Journey Map y Empathy Map.*

Las partes y preguntas de la entrevista pueden ser revisadas en el anexo C: *"Entrevista semiestructurada para conocer el contexto de uso, los requerimientos funcionales y problemas de usabilidad"*. A continuación, se brindan los enlaces en donde se puede encontrar las entrevistas semiestructuradas realizadas:

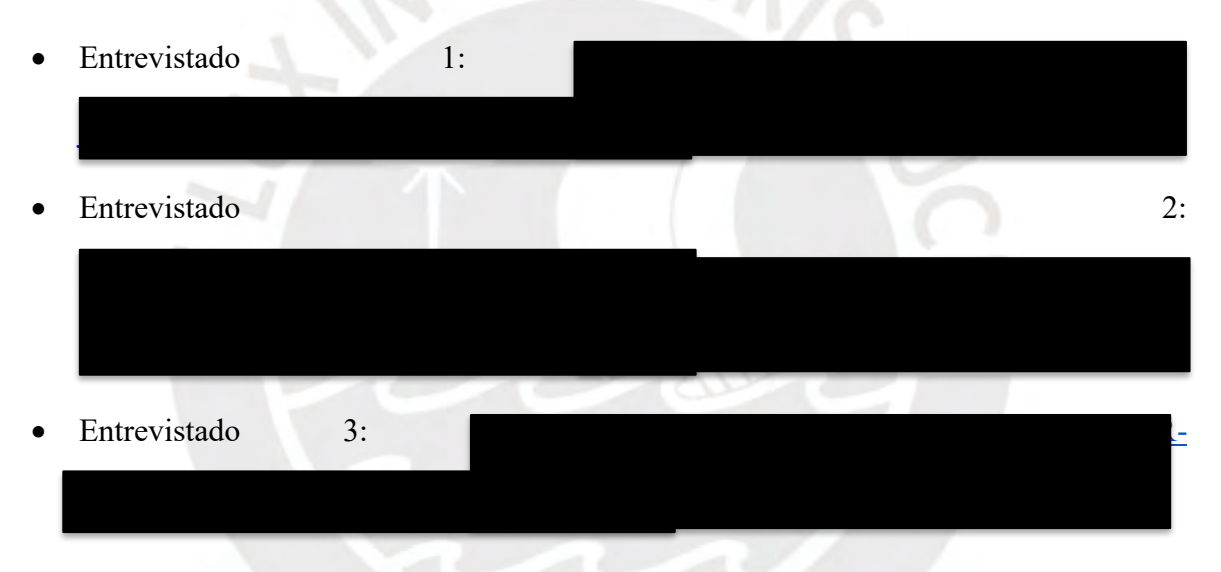

*Tabla J1: Matriz de trazabilidad completa donde se evidencie el origen de la información utilizada para desarrollo de User Journey Maps y Empathy Map.*

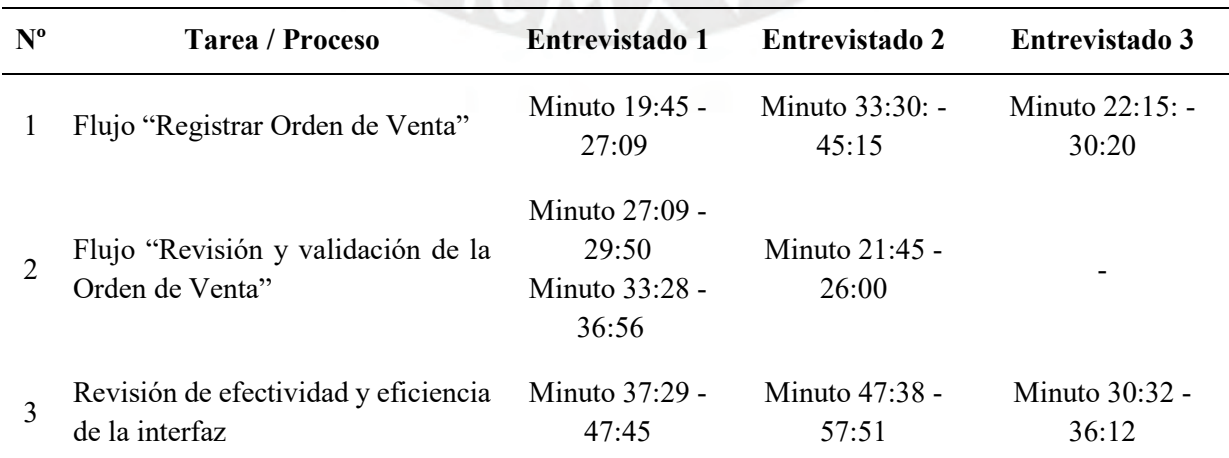

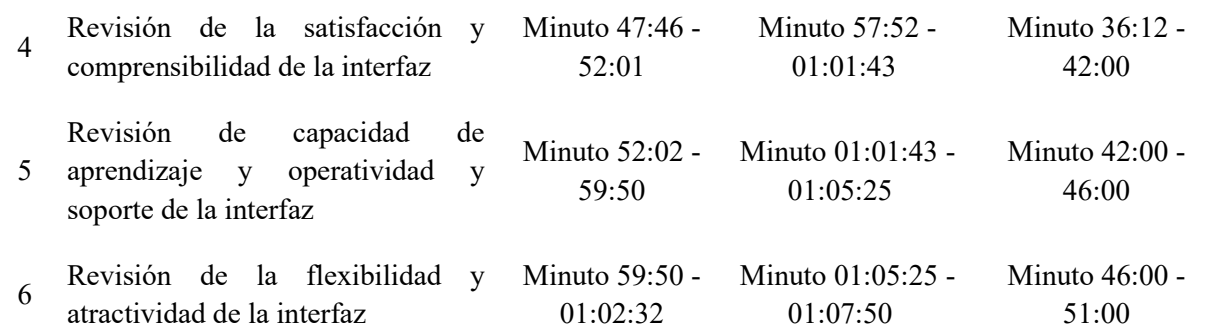

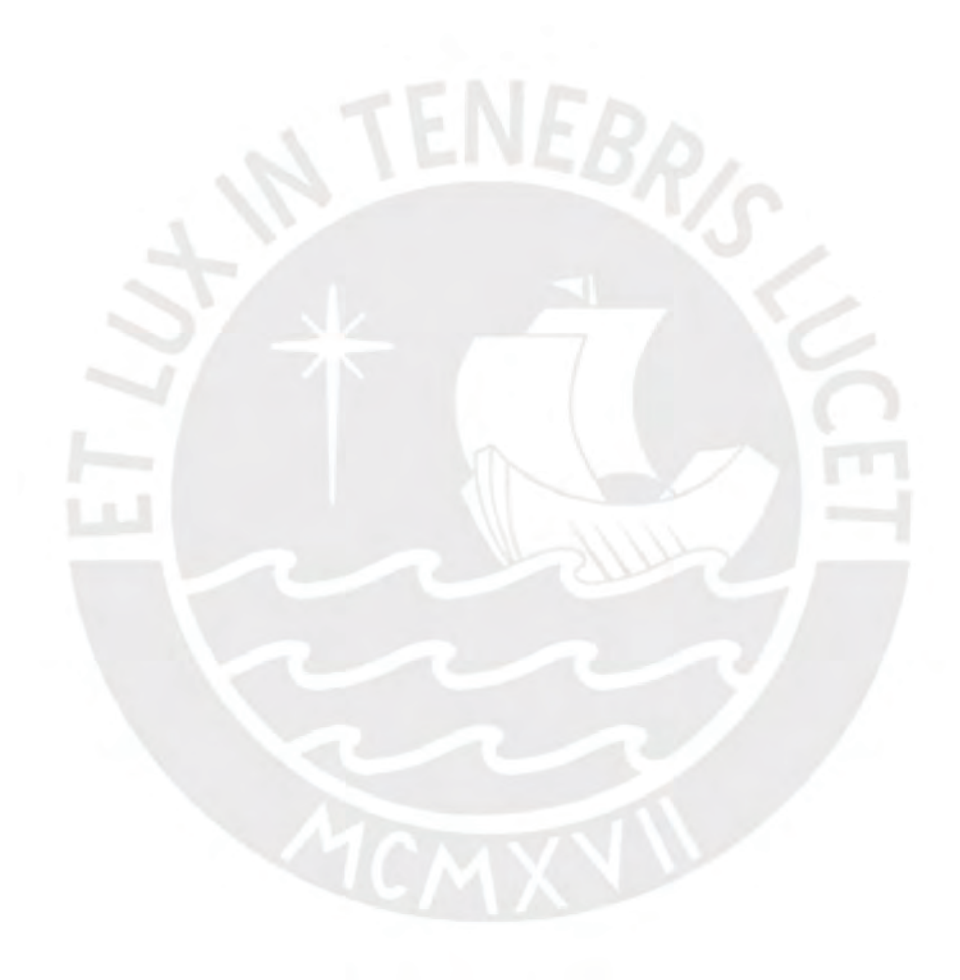

**Anexo K: Requerimientos funcionales y criterios de aceptación priorizados por parte de los usuarios, clientes y la organización.**

El presente informe comprende la continuación de la segunda fase del DCU de "entendimiento de los requerimientos funcionales de los *stakeholders*" y tiene como objetivo poder establecer los requerimientos que deben ser considerados y priorizados durante la fase del rediseño. Asimismo, es importante poder hacer una relación entre dichos requerimientos establecidos y los objetivos de diseño identificados en el anexo I: *"Lista de objetivos que desean alcanzar los stakeholders mediante el uso de las herramientas del módulo de generación de pedidos de SAP".*

La elaboración del presente documento ha tomado en consideración la aplicación de las técnicas mencionadas en el capítulo 1.3.1 *"Resumen de herramientas, métodos y procedimientos"* en la Tabla 6. Las técnicas aplicadas han sido la planificación y ejecución de entrevistas semiestructuradas, y la aplicación de las técnicas de *Historias de usuario y priorización de MoSCoW.*

## **Entrevistas semiestructuradas**

Inicialmente, con el propósito de poder recopilar información relevante, se planificó una serie de preguntas detalladas en el anexo C *"Entrevista semiestructurada para conocer el contexto de uso, los requerimientos funcionales y problemas de usabilidad".*

Esta entrevista fue estructurada con el objetivo de poder especificar y entender 3 aspectos fundamentales:

- 1. Comprender el contexto de uso de estos módulos en el rubro productor y los procesos de generación de pedidos a partir de sus experiencias profesionales.
- 2. Identificar los tipos de usuarios que interactúan con estos sistemas junto con sus características, principales expectativas y motivaciones, y comprender sus tareas o

funcionalidades mediante las cuales interactúan con los módulos de generación de pedidos de SAP.

3. Identificar y entender sus frustraciones o problemas de usabilidad actuales al momento de interactuar con las interfaces de SAP haciendo énfasis a la transacción VA01 de generación de pedidos u órdenes de venta.

En total se realizaron entrevistas con 3 usuarios en donde encontramos a:

- Un consultor SAP de "*Sales & Distribution"* que cuenta con 2 certificaciones de SAP y 18 años de experiencia en el rubro productor.
- Un analista de sistemas *senior* con 10 años de experiencia en el rubro productor.
- Una consultora SAP de "*Sales & Distribution"* con 9 años de experiencia en consultoría a diversos tipos de empresas incluyendo las del rubro productor.

## **Lista de Requerimientos**

En base a los análisis realizados en la esquematización de los procesos y retroalimentación de los usuarios en los Hierarchical Task-Analysis Diagram (HTA), *User Journey Maps* y *Empathy Map,* se elaboró la siguiente lista de historias de usuario priorizadas siguiendo la metodología *MoSCoW*.

Dentro de la presente tabla, se consideraron aspectos para cada historia de usuario con el objetivo, del anexo I: "Lista de objetivos que desean alcanzar los stakeholders mediante el uso de las herramientas del módulo de generación de pedidos de SAP", con el que se encuentra relacionado, un título de resumen del requerimiento, el actor o usuario interesado, lo que se solicita y el fundamento o beneficio anexado, los criterios de aceptación en caso se deba ser más específico y la priorización para entender el nivel de importancia para tomar en consideración.

*Tabla K1: Historias de usuario y requerimientos para el rediseño de los módulos de generación de pedidos de* 

*SAP.*

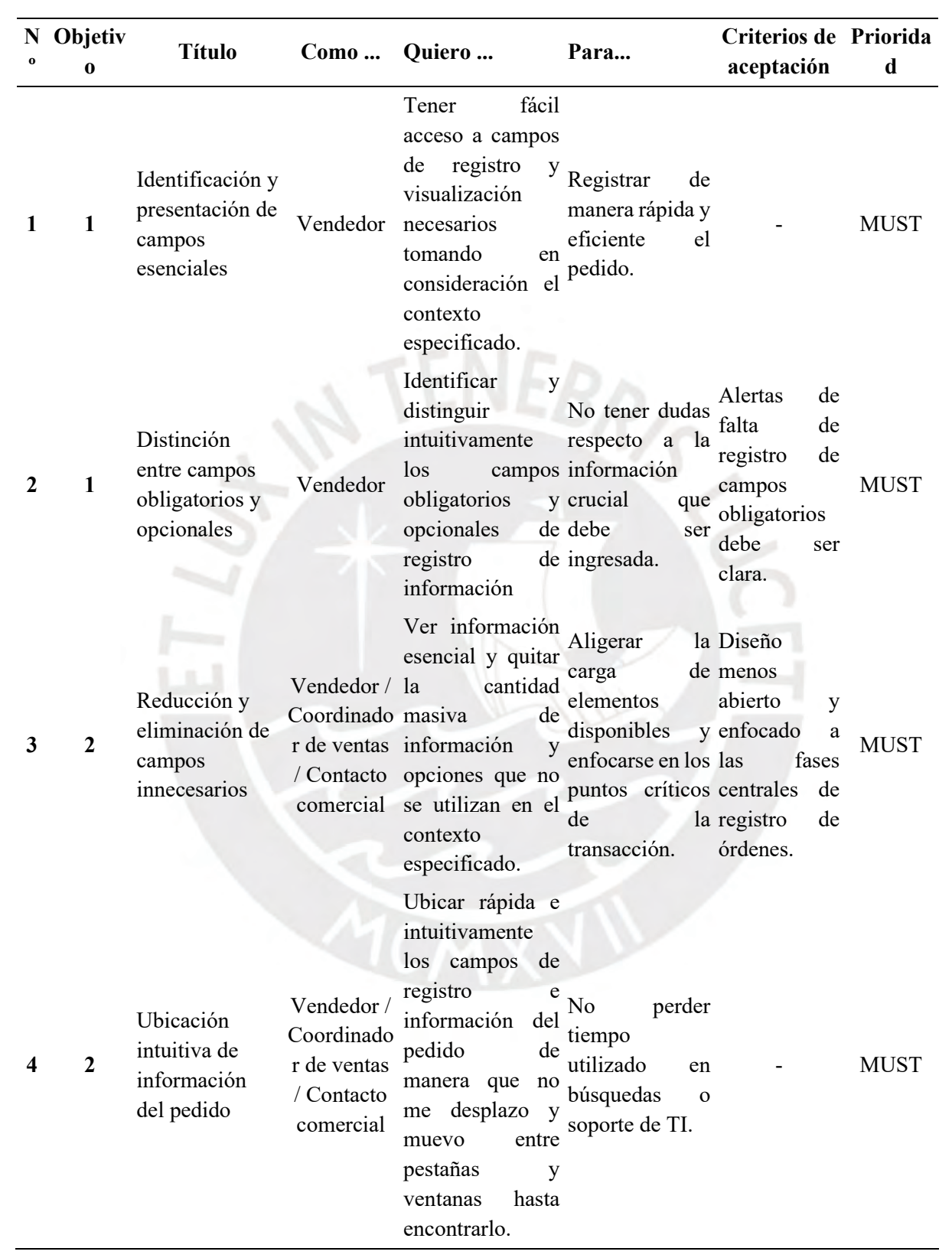

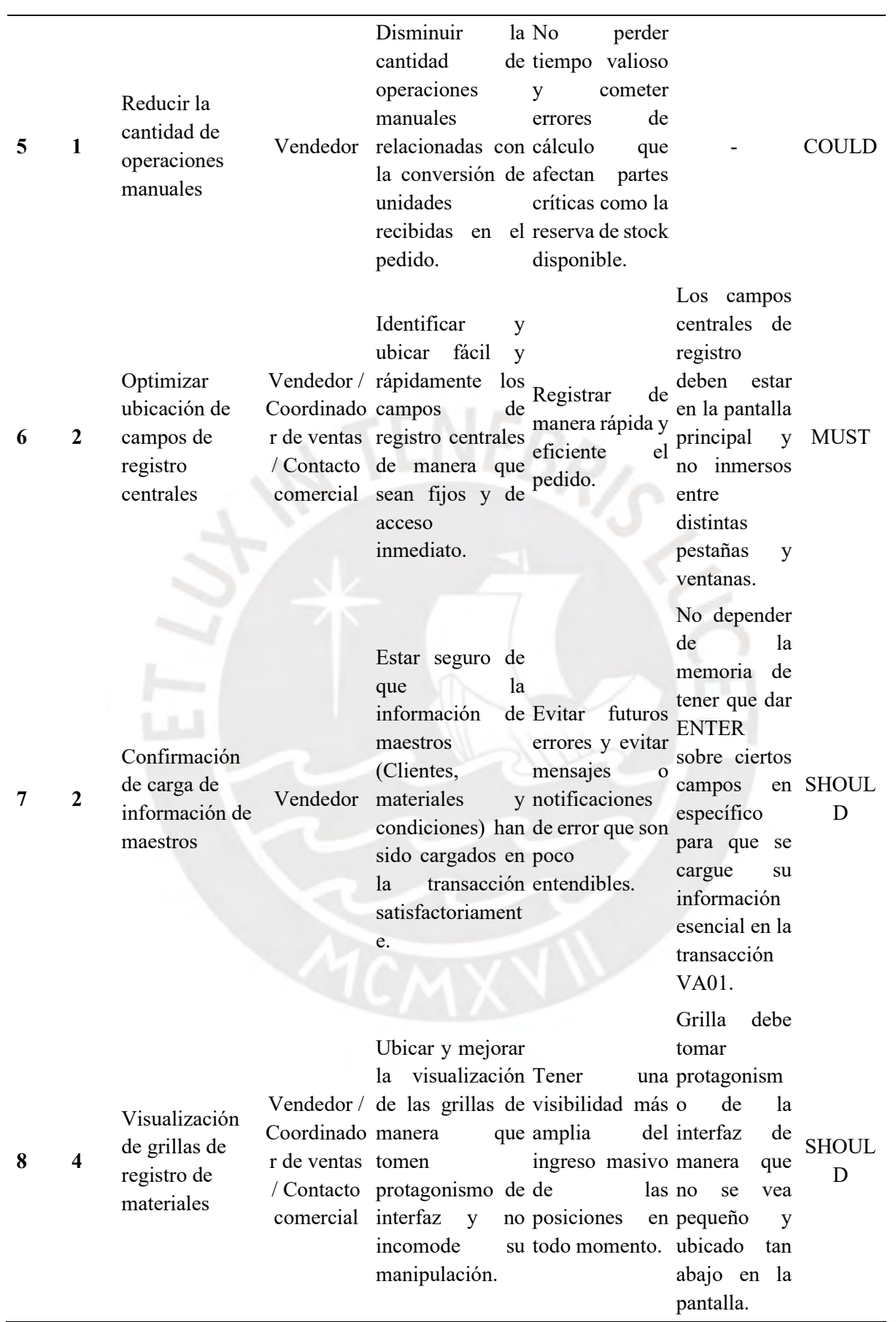

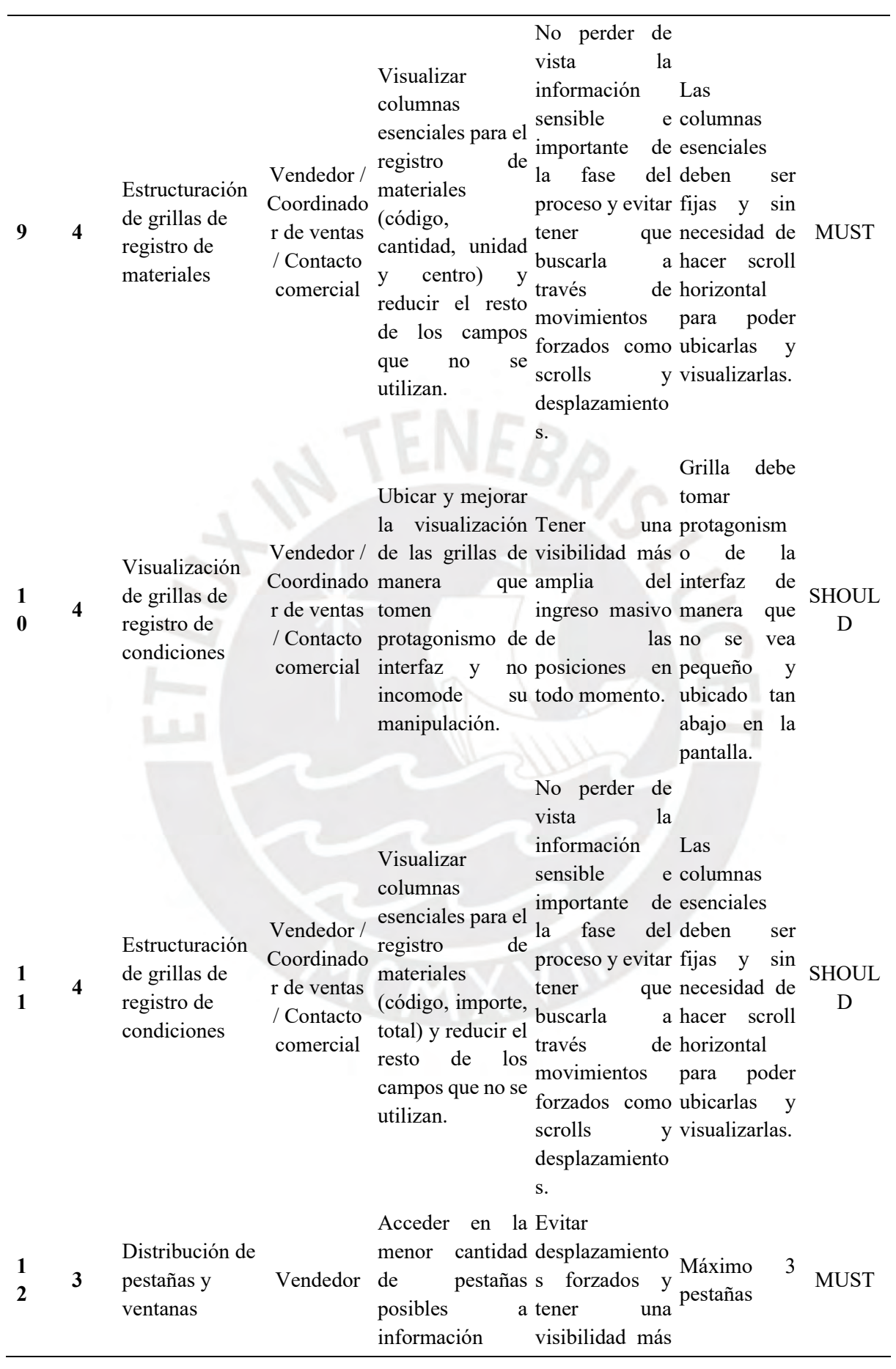

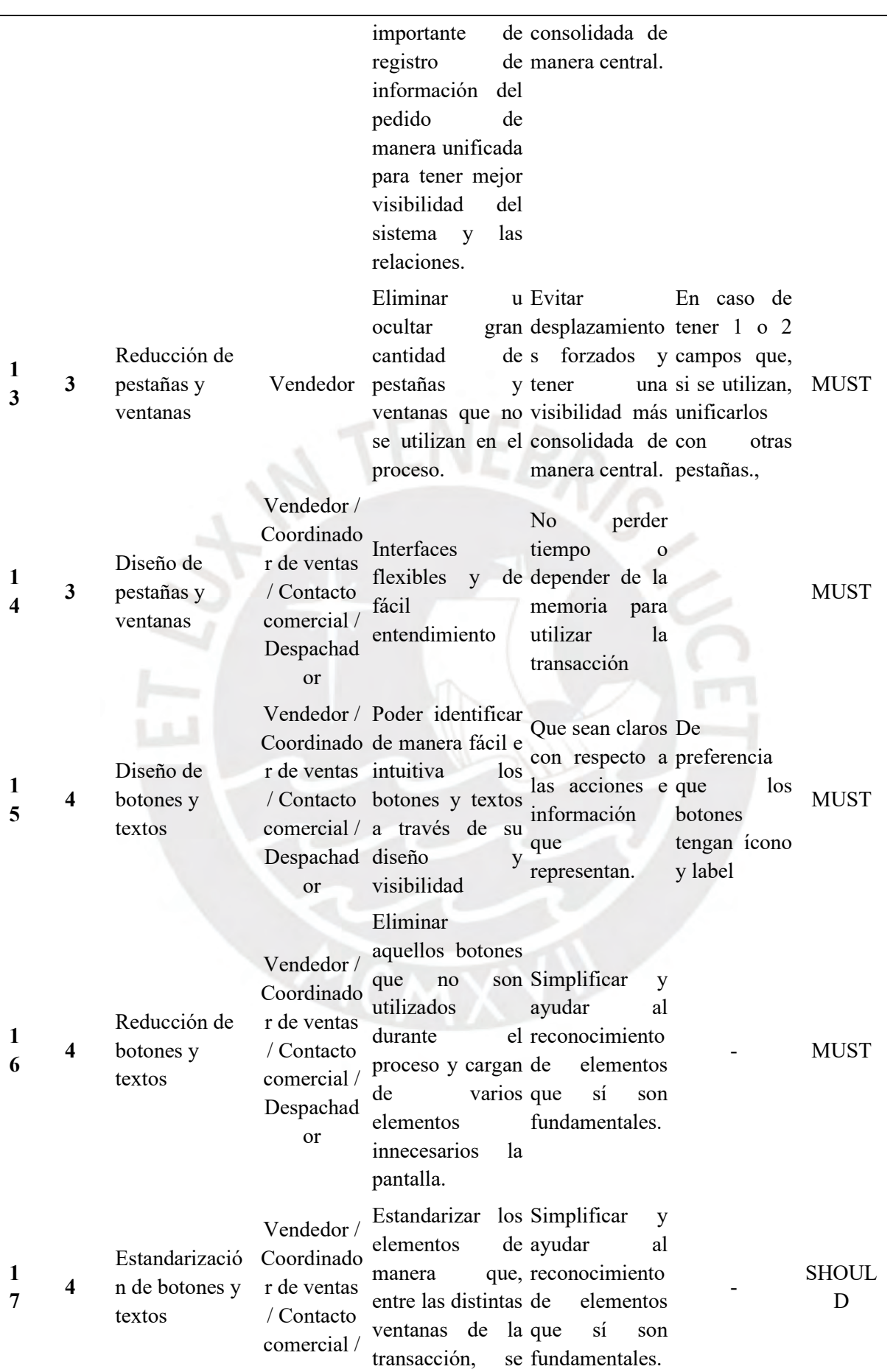

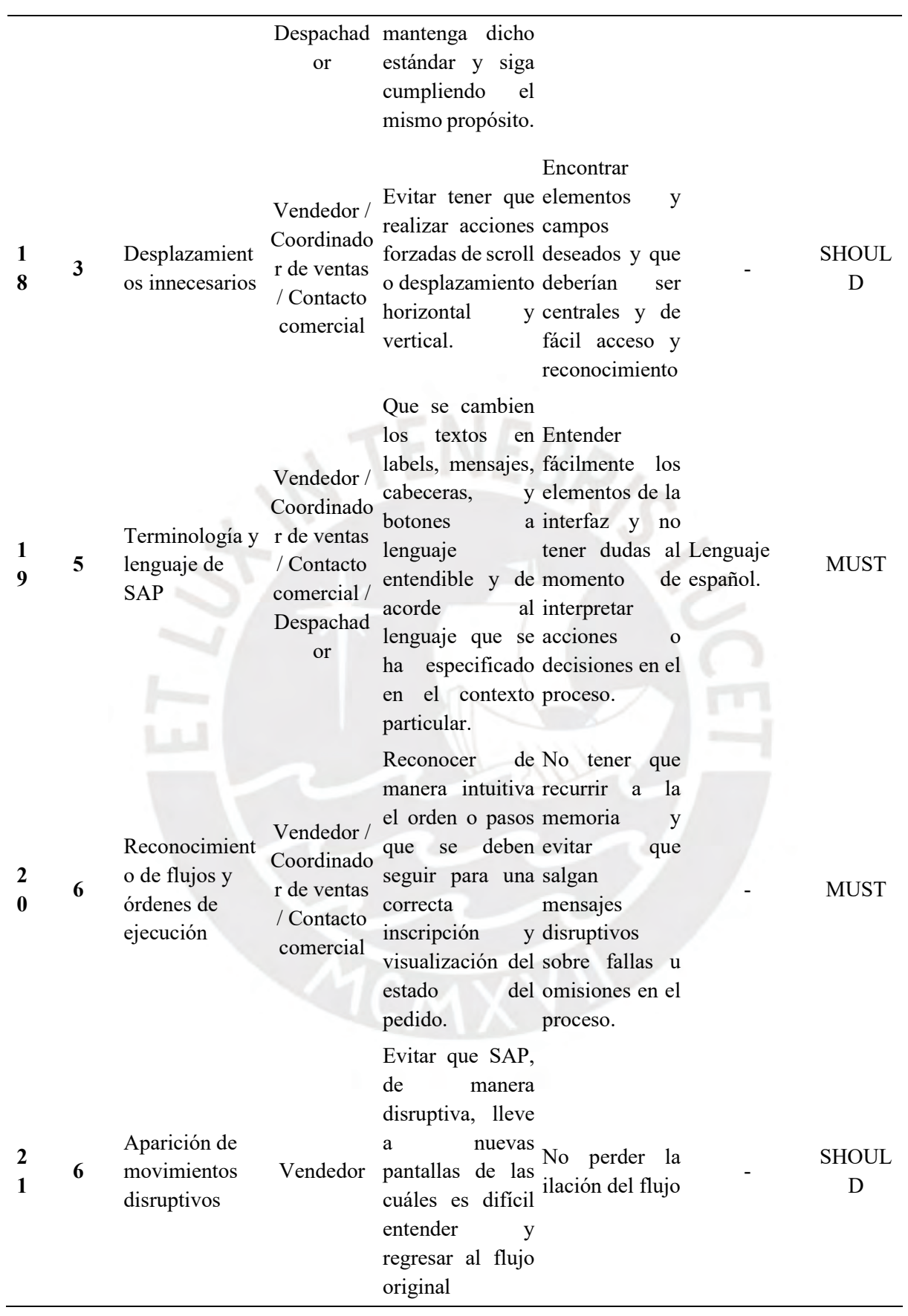

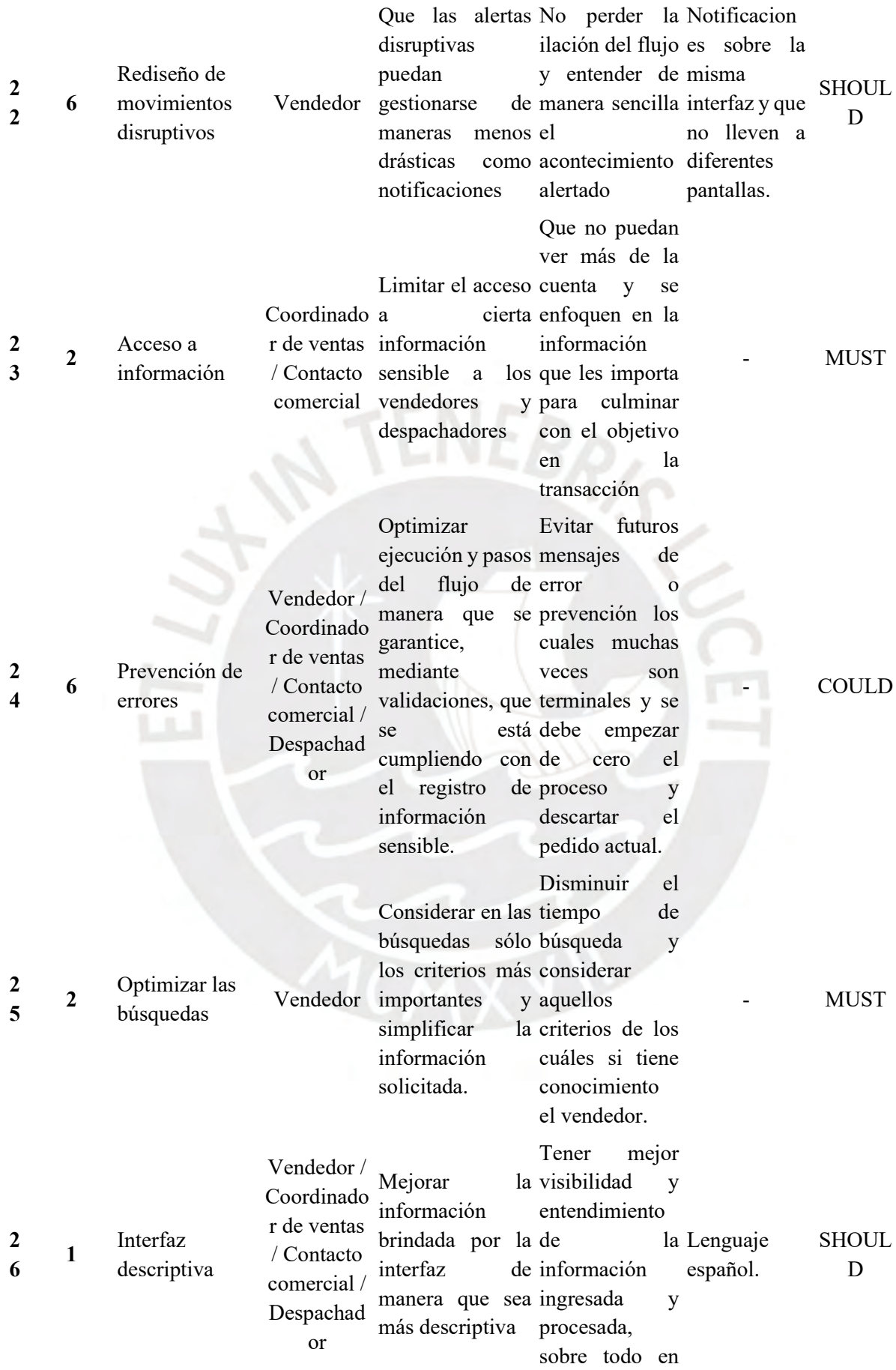

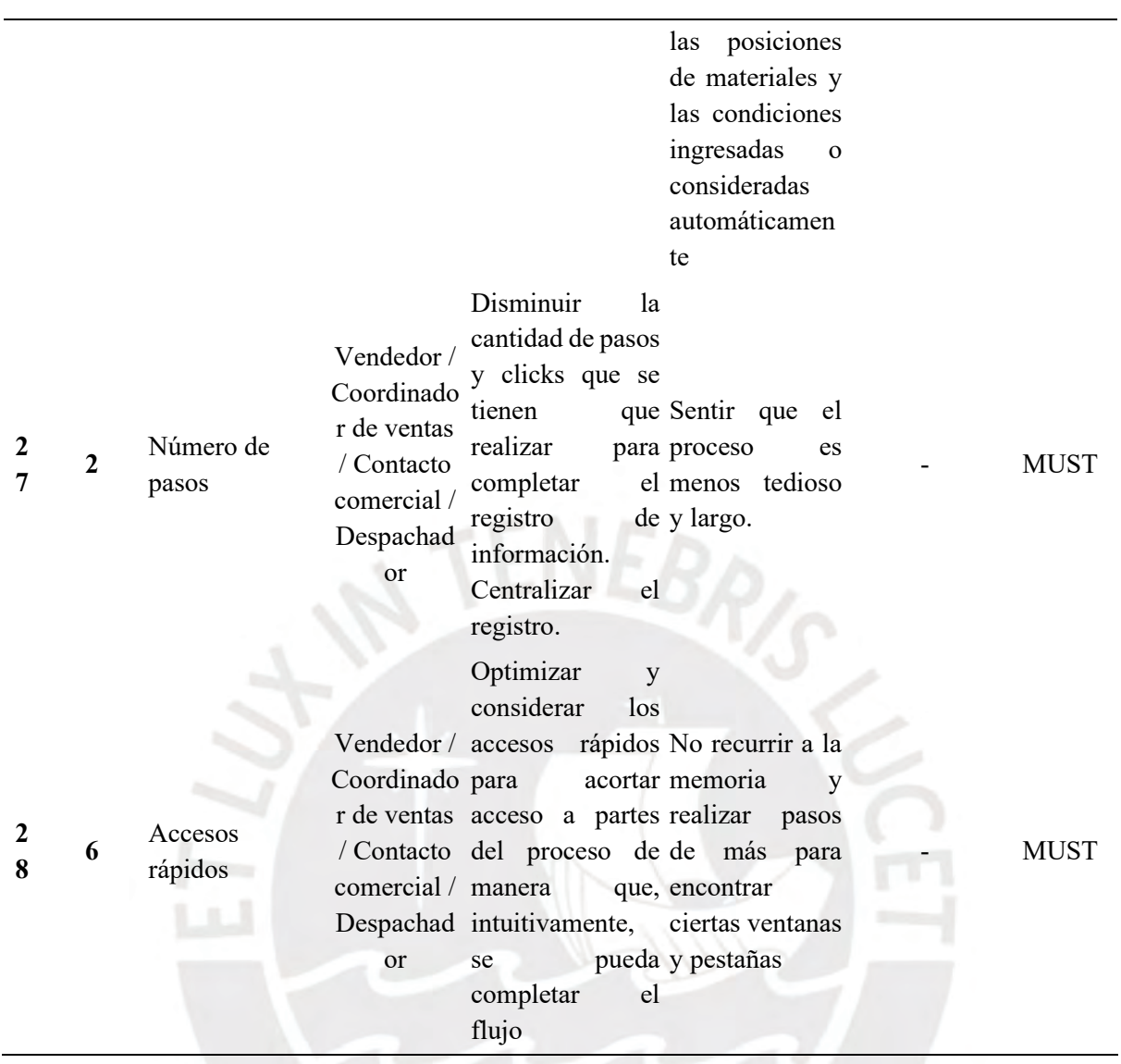

226

#### Acta de conformidad

Yo, luego de haber realizado la entrevista semiestructurada con el alumno Juan Francisco Rosales Kam, muestro mi conformidad con lo registrado y manifestado en el resultado esperado 2.2 "Requerimientos funcionales y criterios de aceptación priorizados por parte de los usuarios, clientes y la organización" desarrollado como parte de su objetivo 2 "Establecer los objetivos y necesidades de los usuarios para que el diseño de las interfaces se encuentre alineado con los requerimientos funcionales de una empresa productora" dentro del proyecto de tesis "Rediseño del módulo de generación de pedidos de ventas de SAP a través del uso del marco de trabajo de Diseño Centrado en el Usuario y la herramienta SAP Screen Personas para una empresa productora".

Firma

*Ilustración K1: Acta de conformidad del resultado esperado 2.2 – stakeholder 1*

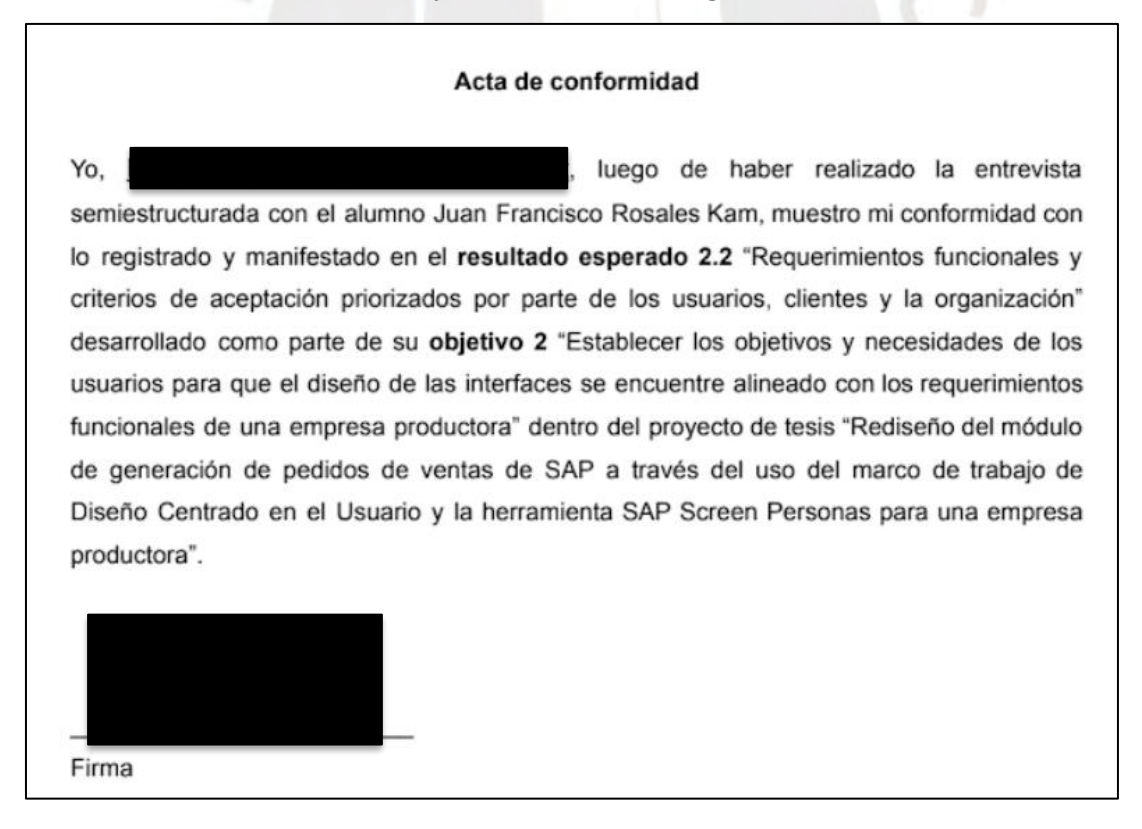

*Ilustración K2: Acta de conformidad del resultado esperado 2.2 – stakeholder 2*

# **Anexo L: Matriz de trazabilidad de uso de material audiovisual para desarrollo de la lista de requerimientos.**

A continuación, se presenta la matriz de trazabilidad completa donde se evidencia el origen de la información utilizada para el planteamiento de las historias de usuario.

Las partes y preguntas de la entrevista pueden ser revisadas en el anexo C: *"Entrevista semiestructurada para conocer el contexto de uso, los requerimientos funcionales y problemas de usabilidad"*. A continuación, se brindan los enlaces en donde se puede encontrar las entrevistas semiestructuradas realizadas:  $NFD<sub>2</sub>$ 

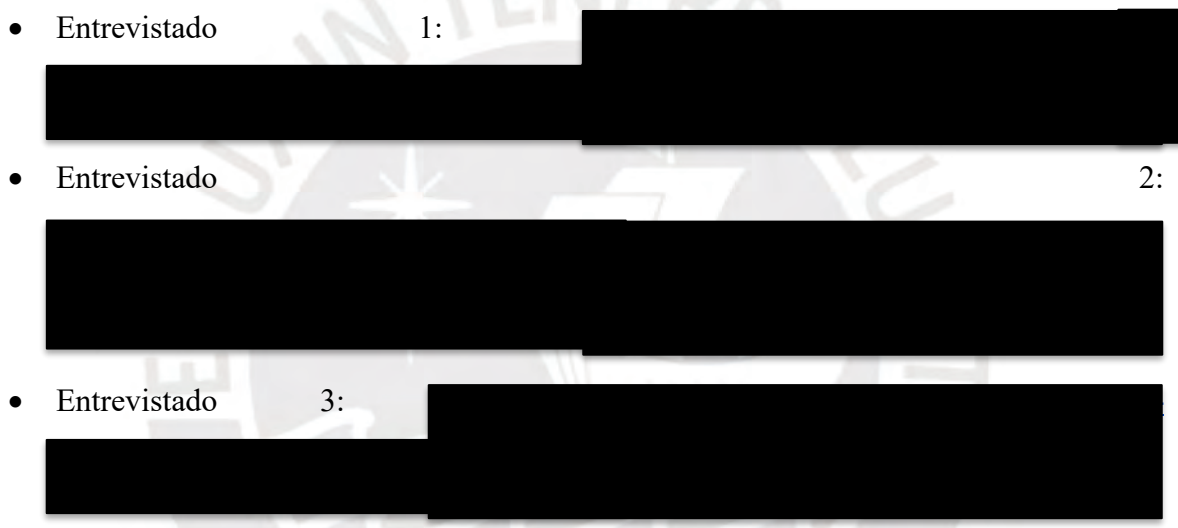

*Tabla L1: Matriz de trazabilidad completa donde se evidencie el origen de la información utilizada para desarrollo de la lista de requerimientos.*

| Nº Historia de usuario Entrevistado 1 Entrevistado 2 Entrevistado 3 |   |   |   |
|---------------------------------------------------------------------|---|---|---|
| 1                                                                   | X | X | X |
| 2                                                                   | X | X | X |
| 3                                                                   | X | X | X |
| 4                                                                   | X | X | X |
| 5                                                                   | X |   |   |
| 6                                                                   |   |   | X |
| 7                                                                   | X |   |   |
| 8                                                                   | Χ | X | X |

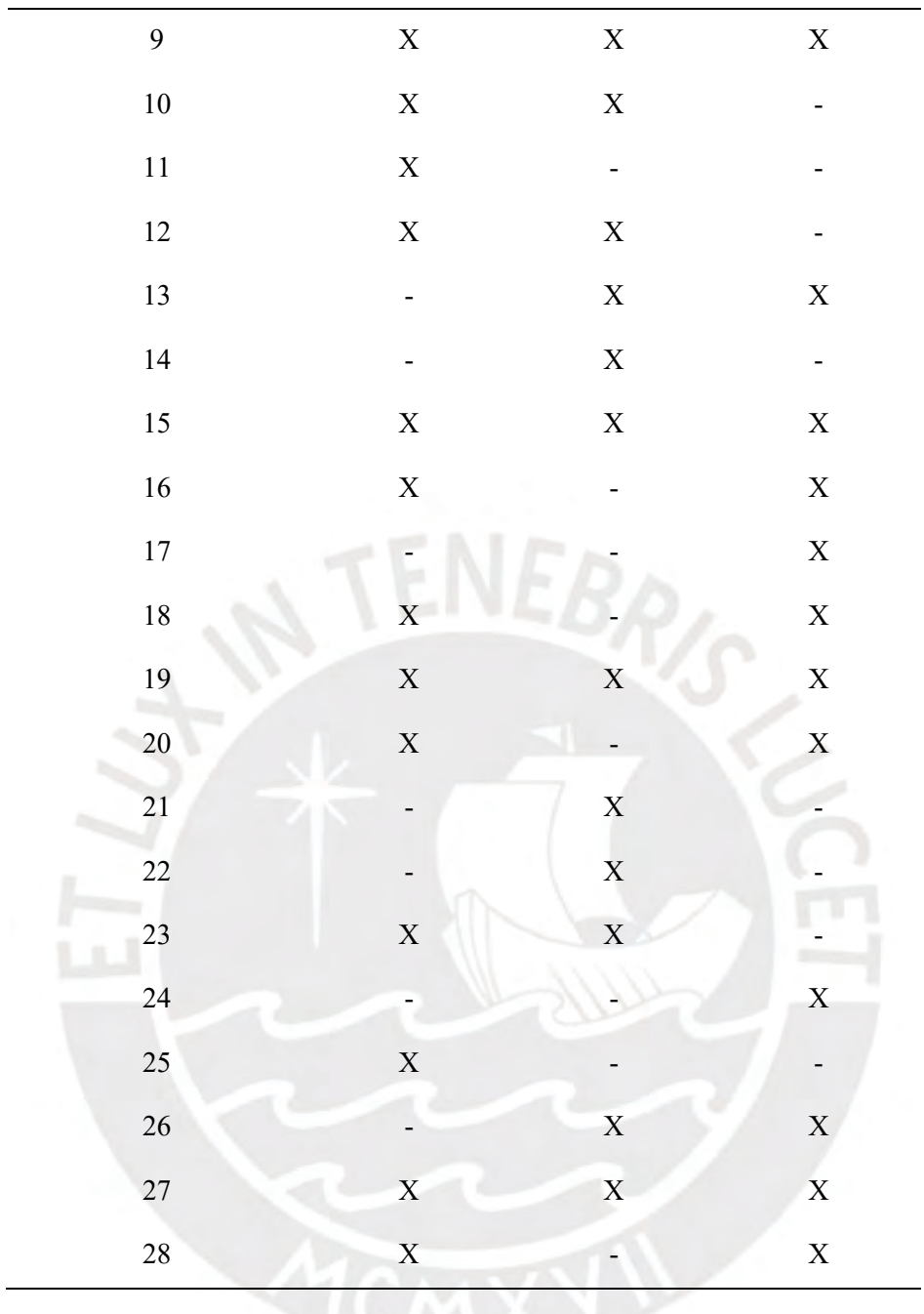

# **Anexo M: Problemas de usabilidad identificados por los stakeholders en las interfaces actuales del módulo de generación de pedidos de SAP.**

El presente informe comprende la parte final de la segunda fase del DCU de "entendimiento de los requerimientos funcionales de los *stakeholders*" y tiene como objetivo poder establecer los problemas de usabilidad identificados y expresados por los usuarios de manera que se puedan tener en consideración durante la etapa de rediseño. Asimismo, es importante poder hacer una relación entre dichos problemas expresados y las historias de usuario presentadas en el anexo K: *"Requerimientos funcionales y criterios de aceptación priorizados por parte de los usuarios, clientes y la organización".*

La elaboración del presente documento ha tomado en consideración la aplicación de las técnicas mencionadas en el capítulo 1.3.1 *"Resumen de herramientas, métodos y procedimientos"* en la Tabla 6. Las técnicas aplicadas han sido la planificación y ejecución de entrevistas semiestructuradas y la utilización de las heurísticas de Nielsen para poder catalogar los problemas. Es importante mencionar que esta lista ha sido elaborada a manera de primer diagnóstico de los comentarios expresados por los usuarios durante las entrevistas realizadas.

### **Entrevistas semiestructuradas**

Inicialmente, con el propósito de poder recopilar información relevante, se planificó una serie de preguntas detalladas en el anexo C *"Entrevista semiestructurada para conocer el contexto de uso, los requerimientos funcionales y problemas de usabilidad".*

Esta entrevista fue estructurada con el objetivo de poder especificar y entender 3 aspectos fundamentales:

- 1. Comprender el contexto de uso de estos módulos en el rubro productor y los procesos de generación de pedidos a partir de sus experiencias profesionales.
- 2. Identificar los tipos de usuarios que interactúan con estos sistemas junto con sus características, principales expectativas y motivaciones, y comprender sus tareas o

funcionalidades mediante las cuales interactúan con los módulos de generación de pedidos de SAP.

3. Identificar y entender sus frustraciones o problemas de usabilidad actuales al momento de interactuar con las interfaces de SAP haciendo énfasis a la transacción VA01 de generación de pedidos u órdenes de venta.

En total se realizaron entrevistas con 3 usuarios en donde encontramos a:

- Un consultor SAP de "*Sales & Distribution"* que cuenta con 2 certificaciones de SAP y 18 años de experiencia en el rubro productor.
- Un analista de sistemas *senior* con 10 años de experiencia en el rubro productor.
- Una consultora SAP de "*Sales & Distribution"* con 9 años de experiencia en consultoría a diversos tipos de empresas incluyendo las del rubro productor.

## **Lista de problemas de usabilidad**

A continuación, se muestra la Tabla M1 en donde se detallan los problemas puntuales expresados por los *stakeholders* en las entrevistas semiestructuradas. En la tabla se muestra la fase/proceso en donde se presenta el problema, la heurística de Nielsen asociada respecto a su incumplimiento, y el requerimiento, del anexo K: *"Requerimientos funcionales y criterios de aceptación priorizados por parte de los usuarios, clientes y la organización"*, con el que se relaciona dicho problema en específico.

*Tabla M1: Problemas de usabilidad expresados por los usuarios en los módulos de generación de pedidos de* 

*SAP.*

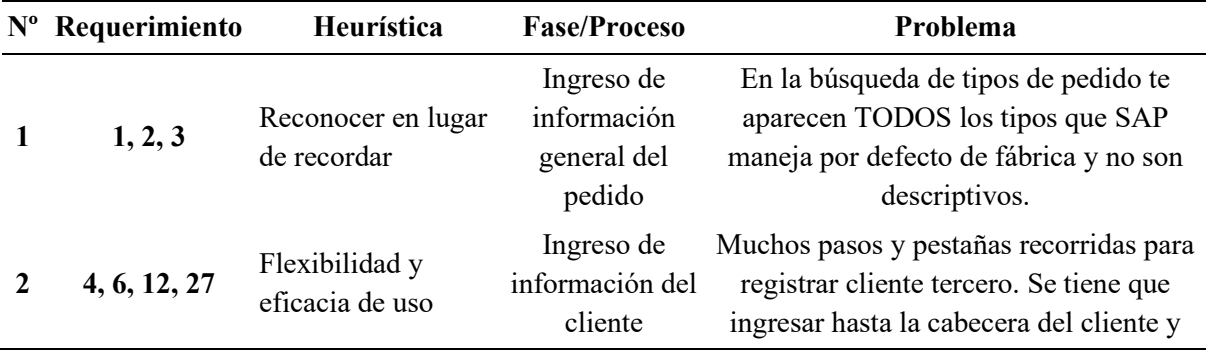
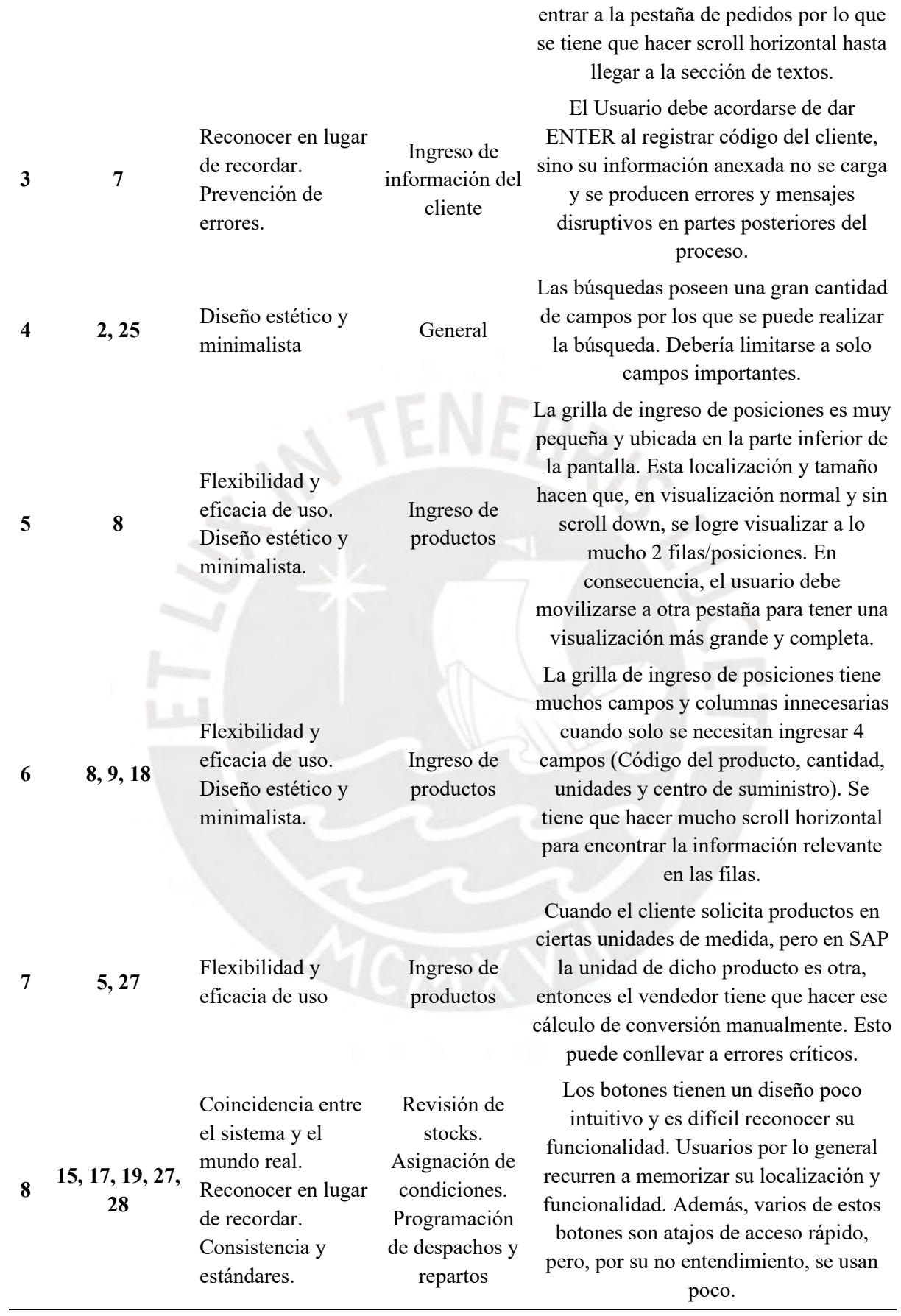

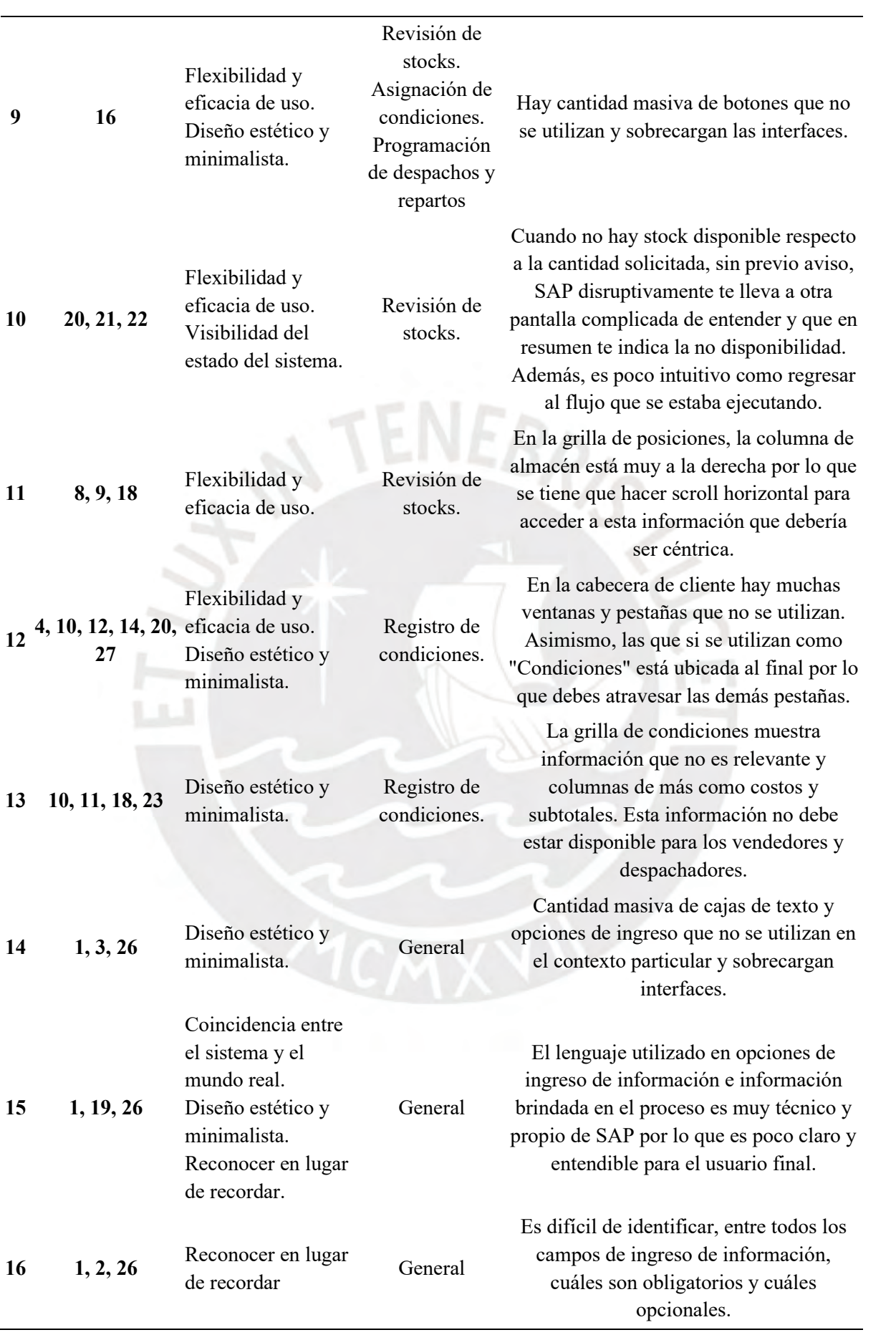

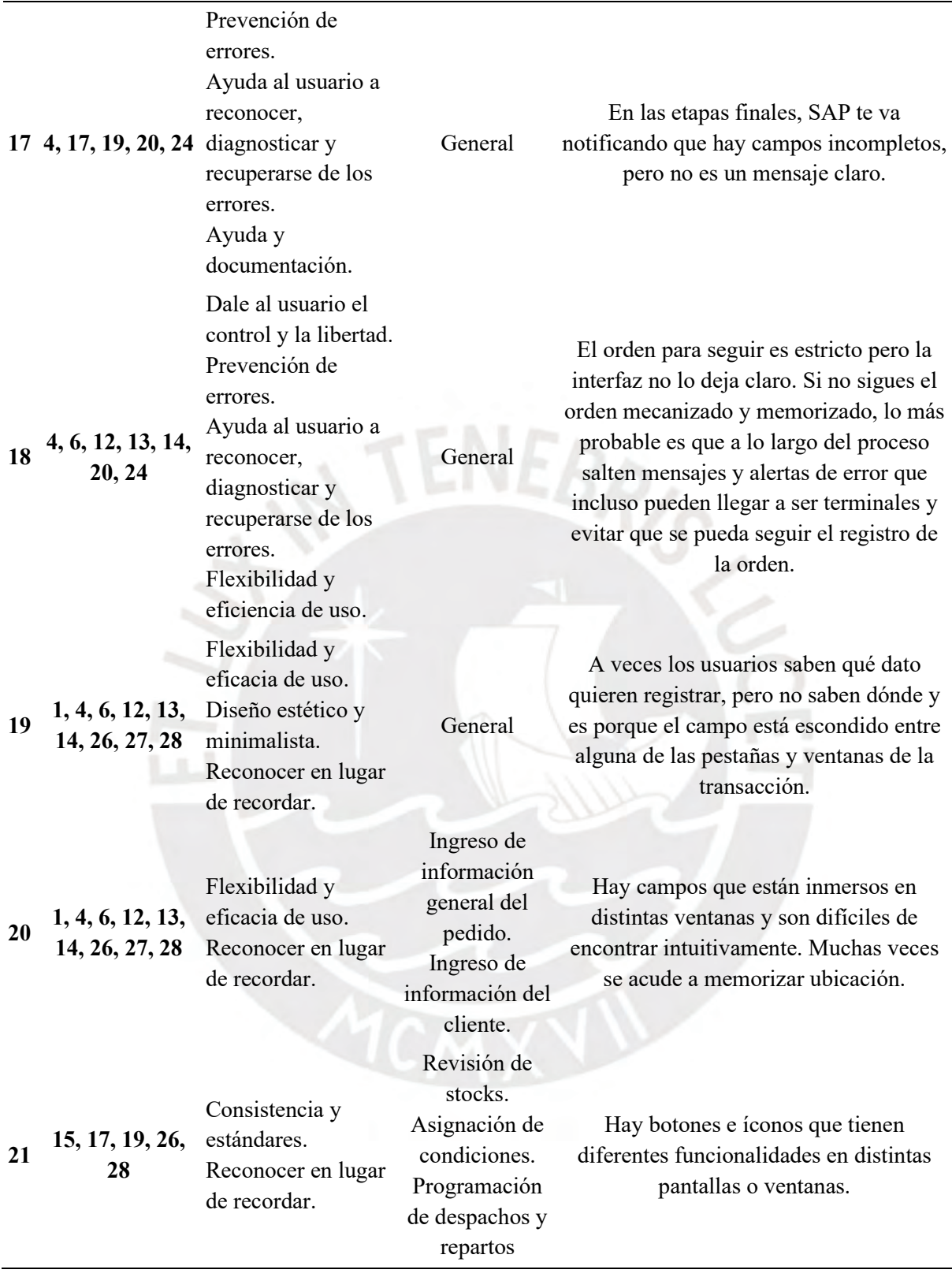

#### Acta de conformidad

Yo. luego de haber realizado la entrevista semiestructurada con el alumno Juan Francisco Rosales Kam, muestro mi conformidad con lo registrado y manifestado en el resultado esperado 2.3 "Problemas de usabilidad identificados por los stakeholders en las interfaces actuales del módulo de generación de pedidos de SAP" desarrollado como parte de su objetivo 2 "Establecer los objetivos y necesidades de los usuarios para que el diseño de las interfaces se encuentre alineado con los requerimientos funcionales de una empresa productora" dentro del proyecto de tesis "Rediseño del módulo de generación de pedidos de ventas de SAP a través del uso del marco de trabajo de Diseño Centrado en el Usuario y la herramienta SAP Screen Personas para una empresa productora"

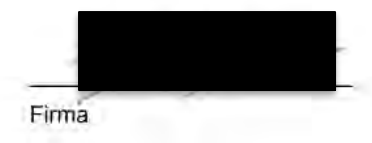

*Ilustración M1: Acta de conformidad del resultado esperado 2.3 – stakeholder 1*

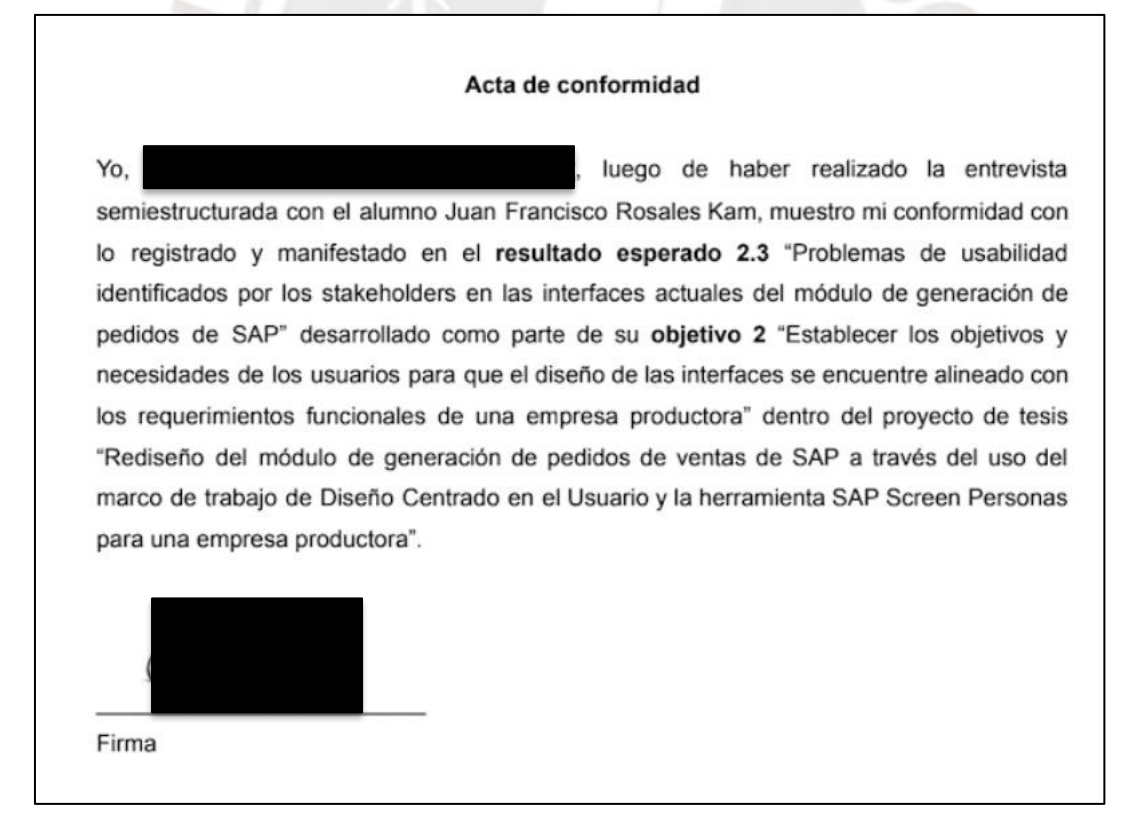

*Ilustración M2: Acta de conformidad del resultado esperado 2.3 – stakeholder 2*

#### Acta de conformidad

, encuentro conforme la identificación de problemas de Yo, usabilidad y su relación con las heurísticas de Nielsen por parte del alumno Juan Francisco Rosales Kam dentro del resultado esperado 2.3 "Problemas de usabilidad identificados por los stakeholders en las interfaces actuales del módulo de generación de pedidos de SAP" desarrollado como parte de su objetivo 2 "Establecer los objetivos y necesidades de los usuarios para que el diseño de las interfaces se encuentre alineado con los requerimientos funcionales de una empresa productora" dentro del proyecto de tesis "Rediseño del módulo de generación de pedidos de ventas de SAP a través del uso del marco de trabajo de Diseño Centrado en el Usuario y la herramienta SAP Screen Personas para una empresa productora".

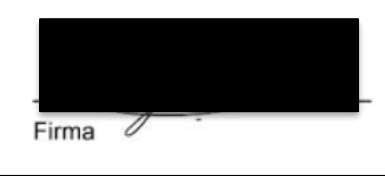

*Ilustración M3: Acta de aprobación del resultado esperado 2.3 – especialista en HCI*

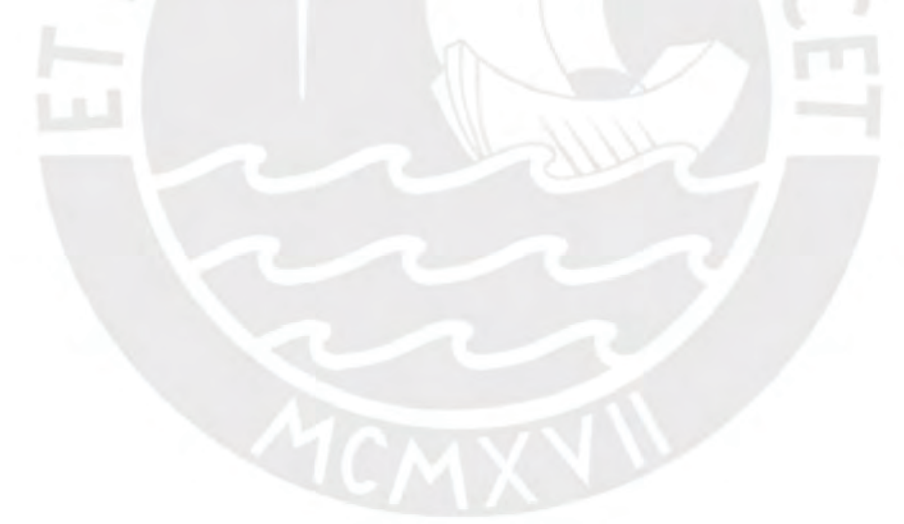

# **Anexo N: Matriz de trazabilidad de uso de material audiovisual para desarrollo de la lista de problemas de usabilidad.**

A continuación, se presenta la matriz de trazabilidad completa donde se evidencia el origen de la información utilizada para la aplicación de la técnica de *User Journey Map y Empathy Map.*

Las partes y preguntas de la entrevista pueden ser revisadas en el anexo C: *"Entrevista semiestructurada para conocer el contexto de uso, los requerimientos funcionales y problemas de usabilidad"*. A continuación, se brindan los enlaces en donde se puede encontrar las entrevistas semiestructuradas realizadas:

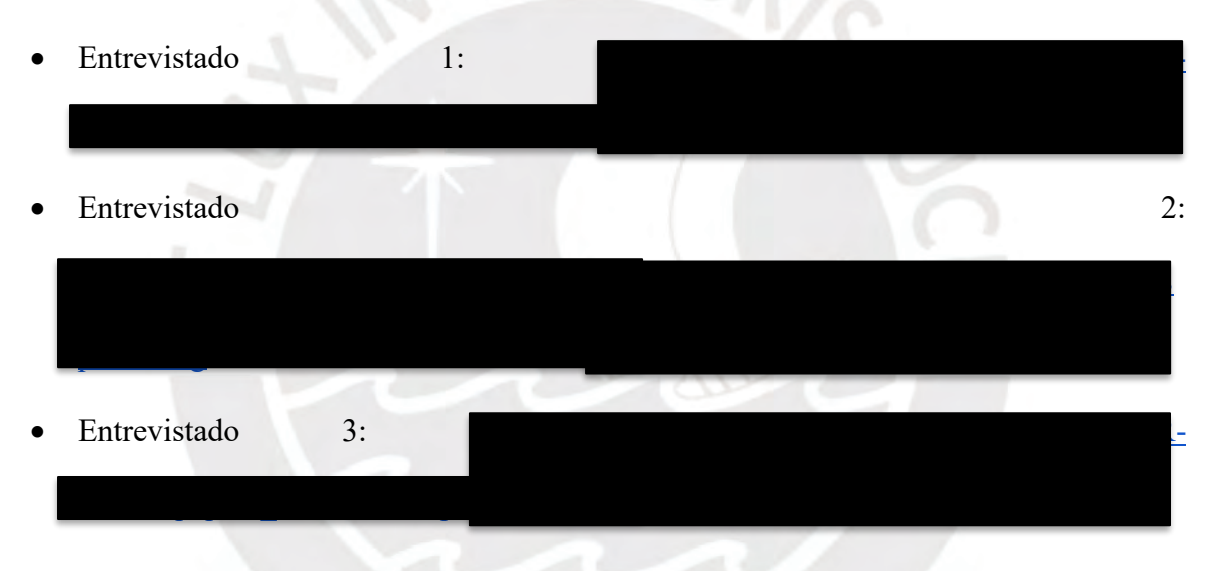

*Tabla N1: Matriz de trazabilidad completa donde se evidencie el origen de la información utilizada para desarrollo de la lista de problemas de usabilidad.*

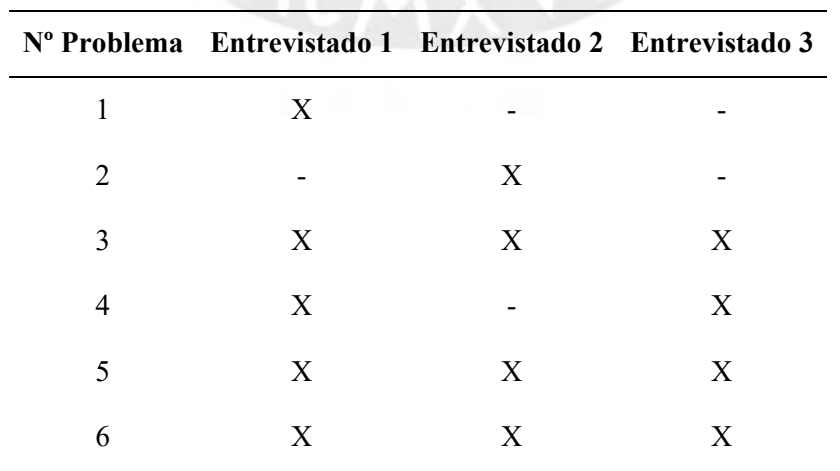

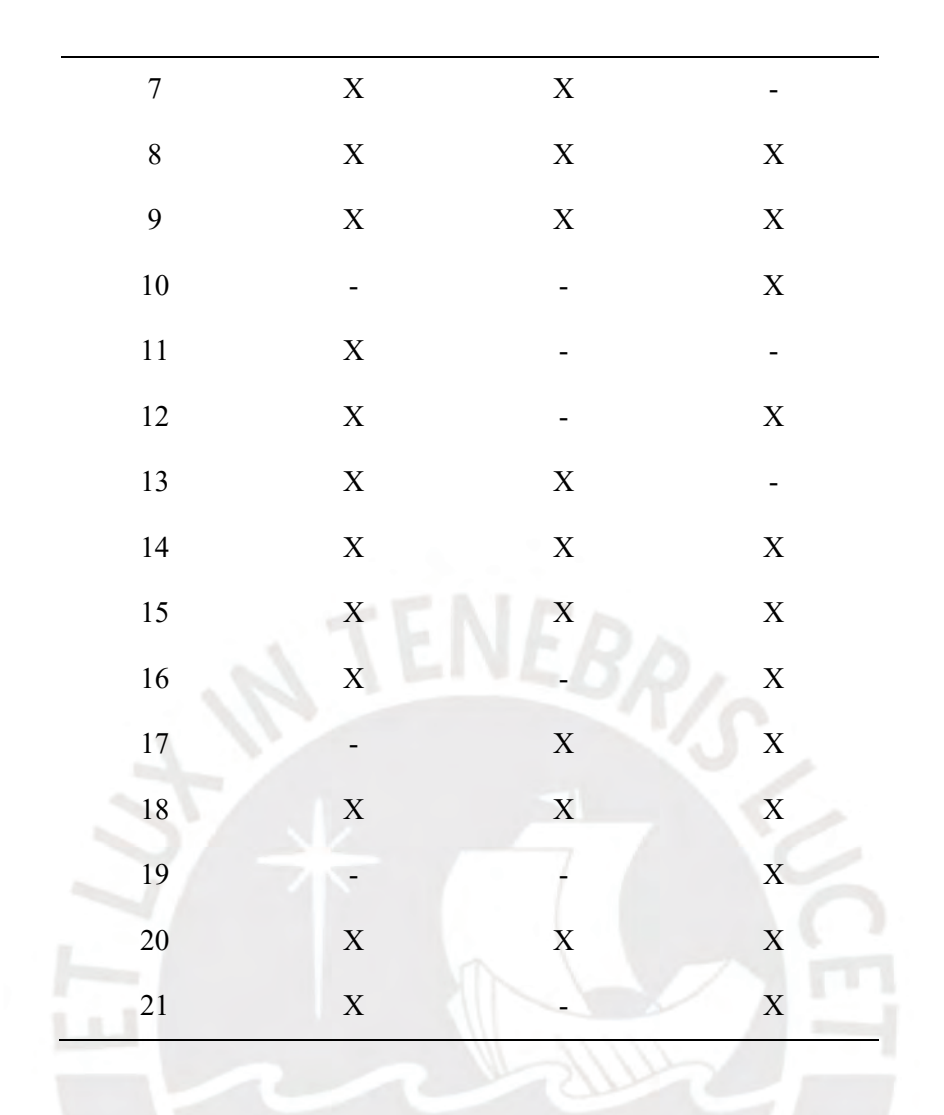

#### **Anexo O: Diseño del prototipo de las interfaces gráficas de usuario en baja fidelidad.**

El presente informe comprende la parte inicial de la tercera fase del DCU de "producción de las soluciones de diseño" y tiene como objetivo la presentación de las interfaces gráficas iniciales en baja fidelidad. Esto quiere decir que, mediante estos primeros prototipos se busca presentar partes fundamentales de las interfaces como los bloques de contenido, la estructura de la información y elementos en las pantallas, y una primera aproximación a las interacciones que se pueden dar para el cumplimiento del desarrollo de las tareas por parte de los usuarios finales. Es importante resaltar que para esta etapa de rediseño es importante tener en consideración los objetivos, historias de usuario y problemas de usabilidad identificados en el capítulo 5 *"Requerimientos funcionales y problemas de usabilidad"* perteneciente a la fase previa del marco de trabajo DCU.

La elaboración del presente documento ha tomado en consideración la aplicación de las técnicas mencionadas en el capítulo 1.3.1 *"Resumen de herramientas, métodos y procedimientos"* en la Tabla 7. La técnica aplicada ha sido el desarrollo de *wireframes* de baja fidelidad utilizando la herramienta *Balsamiq*.

#### **Wireframes**

A continuación, se muestran las pantallas bosquejadas en la herramienta Balsamiq y se detallan los puntos y consideraciones importantes considerados para el rediseño y que atienden directamente los objetivos, necesidades y requerimientos presentados en el capítulo 5 *"Requerimientos funcionales y problemas de usabilidad"* perteneciente a la fase previa del marco de trabajo DCU.

#### *Dashboard* **inicial de los módulos de generación de órdenes de venta**

En Ilustración O1, se puede observar la primera interfaz que hace referencia a la página de menú principal de SAP. En la actualidad, dicha pantalla solo tiene un buscador de transacciones en donde los usuarios deben ingresar de memoria el código de las transacciones a las que desean ingresar. Por lo tanto, el presente *dashboard* presenta 2 secciones clave para darle un acceso rápido a funcionalidades y visualización del estado de las órdenes de venta que desean atender o revisar.

La primera sección que se presenta es una sección denominada "Módulos" en donde se presentan las 3 transacciones de los módulos de generación de órdenes de venta de SAP de manera explícita. Asimismo, se presenta la posibilidad de ingresar el código de un pedido, previamente identificado, para permitir que el usuario pueda acceder inmediatamente al detalle de este sin tener que pasar por las interfaces de búsqueda.

Por otro lado, la interfaz presenta una segunda sección denominada "Resumen rápido de la orden". Esta interfaz permite a los usuarios poder acceder a toda la información central de resumen del pedido y su estado actual sin la necesidad de tener que ingresar manualmente a la transacción VA03 y a todas sus pestañas y ventanas internas. Esta sección fue desarrollada con la finalidad de que las revisiones realizadas por los coordinadores de venta y los contactos comerciales puedan darse de manera eficiente, ordenada y con una enorme simplificación de pasos en la búsqueda de una reducción del tiempo que demoran los procesos de revisión.

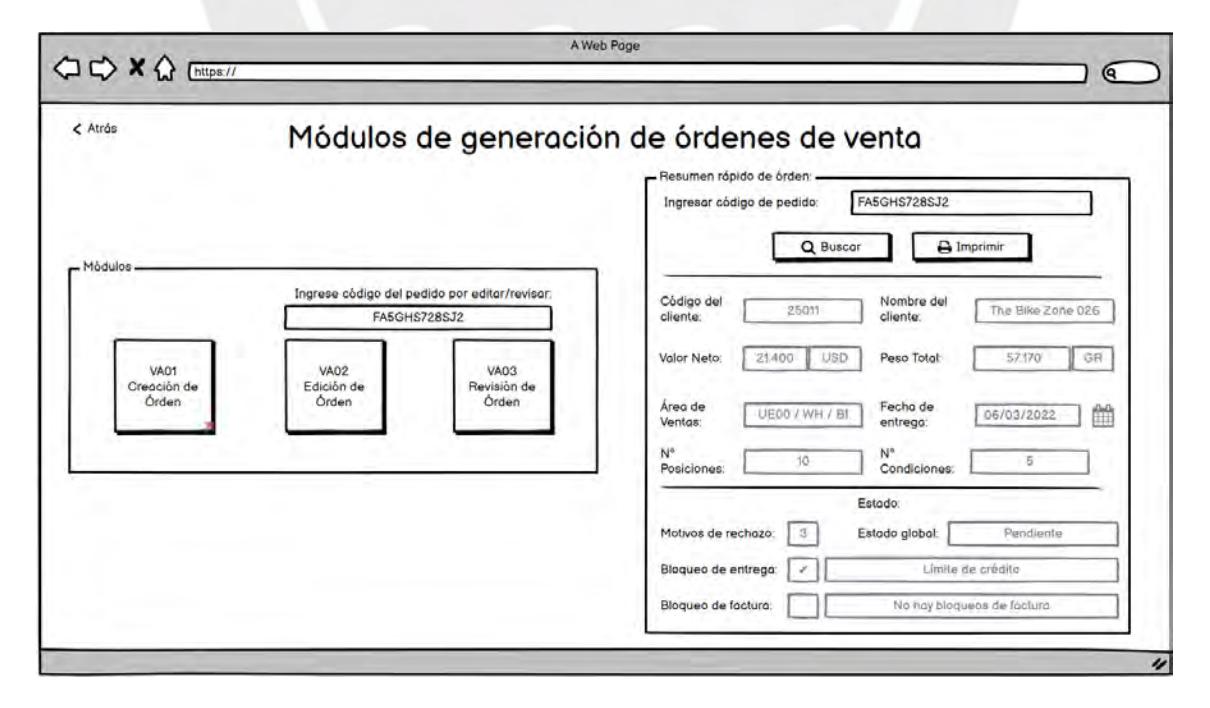

*Ilustración O1: Prototipo de baja fidelidad del dashboard inicial de los módulos de generación de órdenes de venta.*

## **Pantallas iniciales de las transacciones VA01, VA02 y VA03.**

A continuación, se muestran las Ilustraciones O2 y O3 correspondientes a las pantallas iniciales de las transacciones VA01, VA02 y VA03.

En el caso de la transacción VA01, se detalla el ingreso del tipo o clase de pedido que se va a generar y los datos organizativos a los que pertenece dicha orden. Por otro lado, en las transacciones VA02 y VA03, se muestra el ingreso del código de la orden que se desea buscar y las opciones de búsqueda de estos por otros parámetros en caso de no conocer dicho código.

Para el rediseño de esta interfaz, se ha considerado la reducción y limpieza de campos y elementos innecesarios que no son utilizados por los usuarios, la centralización de la información, la presentación de los textos de manera explícita para su identificación y la búsqueda de un diseño estético y minimalista.

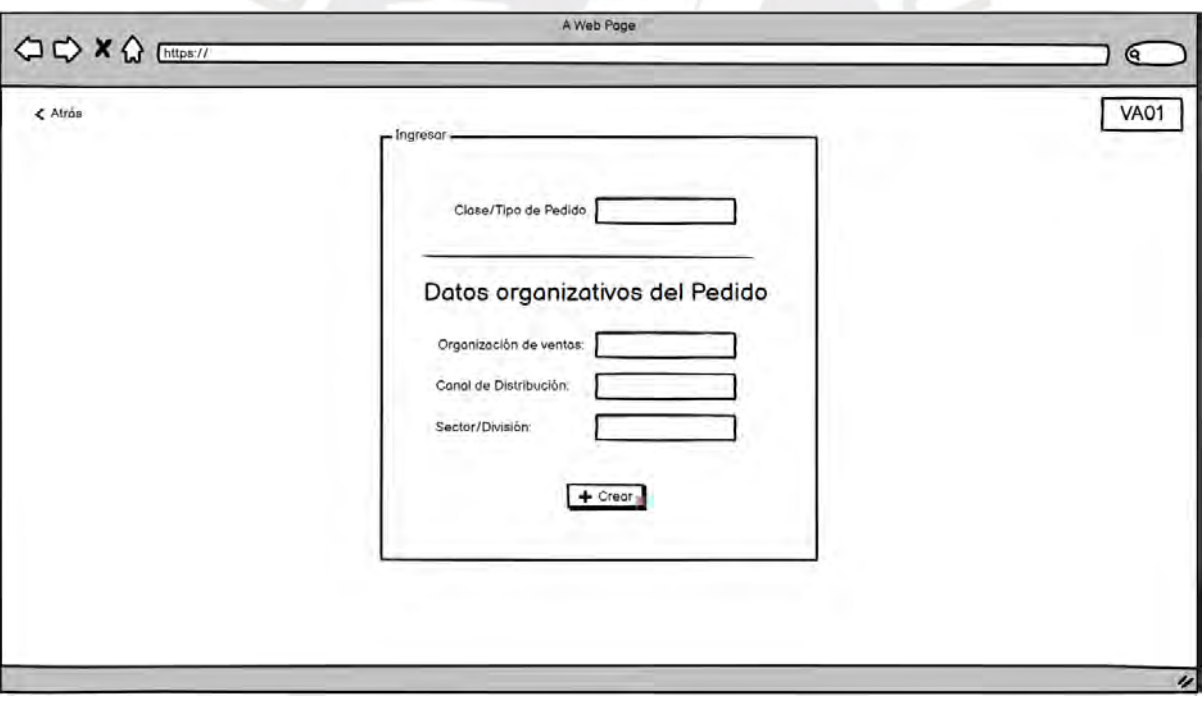

*Ilustración O2: Prototipo de baja fidelidad de pantalla inicial de la transacción VA01.*

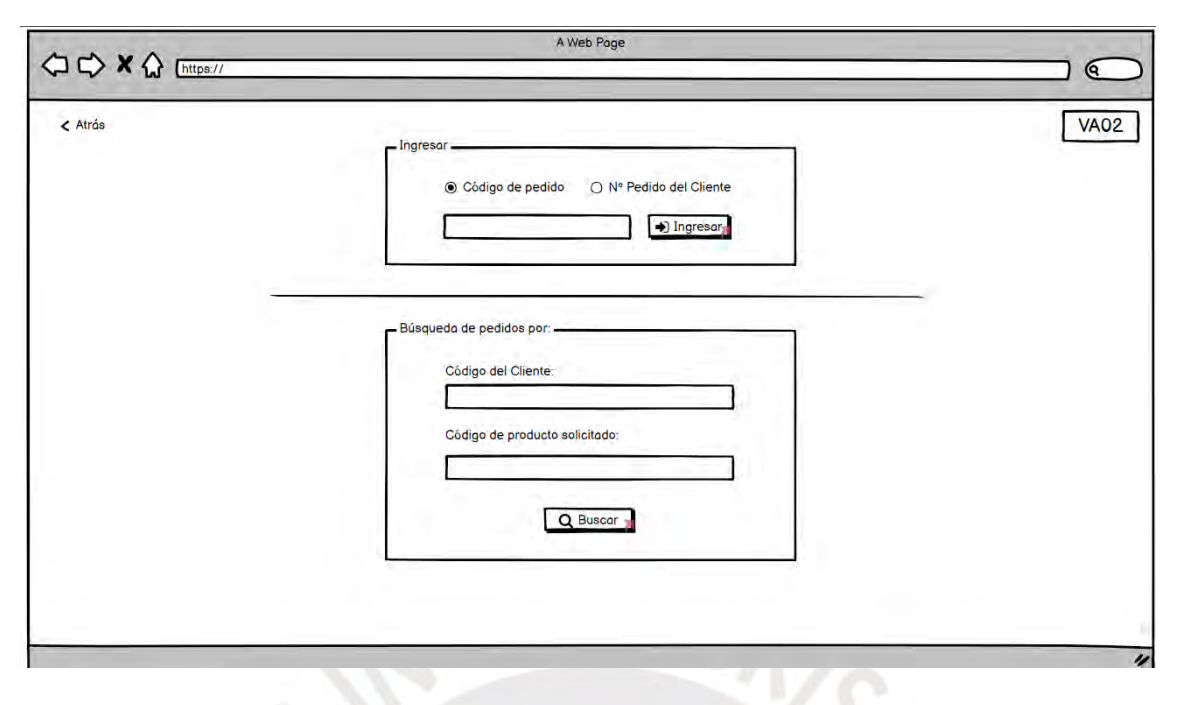

*Ilustración O3: Prototipo de baja fidelidad de pantalla inicial de la transacción VA02 y VA03.*

# **Registro de la maestra de clientes y datos generales de la orden.**

En las Ilustraciones O4 y O5 se presentan las partes iniciales y superiores de las transacciones VA01, VA02 y VA03 las cuales hacen enfoque en los datos de registro y visualización referentes a la maestra de clientes y los datos generales y centrales de la orden. Para el desarrollo de esta solución se han considerado los siguientes puntos:

- En primer lugar, toda la información ha sido centralizada en una sección denominada "Información general". Esta decisión se dio porque los *stakeholders* mencionan que toda esta información, la cual debería estar centralizada y de acceso inmediato, se encuentra dispersa en varias pestañas y pantallas de la transacción. Por lo tanto, su visibilidad y ubicación es complicada, y consta de varios *clicks* y pasos. Además, toda la información es accesible sin la necesidad de *scrolls* horizontales y verticales.
- En la sección izquierda de "Información general", se muestran todos los campos referentes a la maestra de clientes de manera ordenada y con una adecuación de la terminología de SAP para que los campos sean de fácil identificación. Asimismo, se

añade un campo de registro de "Cliente tercero" el cual hace una referencia a una necesidad explícita de un *stakeholder* que en la actualidad no se encuentra disponible explícitamente en SAP. De esta manera, no se tiene que ingresar hasta la cabecera del cliente y posteriormente ubicar la pestaña "Textos" para registrarlo.

- En la sección derecha de "Información general", se muestran campos de resumen del estado del pedido con relación al valor neto y peso total del pedido. Asimismo, se presenta el ingreso del centro suministrador, condición de pago y la fecha de entrega base de la orden.
- Asimismo, en la sección superior derecha se presentan los únicos 3 botones de la sección "Información general" de los cuales uno solo lleva a otra pestaña de detalle de las "Condiciones de cabecera", y 2 botones para la mejora de visualización y actualización del estado del sistema para que no exista la necesidad de depender del "ENTER" que deben memorizar los usuarios.
- Además, es importante mencionar que se ha hecho un rediseño de textos, *labels* y terminología relacionada a lenguaje utilizado por vendedor en contexto productor.
- Finalmente, en una búsqueda de optimizar el flujo y reconocimiento de los pasos para completar el proceso, en esta sección de "Información general" se presentan todos los campos necesarios y obligatorios por registrar expresados en los *Hierarchical Task-Analysis Diagram (HTA)* con respecto a los 3 primeros objetivos que desean cumplir los vendedores, coordinadores de venta y contactos comerciales.

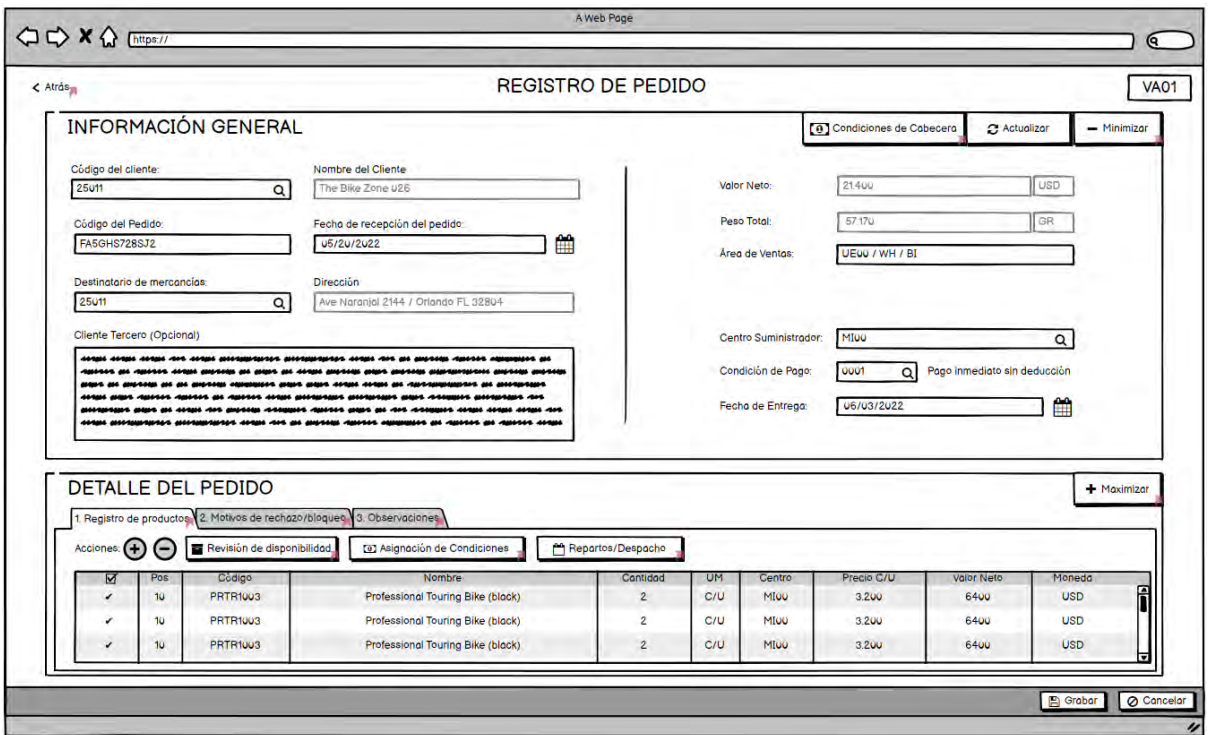

*Ilustración O4: Prototipo de baja fidelidad del registro de la maestra de clientes y datos generales de la orden de venta VA01 y VA02.*

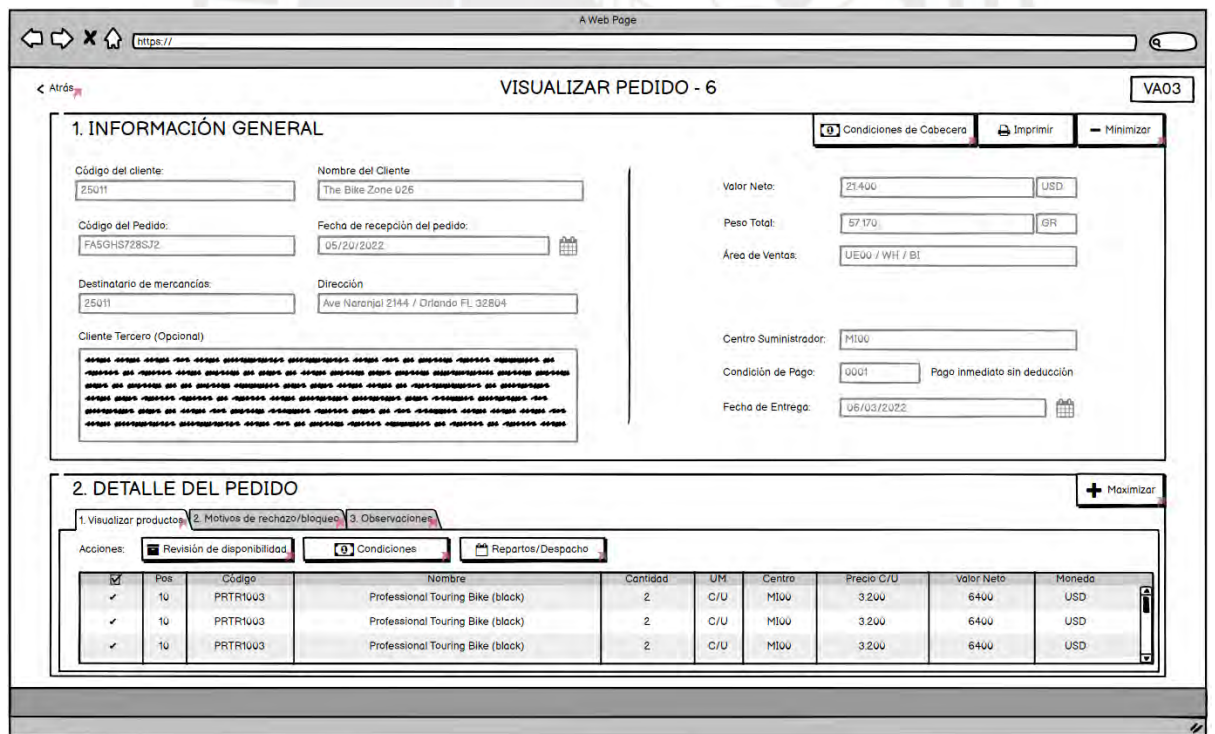

*Ilustración O5: Prototipo de baja fidelidad del registro de la maestra de clientes y datos generales de la orden de venta VA03.*

#### **Registro y visualización de productos.**

A continuación, se muestran las Ilustraciones O6 y O7 correspondientes a la visualización de la grilla de registro y visualización de los productos dentro de la sección de "Detalle del pedido". Para el desarrollo de esta solución se han considerado los siguientes puntos:

- En primer lugar, para cumplir con la necesidad de los usuarios por visualizar estas grillas en gran magnitud y que puedan acaparar la mayor parte de la interfaz, se ha propuesto como solución de diseño la presentación de una versión minimizada de la sección de "Información general". De esta manera, se puede brindar mayor protagonismo a la grilla, mientras que se sigue garantizando la visualización de campos principales del estado de la orden. Todo este mecanismo se da gracias a un único botón de "Maximización/Minimización" que se presenta como una ayuda de visualización para el usuario de fácil y rápido acceso.
- Seguidamente, se presenta la sección de "Detalle del pedido" en donde se busca que el usuario culmine todas las demás partes del proceso. Como se puede evidenciar, ahora la interfaz principal presenta sólo 2 secciones ordenadas verticalmente para el cumplimiento total del proceso.
- Dentro de esta sección, se integran 3 pestañas (a diferencia de la transacción actual en donde se presentan 7 pestañas) las cuales se encuentran explícitamente enumeradas para poner un orden claro de ejecución del resto del proceso. La intención de estas pestañas en la sección de "Detalle del pedido" es que se dé una presentación ordenada, secuencial, intuitiva y simplificada de ejecución de registro de la orden, ayudando así al reconocimiento de flujos.
- En cuanto a los botones de acción en esta etapa del proceso, se ha hecho una reducción de botones innecesarios o levemente utilizados (de 15 botones a 5), y se ha hecho un

rediseño a nivel de terminología e íconos para que se identifiquen explícita y rápidamente los accesos rápidos. Es importante resaltar que 3 botones hacen referencia a los 3 procesos y objetivos intermedios involucrados en el registro de productos y que se evidencian en los *Hierarchical Task-Analysis Diagram (HTA).*

• Finalmente, es importante mencionar que se ha realizado un rediseño de la grilla de manera que se han resuelto los problemas de reducción y redimensión de campos de ingreso y visualización innecesarios. En consecuencia, se ha logrado una distribución que elimina la necesidad de usar *scrolls* horizontales. Y, por último, se ha realizado un cambio de nombres de columnas para buscar un rediseño de terminología de SAP a un lenguaje más directo y de fácil identificación por parte de los *stakeholders*.

| < Atrás                      |                        |                                                       |                                                                         | REGISTRO DE PEDIDO         |                       |                |                                                       |                           |                               | <b>VA01</b> |
|------------------------------|------------------------|-------------------------------------------------------|-------------------------------------------------------------------------|----------------------------|-----------------------|----------------|-------------------------------------------------------|---------------------------|-------------------------------|-------------|
|                              |                        | <b>INFORMACIÓN GENERAL</b>                            |                                                                         |                            |                       |                | [0] Condiciones de Cabecera                           |                           | C Actualizar                  | + Maximizar |
| Código del cliente:<br>25011 |                        | Código del Pedido:<br><b>FA5GHS728SJ2</b><br>$\alpha$ | Destinatario de mercancias:<br>25011                                    | $\alpha$                   | Valor Neto:<br>21,400 |                | Áreo de Ventos:<br>USD <sup>®</sup><br>UE00 / WH / BI |                           | Centro Suministrador:<br>MIOO | $\alpha$    |
|                              |                        | DETALLE DEL PEDIDO                                    |                                                                         |                            |                       |                |                                                       |                           |                               | - Minimizar |
|                              |                        |                                                       | 1. Registro de productos 2. Motivos de rechazo/bloqueo 3. Observaciones |                            |                       |                |                                                       |                           |                               |             |
| Acciones;                    | $\left( \text{ }$<br>e | Revisión de disponibilidad                            | [a] Asignación de Condiciones                                           | Pa Reportos/Despacho       |                       |                |                                                       |                           |                               |             |
| ☑<br>v                       | Pos<br>10              | Código<br><b>PRTR1003</b>                             | Nombre<br>Professional Touring Bike (black)                             | Cantidad<br>$\overline{2}$ | <b>UM</b><br>C/U      | Centro<br>MIGG | Precio C/U<br>3.200                                   | <b>Valor Neto</b><br>6400 | Moneda<br><b>USD</b>          | f           |
| ر                            | 10 <sub>10</sub>       | <b>PRTR1003</b>                                       | Professional Touring Bike (black)                                       | $\overline{2}$             | C/U                   | MIOO           | 3.200                                                 | 6400                      | <b>USD</b>                    |             |
| $\checkmark$                 | 10 <sub>1</sub>        | <b>PRTR1003</b>                                       | Professional Touring Bike (black)                                       | $\overline{2}$             | C/U                   | MIOO           | 3.200                                                 | 6400                      | <b>USD</b>                    |             |
| ر                            | 10 <sub>10</sub>       | <b>PRTR1003</b>                                       | <b>Professional Touring Bike (black)</b>                                | $\overline{2}$             | C/U                   | MIOO           | 3.200                                                 | 6400                      | <b>USD</b>                    |             |
| $\checkmark$                 | 10                     | <b>PRTR1003</b>                                       | Professional Touring Bike (black)                                       | $\overline{2}$             | C/U                   | <b>MI00</b>    | 3.200                                                 | 6400                      | <b>USD</b>                    |             |
|                              | 10                     | <b>PRTR1003</b>                                       | Professional Touring Bike (black)                                       | $\overline{2}$             | C/U                   | MIOO           | 3.200                                                 | 6400                      | <b>USD</b>                    |             |
| v                            | 10 <sub>10</sub>       | <b>PRTR1003</b>                                       | Professional Touring Bike (black)                                       | $\overline{2}$             | C/U                   | MIOO           | 3,200                                                 | 6400                      | <b>USD</b>                    |             |
|                              | 10                     | <b>PRTR1003</b>                                       | <b>Professional Touring Bike (black)</b>                                | $\overline{2}$             | C/U                   | MIOO           | 3.200                                                 | 6400                      | <b>USD</b>                    |             |
| v                            | 10 <sub>1</sub>        | <b>PRTR1003</b>                                       | Professional Touring Bike (black)                                       | $\overline{2}$             | C/U                   | MIOO           | 3.200                                                 | 6400                      | <b>USD</b>                    |             |
|                              | 10                     | <b>PRTR1003</b>                                       | Professional Touring Bike (black)                                       | $\overline{2}$             | C/U                   | MIOO           | 3.200                                                 | 6400                      | <b>USD</b>                    |             |
| v                            | 10 <sub>1</sub>        | <b>PRTR1003</b>                                       | Professional Touring Bike (black)                                       | $\overline{2}$             | C/U                   | MIOO           | 3.200                                                 | 6400                      | <b>USD</b>                    |             |
|                              | 10                     | <b>PRTR1003</b>                                       | Professional Touring Bike (black)                                       | $\overline{2}$             | C/U                   | MIOO           | 3.200                                                 | 6400                      | <b>USD</b>                    |             |
|                              |                        |                                                       |                                                                         |                            |                       |                |                                                       |                           |                               |             |
|                              |                        |                                                       |                                                                         |                            |                       |                |                                                       |                           |                               |             |

*Ilustración O6: Prototipo de baja fidelidad de la pestaña de registro de productos de la transacción VA01 y VA02.*

| < Atrás                      |           |                                                                                                    |                                             | <b>VISUALIZAR PEDIDO - 6</b> |                       |                |                                          |                           |                               | <b>VA03</b>   |
|------------------------------|-----------|----------------------------------------------------------------------------------------------------|---------------------------------------------|------------------------------|-----------------------|----------------|------------------------------------------|---------------------------|-------------------------------|---------------|
|                              |           | <b>INFORMACIÓN GENERAL</b>                                                                          |                                             |                              |                       |                | [0] Condiciones de Cabecera              |                           | <b>A</b> Imprimir             | + Maximizae   |
| Código del cliente:<br>25011 |           | Código del Pedido:<br>FA5GHS728SJ2                                                                  | Destinatario de mercancias:<br>25011        |                              | Valor Neto:<br>21,400 |                | Área de Ventos:<br>UE00 / WH / BI<br>USD |                           | Centro Suministrador:<br>MIOO |               |
|                              |           | <b>DETALLE DEL PEDIDO</b><br>1. Visualizar productos 2. Motivos de rechazo/bloqueo 3. Observaciones |                                             |                              |                       |                |                                          |                           |                               | $-$ Minimizar |
| Acciones:                    |           | Revisión de disponibilidad                                                                          | Reportos/Despocho<br>[9] Condiciones        |                              |                       |                |                                          |                           |                               |               |
| ☑<br>v                       | Pos<br>10 | Código<br><b>PRTR1003</b>                                                                           | Nombre<br>Professional Touring Bike (black) | Cantidad<br>$\overline{2}$   | <b>UM</b><br>C/U      | Centro<br>MIOO | Precio C/U<br>3.200                      | <b>Valor Neto</b><br>6400 | Moneda<br><b>USD</b>          | f             |
|                              | 10        | <b>PRTR1003</b>                                                                                     | <b>Professional Touring Bike (black)</b>    | $\overline{2}$               | <b>C/U</b>            | <b>MI00</b>    | 3,200                                    | 6400                      | <b>USD</b>                    |               |
| v                            | 10        | PRTR1003                                                                                            | Professional Touring Bike (black)           | $\overline{2}$               | C/U                   | MIOO           | 3.200                                    | 6400                      | <b>USD</b>                    |               |
| $\epsilon$                   | 10        | <b>PRTR1003</b>                                                                                     | <b>Professional Touring Bike (black)</b>    | $\overline{2}$               | C/U                   | <b>MI00</b>    | 3.200                                    | 6400                      | <b>USD</b>                    |               |
| $\checkmark$                 | 10        | <b>PRTR1003</b>                                                                                     | Professional Touring Bike (black)           | $\overline{2}$               | C/U                   | MIDO           | 3,200                                    | 6400                      | <b>USD</b>                    |               |
|                              | 10        | <b>PRTR1003</b>                                                                                     | <b>Professional Touring Bike (black)</b>    | $\overline{2}$               | C/U                   | MIOO           | 3.200                                    | 6400                      | <b>USD</b>                    |               |
| v                            | 10        | <b>PRTR1003</b>                                                                                     | Professional Touring Bike (black)           | $\overline{2}$               | C/U                   | MI00           | 3,200                                    | 6400                      | <b>USD</b>                    |               |
|                              | 10        | <b>PRTR1003</b>                                                                                     | Professional Touring Bike (black)           | $\overline{2}$               | C/U                   | MIOO           | 3.200                                    | 6400                      | <b>USD</b>                    |               |
| U                            | 10        | <b>PRTR1003</b>                                                                                     | Professional Touring Bike (black)           | $\overline{2}$               | C/U                   | MIGO           | 3,200                                    | 6400                      | <b>USD</b>                    |               |
|                              | 10        | <b>PRTR1003</b>                                                                                     | Professional Touring Bike (black)           | $\overline{2}$               | C/U                   | MIOO           | 3,200                                    | 6400                      | <b>USD</b>                    |               |
| ٠                            | 10        | <b>PRTR1003</b>                                                                                     | <b>Professional Touring Bike (black)</b>    | $\overline{2}$               | C/U                   | MIOO           | 3,200                                    | 6400                      | <b>USD</b>                    |               |
|                              | 10        | <b>PRTR1003</b>                                                                                     | Professional Touring Bike (black)           | $\overline{2}$               | C/U                   | MIOO           | 3,200                                    | 6400                      | <b>USD</b>                    |               |
|                              |           |                                                                                                    |                                             |                              |                       |                |                                          |                           |                               |               |

*Ilustración O7: Prototipo de baja fidelidad de la pestaña de visualización de productos de la transacción VA03.* **Registro y visualización de condiciones.**

A continuación, se muestran las Ilustraciones O8 y O9 correspondientes al registro y visualización de condiciones de cabecera y por posición. Estos puntos son accesibles de manera inmediata desde los botones de acceso rápido en la sección de "Detalle del pedido" e "Información general" respectivamente. Para el desarrollo de esta solución se han considerado los siguientes puntos:

- Inicialmente, de manera central, se presentan los datos principales y de estado del producto o pedido al que se está haciendo referencia y se desea aplicar condiciones de descuento manuales. De esta manera, se cumple con la presentación de información relevante para visibilidad del estado del sistema ubicada de manera central y de fácil identificación.
- Asimismo, a diferencia de la versión original, se eliminan todas las pestañas y ventanas que brindaban acceso a diversas partes del proceso. Esto debido a que no es la finalidad de esta parte del proceso acceder a otras funcionalidades lo cual llama a un desorden de

la ejecución. Asimismo, con este cambio, ya no existe la necesidad de hacer *scrolls*  horizontales para determinar la pestaña a utilizar.

- Seguidamente, se reducen los botones de acción a 1 sólo de actualización de precios. Asimismo, se añade texto con instrucciones explícitas de lo que se debe realizar en la interfaz para que no se sienta perdido el usuario.
- Finalmente, es importante mencionar que se ha realizado un rediseño de la grilla de manera que se han resuelto los problemas de reducción y redimensión de campos de ingreso y visualización innecesarios. En consecuencia, se ha logrado una distribución que elimina la necesidad de usar *scrolls* horizontales. Y, por último, se ha realizado un cambio de nombres de columnas para buscar un rediseño de terminología de SAP a un lenguaje más directo y de fácil identificación por parte de los *stakeholders*.

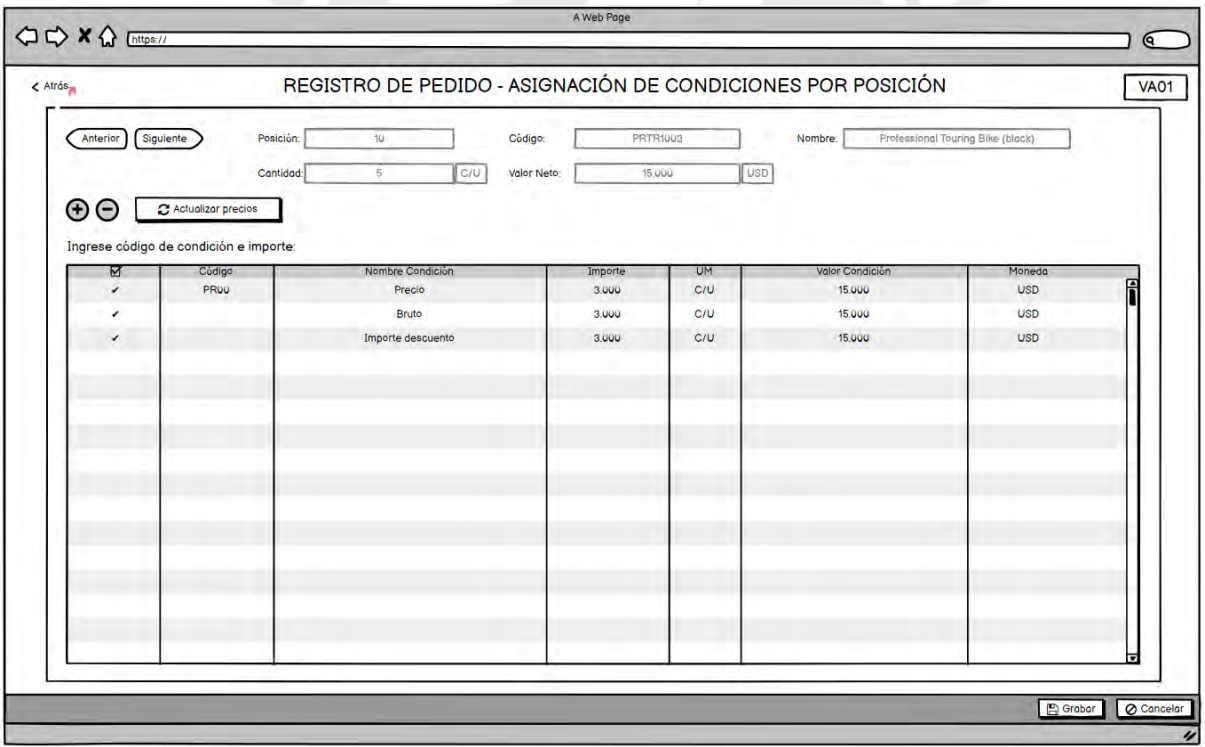

*Ilustración O8: Prototipo de baja fidelidad de la pestaña de registro y visualización de condiciones por posición.*

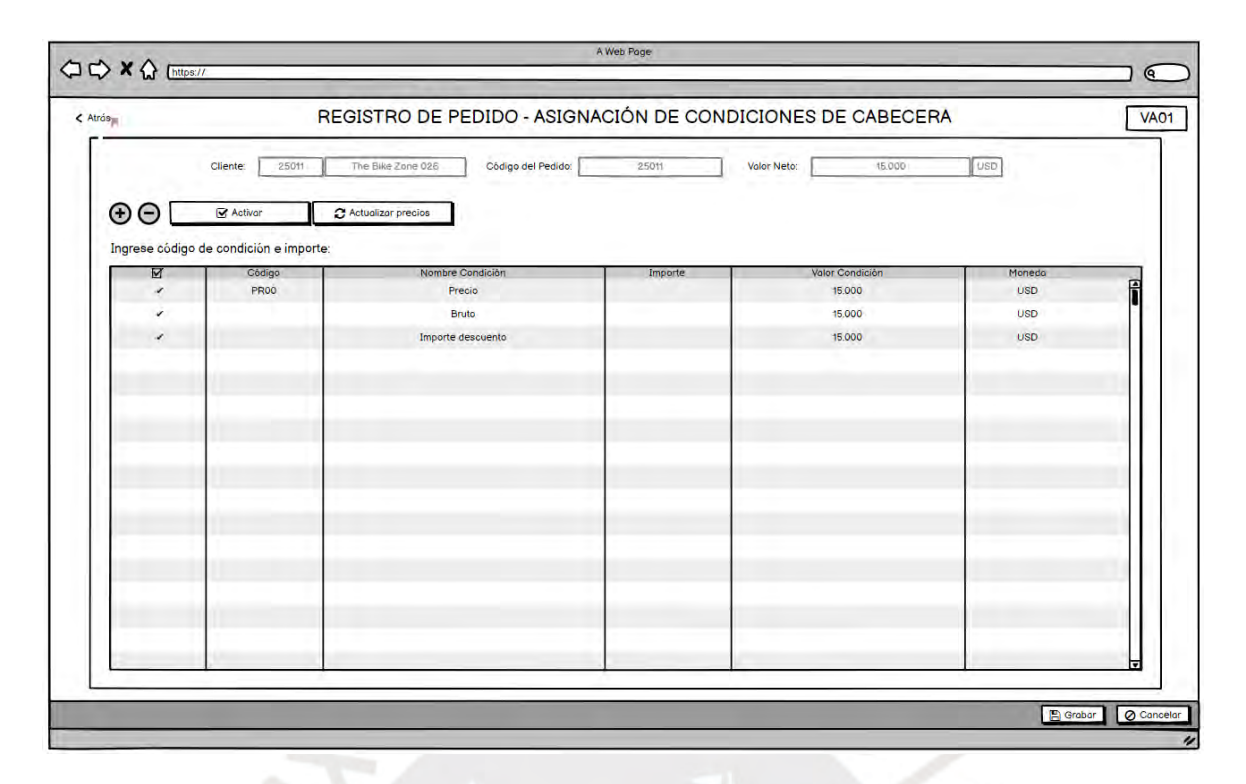

*Ilustración O9: Prototipo de baja fidelidad de la pestaña de registro y visualización de condiciones de cabecera.*

# **Revisión de la disponibilidad de stocks.**

A continuación, se muestra la Ilustración O10 correspondiente a la revisión de la disponibilidad de stock. Este punto es accesible de manera inmediata desde el botón de acceso rápido en la sección de "Detalle del pedido". Para el desarrollo de esta solución se ha considerado la eliminación del movimiento hacia otra pestaña que era difícil de interpretar rápidamente, y reemplazarlo por un *pop up* informativo con el resumen de la disponibilidad y su relación con el stock, centro y almacén.

| < Atrôs                      |                  |                                                                                               |                                   | <b>REGISTRO DE PEDIDO</b>                                                                  |                    |           |                          |                                                                                |                   |                                                                             |
|------------------------------|------------------|-----------------------------------------------------------------------------------------------|-----------------------------------|--------------------------------------------------------------------------------------------|--------------------|-----------|--------------------------|--------------------------------------------------------------------------------|-------------------|-----------------------------------------------------------------------------|
| Código del cliente:<br>25011 |                  | <b>INFORMACIÓN GENERAL</b><br>Código del Pedido:<br><b>FA5GHS728SJ2</b><br>DETALLE DEL PEDIDO |                                   | Centro: MI00 - Almacen: FG00.<br>Stock disponible: 100 C/U.<br>Cantidad solicitada: 5 C/U. | Estado: Disponible |           |                          | [9] Condiciones de Cobecera<br>Área de Ventos:<br>UE00 / WH / BI<br><b>USD</b> |                   | C Actualizar<br>+ Maximizar<br>Centro Suministrador:<br>MIOO<br>- Minimizar |
|                              |                  | 1. Registro de productos 2. Motivos de rechazo/bloqueo                                        | 3. Observacione                   |                                                                                            |                    |           | $\overline{\mathsf{OK}}$ |                                                                                |                   |                                                                             |
| Acciones:                    | $\bigoplus$<br>e | Revisión de disponibilidad                                                                    | [6] Asignación de Condiciones     |                                                                                            | Repartos/Despacho  |           |                          |                                                                                |                   |                                                                             |
| ⊠                            | Pas              | Codigo                                                                                        | Nombre                            |                                                                                            | Cantidad           | <b>UM</b> | Centro                   | Precio C/U                                                                     | <b>Volor Neto</b> | Moneda                                                                      |
|                              | 10               | PRTR1003                                                                                      | Professional Touring Bike (black) |                                                                                            | $\overline{2}$     | C/U       | MIOO                     | 3,200                                                                          | 6400              | f<br><b>USD</b>                                                             |
|                              | 10               | <b>PRTR1003</b>                                                                               | Professional Touring Bike (block) |                                                                                            | $\overline{z}$     | C/U       | MIGG                     | 3.200                                                                          | 6400              | <b>USD</b>                                                                  |
|                              | 10               | <b>PRTR1003</b>                                                                               | Professional Touring Bike (block) |                                                                                            | $\overline{2}$     | C/U       | MIGG                     | 3.200                                                                          | 6400              | <b>USD</b>                                                                  |
|                              | 10               | <b>PRTR1003</b>                                                                               | Professional Touring Bike (black) |                                                                                            | $\overline{2}$     | C/U       | MIGG                     | 3.200                                                                          | 6400              | <b>USD</b>                                                                  |
|                              | 10               | <b>PRTR1003</b>                                                                               | Professional Touring Bike (black) |                                                                                            | 2                  | C/U       | MIGG.                    | 3.200                                                                          | 6400              | <b>USD</b>                                                                  |
|                              | 10               | <b>PRTR1003</b>                                                                               | Professional Touring Bike (black) |                                                                                            | $\overline{2}$     | C/U       | MIOO                     | 3.200                                                                          | 6400              | <b>USD</b>                                                                  |
|                              | 10               | <b>PRTR1003</b>                                                                               | Professional Touring Bike (black) |                                                                                            | $\overline{2}$     | C/U       | <b>MIOO</b>              | 3200                                                                           | 6400              | <b>USD</b>                                                                  |
|                              | 10               | <b>PRTR1003</b>                                                                               | Professional Touring Bike (black) |                                                                                            | $\overline{2}$     | C/U       | MIOO                     | 3,200                                                                          | 6400              | <b>USD</b>                                                                  |
|                              | 10 <sub>1</sub>  | PRTR1003                                                                                      | Professional Touring Bike (block) |                                                                                            |                    | C/U       | MIOO                     | 3200                                                                           | 6400              | <b>USD</b>                                                                  |
|                              | 10 <sub>10</sub> | PRTR1003                                                                                      | Professional Touring Bike (black) |                                                                                            | $\overline{2}$     | C/U       | MIOO                     | 3.200                                                                          | 6400              | <b>USD</b>                                                                  |
|                              | 10 <sub>1</sub>  | PRTR1003                                                                                      | Professional Touring Bike (black) |                                                                                            |                    | C/U       | MIGO                     | 3200                                                                           | 6400              | <b>USD</b>                                                                  |
|                              | 10               | PRTR1003                                                                                      | Professional Touring Bike (block) |                                                                                            | $\overline{2}$     | C/U       | MIOO                     | 3,200                                                                          | 6400              | <b>USD</b>                                                                  |

*Ilustración O10: Prototipo de baja fidelidad de la pestaña de revisión de la disponibilidad de stocks.*

# **Programación y revisión de los despachos.**

A continuación, se muestra la Ilustración O11 correspondiente a la programación y revisión de los despachos y repartos de los productos. Este punto es accesible de manera inmediata desde el botón de acceso rápido en la sección de "Detalle del pedido". Para el desarrollo de esta solución se han considerado los siguientes puntos:

- Inicialmente, de manera central, se presentan los datos principales y de estado del producto al que se está haciendo referencia y se desea distribuir sus repartos en base a fechas y cantidades. De esta manera, se cumple con la presentación de información relevante para visibilidad del estado del sistema ubicada de manera central y de fácil identificación.
- Asimismo, a diferencia de la versión original, se eliminan todas las pestañas y ventanas que brindaban acceso a diversas partes del proceso. Esto debido a que no es la finalidad de esta parte del proceso acceder a otras funcionalidades lo cual llama a un desorden de

la ejecución del proceso. Además, con este cambio, ya no existe la necesidad de hacer *scrolls* horizontales para determinar la pestaña a utilizar.

• Finalmente, es importante mencionar que se ha realizado un rediseño de la grilla de manera que se han resuelto los problemas de reducción y redimensión de campos de ingreso y visualización innecesarios. En consecuencia, se ha logrado una distribución que elimina la necesidad de usar *scrolls* horizontales. Y, por último, se ha realizado un cambio de nombres de columnas para buscar un rediseño de terminología de SAP a un lenguaje más directo y de fácil identificación por parte de los *stakeholders*.

| $<$ Atrás                         |                                                                                         | REGISTRO DE PEDIDO - PROGRAMACIÓN DE REPARTOS |                                              |                                    |
|-----------------------------------|-----------------------------------------------------------------------------------------|-----------------------------------------------|----------------------------------------------|------------------------------------|
| Siguiente<br>Anterior<br>$\Theta$ | Posición:<br>$10 -$<br><b>Cantidad Total</b><br>$\mathbb{Q}$                            | Código:<br>PRTR1003<br>C/U                    | Professional Touring Blke (black)<br>Nombre: |                                    |
| ☑                                 | Ingrese distribución de fechas de entrega y cantidades solicitadas:<br>Fecha de entrega | Contidad selicitada                           | Cantidad confirmada                          | <b>UM</b>                          |
| v                                 | U8/25/2022                                                                              | 3                                             | $^{\rm 3}$                                   | f<br>C/U                           |
| ٠                                 | 08/29/2022                                                                              | $\overline{3}$                                | 3                                            | C/U                                |
|                                   |                                                                                         |                                               |                                              |                                    |
|                                   |                                                                                         |                                               |                                              | न<br><b>E</b> Grabar<br>O Concelor |

*Ilustración O11: Prototipo de baja fidelidad de la pestaña del registro y visualización de despachos y repartos.*

#### **Registro y visualización de motivos de rechazo.**

A continuación, se muestra la Ilustración O12 correspondiente al registro y visualización de motivos de rechazo y bloqueo de pedidos. Esta parte del proceso es accesible desde la segunda pestaña de la sección "Detalle del pedido" denominada "Motivos de rechazo/bloqueo". Para el desarrollo de esta solución se han considerado los siguientes puntos:

- En la versión original de las transacciones VA01, VA02 y VA03, todas las opciones de registro de motivos de rechazo y bloqueo se encuentran separados en 3 pestañas diferentes y ubicables con *scrolls* verticales y horizontales. Por lo tanto, en la propuesta de rediseño, se presenta la unificación de 3 combo boxes que resumen los motivos de rechazo generales y la tabla de rechazos por producto. De esta manera, todo es accesible en una sola pestaña de manera inmediata.
- Asimismo, se ha realizado un rediseño de la grilla de manera que se han resuelto los problemas de reducción y redimensión de campos de ingreso y visualización innecesarios. En consecuencia, se ha logrado una distribución que elimina la necesidad de usar *scrolls* horizontales. Y, por último, se ha realizado un cambio de nombres de columnas para buscar un rediseño de terminología de SAP a un lenguaje más directo y de fácil identificación por parte de los *stakeholders*.

| < Atrás             |                           |                                           |                                                                       |                                   | <b>VISUALIZAR PEDIDO - 6</b> |             |                                                |                                            | <b>VA03</b>   |
|---------------------|---------------------------|-------------------------------------------|-----------------------------------------------------------------------|-----------------------------------|------------------------------|-------------|------------------------------------------------|--------------------------------------------|---------------|
| Código del cliente: |                           | INFORMACIÓN GENERAL<br>Código del Pedido: |                                                                       | Destinatorio de mercancios:       |                              | Valor Neto: | [0] Condiciones de Cabecera<br>Área de Ventas: | <b>A</b> Imprimir<br>Centro Suministrador: | + Maximizae   |
| 25011               |                           | FA5GHS728SJ2                              |                                                                       | 25011                             |                              | 21.400      | UE00 / WH / BI<br>USD                          | MIOU                                       |               |
|                     |                           |                                           |                                                                       |                                   |                              |             |                                                |                                            | - Minimizor   |
|                     | <b>DETALLE DEL PEDIDO</b> |                                           |                                                                       |                                   |                              |             |                                                |                                            |               |
|                     |                           |                                           | 1 Visualizar productos 2. Motivos de rechazo/bloqueo 3. Observaciones |                                   |                              |             |                                                |                                            |               |
| Motivo del pedido:  |                           |                                           | Bloqueo de entrego:                                                   |                                   | Bloqueo de factura:          |             |                                                |                                            |               |
| Opcional            |                           | ×                                         | Opcional                                                              | l ve                              | Opcional                     | $\pi$       |                                                |                                            |               |
|                     | Pos                       | Código                                    |                                                                       | Nombre                            |                              |             | Motivo de rechazo                              |                                            |               |
|                     | 10                        | PRTR1003                                  |                                                                       | Professional Touring Bike (black) |                              |             | Disponibilidad tardía                          |                                            | f             |
|                     | 10 <sub>1</sub>           | <b>PRTR1003</b>                           |                                                                       | Professional Touring Bike (black) |                              |             | No disponibilidad de stock                     |                                            | $\frac{1}{2}$ |
|                     | 10                        | PRTR1003                                  |                                                                       | Professional Touring Bike (black) |                              |             | Pedido del cliente improcedente                |                                            | Θ             |
|                     | 10                        | PRTR1003                                  |                                                                       | Professional Touring Bike (black) |                              |             | Disponibilidad tardía                          |                                            | Θ             |
|                     | 10                        | PRTR1003                                  |                                                                       | Professional Touring Bike (black) |                              |             | No disponibilidad de stock                     |                                            | o<br>D        |
|                     | 10                        | PRTR1003                                  |                                                                       | Professional Touring Bike (black) |                              |             | Pedido del cliente improcedente                |                                            |               |
|                     |                           |                                           |                                                                       |                                   |                              |             |                                                |                                            |               |
|                     |                           |                                           |                                                                       |                                   |                              |             |                                                |                                            |               |
|                     |                           |                                           |                                                                       |                                   |                              |             |                                                |                                            |               |
|                     |                           |                                           |                                                                       |                                   |                              |             |                                                |                                            |               |
|                     |                           |                                           |                                                                       |                                   |                              |             |                                                |                                            |               |
|                     |                           |                                           |                                                                       |                                   |                              |             |                                                |                                            | ▼             |

*Ilustración O12: Prototipo de baja fidelidad de la pestaña del registro y visualización de motivos de rechazo y bloqueo de órdenes.*

# **Registro y visualización de comentarios adicionales.**

A continuación, se muestra la Ilustración O13 correspondiente al registro y visualización de comentarios y observaciones adicionales. Esta parte del proceso es accesible desde la tercera pestaña de la sección "Detalle del pedido" denominada "Observaciones".

Esta pestaña en la actualidad no existe y si el usuario desea registrar algo similar tiene que ingresar a la cabecera, dirigirse a la sección de textos, agregar un texto y redactar dicho comentario. De manera similar si es que quiere revisar este comentario.

Por lo tanto, en el rediseño se incluye y añade esta funcionalidad como parte final del  $3R_{I\sim}$ proceso.

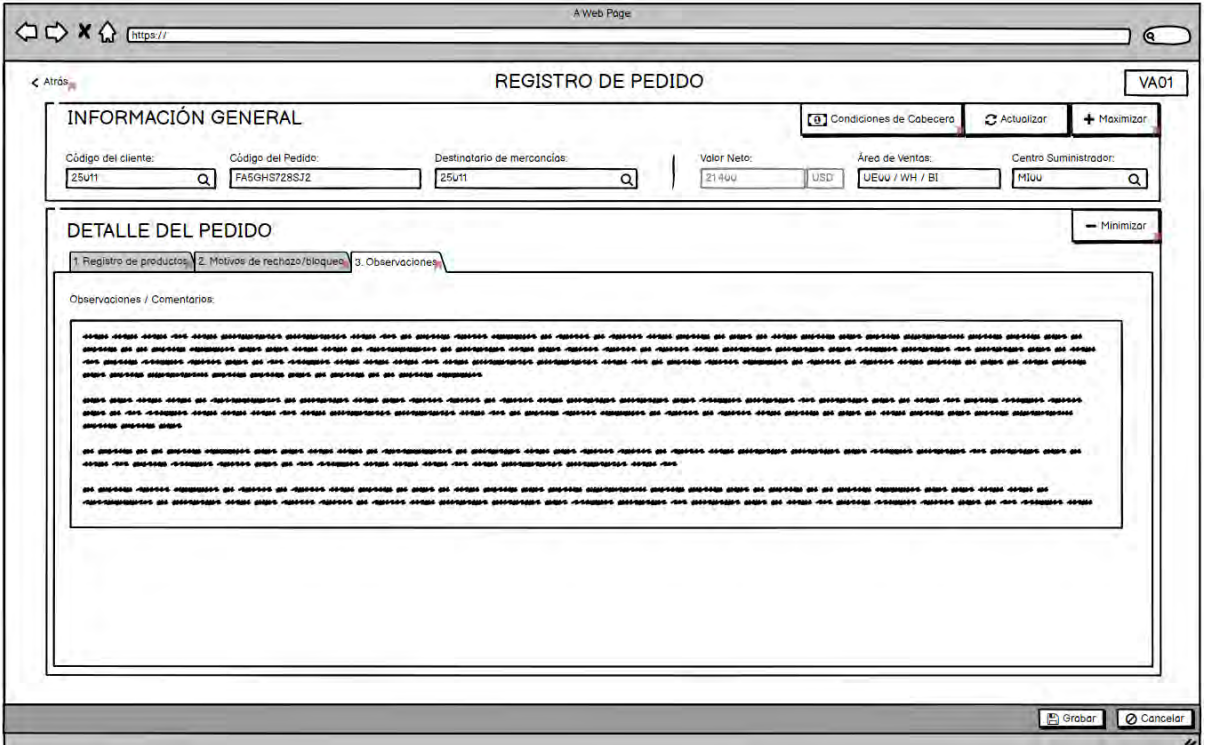

*Ilustración O13: Prototipo de baja fidelidad de la pestaña del registro y visualización de comentarios adicionales.*

#### Acta de conformidad

Yo, , encuentro conforme el desarrollo de los prototipos de baja fidelidad realizados por parte del alumno Juan Francisco Rosales Kam dentro del resultado esperado 3.1 "Diseño del prototipo de las interfaces gráficas de usuario en baja fidelidad" desarrollado como parte de su objetivo 3 "Diseñar y evaluar una nueva propuesta de interfaces gráficas del módulo de generación de pedidos de SAP ERP teniendo en cuenta el contexto de uso y los objetivos de los usuarios de una empresa productora" dentro del proyecto de tesis "Rediseño del módulo de generación de pedidos de ventas de SAP a través del uso del marco de trabajo de Diseño Centrado en el Usuario y la herramienta SAP Screen Personas para una empresa productora".

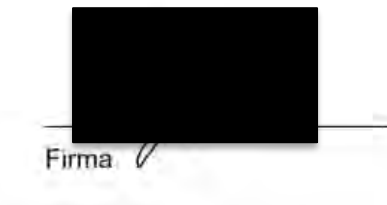

*Ilustración O14: Acta de aprobación del resultado esperado 3.1 – especialista en HCI*

#### **Anexo P: Diseño del prototipo de las interfaces gráficas de usuario en alta fidelidad.**

El presente informe comprende la parte intermedia de la tercera fase del DCU de "producción de las soluciones de diseño" y tiene como objetivo la presentación de las interfaces gráficas iniciales en alta fidelidad.

El objetivo de los prototipos de alta fidelidad, a diferencia de los de baja en donde el énfasis iba más de la mano con el establecimiento de bloques de contenido, estructuración y arquitectura de la información y elementos gráficos, y una primera aproximación de las interacciones en la interfaz, esta parte "se trata de un prototipo digital que permite al usuario verlo en una pantalla e interactuar con él como si fuera el mismo servicio" (Gobierno del Perú, s.f). Esto quiere decir que el nivel de detalle a nivel de diseño e interacciones tiene que ser lo suficientemente alto hasta el punto en que se le puedan realizar pruebas de usabilidad con expertos o con usuarios y que puedan brindar una retroalimentación más cercana al sistema en producción final.

Es importante resaltar que en esta fase del DCU, es importante tener en consideración los objetivos, historias de usuario y problemas de usabilidad identificados en el capítulo 5 *"Requerimientos funcionales y problemas de usabilidad".*

La elaboración del presente documento ha tomado en consideración la aplicación de las técnicas mencionadas en el capítulo 1.3.1 *"Resumen de herramientas, métodos y procedimientos"* en la Tabla 7. La técnica aplicada ha sido el desarrollo de prototipos de alta fidelidad utilizando la herramienta *Figma* y el establecimiento de lineamientos y estándares de diseño.

#### **Lineamientos y estándares de diseño**

Inicialmente, a manera de garantizar la consistencia y estándar a lo largo de los diseños de prototipos realizados, se han realizado una serie de especificaciones respecto a "Lineamientos y estándares de diseño" los cuales son la base de cualquier componente visible en la interfaz gráfica. Es importante mencionar que el diseño de la interfaz ha sido inspirado en gran medida por la temática "*SAP Fiori design"* de manera que se sigue entendiendo y captando a estas interfaces como parte adicional e inmersa en el sistema del SAP ERP.

Por lo tanto, la base del diseño desarrollado ha sido tomando en consideración la plantilla de SAP en *Figma* en la versión 1.98. Dicho proyecto de *Figma* denominado "*Design Stencils for Figma - Fiori 3 Web Stencils"* puede encontrarse en el siguiente enlace [https://experience.sap.com/fiori-design-web/design-stencils-for-figma/.](https://experience.sap.com/fiori-design-web/design-stencils-for-figma/)

A continuación, se muestran las especificaciones de los lineamientos y estándares utilizados para el desarrollo de los prototipos en alta fidelidad:

# **Colores de la interfaz gráfica:**

- *Background color*: #427CAC 10% de transparencia.
- Container color: #E2E6E9
- Header and footer color: #364051
- Main button color: #0A6ED1
- Secondary button color: #FFFFFF
- Background modal color: #000000 60% de transparencia

## **Tipografía:**

• Font family: SAP's 72 font family last updated on: May 5, 2022. Disponible para descargar en:

[https://experience.sap.com/fiori-design-web/downloads/#download-font-72.](https://experience.sap.com/fiori-design-web/downloads/#download-font-72)

- Font size:
- Main header: 35.
- Secondary header and pop ups: 25.
- Labels, buttons and fields: 14.
- Font color:
- Label color: #6A6D70
- Input color: #32363A
- Table field color: #32363A
- Main button color: #FFFFFFF
- Secondary button color: #0A6ED1

# **Botones:**

• *Primary button:* Botón con icono de referencia en la sección izquierda y *label*  descriptivo en la derecha.

BR<sub>SC</sub>

**S** Button

• *Secondary button:* Botón sin icono de referencia y *label* descriptivo central.

**Button** 

# **Combo boxes:**

• Not expanded combo box:

Label:

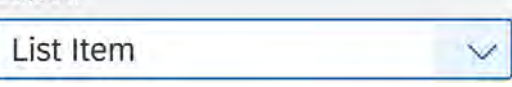

• Expanded combo box:

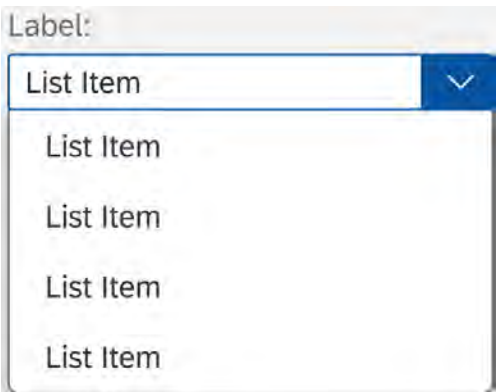

# **Tablas:**

- Table header:
	- o Background color: #BFBFBF
	- o Font color: #32363A
	- o Font size: 14.
- Table row:
	- o Background color: #FFFFFF
	- o Font color: #32363A
	- o Font size: 14.

**Inputs:** En la interfaz se pueden usar 4 disposiciones de *inputs* dependiendo del espacio disponible donde se deban colocar.

1. Vertical input:

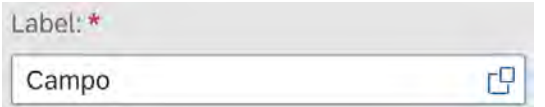

2. Horizontal input:

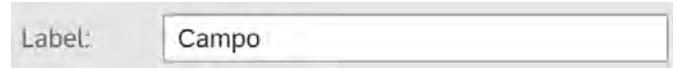

# 3. Vertical disabled input:

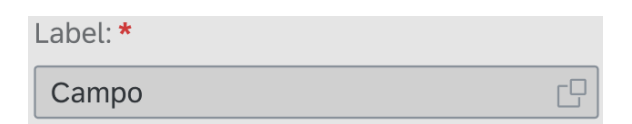

# 4. Horizontal disabled input:

Label:

Campo

# **Iconos:**

*5. Font library:* Existe en la web un portal propietario de SAP denominado "*Icon Explorer"* en donde se pueden encontrar todos los íconos que se manejan por defecto dentro de las interfaces gráficas de SAP como parte de sus lineamientos y estándares de diseño. Esta web puede ser accedida desde el siguiente enlace:

[https://sapui5.hana.ondemand.com/test-](https://sapui5.hana.ondemand.com/test-resources/sap/m/demokit/iconExplorer/webapp/index.html#/overview/SAP-icons)

[resources/sap/m/demokit/iconExplorer/webapp/index.html#/overview/SAP-icons](https://sapui5.hana.ondemand.com/test-resources/sap/m/demokit/iconExplorer/webapp/index.html#/overview/SAP-icons)

6. Font icon family: SAP Icon Font (Quartz, version 4.14) last updated on: Jun 24, 2022. Disponible para descargar en:

[https://experience.sap.com/fiori-design-web/downloads/#download-icon-font.](https://experience.sap.com/fiori-design-web/downloads/#download-icon-font)

- 7. Icon color:
	- o In button: #FFFFFF
	- o In input: #0A6ED1
	- o Maximize: #65CB43
	- o Minimize: #F6BC3E

#### **Prototipos de alta fidelidad**

En base a los lineamientos y estándares definidos en el apartado anterior, se muestran los siguientes prototipos de alta fidelidad los cuales pueden ser observadas con mayor detalle a nivel de interacción entre pantallas y elementos gráficos en el anexo XXX "Prototipos de alta fidelidad" o en el siguiente enlace:

[https://www.figma.com/proto/miXogHBKmWfUVSluyktBPO/Prototipos-de-alta](https://www.figma.com/proto/miXogHBKmWfUVSluyktBPO/Prototipos-de-alta-fidelidad?page-id=126%3A275&node-id=163%3A15195&viewport=125370%2C-119587%2C24.55&scaling=min-zoom&starting-point-node-id=163%3A15195)[fidelidad?page-id=126%3A275&node-id=163%3A15195&viewport=125370%2C-](https://www.figma.com/proto/miXogHBKmWfUVSluyktBPO/Prototipos-de-alta-fidelidad?page-id=126%3A275&node-id=163%3A15195&viewport=125370%2C-119587%2C24.55&scaling=min-zoom&starting-point-node-id=163%3A15195)[119587%2C24.55&scaling=min-zoom&starting-point-node-id=163%3A15195](https://www.figma.com/proto/miXogHBKmWfUVSluyktBPO/Prototipos-de-alta-fidelidad?page-id=126%3A275&node-id=163%3A15195&viewport=125370%2C-119587%2C24.55&scaling=min-zoom&starting-point-node-id=163%3A15195)

# **Dashboard inicial de los módulos de generación de órdenes de venta**

En Ilustración P1, se puede observar la primera interfaz que hace referencia a la página de menú principal de SAP. En la sección izquierda se encuentra el panel de acceso rápido a las transacciones de generación de órdenes de venta de SAP. Por otro lado, en la sección derecha se ubica el panel de resumen de órdenes donde se puede acceder a información relevante del estado del pedido y hacer una impresión rápida de su detalle para la revisión del cliente.

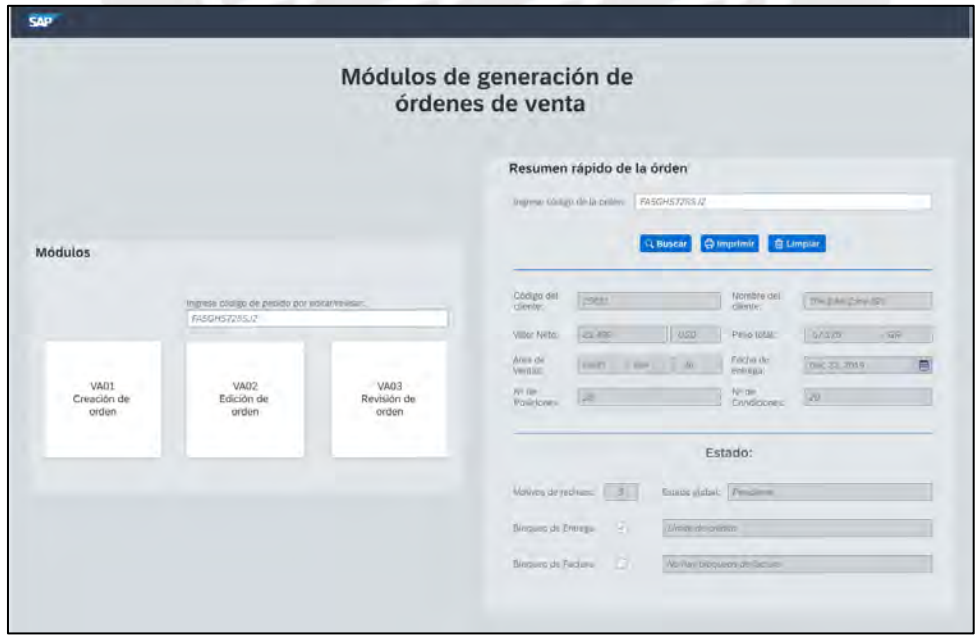

*Ilustración P1: Prototipo de alta fidelidad del dashboard inicial de los módulos de generación de órdenes de venta.*

## **Pantallas iniciales de las transacciones VA01, VA02 y VA03.**

A continuación, se muestran las Ilustraciones P2 y P3 correspondientes a las pantallas iniciales de las transacciones VA01, VA02 y VA03.

Para la transacción VA01, se muestra el ingreso de la clase de pedido y los 3 datos referentes al área de ventas a la que pertenece la orden. Cada uno de estos campos de ingreso cuentan con un botón de acceso rápido a una búsqueda en caso de ser necesario.

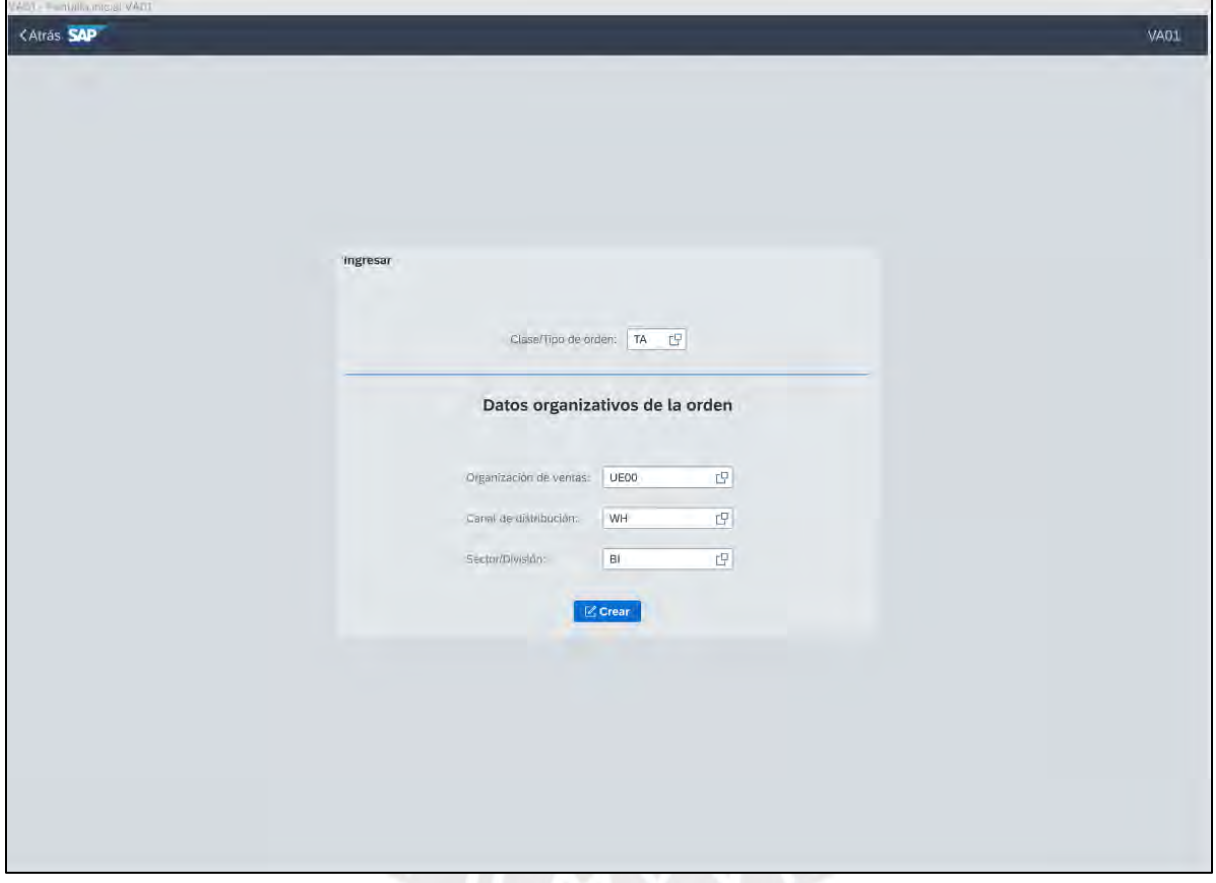

*Ilustración P2: Prototipo de alta fidelidad de pantalla inicial de la transacción VA01.*

Para las transacciones VA02 y VA03, hay 2 secciones importantes. La parte superior es el ingreso directo del código de la orden para directamente acceder al detalle de esta. Por otro lado, hay una sección inferior con criterios de búsqueda establecidos para la futura identificación de la orden a la que se quiere revisar el detalle.

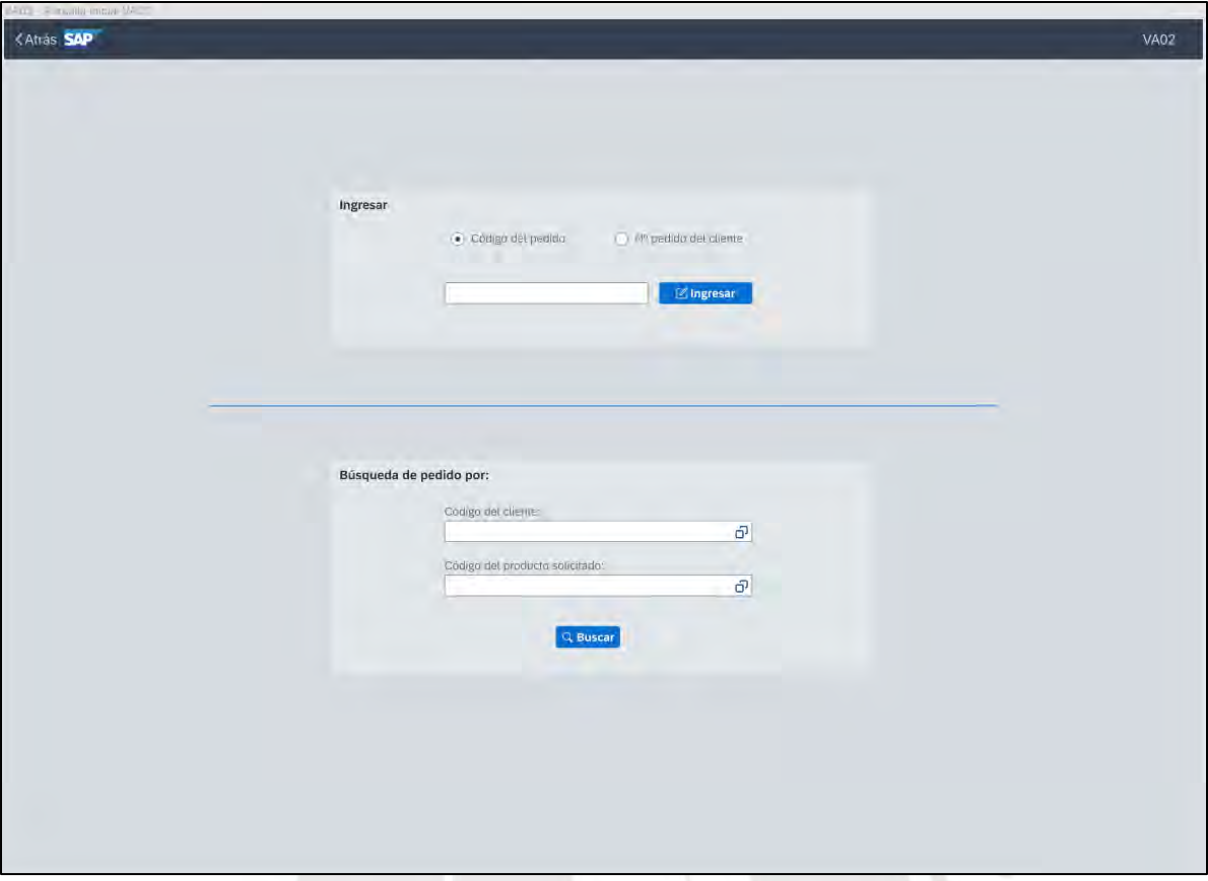

*Ilustración P3: Prototipo de alta fidelidad de pantalla inicial de la transacción VA02 y VA03.*

## **Registro de la maestra de clientes y datos generales de la orden.**

En las Ilustraciones P4 y P5 se presentan las partes iniciales y superiores de las transacciones VA01, VA02 y VA03 en donde se puede visualizar la versión extendida y maximizada de la información referente a la maestra de clientes y datos generales de la orden.

Desde esta vista se condensan los campos prioritarios y de obligación de registro y visualización de información. Estos se encuentran distribuidos de manera equitativa y minimalista respecto a los *labels* informativos y los *inputs* y *date fields.*

Finalmente, como se detalló en el *wireframe* de baja fidelidad, el objetivo de la visualización maximizada es que, en una sola sección centralizada, el usuario pueda acceder de manera inmediata e intuitiva a toda la información relevante de la maestra de clientes y datos generales de la orden sin la necesidad de tener que acudir a diversas pantallas y ventanas cuyo reconocimiento se da a partir de la memoria de uso.

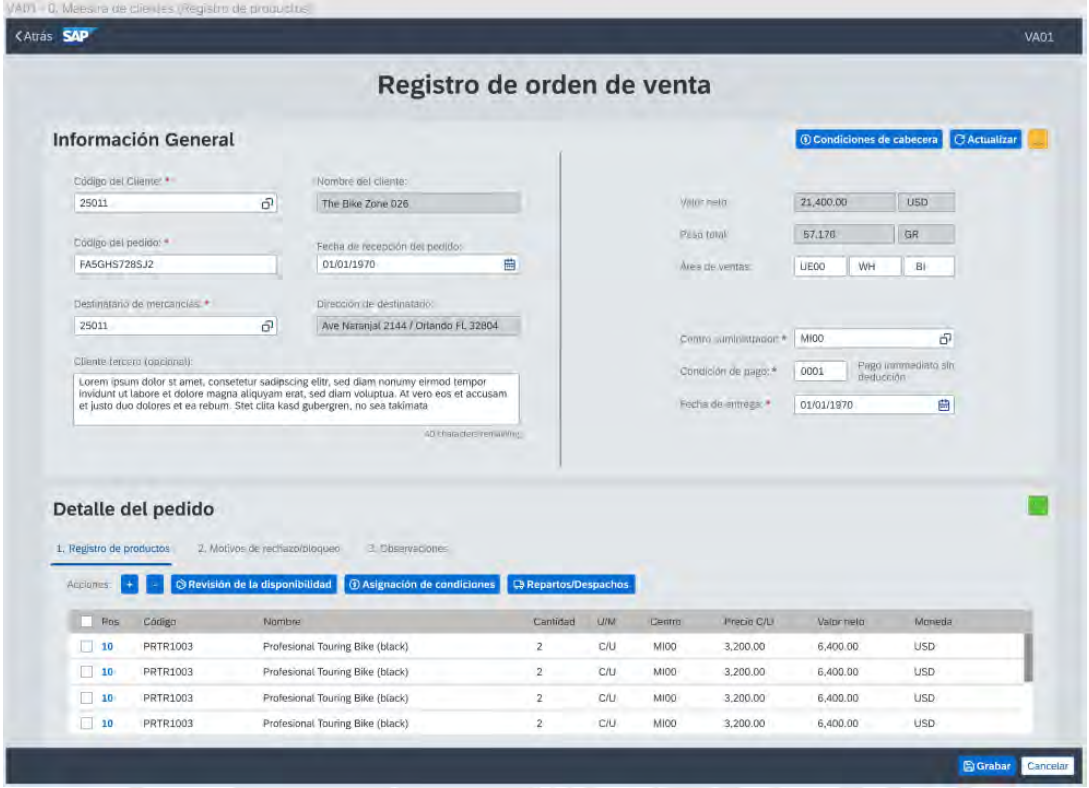

*Ilustración P4: Prototipo de alta fidelidad del registro de la maestra de clientes y datos generales de la orden de venta VA01 y VA02.*

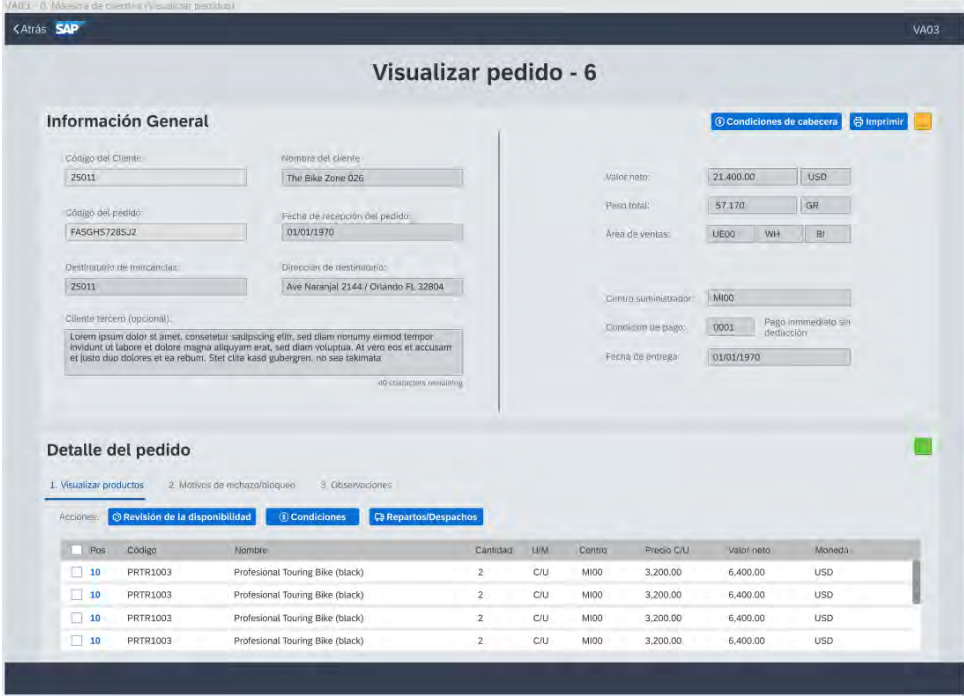

*Ilustración P5: Prototipo de alta fidelidad del registro de la maestra de clientes y datos generales de la orden de venta VA03.*

#### **Registro y visualización de productos.**

A continuación, se muestran las Ilustraciones P6 y P7 correspondientes a la visualización de la grilla de registro de los productos.

En primer lugar, en la parte superior de la vista se puede ver la versión minimizada de "Información general". El primer objetivo de esta sección es la de poder simplificar el ingreso de información y reducirlo a netamente los campos más relevantes del flujo de registro. Por otro lado, el segundo objetivo es el de poder tener visibilidad en todo momento del estado del pedido sin que este ocupe más del 20% de la visibilidad de la interfaz. En otras palabras, se busca que se tenga visibilidad del estado del sistema y reconocimiento de información permanentemente mientras se va completando la transacción.

En segundo lugar, se encuentra la sección maximizada de "Detalle del pedido" con la habilitación de la pestaña de registro de productos. En esta vista se puede evidenciar que la grilla de registro ocupa casi el 60% de espacio y se muestra de manera simple e intuitiva las opciones que se pueden acceder para completar esta parte del proceso.

| <b>CAtrás SAP</b>                     |                     |                                                                                                    |                              |              |        |                 |                                    |                                     | VAD1 |
|---------------------------------------|---------------------|----------------------------------------------------------------------------------------------------|------------------------------|--------------|--------|-----------------|------------------------------------|-------------------------------------|------|
|                                       |                     |                                                                                                    | Registro de orden de venta   |              |        |                 |                                    |                                     |      |
|                                       | Información General |                                                                                                    |                              |              |        |                 | <b>(6) Condiciones de cabecera</b> | <b>CActualizar</b>                  |      |
| Codigo and Chevan &                   |                     | Desamskario de mercandias, *<br>Cósigo del pedido: *                                                        |                              | Valdy wetp:  |        | Area de ventura |                                    | Cirintro suministrador <sup>4</sup> |      |
| 25011                                 | 19                  | FASGHS7285J2<br>25011                                                                                       | 19                           | 21,400.00    | 155D   | UE00            | WH<br>BI                           | MIDG                                | G    |
| 1. Registro de productos<br>Applanes: |                     | 2. Molivos de rechazatulação<br>O Revisión de la disponibilidad<br><b><i>DAsignación de condiciones</i></b> | <b>Co Repartos/Despachos</b> |              |        |                 |                                    |                                     |      |
|                                       |                     |                                                                                                    |                              |              |        |                 |                                    |                                     |      |
| Pos                                   | Código              | Nombre                                                                                                    | Cantroact                    | <b>LIVER</b> | Centro | Precio C/U      | Valor neto                         | Moneday                             |      |
| $ v $ 10                              | PRTR1003            | Profesional Touring Bike (black)                                                                            | 2                            | CAJ          | MIDO   | 3,200.00        | 6,400.00                           | <b>USD</b>                          |      |
| 10                                    | <b>PRIR1003</b>     | Profesional Touring Blke (black)                                                                            | $\mathbb{Z}$                 | CIV          | ANIOO- | 3,200.00        | 6,400.00                           | <b>USD</b>                          |      |
| 110                                   | <b>PRTF1003</b>     | Profesional Touring Blke (black)                                                                            | $\mathbf{z}$                 | C/U          | MIOD   | 3,200.00        | 5,400.00                           | <b>USD</b>                          |      |
| 10                                    | <b>PRTR1003</b>     | Profesional Touring Bike (black)                                                                            | $\mathbf{z}$                 | C/U          | MIDO.  | 3,200.00        | 6,400.00                           | <b>USD</b>                          |      |
| 1110                                  | PRTR1003            | Profesional Touring Blke (black)                                                                            | ź.                           | C/U          | MIOD   | 3,200.00        | 6,400.00                           | <b>USD</b>                          |      |
| 10                                    | <b>PRTR1003</b>     | Profesional Touring Blke (black)                                                                            | $\mathbf{z}$                 | C/U          | MIDO.  | 3,200.00        | 6,400.00                           | <b>USD</b>                          |      |
| $\Box$ 10                             | PRTR1003            | Profesional Touring Blke (black)                                                                            | $2 -$                        | C/U          | MIOO   | 3,200.00        | 6,400.00                           | <b>LISD</b>                         |      |
| 10                                    | <b>PRTR1003</b>     | Profesional Touring Blke (black)                                                                            | $\overline{z}$               | $CD$         | MIDD.  | 3,200.00        | 6,400.00                           | <b>USD</b>                          |      |
| 10                                    | PRTR1003            | Profesional Touring Blke (black)                                                                            | $\mathbf{z}$                 | CIU          | MIOO   | 3,200.00        | 6,400.00                           | <b>USD</b>                          |      |
| 10                                    | <b>PRTR1003</b>     | Profesional Touring Blke (black)                                                                            | $2 -$                        | CAL          | MIOO.  | 3,200.00        | 5,400.00                           | <b>USD</b>                          |      |
| 10                                    | <b>PRTR1003</b>     | Profesional Touring Bike (black)                                                                            | $2^{\circ}$                  | C/U          | MIOO:  | 3,200.00        | 6,400.00                           | <b>USD</b>                          |      |
| 11                                    | <b>PRTR1003</b>     | Profesional Touring Bike (butck)                                                                            | $\mathbf{z}$                 | CIU          | MIDO   | 3,200.00        | 6,400.00                           | <b>USD</b>                          |      |
| $\Box$ 10                             | PRTR1003            | Profesional Touring Blke (black)                                                                            | $\mathbf{z}$                 | C/U          | MIDO.  | 3,200.00        | 6,400.00                           | <b>USD</b>                          |      |

*Ilustración P6: Prototipo de alta fidelidad de la pestaña de registro de productos de la transacción VA01 y VA02.*

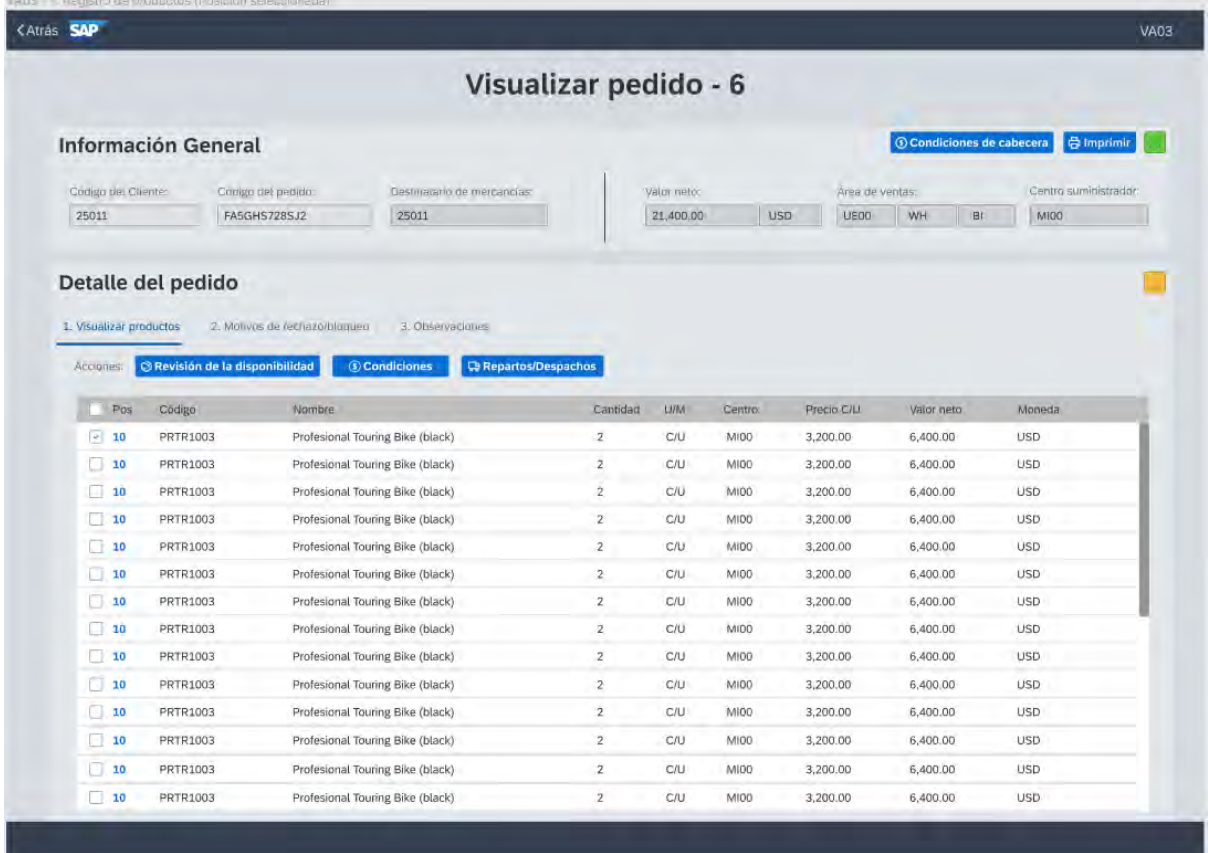

*Ilustración P7: Prototipo de alta fidelidad de la pestaña de visualización de productos de la transacción VA03.* **Registro y visualización de condiciones.**

A continuación, se muestran las Ilustraciones P8 y P9 correspondientes al registro y visualización de condiciones de cabecera y por posición.

El diseño de estas interfaces ha sido centrado en 2 aspectos. El primero es una limpieza de los campos de visualización de información de manera que se encuentren centralizados, de fácil identificación y que brinden visibilidad al sistema para que los usuarios no tengan que acudir a la memoria de estado del proceso. Por otro lado, el segundo aspecto se centra en una presentación reducida de las columnas de la tabla de manera que sólo se tiene los campos de registro y visualización pertinentes.

|                                        | Posición:<br>10<br>Córtigo:                       | PRTR1003         | Nombre:    | Professional Touring Blke (Black) |            |
|----------------------------------------|---------------------------------------------------|------------------|------------|-----------------------------------|------------|
| < Anterior Siguiente >                 | C/U<br>Cantidad:<br>Valor neto:<br>$\overline{5}$ | USD<br>15,000.00 |            |                                   |            |
| C Actualizar precios                   |                                                   |                  |            |                                   |            |
| Ingrese código de condición e importe: |                                                   |                  |            |                                   |            |
| Código                                 | Nombre de la condición                            | <i>importe</i>   | <b>UIM</b> | Valor condición                   | Moneda     |
| PRTR1003                               | Precio                                            | 3,000.00         | C/U        | 15,000.00                         | <b>USD</b> |
| $\Box$ -                               | Bruto                                             | 3,000.00         | <b>C/U</b> | 15,000.00                         | <b>USD</b> |
| $\square$ -                            | Importe descuento                                 | 3,000.00         | <b>C/U</b> | 15,000.00                         | USD.       |
| $\Box$ -                               |                                                   |                  | $\sim$     |                                   | ÷          |
| $\square$ -                            |                                                   |                  |            |                                   | $\sim$     |
| $\Box$ =                               |                                                   |                  |            |                                   |            |
| $\Box$ -                               |                                                   |                  | $\sim$     |                                   |            |
| 日中                                     |                                                   |                  |            |                                   |            |
| 口-                                     | $\sim$                                            | ÷                | $\sim$     | ×.                                | ×          |
| $\square$ :                            | ÷                                                 |                  |            |                                   | ÷          |
| $\Box$                                 | $\overline{\phantom{a}}$                          | ÷                | $\sim$     | $\sim$                            | ÷          |
| a.                                     | $\sim$                                            | $\sim$           | $\sim$     | $\sim$                            | $\sim$     |
| O×                                     | ÷                                                 | ×                |            |                                   |            |
| $\Box$ -                               |                                                   |                  |            |                                   |            |
| 口主                                     |                                                   |                  |            |                                   |            |

*Ilustración P8: Prototipo de alta fidelidad de la pestaña de registro y visualización de condiciones por posición.*

|                                        | Registro de pedido - Asignación de condiciones de cabecera |                     |                 |                  |
|----------------------------------------|------------------------------------------------------------|---------------------|-----------------|------------------|
| 25011<br>Cliente:                      | Código del pedicio:<br>The Bike Zone 026                   | <b>FASGHS728SJ2</b> | Valor Neto:     | 21,400.00<br>USD |
| <b>Activar</b>                         | C Actualizar precios                                       |                     |                 |                  |
| Ingrese código de condición e importe: |                                                            |                     |                 |                  |
| Código                                 | Nombre de la condición                                     | Importe             | Valor condición | Moneda           |
| PR00                                   | Precio                                                     | $\sim$              | 15,000.00       | USD              |
| $\square$ .                            | Bruto                                                      | ÷,                  | 15,000.00       | <b>USD</b>       |
| b) e                                   | Importe descuento                                          | $\sim$              | 15,000.00       | USD              |
| $\Box$ -                               | $\sim$                                                     | $\sim$              |                 | in.              |
| 日々                                     | $\leq$                                                     | о£,                 | $\sim$          | G.               |
| $\Box$                                 | ×                                                          | J.                  | ÷               | ÷                |
| $\square$ -                            | $\sim$                                                     | ×                   | $\sim$          | $\sim$           |
| $\square$ $\sim$                       | $\sim$                                                     | $\rightarrow$       | $\sim$          | $\sim$ 4 $\cdot$ |
| $\square$ -                            | $\sim$                                                     | ×.                  | $\sim$          | - 4              |
| $\square$ .                            | $\ddot{}$                                                  | ×.                  | $\sim$          | in pro           |
| $\square$                              | $\sim$                                                     | <b>. .</b>          | $\sim$          | $\sim$           |
| $\square$ :                            | $\alpha$                                                   | ×                   | $\sim$          | ×                |
| 日平                                     | ÷                                                          | ×.                  | ÷               | ×.               |
| $\square$ -                            | ÷                                                          | ×,                  | $\sim$          | $\sim$           |
| $\Box$ -                               | ÷                                                          |                     |                 | ÷                |
|                                        |                                                            |                     |                 |                  |

*Ilustración P9: Prototipo de alta fidelidad de la pestaña de registro y visualización de condiciones de cabecera.*

#### **Revisión de la disponibilidad de stocks.**

A continuación, se muestra la Ilustración P10 correspondiente a la revisión de la disponibilidad de stock.

Este rediseño se centra en la presentación de un *modal* informativo con un resumen rápido y descriptivo del estado de la disponibilidad del stock de la posición de producto consultada.

|                                                                     |                                |                                                                      | Registro de orden de venta                              |                          |                            |                      |                           | VA01                                            |
|---------------------------------------------------------------------|--------------------------------|----------------------------------------------------------------------|---------------------------------------------------------|--------------------------|----------------------------|----------------------|---------------------------|-------------------------------------------------|
| <b>Información General</b><br>Doduto-del Clientes *                 | Codigo del pedido: *           |                                                                      | Estado: Disponible<br>Centro: MI00 - Almacén: FG00      |                          |                            | Area de ventas       | © Condiciones de cabecera | H<br><b>G</b> Actualizar<br>Lentro summistrator |
| $t^{\mathbf{G}}$<br>25011<br>Detalle del pedido                     | <b>FA5GHS728SJ2</b>            |                                                                      | Stock disponible: 100 C/U<br>Cantidad solicitada: 5 C/U |                          |                            | UE00                 | <b>WH</b><br>B            | MIOO<br>品                                       |
| 1. Registro de productos                                            | 2 Motiver de reclina a/biocone |                                                                      |                                                         |                          |                            |                      |                           |                                                 |
| Actione                                                             | Revisión de la disponibilidad  |                                                                      |                                                         |                          | OK                         |                      |                           |                                                 |
| Pos<br><b>Codign</b>                                                | <b>Nombre</b>                  |                                                                      | Cantitint®                                              | Lung<br>C/U              | Centro<br><b>MIDO</b>      | Precio C/LF          | Valor nero                | <b>Morrista</b><br>USD                          |
| 10<br><b>PRTR1003</b>                                               |                                | Profesional Touring Bike (black)<br>Profesional Touring Bike (black) |                                                         | C/U                      | <b>MIOO</b>                | 3,200,00<br>3,200.00 | 6,400.00<br>6,400.00      | <b>USD</b>                                      |
|                                                                     |                                |                                                                      |                                                         |                          |                            |                      |                           |                                                 |
| $-10$<br><b>PRTR1003</b>                                            |                                |                                                                      |                                                         |                          |                            |                      |                           |                                                 |
| $\Box$ 10<br><b>PRTR1003</b>                                        |                                | Profesional Touring Bike (black)                                     | 2                                                       | C/U                      | MIOG                       | 3,200.00             | 6.400.00                  | <b>USD</b>                                      |
| $\Box$ 10<br><b>PRTR1003</b>                                        |                                | Profesional Touring Bike (black)                                     | 2 <sup>1</sup>                                          | C/U                      | MIOG                       | 3,200.00             | 6,400.00                  | <b>USD</b>                                      |
| 10<br><b>PRTR1003</b>                                               |                                | Profesional Touring Bike (black)                                     | ×.                                                      | C/U                      | MIOO                       | 3,200.00             | 6,400.00                  | <b>USD</b>                                      |
| $\Box$ 10<br><b>PRTR1003</b>                                        |                                | Profesional Touring Bike (black)                                     | $\mathbf{a}$<br>$\overline{2}$                          | <b>C/U</b><br><b>C/U</b> | MIOO                       | 3,200.00             | 6,400.00                  | <b>USD</b><br>USD                               |
| $\Box$ 10<br><b>PRTR1003</b><br>$\Box$ 10<br><b>PRTR1003</b>        |                                | Profesional Touring Bike (black)<br>Profesional Touring Bike (black) | $\mathbf{z}$                                            | <b>C/U</b>               | <b>MIOO</b><br><b>MIDO</b> | 3,200.00<br>3,200.00 | 6,400,00<br>5,400.00      | <b>USD</b>                                      |
| $\Box$ 10<br><b>PRTR1003</b>                                        |                                | Profesional Touring Bike (black)                                     | $\overline{2}$                                          | <b>C/U</b>               | MIOO                       | 3,200,00             | 6,400.00                  | <b>USD</b>                                      |
| $\begin{array}{ c c c }\n\hline\n\end{array}$ 10<br><b>PRTR1003</b> |                                | Profesional Touring Bike (black)                                     | $\mathbf{z}$                                            | C/U                      | <b>MIOO</b>                | 3,200.00             | 6,400.00                  | <b>USD</b>                                      |
| $\Box$ 10<br><b>PRTR1003</b>                                        |                                | Profesional Touring Bike (black)                                     |                                                         | C/U                      | <b>MIGG</b>                | 3,200,00             | 6,400,00                  | USD.                                            |
| $\Box$ 10<br><b>PRTR1003</b>                                        |                                | Profesional Touring Bike (black)                                     |                                                         | C/U                      | <b>MIO0</b>                | 3,200.00             | 6,400.00                  | <b>USD</b>                                      |
| $\Box$ 10<br><b>PRTR1003</b>                                        |                                | Profesional Touring Bike (black)                                     | $\mathcal{I}$                                           | C/U                      | <b>MIO0</b>                | 3,200,00             | 6,400.00                  | <b>USD</b>                                      |
| 10<br><b>PRTR1003</b>                                               |                                | Profesional Touring Blke (black)                                     |                                                         | C/L                      | <b>MIDO</b>                | 3,200,00             | 6.400.00                  | <b>USD</b>                                      |

*Ilustración P10: Prototipo de alta fidelidad de la pestaña de revisión de la disponibilidad de stocks.*

#### **Programación y revisión de los despachos.**

A continuación, se muestra la Ilustración P11 correspondiente a la programación y revisión de los despachos y repartos de los productos.

A manera de seguir con la estandarización de las interfaces gráficas, el diseño se desarrolló bajo la misma justificación de las Ilustraciones P8 y P9 correspondientes al registro
y visualización de condiciones de cabecera y por posición. En ese sentido, el diseño se basa en la centralización y minimalismo de la presentación de la información.

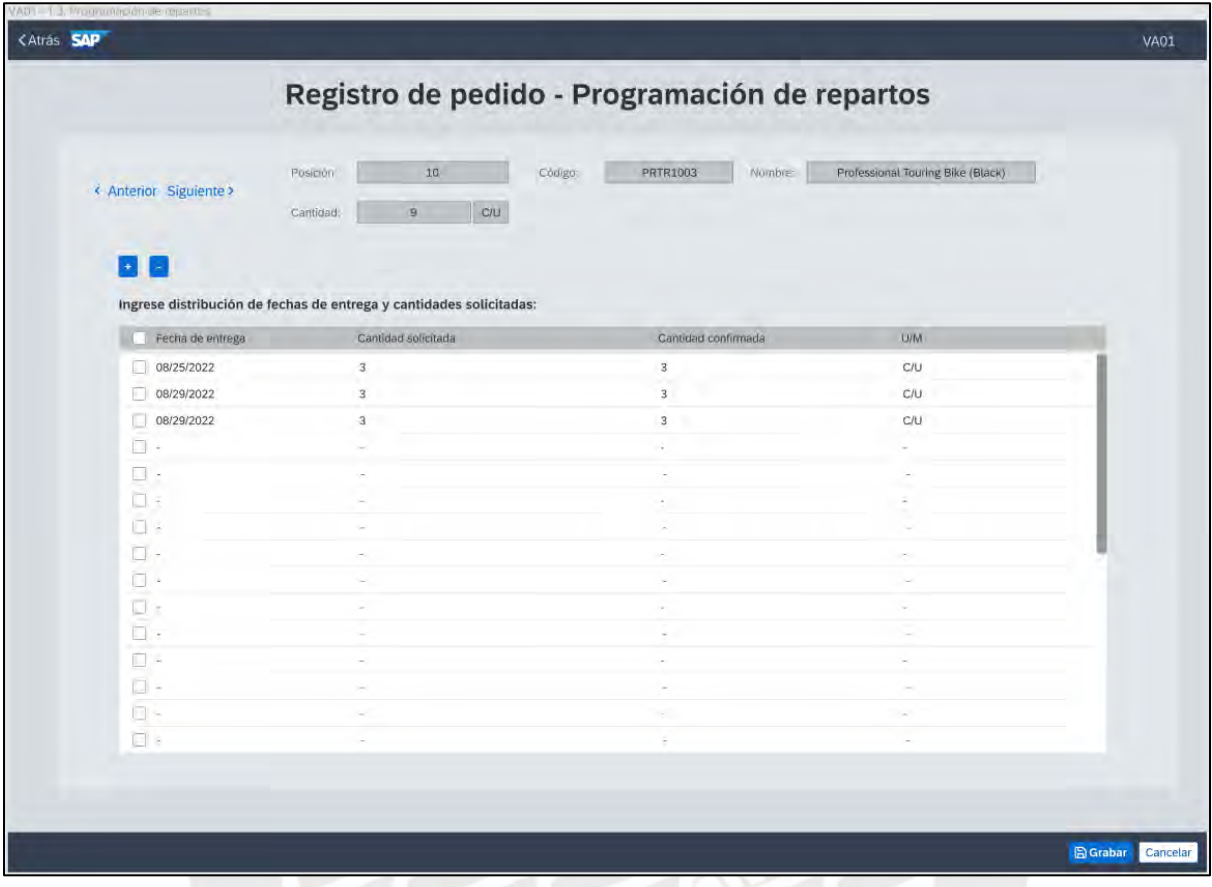

*Ilustración P11: Prototipo de alta fidelidad de la pestaña del registro y visualización de despachos y repartos.* **Registro y visualización de motivos de rechazo.**

A continuación, se muestra la Ilustración P12 correspondiente al registro y visualización de motivos de rechazo y bloqueo de pedidos.

Dentro de esta segunda pestaña "Motivos de rechazo/bloqueo", la cual está ubicada como segunda sección del menú de manera intencional para establecer un orden de ejecución explícito y entendible fácilmente por el usuario, se encuentra centralizado y unificado todos los campos de registro de motivos de rechazo y bloqueo en donde el usuario puede seleccionar de entre las distintas razones catalogadas que haya definido la empresa productora.

| <atrás sap<="" th=""><th></th><th></th><th></th><th></th><th><b>VA01</b></th></atrás> |                                                  |                                              |                                        |                                     | <b>VA01</b>                           |
|---------------------------------------------------------------------------------------|--------------------------------------------------|----------------------------------------------|----------------------------------------|-------------------------------------|---------------------------------------|
|                                                                                       |                                                  |                                              | Registro de orden de venta             |                                     |                                       |
| <b>Información General</b>                                                            |                                                  |                                              |                                        | <b>6</b> Condiciones de cabecera    | <b>CActualizar</b>                    |
| Código del Cliente: *<br>25011                                                        | Código del pedido: *<br>巴<br><b>FA5GHS728SJ2</b> | Destinatario de mercancías; *<br>r9<br>25011 | Valor neto:<br><b>USD</b><br>21,400.00 | Área de ventas:<br>UE00<br>B1<br>WH | Centro suministrador: *<br>ô,<br>MI00 |
| Detalle del pedido                                                                    |                                                  |                                              |                                        |                                     |                                       |
| L Registro de productos                                                               | 2. Motivos de rechazo/bloqueo                    | 3. Observaciones                             |                                        |                                     |                                       |
| Motivo del pedido:                                                                    |                                                  | Bloqueo de entrega:                          | Bloqueo de factura.                    |                                     |                                       |
|                                                                                       | $\checkmark$                                     | v                                            | $\check{~}$                            |                                     |                                       |
| Pos<br>Código                                                                         |                                                  | Nombre                                       | Motivo de rechazo                      |                                     |                                       |
|                                                                                       |                                                  |                                              |                                        |                                     |                                       |
| 10                                                                                    | <b>PRTR1003</b>                                  | Profesional Touring Bike (black)             | Disponibilidad tardía                  | ŵ                                   |                                       |
| 10                                                                                    | <b>PRTR1003</b>                                  | Profesional Touring Bike (black)             | No disponibilidad de stock             | $\check{ }$                         |                                       |
| 10                                                                                    | PRTR1003                                         | Profesional Touring Bike (black)             | Pedido del cliente improcedente        | v                                   |                                       |
| 10                                                                                    | <b>PRTR1003</b>                                  | Profesional Touring Bike (black)             | Disponibilidad tardía                  | v                                   |                                       |
| 10                                                                                    | <b>PRTR1003</b>                                  |                                              |                                        | v                                   |                                       |
|                                                                                       |                                                  | Profesional Touring Bike (black)             | No disponibilidad de stock             | $\checkmark$                        |                                       |
| 10                                                                                    | <b>PRTR1003</b>                                  | Profesional Touring Bike (black)             | Pedido del cliente improcedente        |                                     |                                       |
| <b>Little</b>                                                                         |                                                  |                                              | ä                                      | v                                   |                                       |
| 日本<br>×                                                                               |                                                  |                                              |                                        | v.                                  |                                       |
| $\Box$ $\sim$                                                                         |                                                  |                                              |                                        | $\ddot{\phantom{1}}$                |                                       |

*Ilustración P12: Prototipo de alta fidelidad de la pestaña del registro y visualización de motivos de rechazo y bloqueo de órdenes.*

## **Registro y visualización de comentarios adicionales.**

A continuación, se muestra la Ilustración P13 correspondiente al registro y visualización de comentarios y observaciones adicionales.

Esta parte del proceso es accesible desde la tercera pestaña de la sección "Detalle del pedido" denominada "Observaciones" y su objetivo es darle un cierre a la ejecución del proceso con la inclusión de comentarios adicionales o que no puedan ingresarse explícitamente en los demás campos catalogados de registro manejados por SAP y por la empresa del rubro productor.

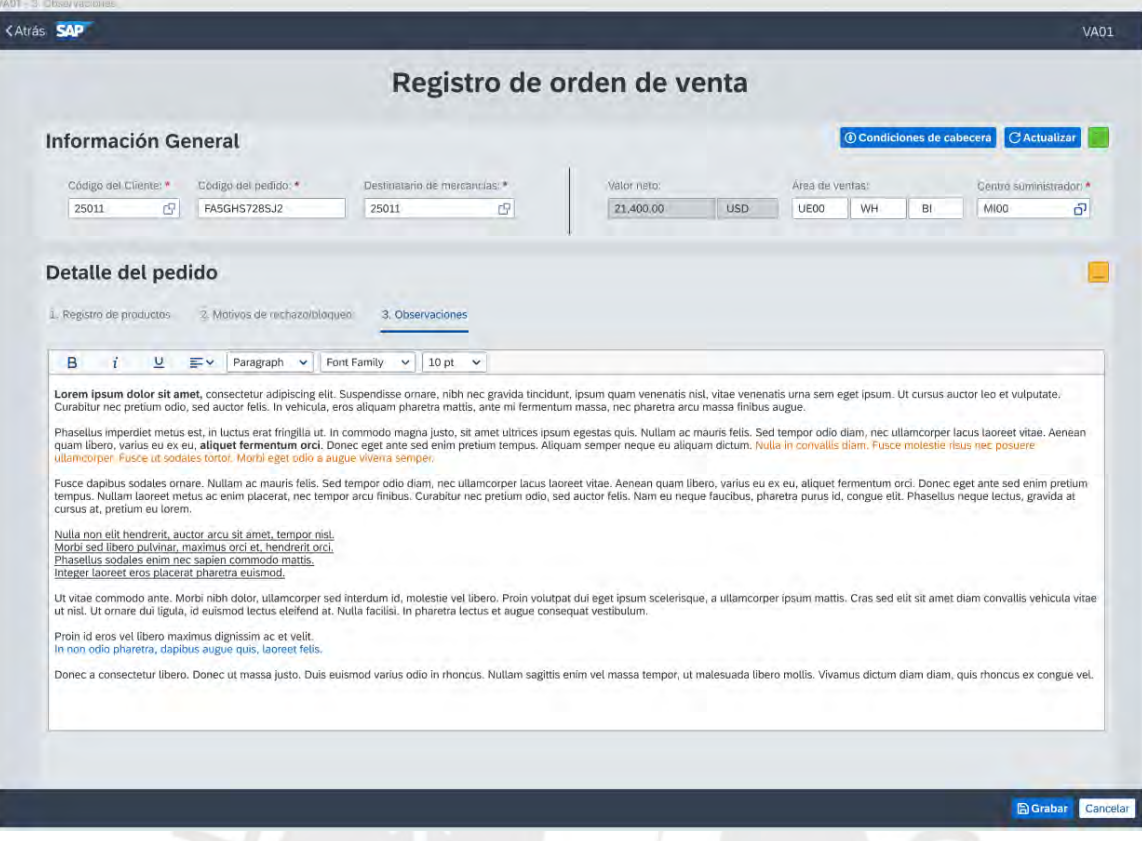

*Ilustración P13: Prototipo de alta fidelidad de la pestaña del registro y visualización de comentarios adicionales.*

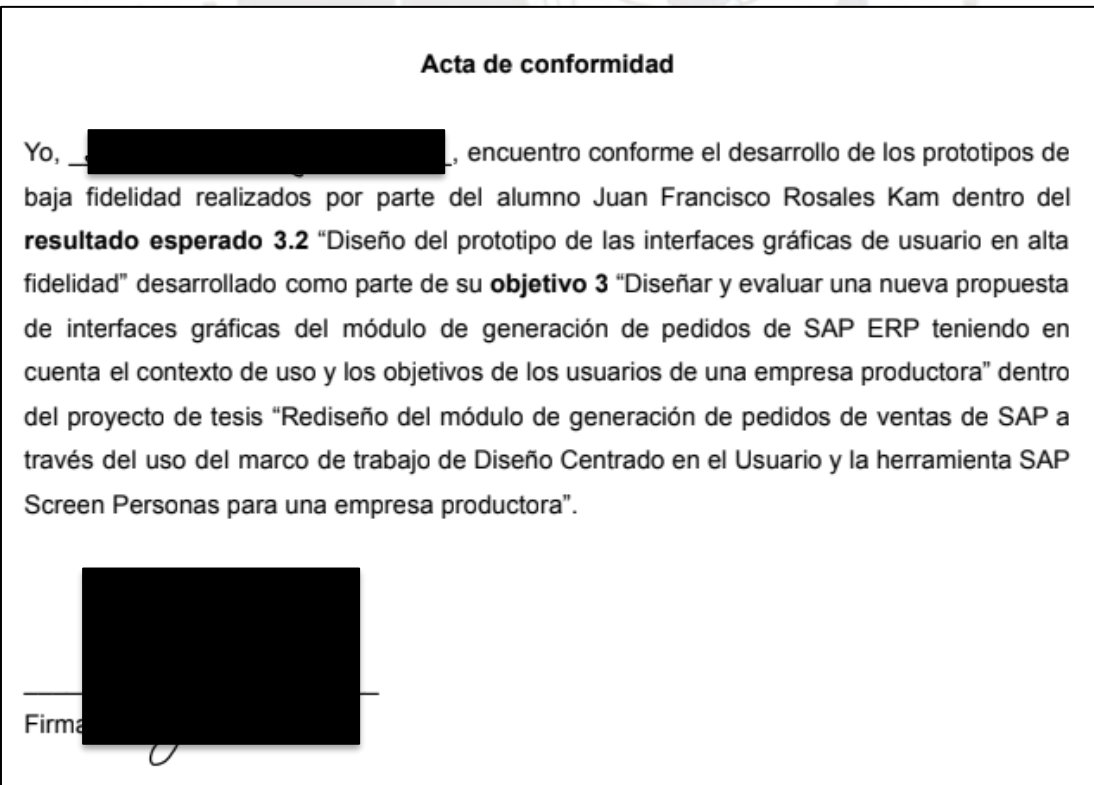

*Ilustración P14: Acta de aprobación del resultado esperado 3.2 – especialista en HCI*

#### **Anexo Q: Evaluación de la usabilidad de las interfaces por parte de expertos en HCI.**

El presente informe comprende la cuarta fase del DCU de "evaluación del diseño". Como el nombre de la fase indica, el objetivo de este resultado es el de poder hacer un contraste, comparación y evaluación entre los requisitos y problemas identificados y consolidados en el capítulo 5 "Requerimientos funcionales y problemas de usabilidad", y la solución de diseño prototipada e implementada con respecto a los módulos de generación de pedidos de SAP en el contexto de una empresa productora.

Para la realización de la evaluación con expertos, se ha tomado en consideración la aplicación de las técnicas mencionadas en el capítulo 1.3.1 *"Resumen de herramientas, métodos y procedimientos"* en la Tabla 7. La técnica aplicada ha sido la realización de una evaluación heurística siguiendo los lineamientos definidos por Jakob Nielsen (Nielsen, 1994). Estos 10 lineamientos establecen buenas prácticas de diseño que deben seguir las interfaces gráficas de los productos de software, y se enfocan en abordar características que mejoran la usabilidad y experiencia de usuario como son la capacidad de aprendizaje, la eficiencia, la memorabilidad, la baja tasa de error y la satisfacción (Choma et al., 2016).

#### **Planificación de la evaluación heurística**

Para la realización de las evaluaciones heurísticas por expertos se elaboró una plantilla seccionada en 5 partes

- 1. Una primera sección de "Instrucciones" en donde se establece una introducción de la justificación de la prueba y las actividades que deben realizar los evaluadores sobre los prototipos de alta fidelidad desarrollados. Asimismo, en esta sección se dan introducciones generales sobre las demás secciones.
- 2. Una segunda sección de "Definiciones" en donde se brinda al evaluador información crucial para tomar en consideración al momento de realizar la

evaluación como la descripción del sistema y módulos, los principales procesos y objetivos de estos para los usuarios finales, y una introducción de los actores y roles que se deben adoptar al momento de ejecutar las tareas.

- 3. Una tercera sección denominada "Heurísticas de Nielsen" en donde se presentan las 10 heurísticas o lineamientos a evaluar junto a descripciones de los alcances que se esperan.
- 4. Una cuarta sección denominada "Evaluación individual" en donde los expertos en HCI pueden ejecutar y documentar la evaluación heurística mediante la formulación detallada de los problemas identificados, los respectivos comentarios y observaciones, el detalle del incumplimiento de las heurísticas, y hacer una calificación cuantitativa de la severidad, frecuencia y criticidad del problema referente.
- 5. Finalmente, una quinta sección denominada "*Screenshots*" en donde el evaluador puede anexar capturas de pantalla en donde pueda quedar en evidencia el problema documentado.

A continuación, se anexa el enlace del documento de planificación recientemente descrito: [https://docs.google.com/spreadsheets/d/1x0XBovjcIsK83G](https://docs.google.com/spreadsheets/d/1x0XBovjcIsK83G-sKfJzjD3jLd28bFiu/edit?usp=sharing&ouid=114195312203233056947&rtpof=true&sd=true)[sKfJzjD3jLd28bFiu/edit?usp=sharing&ouid=114195312203233056947&rtpof=true&sd=true.](https://docs.google.com/spreadsheets/d/1x0XBovjcIsK83G-sKfJzjD3jLd28bFiu/edit?usp=sharing&ouid=114195312203233056947&rtpof=true&sd=true)

En total se realizaron 3 evaluaciones individuales con el apoyo de miembros del grupo de investigación HCI-DUXAIT-PUCP cuyos reportes pueden encontrarse en los siguientes enlaces:

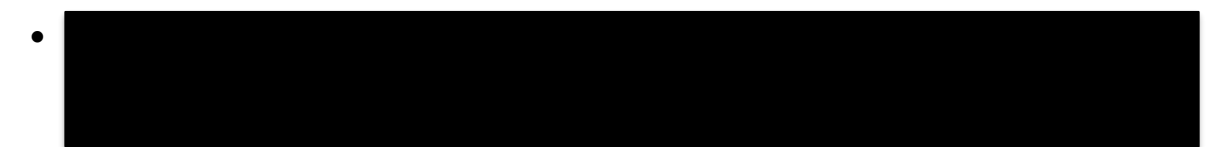

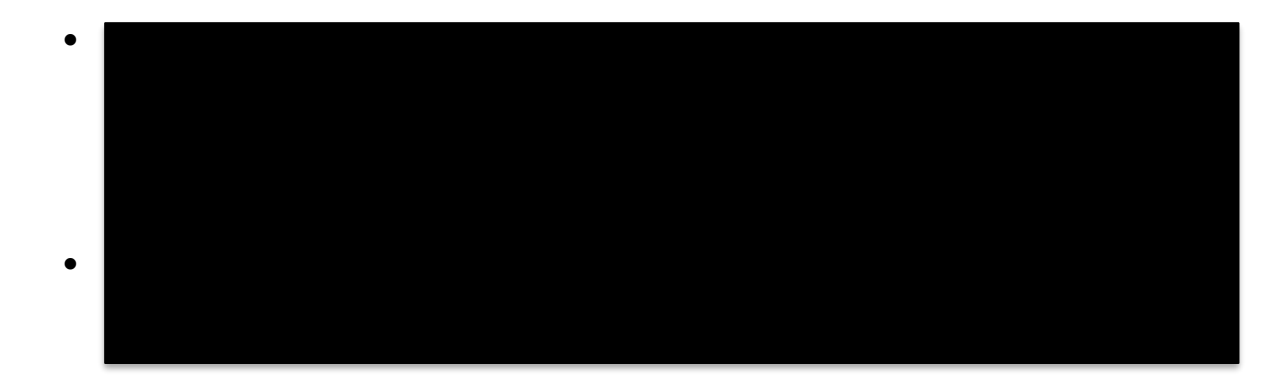

## **Resultados de las evaluaciones heurísticas y discusión:**

Tras la realización de las evaluaciones heurísticas por parte de 3 expertos en HCI, se han reportado en total 29 problemas de usabilidad relacionados con el incumplimiento de ciertas heurísticas de Nielsen. La lista de problemas con sus descripciones cualitativas y calificaciones cuantitativas respecto a la frecuencia, severidad y criticidad se encuentran en el anexo R *"Problemas reportados en las evaluaciones heurísticas".*

Estos problemas deben ser considerados en la fase de implementación, al utilizar la herramienta de *SAP Screen Personas* en los módulos de generación de pedidos de SAP, bajo los siguientes hallazgos encontrados.

## **Frecuencia de incidencia de incumplimiento de las heurísticas**

A través de la Tabla Q1 y el gráfico de barras de la Ilustración Q1, se puede evidenciar que las 3 heurísticas con mayor cantidad de problemas por atender son:

• **Consistencia y estándares:** Esta heurística indica que "Los usuarios no deberían tener que preguntarse si diferentes palabras, situaciones o acciones significan lo mismo" (Nielsen, 1994). Analizando y evaluando lo reportado se puede evidenciar que estos problemas se dieron por discrepancias entre elementos como labels, text fields, distancias, tamaños e iconos que, en distintas vistas, difieren en la medida que pueden incomodar al usuario o llegar a confundir por los patrones no repetitivos. En ese caso, se debe buscar una mayor interrelación y cumplimiento de estándares y lineamientos para garantizar la uniformidad de las interfaces.

- **Coincidencia entre el sistema y el mundo real:** Esta heurística indica que "El sistema debe hablar el idioma de los usuarios, con palabras, frases y conceptos familiares para el usuario, en lugar de términos orientados al sistema" (Nielsen, 1994). Analizando y evaluando lo reportado se puede evidenciar que estos problemas se dieron porque elementos como ciertos labels e iconos pueden sobre entenderse de cierta manera diferente al comportamiento normal y natural que el experto esperaba. Por lo tanto, se deben buscar nuevas maneras o ser más detallista con respecto al comportamiento que se busca comunicar a través de dichos elementos en la interfaz.
- **Reconocer en lugar de recordar:** Esta heurística indica que "Se debe minimizar la carga de memoria del usuario haciendo visibles los objetos, las acciones y las opciones. El usuario no debería tener que recordar información de una parte del diálogo a otra" (Nielsen, 1994). Analizando y evaluando lo reportado se puede evidenciar que estos problemas se dieron porque existe la ausencia de ciertos elementos e información hasta el punto en que los expertos han determinado que deben encontrarse maneras explícitas y claramente identificables para que el desarrollo del flujo y el entendimiento del usuario final no quede tan abierto a la interpretación o posibles retrasos.

| <b>Heurística</b>            | Η1                              | H2                                           | <b>H3</b>              | H4                                                                                                    | <b>H5</b>                               | H <sub>6</sub>                                           | Н7                             | H8       | H9         | <b>H10</b>             |
|------------------------------|---------------------------------|----------------------------------------------|------------------------|----------------------------------------------------------------------------------------------------|-----------------------------------------|----------------------------------------------------------|--------------------------------|----------|------------|------------------------|
| Nº Incidencias               | 3                               | 8                                            | 2                      | 11                                                                                                    | 4                                       | 5                                                        | 3                              | $\theta$ |            | 2                      |
| <b>Problemas</b>             | P10,<br>P18,<br>P <sub>28</sub> | P4, P5,<br>P9, P20,<br>P21, P23,<br>P27, P29 | P1,<br>P <sub>19</sub> | P <sub>2</sub> , P <sub>3</sub> , P <sub>6</sub> ,<br>P9, P12,<br>P13, P14,<br>P22, P24.<br>P <sub>26</sub> , P <sub>29</sub> | P11,<br>P13,<br>P14,<br>P <sub>16</sub> | P7, P10,<br>P <sub>12</sub> ,<br>P15,<br>P <sub>16</sub> | P8,<br>P25,<br>P <sub>26</sub> | -        | <b>P17</b> | P5,<br>P15             |
| Representación<br>porcentual | 7,7%                            | 20,5%                                        | 5,1%                   | 28,2%                                                                                                    | 10,3%                                   | 12,8%                                                    |                                |          |            | $7,7\%$ 0,0% 2,6% 5,1% |

*Tabla Q1: Frecuencia incumplimiento y representación porcentual por cada heurística de* 

*Nielsen.*

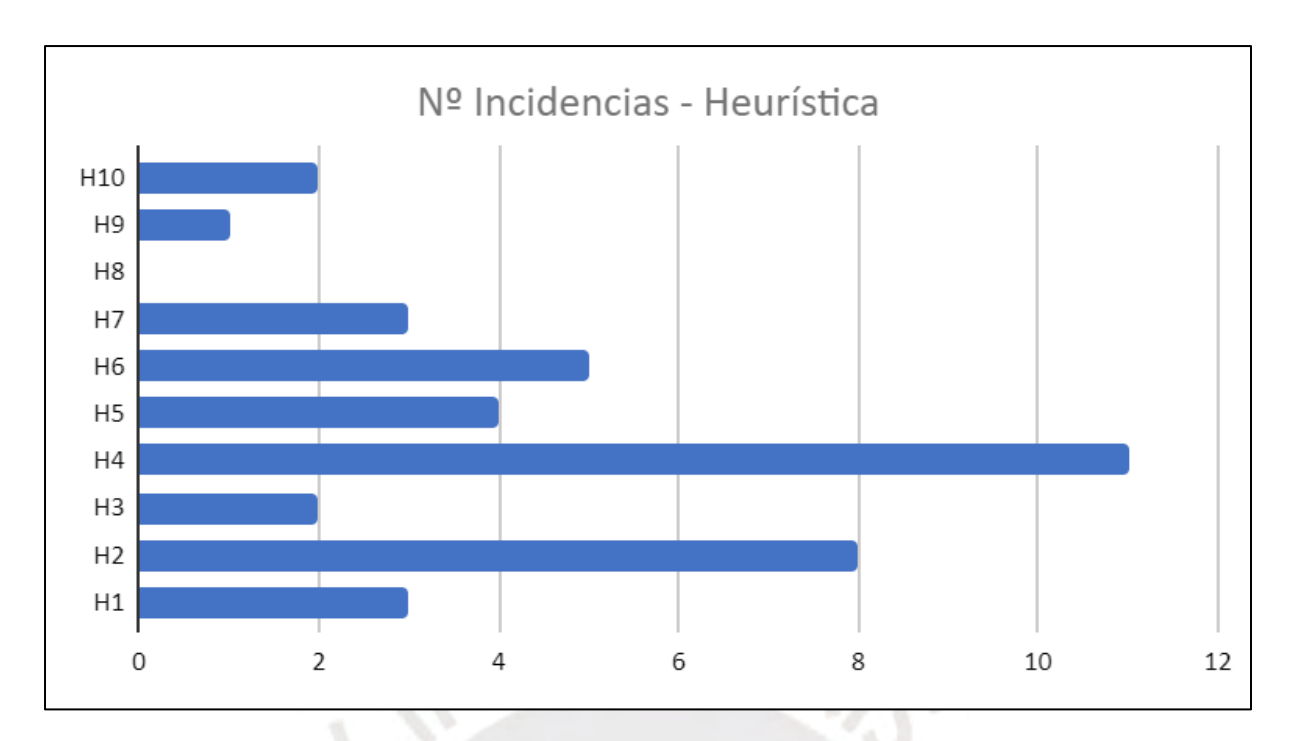

*Ilustración Q1: Frecuencia de incumplimiento por cada heurística de Nielsen.*

## **Severidad de los problemas reportados**

Si bien la cantidad de problemas identificados es una medida importante como punto de partida en la evaluación de la usabilidad del nuevo diseño, el indicador cuantitativo de severidad también es importante debido a que representa qué tan urgente, prioritaria u obligatoria es la necesidad de arreglar o atender el problema reportado desde el punto de vista experto. En ese sentido, en base a lo presentado en la Tabla Q2 y la Ilustración Q2, se puede evidenciar que el 51.7% del total de problemas tienen severidad 2 lo cual indica que son problemas menores con una prioridad baja de ser arreglados. Por otro lado, el 34.5% del total de problemas tienen severidad 3 lo cual indica que son problemas mayores con una prioridad alta de ser arreglados.

En otras palabras, a pesar del número significativo de 29 problemas identificados, el 37.9% de ellos (11 problemas) son aquellos con prioridades altas o muy altas lo cual, desde un primer punto de vista, dan resultados correctos y coherentes con lo que se busca con el objetivo del proyecto de poder aumentar el nivel de usabilidad.

| <b>Severidad</b>             |                                                  |                                                                                                    |                 |      |
|------------------------------|--------------------------------------------------|----------------------------------------------------------------------------------------------------|-----------------|------|
| Nº Incidencias               |                                                  | 1 ج                                                                                                    | 10              |      |
| <b>Problemas</b>             | P <sub>2</sub> , P <sub>3</sub> , P <sub>6</sub> | P4, P5, P9, P12, P15, P17, P19, P1, P7, P8, P10, P11,<br>P21, P22, P23, P24, P25, P26, P13, P16, P18, P20, P14<br>P <sub>27</sub> , P <sub>29</sub> | P <sub>28</sub> |      |
| Representación<br>porcentual | $10.3\%$                                         | 51,7%                                                                                                    | 34,5%           | 3,4% |

*Tabla Q2: Frecuencia de severidad y representación porcentual.*

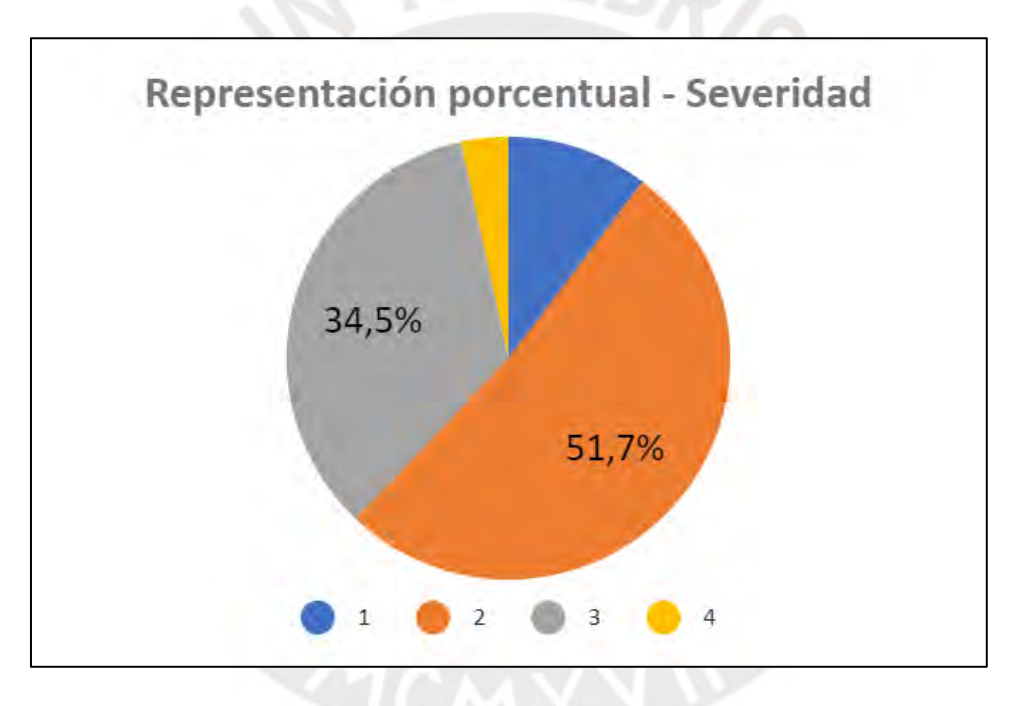

*Ilustración Q2: Representación porcentual de la clasificación de severidad en los problemas reportados en la evaluación heurística.*

## **Criticidad de los problemas reportados**

Por último, si bien la severidad es un correcto indicador para entender y evaluar la priorización de los problemas por atender, la criticidad es un indicador que añade un factor cuantitativo más que es la frecuencia de ocurrencia. En otras palabras, la criticidad permite entender la gravedad del problema y qué tan seguido o recurrente se manifiesta de cara al usuario final. En ese sentido, en base a lo presentado en la Tabla Q3 y la Ilustración Q3, se puede decir que el 37.9% de los problemas reportados presentan una criticidad de 4 el cual es una medida media del indicador que va de una escala de 1 a 8. Asimismo, el 68.9% de los problemas reportados se encuentran entre los primeros 4 niveles inferiores de criticidad lo cual, al igual que lo reportado con la severidad, desde un primer punto de vista dan resultados correctos y coherentes con lo que se busca con el objetivo del proyecto de poder aumentar el nivel de usabilidad.

Estos resultados de criticidad permiten poder entender de manera final los problemas que deben ser atendidos con alta prioridad y con nivel de frecuencia de ocurrencia superior porque ambas variables son importantes al momento de determinar el nivel de usabilidad alcanzado y las posibles futuras sensaciones y pensamientos de satisfacción e incomodidad que pueden percibir los usuarios finales.

| Criticidad                   | $\mathbf{1}$                                                                        | $\overline{2}$        | $\mathbf{3}$                | $\overline{\mathbf{4}}$                                                 | 5                                       | 6                                           | $\overline{7}$ | 8                |
|------------------------------|-------------------------------------------------------------------------------------|-----------------------|-----------------------------|-------------------------------------------------------------------------|-----------------------------------------|---------------------------------------------|----------------|------------------|
| Nº Incidencias               | $\mathbf{0}$                                                                        | $\overline{4}$        | 5                           | 11                                                                      | 5                                       | 3                                           | $\mathbf{1}$   | $\boldsymbol{0}$ |
| <b>Problemas</b>             |                                                                                     | P12, P15,<br>P16, P17 | P2, P6,<br>P11, P13,<br>P18 | P3, P4, P9, P14,<br>P19, P21, P22,<br>P23, P25, P26,<br>P <sub>27</sub> | P5, P7,<br>P20, P24,<br>P <sub>29</sub> | P8,<br>P <sub>10</sub> ,<br>P <sub>28</sub> | P <sub>1</sub> |                  |
| Representación<br>porcentual | $0,0\%$                                                                             | 13,8%                 | 17,2%                       | 37,9%                                                                   | 17,2%                                   | $10,3\%$ 3,4% 0,0%                          |                |                  |
|                              | Representación porcentual - Criticidad<br>13,8%<br>10,3%<br>17,2%<br>17,2%<br>37,9% |                       |                             |                                                                         |                                         |                                             |                |                  |

*Tabla Q3: Frecuencia de criticidad y representación porcentual.*

*Ilustración Q3: Representación porcentual de la clasificación de criticidad en los problemas reportados en la evaluación heurística.*

En síntesis, estas evaluaciones heurísticas han permitido entender los problemas adicionales que se han podido identificar desde un punto de vista experto, y ha permitido poder priorizarlos a partir de indicadores cuantitativos de frecuencia, severidad y criticidad con la finalidad de poder resolverlos y tomarlos en consideración durante la fase de implementación utilizando la herramienta de *SAP Screen Personas* y el lenguaje *Javascript* dentro del entorno de producción de SAP.

#### Acta de conformidad

encuentro conforme el desarrollo de los prototipos de Yo. baja fidelidad realizados por parte del alumno Juan Francisco Rosales Kam dentro del resultado esperado 3.3 "Evaluación de la usabilidad de las interfaces por parte de expertos en HCI" desarrollado como parte de su objetivo 3 "Diseñar y evaluar una nueva propuesta de interfaces gráficas del módulo de generación de pedidos de SAP ERP teniendo en cuenta el contexto de uso y los objetivos de los usuarios de una empresa productora" dentro del proyecto de tesis "Rediseño del módulo de generación de pedidos de ventas de SAP a través del uso del marco de trabajo de Diseño Centrado en el Usuario y la herramienta SAP Screen Personas para una empresa productora".

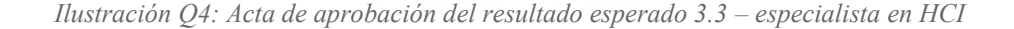

Firm

# **Anexo R: Problemas reportados en las evaluaciones heurísticas.**

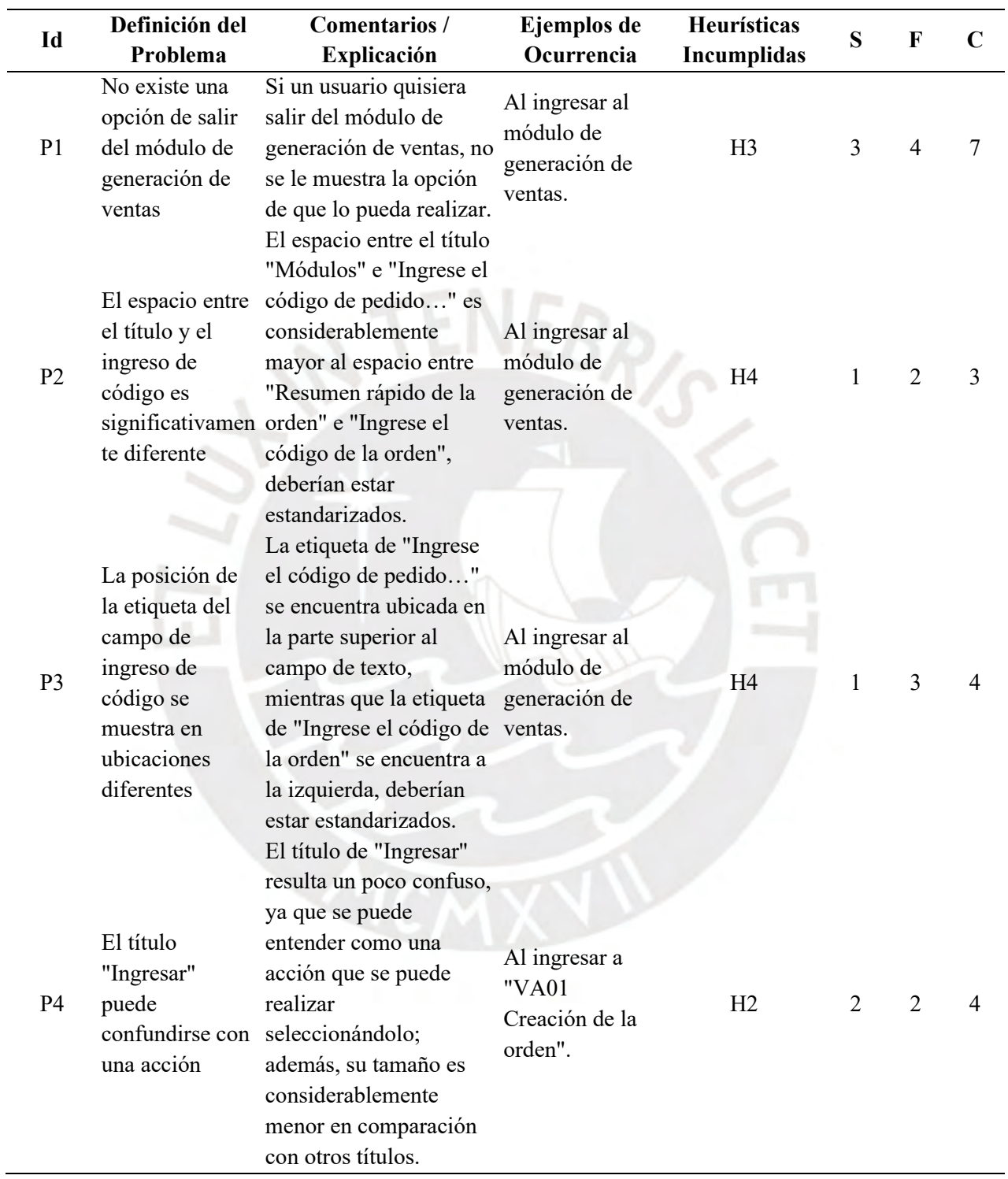

*Tabla R1: Lista de Problemas reportados en las evaluaciones heurísticas.*

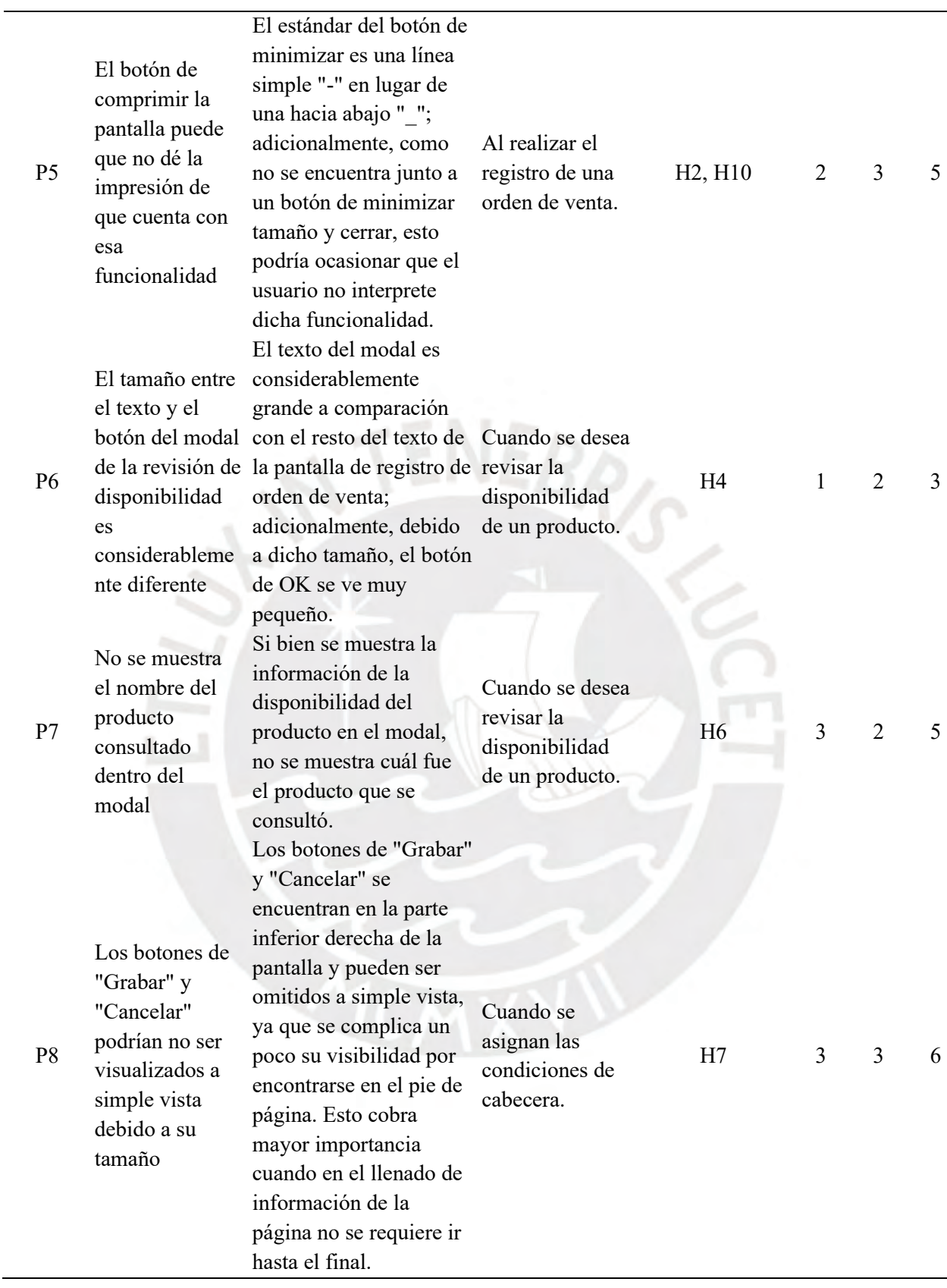

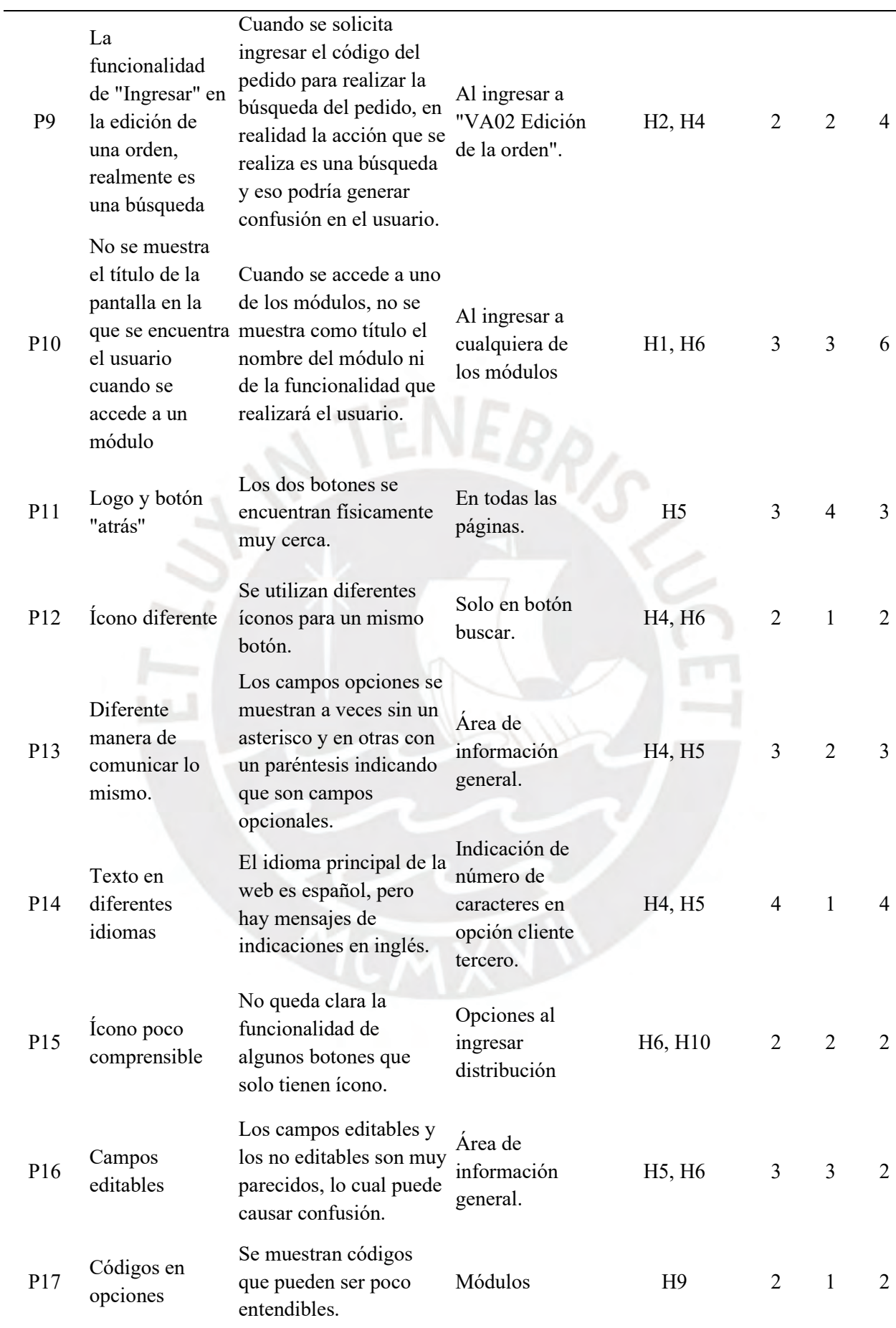

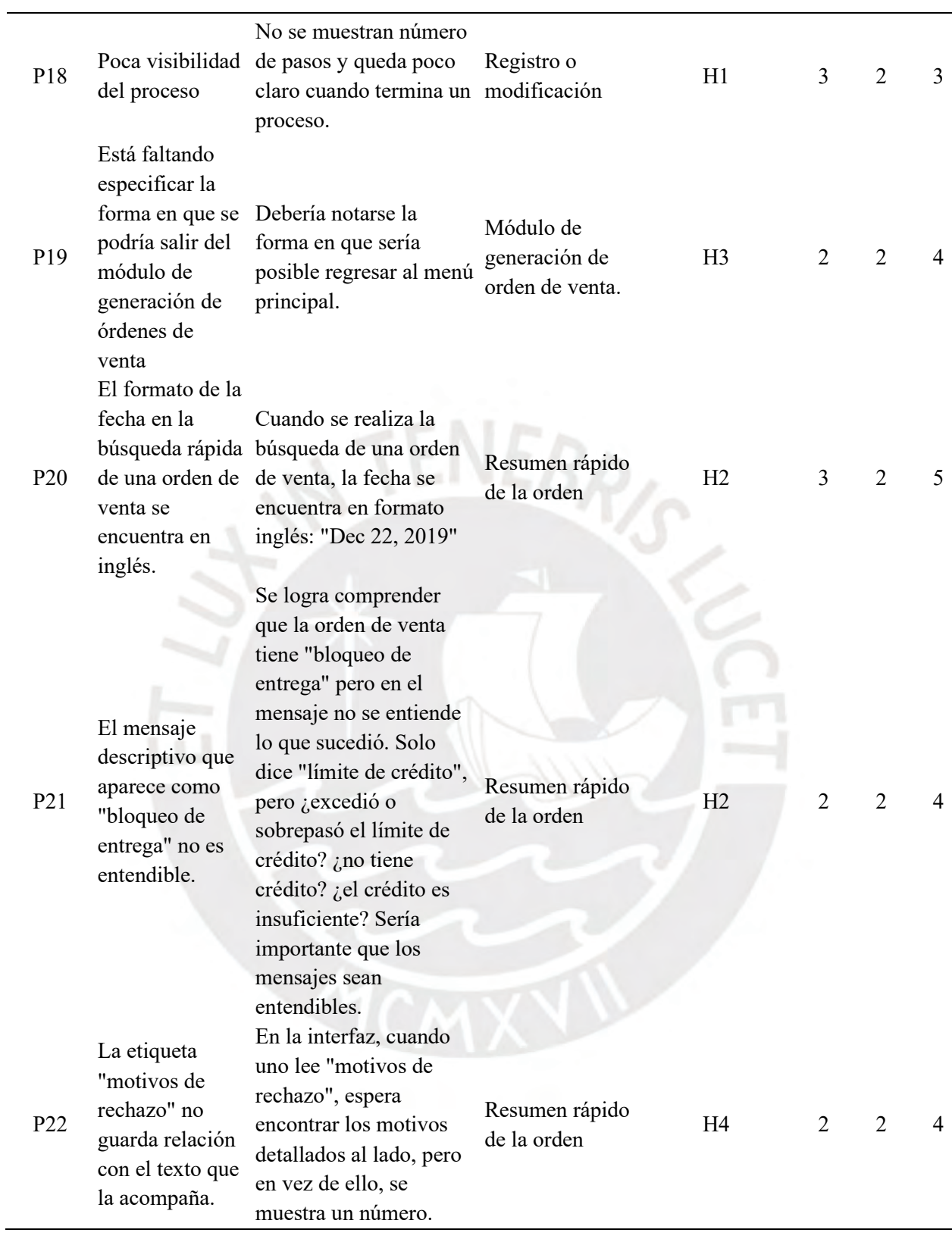

 $\overline{\phantom{0}}$ 

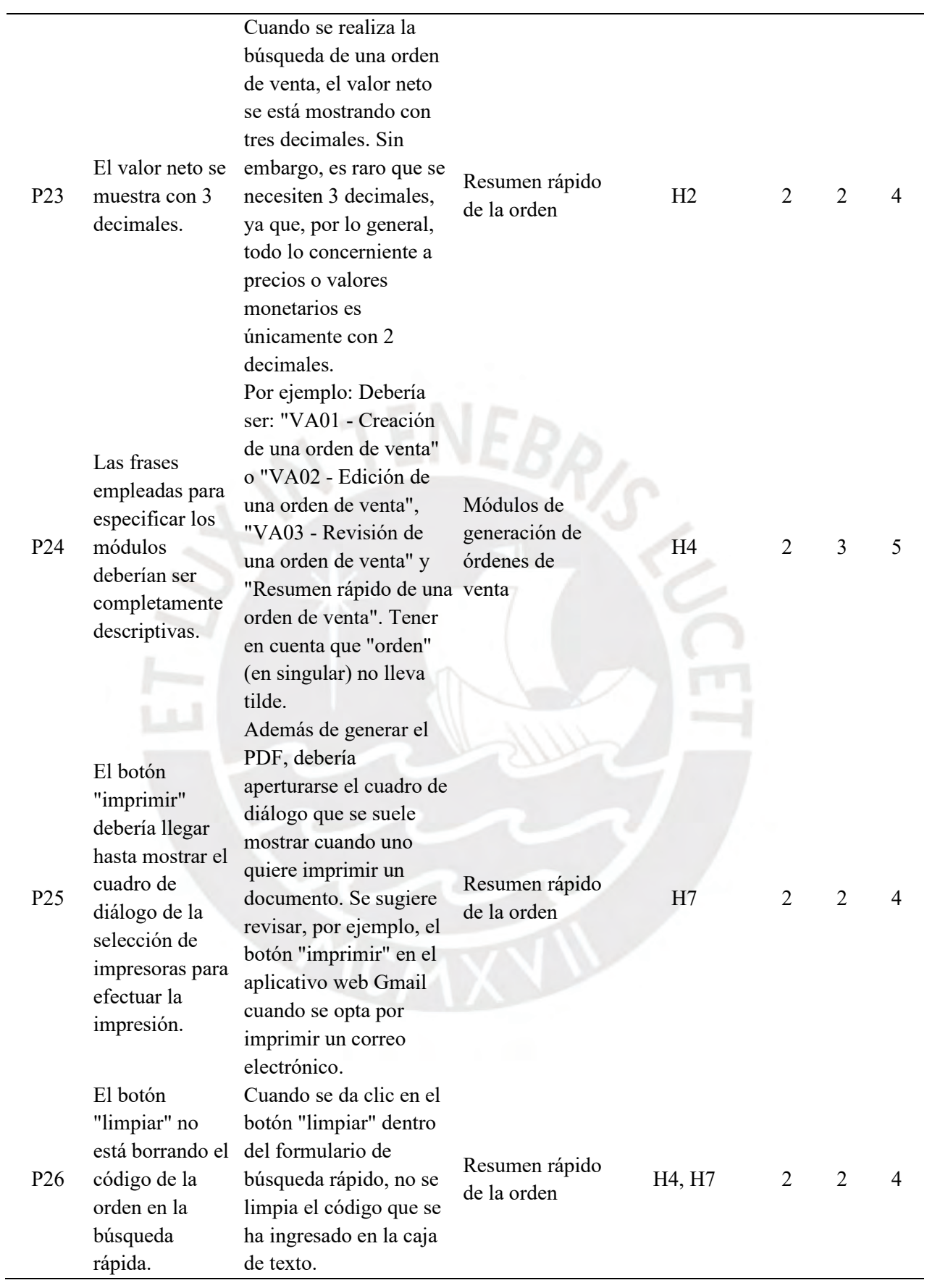

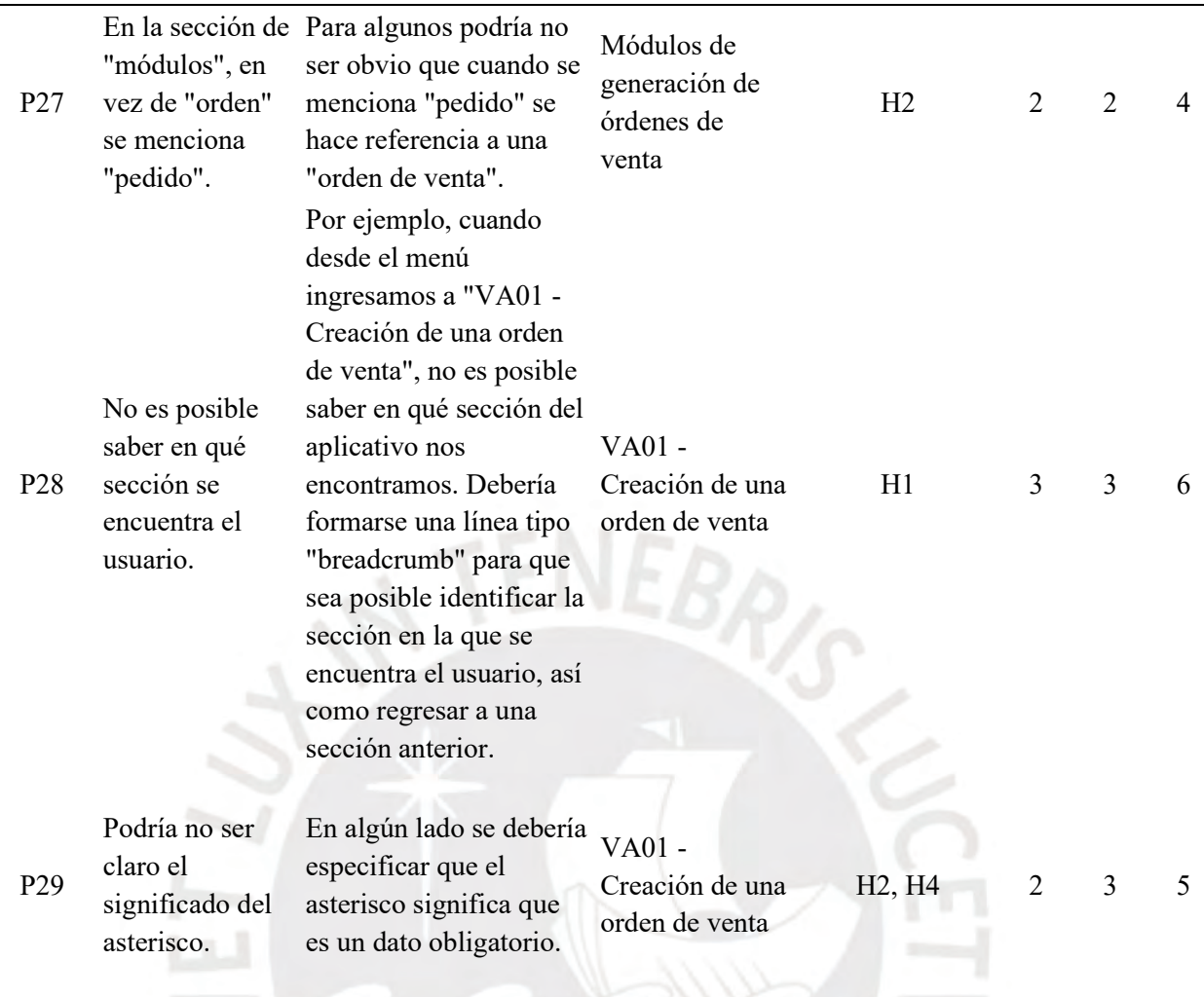

**Anexo S: Plan de pruebas para la evaluación de usabilidad de las interfaces gráficas de los módulos de generación de pedidos de SAP.**

El presente informe comprende la estructuración y planificación de la prueba de usabilidad con usuarios realizado para la evaluación y determinación del grado de usabilidad alcanzado por las interfaces del módulo de generación de pedidos de SAP, tanto en la versión actual y original como en la nueva propuesta implementada utilizando la herramienta *SAP Screen Personas.*

La elaboración del presente documento ha tomado en consideración la aplicación de las técnicas mencionadas en el capítulo 1.3.1 *"Resumen de herramientas, métodos y procedimientos"* en la Tabla 8. La técnica aplicada ha sido la planificación y estructuración de una prueba de usabilidad con usuarios finales. Asimismo, es importante resaltar que la estructura de la prueba ha sido diseñada tomando como referencia base la propuesta de Paz & Villanueva (Paz & Villanueva, 2012) en su estudio denominado *"Prueba de usabilidad de portal hotelclub.com para reservas hoteleras"*.

A continuación, se presenta la estructura del plan de pruebas:

#### **1. Productos por evaluar**

Los módulos de generación de pedidos de SAP son un conjunto de transacciones de SAP ERP utilizados por diversos rubros y tipos de empresas, incluyendo el rubro productor, para poder realizar la generación a detalle de los pedidos y cotizaciones realizados por los clientes. La principal ventaja de estas transacciones es que permite llegar a un alto nivel de detalle con relación a los productos, condiciones financieras, programación de repartos y despachos, y la integración automática con otros módulos y sistemas como stocks, inventarios, cadena de suministros, información relacionada a clientes y productos, entre otros. En ese sentido, los productos por evaluar son los siguientes:

- a. Módulos originales de la generación de órdenes de venta de SAP (Transacciones VA01, VA02 y VA03).
- b. Nueva propuesta de diseño de los módulos de generación de órdenes de venta de SAP implementados con la herramienta *SAP Screen Personas.*

### **2. Objetivo de la prueba**

Esta prueba tiene como objetivo evaluar el grado de usabilidad alcanzado en la actual y nueva propuesta de diseño de los módulos de generación de órdenes de SAP al momento de ser utilizados por usuarios finales del rubro productor. Asimismo, la prueba busca obtener información cualitativa y cuantitativa para la determinación de dicho grado de usabilidad alcanzado por cada versión del producto.

## **3. Diseño de la prueba**

a. Materiales:

La prueba consta de los siguientes elementos:

## **i. Acuerdo de confidencialidad**

Documento mediante el cual se registra el compromiso entre el evaluador y el usuario entrevistado de proteger la información utilizada y extraída de la prueba, e informar sobre la utilización de esta información para fines de investigación y académicos de manera anónima. Asimismo, es importante recalcar que la prueba evaluará la usabilidad del sistema, mas no sus habilidades o conocimientos.

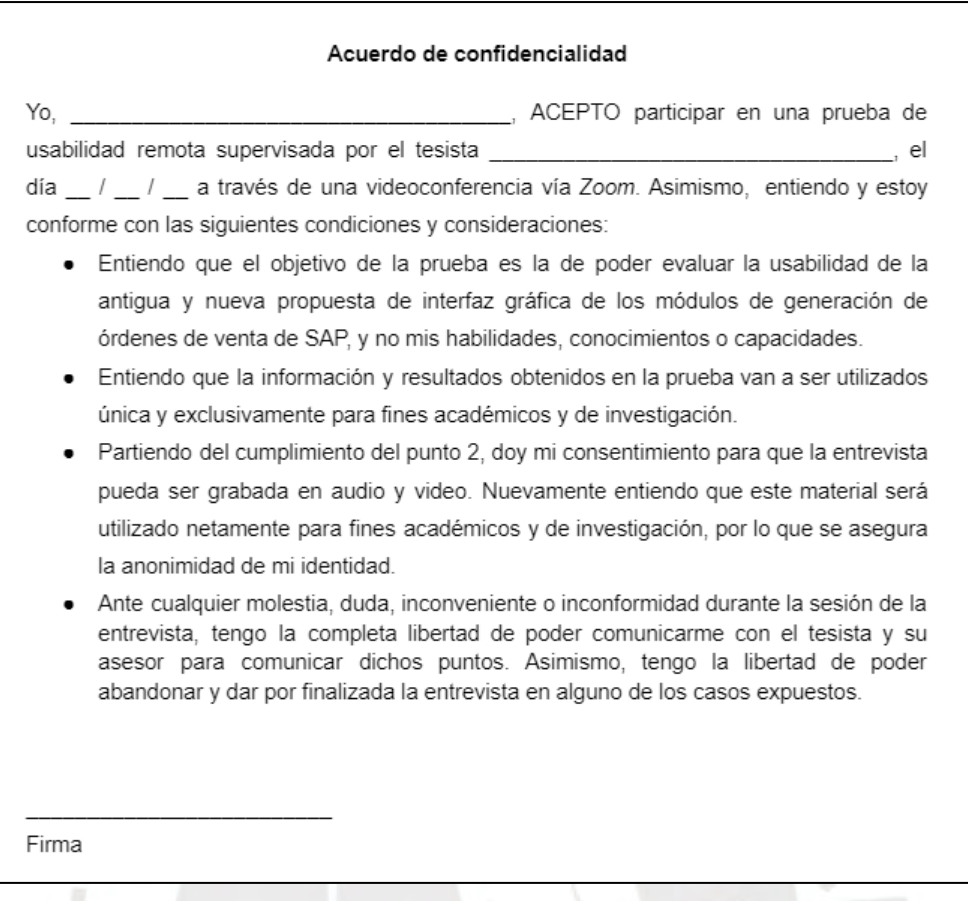

*Ilustración S1: Acuerdo de confidencialidad para la prueba de usabilidad con usuarios.*

#### **ii. Indicaciones previas**

Documento que se presenta al usuario al inicio de la prueba con el objetivo de brindar contexto general que debe conocer y una explicación de cada una de las etapas que contempla la prueba. Este documento se puede encontrar en el anexo T *"Indicaciones previas en la prueba de usabilidad con usuarios"*.

## **iii. Cuestionario pre-test**

Este cuestionario, previo a la ejecución de las tareas, tiene como objetivo conocer al usuario con relación a su experiencia, contexto, y conocimiento respecto al uso de los módulos de generación de pedidos en SAP o en otros sistemas similares.

#### **Cuestionario Pre-test**

Conteste el siguiente cuestionario.

#### **I. DATOS PERSONALES**

- 6. Sexo: ( ) Femenino ( ) Masculino
- 7. Edad: \_\_\_\_\_\_\_\_
- 8. Último nivel de educación completado o en proceso (Marque solo 1 alternativa):

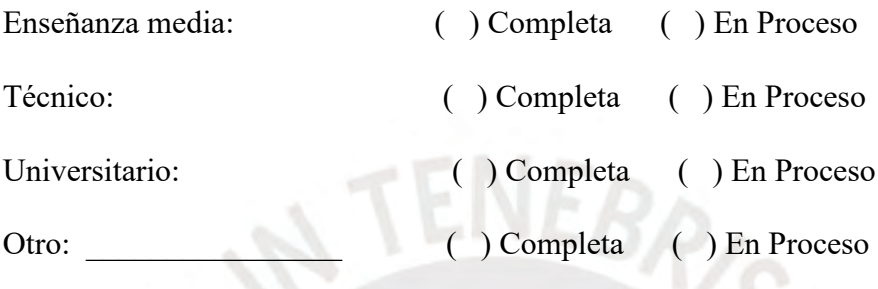

9. Ocupación/Trabajo actual:

# **II.INFORMACIÓN SOBRE EL USO DE LOS MÓDULOS DE GENERACIÓN DE ÓRDENES DE VENTA DE SAP**

¿Cómo calificaría su nivel de conocimiento de uso de las transacciones VA01, VA02 y VA03 de SAP? ( ) Básico ( ) Intermedio ( ) Avanzado

¿Ha recibido capacitaciones o curso para aprender a utilizar las transacciones del módulo de *Sales & Distribution* de SAP? ( ) Sí ( ) No

¿Cuántas horas semanales utiliza o interactúa con los módulos de *Sales & Distribution*  de SAP?

( ) Menos de 30 minutos ( ) Entre 1 y 3 horas ( ) Entre 4 y 7 horas ( ) Más de 8 horas

# **III. INFORMACIÓN SOBRE EL USO DE MÓDULOS DE GENERACIÓN DE ÓRDENES DE VENTA DE OTROS SISTEMAS SIMILARES.**

¿Ha utilizado algún sistema diferente a SAP que cuente con módulos de generación de órdenes de venta? ¿Cuáles?

¿Recibió alguna capacitación para utilizar este sistema? ( ) Sí (

## ) No

# **iv. Lista de tareas**

Este apartado hace referencia al conjunto de tareas que deben realizar los usuarios dentro de las interfaces gráficas por evaluar.

Esta lista de tareas para la prueba de usabilidad está basada en el desarrollo de los 2 principales procesos y escenarios de uso que se realizan al momento de interactuar con los módulos de generación de órdenes de venta, y que se identificaron en la definición y especificación de escenarios de uso en el capítulo 4 junto a los expertos del rubro productor y del uso del SAP ERP. Estos son los siguientes:

- **Generación de una orden de venta**
- **Revisión integral de una orden de venta**

Esta lista de tareas, en base a los 2 escenarios mencionados, puede ser desarrollado sobre ambas versiones de interfaz (Versión actual y la nueva propuesta). A continuación, se muestra la lista de tareas que desarrollaron los usuarios de prueba:

v. Lista de tareas

Este apartado hace referencia al conjunto de tareas que deben realizar los usuarios dentro de las interfaces gráficas por evaluar.

Esta lista de tareas para la prueba de usabilidad está basada en el desarrollo de los 2 principales procesos y escenarios de uso que se realizan al momento de interactuar con los módulos de generación de órdenes de venta, y que se identificaron en la definición y especificación de escenarios de uso en el capítulo 4 junto a los expertos del rubro productor y del uso del SAP ERP. Estos son los siguientes:

- Generación de una orden de venta
- Revisión integral de una orden de venta

Esta lista de tareas, en base a los 2 escenarios mencionados, puede ser desarrollado sobre ambas versiones de interfaz (Versión actual y la nueva propuesta). A continuación, se muestra la lista de tareas que desarrollaron los usuarios de prueba:

#### **Lista de tareas:**

## **Escenario de uso 1: Generación de una orden de venta**

Usted es un vendedor del área de "Comercialización y Ventas" de la empresa productora "Global Bike" la cual se encarga de la venta al por mayor de bicicletas de diversas gamas, desde productos estándares hasta categorías de alta gama premium. En un día común de ejercicio de sus labores diarias le llega, vía correo electrónico, el detalle de una orden de venta de una empresa distribuidora de bicicletas que necesita abastecerse de ciertos productos para poder cumplir con la demanda de sus propios clientes. Por lo tanto, tiene que registrar dicha orden dentro del SAP ERP en los módulos de generación de órdenes de venta para que la necesidad quede comprometida.

# **Tarea 1: Inicio de sesión e ingreso al módulo de "Creación de órdenes".**

Para poder comenzar con el registro de la orden se debe iniciar sesión en el SAP ERP con el usuario "TEACH-004" y la contraseña "global1". Asimismo, debe dirigirse a la transacción de creación de órdenes de SAP.

Hasta el momento, ¿Qué opiniones y sensaciones le causó la experiencia de llegar hasta la transacción VA01 de creación de ordenes en SAP?

### **Tarea 2: Ingreso de información general del pedido.**

Inicialmente ingrese y cree la orden:

- Clase de orden: TA (Orden estándar)
- Organización de ventas: UE00
- Canal de distribución: WH
- Sector: BI

Seguidamente, ingrese la información general del pedido:

- Código del cliente: 25011
- Código de pedido: "PDFC251"
- Fecha de recepción del pedido: Fecha actual
- Destinatario de mercancías: 25011
- Cliente tercero: "Tienda externa 123 Avenida Tomás Marsano 2056, Florida, USA".
- Centro suministrador: MI00
- Condición de pago: 0001
- Fecha base de entrega: 24/10/2022

Respecto a la información general del pedido, ¿Qué tal le pareció la experiencia hasta el momento?

# **Tarea 3: Registro de productos y revisión de disponibilidad.**

Ingrese los siguientes productos:

- Código: PRTR1003. Cantidad solicitada: 5 C/U.
- Código: DXTR1003. Cantidad solicitada: 3 C/U. Ingrese por error un producto y luego elimínelo de la orden:
- Código: DXTR1023. Cantidad solicitada: 4 C/U.

Una vez ingresado los productos solicitados, anote la información solicitada en la siguiente tabla:

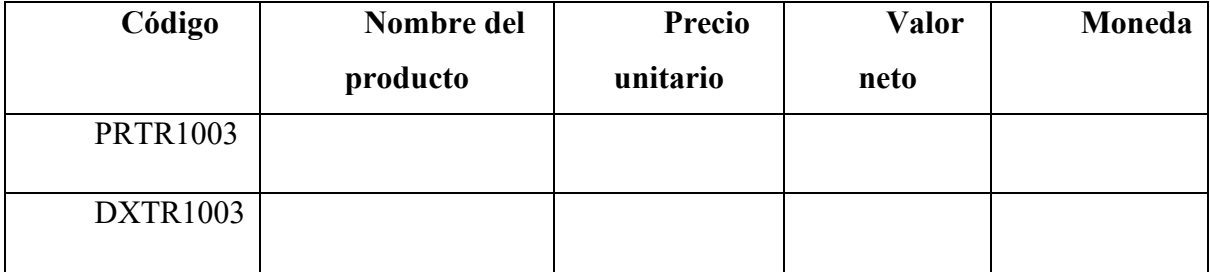

Ahora, como vendedor le ha entrado la duda de si existe disponibilidad suficiente para el primer producto ingresado (PRTR1003) por lo que se le pide revisar su disponibilidad.

Registre su hallazgo en la siguiente tabla:

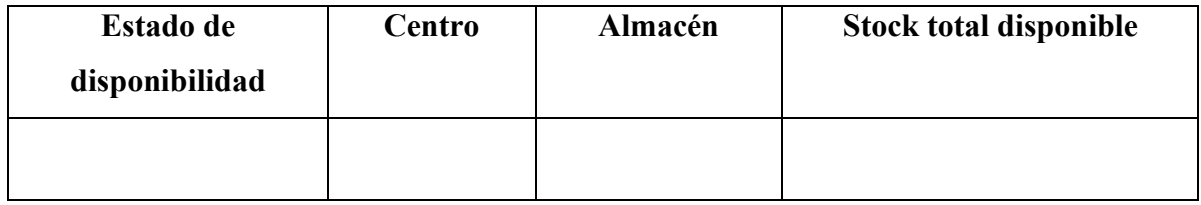

# **Tarea 4: Asignación y revisión condiciones financieras.**

En la mañana, el jefe de ventas te indicó que existen ciertas promociones y descuentos automáticos para el producto PRTR1003. Por lo tanto, se le solicita 2 cosas. Primero, que pueda revisar las condiciones financieras de dicho producto y validar que se haya aplicado automáticamente 25% de descuento. De lo contario agregarlo:

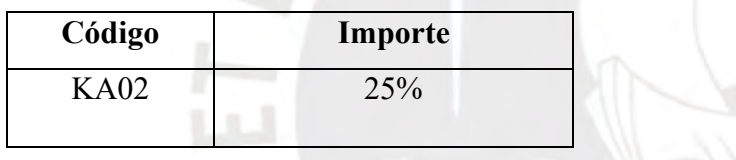

 $B - A$ 

Asimismo, el jefe de ventas se acaba de acordar que el cliente 25011 es de tipo VIP pero se olvidaron de configurarlo por lo que sus beneficios automáticos no van a cargar. Por lo tanto, se solicita que pueda agregar 10% sobre el valor neto de la orden en general.

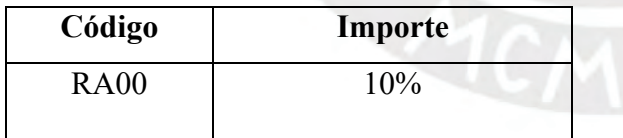

Finalmente, anote cuánto es el Valor neto final de la orden:

# **Tarea 5: Programación de repartos y despacho de los productos.**

Dentro del correo electrónico del pedido del cliente se indica que las 5 unidades del producto PRTR1003 deben ser repartidas en fechas distintas por lo que debe registrar esta distribución:

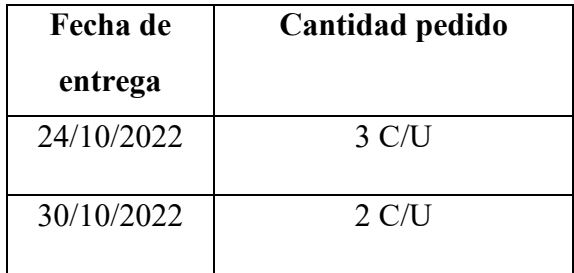

## **Tarea 6: Registro de motivos de rechazo, bloqueos y observaciones finales.**

En plena creación del pedido ha recibido un correo electrónico desde el área de contabilidad y cobranzas donde se especifica que hay un problema existente con el cliente 25011 debido a que ha excedido su línea de crédito.

Por lo tanto, se debe registrar un **bloqueo de entrega por motivo de "Límite de crédito".**

Asimismo, te ha llegado un segundo correo desde el área de logística y distribución en donde te indican que el stock físico del producto DXTR1003 se encuentra dañado en los almacenes por lo que debes registrar un **motivo de rechazo de "Mala Calidad" para dicha posición.**

Asimismo, es necesario que el vendedor pueda expresar sus comentarios y observaciones sobre estos registros manuales adicionales por lo que debes dejar constancias de dichas "Observaciones".

Finalmente, puede grabar el pedido.

Anote el código de pedido generado:

## **Escenario de uso 2: Revisión integral de una orden de venta**

Ahora va a adoptar el rol de coordinador o jefe de ventas del área de "Comercialización y Ventas" de la misma empresa productora "Global Bike" y le ha llegado un correo electrónico del vendedor confirmando que la orden del cliente 25011 ha sido creada satisfactoriamente en base a las condiciones y particularidades detalladas. Por lo tanto, usted desea hacer una revisión integral de dicho pedido para poder validar que todo sea conforme debido a que el cliente 25011 es bastante importante para la empresa.

# **Tarea 1: Revisión de información general y de resumen del pedido**

Para completar con esta primera tarea, se le solicita poder buscar el pedido recién creado en el primer escenario de uso y anotar la siguiente información:

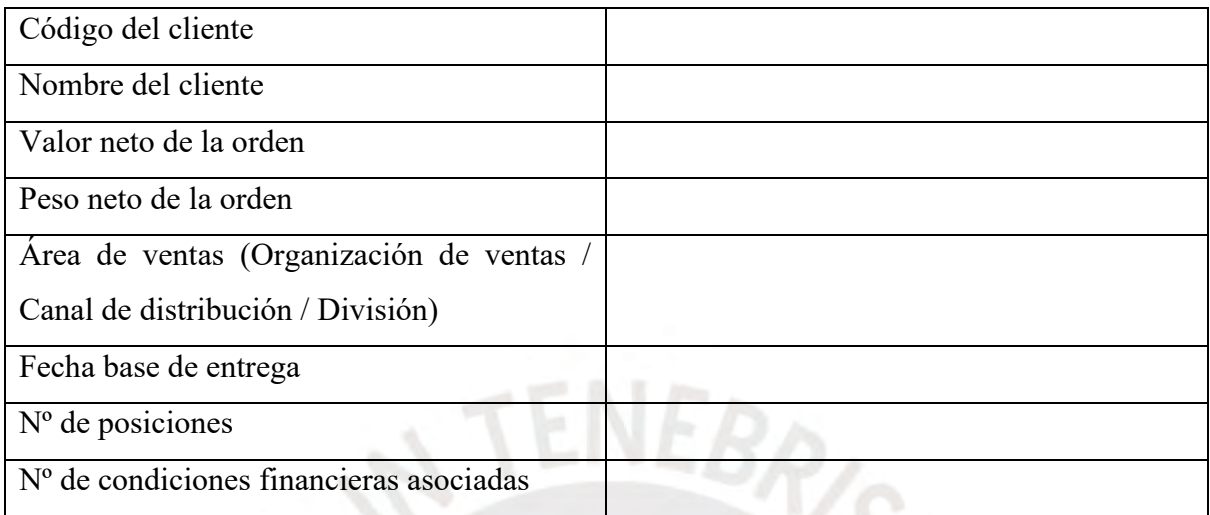

## Respecto al estado del pedido:

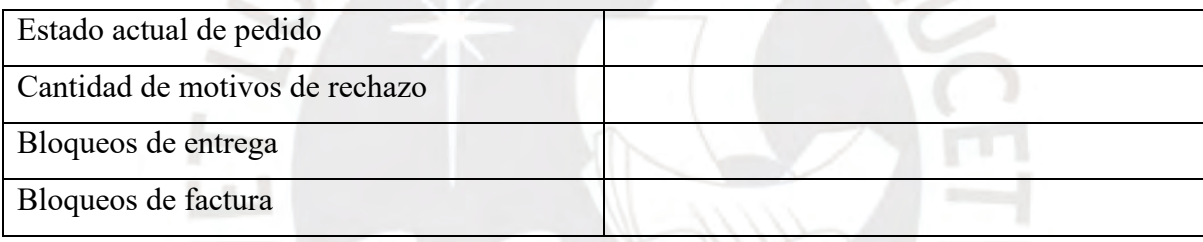

# **Tarea 2: Impresión del detalle del pedido y lectura de flujo.**

Se le solicita poder descargar el pdf de la orden generada y revisar el flujo de la orden.

¿Pudo imprimir y revisar el flujo sin problemas? ¿Qué tuvo que hacer para sobrepasar el problema?

# **Tarea 3: Revisión de las condiciones financieras y la programación de repartos.**

Se le solicita poder ingresar al pedido generado y validar que las condiciones financieras de cabecera y del producto PRTR1003 hayan sido ingresadas correctamente.

Asimismo, se le solicita validar que la programación de repartos del producto PRTR1003 se haya distribuido correctamente en los 2 días ingresados previamente.

¿Pudo realizar las validaciones sin problemas? ¿Qué tuvo que hacer para sobrepasar el problema?

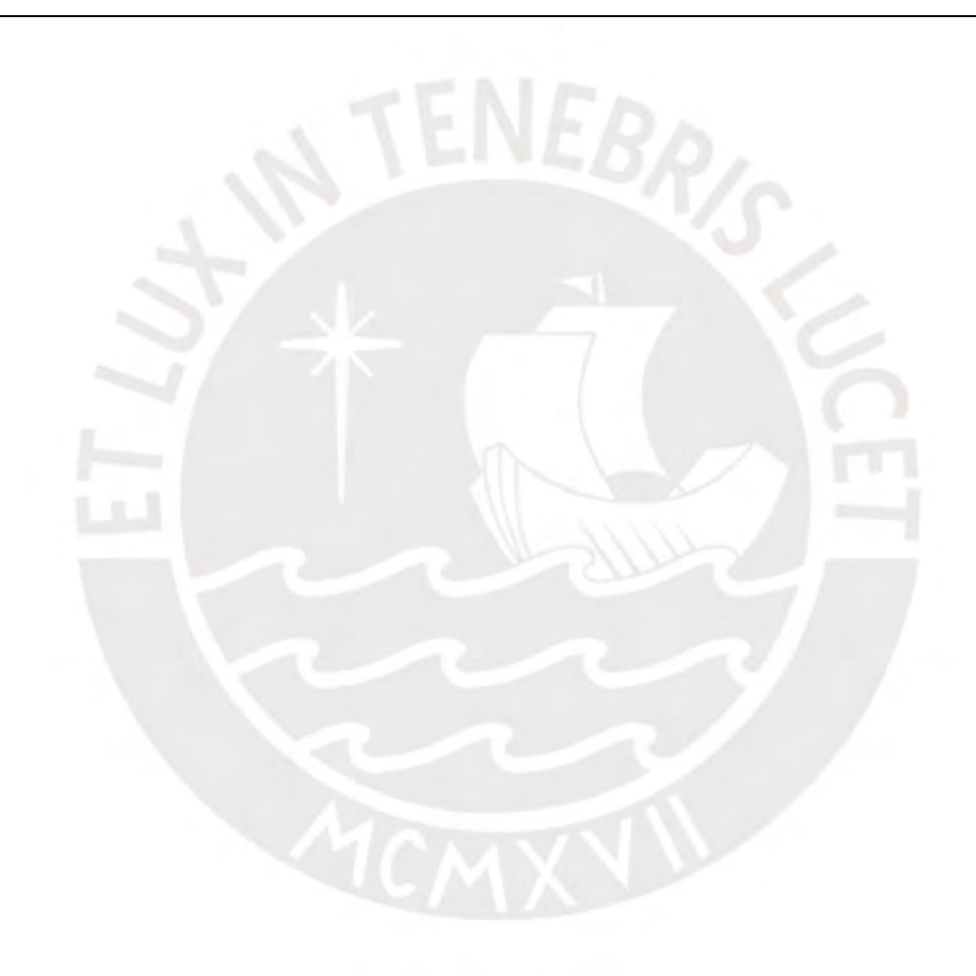

vi. Cuestionario post-test

Al culminar con la ejecución de las tareas se completaron 2 cuestionarios post-test (uno por cada versión de la interfaz gráfica) con el objetivo de poder conocer y entender su percepción y retroalimentación con respecto al sistema utilizado. En el cuestionario presentado a continuación se menciona de manera genérica "interfaz X" donde X va a ser A cuando haga referencia a la interfaz actual, y B cuando haga referencia a la nueva propuesta de diseño.

A continuación, se muestran las preguntas del cuestionario post-test:

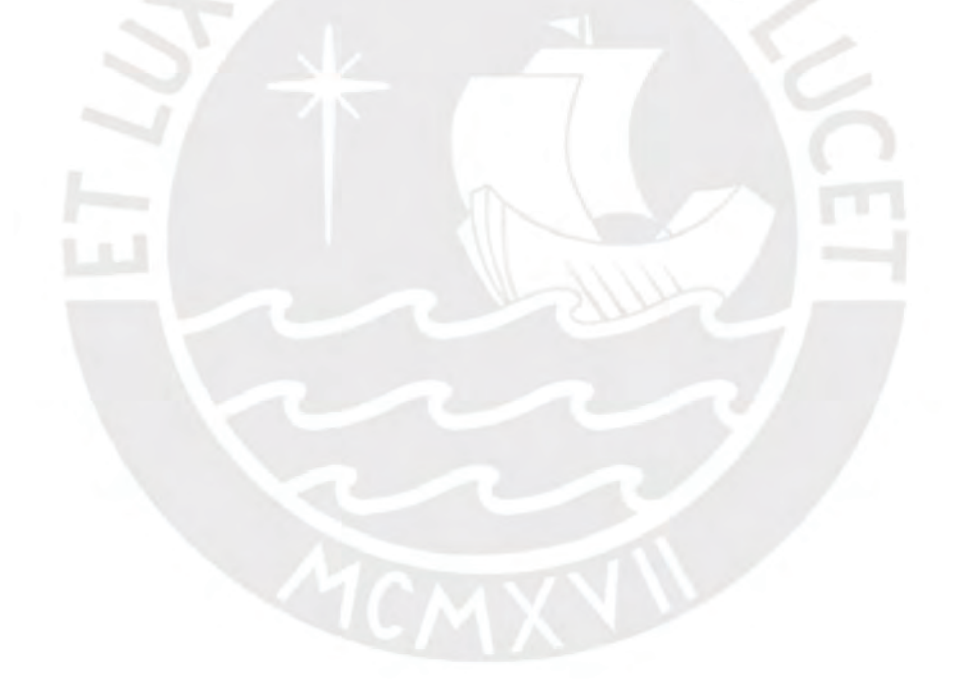

#### **Cuestionario Post-test**

orientado?

Marque con una X o encierre con un círculo la nota más apropiada en las siguientes preguntas:

1. ¿Pudo completar satisfactoriamente las tareas designadas en el sistema X?

1 2 3 4 5 Muy difícilmente Difícilmente Neutral Fácilmente Muy fácilmente 2. ¿Considera al sistema X poco complejo y le resulta fácil ubicar lo que quiere?  $1$  2 3 4 5 Muy en desacuerdo En desacuerdo Neutral De acuerdo Completamente de acuerdo 3. ¿Considera que registrar una orden de venta en el sistema X es una tarea fácil?  $1$  2 3 4 5 Muy en desacuerdo En desacuerdo Neutral De acuerdo Completamente de acuerdo 4. ¿Considera que el tiempo para registrar una orden de venta en el sistema X es el deseado? 1 2 3 4 5 Muy en desacuerdo En desacuerdo Neutral De acuerdo Completamente de acuerdo 5. ¿Considera que revisar íntegramente una orden de venta en el sistema X es una tarea fácil? 1 2 3 4 5 Muy en desacuerdo En desacuerdo Neutral De acuerdo Completamente de acuerdo 6. ¿Considera que el tiempo para revisar íntegramente una orden de venta en el sistema X es el deseado? 1 2 3 4 5

7. ¿Siente que la interfaz del sistema X es intuitiva y guía el flujo de las tareas? ¿Se ha sentido

Muy en desacuerdo En desacuerdo Neutral De acuerdo Completamente de acuerdo

1 2 3 4 5 Muy en desacuerdo En desacuerdo Neutral De acuerdo Completamente de acuerdo 8. ¿Ha sido fácil la navegación dentro del sistema X? 1 2 3 4 5 Muy en desacuerdo En desacuerdo Neutral De acuerdo Completamente de acuerdo 9. ¿Considera que necesitaría constantemente de soporte técnico o ayuda externa para aprender y recordar a usar el sistema X?  $1 \hspace{1.5cm} 2 \hspace{1.5cm} 3 \hspace{1.5cm} 4 \hspace{1.5cm} 5$ Muy en desacuerdo En desacuerdo Neutral De acuerdo Completamente de acuerdo 10. ¿Considera que la interfaz del sistema X es consistente y sigue estándares de diseño? 1 2 3 4 5 Muy en desacuerdo En desacuerdo Neutral De acuerdo Completamente de acuerdo 11. ¿Siente que el sistema X es fácil de aprender?  $1$  2 3 4 5 Muy en desacuerdo En desacuerdo Neutral De acuerdo Completamente de acuerdo 12. ¿Siente que, si deja de utilizar el sistema X por un largo tiempo, va a tener que pasar por un proceso de aprendizaje? 1 2 3 4 5 Muy en desacuerdo En desacuerdo Neutral De acuerdo Completamente de acuerdo 13. Clasifique su grado de satisfacción de uso con el sistema X 1 2 3 4 5 Insatisfactorio Poco satisfactorio Neutral Satisfactorio Completamente satisfactorio

De manera general,  $\zeta$ Qué fue lo que más le gustó del sistema X?

De manera general, ¿Qué fue lo que menos le gustó del sistema X?

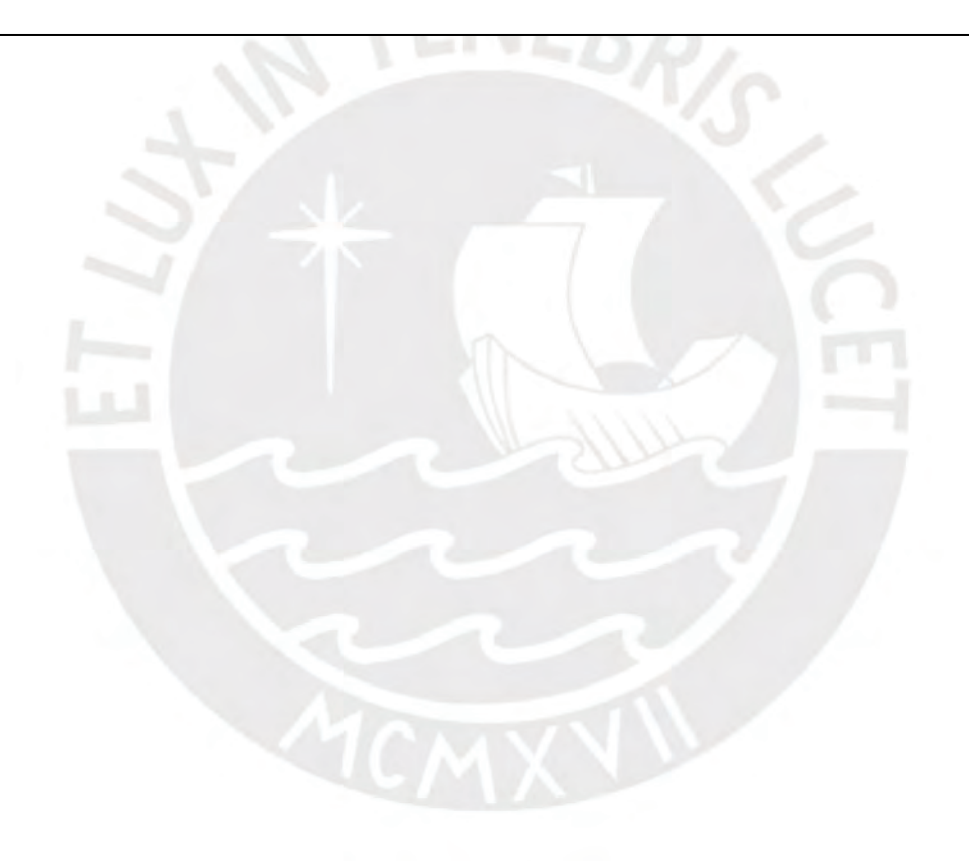

#### vii. Formulario de cumplimiento de tareas

En este apartado, se elaboraron 2 fichas de observación y cumplimiento para cada una de las interfaces evaluadas respectivamente (actual y nueva propuesta). Dentro de estas fichas, se muestran la lista de tareas a desarrollar, la descripción de estas, los criterios de éxito, los tiempos de duración máximos y observaciones adicionales que se puedan anotar.

**Tarea Descripción Criterios de éxito Cumplimiento de tarea (éxito o fracaso) Tiempo Máximo (segundos) Observaciones** 1: Inicio de sesión e ingreso al módulo de "Creación de órdenes". Ingresar a SAP con las respectivas credenciales Logra ingresar cada credencial en su respectivo campo. 30 Seleccionar el botón "VA01 - Creación de orden" Selecciona dicho botón y no alguno adicional 2: Ingreso de información general del pedido. Ingresar información inicial de pedido (Clase de orden, Organizacion de Ventas, Canal de distribución y Sector) Logra identificar satisfactoriamente los campos e ingresar la información indicada. 120 Hacer click en Crear Logra Ubicar el botón satisfactoriamente. Ingresar información general del cliente (Código de cliente, código del pedido, fecha de recepción, destinatario de mercancías, cliente tercero) Lograr identificar satisfactoriamente los campos e ingresar la información indicada. Ingresar información general de empresa productora (Centro suministrador, condición de pago, fecha base de entrega) Lograr identificar satisfactoriamente los campos e ingresar la información indicada. Hacer click en actualizar o dar ENTER. Logra ubicar el botón o realizar la acción

*Tabla S1: Formulario de cumplimiento de tareas de la Nueva Propuesta en el primer escenario de uso*

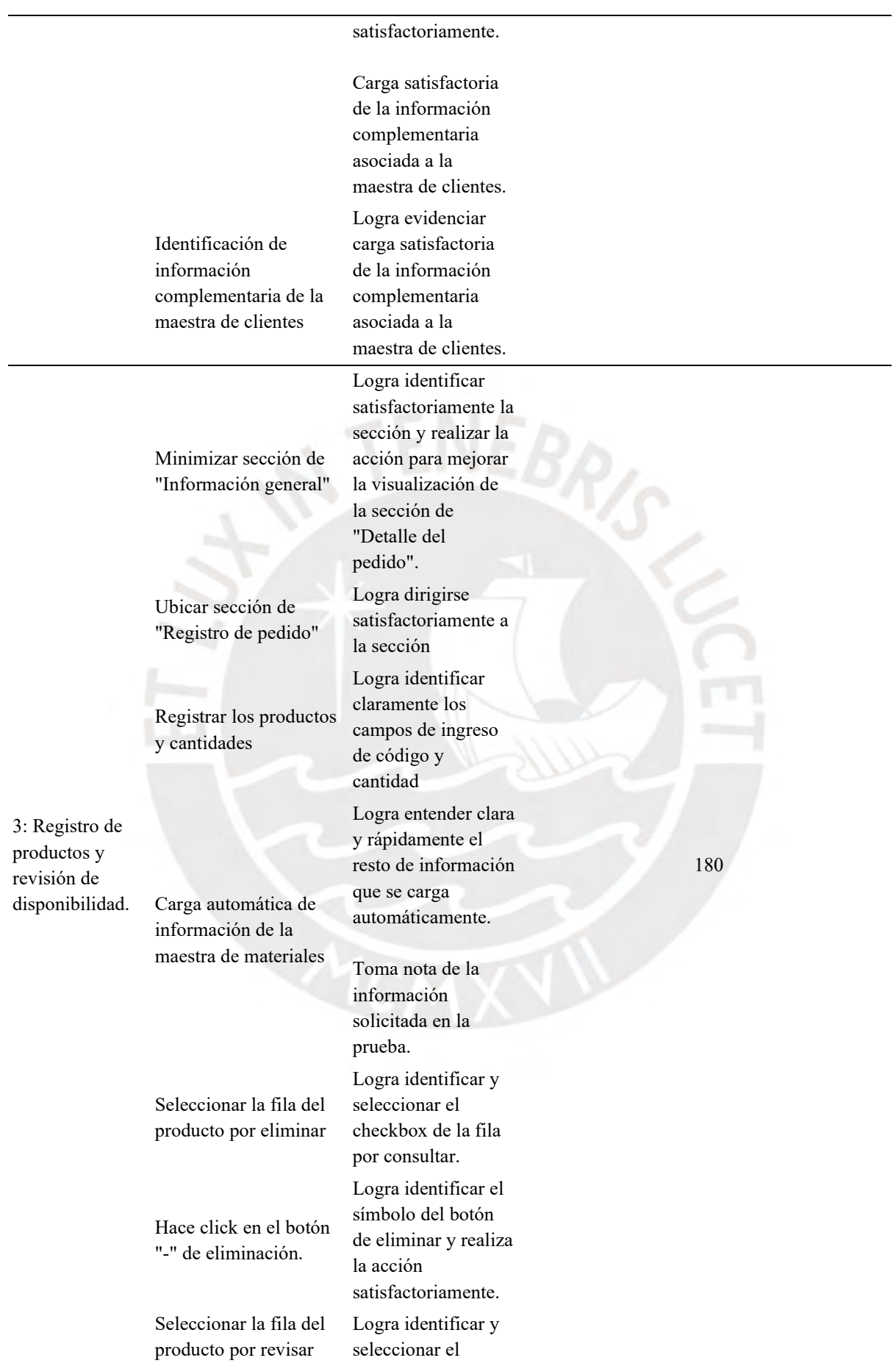

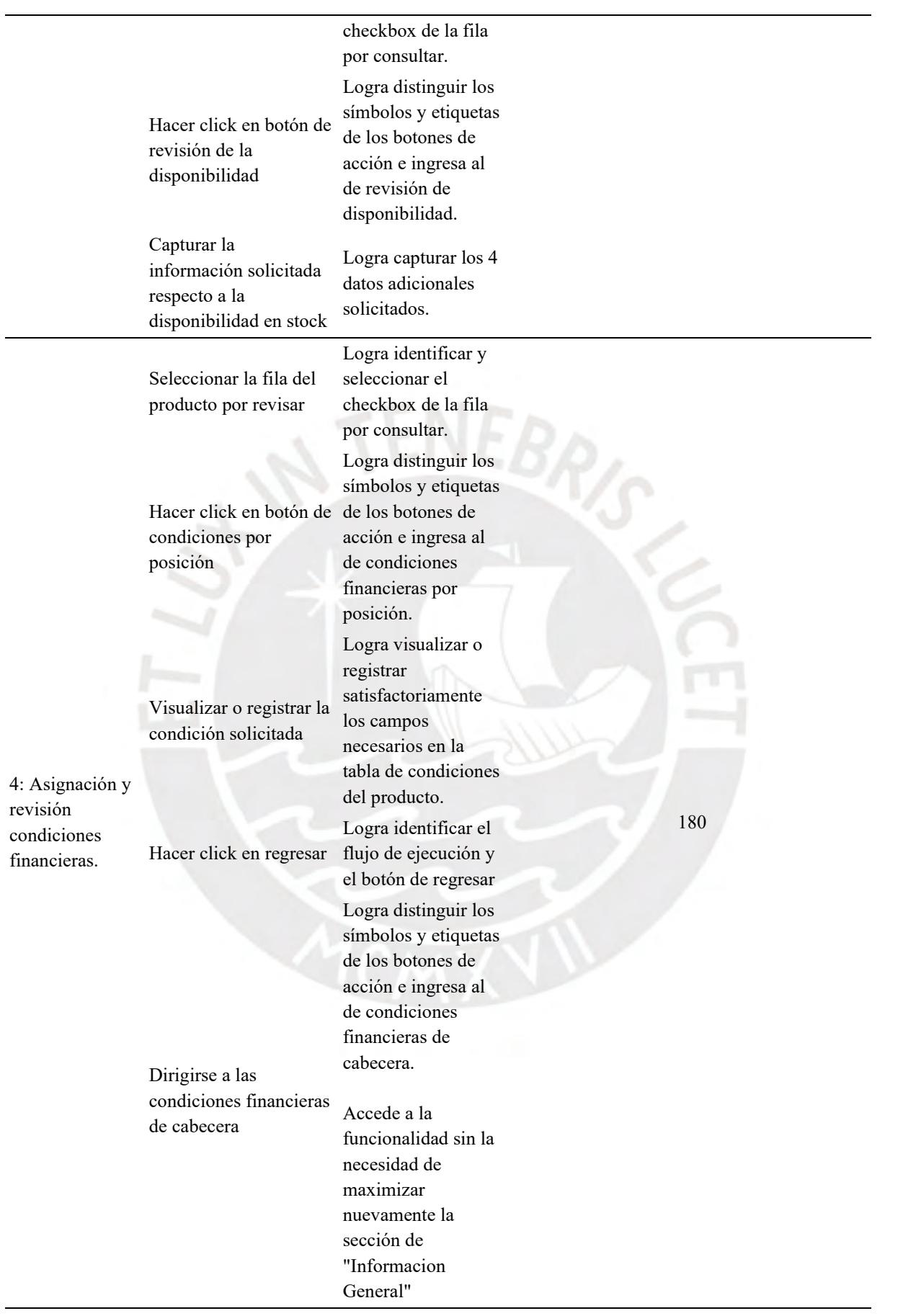
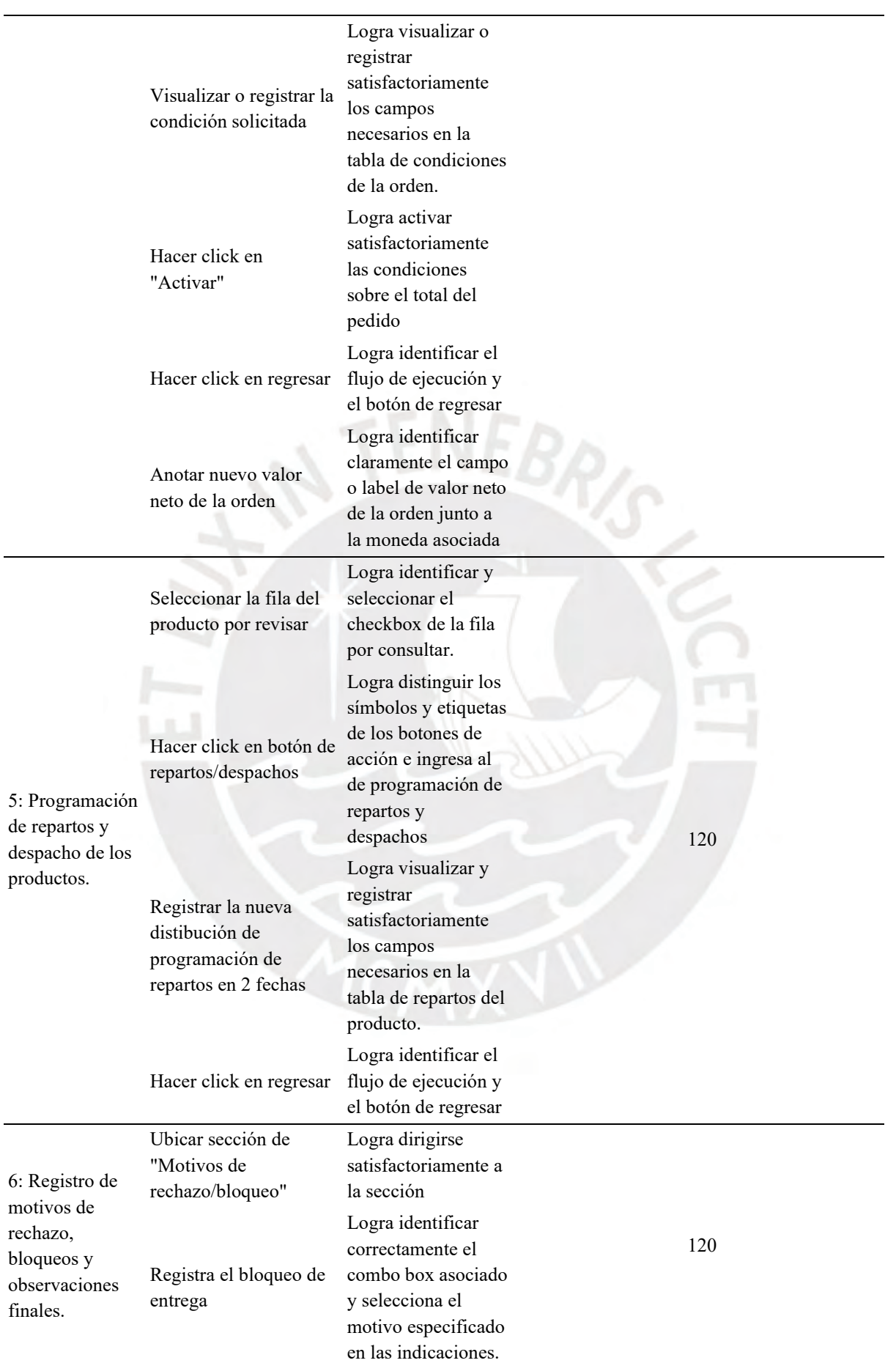

| Registra el motivo de<br>rechazo por posición | Logra ubicar<br>correctamente la fila<br>y columna del<br>producto<br>mencionado y<br>selecciona<br>correctamente el<br>motivo de rechazo. |
|-----------------------------------------------|----------------------------------------------------------------------------------------------------|
| Ubicar sección de<br>"Observaciones"          | Logra dirigirse<br>satisfactoriamente a<br>la sección                                                                                      |
| Registrar observación                         | Registra<br>satisfactoriamente el<br>texto libre<br>intencional sobre el<br>text area adecuado.                                            |
| Grabar                                        | Identifica el botón<br>grabar y lo<br>selecciona.<br>Anota<br>satisfactoriamente el<br>código SAP de la                                    |
|                                               | orden generada.                                                                                                    |

*Tabla S2: Formulario de cumplimiento de tareas la Nueva Propuesta en el segundo escenario de uso*

 $\ddot{\phantom{a}}$ 

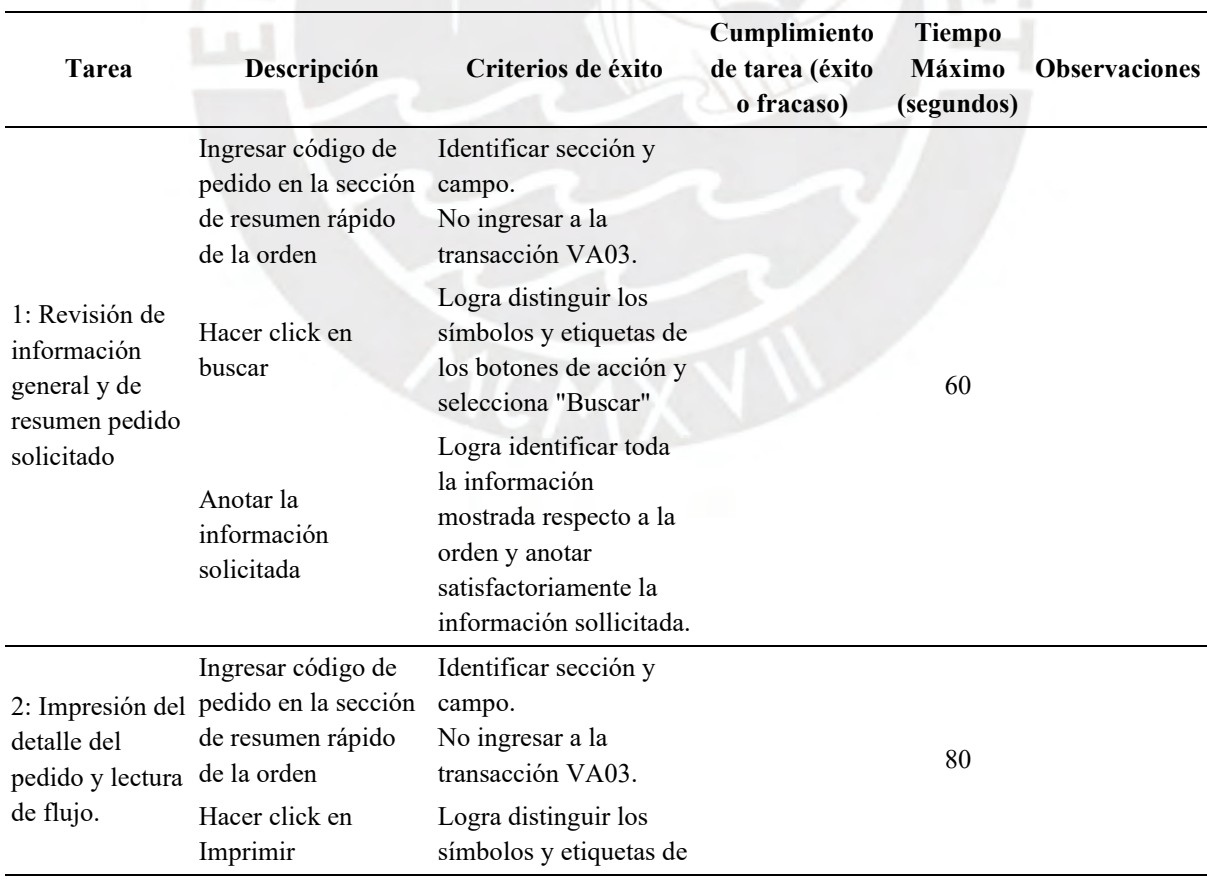

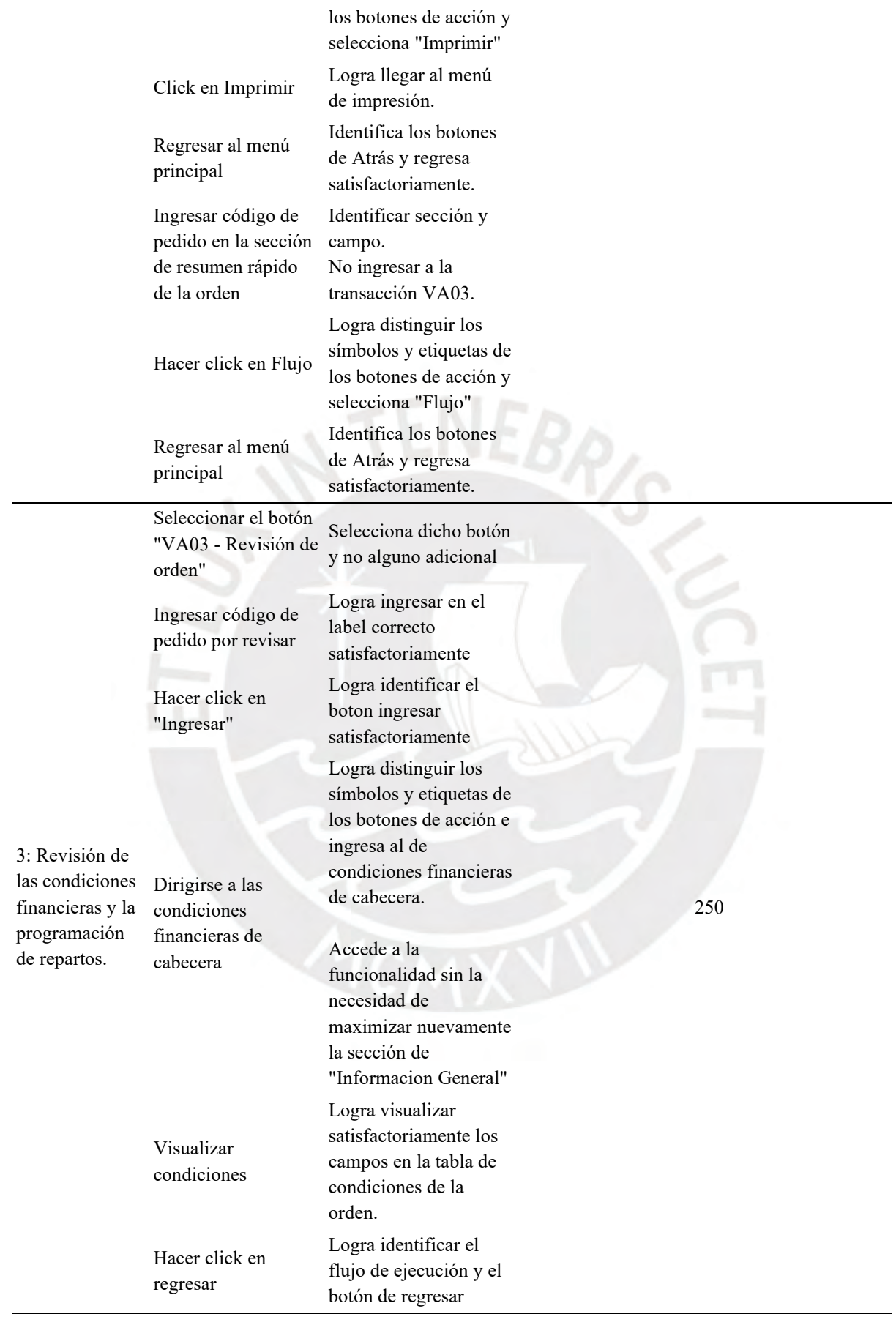

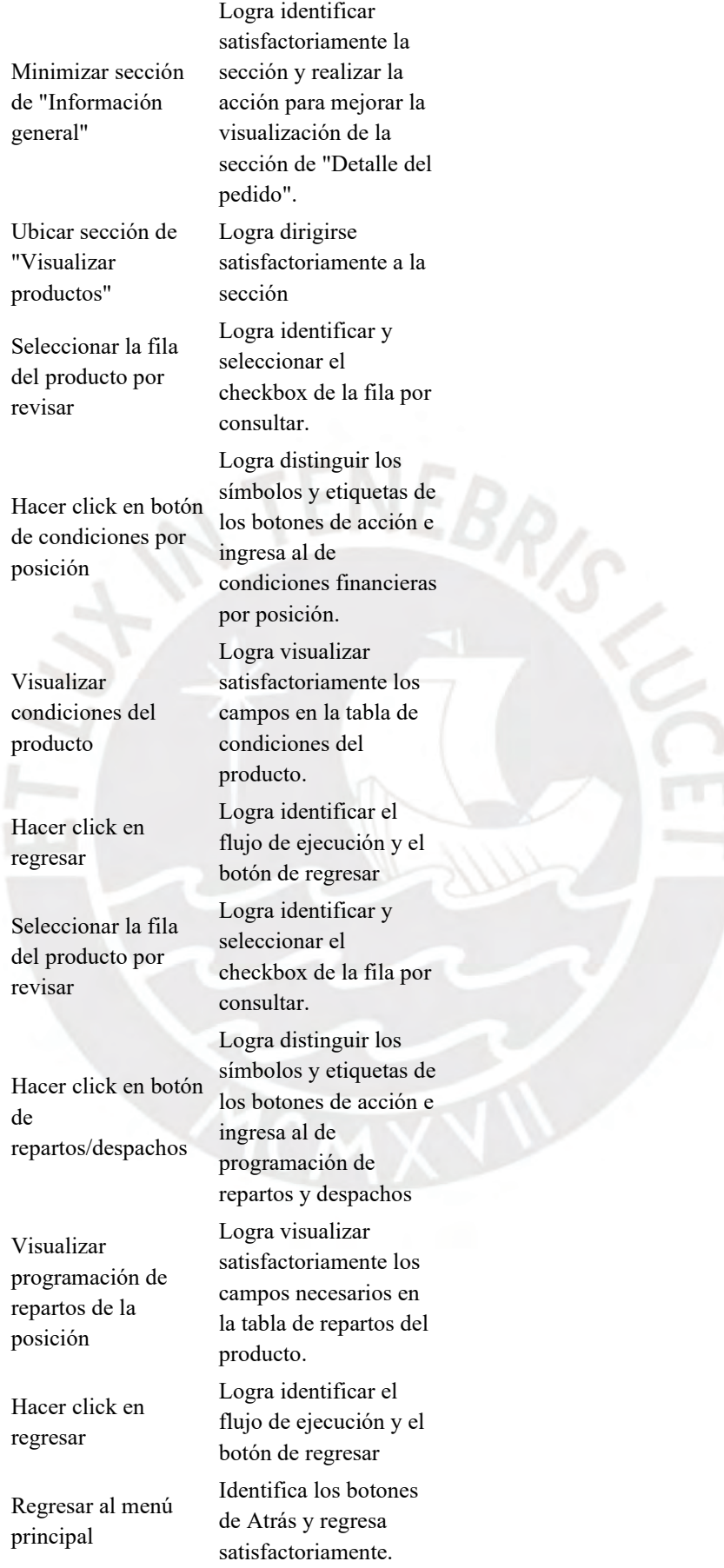

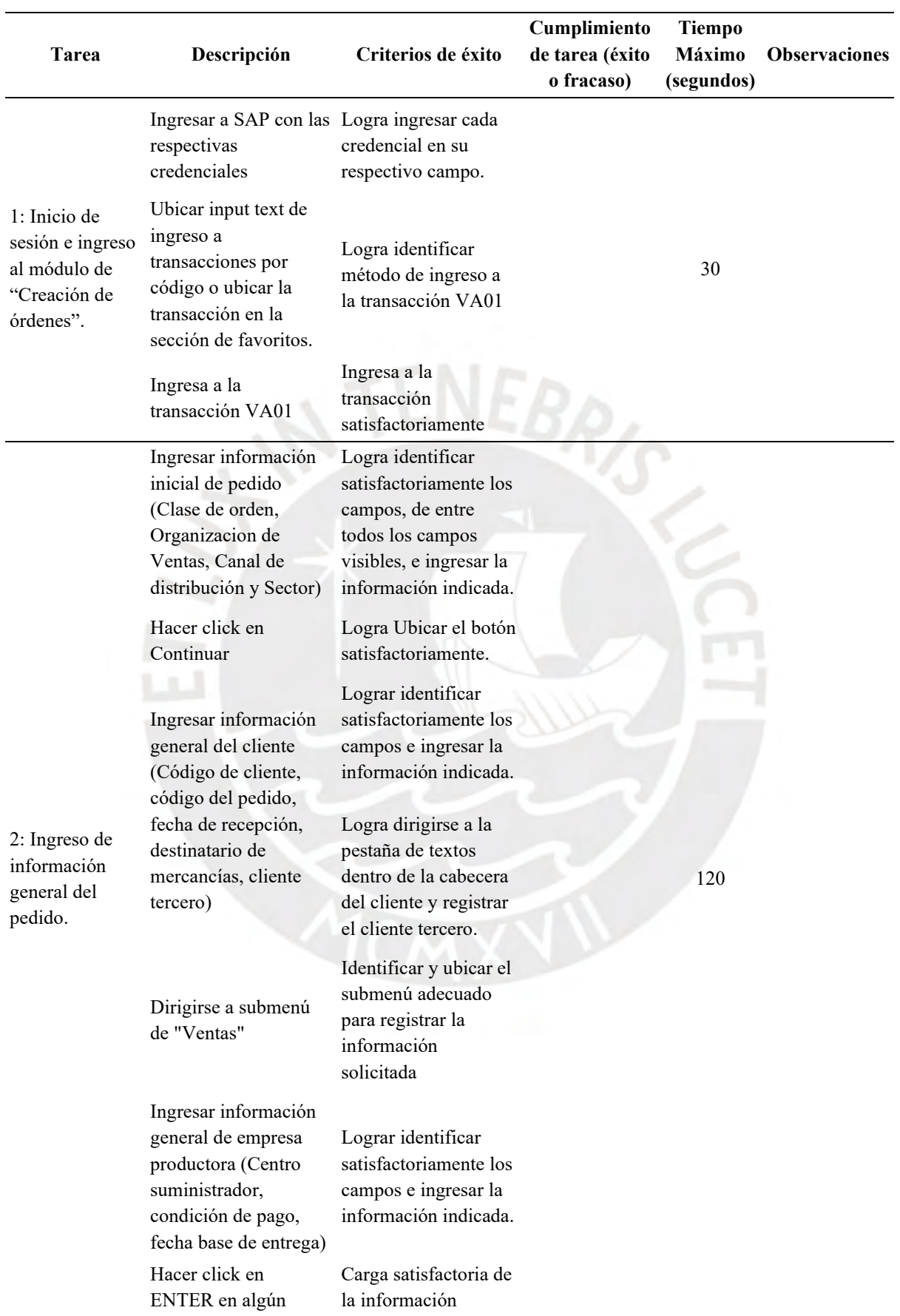

*Tabla S3: Formulario de cumplimiento de tareas del producto original en el primer escenario de uso*

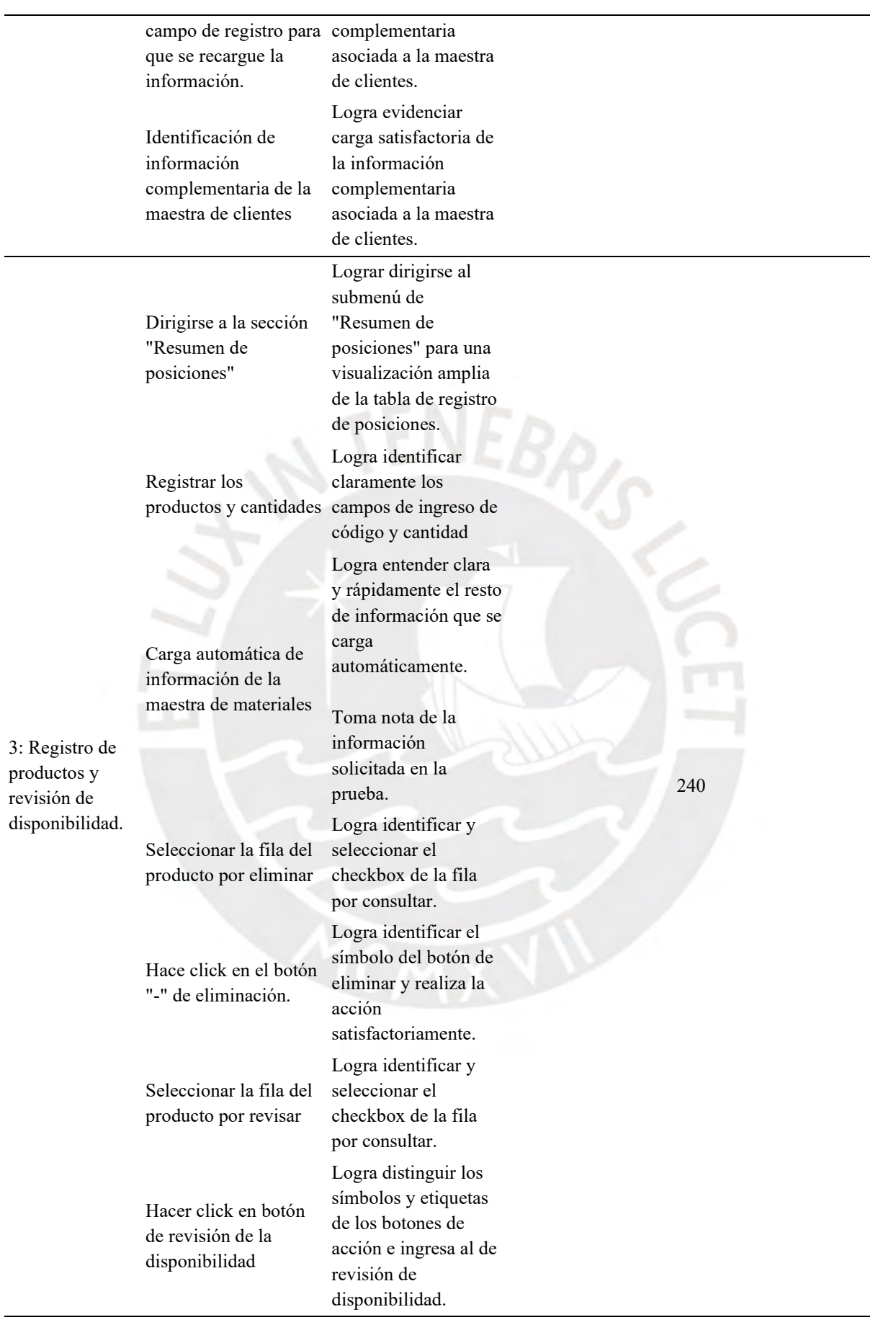

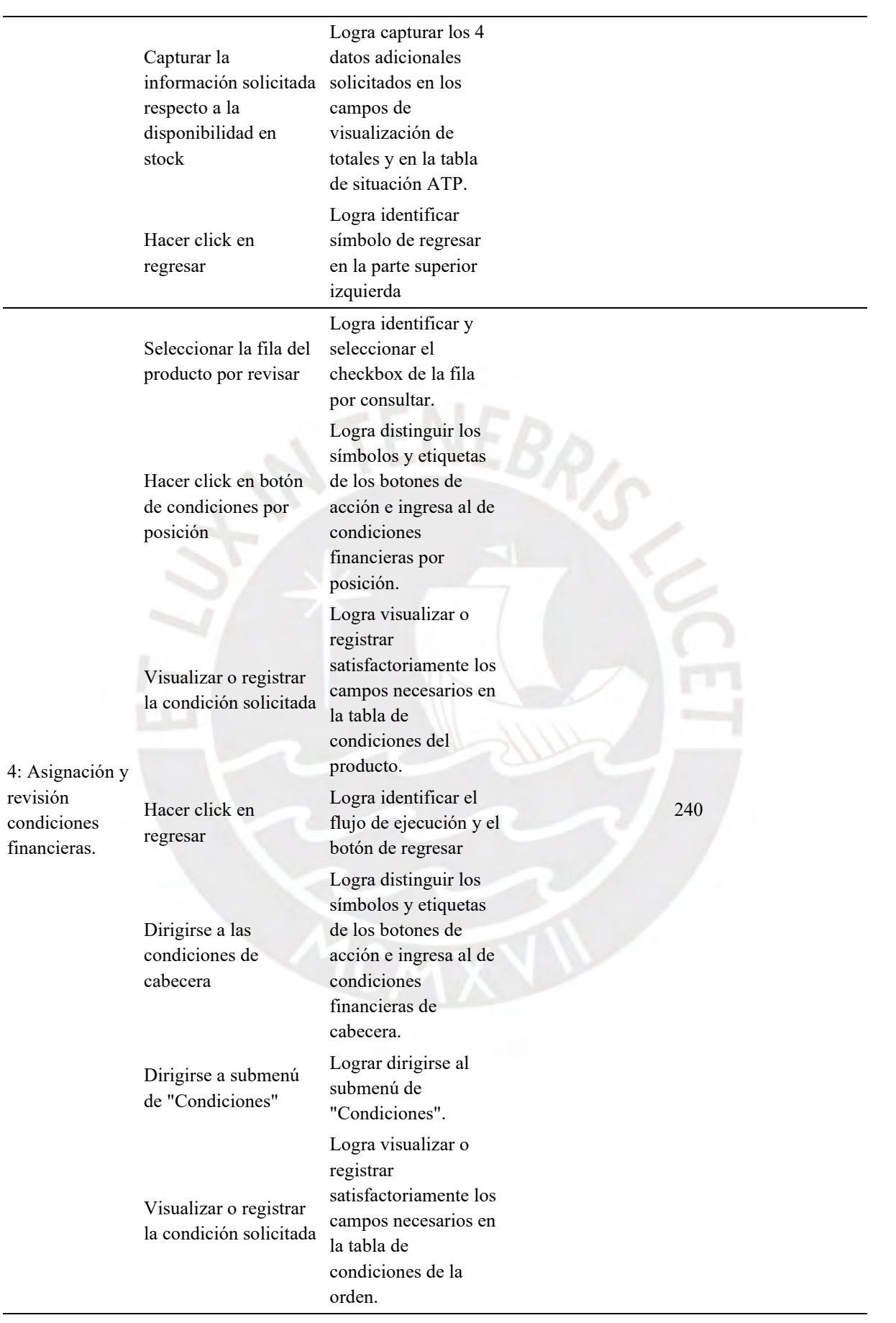

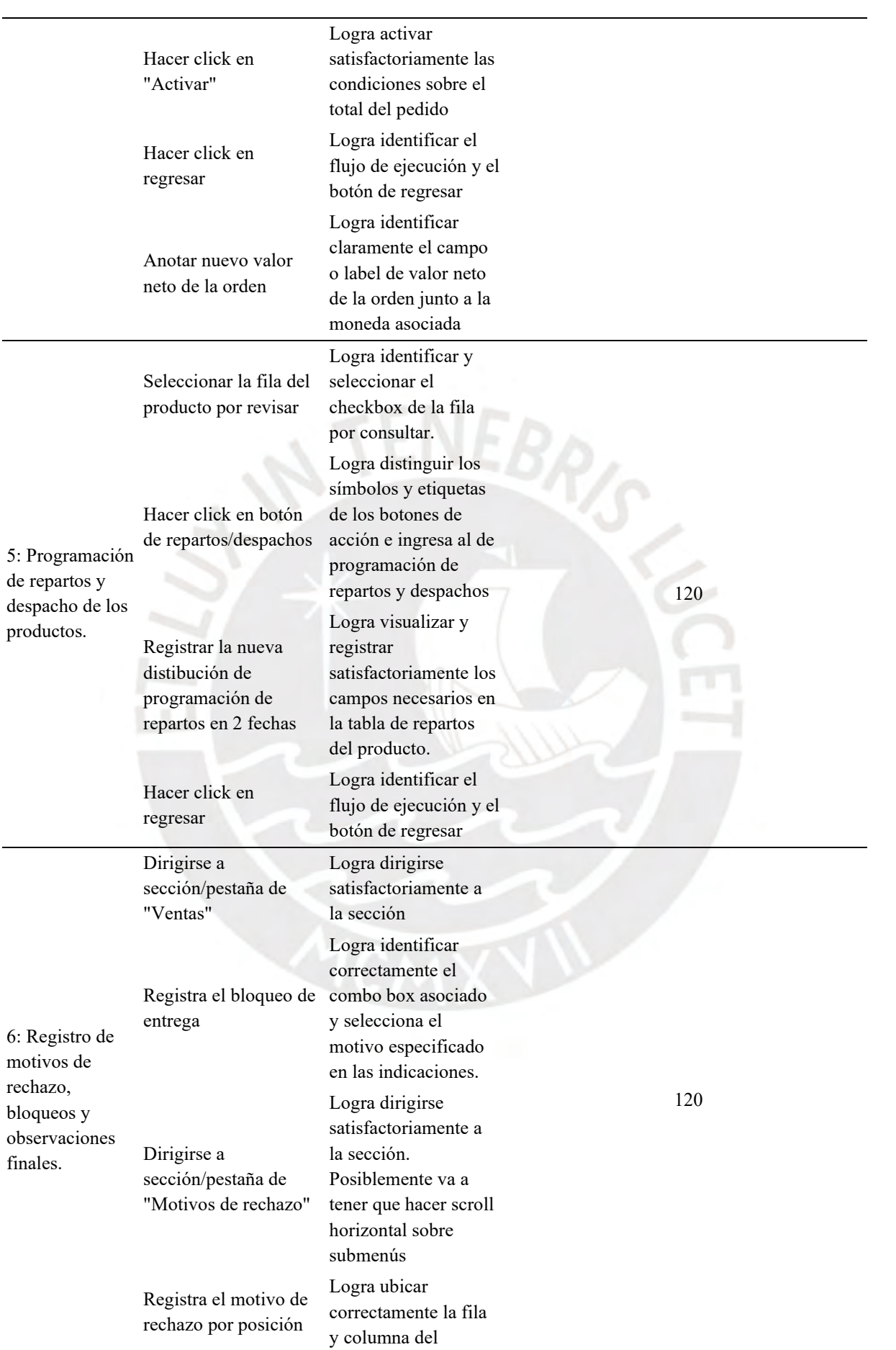

|                              | producto mencionado     |
|------------------------------|-------------------------|
|                              | y selecciona            |
|                              | correctamente el        |
|                              | motivo de rechazo.      |
|                              | Logra dirigirse a la    |
|                              | pestaña de textos       |
| Registra                     | dentro de la cabecera   |
| observaciones<br>adicionales | del cliente y registrar |
|                              | las observaciones       |
|                              | adicionales.            |
|                              | Identifica el botón     |
|                              | grabar y lo             |
|                              | selecciona.             |
| Grabar                       | Anota                   |
|                              | satisfactoriamente el   |
|                              | código SAP de la        |
|                              | orden generada.         |

*Tabla S4: Formulario de cumplimiento de tareas del producto original en el segundo escenario de uso*

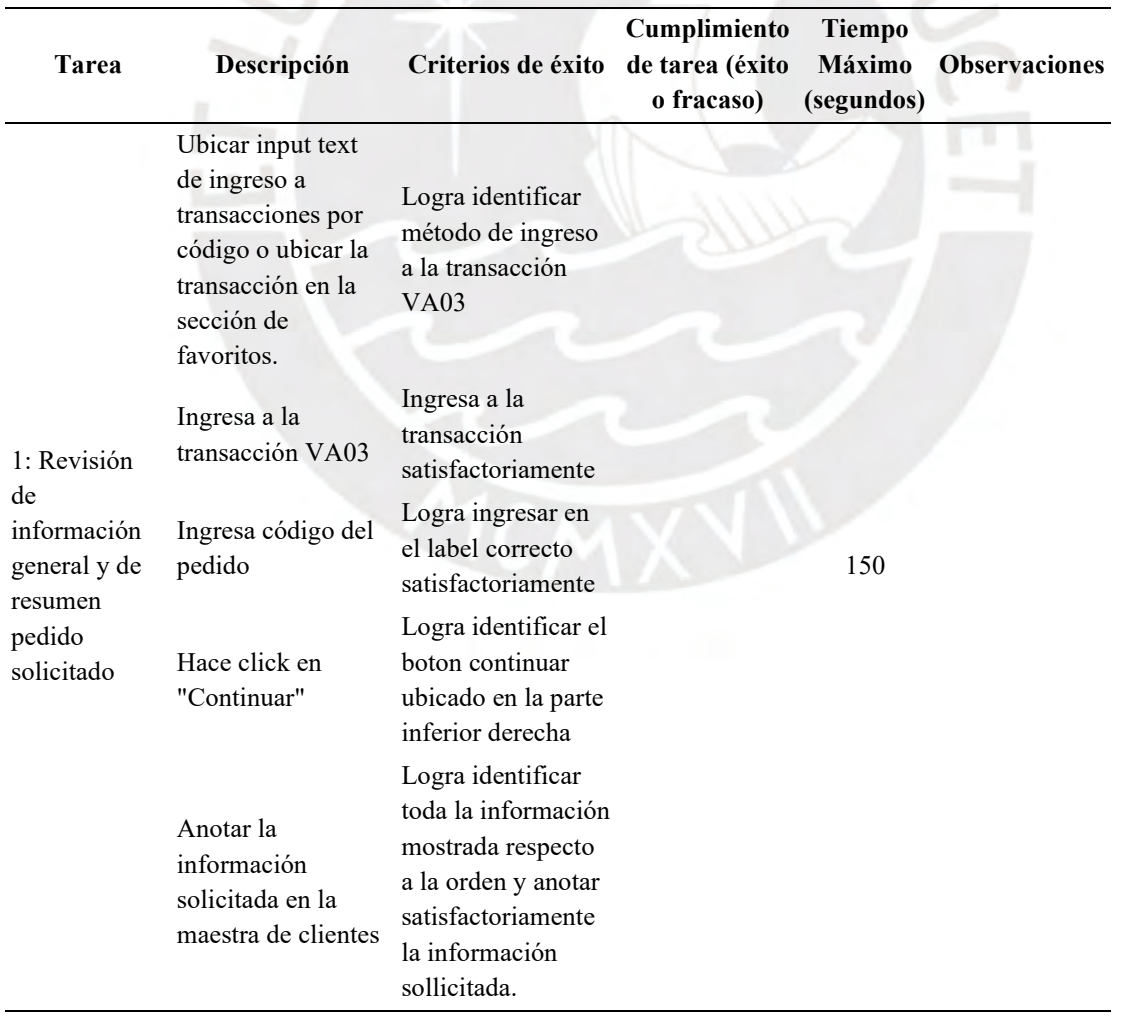

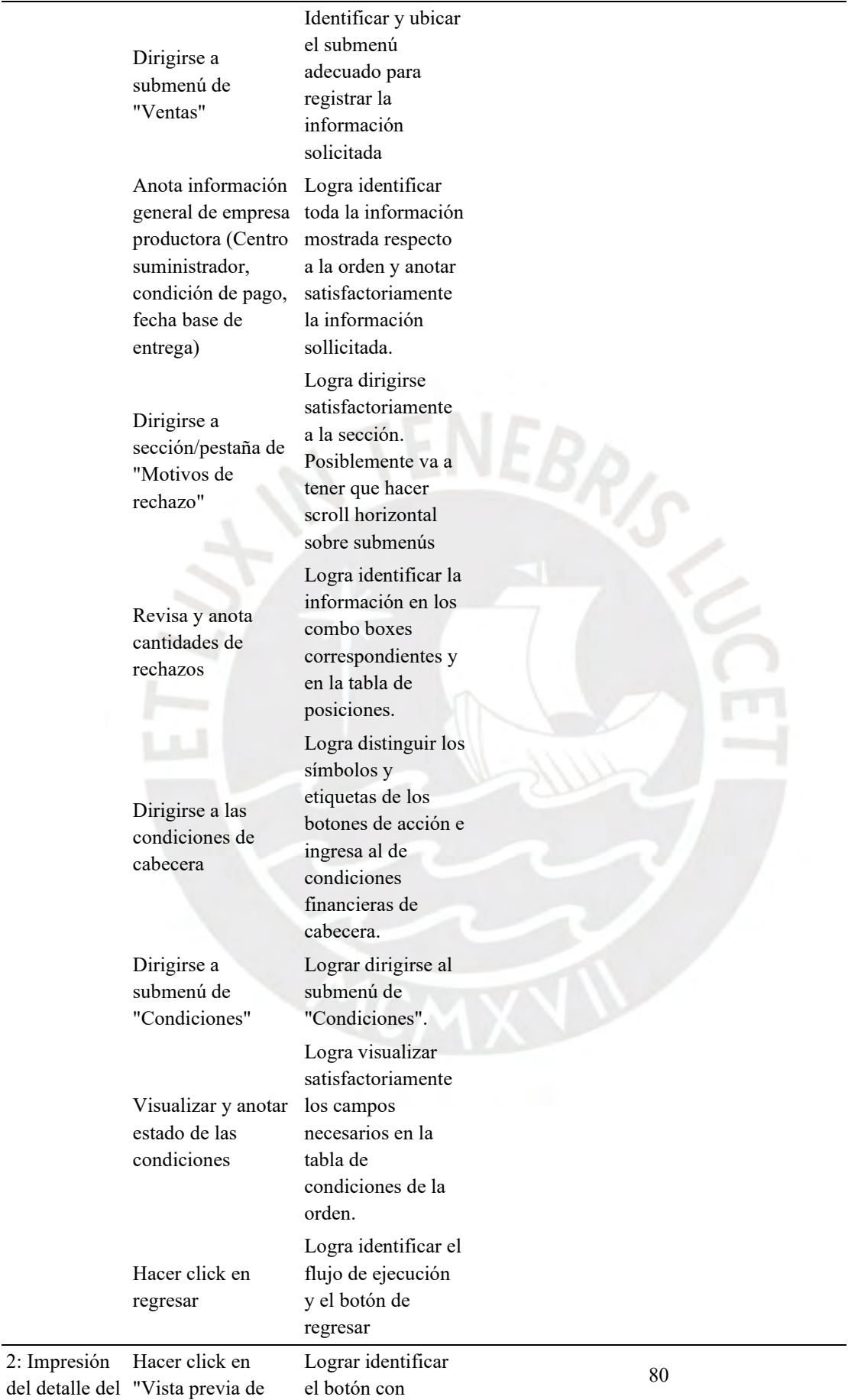

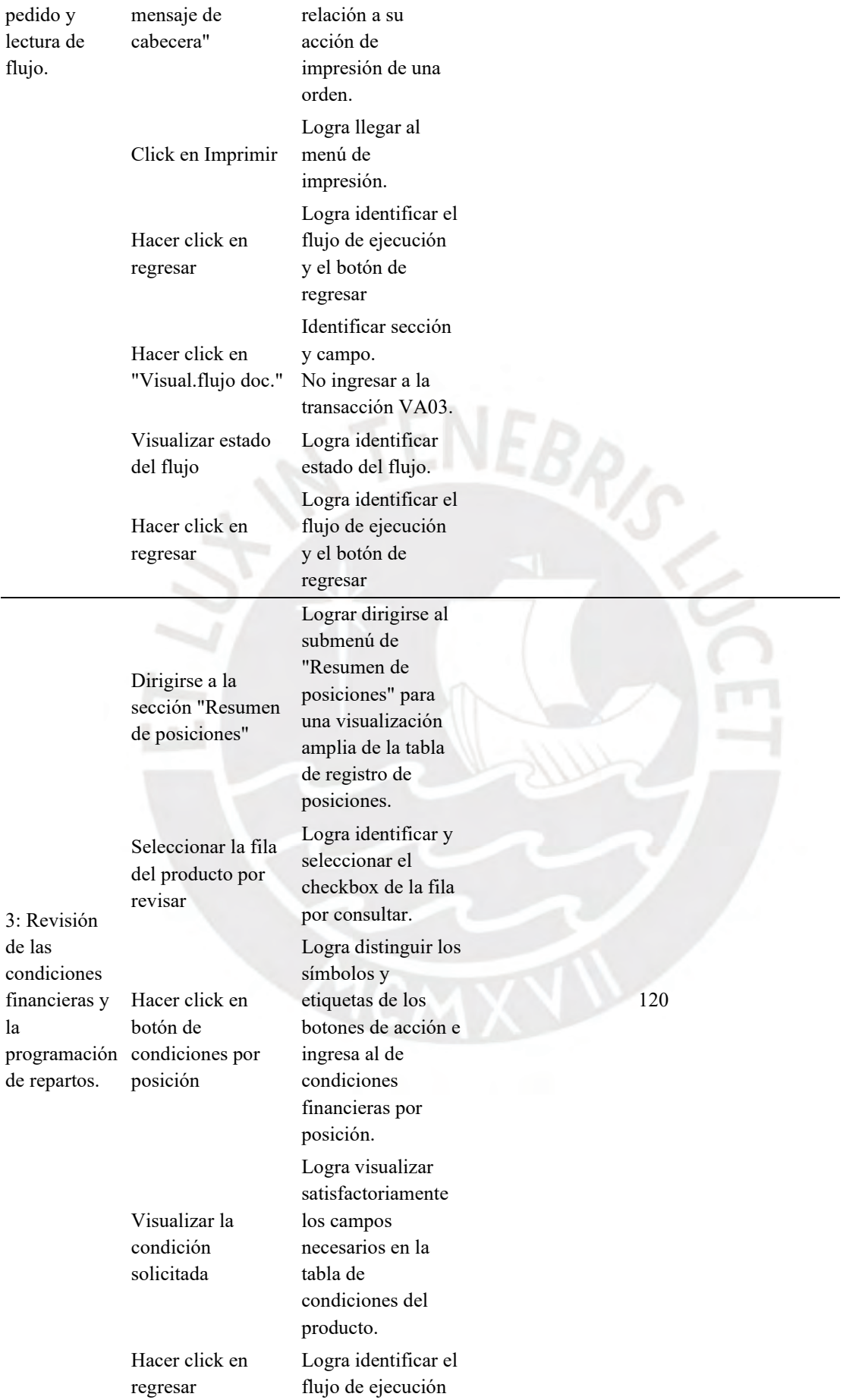

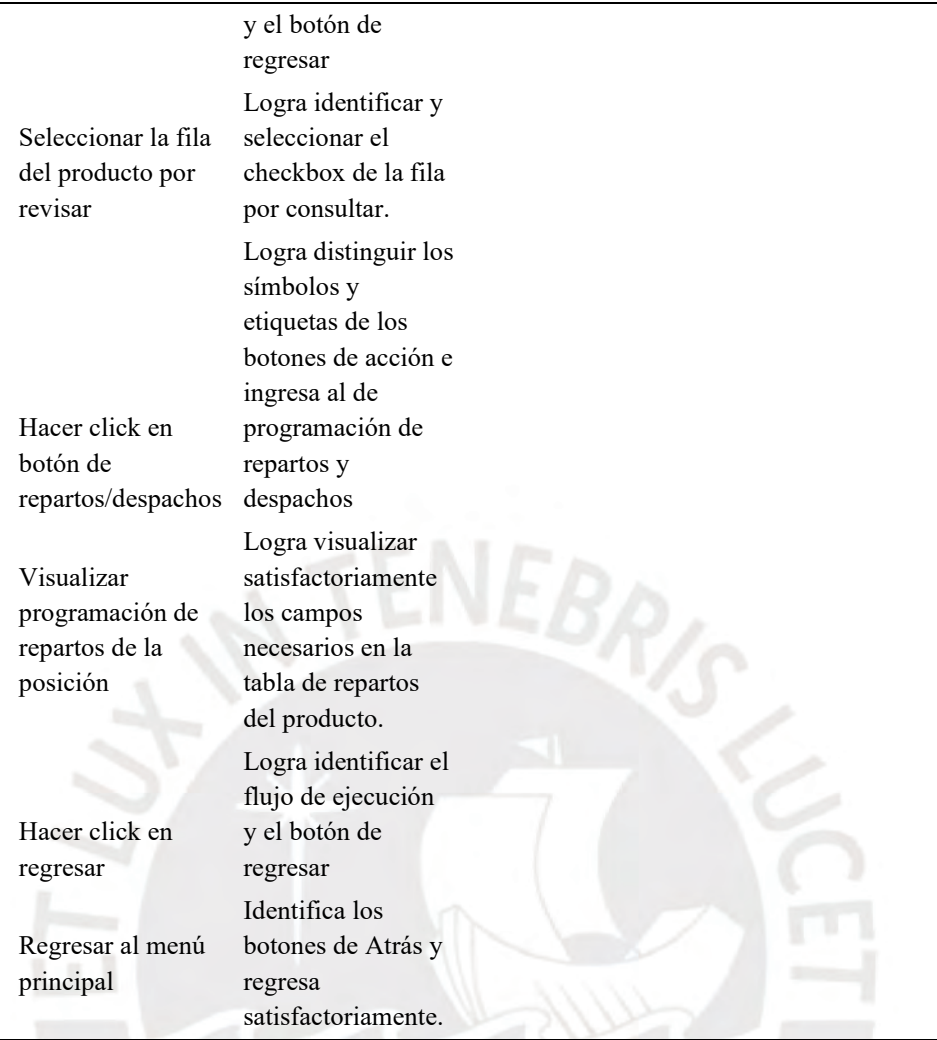

## **b. Participantes**

Para la ejecución de las pruebas de usabilidad se cuenta con 8 usuarios finales. Entre estos se cuentan con 4 usuarios con varios años de experiencia en el rubro productor y con un alto nivel de conocimiento con respecto al uso de SAP ERP. Por otro lado, se cuentan con 4 usuarios con conocimientos básicos y requerimientos aceptables para cubrir rol de vendedores definido en el capítulo 4 de especificación del contexto de uso.

Estos 8 usuarios han sido separados en 2 grupos distribuidos equitativamente según el tipo y perfil de usuario respecto a su conocimiento en el rubro productor y nivel de experiencia utilizando las transacciones de generación de pedidos en SAP. El motivo de separación es porque se plantea la elaboración de un experimento cruzado en donde el primer grupo (Grupo A) empiece las pruebas con las interfaces actuales de SAP, mientras que el segundo grupo (Grupo B) empiece con las nuevas propuestas de interfaces implementadas.

| <b>Usuario</b> | Grupo | Ocupación                                     | Fecha      | Hora  |
|----------------|-------|-----------------------------------------------|------------|-------|
| 1              | A     | Analista de sistemas en<br>empresa productora | 22/10/2022 | 15:30 |
| $\overline{2}$ | A     | Docente con certificados SAP                  | 25/10/2022 | 19:00 |
| 3              | A     | Alumno de ingeniería<br>informática           | 25/10/2022 | 21:30 |
| 4              | A     | Bachiller en ingeniería<br>informática        | 26/10/2022 | 22:30 |
| 5              | B     | Consultor(a) certificada de<br>SAP            | 24/10/2022 | 19:00 |
| 6              | B     | Analista de sistemas                          | 29/10/2022 | 11:40 |
| 7              | B     | Alumno de ingeniería<br>informática           | 25/10/2022 | 23:00 |
| 8              | A     | Bachiller en ingeniería<br>informática        | 29/10/2022 | 10:40 |

*Tabla S5: Lista de usuarios participantes de las pruebas.*

## **c. Entorno de la prueba**

Las pruebas se han realizado remotamente mediante la utilización del programa de videoconferencias "*Zoom"* mediante la cual se puede realizar el monitoreo y grabación del desarrollo de la prueba y ejecución de las tareas mientras se comparte pantalla y cámara en todo momento. Asimismo, en caso el usuario presente dificultades para ingresar a los módulos de SAP, se tiene preparado la herramienta "Anydesk" para que se pueda utilizar la PC del evaluador como equipo principal remoto.

En base a lo mencionado, fue necesario que los usuarios cuenten con una laptop o PC con conexión a internet y los programas de videoconferencia habilitados para su uso.

#### **d. Ejecución de la prueba**

Una vez llegada la hora oficial coordinada con cada usuario, se inició la sesión vía "*Zoom"* mediante un enlace previamente coordinado y enviado por correo electrónico. Asimismo, durante todo momento en la sesión, se realizó la monitorización de la pantalla compartida por el usuario y de sus gestos y expresiones gracias a la cámara activada.

Para los usuarios del grupo A, el flujo de la prueba siguió lo detallado en la Ilustración S2. Por otro lado, los usuarios del grupo B realizaron el flujo detallado en la Ilustración S3. En paralelo a ambos flujos, el moderador y evaluador desarrolló el flujo detallado en la Ilustración S4.

Finalmente, es importante resaltar que el evaluador y moderador de la prueba estuvo presente y observando en todo momento la ejecución de la prueba y atendiendo a los usuarios ante cualquier casuística, duda o comentario por solventar o clarificar.

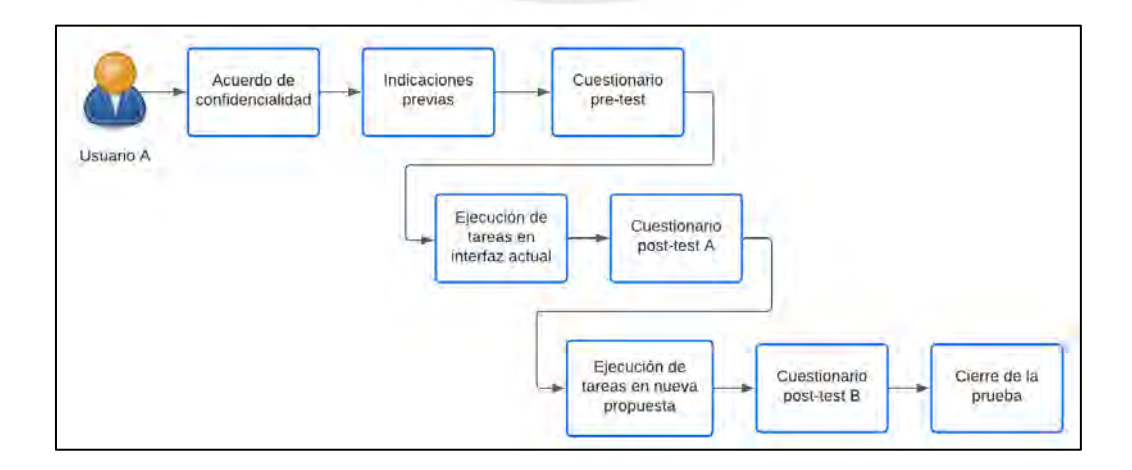

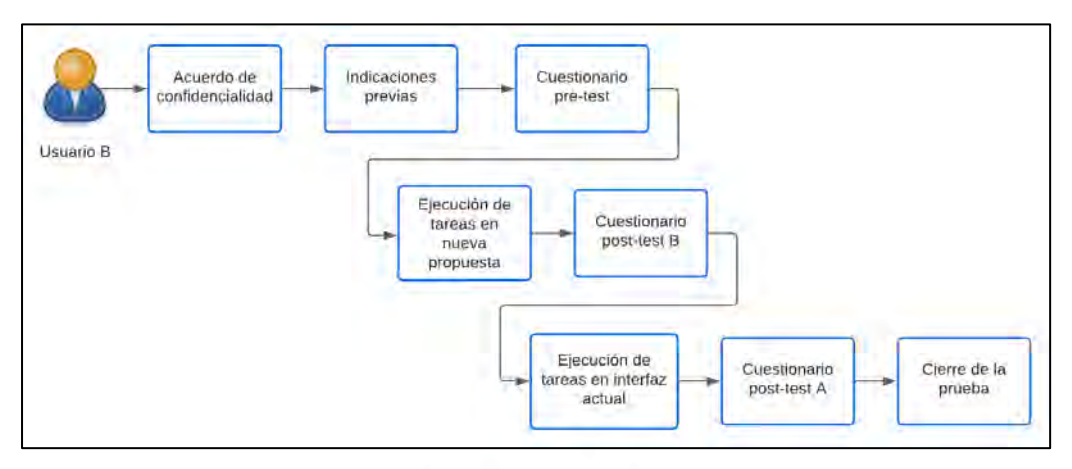

*Ilustración S2: Flujo de la prueba de usabilidad de un usuario del grupo A.*

Ilustración S3: Flujo de la prueba de usabilidad de un usuario del grupo B.

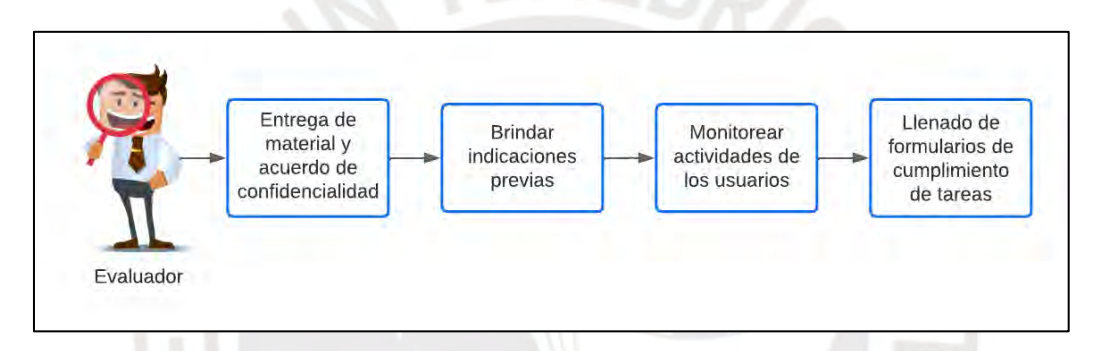

Ilustración S4: Flujo del evaluador durante la prueba de usabilidad.

#### Acta de conformidad

encuentro conforme el desarrollo del plan de pruebas Yo. de usabilidad con usuarios desarrollado por parte del alumno Juan Francisco Rosales Kam dentro del resultado esperado 4.1 "Plan de pruebas para la evaluación de usabilidad de las interfaces gráficas de los módulos de generación de pedidos de SAP° desarrollado como parte de su objetivo 4 "Validar la nueva propuesta de interfaces gráficas del módulo de generación de pedidos de SAP ERP y determinar el aumento en el nivel de usabilidad alcanzado" dentro del proyecto de tesis "Rediseño del módulo de generación de pedidos de ventas de SAP a través del uso del marco de trabajo de Diseño Centrado en el Usuario y la herramienta SAP Screen Personas para una empresa productora".

Firma

Ilustración S5: *Acta de aprobación del resultado esperado 4.1 – especialista en HCI*

#### **Anexo T: Indicaciones previas en la prueba de usabilidad con usuarios.**

Estimado(a) participante:

Inicialmente, agradecerle por participar en la presente prueba de usabilidad la cual tiene como objetivo poder observar, analizar y evaluar la propuesta de interfaces gráficas de los módulos de generación de pedidos de SAP. Esta nueva propuesta ha sido realizada con la finalidad de poder aumentar el nivel de usabilidad y satisfacción de usuarios finales, y mejorar la experiencia en contraste con el estado actual de estas.

Los presentes módulos de generación de pedidos de SAP son un conjunto de transacciones de SAP ERP utilizados por diversos rubros y tipos de empresas, incluyendo el rubro productor, para poder realizar la generación a detalle de los pedidos y cotizaciones realizados por los clientes. La principal ventaja de estas transacciones es que permite llegar a un alto nivel de detalle con relación a los productos, condiciones financieras, programación de repartos y despachos, y la integración automática con otros módulos y sistemas como stocks, inventarios, cadena de suministros, información relacionada a clientes y productos, entre otros.

**Orden de Venta:** Documento oficial en donde se registra, evidencia y compromete la necesidad particular de un cliente para que se pueda proceder seguidamente con los módulos de facturación, despachos y distribución y entrega del pedido. El compromiso con el cliente va de la mano con la integración de este pedido con la reserva de stock disponible en centros de suministros, integración con las condiciones financieras de productos y clientes establecidos automáticamente por acuerdos comerciales y estrategias promocionales, y una coordinación con los participantes de la cadena de suministros para garantizar la viabilidad logística y de entrega del pedido.

El objetivo de la prueba es la de poder evaluar la usabilidad de la antigua y nueva propuesta de interfaz gráfica de los módulos de generación de órdenes de venta de SAP, y no sus habilidades, conocimientos o capacidades.

La prueba consta de 4 etapas:

- 1. Inicialmente, va a tener que completar un breve cuestionario pre-test relacionado con su experiencia, contexto de uso de estos módulos y de sistemas similares en su día a día.
- 2. Seguidamente, se le proporcionará un conjunto de tareas que debe realizar sobre la primera interfaz de los módulos de generación de pedidos de SAP y, al culminar, responder un breve cuestionario sobre su experiencia y sensaciones.
- 3. A continuación, se le proporcionará un conjunto de tareas que debe realizar sobre la segunda interfaz de los módulos de generación de pedidos de SAP y, al culminar, responder un breve cuestionario sobre su experiencia y sensaciones.
- 4. Finalmente, a manera de cierre de la prueba, se conversarán brevemente las sensaciones y experiencia en toda la prueba para poder recibir retroalimentación constructiva.

# **Anexo U: Evaluación del grado de usabilidad alcanzado por las interfaces gráficas actuales de los módulos de generación de pedidos de SAP**

El presente informe contiene la presentación y evaluación de los resultados obtenidos tras la realización de las pruebas de usabilidad con usuarios finales en las interfaces actuales de los módulos de generación de pedidos de SAP con la finalidad de determinar su grado de usabilidad.

La elaboración del presente documento ha tomado en consideración la aplicación de las técnicas mencionadas en el capítulo 1.3.1 *"Resumen de herramientas, métodos y procedimientos"* en la Tabla 8. La técnica desarrollada ha sido la aplicación de 8 pruebas de usabilidad con usuarios finales las cuales han sido documentadas y realizadas mediante la utilización del programa de videoconferencias *Zoom*. Asimismo, es importante resaltar que, como se evidencia en el anexo S "*Plan de pruebas para la evaluación de usabilidad de las interfaces gráficas de los módulos de generación de pedidos de SAP*", la estructura de esta prueba ha sido diseñada tomando como referencia base la propuesta de Paz & Villanueva (Paz & Villanueva, 2012) en su estudio denominado *"Prueba de usabilidad de portal hotelclub.com para reservas hoteleras"*.

Dentro de esta prueba, se brindaron a los usuarios un total de 9 tareas agrupadas en 2 escenarios de uso por simular.

El primer escenario de uso fue el del vendedor en donde se tuvo que registrar el detalle de una necesidad de un cliente de la empresa productora "*Global Bike".* Dentro de este escenario las tareas fueron las siguientes:

- Tarea 1: Inicio de sesión e ingreso al módulo de "Creación de órdenes".
- Tarea 2: Ingreso de información general del pedido.
- Tarea 3: Registro de productos y revisión de disponibilidad.
- Tarea 4: Asignación y revisión condiciones financieras.
- Tarea 5: Programación de repartos y despacho de los productos.
- Tarea 6: Registro de motivos de rechazo, bloqueos y observaciones finales.

Por otro lado, el segundo escenario de uso hizo referencia al desarrollado por los jefes de ventas y contactos comerciales cuando, en base a la validación del registro de un pedido para garantizar el cumplimiento de los acuerdos comerciales expresados con clientes, desean realizar la revisión integral del detalle del pedido. Dentro de este escenario las tareas fueron las siguientes:

- Tarea 1: Revisión de información general y de resumen pedido solicitado.
- Tarea 2: Impresión del detalle del pedido y lectura de flujo.
- Tarea 3: Revisión de las condiciones financieras y la programación de repartos.

A continuación, se presentan los resultados de las pruebas de usabilidad con usuarios en las interfaces actuales de los módulos de generación de pedidos.

## **Muestra 1**

En esta primera sección, se presentan y analizan los resultados con la primera muestra. Esta muestra inició el desarrollo de la lista de tareas con las interfaces originales de SAP, y estuvo conformado por 2 usuarios expertos en el uso del ERP con varios años de experiencia en el rubro productor, y 2 usuarios con conocimiento básicos recibido a través de cursos en su formación educativa.

# **a) Cantidad de tareas culminadas con éxito:**

En base a los resultados de este indicador, presentados en la Tabla U1, se puede afirmar lo siguiente:

• El promedio de tareas completadas satisfactoriamente es 4 de 9 lo cual representa un 44.4% de tasa de completitud. Esto nos indica que en más de la mitad de las pruebas se necesitó de ayuda externa para poder culminar las tareas. Asimismo, se evidencia que los usuarios expertos tuvieron una ligera mayor tasa de completitud de tareas del 55.5%, mientras que los usuarios inexpertos tuvieron una tasa de 33.3%.

- Se puede evidenciar que la tarea 3 del segundo escenario fue la única que pudo ser completada satisfactoriamente por todos los usuarios. De cierta manera, este resultado era el esperado debido a que los usuarios tuvieron que desarrollar pasos de ejecución similares a los de las tareas 4 y 5 del primer escenario en donde ya habían pasado por un primer proceso de aprendizaje en caso de no poder culminar la tarea.
- Se puede evidenciar que las tareas con menor tasa de culminación satisfactoria fueron la 2, 3, 6 del primer escenario de uso, y la tarea 2 del segundo escenario. En el caso de las primeras tareas mencionadas, los usuarios presentaron problemas para identificar los campos de registro solicitados, imposibilidad de poder identificar la sección o flujo a seguir para continuar con las tareas, o la realización errónea de estas, aunque sintiesen que estaban en el flujo correcto.

| Interfaz<br>actual |              |                | <b>Escenario 1</b> |                |             |          |                                                 | <b>Escenario 2</b> | <b>Total de tareas</b> |             |
|--------------------|--------------|----------------|--------------------|----------------|-------------|----------|-------------------------------------------------|--------------------|------------------------|-------------|
| Muestra 1          | <b>Tarea</b> | $\overline{2}$ | 3                  | 4              | $5^{\circ}$ | 6        | Tarea Tarea Tarea Tarea Tarea Tarea Tarea Tarea | 2                  | 3                      | completadas |
| Usuario 1          |              |                |                    | X              | X           |          | X                                               |                    | X                      |             |
| Usuario 2          | X            | X              |                    | X              | X           |          | X                                               |                    | X                      | b           |
| Usuario 3          | X            |                |                    |                |             |          | X                                               |                    | X                      |             |
| Usuario 4          | X            |                |                    |                | X           |          |                                                 |                    | Χ                      | 3           |
| <b>Total</b>       | 3            |                | $\theta$           | $\mathfrak{D}$ | 3           | $\Omega$ | 3                                               | $\Omega$           | 4                      |             |

*Tabla U1: Cantidad de tareas culminadas con éxito en las interfaces actuales por la muestra 1*

## **b) Tiempo de ejecución de tareas:**

En base a los resultados de este indicador, presentados en la Tabla U2, se puede afirmar lo siguiente:

- El tiempo promedio de culminación de la lista de tareas para ambos escenarios de uso fue de 14.4 minutos lo cual se encuentra dentro del tiempo máximo estimado el cual era de 20 minutos en el peor de los escenarios. En el caso de los usuarios expertos el tiempo promedio fue de 13.7 minutos, mientras que en los usuarios inexpertos fue de 15.1 minutos.
- Las tareas que en promedio excedieron el tiempo máximo estimado fueron la 1 y 2 del primer escenario de uso, y la tarea 1 del segundo escenario. Dentro de lo que se pudo observar el motivo de estos retrasos se dio por el tiempo adicional que tuvieron que utilizar los usuarios para poder ubicar los elementos, campos, botones, secciones y ventanas con los que se tenía que interactuar. En el caso de la primera tarea del segundo escenario, el retraso se dio por la necesidad de utilizar la memoria del usuario para poder recorrer nuevamente toda interfaz de la transacción VA03 de visualización de pedidos para encontrar los campos previamente registrados.
- Finalmente, las tareas con menor tiempo de ejecución y que se presentan como las más fáciles de desarrollar por los usuarios fueron la tarea 5 del primer escenario y la tarea 3 del segundo escenario con 35.3 y 40 segundos en promedio respectivamente. En cuanto a la tarea 5 del primer escenario, los usuarios pudieron identificar rápidamente los campos de registro de fecha y cantidad distribuida dentro de la grilla de repartos. Por otro lado, en la tarea 3 del segundo escenario el resultado fue el esperado por la similitud con tareas previamente desarrolladas y aprendidas.

| Interfaz<br>actual |    |     |     | <b>Escenario 1</b> |    |                         |     | <b>Escenario 2</b> |                                                       | <b>Tiempo</b>       | <b>Tiempo</b><br>total |
|--------------------|----|-----|-----|--------------------|----|-------------------------|-----|--------------------|-------------------------------------------------------|---------------------|------------------------|
| Muestra 1          |    |     |     |                    |    | $3 \t 4 \t 5 \t 6 \t 1$ |     |                    | Tarea Tarea Tarea Tarea Tarea Tarea Tarea Tarea Tarea | total<br>(segundos) | (minutos)              |
| Usuario 1          | 70 | 197 | 235 | 90                 | 25 | 30                      | 228 | 55                 | 60                                                    | 990                 | 16,50                  |
| Usuario 2          | 57 | 98  | 105 | 45                 | 31 | 60                      | 117 | 102                | 35                                                    | 650                 | 10,83                  |

*Tabla U2: Tiempo de ejecución de tareas en las interfaces actuales por la muestra 1*

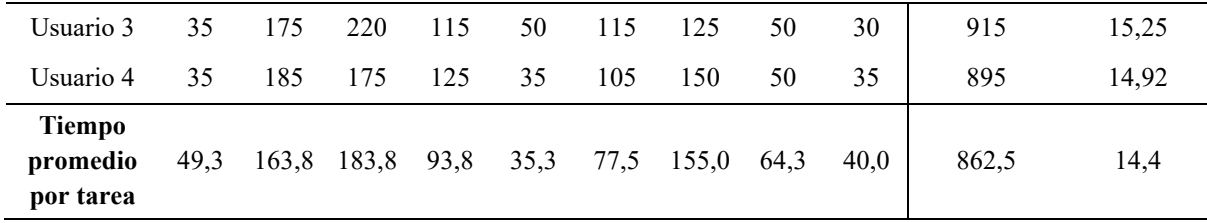

## **Muestra 2**

En esta segunda sección, se presentan y analizan los resultados con la segunda muestra. Esta muestra inició el desarrollo de la lista de tareas con la nueva propuesta de diseño de las interfaces gráficas de SAP, y estuvo conformado por 2 usuarios expertos en el uso del ERP con varios años de experiencia en el rubro productor, y 2 usuarios con conocimiento básicos recibido a través de cursos en su formación educativa.

## **a) Cantidad de tareas culminadas con éxito:**

En base a los resultados de este indicador, presentados en la Tabla U3, se puede afirmar lo siguiente:

- El promedio de tareas completadas satisfactoriamente es 4.25 de 9 lo cual representa un 47.22% de tasa de completitud. Esto nos indica que en más de la mitad de las pruebas se necesitó de ayuda externa para poder culminar las tareas. Asimismo, se evidencia que los usuarios expertos tuvieron una ligera mayor tasa de completitud de tareas del 55.5%, mientras que los usuarios inexpertos tuvieron una tasa de 38.8%.
- Se puede evidenciar que la tarea 5 del primer escenario, y las tareas 1 y 3 del segundo escenario fue las únicas que pudieron ser completadas satisfactoriamente por todos los usuarios. En el caso de la tarea del primer escenario, la alta tasa de culminación se dio porque los usuarios pudieron identificar rápidamente los campos de registro de fecha y cantidad distribuida dentro de la grilla de repartos, así como el acceso a esta sección. Por otro lado, la completitud de las tareas 1 y 3 del segundo escenario era el esperado debido a que los usuarios tuvieron que desarrollar pasos de ejecución similares a los de

las tareas 4 y 5 del primer escenario en donde ya habían pasado por un primer proceso de aprendizaje en caso de no poder culminar la tarea.

• Se puede evidenciar que las tareas con menor tasa de culminación satisfactoria, y que ningún usuario pudo culminar sin ayuda externa, fueron la 2, 3, 4 y 6 del primer escenario de uso, y la tarea 2 del segundo escenario. Este resultado es muy parecido al evidenciado en la muestra 1, al igual con los problemas manifestados para identificar los campos de registro solicitados, imposibilidad de poder identificar la sección o flujo a seguir para continuar con las tareas, o la realización errónea de estas.

| Interfaz<br>actual |   |          |          | <b>Escenario 1</b> |   |   |                                                       | <b>Escenario 2</b> | <b>Total de tareas</b> |             |
|--------------------|---|----------|----------|--------------------|---|---|-------------------------------------------------------|--------------------|------------------------|-------------|
| Muestra 2          |   |          | 3        | $\overline{4}$     | 5 | 6 | Tarea Tarea Tarea Tarea Tarea Tarea Tarea Tarea Tarea | 2                  | 3                      | completadas |
| Usuario 5          | X |          |          | X                  | X | X | X                                                     |                    | X                      | 6           |
| Usuario 6          | Χ |          |          |                    | X |   | X                                                     |                    | X                      | 4           |
| Usuario 7          |   |          |          |                    | X |   | Х                                                     |                    | X                      |             |
| Usuario 8          | X |          |          |                    | X |   | X                                                     |                    | X                      |             |
| <b>Total</b>       | 3 | $\theta$ | $\Omega$ |                    | 4 |   | $\overline{4}$                                        | $\Omega$           | $\overline{4}$         | 4,25        |

*Tabla U3: Cantidad de tareas culminadas con éxito en las interfaces actuales por la muestra 2*

#### **b) Tiempo de ejecución de tareas:**

En base a los resultados de este indicador, presentados en la Tabla U4, se puede afirmar lo siguiente:

• El tiempo promedio de culminación de la lista de tareas para ambos escenarios de uso fue de 13.3 minutos lo cual se encuentra dentro del tiempo máximo estimado el cual era de 20 minutos en el peor de los escenarios. En el caso de los usuarios expertos el tiempo promedio fue de 12.24 minutos, mientras que en los usuarios inexpertos fue de 14.44 minutos.

- Las tareas que en promedio excedieron el tiempo máximo estimado fueron la 1 y 2 del primer escenario de uso. Asimismo, en general las tareas que mayor cantidad de tiempo utilizaron fueron las tareas 2 y 3 del primer escenario con tiempo promedios de 131.3 y 196.8 segundos respectivamente, y la tarea 1 del segundo escenario con 107.5 segundos en promedio. De manera similar a lo adicional a lo expuesto en la muestra 1, se evidenciaron problemas para entender la terminología y lenguaje que utiliza SAP para identificar los campos. Asimismo, el retraso se dio porque se elaboraron varias tareas extras innecesarias como parte de una búsqueda aleatoria realizada por el usuario en su intento de poder continuar con las tareas solicitadas. En la mayoría de estos casos, tras un largo tiempo de espera, se tuvo que interrumpir al usuario y guiarlo en el flujo o camino esperado y correcto.
- Finalmente, las tareas con menor tiempo de ejecución y que se presentan como las más fáciles de desarrollar por los usuarios fueron las tareas 1 y 5 del primer escenario de uso con tiempos aproximados de 47.5 y 31.3 segundos respectivamente. Nuevamente se evidencia la facilidad que tuvieron los usuarios al realizar la tarea de programación de los repartos y despachos de productos en sus respectivas secciones y grillas.

| <b>Interfaz</b><br>actual              |      |       | <b>Escenario 1</b>                                         |                         |      |      |       | <b>Escenario 2</b> |      | <b>Tiempo</b><br>total | <b>Tiempo</b><br>total |
|----------------------------------------|------|-------|------------------------------------------------------------|-------------------------|------|------|-------|--------------------|------|------------------------|------------------------|
| Muestra 2                              | 1    | 2     | Tarea Tarea Tarea Tarea Tarea Tarea Tarea Tarea Tarea<br>3 | $\overline{\mathbf{4}}$ | 5    | 6    |       | $\overline{2}$     | 3    | (segundos)             | (minutos)              |
| Usuario 5                              | 35   | 100   | 145                                                        | 75                      | 30   | 155  | 70    | 55                 | 60   | 725                    | 12,08                  |
| Usuario 6                              | 55   | 125   | 197                                                        | 85                      | 35   | 40   | 110   | 65                 | 32   | 744                    | 12,40                  |
| Usuario 7                              | 65   | 145   | 255                                                        | 115                     | 30   | 85   | 190   | 50                 | 92   | 1027                   | 17,12                  |
| Usuario 8                              | 35   | 155   | 190                                                        | 80                      | 30   | 85   | 60    | 40                 | 30   | 705                    | 11,75                  |
| <b>Tiempo</b><br>promedio<br>por tarea | 47,5 | 131,3 | 196,8                                                      | 88,8                    | 31,3 | 91,3 | 107,5 | 52,5               | 53.5 | 800,3                  | 13,3                   |

*Tabla U4: Tiempo de ejecución de tareas en las interfaces actuales por la muestra 2*

## **Cuestionario post – test:**

A continuación, se presentan los resultados de la prueba post-test realizada la cual se dividió en 2 tipos de preguntas:

La primera sección, mostrada en la Tabla U5, hace referencia al grado de satisfacción expresado por los usuarios y el nivel de completitud satisfactorio que considere ha sido de acorde con respecto a su desempeño en las tareas asignadas.

En ese sentido, se puede evidenciar que todos los usuarios expresaron su nivel de satisfacción en los niveles de escala más bajos siendo las mayores frecuencias los niveles de "Poco satisfactorio" y "Neutral" representando el 50% y 37.5% de las respuestas respectivamente. En ese sentido, el nivel de satisfacción puede ser catalogado como uno no deseado.

Por otro lado, en cuanto al grado de completitud satisfactorio de las tareas, también se registraron en su mayoría niveles bajos representando 87.5%. Dentro de estos, los 2 niveles con mayores frecuencias fueron "Difícilmente" y "Neutral" representando el 25% y 50% de las respuestas respectivamente.

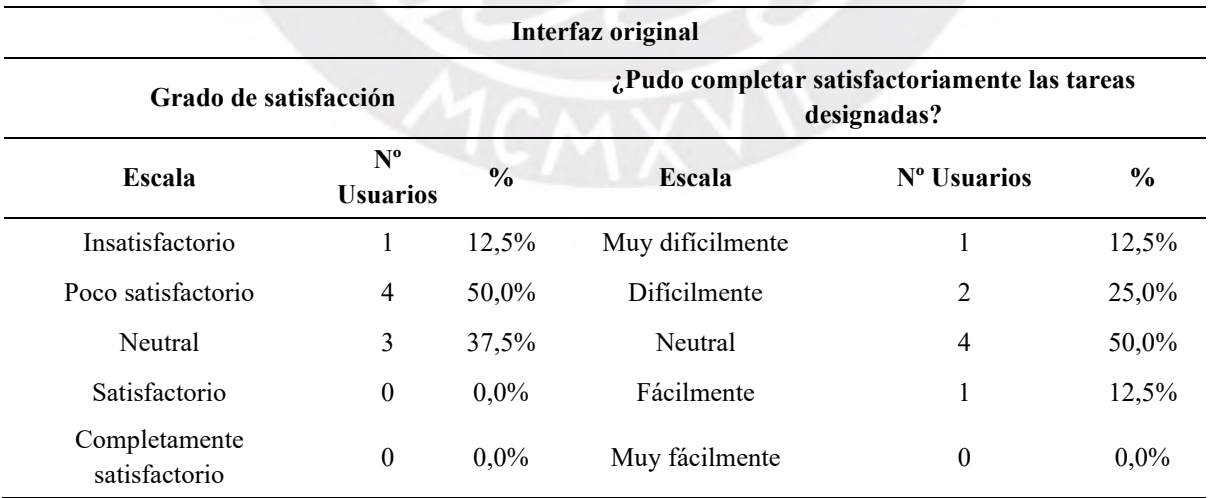

*Tabla U5: Resultados del grado de satisfacción y completitud de tareas en las interfaces actuales*

La segunda sección de preguntas, mostrada en la Tabla U6, hace referencia a las siguientes 11 preguntas que tienen que ver con aspectos y criterios inspirados en las 10 heurísticas de Nielsen que se utilizaron para poder realizar previamente la prueba de usabilidad con expertos evidenciada en el anexo Q. Estas preguntas fueron estructuradas bajo 5 niveles de escala donde los resultados más bajos se relacionan con un mayor desacuerdo respecto al cumplimiento de estas heurísticas, y los más altos representan el mayor acuerdo de cumplimiento de estas.

En los resultados se puede evidenciar que el 95.4% de las respuestas de los usuarios se encuentra distribuida entre los 3 niveles más bajos de cumplimiento de las heurísticas. Asimismo, se observa que la mayor frecuencia de respuesta fue el segundo nivel "En desacuerdo" representando en 51.1% del total. Con estos resultados, una primera idea a concluir es que se ratifica la idea de que los usuarios no se han sentido satisfechos con el desarrollo de las tareas y entienden que la cantidad de problemas es más significativa y crucial en contrario con las posibles ventajas y funcionalidades que tiene la interfaz.

Además, se puede observar que las respuestas con mayor nivel de insatisfacción fueron las relacionadas con la orientación e intuición de las interfaces, la memorabilidad, el tiempo utilizado (el cual consideran ineficiente), y la complejidad de poder identificar lo que se desea para culminar con los flujos y procesos lo cual aumenta la complejidad de uso.

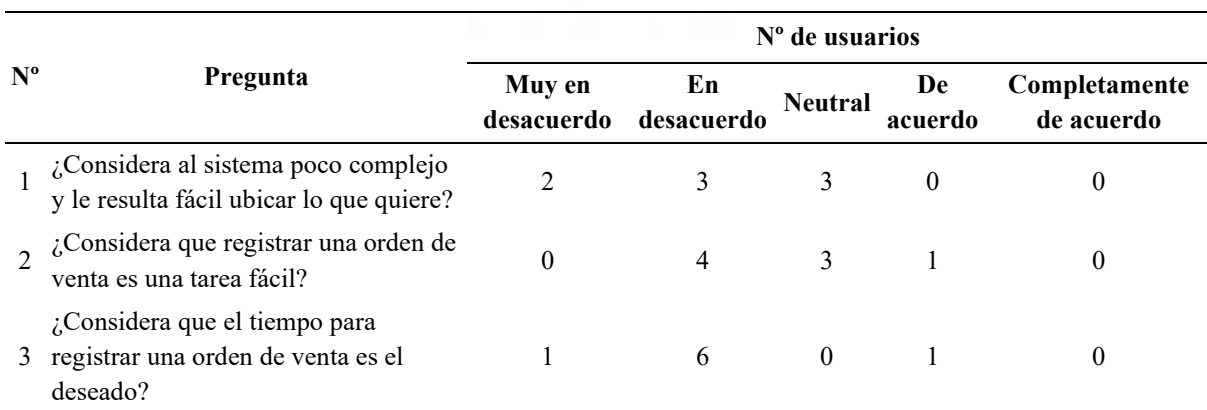

*Tabla U6: Resultados de cuestionario post-test de las interfaces actuales*

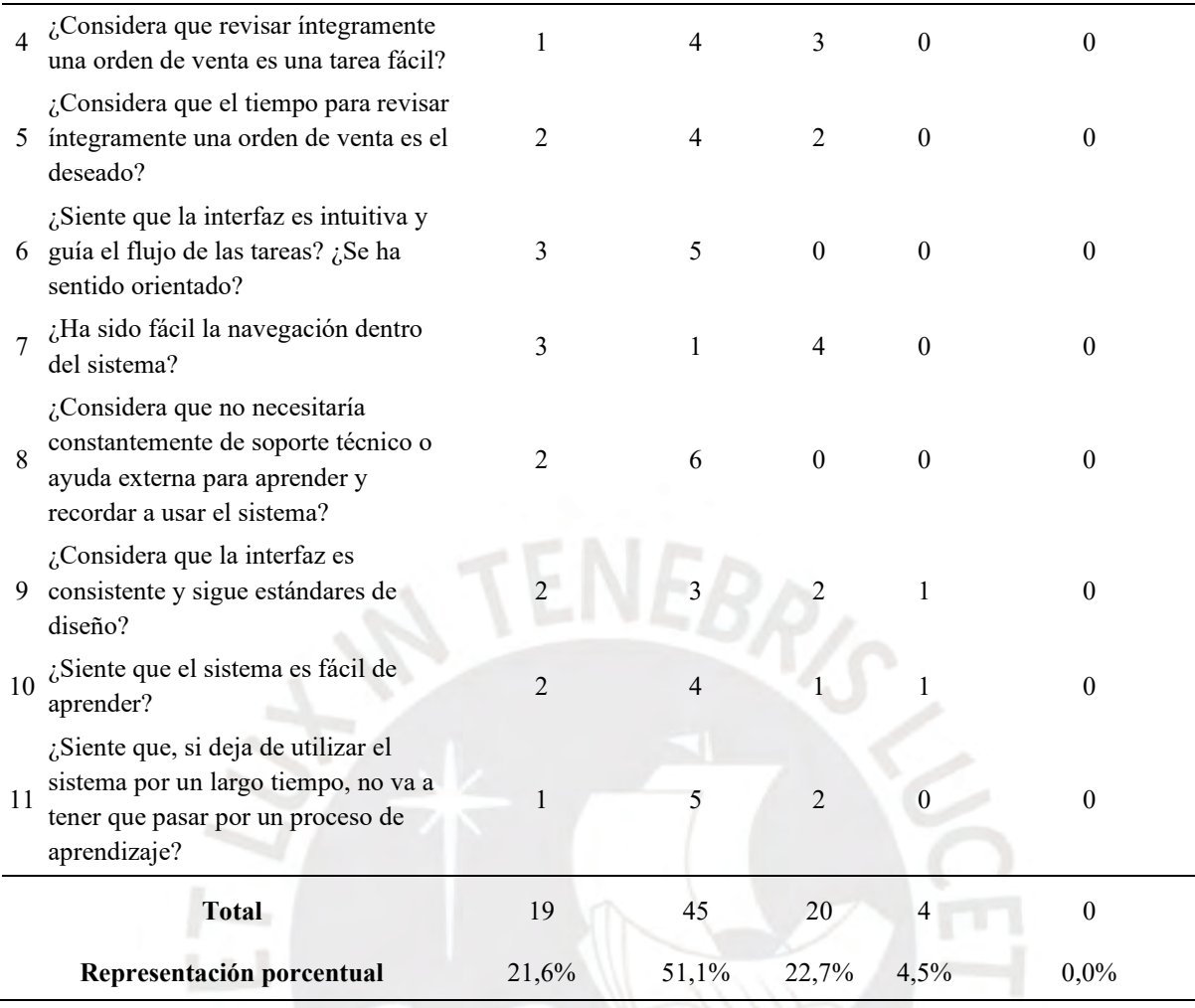

*Tabla U7: Resumen de frecuencia de selección de usuarios respecto a niveles de los lineamientos definidos por Nielsen con sus heurísticas en la interfaz actual*

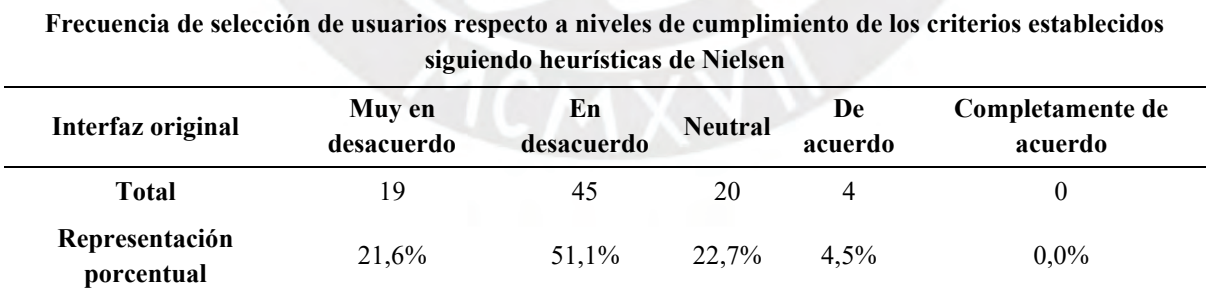

# **Evaluación de resultados:**

En cuanto a la tasa de culminación de tareas, se puede evidenciar que en ambas muestras los resultados fueron bajos con un promedio total de 45.8% de las tareas culminadas. Esto

quiere decir que la cantidad de veces que el usuario necesito de ayuda externa o soporte para la culminación de tareas fue alto lo cual aumenta considerablemente el tiempo de ejecución. Asimismo, se puede evidenciar que un mayor nivel de experiencia respecto al uso de módulos de SAP y el conocimiento del contexto del rubro productor establece una mayor tasa de completitud, pero la diferencia tampoco es tan significativa.

Respecto a las razones por las que no se pudieron culminar las tareas, como ya fue expuesto, se dieron en su mayoría por una alta dificultad para identificar los campos de registro solicitados, imposibilidad de poder identificar la sección o flujo a seguir para continuar con las tareas, o la realización errónea de las tareas, aunque sintiesen que estaban en el flujo correcto.

Adicionalmente, es importante mencionar que las tareas con mayor tasa de completitud fueron la de programación de despachos y repartos de los productos y las de revisión integral de la orden debido a que eran flujos similares a los que habían desarrollado previamente en donde ya habían presenciado problemas que tuvieron que ser explicados para poder continuar.

Sin embargo, hay varias tareas que son clave para el registro de órdenes que no pudieron ser completados por ningún usuario como el registro de productos, la revisión de disponibilidad respecto a los centros de suministro y los almacenes, y la asignación de condiciones financieras. Nuevamente, en estas tareas la imposibilidad de poder identificar los siguientes pasos en elementos clave como botones, *labels* o mensajes fue notoria y se evidenció la molestia por tener una excesiva cantidad de información y campos de registro en simultáneo lo cual retrasaba o imposibilitaba dicha identificación.

En cuanto al tiempo de ejecución, se puede evidenciar que, si bien los tiempos finales estuvieron dentro del rango máximo establecido, los usuarios expresaron que no fue un tiempo aceptable para la culminación de las tareas. Asimismo, se evidenció que las tareas de registro de productos, revisión de disponibilidad, asignación de condiciones y revisión integral de la orden fueron los más altos y, casualmente, fueron los que menos tasa de culminación de tareas tuvieron por lo que gran parte de ese tiempo fue designado para resolver dudas o guiar a los usuarios en el camino esperado que debían seguir.

Finalmente, en cuanto a los resultados de la prueba post-test, resaltan los bajos niveles de satisfacción expresados por los usuarios y el alto nivel de desacuerdo respecto al cumplimiento de los lineamientos definidos por Nielsen con sus heurísticas. En ese sentido, los problemas evidenciados fueron de la mano con la navegabilidad, complejidad, memorabilidad, intuición y orientación de las tareas, la consistencia y estándares seguidos a lo largo de las interfaces y la eficiencia en materia de tiempo empleado.

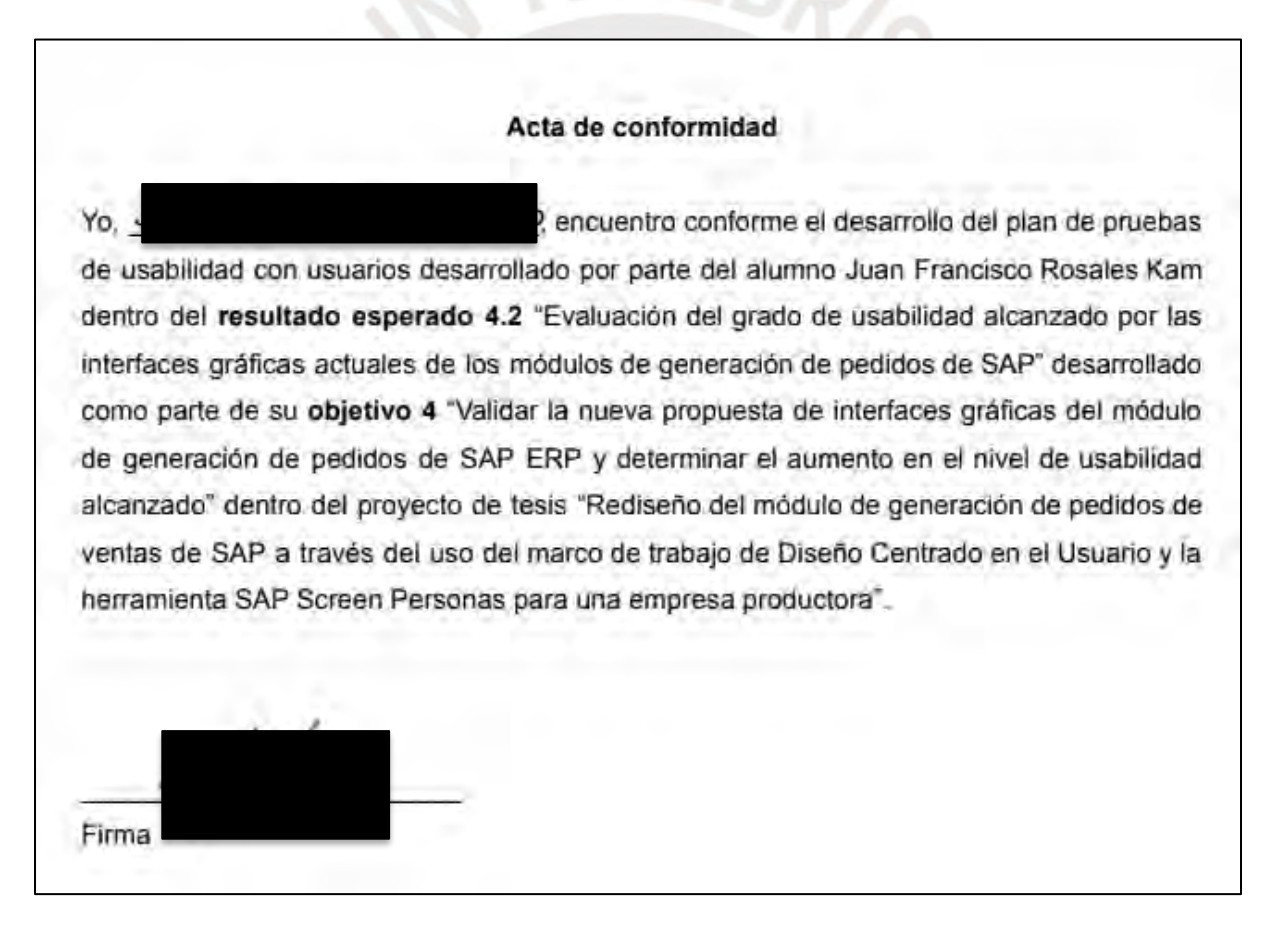

Ilustración U1: *Acta de aprobación del resultado esperado 4.2 – especialista en HCI*

# **Anexo V: Evaluación del grado de usabilidad alcanzado por la nueva propuesta de interfaces gráficas de los módulos de generación de pedidos de SAP**

El presente informe contiene la presentación y evaluación de los resultados obtenidos tras la realización de las pruebas de usabilidad con usuarios finales en las interfaces gráficas de la nueva propuesta de diseño de los módulos de generación de pedidos de SAP con la finalidad de determinar su grado de usabilidad.

La elaboración del presente documento ha tomado en consideración la aplicación de las técnicas mencionadas en el capítulo 1.3.1 *"Resumen de herramientas, métodos y procedimientos"* en la Tabla 8. La técnica desarrollada ha sido la aplicación de 8 pruebas de usabilidad con usuarios finales las cuales han sido documentadas y realizadas mediante la utilización del programa de videoconferencias *Zoom*. Asimismo, es importante resaltar que, como se evidencia en el anexo S "*Plan de pruebas para la evaluación de usabilidad de las interfaces gráficas de los módulos de generación de pedidos de SAP*", la estructura de esta prueba ha sido diseñada tomando como referencia base la propuesta de Paz & Villanueva (Paz & Villanueva, 2012) en su estudio denominado *"Prueba de usabilidad de portal hotelclub.com para reservas hoteleras"*.

Dentro de esta prueba, se brindaron a los usuarios un total de 9 tareas agrupadas en 2 escenarios de uso por simular.

El primer escenario de uso fue el del vendedor en donde se tuvo que registrar el detalle de una necesidad de un cliente de la empresa productora "*Global Bike".* Dentro de este escenario las tareas fueron las siguientes:

- Tarea 1: Inicio de sesión e ingreso al módulo de "Creación de órdenes".
- Tarea 2: Ingreso de información general del pedido.
- Tarea 3: Registro de productos y revisión de disponibilidad.
- Tarea 4: Asignación y revisión condiciones financieras.
- Tarea 5: Programación de repartos y despacho de los productos.
- Tarea 6: Registro de motivos de rechazo, bloqueos y observaciones finales.

Por otro lado, el segundo escenario de uso hizo referencia al desarrollado por los jefes de ventas y contactos comerciales cuando, en base a la validación del registro de un pedido para garantizar el cumplimiento de los acuerdos comerciales expresados con clientes, desean realizar la revisión integral del detalle del pedido. Dentro de este escenario las tareas fueron las siguientes:

- Tarea 1: Revisión de información general y de resumen pedido solicitado.
- Tarea 2: Impresión del detalle del pedido y lectura de flujo.
- Tarea 3: Revisión de las condiciones financieras y la programación de repartos.

A continuación, se presentan los resultados de las pruebas de usabilidad con usuarios en las interfaces de la nueva propuesta de diseño de los módulos de generación de pedidos.

# **Muestra 1**

En esta primera sección, se presentan y analizan los resultados con la primera muestra. Esta muestra inició el desarrollo de la lista de tareas con las interfaces originales de SAP, y estuvo conformado por 2 usuarios expertos en el uso del ERP con varios años de experiencia en el rubro productor, y 2 usuarios con conocimiento básicos recibido a través de cursos en su formación educativa.

# **Cantidad de tareas culminadas con éxito:**

En base a los resultados de este indicador, presentados en la Tabla V1, se puede afirmar lo siguiente:

• El promedio de tareas completadas satisfactoriamente es 8.75 de 9 lo cual representa un 97.2% de tasa de completitud. Esto nos indica que prácticamente todas las tareas realizadas por los usuarios pudieron ser culminadas sin la necesidad de ayuda externa o complementaria. En ese sentido, con el caso de los usuarios expertos hubo una tasa de completitud del 100% de las tareas, mientras que con los usuarios de conocimiento básico hubo una tasa del 94.4%.

• Solo se reportó una casuística en donde el usuario 4 (inexperto) necesitó de indicaciones adicionales para poder retornar a la pantalla principal de la transacción VA01 de creación de la orden tras el registro de las condiciones financieras por posición. Este problema se dio por la presencia de 2 botones de retorno ubicados bastante cerca entre sí lo cual confundió al usuario.

*Tabla V1: Cantidad de tareas culminadas con éxito en las interfaces de la nueva propuesta de diseño por la muestra 1*

| <b>Interfaz</b><br>nueva |   |   | <b>Escenario 1</b> |                         |   |                |                                                                       | <b>Escenario 2</b> |   | <b>Total de tareas</b> |
|--------------------------|---|---|--------------------|-------------------------|---|----------------|-----------------------------------------------------------------------|--------------------|---|------------------------|
| Muestra 1                |   | 2 | 3                  | $\overline{\mathbf{4}}$ | 5 | 6              | Tarea Tarea Tarea Tarea Tarea Tarea Tarea Tarea Tarea<br>$\mathbf{1}$ | 2                  | 3 | completadas            |
| Usuario 1                | X | X | X                  | X                       | X | X              | X                                                                     | Χ                  | X | Q                      |
| Usuario 2                | X | X | X                  | X                       | X | X              | X                                                                     | X                  | X | 9                      |
| Usuario 3                | X | X | X                  | X                       | X | X              | X                                                                     | X                  | X | 9                      |
| Usuario 4                | X | X |                    | $\mathbf{X}$            | X | X              | $\overline{X}$                                                        | X                  | X | 8                      |
| <b>Total</b>             | 4 | 4 | 3                  | 4                       | 4 | $\overline{4}$ | 4                                                                     | 4                  | 4 | 8,75                   |

## **Tiempo de ejecución de tareas:**

En base a los resultados de este indicador, presentados en la Tabla V2, se puede afirmar lo siguiente:

• El tiempo promedio de culminación de la lista de tareas para ambos escenarios de uso fue de 8.4 minutos lo cual se encuentra bastante por debajo del tiempo máximo estimado el cual era de 19 minutos en el peor de los escenarios. En el caso de los usuarios expertos el tiempo promedio fue de 8.17 minutos, mientras que en los usuarios inexpertos fue de 8.6 minutos.

- En cuanto a las tareas individuales, el tiempo promedio de todas también se encontró bastante por debajo de los tiempos máximos esperados para cada una. Por otro lado, la tarea que más tiempo promedio tuvo fue la tarea 3 del primer escenario de uso relacionado con la asignación de condiciones financieras de cabecera y por posición.
- Finalmente, las tareas con menor tiempo promedio de ejecución fueron la tarea 1 y 5 del primer escenario de uso con 29.8 y 33.8 segundos respectivamente, y la tarea 2 del segundo escenario con 31.3 segundos.

*Tabla V2: Tiempo de ejecución de tareas en las interfaces de la nueva propuesta de diseño por la muestra 1*

| <b>Interfaz</b><br>nueva        |      |              | <b>Escenario 1</b>                                         |                         |      |      |              | <b>Escenario 2</b> |      | <b>Tiempo</b><br>total | <b>Tiempo</b><br>total |
|---------------------------------|------|--------------|------------------------------------------------------------|-------------------------|------|------|--------------|--------------------|------|------------------------|------------------------|
| Muestra 1                       | 1    | $\mathbf{2}$ | Tarea Tarea Tarea Tarea Tarea Tarea Tarea Tarea Tarea<br>3 | $\overline{\mathbf{4}}$ | 5    | 6    | $\mathbf{1}$ | $\mathbf{2}$       | 3    | (segundos)             | (minutos)              |
| Usuario 1                       | 30   | 95           | 100                                                        | 76                      | 25   | 20   | 55           | 25                 | 57   | 483                    | 8,05                   |
| Usuario 2                       | 32   | 70           | 110                                                        | 70                      | 35   | 85   | 25           | 35                 | 35   | 497                    | 8,28                   |
| Usuario 3                       | 32   | 80           | 80                                                         | 75                      | 25   | 70   | 35           | 35                 | 55   | 487                    | 8,12                   |
| Usuario 4                       | 25   | 97           | 137                                                        | 60                      | 50   | 35   | 70           | 30                 | 40   | 544                    | 9,07                   |
| Tiempo<br>promedio<br>por tarea | 29,8 | 85,5         | 106,8                                                      | 70,3                    | 33,8 | 52,5 | 46,3         | 31,3               | 46.8 | 502,8                  | 8,4                    |

#### **Muestra 2**

En esta segunda sección, se presentan y analizan los resultados con la segunda muestra. Esta muestra inició el desarrollo de la lista de tareas con la nueva propuesta de diseño de las interfaces gráficas de SAP, y estuvo conformado por 2 usuarios expertos en el uso del ERP con varios años de experiencia en el rubro productor, y 2 usuarios con conocimiento básicos recibido a través de cursos en su formación educativa.

## **Cantidad de tareas culminadas con éxito:**

En base a los resultados de este indicador, presentados en la Tabla V3, se puede afirmar lo siguiente:

- El promedio de tareas completadas satisfactoriamente es 8.25 de 9 lo cual representa un 91.7% de tasa de completitud. Esto nos indica que prácticamente todas las tareas realizadas por los usuarios pudieron ser culminadas sin la necesidad de ayuda externa o complementaria. En ese sentido, con el caso de los usuarios expertos hubo una tasa de completitud del 88.9% de las tareas, mientras que con los usuarios de conocimiento básico hubo una tasa del 94.4%.
- Como se evidencia en la tabla, la única tarea que 3 usuarios no pudieron completar fue la tarea 4 del primer escenario de uso que corresponde a la asignación y revisión condiciones financieras. Al igual que en la primera muestra, se evidenció en mayores ocasiones la imposibilidad de los usuarios por retornar a la pantalla principal de la transacción VA01 por la cercanía de 2 posibles botones para realizar dichas acciones.

| <b>Interfaz</b><br>nueva |                                                                                                    |                | <b>Escenario 1</b> |   |             |                |                | <b>Escenario 2</b> | Total de tareas |             |
|--------------------------|----------------------------------------------------------------------------------------------------|----------------|--------------------|---|-------------|----------------|----------------|--------------------|-----------------|-------------|
| <b>Muestra 2</b>         | Tarea Tarea Tarea Tarea Tarea Tarea Tarea Tarea<br>Tarea<br>$\mathbf{2}$<br>3<br>5<br>$\overline{\mathbf{4}}$<br>1 |                |                    |   |             | 6              | $\mathbf{1}$   | $\mathbf{2}$       | 3               | completadas |
| Usuario 5                | X                                                                                                    | X              | X                  |   | X           | X              | X              | X                  | X               | 8           |
| Usuario 6                | X                                                                                                    | X              | X                  |   | $X_{\cdot}$ | X              | X              | X                  | X               | 8           |
| Usuario 7                | X                                                                                                    | X              | X                  | X | X           | X              | X              | X                  | X               | 9           |
| Usuario 8                | X                                                                                                    | X              | X                  |   | X           | X              | $\mathbf{X}$   | X                  | X               | 8           |
| <b>Total</b>             | 4                                                                                                    | $\overline{4}$ | $\overline{4}$     |   | 4           | $\overline{4}$ | $\overline{4}$ | 4                  | $\overline{4}$  | 8,25        |

*Tabla V3: Cantidad de tareas culminadas con éxito las interfaces de la nueva propuesta de diseño por la muestra 2*

## **Tiempo de ejecución de tareas:**

En base a los resultados de este indicador, presentados en la Tabla V4, se puede afirmar lo siguiente:

• El tiempo promedio de culminación de la lista de tareas para ambos escenarios de uso fue de 10.5 minutos lo cual se encuentra bastante por debajo del tiempo máximo estimado el cual era de 19 minutos en el peor de los escenarios. En el caso de los usuarios expertos el tiempo promedio fue de 10.9 minutos, mientras que en los usuarios inexpertos fue de 10.14 minutos.

- En cuanto a las tareas individuales, el tiempo promedio de todas también se encontró bastante por debajo de los tiempos máximos esperados para cada una. Por otro lado, la tarea que más tiempo promedio tuvo fue, al igual que en la primera muestra, la tarea 3 del primer escenario de uso relacionado con la asignación de condiciones financieras de cabecera y por posición.
- Finalmente, al igual que en la primera muestra, las tareas con menor tiempo promedio de ejecución fueron la tarea 1 y 5 del primer escenario de uso con 47.3 y 37.5 segundos respectivamente, y la tarea 2 del segundo escenario con 41.5 segundos.

| Interfaz<br>nueva                      |      |                | <b>Escenario 1</b>                                         |      |      |      |      | <b>Escenario 2</b> |      | <b>Tiempo</b><br>total | <b>Tiempo</b><br>total |  |
|----------------------------------------|------|----------------|------------------------------------------------------------|------|------|------|------|--------------------|------|------------------------|------------------------|--|
| Muestra 2                              |      | $\overline{2}$ | Tarea Tarea Tarea Tarea Tarea Tarea Tarea Tarea Tarea<br>3 | 4    | 5    | 6    |      | 2                  | 3    | (segundos)             | (minutos)              |  |
| Usuario 5                              | 62   | 85             | 145                                                        | 108  | 50   | 80   | 25   | 51                 | 150  | 756                    | 12,60                  |  |
| Usuario 6                              | 55   | 100            | 120                                                        | 55   | 30   | 55   | 50   | 30                 | 60   | 555                    | 9,25                   |  |
| Usuario 7                              | 32   | 125            | 125                                                        | 120  | 45   | 75   | 60   | 50                 | 85   | 717                    | 11,95                  |  |
| Usuario 8                              | 40   | 70             | 85                                                         | 85   | 25   | 55   | 45   | 35                 | 60   | 500                    | 8,33                   |  |
| <b>Tiempo</b><br>promedio<br>por tarea | 47,3 | 95,0           | 118,8                                                      | 92,0 | 37,5 | 66,3 | 45,0 | 41,5               | 88,8 | 632,0                  | 10,5                   |  |

*Tabla V4: Tiempo de ejecución de tareas en las interfaces de la nueva propuesta de diseño por la muestra 2*

#### **Cuestionario post – test:**

A continuación, se presentan los resultados de la prueba post-test realizada la cual se dividió en 2 tipos de preguntas:

La primera sección, mostrada en la Tabla V5, hace referencia al grado de satisfacción expresado por los usuarios y el nivel de completitud satisfactorio que considere ha sido de acorde con respecto a su desempeño en las tareas asignadas.
En ese sentido, se puede evidenciar que todos los usuarios expresaron su nivel de satisfacción en los niveles de escala más altos siendo las mayores frecuencias los niveles "Satisfactorio" y "Completamente satisfactorio" representando el 37.5% y 62.5% de las respuestas respectivamente. En ese sentido, el nivel de satisfacción alcanzado puede ser catalogado como uno altamente deseado.

Por otro lado, en cuanto al grado de completitud satisfactorio de las tareas, también se registraron en su totalidad los 2 niveles superiores. Dentro de estos niveles la representación se distribuyó en 37.5% para "Fácilmente" y el 62.5% para "Muy fácilmente".

| Nueva propuesta                |                                |               |                                                              |             |               |  |  |
|--------------------------------|--------------------------------|---------------|--------------------------------------------------------------|-------------|---------------|--|--|
| Grado de satisfacción          |                                |               | ¿Pudo completar satisfactoriamente las tareas<br>designadas? |             |               |  |  |
| Escala                         | $N^{\circ}$<br><b>Usuarios</b> | $\frac{0}{0}$ | Escala                                                       | Nº Usuarios | $\frac{0}{0}$ |  |  |
| Insatisfactorio                | $\theta$                       | 0,0%          | Muy difícilmente                                             | $\theta$    | 0,0%          |  |  |
| Poco satisfactorio             | 0                              | $0.0\%$       | <b>Difícilmente</b>                                          | $\theta$    | 0,0%          |  |  |
| Neutral                        | $\theta$                       | $0,0\%$       | Neutral                                                      | $\theta$    | $0.0\%$       |  |  |
| Satisfactorio                  | $\mathbf{3}$                   | 37,5%         | Fácilmente                                                   | 3           | 37,5%         |  |  |
| Completamente<br>satisfactorio | 5                              | 62,5%         | Muy fácilmente                                               |             | 62,5%         |  |  |

*Tabla V5: Resultados del grado de satisfacción y completitud de tareas en las interfaces de la nueva propuesta de diseño*

La segunda sección de preguntas, mostrada en la Tabla V6, hace referencia a las siguientes 11 preguntas que tienen que ver con aspectos y criterios inspirados en las 10 heurísticas de Nielsen que se utilizaron para poder realizar previamente la prueba de usabilidad con expertos evidenciada en el anexo Q. Estas preguntas fueron estructuradas bajo 5 niveles de escala donde los resultados más bajos se relacionan con un mayor desacuerdo respecto al cumplimiento de estas heurísticas, y los más altos representan el mayor acuerdo de cumplimiento de estas.

En los resultados se puede evidenciar que 98.9% de las respuestas de los usuarios se encuentra distribuida entre los 2 niveles más altos de cumplimiento de las heurísticas. Asimismo, se observa que la mayor frecuencia de respuesta fue del quinto nivel "Completamente de acuerdo" representando el 68.2% del total. Con estos resultados, una primera idea que se puede concluir es que se ratifica la idea de que los usuarios se han sentido satisfechos con el desarrollo de las tareas y entienden que la interfaz ofrece bastantes puntos positivos respecto de la facilidad y complejidad de uso, el tiempo utilizado (el cual consideran eficiente), la baja memorabilidad necesaria y el alto reconocimiento de los elementos gráficos, la orientación e intuición de las interfaces, y la poca necesidad de acudir a soporte o ayuda externa frecuentemente. Esto último se evidenció con la alta tasa de cumplimiento de tareas expresado anteriormente debido a que se lograron estos niveles con usuarios que interactuaron con la nueva propuesta por primera vez.

| Nueva propuesta  |                                                                                                    |                      |                  |                  |                |                             |  |  |  |
|------------------|----------------------------------------------------------------------------------------------------|----------------------|------------------|------------------|----------------|-----------------------------|--|--|--|
|                  |                                                                                                    | N° de usuarios       |                  |                  |                |                             |  |  |  |
| $N^{\mathrm{o}}$ | Pregunta                                                                                            | Muy en<br>desacuerdo | En<br>desacuerdo | <b>Neutral</b>   | De<br>acuerdo  | Completamente<br>de acuerdo |  |  |  |
|                  | ¿Considera al sistema poco complejo<br>y le resulta fácil ubicar lo que quiere?                     | $\overline{0}$       | $\mathbf{0}$     | $\mathbf{0}$     | 3              | 5                           |  |  |  |
| $\mathfrak{D}$   | ¿Considera que registrar una orden de<br>venta es una tarea fácil?                                  | $\theta$             | $\theta$         | $\theta$         | 2              | 6                           |  |  |  |
|                  | ¿Considera que el tiempo para<br>registrar una orden de venta es el<br>deseado?                     |                      | 0                | $\Omega$         | $\overline{2}$ | 6                           |  |  |  |
|                  | $\zeta$ Considera que revisar íntegramente<br>una orden de venta es una tarea fácil?                | $\theta$             | $\theta$         | $\boldsymbol{0}$ | $\overline{2}$ | 6                           |  |  |  |
| 5.               | ¿Considera que el tiempo para revisar<br>íntegramente una orden de venta es el<br>deseado?          | $\theta$             | $\theta$         | $\Omega$         | 2              | 6                           |  |  |  |
| 6                | ¿Siente que la interfaz es intuitiva y<br>guía el flujo de las tareas? ¿Se ha<br>sentido orientado? | 0                    | $\theta$         | $\theta$         | 3              | 5                           |  |  |  |
|                  | ¿Ha sido fácil la navegación dentro<br>del sistema?                                                 | 0                    | $\theta$         |                  | 2              | 5                           |  |  |  |

*Tabla V6: Resultados de cuestionario post-test de las interfaces de la nueva propuesta de diseño*

| 8  | ¿Considera que no necesitaría<br>constantemente de soporte técnico o<br>ayuda externa para aprender y<br>recordar a usar el sistema? | $\Omega$ | $\theta$ | $\theta$ | $\mathfrak{D}$ | 6     |
|----|----------------------------------------------------------------------------------------------------|----------|----------|----------|----------------|-------|
| 9. | ¿Considera que la interfaz es<br>consistente y sigue estándares de<br>diseño?                                                        | $\theta$ | $\theta$ | $\Omega$ | 4              | 4     |
| 10 | ¿Siente que el sistema es fácil de<br>aprender?                                                                                      | $\Omega$ | $\theta$ | $\theta$ |                | 7     |
| 11 | ¿Siente que, si deja de utilizar el<br>sistema por un largo tiempo, no va a<br>tener que pasar por un proceso de<br>aprendizaje?     | $\Omega$ | $\theta$ | $\theta$ | 4              | 4     |
|    | <b>Total</b>                                                                                                    |          | 0        | 1        | 27             | 60    |
|    | Representación porcentual                                                                                                    | $0.0\%$  | 0,0%     | 1,1%     | 30,7%          | 68,2% |

*Tabla V7: Resumen de frecuencia de selección de usuarios respecto a niveles de los lineamientos definidos por Nielsen con sus heurísticas en la nueva propuesta de diseño*

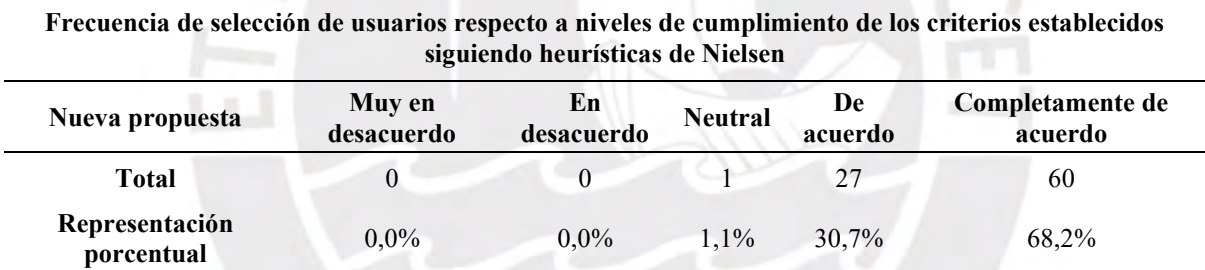

# **Evaluación de resultados:**

En cuanto a la tasa de culminación de tareas, se puede evidenciar que en ambas muestras los resultados fueron altos con un promedio total de 94.4% de las tareas culminadas. Esto quiere decir que los usuarios pudieron realizar las tareas solicitadas en los flujos esperados sin la necesidad de acudir a ayuda o soporte externo. En ese sentido, los bajos tiempos de ejecución son atribuidos justamente al casi nulo tiempo para las consultas y dudas adicionales. Asimismo, otro punto a destacar es que los resultados conseguidos por los usuarios expertos, con relación a la completitud de tareas, fueron iguales a los de los usuarios con conocimientos básicos por

lo que la nueva propuesta de interfaz ha logrado estandarizar dicho indicador sin importar el nivel de experiencia.

Además, como se puede evidenciar, la única tarea con la que los usuarios tuvieron problemas fue con la asignación y revisión de las condiciones financieras, sin embargo, el motivo fue un aspecto puntual de posicionamiento muy cercano entre un botón de "Atrás" y uno de "Anterior" por lo que su corrección y levantamiento es altamente sencillo.

En cuanto a los tiempos de ejecución, se puede evidenciar que fueron ampliamente inferiores a los tiempos máximos establecidos y, en las pruebas post-test, los usuarios mencionaron que estuvieron en su mayoría "Ampliamente de acuerdo" con los resultados obtenidos con este indicador. Asimismo, se repite el patrón de que los resultados obtenidos por los usuarios expertos fueron bastante cercanos a los obtenidos por los usuarios con conocimientos básicos. Por lo tanto, también se puede afirmar que se ha logrado una estandarización de dicho indicador sin importar el nivel de experiencia.

Finalmente, en cuanto a los resultados de la prueba post-test, resaltan los altos niveles de satisfacción expresados por los usuarios y el alto nivel de acuerdo respecto al cumplimiento de los lineamientos definidos por Nielsen con sus heurísticas. Como ya se explicó previamente, el 68.2% de las respuestas estuvieron categorizadas como "Altamente de acuerdo" indicando así que existen bastantes puntos positivos respecto de la facilidad y complejidad de uso, el tiempo utilizado (el cual consideran eficiente), la baja memorabilidad necesaria y el alto reconocimiento de los elementos gráficos, la orientación e intuición de las interfaces, y la poca necesidad de acudir a soporte o ayuda externa frecuentemente.

# Acta de conformidad

encuentro conforme el desarrollo del plan de pruebas Yo, de usabilidad con usuarios desarrollado por parte del alumno Juan Francisco Rosales Kam dentro del resultado esperado 4.3 "Evaluación del grado de usabilidad alcanzado por la nueva propuesta de interfaces gráficas de los módulos de generación de pedidos de SAP" desarrollado como parte de su objetivo 4 "Validar la nueva propuesta de interfaces gráficas del módulo de generación de pedidos de SAP ERP y determinar el aumento en el nivel de usabilidad alcanzado" dentro del proyecto de tesis "Rediseño del módulo de generación de pedidos de ventas de SAP a través del uso del marco de trabajo de Diseño Centrado en el Usuario y la herramienta SAP Screen Personas para una empresa productora".

#### Firma

Ilustración V1: *Acta de aprobación del resultado esperado 4.3 – especialista en HCI*

# **Anexo W: Análisis comparativo del nivel de usabilidad alcanzado entre las interfaces gráficas actuales y la nueva propuesta**

El presente informe contiene el desarrollo de un análisis comparativo respecto a los resultados reportados del grado de usabilidad alcanzado por la interfaz antigua y nueva propuesta de solución de diseño de los módulos de generación de pedidos de SAP con la finalidad de poder determinar y evidenciar el aumento en el nivel de usabilidad alcanzado.

A continuación, se presenta la comparación a nivel de los indicadores utilizados en los reportes realizados los cuales son la tasa de cumplimiento de tareas, el tiempo de culminación y los resultados del cuestionario post-test respecto al grado de satisfacción y grado de acuerdo respecto al cumplimiento de los lineamientos definidos por Nielsen con sus heurísticas.

Comparación de la cantidad de tareas culminadas satisfactoriamente

En la Tabla W1, se puede evidenciar que en ambas muestras la nueva propuesta de diseño tuvo una mejor media de cantidad de tareas culminadas de 8.5, representando el 94.4% del total de tareas, en comparación con la propuesta original de interfaces gráficas que obtuvo un promedio de tareas culminadas de 4.13 representando el 45.9% del total de tareas.

Asimismo, se puede evidenciar que, para ambas versiones de interfaz gráfica, las tareas en las que más problemas tuvieron los usuarios para poder completarlas sin necesidad de ayuda o guía externa fueron la 3 y 4 del primer escenario de uso. Estas hacen referencia al registro de productos, revisión de la disponibilidad de despachos y la asignación de las condiciones financieras.

|                         | <b>Escenario 1</b> |                |                                                            |                         |     |     | <b>Escenario 2</b> |              |     | Cantidad promedio de             |
|-------------------------|--------------------|----------------|------------------------------------------------------------|-------------------------|-----|-----|--------------------|--------------|-----|----------------------------------|
| Muestra                 | 1                  | $\overline{2}$ | Tarea Tarea Tarea Tarea Tarea Tarea Tarea Tarea Tarea<br>3 | $\overline{\mathbf{4}}$ | 5   | 6   | 1                  | $\mathbf{2}$ | 3   | tareas culminadas por<br>usuario |
| Interfaz actual         |                    |                |                                                            |                         |     |     |                    |              |     |                                  |
| Muestra<br>1            | 3/4                | 1/4            | 0/4                                                        | 2/4                     | 3/4 | 0/4 | 3/4                | 0/4          | 4/4 |                                  |
| Muestra<br>2            | 3/4                | 0/4            | 0/4                                                        | 1/4                     | 4/4 | 1/4 | 4/4                | 0/4          | 4/4 | 4,125/9                          |
| <b>Total</b>            | 6/8                | 1/8            | 0/8                                                        | 3/8                     | 7/8 | 1/8 | 7/8                | 0/8          | 8/8 |                                  |
| Nueva propuesta         |                    |                |                                                            |                         |     |     |                    |              |     |                                  |
| Muestra<br>$\mathbf{1}$ | 4/4                | 4/4            | 3/4                                                        | 4/4                     | 4/4 | 4/4 | 4/4                | 4/4          | 4/4 |                                  |
| Muestra<br>2            | 4/4                | 4/4            | 4/4                                                        | 1/4                     | 4/4 | 4/4 | 4/4                | 4/4          | 4/4 | 8,5/9                            |
| Total                   | 8/8                | 8/8            | 7/8                                                        | 5/8                     | 8/8 | 8/8 | 8/8                | 8/8          | 8/8 |                                  |

*Tabla W1: Cantidad promedio de tareas culminadas satisfactoriamente por usuario en la interfaz actual versus la nueva propuesta de diseño*

## **Prueba estadística**

Para poder determinar si la cantidad de tareas culminadas mejoró significativa y estadísticamente con la nueva propuesta de diseño, se elaboró una prueba estadística no paramétrica utilizando la prueba de Wilcoxon para la comparación de medianas de tareas culminadas en cada interfaz en muestras relacionadas o pareadas.

Se realizó una prueba no paramétrica debido a que se está trabajando con una población total de 8 usuarios por lo que el tamaño es la limitante en este caso. Asimismo, se considera que son muestras relacionadas o pareadas debido a que, para las listas de tareas desarrolladas tanto en la propuesta original y nueva de interfaces gráficas, se utilizaron a las 8 personas. En ese sentido, la prueba tuvo las siguientes características.

#### **Variables:**

• X1: Cantidad de tareas culminadas satisfactoriamente por el usuario en las interfaces actuales.

• X2: Cantidad de tareas culminadas satisfactoriamente por el usuario en las interfaces de la nueva propuesta de diseño.

#### **Hipótesis:**

- $H0:$  Mediana  $(X1) \geq M$ ediana  $(X2)$
- Ha: Mediana  $(X1) <$  Mediana  $(X2)$

### **Resultados:**

Con un nivel de significancia del 95%, el p-value de la prueba de Wilcoxon es menor a 0.05 con lo que se puede rechazar la hipótesis nula y aceptar la alterna la cual menciona que estadísticamente la cantidad de tareas culminadas satisfactoriamente por el usuario en las interfaces de la nueva propuesta de diseño es mayor a la de las interfaces originales de los módulos de generación de pedidos de SAP.

Asimismo, esto se puede evidenciar gráficamente en la Ilustración W1 en donde se observa que la mediana y distribución de tareas culminadas por la nueva propuesta es ampliamente superior.

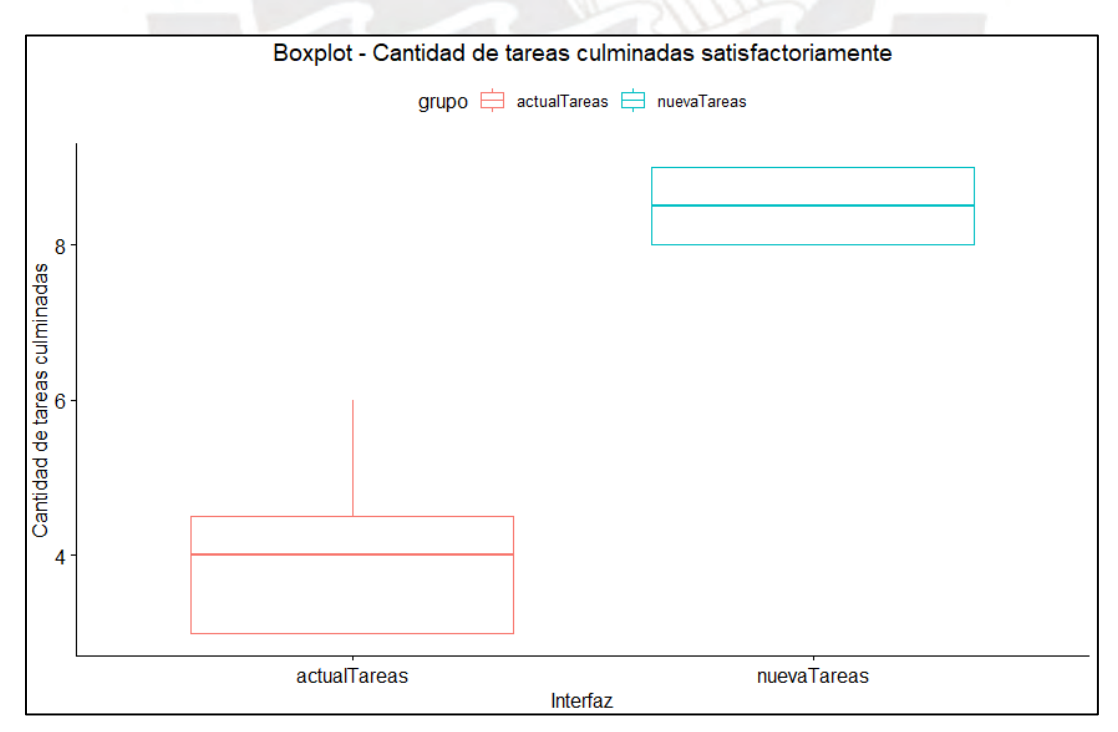

*Ilustración W1: Boxplot – Cantidad de tareas culminadas satisfactoriamente de la prueba de usabilidad*

```
Wilcoxon signed rank test with continuity correction
data: tareas by grupo
v = 0, p-value = 0.006956
alternative hypothesis: true location shift is less than 0
```
Ilustración W2: *Prueba de Wilcoxon para comparar la cantidad de tareas culminadas satisfactoriamente en la prueba de usabilidad de ambas interfaces*

Con estos resultados estadísticos, se puede afirmar que se aumentó el nivel de usabilidad con respecto al índice de tareas culminadas por los usuarios en los módulos de generación de pedidos de SAP en el contexto de una empresa del rubro productor.

# **Comparación de los tiempos empleados para la culminación de tareas**

En la Tabla W2, se puede evidenciar que en ambas muestras la nueva propuesta de diseño tuvo una mejor media de tiempo de ejecución de tareas de 9.5 minutos con respecto al diseño original cuya media fue de 13.9 minutos. Esto quiere decir que la diferencia fue de 4.4 minutos de ventaja para la nueva propuesta representando un decremento de 31.7%.

Dentro de estos resultados, se puede evidenciar que las tareas que más tiempo representan del total en ambas interfaces son la 2 y 3 de registro de productos, revisión de disponibilidad de stock y asignación de condiciones financieras.

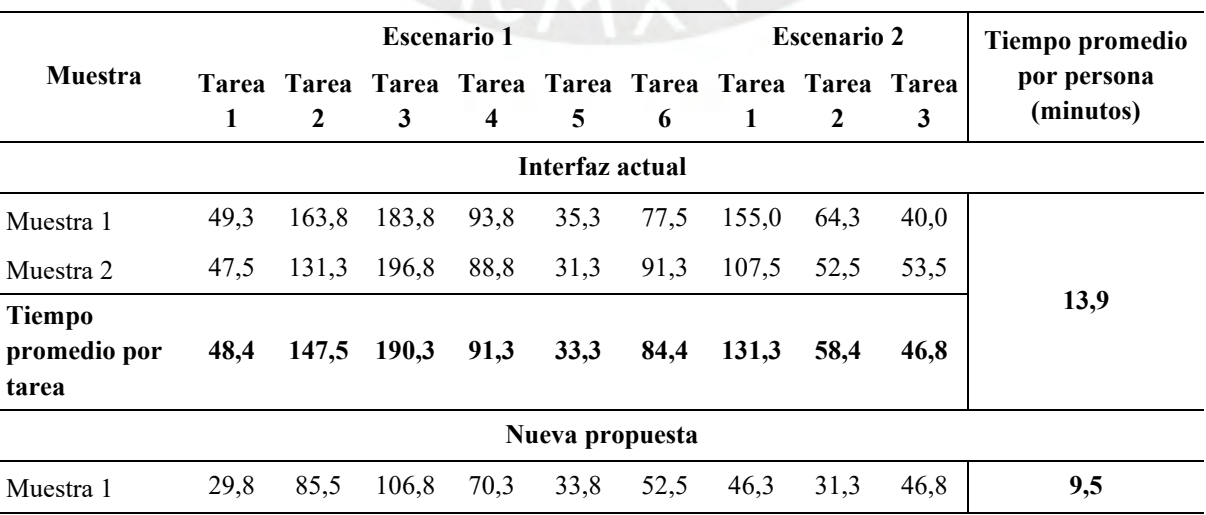

*Tabla W2: Tiempo promedio por usuario para culminar con las tareas en la interfaz actual versus la nueva propuesta de diseño*

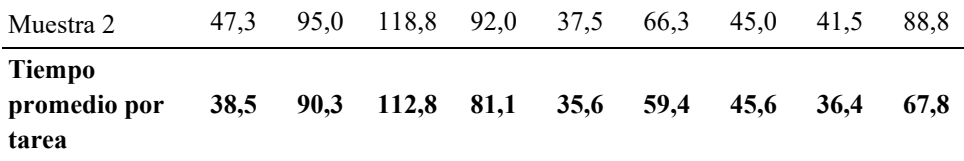

## **Prueba estadística**

Para poder determinar si el tiempo total de ejecución de la lista mejoró y disminuyó significativa y estadísticamente con la nueva propuesta de diseño, se elaboró una prueba estadística no paramétrica utilizando la prueba de Wilcoxon para la comparación de medianas de tareas culminadas en cada interfaz en muestras relacionadas o pareadas.

Al igual que en el caso anterior, se realizó una prueba no paramétrica debido a que se está trabajando con una población total de 8 usuarios por lo que el tamaño es la limitante en este caso. Asimismo, se considera que son muestras relacionadas o pareadas debido a que, para las listas de tareas desarrolladas tanto en la propuesta original y nueva de interfaces gráficas, se utilizaron a las 8 personas. En ese sentido, la prueba tuvo las siguientes características.

## **Variables:**

- X1: Tiempo de ejecución total utilizado por el usuario en las interfaces actuales para la culminación de la lista de tareas.
- X2: Tiempo de ejecución total utilizado por el usuario en las interfaces de la nueva propuesta de diseño para la culminación de la lista de tareas.

## **Hipótesis:**

- $H0:$  Mediana  $(X1) \leq M$ ediana  $(X2)$
- Ha: Mediana  $(X1) >$  Mediana  $(X2)$

#### **Resultados:**

Con un nivel de significancia del 95%, el p-value de la prueba de Wilcoxon es menor a 0.05 con lo que se puede rechazar la hipótesis nula y aceptar la alterna la cual menciona que estadísticamente el tiempo total de ejecución de tareas en las interfaces originales de los módulos de generación de pedidos de SAP es mayor al tiempo registrado en la nueva propuesta de diseño. Esto puede evidenciarse gráficamente con la Ilustración W3 en donde claramente la mediana de tiempos de ejecución y su distribución es superior en la interfaz original.

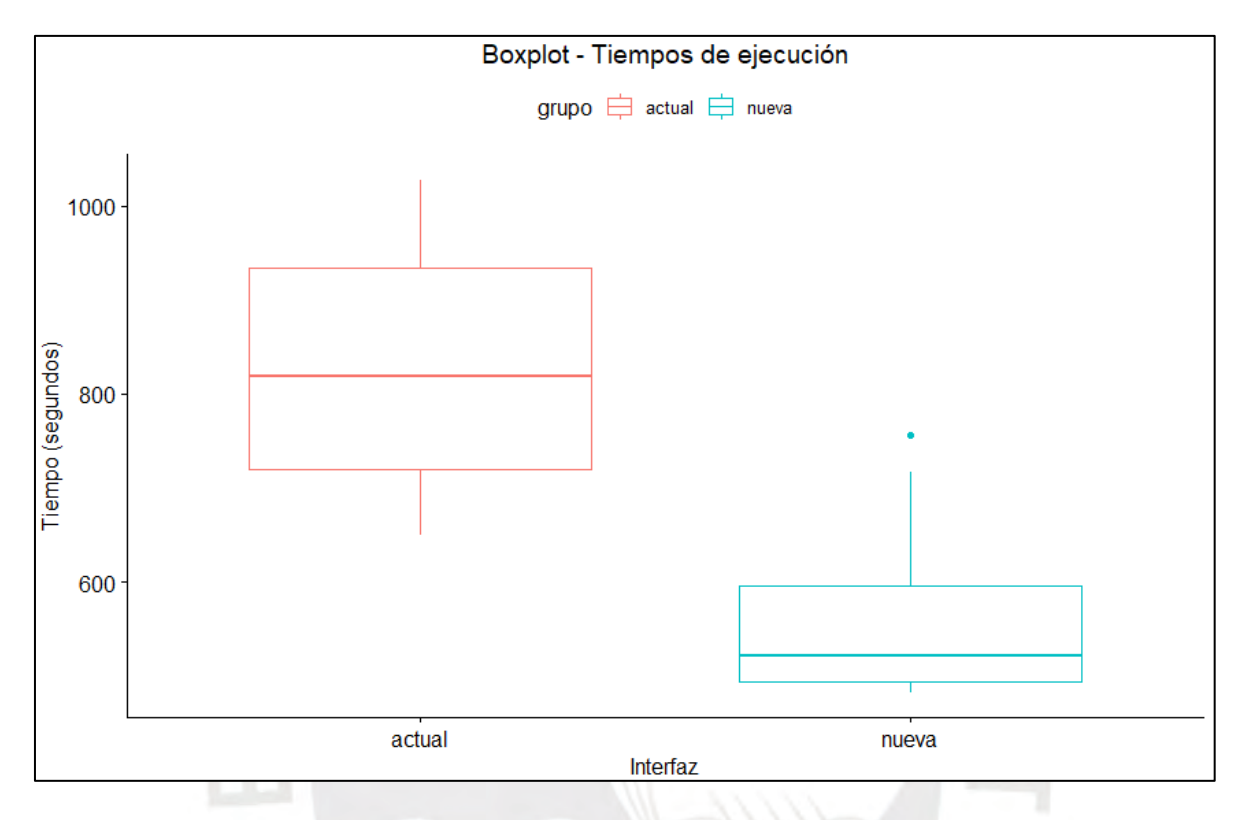

Ilustración W3: *Boxplot – Tiempos de ejecución de las tareas de la prueba de usabilidad*

```
Wilcoxon signed rank exact test
      tiempo by grupo
data:
V = 35, p-value = 0.007813
alternative hypothesis: true location shift is greater than 0
```
Ilustración W4: *Prueba de Wilcoxon para comparar los tiempos de ejecución de las tareas de la prueba de usabilidad de ambas interfaces*

Con estos resultados estadísticos, se puede afirmar que se aumentó el nivel de usabilidad con respecto al índice de tiempo total de ejecución de las tareas de registro y revisión integra de las órdenes en los módulos de generación de pedidos de SAP en el contexto de una empresa del rubro productor.

#### **Comparación de los resultados del cuestionario post-test**

Como se mencionó en el plan de pruebas, al finalizar las evaluaciones con los usuarios, se realizaron un total de 13 preguntas relacionadas con el nivel de satisfacción y cumplimiento de los lineamientos definidos por las heurísticas de Nielsen desde el punto de vista de los evaluados.

Comparando los resultados mostrados en la Tabla W3, se puede evidenciar que el nivel de satisfacción medio de los usuarios al utilizar la interfaz original estuvo entre "Poco satisfactorio" y "Neutral", mientras que con la nueva propuesta de diseño se registraron únicamente los niveles más altos de "Satisfactorio" y "Completamente Satisfactorio". En ese sentido, se registra una clara ventaja para la nueva propuesta de diseño en términos de satisfacción de los usuarios.

Asimismo, en cuanto a la sensación de facilidad para completar las tareas designadas se registró que en las interfaces originales se consideró un nivel entre "Difícilmente" y "Neutral", mientras con la nueva propuesta de diseño se registraron únicamente los niveles más altos de "Fácilmente" y "Muy Fácilmente". En ese sentido, se registra una clara ventaja para la nueva propuesta de diseño en términos de facilidad percibida por los usuarios.

|                                |                                                           | Grado de satisfacción |                         |               |  |
|--------------------------------|-----------------------------------------------------------|-----------------------|-------------------------|---------------|--|
|                                | <b>Interfaz original</b>                                  |                       | Nueva propuesta         |               |  |
| Escala                         | Nº Usuarios                                               | $\frac{6}{9}$         | Nº Usuarios             | $\frac{6}{9}$ |  |
| Insatisfactorio                |                                                           | 12,5%                 | $\theta$                | $0.0\%$       |  |
| Poco satisfactorio             | 4                                                         | 50,0%                 | $\Omega$                | $0.0\%$       |  |
| Neutral                        | 3                                                         | 37,5%                 | $\theta$                | $0.0\%$       |  |
| Satisfactorio                  | $\Omega$                                                  | $0.0\%$               | 3                       | 37,5%         |  |
| Completamente<br>satisfactorio | $\Omega$                                                  | $0.0\%$               | 5                       | 62,5%         |  |
|                                | ¿Pudo completar satisfactoriamente las tareas designadas? |                       |                         |               |  |
|                                | Interfaz original                                         |                       | Nueva propuesta         |               |  |
| Escala                         | Nº Usuarios                                               | $\frac{6}{9}$         | N <sup>o</sup> Usuarios | $\frac{6}{9}$ |  |

*Tabla W3: Tabla comparativa de grado de satisfacción y completitud satisfactoria por parte de los usuarios*

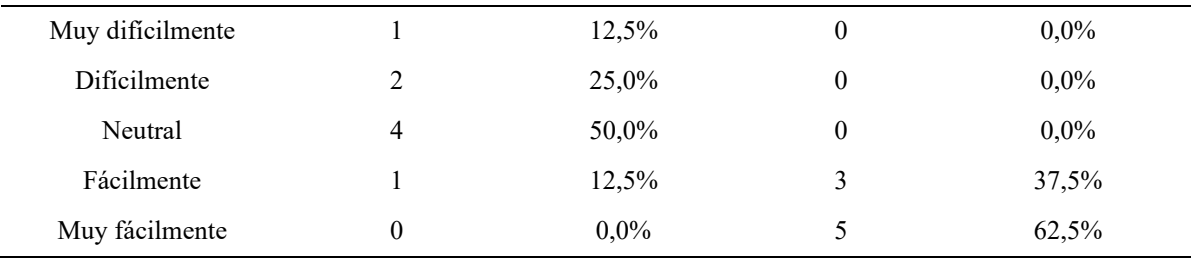

Seguidamente, como se observa en la Tabla W4, si se comparan las preguntas relacionadas con el cumplimiento de los lineamientos inspirados por las heurísticas de Nielsen se puede evidenciar que la interfaz original obtuvo un valor promedio entre "En desacuerdo" y "Neutral", mientras que con la nueva propuesta de diseño se obtuvieron valores altos de "De acuerdo" y "Completamente de acuerdo". En ese sentido, se registra una clara ventaja para la nueva propuesta de diseño en términos de facilidad y complejidad de uso, el tiempo utilizado (el cual consideran eficiente), la baja memorabilidad necesaria y el alto reconocimiento de los elementos gráficos, la orientación e intuición de las interfaces, y la poca necesidad de acudir a soporte o ayuda externa frecuentemente

*Tabla W4: Frecuencia de selección de usuarios respecto a niveles de cumplimiento de los criterios establecidos inspirados en el cumplimiento de las heurísticas de Nielsen*

| Frecuencia de selección de usuarios respecto a inveies de cumplimiento de los criterios establecidos<br>siguiendo heurísticas de Nielsen |                      |                  |                |                |                             |
|----------------------------------------------------------------------------------------------------|----------------------|------------------|----------------|----------------|-----------------------------|
| Interfaz original                                                                                                    | Muy en<br>desacuerdo | En<br>desacuerdo | <b>Neutral</b> | De<br>acuerdo  | Completamente de<br>acuerdo |
| <b>Total</b>                                                                                                    | 19                   | 45               | 20             | $\overline{4}$ | $\theta$                    |
| Representación<br>porcentual                                                                                                    | 21,6%                | 51,1%            | 22,7%          | 4,5%           | $0.0\%$                     |
| Nueva propuesta                                                                                                    | Muy en<br>desacuerdo | En<br>desacuerdo | <b>Neutral</b> | De<br>acuerdo  | Completamente de<br>acuerdo |
| <b>Total</b>                                                                                                    | $\boldsymbol{0}$     | $\theta$         |                | 27             | 60                          |
| Representación<br>porcentual                                                                                                    | $0.0\%$              | $0.0\%$          | 1,1%           | 30,7%          | 68,2%                       |

**Frecuencia de selección de usuarios respecto a niveles de cumplimiento de los criterios establecidos** 

#### **Comparación de puntos positivos y negativos finales de cada propuesta**

Finalmente, durante la ejecución de las pruebas de usabilidad, tras la realización de la lista de tareas en ambas interfaces, se solicitó a los usuarios poder brindar retroalimentación y comentarios adicionales con respecto a los puntos más positivos y negativos de cada versión de interfaz gráfica. Los resultados de esta declaración abierta de los usuarios se resumen en las ideas expuestas en la Tabla W5.

En dicha tabla se puede evidenciar que bastantes de los puntos positivos de la nueva propuesta de diseño responde a los puntos negativos expuestos para la interfaz original, los cuales son en la mayoría de los casos repeticiones de los problemas identificados en la fase 2 del DCU de "establecimiento de requerimientos y problemas de usabilidad". Entre las principales ventajas de la nueva propuesta está la centralización, simplificación y acceso rápido, intuitivo y ágil a la información y elementos comúnmente utilizados en los escenarios de uso definidos. Asimismo, se resalta la reorganización y distribución de las secciones para mejorar la visibilidad de elementos como tablas y grillas, y la estandarización y rediseño de los botones de funcionalidades y accesos rápidos para que puedan ser identificables rápidamente. Finalmente, es importante mencionar que los puntos negativos u oportunidades de mejora para la nueva propuesta van de la mano con darle opciones adicionales de personalización propia de los usuarios para decidir la información que desean ver como por ejemplo tomar la decisión de qué columnas puede tener la tabla y establecer el orden.

*Tabla W5: Retroalimentación final de usuarios respecto a los puntos positivos y negativos de cada versión de interfaz gráfica.*

| <b>Nueva Propuesta</b>          | <b>Interfaz Original</b>                                                                      |  |  |  |  |
|---------------------------------|-----------------------------------------------------------------------------------------------|--|--|--|--|
|                                 | <b>Puntos positivos</b>                                                                       |  |  |  |  |
|                                 | Información comúnmente utilizada está bien Si llegas a utilizarlo muy seguido es muy          |  |  |  |  |
|                                 | centralizada y de fácil acceso e identificación probable que ya no se tengan problemas por la |  |  |  |  |
| para realizar las validaciones. | memoria del usuario.                                                                          |  |  |  |  |

Íconos, mensajes y textos son más didácticos, estándares y tienen más sentido respecto a la información que manejan. Sin un usuario es nuevo esto es una ventaja porque reconoce de manera intuitiva.

Bastante visual e intuitivo para poder guiar en las tareas y funciones que debe realizar el usuario. Tiene optimizado funciones de acceso rápido a la información de manera que los usuarios reducen considerablemente el tiempo para poder acceder a información buscada.

Buena opción de maximización y minimización de secciones para poder decidir cuándo se desea acceder a más campos y mejorar la visualización de las tablas y grillas.

Buena presentación del "Resumen rápido del pedido" el cual es un desarrollo que permite poder realizar validaciones rápidas sin necesidad de ingresar al detalle de la orden.

Terminología fácil de entender y descriptiva con relación a la información que se busca dar a entender al usuario.

Interfaz ordenada, ágil y resumida. Simplifica los pasos.

Se ofrecen mayor cantidad de facilidades para que las tareas se realicen en menor cantidad de pasos y de manera rápida.

La enorme cantidad de información y campos de registro puede ser una ventaja SÓLO en casos excepcionales.

Mantiene un estándar con respecto al resto de transacciones del ERP.

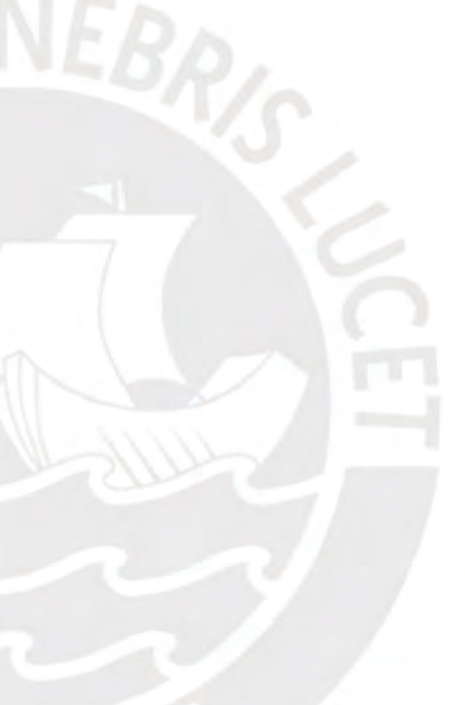

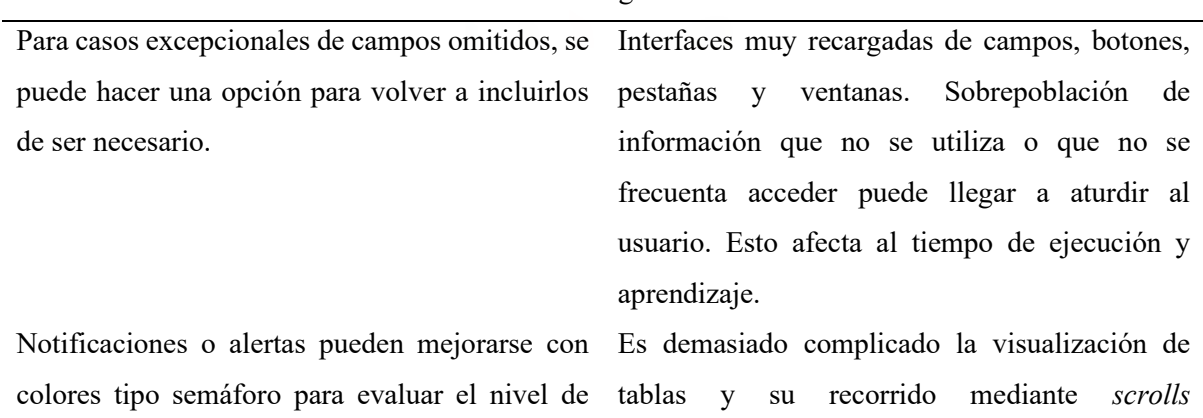

Puntos negativos

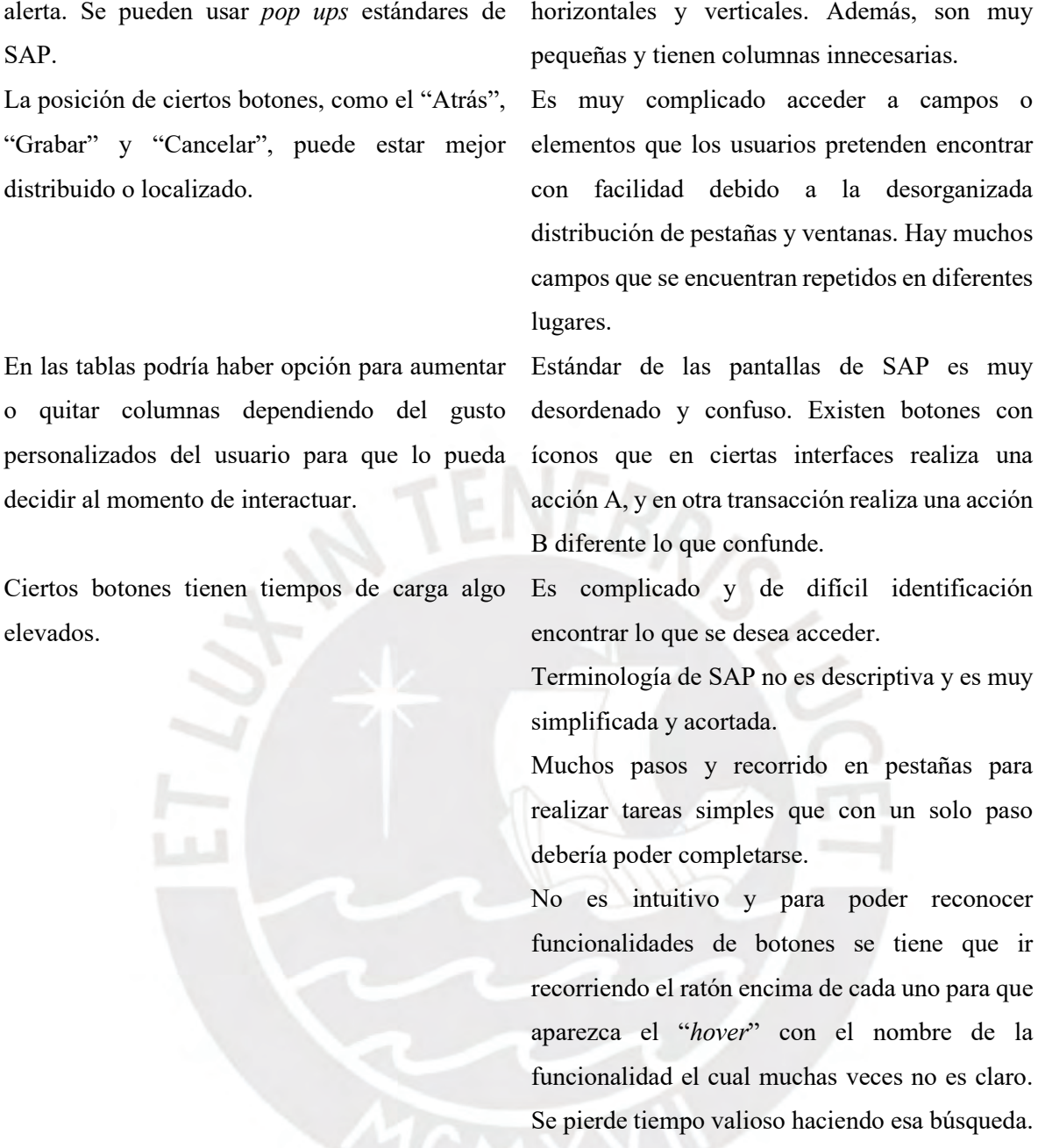

355

# **Conclusiones**

A manera de conclusión respecto al análisis comparativo y determinación del aumento del nivel de usabilidad alcanzada por la nueva propuesta de diseño con respecto a la interfaz original, se puede decir que estadísticamente existe una clara mejora significativa con respecto a indicadores clave como la cantidad de tareas culminadas con éxito, sin ayuda externa, y la reducción significativa de los tiempos de ejecución de las tareas desarrolladas. Asimismo, es importante mencionar que esta mejora se ha logrado conseguir tanto con usuarios expertos con amplia experiencia en el uso del SAP ERP y conocimiento del rubro productor, así como con usuarios con conocimientos básicos que pueden asumir los roles de vendedores de las empresas productoras.

Adicionalmente, se puede concluir que la mejora del nivel de usabilidad alcanzado también se evidencia en el nivel de satisfacción y facilidad percibido por los usuarios, al igual que con la mejora en la aceptación y acuerdo del cumplimiento los lineamientos definidos por Nielsen con sus heurísticas haciendo hincapié en la facilidad y complejidad de uso, el tiempo utilizado (el cual consideran eficiente), la baja memorabilidad necesaria y el alto reconocimiento de los elementos gráficos, la orientación e intuición de las interfaces, y la poca necesidad de acudir a soporte o ayuda externa frecuentemente.

Con todo lo comparado y hallado, se puede finalmente decir que se ha logrado completar el objetivo 4 del proyecto de tesis de poder "Validar la nueva propuesta de interfaces gráficas del módulo de generación de pedidos de SAP ERP y determinar el aumento en el nivel de usabilidad alcanzado", y también cumplir con el objetivo general de la tesis de "Rediseñar las interfaces gráficas del módulo de generación de pedidos de SAP, aplicado al contexto de una empresa productora, con el objetivo de aumentar el nivel de usabilidad siguiendo una metodología centrada en el usuario".

#### Acta de conformidad

encuentro conforme el desarrollo del plan de pruebas Yo, de usabilidad con usuarios desarrollado por parte del alumno Juan Francisco Rosales Kam dentro del resultado esperado 4.4 "Análisis comparativo del nivel de usabilidad alcanzado entre las interfaces gráficas actuales y la nueva propuesta" desarrollado como parte de su objetivo 4 "Validar la nueva propuesta de interfaces gráficas del módulo de generación de pedidos de SAP ERP y determinar el aumento en el nivel de usabilidad alcanzado" dentro del proyecto de tesis "Rediseño del módulo de generación de pedidos de ventas de SAP a través del uso del marco de trabajo de Diseño Centrado en el Usuario y la herramienta SAP Screen Personas para una empresa productora".

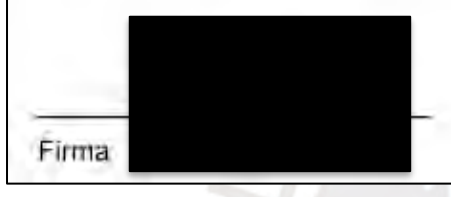

Ilustración W1: *Acta de aprobación del resultado esperado 4.4 – especialista en HCI*

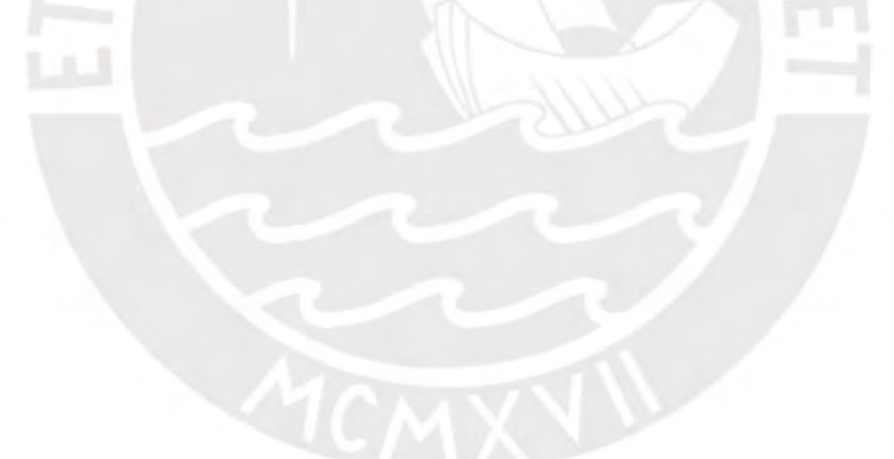

# **Anexo X: Acuerdos de confidencialidad para ejecución de las pruebas de usabilidad con**

## **usuarios**

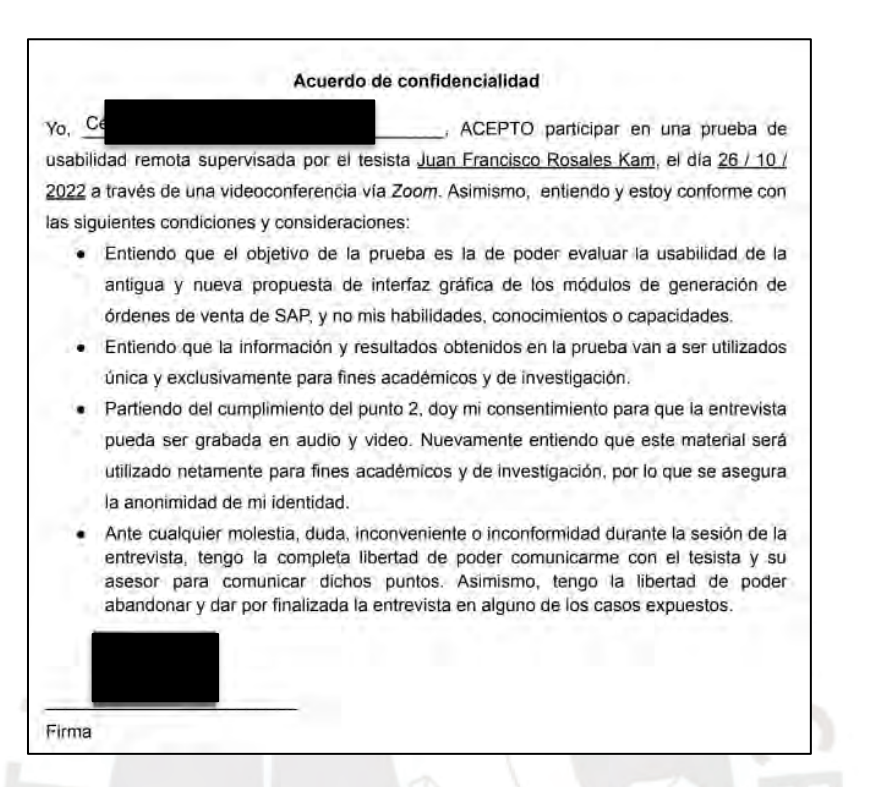

*Ilustración X1: Acuerdo de confidencialidad – Prueba de usabilidad con usuarios – usuario 1*

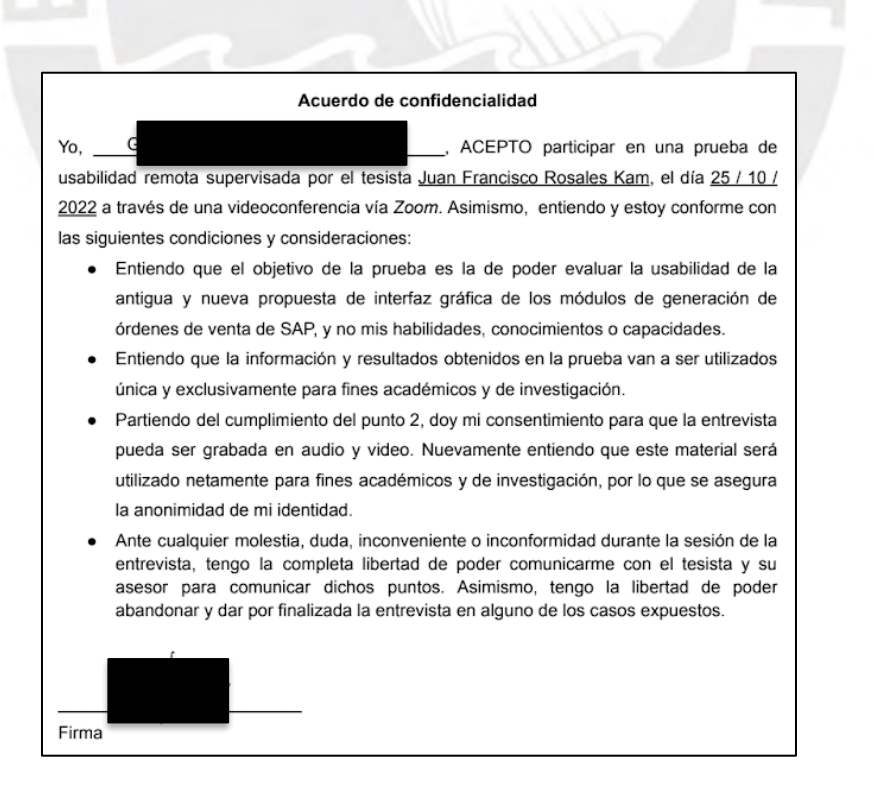

*Ilustración X2: Acuerdo de confidencialidad – Prueba de usabilidad con usuarios – usuario 2*

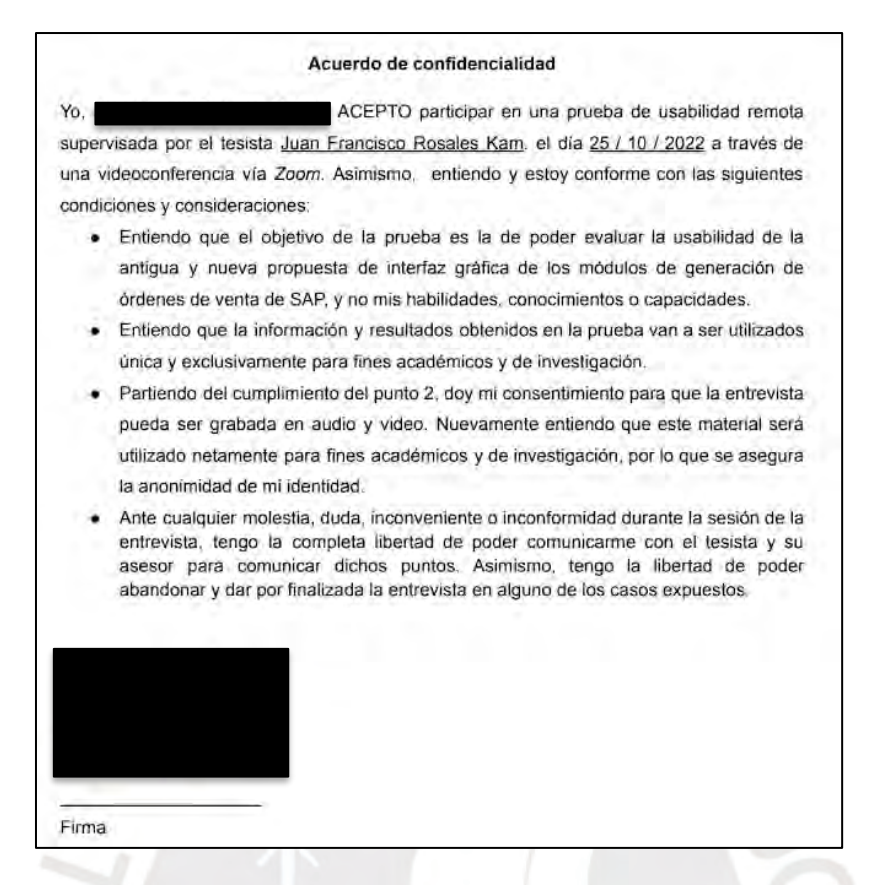

*Ilustración X3: Acuerdo de confidencialidad – Prueba de usabilidad con usuarios – usuario 3*

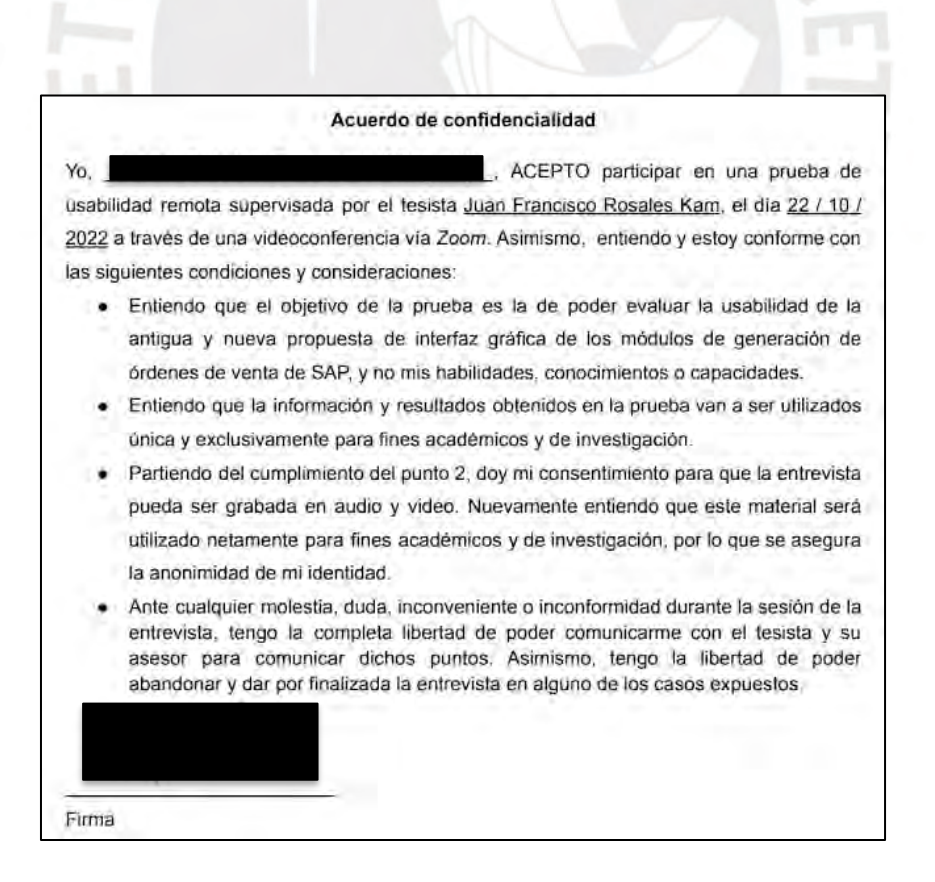

*Ilustración X4: Acuerdo de confidencialidad – Prueba de usabilidad con usuarios – usuario 4*

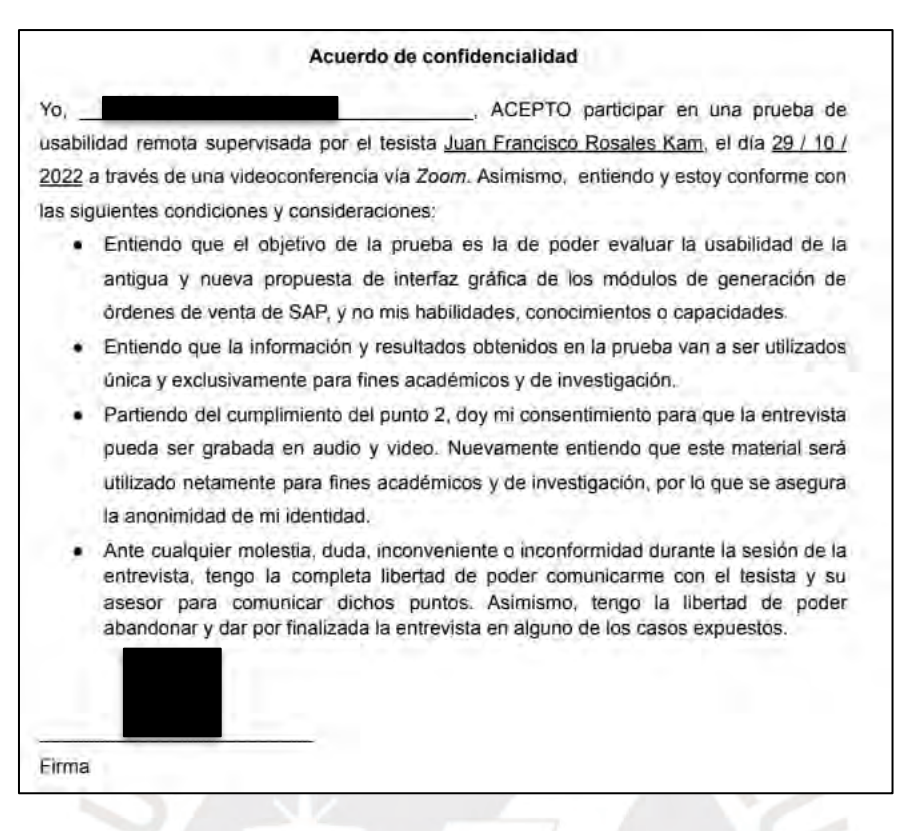

*Ilustración X5: Acuerdo de confidencialidad – Prueba de usabilidad con usuarios – usuario 5*

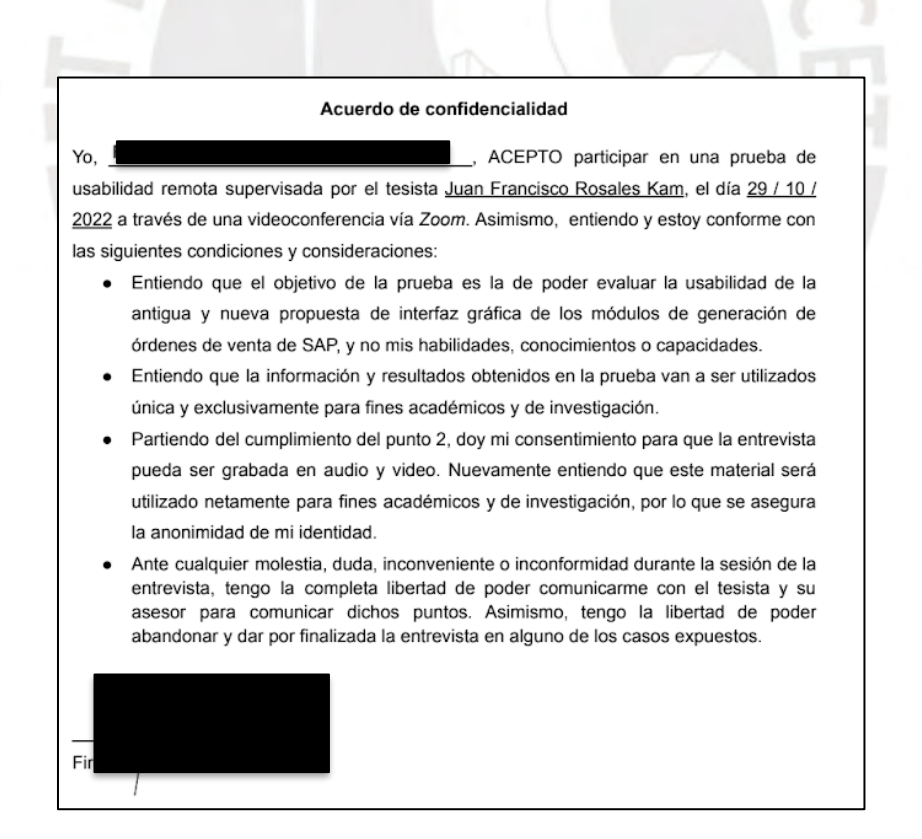

*Ilustración X6: Acuerdo de confidencialidad – Prueba de usabilidad con usuarios – usuario 6*

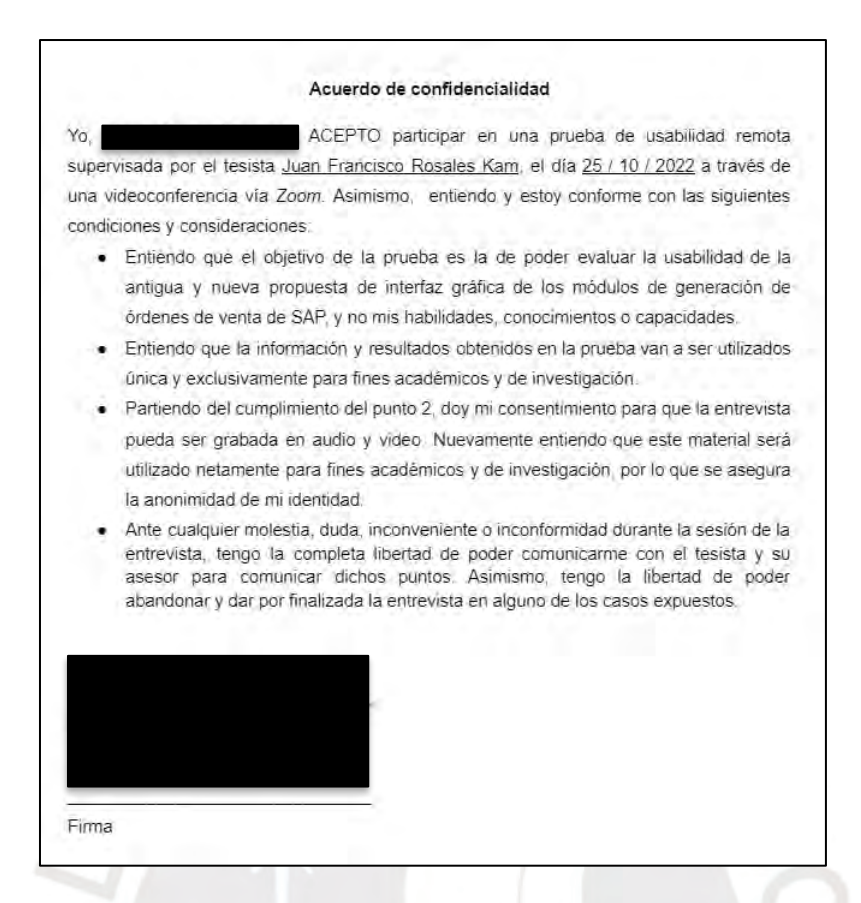

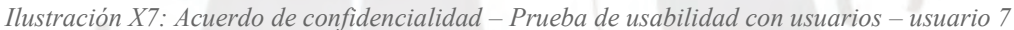

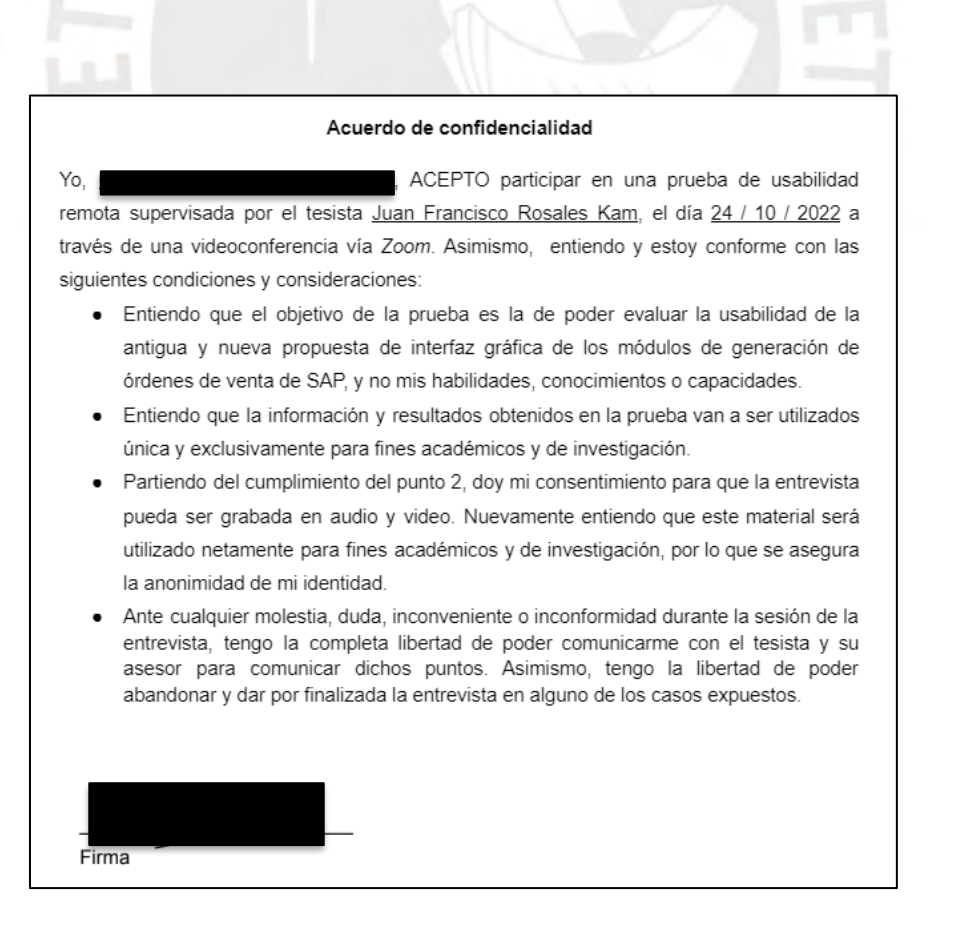

*Ilustración X8: Acuerdo de confidencialidad – Prueba de usabilidad con usuarios – usuario 8*